# IBM SPSS Modeler 15 Scripting and Automation Guide

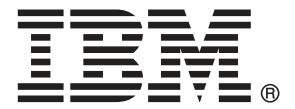

*Note*: Before using this information and the product it supports, read the general information under Notices on p. [297.](#page-310-0)

This edition applies to IBM SPSS Modeler 15 and to all subsequent releases and modifications until otherwise indicated in new editions.

Adobe product screenshot(s) reprinted with permission from Adobe Systems Incorporated.

Microsoft product screenshot(s) reprinted with permission from Microsoft Corporation.

Licensed Materials - Property of IBM

#### **© Copyright IBM Corporation 1994, 2012.**

U.S. Government Users Restricted Rights - Use, duplication or disclosure restricted by GSA ADP Schedule Contract with IBM Corp.

# **Preface**

IBM® SPSS® Modeler is the IBM Corp. enterprise-strength data mining workbench. SPSS Modeler helps organizations to improve customer and citizen relationships through an in-depth understanding of data. Organizations use the insight gained from SPSS Modeler to retain profitable customers, identify cross-selling opportunities, attract new customers, detect fraud, reduce risk, and improve government service delivery.

SPSS Modeler's visual interface invites users to apply their specific business expertise, which leads to more powerful predictive models and shortens time-to-solution. SPSS Modeler offers many modeling techniques, such as prediction, classification, segmentation, and association detection algorithms. Once models are created, IBM® SPSS® Modeler Solution Publisher enables their delivery enterprise-wide to decision makers or to a database.

#### **About IBM Business Analytics**

IBM Business Analytics software delivers complete, consistent and accurate information that decision-makers trust to improve business performance. A comprehensive portfolio of [business](http://www-01.ibm.com/software/data/businessintelligence/) [intelligence,](http://www-01.ibm.com/software/data/businessintelligence/) [predictive analytics,](http://www-01.ibm.com/software/analytics/spss/) fi[nancial performance and strategy management,](http://www-01.ibm.com/software/data/cognos/financial-performance-management.html) and [analytic](http://www-01.ibm.com/software/data/cognos/products/cognos-analytic-applications/) [applications](http://www-01.ibm.com/software/data/cognos/products/cognos-analytic-applications/) provides clear, immediate and actionable insights into current performance and the ability to predict future outcomes. Combined with rich industry solutions, proven practices and professional services, organizations of every size can drive the highest productivity, confidently automate decisions and deliver better results.

As part of this portfolio, IBM SPSS Predictive Analytics software helps organizations predict future events and proactively act upon that insight to drive better business outcomes. Commercial, government and academic customers worldwide rely on IBM SPSS technology as a competitive advantage in attracting, retaining and growing customers, while reducing fraud and mitigating risk. By incorporating IBM SPSS software into their daily operations, organizations become predictive enterprises – able to direct and automate decisions to meet business goals and achieve measurable competitive advantage. For further information or to reach a representative visit *<http://www.ibm.com/spss>*.

#### **Technical support**

Technical support is available to maintenance customers. Customers may contact Technical Support for assistance in using IBM Corp. products or for installation help for one of the supported hardware environments. To reach Technical Support, see the IBM Corp. web site at *<http://www.ibm.com/support>*. Be prepared to identify yourself, your organization, and your support agreement when requesting assistance.

# **Contents**

## **<sup>1</sup> About IBM SPSS Modeler [1](#page-14-0)**

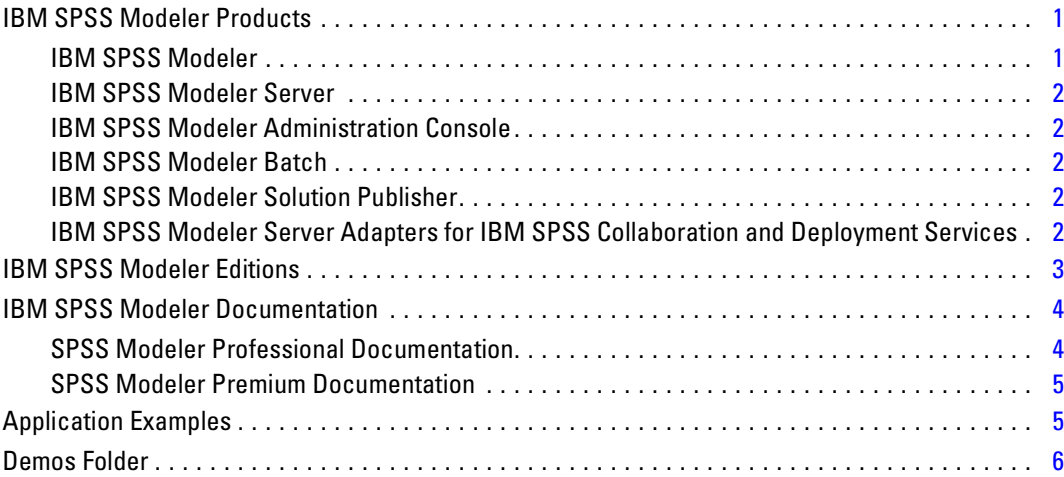

## **Part I: Scripting and the Scripting Language**

## **2 Scripting Overview [8](#page-21-0)**

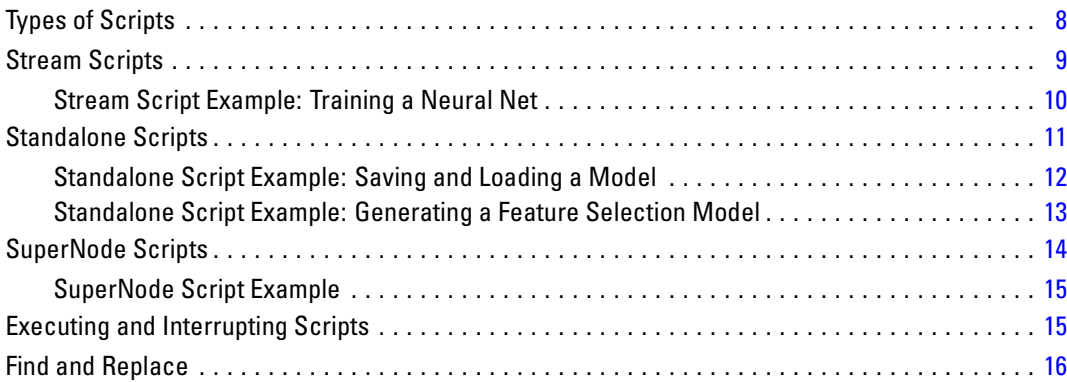

## **3 Scripting Language [19](#page-32-0)**

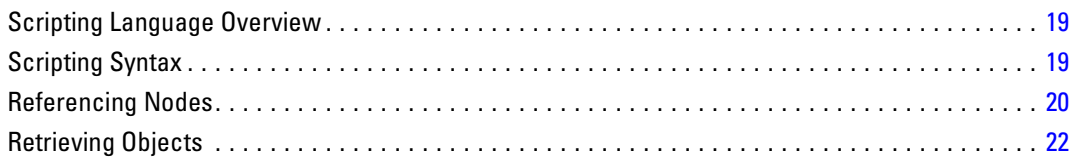

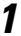

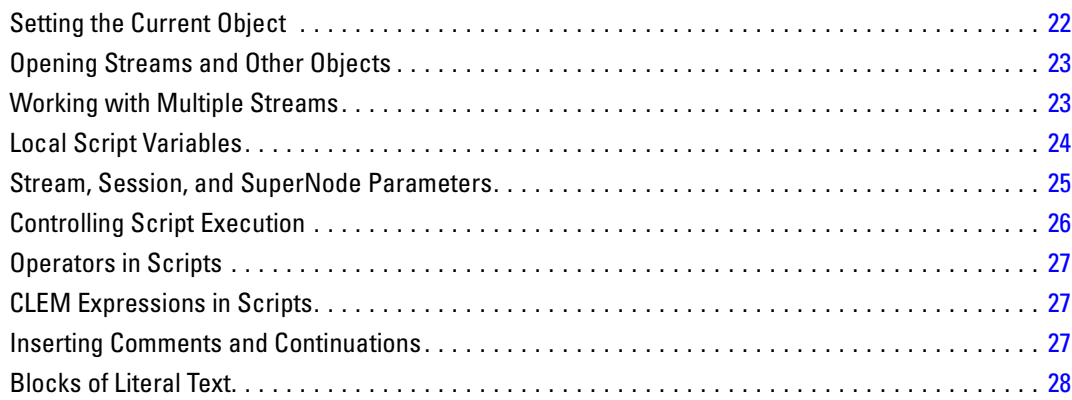

## **4 Scripting Commands**

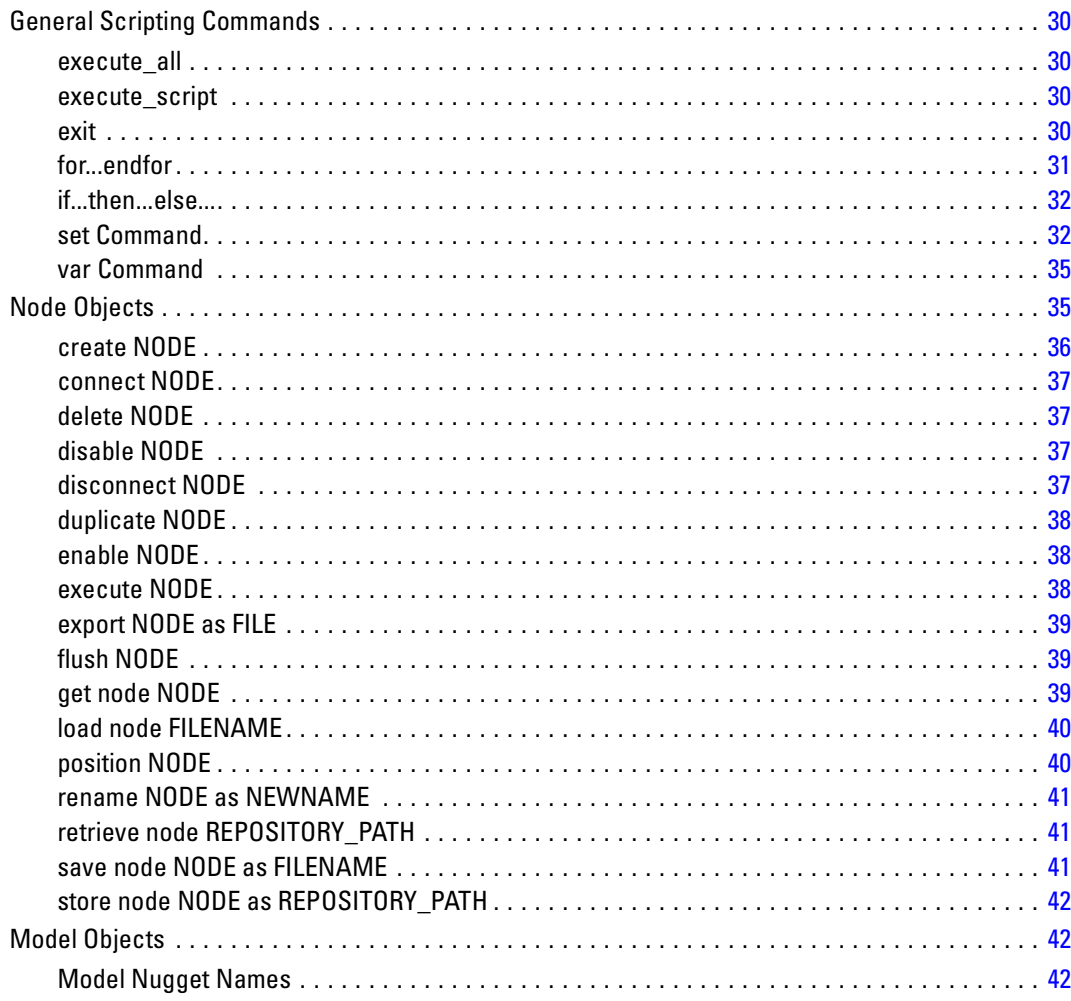

## 30

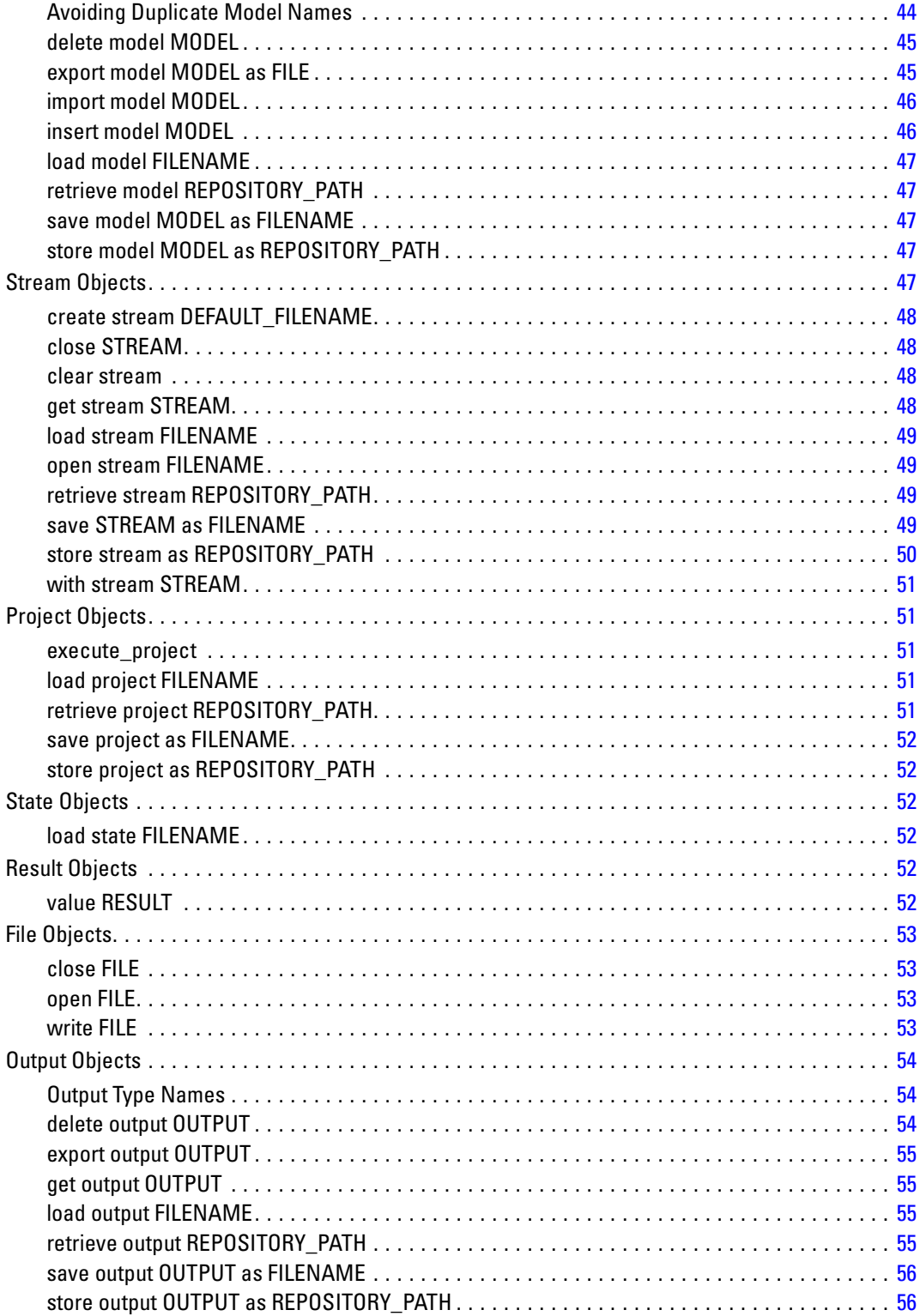

## **5 Scripting Tips [57](#page-70-0)**

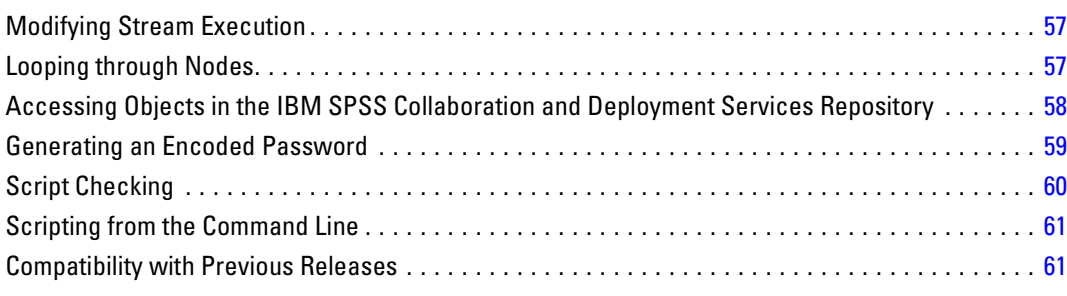

## **6 Scripting Examples [62](#page-75-0)**

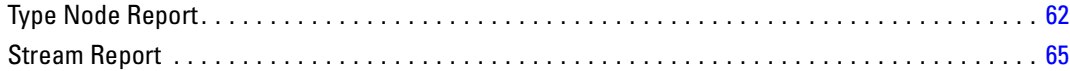

## **<sup>7</sup> Command Line Arguments [68](#page-81-0)**

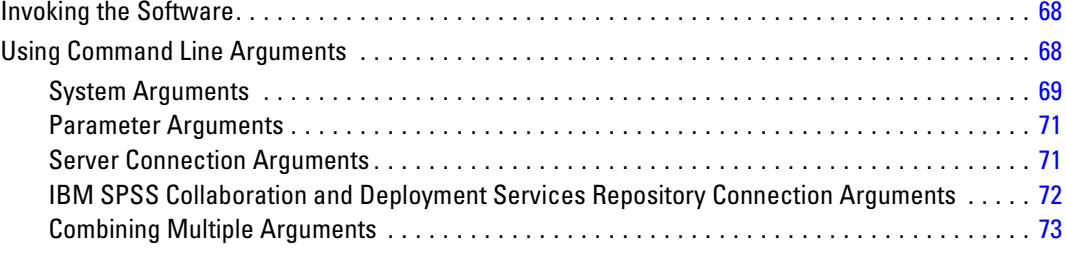

## **8 CLEM Language Reference [74](#page-87-0)**

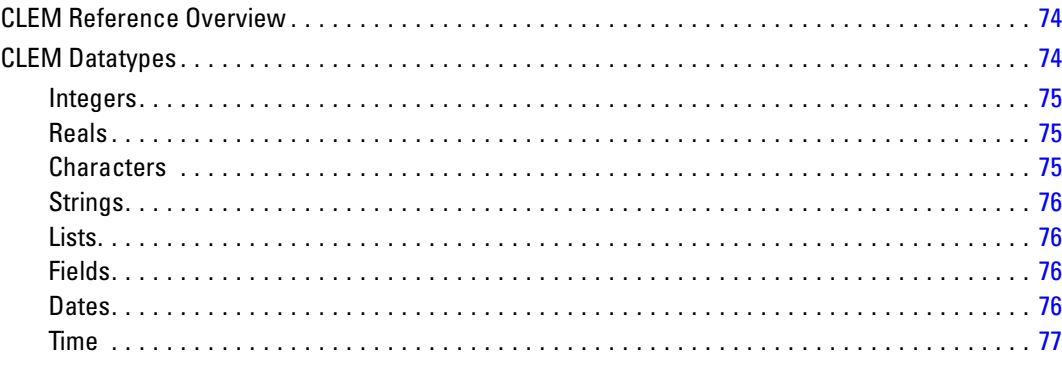

#### vii

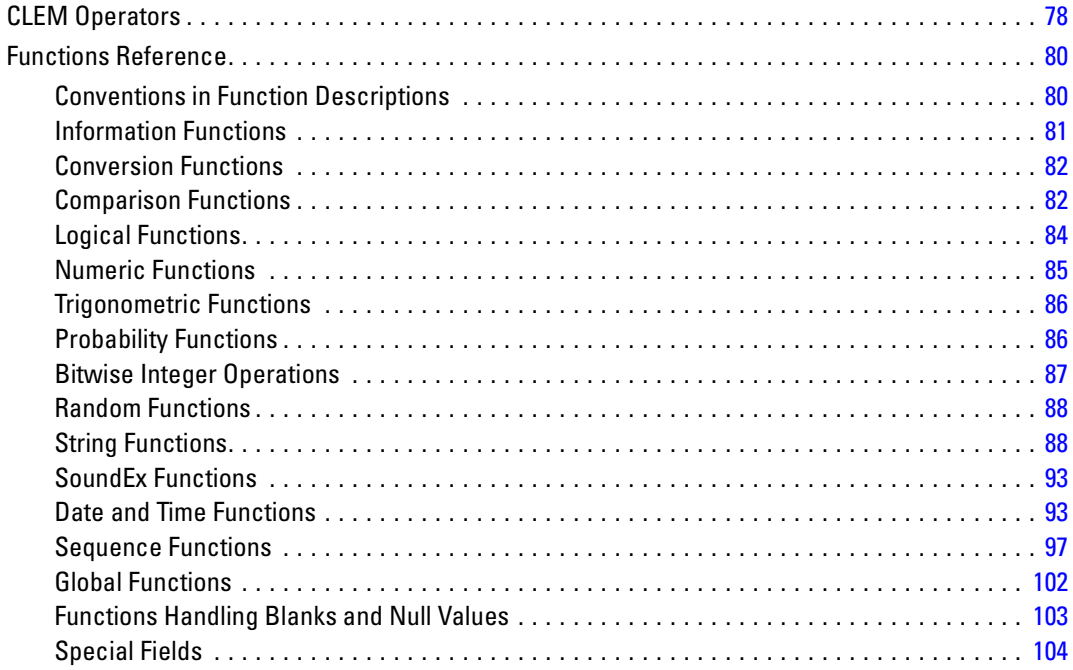

## **Part II: Properties Reference**

## **9 Properties Reference [106](#page-119-0)**

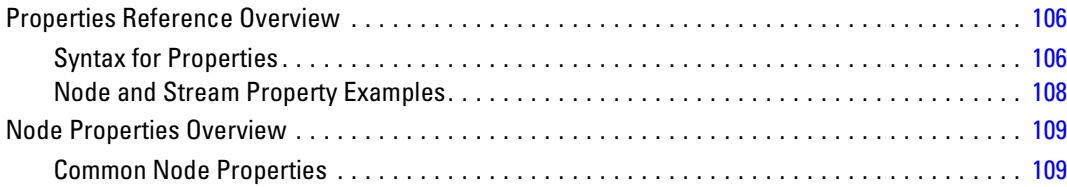

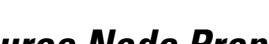

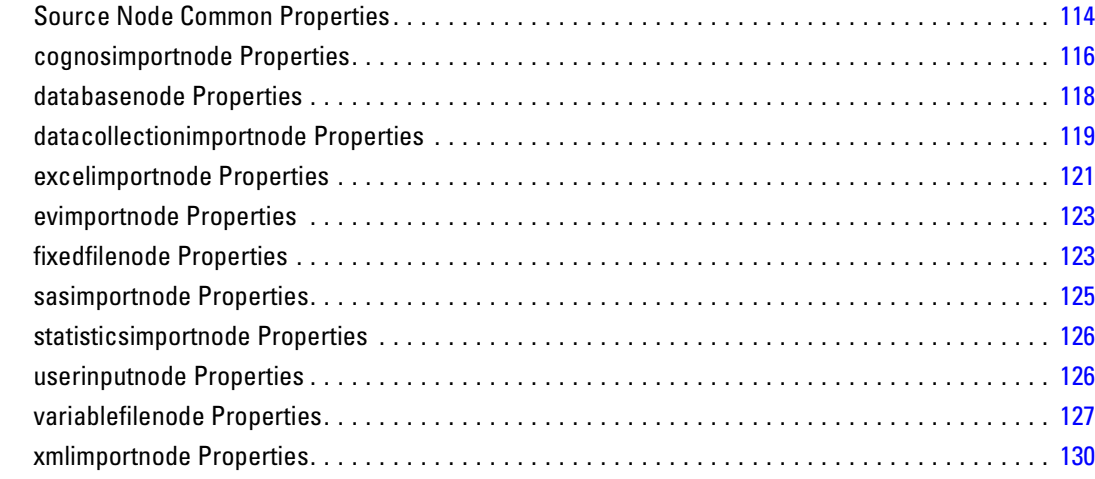

**<sup>11</sup> Project Properties [113](#page-126-0)**

## **13 Record Operations Node Properties [132](#page-145-0)**

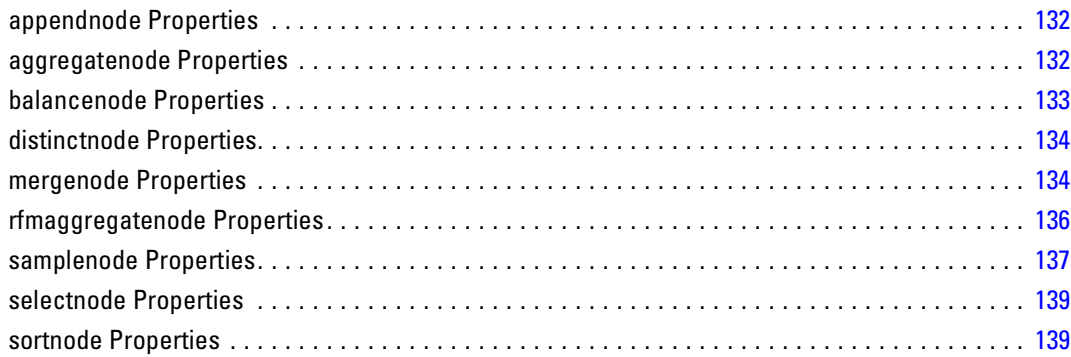

## **12 Source Node Properties [114](#page-127-0)**

#### ix

## **<sup>14</sup> Field Operations Node Properties [141](#page-154-0)**

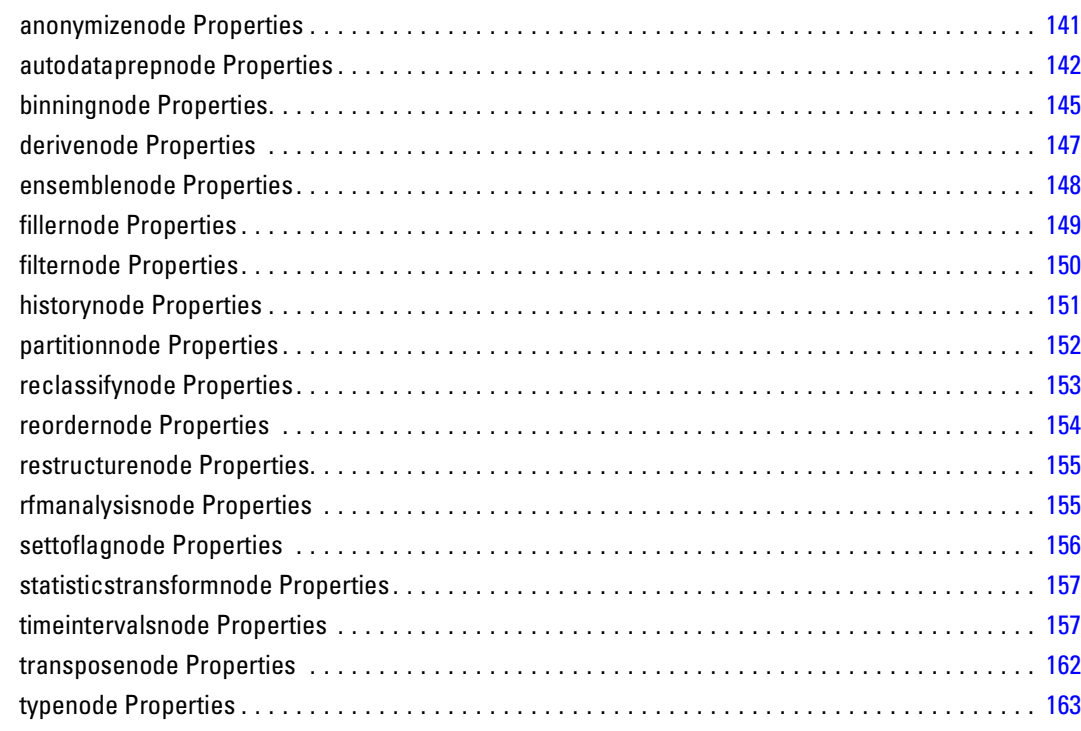

## **15 Graph Node Properties [167](#page-180-0)**

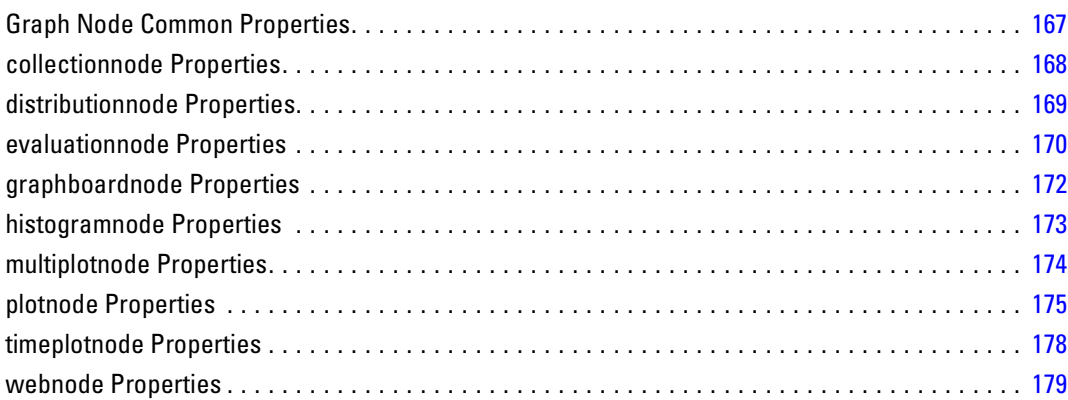

# **16 Modeling Node Properties [181](#page-194-0)**

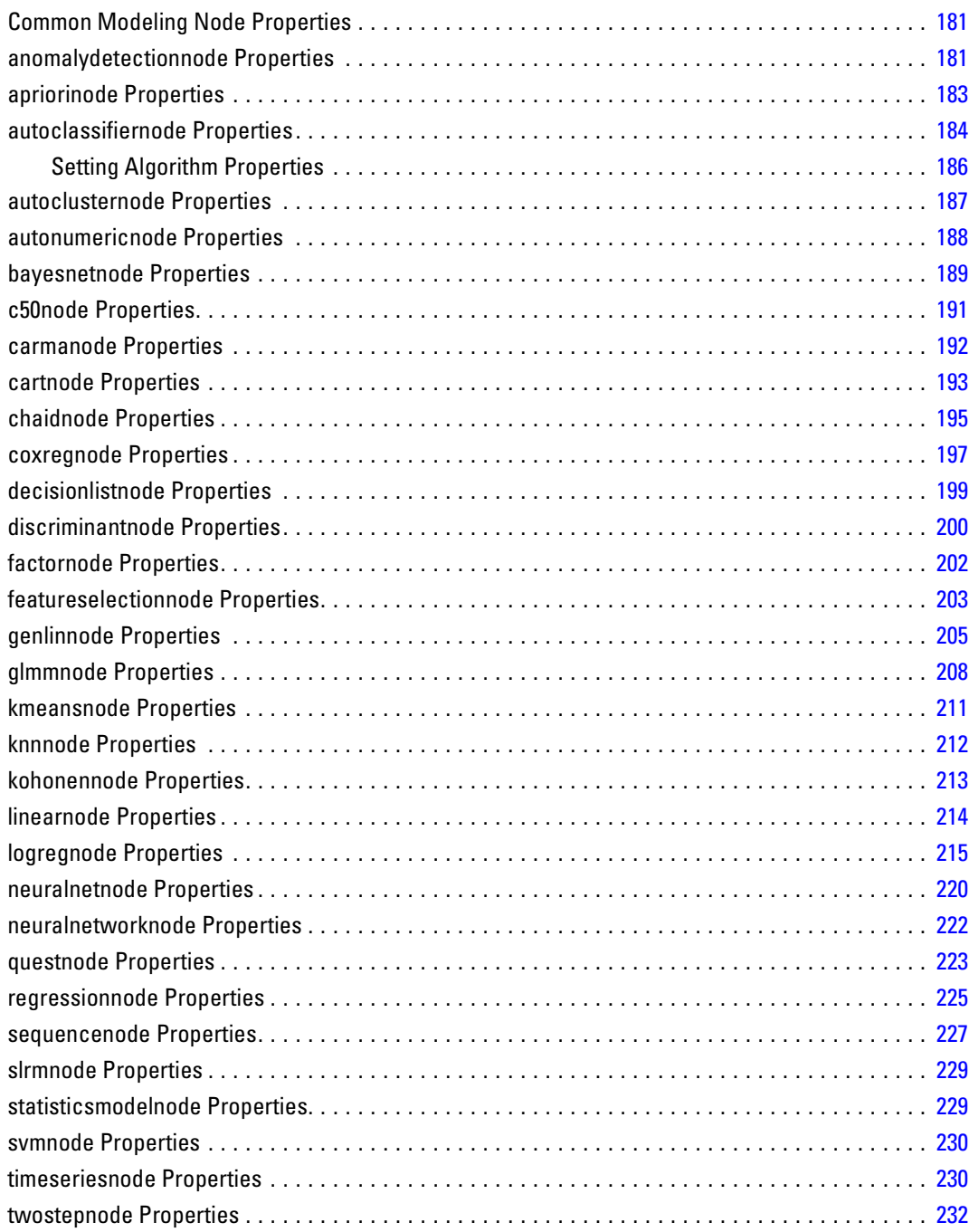

## **<sup>17</sup> Model Nugget Node Properties [234](#page-247-0)**

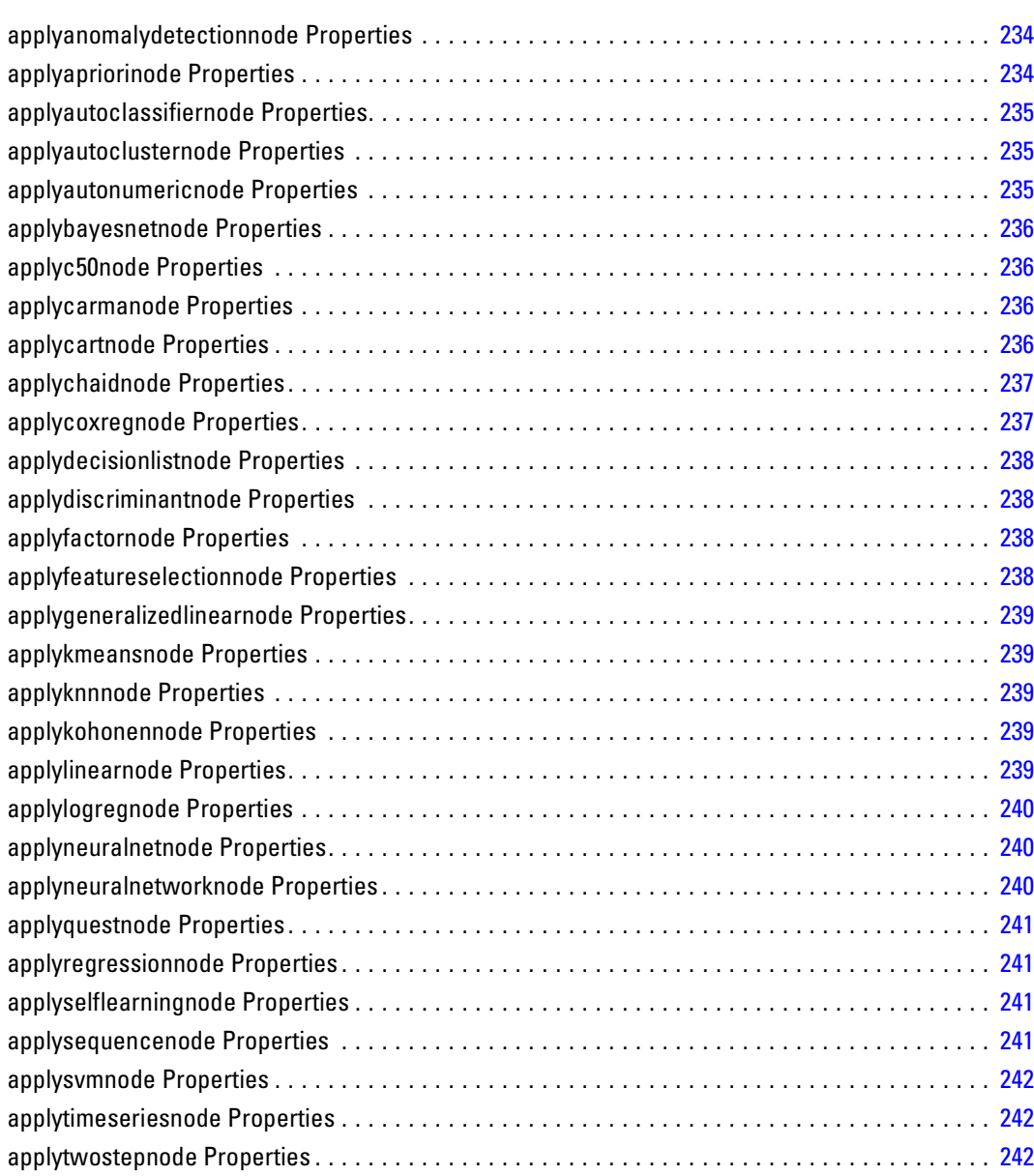

## **18 Database Modeling Node Properties [243](#page-256-0)**

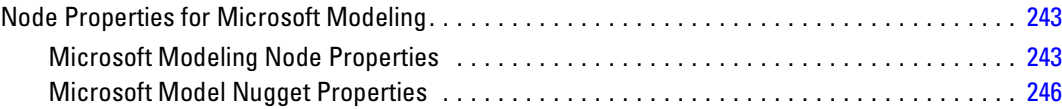

xii

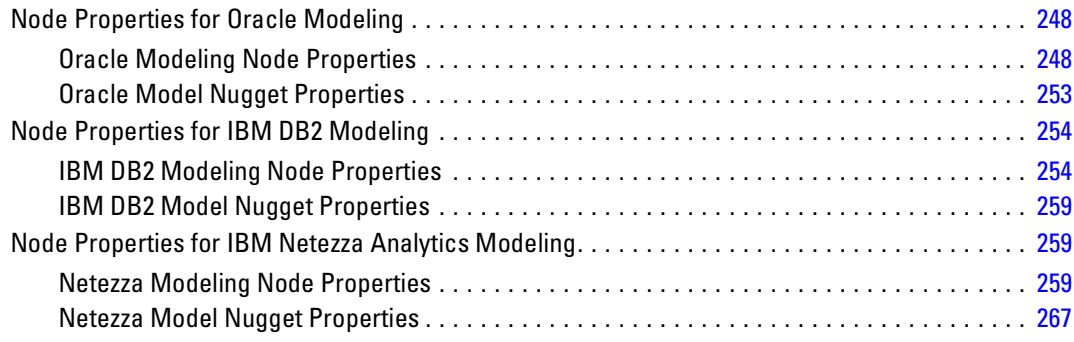

## **19 Output Node Properties [269](#page-282-0)**

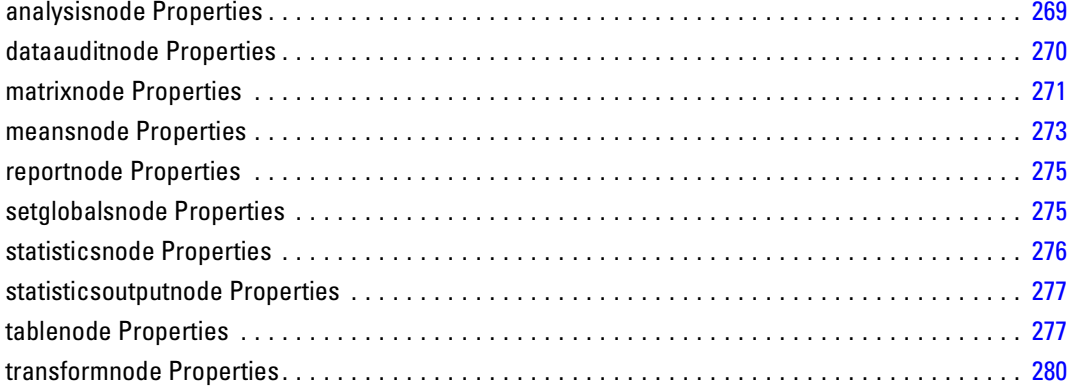

## **20 Export Node Properties [282](#page-295-0)**

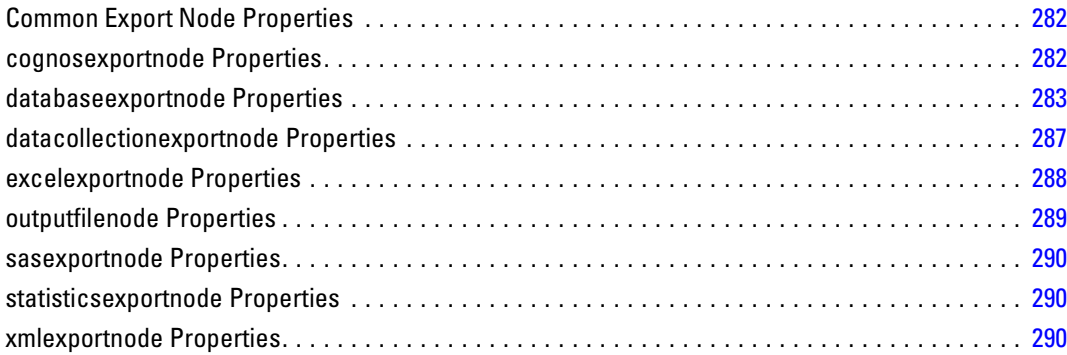

## **21 IBM SPSS Statistics Node Properties [292](#page-305-0)**

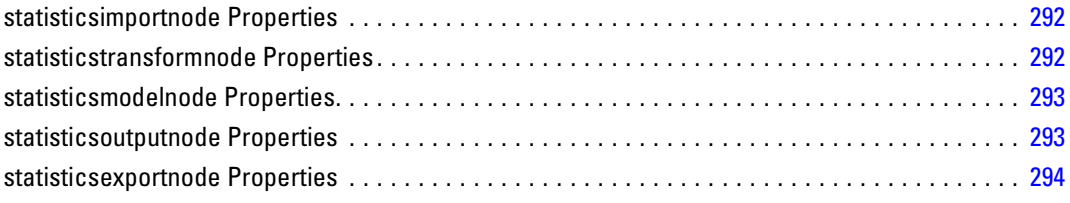

## **22 SuperNode Properties [295](#page-308-0)**

## **Appendix**

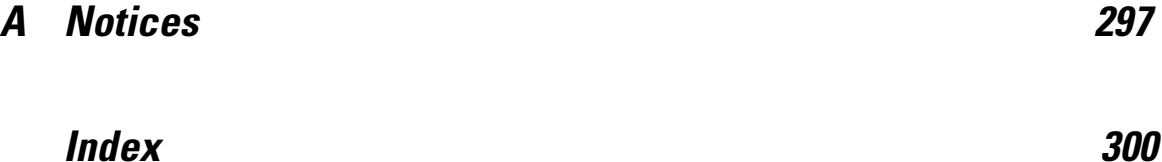

# <span id="page-14-0"></span>**About IBM SPSS Modeler**

IBM® SPSS® Modeler is a set of data mining tools that enable you to quickly develop predictive models using business expertise and deploy them into business operations to improve decision making. Designed around the industry-standard CRISP-DM model, SPSS Modeler supports the entire data mining process, from data to better business results.

SPSS Modeler offers a variety of modeling methods taken from machine learning, artificial intelligence, and statistics. The methods available on the Modeling palette allow you to derive new information from your data and to develop predictive models. Each method has certain strengths and is best suited for particular types of problems.

SPSS Modeler can be purchased as a standalone product, or used as a client in combination with SPSS Modeler Server. A number of additional options are also available, as summarized in the following sections. For more information, see *<http://www.ibm.com/software/analytics/spss/products/modeler/>*.

### **IBM SPSS Modeler Products**

The IBM® SPSS® Modeler family of products and associated software comprises the following.

- **IBM SPSS Modeler**
- IBM SPSS Modeler Server
- IBM SPSS Modeler Administration Console
- **IBM SPSS Modeler Batch**
- IBM SPSS Modeler Solution Publisher
- IBM SPSS Modeler Server adapters for IBM SPSS Collaboration and Deployment Services

#### **IBM SPSS Modeler**

SPSS Modeler is a functionally complete version of the product that you install and run on your personal computer. You can run SPSS Modeler in local mode as a standalone product, or use it in distributed mode along with IBM® SPSS® Modeler Server for improved performance on large data sets.

With SPSS Modeler, you can build accurate predictive models quickly and intuitively, without programming. Using the unique visual interface, you can easily visualize the data mining process. With the support of the advanced analytics embedded in the product, you can discover previously hidden patterns and trends in your data. You can model outcomes and understand the factors that influence them, enabling you to take advantage of business opportunities and mitigate risks.

SPSS Modeler is available in two editions: SPSS Modeler Professional and SPSS Modeler Premium. For more information, see the topic [IBM SPSS Modeler Editions](#page-16-0) on p. [3.](#page-16-0)

#### <span id="page-15-0"></span>**IBM SPSS Modeler Server**

SPSS Modeler uses a client/server architecture to distribute requests for resource-intensive operations to powerful server software, resulting in faster performance on larger data sets.

SPSS Modeler Server is a separately-licensed product that runs continually in distributed analysis mode on a server host in conjunction with one or more IBM® SPSS® Modeler installations. In this way, SPSS Modeler Server provides superior performance on large data sets because memory-intensive operations can be done on the server without downloading data to the client computer. IBM® SPSS® Modeler Server also provides support for SQL optimization and in-database modeling capabilities, delivering further benefits in performance and automation.

#### **IBM SPSS Modeler Administration Console**

The Modeler Administration Console is a graphical application for managing many of the SPSS Modeler Server configuration options, which are also configurable by means of an options file. The application provides a console user interface to monitor and configure your SPSS Modeler Server installations, and is available free-of-charge to current SPSS Modeler Server customers. The application can be installed only on Windows computers; however, it can administer a server installed on any supported platform.

#### **IBM SPSS Modeler Batch**

While data mining is usually an interactive process, it is also possible to run SPSS Modeler from a command line, without the need for the graphical user interface. For example, you might have long-running or repetitive tasks that you want to perform with no user intervention. SPSS Modeler Batch is a special version of the product that provides support for the complete analytical capabilities of SPSS Modeler without access to the regular user interface. An SPSS Modeler Server license is required to use SPSS Modeler Batch.

#### **IBM SPSS Modeler Solution Publisher**

SPSS Modeler Solution Publisher is a tool that enables you to create a packaged version of an SPSS Modeler stream that can be run by an external runtime engine or embedded in an external application. In this way, you can publish and deploy complete SPSS Modeler streams for use in environments that do not have SPSS Modeler installed. SPSS Modeler Solution Publisher is distributed as part of the IBM SPSS Collaboration and Deployment Services - Scoring service, for which a separate license is required. With this license, you receive SPSS Modeler Solution Publisher Runtime, which enables you to execute the published streams.

#### **IBM SPSS Modeler Server Adapters for IBM SPSS Collaboration and Deployment Services**

A number of adapters for IBM® SPSS® Collaboration and Deployment Services are available that enable SPSS Modeler and SPSS Modeler Server to interact with an IBM SPSS Collaboration and Deployment Services repository. In this way, an SPSS Modeler stream deployed to the repository

<span id="page-16-0"></span>can be shared by multiple users, or accessed from the thin-client application IBM SPSS Modeler Advantage. You install the adapter on the system that hosts the repository.

### **IBM SPSS Modeler Editions**

SPSS Modeler is available in the following editions.

#### **SPSS Modeler Professional**

SPSS Modeler Professional provides all the tools you need to work with most types of structured data, such as behaviors and interactions tracked in CRM systems, demographics, purchasing behavior and sales data.

#### **SPSS Modeler Premium**

SPSS Modeler Premium is a separately-licensed product that extends SPSS Modeler Professional to work with specialized data such as that used for entity analytics or social networking, and with unstructured text data. SPSS Modeler Premium comprises the following components.

**IBM® SPSS® Modeler Entity Analytics** adds a completely new dimension to IBM® SPSS® Modeler predictive analytics. Whereas predictive analytics attempts to predict future behavior from past data, entity analytics focuses on improving the coherence and consistency of current data by resolving identity conflicts within the records themselves. An identity can be that of an individual, an organization, an object, or any other entity for which ambiguity might exist. Identity resolution can be vital in a number of fields, including customer relationship management, fraud detection, anti-money laundering, and national and international security.

**IBM SPSS Modeler Social Network Analysis** transforms information about relationships into fields that characterize the social behavior of individuals and groups. Using data describing the relationships underlying social networks, IBM® SPSS® Modeler Social Network Analysis identifies social leaders who influence the behavior of others in the network. In addition, you can determine which people are most affected by other network participants. By combining these results with other measures, you can create comprehensive profiles of individuals on which to base your predictive models. Models that include this social information will perform better than models that do not.

**IBM® SPSS® Modeler Text Analytics** uses advanced linguistic technologies and Natural Language Processing (NLP) to rapidly process a large variety of unstructured text data, extract and organize the key concepts, and group these concepts into categories. Extracted concepts and categories can be combined with existing structured data, such as demographics, and applied to modeling using the full suite of SPSS Modeler data mining tools to yield better and more focused decisions.

<span id="page-17-0"></span>4

#### **IBM SPSS Modeler Documentation**

Documentation in online help format is available from the Help menu of SPSS Modeler. This includes documentation for SPSS Modeler, SPSS Modeler Server, and SPSS Modeler Solution Publisher, as well as the Applications Guide and other supporting materials.

Complete documentation for each product (including installation instructions) is available in PDF format under the *\Documentation* folder on each product DVD. Installation documents can also be downloaded from the web at *<http://www-01.ibm.com/support/docview.wss?uid=swg27023172>*.

Documentation in both formats is also available from the SPSS Modeler Information Center at *<http://publib.boulder.ibm.com/infocenter/spssmodl/v15r0m0/>*.

#### **SPSS Modeler Professional Documentation**

The SPSS Modeler Professional documentation suite (excluding installation instructions) is as follows.

- **IBM SPSS Modeler User's Guide.** General introduction to using SPSS Modeler, including how to build data streams, handle missing values, build CLEM expressions, work with projects and reports, and package streams for deployment to IBM SPSS Collaboration and Deployment Services, Predictive Applications, or IBM SPSS Modeler Advantage.
- **IBM SPSS Modeler Source, Process, and Output Nodes.** Descriptions of all the nodes used to read, process, and output data in different formats. Effectively this means all nodes other than modeling nodes.
- **IBM SPSS Modeler Modeling Nodes.** Descriptions of all the nodes used to create data mining models. IBM® SPSS® Modeler offers a variety of modeling methods taken from machine learning, artificial intelligence, and statistics.
- **IBM SPSS Modeler Algorithms Guide.** Descriptions of the mathematical foundations of the modeling methods used in SPSS Modeler. This guide is available in PDF format only.
- **IBM SPSS Modeler Applications Guide.** The examples in this guide provide brief, targeted introductions to specific modeling methods and techniques. An online version of this guide is also available from the Help menu. For more information, see the topic [Application](#page-18-0) [Examples](#page-18-0) on p. [5.](#page-18-0)
- **IBM SPSS Modeler Scripting and Automation.** Information on automating the system through scripting, including the properties that can be used to manipulate nodes and streams.
- **IBM SPSS Modeler Deployment Guide.** Information on running SPSS Modeler streams and scenarios as steps in processing jobs under IBM® SPSS® Collaboration and Deployment Services Deployment Manager.
- **IBM SPSS Modeler CLEF Developer's Guide.** CLEF provides the ability to integrate third-party programs such as data processing routines or modeling algorithms as nodes in SPSS Modeler.
- **IBM SPSS Modeler In-Database Mining Guide.** Information on how to use the power of your database to improve performance and extend the range of analytical capabilities through third-party algorithms.
- **IBM SPSS Modeler Server Administration and Performance Guide.** Information on how to configure and administer IBM® SPSS® Modeler Server.

5

- <span id="page-18-0"></span> **IBM SPSS Modeler Administration Console User Guide.** Information on installing and using the console user interface for monitoring and configuring SPSS Modeler Server. The console is implemented as a plug-in to the Deployment Manager application.
- **IBM SPSS Modeler Solution Publisher Guide.** SPSS Modeler Solution Publisher is an add-on component that enables organizations to publish streams for use outside of the standard SPSS Modeler environment.
- **IBM SPSS Modeler CRISP-DM Guide.** Step-by-step guide to using the CRISP-DM methodology for data mining with SPSS Modeler.
- **IBM SPSS Modeler Batch User's Guide.** Complete guide to using IBM SPSS Modeler in batch mode, including details of batch mode execution and command-line arguments. This guide is available in PDF format only.

#### **SPSS Modeler Premium Documentation**

The SPSS Modeler Premium documentation suite (excluding installation instructions) is as follows.

- **IBM SPSS Modeler Entity Analytics User Guide.** Information on using entity analytics with SPSS Modeler, covering repository installation and configuration, entity analytics nodes, and administrative tasks.
- **IBM SPSS Modeler Social Network Analysis User Guide.** A guide to performing social network analysis with SPSS Modeler, including group analysis and diffusion analysis.
- **SPSS Modeler Text Analytics User's Guide.** Information on using text analytics with SPSS Modeler, covering the text mining nodes, interactive workbench, templates, and other resources.
- **IBM SPSS Modeler Text Analytics Administration Console User Guide.** Information on installing and using the console user interface for monitoring and configuring IBM® SPSS® Modeler Server for use with SPSS Modeler Text Analytics . The console is implemented as a plug-in to the Deployment Manager application.

### **Application Examples**

While the data mining tools in SPSS Modeler can help solve a wide variety of business and organizational problems, the application examples provide brief, targeted introductions to specific modeling methods and techniques. The data sets used here are much smaller than the enormous data stores managed by some data miners, but the concepts and methods involved should be scalable to real-world applications.

You can access the examples by clicking Application Examples on the Help menu in SPSS Modeler. The data files and sample streams are installed in the *Demos* folder under the product installation directory. For more information, see the topic [Demos Folder](#page-19-0) on p. [6](#page-19-0).

**Database modeling examples.** See the examples in the *IBM SPSS Modeler In-Database Mining Guide*.

**Scripting examples.** See the examples in the *IBM SPSS Modeler Scripting and Automation Guide*.

## **Demos Folder**

The data files and sample streams used with the application examples are installed in the *Demos* folder under the product installation directory. This folder can also be accessed from the IBM SPSS Modeler 15 program group on the Windows Start menu, or by clicking *Demos* on the list of recent directories in the File Open dialog box.

Figure 1-1

Selecting the Demos folder from the list of recently-used directories

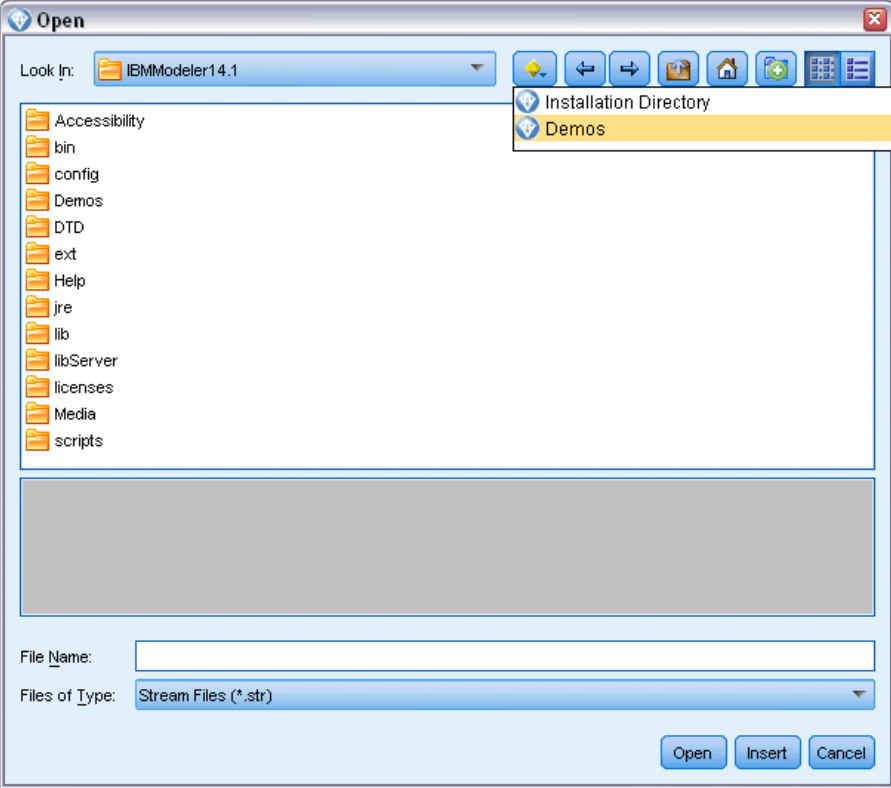

<span id="page-19-0"></span>6

# **Part I: Scripting and the Scripting Language**

# <span id="page-21-0"></span>**Scripting Overview**

Scripting in IBM® SPSS® Modeler is a powerful tool for automating processes in the user interface. Scripts can perform the same types of actions that you perform with a mouse or a keyboard, and you can use them to automate tasks that would be highly repetitive or time consuming to perform manually.

You can use scripts to:

- Impose a specific order for node executions in a stream.
- Set properties for a node as well as perform derivations using a subset of CLEM (Control Language for Expression Manipulation).
- Specify an automatic sequence of actions that normally involves user interaction—for example, you can build a model and then test it.
- Set up complex processes that require substantial user interaction—for example, cross-validation procedures that require repeated model generation and testing.
- Set up processes that manipulate streams—for example, you can take a model training stream, run it, and produce the corresponding model-testing stream automatically.

This chapter provides high-level descriptions and examples of stream-level scripts, standalone scripts, and scripts within SuperNodes in the SPSS Modeler interface. More information on scripting language, syntax, and commands is provided in the chapters that follow.

*Note*: You cannot import and run scripts created in IBM® SPSS® Statistics within SPSS Modeler.

### **Types of Scripts**

IBM® SPSS® Modeler uses three types of scripts:

- **Stream scripts** are stored as a stream property and are therefore saved and loaded with a specific stream. For example, you can write a stream script that automates the process of training and applying a model nugget. You can also specify that whenever a particular stream is executed, the script should be run instead of the stream's canvas content.
- **Standalone scripts** are not associated with any particular stream and are saved in external text files. You might use a standalone script, for example, to manipulate multiple streams together.
- **SuperNode scripts** are stored as a SuperNode stream property. SuperNode scripts are only available in terminal SuperNodes. You might use a SuperNode script to control the execution sequence of the SuperNode contents. For nonterminal (source or process) SuperNodes, you can define properties for the SuperNode or the nodes it contains in your stream script directly.

 $\ddot{\mathbf{Q}}$ 

### <span id="page-22-0"></span>**Stream Scripts**

Scripts can be used to customize operations within a particular stream, and they are saved with that stream. Stream scripts can be used to specify a particular execution order for the terminal nodes within a stream. You use the stream script dialog box to edit the script that is saved with the current stream.

**To access the stream script tab in the Stream Properties dialog box:**

- From the Tools menu, choose: Stream Properties > Script...
- E Click the Script tab to work with scripts for the current stream.

## Figure 2-1 Stream Script dialog box Standalone Script  $\Box$ o $\times$ **C-B-B**D  $\bullet$  $\overline{v}$ execute Drug: neural nethode create analysisnode at 700 200 set DRUGIn: variablefilenode.full\_filename = "\$CLEO\_DEMOS/DRUG2n" connect Drug: applyneuralnetnode to : analysisnode execute : analysisnode ×. ৰ Line  $5:22$

The toolbar icons at the top of this dialog box let you perform the following operations:

- Import the contents of a preexisting standalone script into the window.
- Save a script as a text file.
- **Print a script.**
- Append default script.
- Execute the entire current script.

<span id="page-23-0"></span>10

- Execute selected lines from a script.
- Check the syntax of the script and, if any errors are found, display them for review in the lower panel of the dialog box.

Additionally, you can specify whether this script should or should not be run when the stream is executed. You can select Run this script to run the script each time the stream is executed, respecting the execution order of the script. This setting provides automation at the stream level for quicker model building. However, the default setting is to ignore this script during stream execution. Even if you select the option Ignore this script, you can always run the script directly from this dialog box.

#### **Stream Script Example: Training <sup>a</sup> Neural Net**

A stream can be used to train a neural network model when executed. Normally, to test the model, you might run the modeling node to add the model to the stream, make the appropriate connections, and execute an Analysis node.

Using an IBM® SPSS® Modeler script, you can automate the process of testing the model nugget after you have created it. For example, the following stream script to test the demo stream *druglearn.str* (available in the */Demos/streams/* folder under your SPSS Modeler installation) could be run from the Stream Properties dialog (Tools > Stream Properties > Script):

```
execute Drug:neuralnetworknode
create analysisnode at 700 200
set DRUG1n:variablefilenode.full_filename = "$CLEO_DEMOS/DRUG2n"
connect :applyneuralnetworknode to :analysisnode
execute :analysisnode
```
The following bullets describe each line in this script example.

- The first line executes the Neural Net node called Drug already found in the demo stream so as to create a model nugget and place it on the stream canvas, connected to the Type node already in the stream.
- In line 2, the script creates an Analysis node and places it at the canvas position  $700 \times 200$ .
- In line 3, the original data source used in the stream is switched to a test dataset called DRUG2n.
- In line 4, the Neural Net model nugget is connected to the Analysis node. Note that no names are used to denote the Neural Net model nugget or the Analysis node since no other similar nodes exist in the stream.
- Finally, the Analysis node is executed to produce the Analysis report.

11

<span id="page-24-0"></span>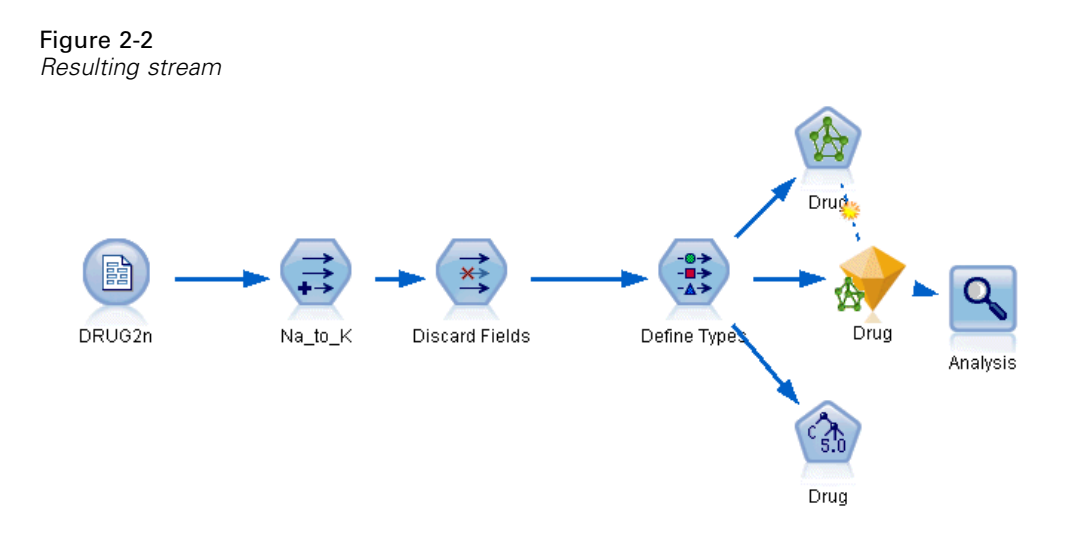

This script was designed to work with an existing stream, since it assumes that a Neural Net node named *Drug* already exists. However, it is also possible to use a script to build and run a stream from scratch, starting with a blank canvas. To learn more about scripting language in general, see Scripting Language Overview on p. [19](#page-32-0). To learn more about scripting commands specifically, see Scripting Commands on p. [30.](#page-43-0)

### **Standalone Scripts**

The Standalone Script dialog box is used to create or edit a script that is saved as a text file. It displays the name of the file and provides facilities for loading, saving, importing, and executing scripts.

#### **To access the standalone script dialog box:**

 $\blacktriangleright$  From the main menu, choose: Tools > Standalone Script

#### <span id="page-25-0"></span>Figure 2-3

Standalone Script dialog box

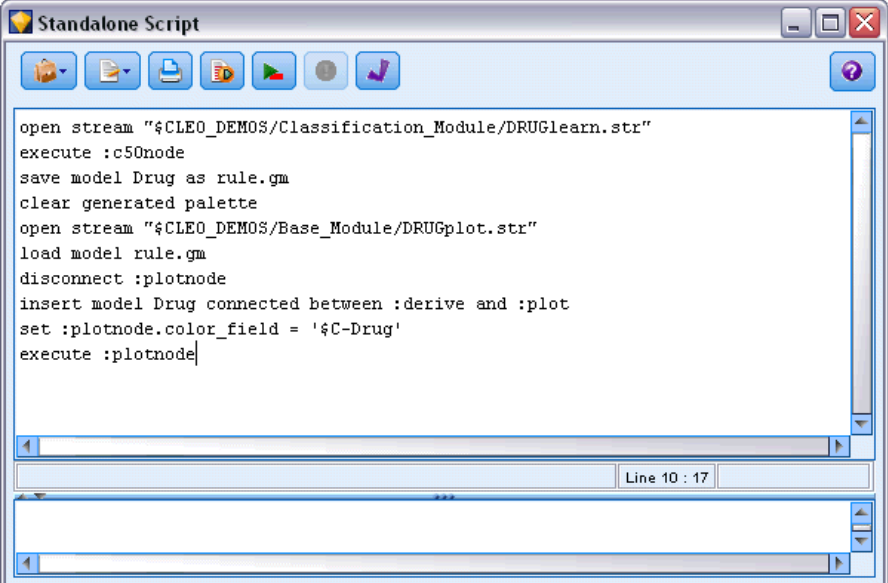

The same toolbar and script syntax-checking options are available for standalone scripts as for stream scripts. For more information, see the topic [Stream Scripts](#page-22-0) on p. [9](#page-22-0).

#### **Standalone Script Example: Saving and Loading <sup>a</sup> Model**

Standalone scripts are useful for stream manipulation. Suppose that you have two streams—one that creates a model and another that uses graphs to explore the generated rule set from the first stream with existing data fields. A standalone script for this scenario might look something like this:

open stream "\$CLEO\_DEMOS/streams/druglearn.str" execute :c50node save model Drug as rule.gm clear generated palette open stream "\$CLEO\_DEMOS/streams/drugplot.str" load model rule.gm disconnect :plotnode insert model Drug connected between :derive and :plot set :plotnode.color\_field = '\$C-Drug' execute :plotnode

Scripting Overview

<span id="page-26-0"></span>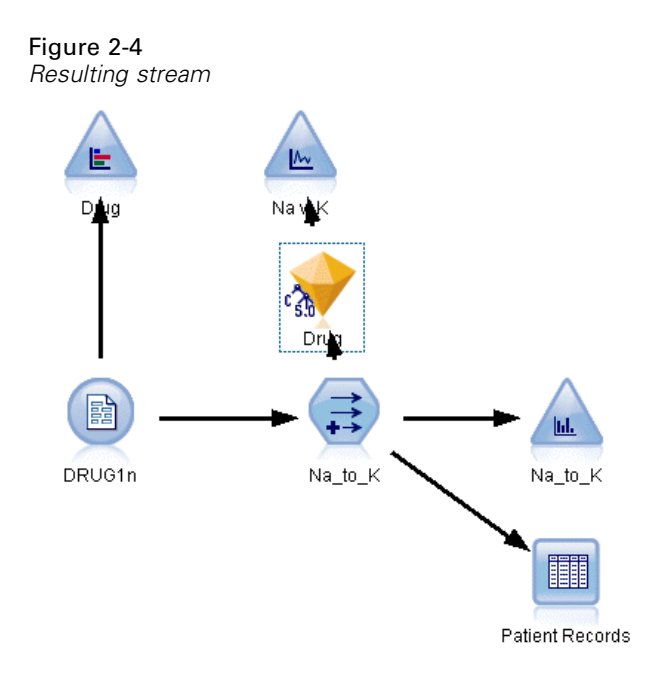

*Note*: To learn more about scripting language in general, see Scripting Language Overview on p. [19](#page-32-0). To learn more about scripting commands specifically, see Scripting Commands on p. [30.](#page-43-0)

#### **Standalone Script Example: Generating <sup>a</sup> Feature Selection Model**

Starting with a blank canvas, this example builds a stream that generates a Feature Selection model, applies the model, and creates a table that lists the 15 most important fields relative to the specified target.

```
create stream 'featureselection'
create statisticsimportnode
position :statisticsimportnode at 50 50
set :statisticsimportnode.full_filename = "$CLEO_DEMOS/customer_dbase.sav"
create typenode
position :typenode at 150 50
set :typenode.direction.'response_01' = Target
connect :statisticsimportnode to :typenode
create featureselectionnode
position :featureselectionnode at 250 50
set :featureselectionnode.screen_missing_values=true
set :featureselectionnode.max_missing_values=80
set :featureselectionnode.criteria = Likelihood
set :featureselectionnode.important_label = "Check Me Out!"
set :featureselectionnode.selection_mode = TopN
set :featureselectionnode.top_n = 15
connect :typenode to :featureselectionnode
execute :featureselectionnode
```
<span id="page-27-0"></span>create tablenode position :tablenode at 250 250 connect response\_01:applyfeatureselectionnode to :tablenode execute :tablenode

The script creates a source node to read in the data, uses a Type node to set the role (direction) for the *response\_01* field to Target, and then creates and executes a Feature Selection node. The script also connects the nodes and positions each on the stream canvas to produce a readable layout. The resulting model nugget is then connected to a Table node, which lists the 15 most important fields as determined by the selection\_mode and top\_n properties. For more information, see the topic [featureselectionnode Properties](#page-216-0) in Chapter 16 on p. [203.](#page-216-0)

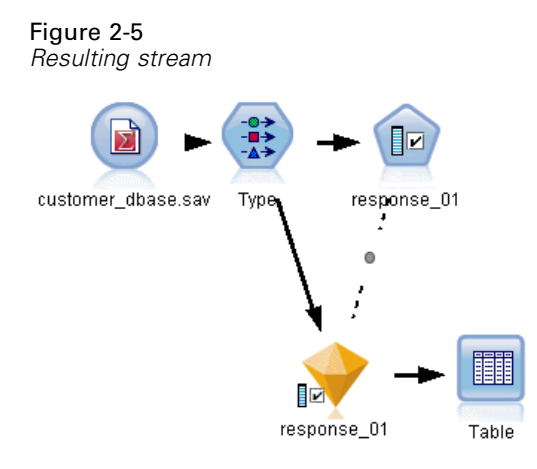

### **SuperNode Scripts**

You can create and save scripts within any terminal SuperNodes using IBM® SPSS® Modeler's scripting language. These scripts are only available for terminal SuperNodes and are often used when creating template streams or to impose a special execution order for the SuperNode contents. SuperNode scripts also enable you to have more than one script running within a stream.

For example, let's say you needed to specify the order of execution for a complex stream, and your SuperNode contains several nodes including a SetGlobals node, which needs to be executed before deriving a new field used in a Plot node. In this case, you can create a SuperNode script that executes the SetGlobals node first. Values calculated by this node, such as the average or standard deviation, can then be used when the Plot node is executed.

Within a SuperNode script, you can specify node properties in the same manner as other scripts. Alternatively, you can change and define the properties for any SuperNode or its encapsulated nodes directly from a stream script. For more information, see the topic [SuperNode Properties](#page-308-0) in Chapter 22 on p. [295.](#page-308-0) This method works for source and process SuperNodes as well as terminal SuperNodes.

*Note*: Since only terminal SuperNodes can execute their own scripts, the Scripts tab of the SuperNode dialog box is available only for terminal SuperNodes.

#### <span id="page-28-0"></span>**To open the SuperNode script dialog box from the main canvas:**

Exercise a terminal SuperNode on the stream canvas and, from the SuperNode menu, choose: SuperNode Script...

#### **To open the SuperNode script dialog box from the zoomed-in SuperNode canvas:**

Exercick on the SuperNode canvas, and from the context menu, choose: SuperNode Script...

#### **SuperNode Script Example**

The following SuperNode script declares the order in which the terminal nodes inside the SuperNode should be executed. This order ensures that the Set Globals node is executed first so that the values calculated by this node can then be used when another node is executed.

```
execute 'Set Globals'
execute 'gains'
execute 'profit'
execute 'age v. $CC-pep'
execute 'Table'
```
### **Executing and Interrupting Scripts**

A number of ways of executing scripts are available. For example, on the stream script or standalone script dialog, the "Run this script" button executes the complete script:

Figure 2-6 Run This Script button

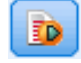

The "Run selected lines" button executes a single line, or a block of adjacent lines, that you have selected in the script:

Figure 2-7 Run Selected Lines button

You can execute a script using any of the following methods:

- Click the "Run this script" or "Run selected lines" button within a stream script or standalone script dialog box.
- Run a stream where Run this script is set as the default execution method.
- Use the -execute flag on startup in interactive mode. For more information, see the topic [Using Command Line Arguments](#page-81-0) in Chapter 7 on p. [68](#page-81-0).

*Note*: A SuperNode script is executed when the SuperNode is executed as long as you have selected Run this script within the SuperNode script dialog box.

#### <span id="page-29-0"></span>**Interrupting Script Execution**

Within the stream script dialog box, the red stop button is activated during script execution. Using this button, you can abandon the execution of the script and any current stream.

#### **Find and Replace**

The Find/Replace dialog box is available in places where you edit script or expression text, including the script editor, CLEM expression builder, or when defining a template in the Report node. When editing text in any of these areas, press Ctrl-F to access the dialog box, making sure cursor has focus in a text area. If working in a Filler node, for example, you can access the dialog box from any of the text areas on the Settings tab, or from the text field in the Expression Builder.

#### Figure 2-8 Find/Replace dialog box

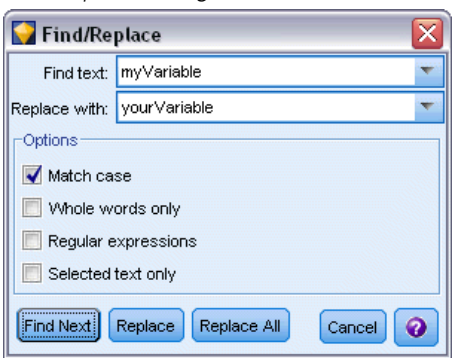

- $\blacktriangleright$  With the cursor in a text area, press Ctrl+F to access the Find/Replace dialog box.
- Inter the text you want to search for, or choose from the drop-down list of recently searched items.
- $\blacktriangleright$  Enter the replacement text, if any.
- $\triangleright$  Click Find Next to start the search.
- E Click Replace to replace the current selection, or Replace All to update all or selected instances.
- E The dialog box closes after each operation. Press F3 from any text area to repeat the last find operation, or press Ctrl+F to access the dialog box again.

#### **Search Options**

**Match case.** Specifies whether the find operation is case-sensitive; for example, whether *myvar* matches *myVar*. Replacement text is always inserted exactly as entered, regardless of this setting.

**Whole words only.** Specifies whether the find operation matches text embedded within words. If selected, for example, a search on *spider* will not match *spiderman* or *spider-man*.

**Regular expressions.** Specifies whether regular expression syntax is used (see next section). When selected, the Whole words only option is disabled and its value is ignored.

**Selected text only.** Controls the scope of the search when using the Replace All option.

#### **Regular Expression Syntax**

Regular expressions allow you to search on special characters such as tabs or newline characters, classes or ranges of characters such as *a* through *d*, any digit or non-digit, and boundaries such as the beginning or end of a line. The following types of expressions are supported.

#### **Character Matches**

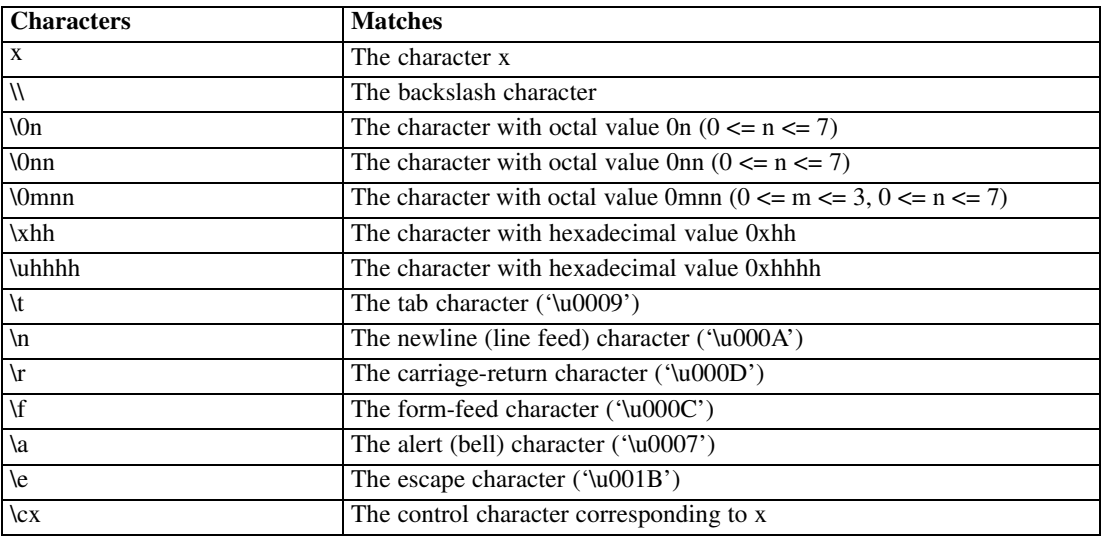

#### **Matching Character Classes**

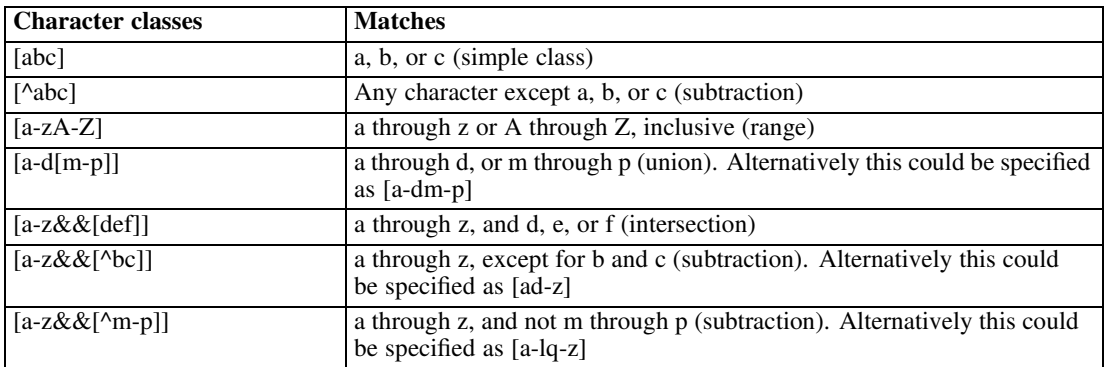

#### **Predefined Character Classes**

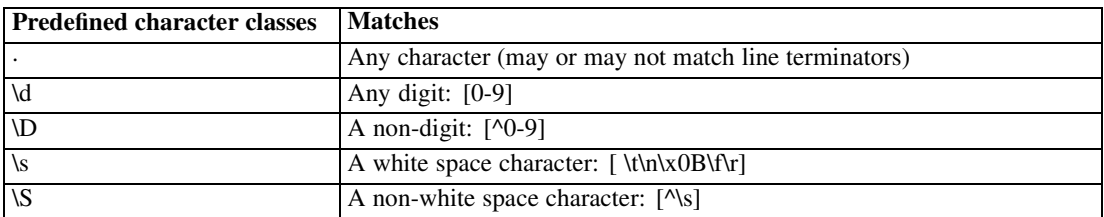

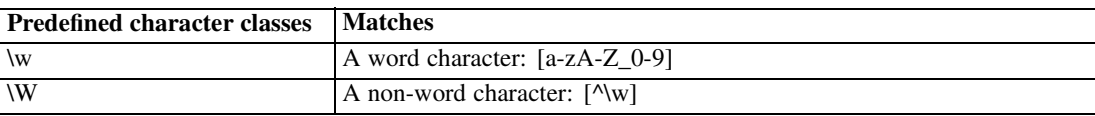

#### **Boundary Matches**

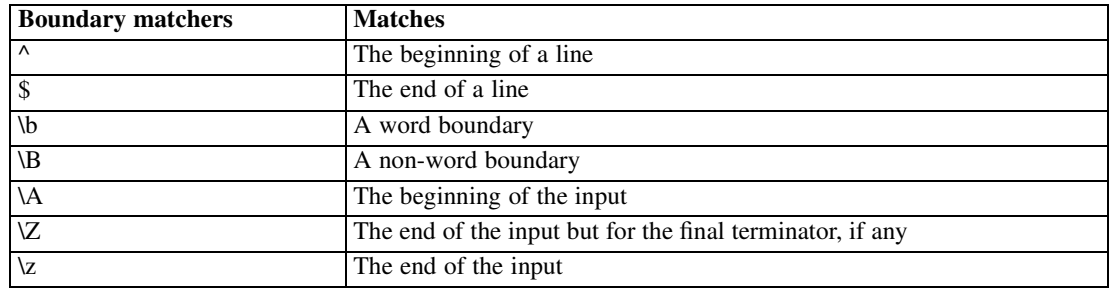

# <span id="page-32-0"></span>**Scripting Language**

## **Scripting Language Overview**

The IBM® SPSS® Modeler scripting language consists of:

- A format for referencing nodes, streams, projects, output, and other SPSS Modeler objects.
- A set of scripting statements or commands that can be used to manipulate these objects.
- A scripting expression language for setting the values of variables, parameters, and other objects.
- Support for comments, continuations, and blocks of literal text.

This section describes the basic syntax for using the scripting language. Information about specific properties and commands is provided in the sections that follow.

### **Scripting Syntax**

To improve clarity during parsing, the following rules should be followed when working with scripts in IBM® SPSS® Modeler:

- Variable names, such as income or referrerID, must be unquoted.
- $\blacksquare$  Variable names, such as  $\land$ mystream, are preceded with a caret  $(\land)$  symbol when referencing an existing variable whose value has already been set. The caret is not used when declaring or setting the value of the variable. For more information, see the topic [Referencing Nodes](#page-33-0) on p. [20.](#page-33-0)
- References to session, stream, and SuperNode parameters, such as '\$P-Maxvalue', should be single-quoted.
- If double quotes are used, an expression is treated as a string literal—for example, "Web graph of BP and Drug". This can lead to unexpected results if single and double quotes are not used with care—for example, "\$P-Maxvalue" will be a string rather than a reference to the value stored in a parameter.
- Filenames, such as "druglearn.str", should be double-quoted.
- Node names, such as databasenode or Na<sub>rtic</sub>k, can be unquoted or single-quoted. *Note*: Names must be quoted if they include spaces or special characters. You cannot, however, use a node name in a script if the name starts with a number, such as '2a\_referrerID'.
- **Filag properties should be read or set by using values of true and false (written in lowercase** as shown). Variations including Off, OFF, off, No, NO, no, n, N, f, F, False, FALSE, or 0 are also recognized when setting values but may cause errors when reading property values in some cases. All other values are regarded as true. Using lowercase true and false consistently will avoid any confusion.

- <span id="page-33-0"></span>■ Literal strings or blocks that include line breaks, spaces, or single or double quotes within the block can be wrapped in triple quotes. For more information, see the topic [Blocks](#page-41-0) [of Literal Text](#page-41-0) on p. [28.](#page-41-0)
- CLEM expressions, such as "Age > = 55", should be double-quoted—for example: set :derivenode.flag\_expr = "Age >= 55"
- If you use quotation marks within a CLEM expression, make sure that each quotation mark is preceded by a backslash  $(\)$ —for example:

```
set :node.parameter = BP = \HHIGH\H"
```
While not strictly required in all instances, these guidelines are recommended for improved clarity. The script checker available in all scripting dialog boxes flags ambiguous syntax.

#### **Referencing Nodes**

There are a number of ways to reference nodes in scripts:

- You can specify nodes by name—for example, DRUG1n. You can qualify the name by type—for example, Drug:neuralnetworknode refers to a Neural Net node named Drug and not to any other kind of node.
- You can specify nodes by type only—for example, :neuralnetworknode refers to all Neural Net nodes. Any valid node type can be used—for example, samplenode, neuralnetworknode, and kmeansnode. The node suffix is optional and can be omitted, but including it is recommended because it makes identifying errors in scripts easier.
- You can reference each node by its unique ID as displayed on the Annotations tab for each node. Use an "@" symbol followed by the ID; for example, @id5E5GJK23L.custom\_name = "My Node".

**Generated models.** The same rules apply to generated model nodes. You can use the name of the node as displayed on the generated models palette in the managers window, or you can reference generated model nodes by type. Note that the names used to reference generated models in the manager are distinct from those used for models that have been added to a stream for purposes of scoring (the latter use an "apply" prefix). For more information, see the topic [Model Nugget](#page-55-0) [Names](#page-55-0) in Chapter 4 on p. [42](#page-55-0).

#### **Referencing Nodes Using Variables**

You can supply node names and types as the values of local script variables by using the caret  $(^{\wedge})$ syntax. For example, where a node name is required,  $\wedge$ n means the node whose name is stored in the variable n, and Drug:^t means the node named Drug whose type is stored in the variable t.

Node references can be stored in local script variables (declared using a var statement) but not in stream, session, or SuperNode parameters. To guarantee unambiguous references to nodes, assign a unique node ID to a variable as you create the node.

var x  $set x = create type node$ set ^x.custom\_name = "My Node"

- The first line creates a variable named x.
- The second line creates a new Type node and stores a reference to the node in x. Note that x stores a reference to the node itself, not the node name.
- The third line sets the value of the custom\_name property for the node to "My Node". The caret is used to indicate that x is the name of a variable rather than a node. (Without the caret, the system would look for a node named x. The caret is not needed when declaring or setting the variable because the object of a var command, for example, can only be a variable. But in the third line, x could logically be a node name rather than a variable, so the caret is needed to distinguish the two.)

A common pitfall is to try to store a reference to a node in a variable without first declaring it.

set x = create typenode set ^x.custom\_name = "My Node"

In this case, the SET command attempts to create x as a stream, session, or SuperNode parameter, rather than as a variable, and returns an error because a reference to a node cannot be stored in a parameter.

#### **Referencing Nodes by ID**

You can also store a unique node ID in a variable. For example:

var n set n = "id5E5GJK23L" set @^n.custom\_name = "My Node"

**Looping through nodes in a stream.** You can also use the stream.nodes property to return a list of all nodes in a stream, and then iterate through that list to access individual nodes. For more information, see the topic [Stream Report](#page-78-0) in Chapter 6 on p. [65](#page-78-0).

#### **Examples**

#### NAME:TYPE

NAME is the name of a node, and TYPE is its type. At a minimum, you must include either NAME or TYPE. You can omit one, but you cannot omit both. For example, the following command creates a new Derive node between an existing Variable File node named drug1n and an existing Plot node (new nodes do not use the colon):

create derivenode connected between drug1n and :plotnode

You can also precede either NAME or TYPE by a caret  $(^{\wedge})$  symbol to indicate the presence of a parameter—for example:

Drug:^t

This reference means a node named Drug, where t is a parameter that specifies the type of node. For example, if the value of  $\lambda t$  is c50node, the above reference can be translated as:

#### Drug:c50node

<span id="page-35-0"></span>Similarly, a parameter can be used for the node name. For example, the following can both be used in a context where a node name is required:

^n:derivenode  $^{\wedge}n$ 

### **Retrieving Objects**

The get command returns a reference to a stream, node, or output object, making it possible to manipulate these objects using scripts. For example:

var mynode set mynode = get node flag1:derivenode position ^mynode at 400 400

var mytable = get output :tableoutput export output ^mytable as c:/mytable.htm format html

```
set stream = get stream 'Stream1'
set ^stream.execute_method = "Script"
```
### **Setting the Current Object**

The following special variables can be used to reference current objects:

- node
- stream
- output
- **project**

With the exception of project, they can also be reset in order to change the current context. Unlike other scripting variables, they don't need to be declared first with the var command because they are predefined.

```
set node = create typenode
rename ^node as "mytypenode"
```
set output = get output :statisticsoutput export output ^output as c:/myoutput.htm format html

Because these special variables match the names of the objects they reference, the distinction between variable and object may be obscured in some cases, resulting in subtle distinctions in usage. For more information, see the topic [set Command](#page-45-0) in Chapter 4 on p. [32](#page-45-0).

#### **Comments**

Assigning a value of the wrong type to a special variable (such as setting a node object to the variable stream) causes a run-time error.
<span id="page-36-0"></span>In cases where the special variable can be used, any variable can also be used. For example, saving the current stream can be carried out with:

save stream as 'C:/My Streams/Churn.str'

It is also valid to say:

save my\_stream as 'C:/My Streams/Churn.str'

where my\_stream has previously been assigned a stream value.

# **Opening Streams and Other Objects**

In a stand-alone script, you can open a stream by specifying the filename and location of the file—for example:

open stream "c:/demos/druglearn.str"

Other types of objects can be opened using the load command—for example:

load node c:/mynode.nod

load model c:/mymodel.gm

**Open stream versus load stream.** The load stream command adds the specified stream to the canvas without clearing the nodes from the current stream. This command was used more extensively in earlier releases and has largely been superseded by the ability to open, manage, and copy nodes between multiple streams.

# **Working with Multiple Streams**

Aside from the commands used to access streams from the file system or from the IBM® SPSS® Collaboration and Deployment Services Repository (open, load, and retrieve), most scripting commands automatically apply to the current stream. In stand-alone scripts, however, you may want to open and manipulate multiple streams from the same script. You can do this by setting a reference to any open stream, or by using the with... endwith command to temporarily reassign the current stream.

For example, to close a stream other than the current one, the get stream command can be used to reference the desired stream:

set stream = get stream "druglearn" close stream

This script reassigns the special variable stream to the stream druglearn (essentially making it the current stream) and then closes the stream.

<span id="page-37-0"></span>Alternatively, the current stream can be temporarily reassigned using the with stream statement—for example:

with stream 'druglearn' create typenode execute\_script endwith

The statements above execute the create action and execute the stream's script with the specified stream set as the current stream. The original current stream is restored once each statement has been executed. Conditional statements and loop constructs can also be included—for example:

```
with stream 'druglearn'
 create tablenode at 500 400
 create selectnode connected between :typenode and :tablenode
 for I from 1 to 5
 set :selectnode.condition = 'Age > ' >< (I * 10)
  execute :selectnode
 endfor
endwith
```
The statements above will set the current stream to STREAM for all expressions within the loop and restore the original value when the loop has completed.

# **Local Script Variables**

Local script variables are declared with the var command and are set for the current script only. Variables are distinct from parameters, which can be set for a session, stream, or SuperNode and can contain only strings or numbers.

```
var my_node
set my_node = create distributionnode
rename ^my_node as "Distribution of Flag"
```
When referring to existing variables, be sure to use the caret  $(^{\wedge})$  symbol preceding the parameter name. For example, given the above script:

- The first line declares the variable.
- The second line sets its value.
- The third line renames the node referenced by the variable (not the variable itself). The caret indicates that  $\wedge$ my\_node is the name of a variable rather than the literal name of the node. (Without the caret, the rename command would look for a node named my\_node. The caret is not needed in the first or second line because the object of a var command can only be a variable. The caret is used only when referencing a variable that has already been set, in which case its removal would result in an ambiguous reference.)
- When resolving variable references, the local variable list is searched before the list of session, stream, or SuperNode parameters. For example, if a variable x existed as a local variable and as a session parameter, using the syntax '\$P-X' in a scripting statement would ensure that the session parameter is used rather than the local variable.

<span id="page-38-0"></span>*Note*: In practical terms, if you set a variable without first declaring it using a var command, a stream, session, or SuperNode parameter is created, depending on the context of the current script. For example, the following code creates a local script variable named z and sets its value to [1 2 3]:

var z set z = [1 2 3]

If the var command is omitted (and assuming a variable or node of that name doesn't already exist), then z is created as a parameter rather than a variable.

# **Stream, Session, and SuperNode Parameters**

Parameters can be defined for use in CLEM expressions and in scripting. They are, in effect, user-defined variables that are saved and persisted with the current stream, session, or SuperNode and can be accessed from the user interface as well as through scripting. If you save a stream, for example, any parameters set for that stream are also saved. (This distinguishes them from local script variables, which can be used only in the script in which they are declared.) Parameters are often used in scripting as part of a CLEM expression in which the parameter value is specified in the script.

The scope of a parameter depends on where it is set:

- Stream parameters can be set in a stream script or in the stream properties dialog box, and they are available to all nodes in the stream. They are displayed on the Parameters list in the Expression Builder.
- Session parameters can be set in a stand-alone script or in the session parameters dialog box. They are available to all streams used in the current session (all streams listed on the Streams tab in the managers pane).

Parameters can also be set for SuperNodes, in which case they are visible only to nodes encapsulated within that SuperNode.

#### **Setting Parameters in Scripts**

You can set parameters in scripts using the set command and the following syntax:

set foodtype = pizza

If there are no nodes or variables named foodtype declared in the current script, this command creates a parameter named foodtype, with a default value of pizza.

**User interface.** Alternatively, parameters can be set or viewed through the user interface by choosing Stream Properties or Set Session Parameters from the Tools menu. These dialog boxes also allow you to specify additional options, such as storage type, that are not available through scripting.

**Command line.** You can also set parameters from the command line, in which case they are created as session parameters.

#### **Referring to Parameters in Scripts**

You can refer to previously created parameters by encapsulating them in single quotes, prefaced with the string \$P—for example, '\$P-minvalue'. You can also refer simply to the parameter name, such as minvalue. The value for a parameter is always a string or a number. For example, you can refer to the foodtype parameter and set a new value using the following syntax:

set foodtype = pasta

You can also refer to parameters within the context of a CLEM expression used in a script. The following script is an example. It sets the properties for a Select node to include records in which the value for Age is greater than that specified by the stream parameter named cutoff. The parameter is used in a CLEM expression with the proper syntax for CLEM—'\$P-cutoff':

```
set :selectnode {
mode = "Include"
condition = "Age >= '$P-cutoff'"
}
```
The script above uses the default value for the stream parameter named cutoff. You can specify a new parameter value by adding the following syntax above the Select node specifications:

set cutoff = 50

The resulting script selects all records in which the value of Age is greater than 50.

# **Controlling Script Execution**

Script execution normally processes one statement after another. However, you can override this execution order by using a conditional if statement and several varieties of for loops—for example:

```
if s.maxsize > 10000 then
s maxsize = 10000
connect s to :derive
endif
```
The for loop has a variety of forms—for example:

```
for PARAMETER in LIST
STATEMENTS
endfor
```
The script above executes STATEMENTS once for each value in LIST assigned to PARAMETER, using the order of the list. The list has no surrounding brackets, and its contents are constants. A number of other forms are also available. For more information, see the topic [General Scripting](#page-43-0) [Commands](#page-43-0) in Chapter 4 on p. [30.](#page-43-0)

# **Operators in Scripts**

In addition to the usual CLEM operators, you can manipulate local scripting variables (declared using a var command) using the "+" and "–" operators. The + operator adds an element to the list, and the – operator removes an item. Following is an example:

var  $z = #$  create a new local variable set  $z = [1 2 3]$  # set it to the list containing 1, 2, and 3 set  $z = z + 4$  # add an element; z now equals [1 2 3 4]

These operators cannot be used with stream, SuperNode, or session parameters (defined in scripts using the set command) or outside of scripts in general CLEM expressions (such as a formula in a Derive node).

# **CLEM Expressions in Scripts**

You can use CLEM expressions, functions, and operators within IBM® SPSS® Modeler scripts; however, your scripting expression cannot contain calls to any @ functions, date/time functions, and bitwise operations. Additionally, the following rules apply to CLEM expressions in scripting:

- **Parameters must be specified in single quotes and with the \$P- prefix.**
- CLEM expressions must be enclosed in quotes. If the CLEM expression itself contains quoted strings or quoted field names, the embedded quotes must be preceded by a backslash (\). For more information, see the topic [Scripting Syntax](#page-32-0) on p. [19.](#page-32-0)

You can use global values, such as GLOBAL\_MEAN(Age), in scripting; however, you cannot use the @GLOBAL function itself within the scripting environment.

Examples of CLEM expressions used in scripting are:

set :balancenode.directives = [{1.3 "Age > 60"}] set :fillernode.condition = "(Age > 60) and (BP = \"High\")" set :derivenode.formula\_expr = "substring(5, 1, Drug)" set Flag:derivenode.flag\_expr = "Drug = X" set :selectnode.condition = "Age >= '\$P-cutoff'" set :derivenode.formula\_expr = "Age - GLOBAL\_MEAN(Age)"

# **Inserting Comments and Continuations**

The following characters are used in scripting to denote comments and continuations:

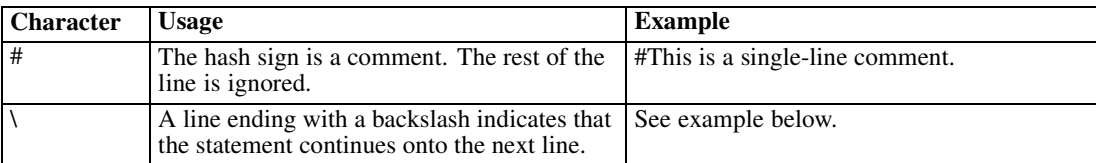

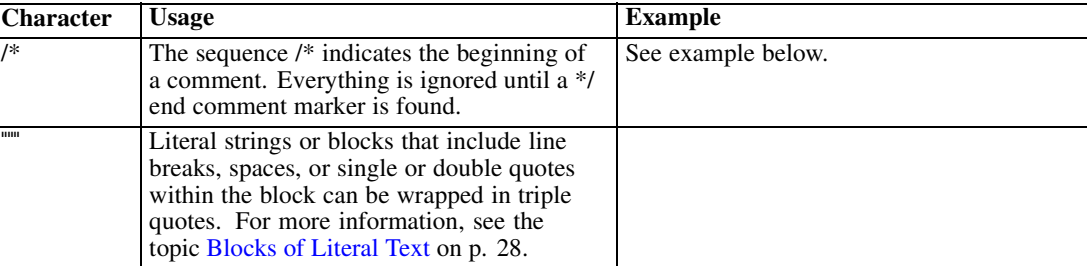

#### **Examples**

/\* This is a multi line comment \*/

#following is a multi-line statement set :fixedfilenode.fields = [{"Age" 1 3}\ {"Sex" 5 7} {"BP" 9 10} {"Cholesterol" 12 22}\ {"Na" 24 25} {"K" 27 27} {"Drug" 29 32}]

# **Blocks of Literal Text**

Literal text blocks that include spaces, tabs, and line breaks can be included in scripts by setting them off in triple quotes. Any text within the quoted block is preserved as literal text, including spaces, line breaks, and embedded single and double quotes. No line continuation or escape characters are needed.

For example, you can use this technique to embed a set of tree-growing directives in a script, as follows:

```
set :cartnode.tree_directives = """
 Create Root_Node
 Grow Node Index 0 Children 1 2 SplitOn ("DRUG",
    Group ( "drugA", "drugB", "drugC" )
    Group ( "drugY", "drugX" ))
 End Tree
"""
```
This is also useful for paths and annotations—for example:

```
set :node.annotation = """This node was built to help identify which of the following indicators
  Dairy
  Fish
  Vegetable
  Meat
  Pastries
  Confectionary
is showing unusual sales behaviour"""
```
Scripting Language

IBM® SPSS® Modeler ignores a line break following the opening literal marker. For example, the following is equivalent to the preceding example:

set :node.annotation = """ This node was built to help identify which of the following indicators Etc... """"

# <span id="page-43-0"></span>**Scripting Commands**

This section summarizes the commands that can be used in IBM® SPSS® Modeler scripts, organized by object type. For more information on the scripting language, see [Chapter 3](#page-32-0). For more information about node, stream, project, and SuperNode properties, see Chapter 9 through Chapter 22.

# **General Scripting Commands**

Unless otherwise indicated, the following commands are available in all standalone, stream, and SuperNode scripts.

#### **execute\_all**

execute\_all

Executes all terminal nodes in the current stream.

open stream "c:/demos/druglearn.str" execute\_all

#### **execute\_script**

#### execute\_script

*Standalone scripts only.* Executes the stream script associated with the current stream. (Restricted to standalone scripts since it would otherwise result in the stream script calling itself.)

open stream "c:/demos/mysample.str" execute\_script

#### **exit**

exit CODE

Exits the current script. The exit code can be used to evaluate the script or condition of a stream or node—for example:

create tablenode create variablefilenode connect :variablefilenode to :tablenode

set :variablefilenode.full\_filename = "\$CLEO\_DEMOS/DRUG1n" execute 'Table'

```
set param = value :tablenode.output at 1 1
```
Scripting Commands

```
if \triangleparam = 23 then
 create derivenode
 else exit 2
endif
```
## **for...endfor**

The for...endfor command loops through a set of statements based on a condition. The command can take a number of forms, all of which follow the same general structure.

```
for PARAMETER in LIST
STATEMENTS
endfor
```
**for PARAMETER in LIST.** Executes STATEMENTS once for each value in LIST assigned to PARAMETER, using the order of the list. For example, the Filter.include property could be set to true for multiple fields as follows:

for f in Age Sex set Filter.include.^f=true endfor

**for PARAMETER from N to M.** Executes STATEMENTS once for each integer between N and M, inclusive—for example:

```
for I from 1 to 5
set :selectnode.condition = 'Age > ' >< (I * 10)
 execute :selectnode
endfor
```
**for PARAMETER in\_fields\_to NODE.** Executes STATEMENTS once for each field on the upstream side of NODE. For example, the following sets the include property to true for all fields including those previously set to false:

```
for f in_fields_to Filter
 set Filter.include.^f = "true"
endfor
```
*Note*: In cases where a node can have multiple input fields with the same name — such as a Merge or Append — this method returns the list of downstream fields rather than upstream, in order to avoid any conflicts that might otherwise result.

**for PARAMETER in\_fields\_at NODE.** Execute STATEMENTS once for each field coming out of (or downstream from) the specified NODE. Thus if the node is a Filter, then only fields that are passed through are included, and the node should not be a terminal node as no fields would be returned. For example, in contrast to the above, the following script would have no effect because the loop would only execute for those fields already set to true:

```
for f in_fields_at Filter
 set Filter.include.^f = "true"
endfor
```
**for PARAMETER in\_models.** Executes STATEMENTS once for each model nugget in the Models palette. For example, the following script inserts each model from the palette into the current stream. (The xpos variable is used to avoid stacking the nodes on top of one another on the stream canvas.)

var xpos  $set xpos = 100$ for m in\_models  $set xpos = xpos + 100$ insert model ^m at ^xpos 100 endfor

**for PARAMETER in\_streams.** *Standalone scripts only.* Executes STATEMENTS once for each loaded stream (as listed in the Streams palette). If PARAMETER is the special variable stream, the current stream is set for STATEMENTS in the loop. The original value of stream is restored when the loop terminates.

#### **if...then...else...**

if EXPR then STATEMENTS 1 else STATEMENTS 2 endif

Executes STATEMENTS 1 if the specified expression is true and STATEMENTS 2 if the expression is false. The else clause is optional.

```
if :samplenode.use_max_size = true then
  set x = "yes"else
  set x = "no"endif
```
#### **set Command**

```
set VARIABLE = EXPRESSION
set PARAMETER = EXPRESSION
set PROPERTY = EXPRESSION
```
Sets the value of a local script variable, special variable, parameter, or property.

#### **Setting Variables**

To set the value of a local script variable, first declare the variable using the var command—for example:

var xpos var ypos  $set xpos = 100$ set ypos = 100 The value of the variable can be a CLEM expression valid in scripting, a script command that returns a value (such as load, create, or get), or a literal value.

```
set xpos = \lambdaxpos + 50
var x
set x = create type node
```
var s set s = get stream 'Druglearn'

#### **Setting Special Variables to Reference Objects**

The special variables node, stream, output, and project are used to reference the "current" object in each context. With the exception of project, they can also be reset in order to change the current context. Unlike other scripting variables, they don't need to be declared first with the var command since they are predefined.

set node = create typenode rename ^node as "mytypenode"

```
set output = get output :statisticsoutput
export output ^output as c:/myoutput.htm format html
```
While useful, these variables exhibit some subtle distinctions in usage, as demonstrated by the following sample:

```
set stream = get stream 'Stream7'
set ^stream.execute_method = "Script"
save stream as c:/sample7.str
close stream
```
- The first line resets the current stream, or more literally sets the value of the special variable stream. (In other words, stream is a variable rather than part of the command.)
- The second line uses this variable to set a property for the current stream (see below for more on properties). The caret is used to indicate that ^stream is the name of a variable rather than the name of an object such as a node. (Without the caret, the set command would look for a node named *stream*.)
- The last two lines save and close the current stream. As before, stream is a variable, but in this case no caret is used because the save and close commands as used in this example can only apply to a stream. (The caret is generally only used in cases where its removal would result in an ambiguous reference.)

**Referencing the current project.** The special variable project can be used to reference the current project (see example of setting project properties below). The value of project cannot be reset because only one project can be open (and thus current) at any one time.

#### **Setting Parameters**

Stream, session, and SuperNode parameters can be set in the same manner as variables but without using the var command.

set  $p = 1$ set minvalue = 21

*Note*: In practical terms, if the object of a set command does not match the name of a declared variable, a special variable, or an existing object such as a node, then a parameter is created. For more information, see the topic [Stream, Session, and SuperNode Parameters](#page-38-0) in Chapter 3 on p. [25.](#page-38-0)

#### **Setting Node, Stream, and Project Properties**

Properties for nodes, streams, and projects can also be set—for example:

```
set :variablefilenode.full_filename = "$CLEO_DEMOS/DRUG1n"
set ^stream.execute_method = "Script"
load project "C:/myproject.cpj"
set ^project.structure = Phase
```
For a complete list of the properties available for nodes, streams, and projects, see *[Properties](#page-119-0) Reference* [on p. 106](#page-119-0).

**Setting multiple properties.** You can assign multiple expressions to properties for nodes or other objects in a single operation. This method is used when multiple changes need to be made to a node before the data model is determined. The format used to set multiple properties is:

```
set NODE {
  NODEPROPERTY1 = EXPRESSION1
  NODEPROPERTY2 = EXPRESSION2
}
For example:
set :samplenode {
 maxsize = 200mode = "Include"
 sample_type = "First"
}
set ^project {
 summary = "Initial modeling work on the latest data"
 ordering = NameAddedType
}
```
**Setting flag values (true and false).** When reading or writing flag-type properties, the values true and false should be in lower case—for example:

set :variablefilenode.read\_field\_names = true

*Note*: Variations, including Off, OFF, off, No, NO, no, n, N, f, F, false, False, FALSE, or 0, are also recognized when setting values but may cause errors when reading property values in some cases. All other values are regarded as true. Using lowercase true and false consistently will avoid any confusion.

Scripting Commands

#### **Example: Setting Node Properties**

There are many node-specific properties (sometimes called slot parameters) used to set options found in the user-interface dialog boxes for each node. For example, to create a stream and specify options for each node, you could use a script similar to the one shown here. For more information about node, stream, project, and SuperNode properties, see Chapter 9 through Chapter 22.

```
create varfilenode at 100 100
set :varfilenode {
full_filename = "demos/drug1n"
read_field_names = true
}
create tablenode at 400 100
create samplenode connected between :varfilenode and :tablenode
set :samplenode {
max_size = 200
mode = "Include"
sample_type = "First"
}
create plotnode at 300 300
create derivenode connected between drug1n and :plotnode
set :derivenode {
new_name = "Ratio of Na to K"
formula_expr = "'Na' / 'K'"
}
set :plotnode {
x_field = 'Ratio of Na to K'
v field = 'Age'
color_field = 'BP'
}
```
#### **var Command**

var VARNAME

Declares a local script variable.

var my\_node set my\_node = create distributionnode rename ^my\_node as "Distribution of Flag"

Variables are distinct from parameters, which can be set for a session, stream, or SuperNode and can contain only strings or numbers. In practical terms, if you set a variable without first declaring it using a VAR command, a stream, session, or SuperNode parameter is created, depending on the context of the current script. For more information, see the topic [Local Script Variables](#page-37-0) in Chapter 3 on p. [24](#page-37-0).

# **Node Objects**

The following scripting commands are available for node objects.

#### **create NODE**

create NODE create NODE at X Y create NODE between NODE1 and NODE2 create NODE connected between NODE1 and NODE2

Creates a node of the specified type—for example:

create statisticsimportnode

Optionally, position and connection options can also be specified:

create featureselectionnode at 400 100

create typenode between :statisticsimportnode and :featureselectionnode

create selectnode connected between :typenode and :featureselectionnode

You can also create a node using variables to avoid ambiguity. For instance, in the example below, a Type node is created and the reference variable *x* is set to contain a reference to that Type node. You can then use the variable *x* to return the object referenced by *x* (in this case, the Type node) and perform additional operations, such as renaming, positioning, or connecting the new node.

```
var x
set x = create typenode
rename ^x as "mytypenode"
position ^x at 200 200
var y
set y = create varfilenode
rename ^y as "mydatasource"
position ^y at 100 200
connect ^y to ^x
```
The example above creates two nodes, renames each, positions them, and finally connects them on the stream canvas.

Figure 4-1 Nodes created using variables

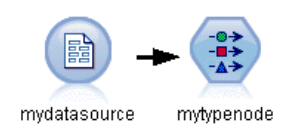

Alternatively, the special (predefined) variable node can be used in a similar manner to the x and y variables in the above example. In this case, the variable need not be declared using the var command (since it is predefined), and the resulting script may be a bit easier to read.

```
set node = create typenode
rename ^node as "mytypenode"
position ^node at 200 200
set node = create varfilenode
rename ^node as "mydatasource"
```
position ^node at 100 200 connect mydatasource to mytypenode

*Note*: Special variables, such as node, can be reused to reference multiple nodes. Simply use the set command to reset the object referenced by the variable. For more information, see the topic [Setting the Current Object](#page-35-0) in Chapter 3 on p. [22.](#page-35-0)

**Duplicating nodes.** You can also use the duplicate command to duplicate an existing node. For more information, see the topic [duplicate NODE](#page-51-0) on p. [38](#page-51-0).

#### **connect NODE**

connect NODE1 to NODE2 connect NODE1 between NODE2 and NODE3

Connects NODE1 to other nodes as specified.

connect :statisticsimportnode to :typenode

connect :selectnode between :typenode and :featureselectionnode

#### **delete NODE**

delete NODE

Deletes the specified node from the current stream.

delete :statisticsimportnode

delete DRUG1N:variablefilenode

#### **disable NODE**

disable NODE

Disables the specified node from the current stream, with the result that the node is ignored during execution of the stream. This saves you from having to remove or bypass the node and means you can leave it connected to the remaining nodes. You can still edit the node settings; however, any changes will not take effect until you enable the node again.

disable :statisticsimportnode

disable DRUG1N:variablefilenode

### **disconnect NODE**

disconnect NODE disconnect NODE1 from NODE2 disconnect NODE1 between NODE2 and NODE3

<span id="page-51-0"></span>Disconnects the specified node from all other nodes (the default) or from specific nodes as indicated.

disconnect :typenode

disconnect :typenode from :selectnode

#### **duplicate NODE**

duplicate NODE as NEWNAME

Creates a new node as a duplicate of the specified node. Optionally, the position can also be specified in absolute or relative terms.

duplicate :derivenode as flag1 at 100 400

duplicate flag1 as flag2 connected between flag1 and flag3

### **enable NODE**

enable NODE

Enables a previously disabled node in the current stream, with the result that the node is included during execution of the stream. If you have edited the node settings whilst it was disabled, the changes will now take effect.

enable :statisticsimportnode

enable DRUG1N:variablefilenode

### **execute NODE**

execute NODE

Executes the specified node—for example:

execute :neuralnetworknode

If the node is not a terminal node, execution is equivalent to the Run From Here pop-up menu option.

To execute all terminal nodes in the current stream:

execute\_all

*Standalone scripts only.* To execute the stream script associated with the current stream:

execute\_script

*Note*: Scripts associated with different streams can be executed by setting the stream as the current stream or by using the with command. For more information, see the topic [Working](#page-36-0) [with Multiple Streams](#page-36-0) in Chapter 3 on p. [23.](#page-36-0)

Scripting Commands

### **export NODE as FILE**

export node NODE in DIRECTORY format FORMAT export node NODE as FILE format FORMAT

**PMML export.** To export a generated model in PMML format:

export Drug as c:/mymodel.txt format pmml

**SQL export.** To export a generated model in SQL format:

export Drug in c:/mymodels format sql

export Drug as c:/mymodel.txt format sql

**Node details.** To export node details in HTML or text format:

export Drug as c:\mymodel.htm format html

export Drug as c:\mymodel.txt format text

**Node summary.** To export the node summary in HTML or text format:

export Drug summary in c:/mymodels format html

export Drug summary as c:/mymodel.txt format text

export 'assocapriori' as 'C:/temp/assoc\_apriori' format html

#### **flush NODE**

#### flush NODE

Flushes the cache on the specified node or on all nodes in the stream. If the cache is not enabled or is not full for a given node, this operation does nothing.

flush :mergenode

To flush all nodes in the current stream:

flush\_all

### **get node NODE**

get node NODE

Gets a reference to an existing node. This can be a useful way to ensure non-ambiguous references to nodes.

var mynode set mynode = get node flag1:derivenode position ^mynode at 400 400

### **load node FILENAME**

load node FILENAME

Loads a saved node into the current stream.

load node c:/mynode.nod

# **position NODE**

position NODE at X Y position NODE between NODE1 and NODE2 position NODE connected between NODE1 and NODE2

Positions a node in the stream canvas in absolute or relative terms. Optionally, connection options can also be specified:

position DRUG1n:variablefilenode at 100 100

position Drug:net between DRUG2n and analysis

position :typenode connected between :variablefilenode and :tablenode

#### **Positioning Coordinates**

Positioning nodes on the stream canvas uses an invisible *x-y* grid. You can use the image below as a reference for the *x-y* grid coordinates.

Scripting Commands

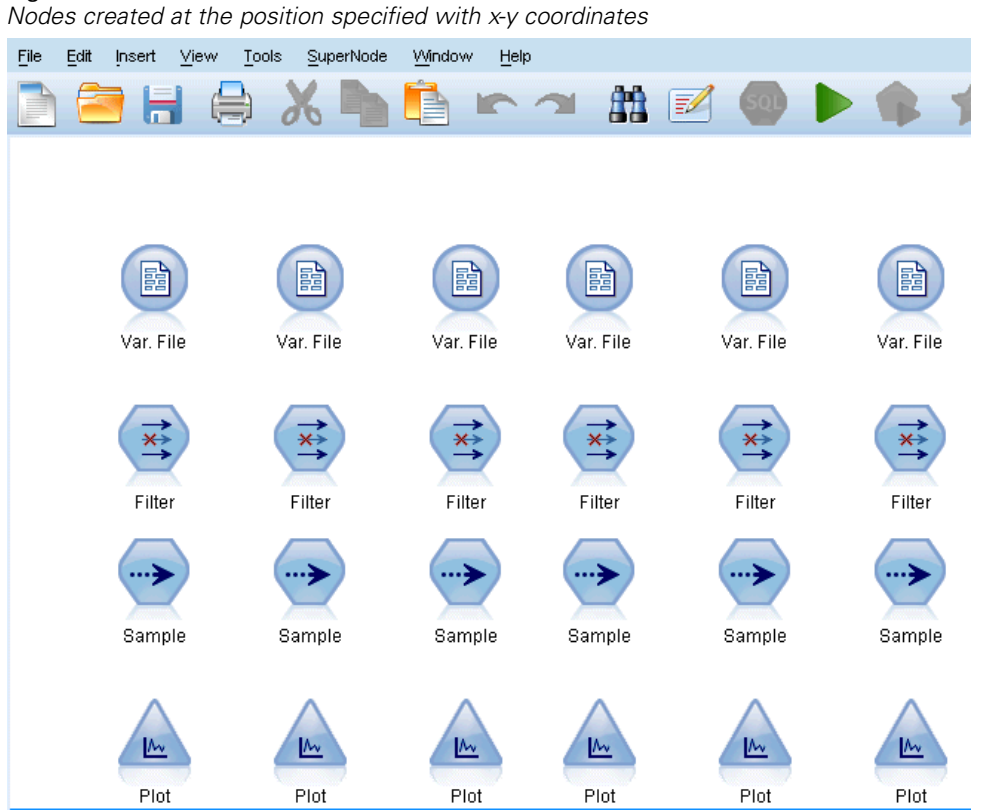

#### Figure 4-2 Nodes created at the position specified with x-y coordinates

#### **rename NODE as NEWNAME**

rename NODE as NEWNAME

Renames the specified node.

rename :derivenode as 'Flag1'

rename :varfilenode as 'testdata'

### **retrieve node REPOSITORY\_PATH**

retrieve node REPOSITORY\_PATH {label LABEL | version VERSION}

Retrieves the specified node from the IBM® SPSS® Collaboration and Deployment Services Repository. For more information, see the topic [Accessing Objects in the IBM SPSS Collaboration](#page-71-0) [and Deployment Services Repository](#page-71-0) in Chapter 5 on p. [58.](#page-71-0)

retrieve node "/samples/drugtypenode"

### **save node NODE as FILENAME**

save node NODE as FILENAME

Saves the specified node.

save node :statisticsimportnode as c:/mynode.nod

#### **store node NODE as REPOSITORY\_PATH**

store node NODE as REPOSITORY PATH {label LABEL}

Stores a node in the IBM® SPSS® Collaboration and Deployment Services Repository. For more information, see the topic [Accessing Objects in the IBM SPSS Collaboration and Deployment](#page-71-0) [Services Repository](#page-71-0) in Chapter 5 on p. [58.](#page-71-0)

store node DRUG1n as "/samples/drug1ntypenode"

store node :typenode as "/samples/drugtypenode"

# **Model Objects**

The following scripting commands are available for model objects.

#### **Model Nugget Names**

Model nuggets (also known as generated models) can be referenced by type, just like node and output objects. The following tables list the model object reference names.

Note these names are used specifically to reference model nuggets in the Models palette (in the upper right corner of the IBM® SPSS® Modeler window). To reference model nodes that have been added to a stream for purposes of scoring, a different set of names prefixed with apply... are used. For more information, see the topic [Model Nugget Node Properties](#page-247-0) in Chapter 17 on p. [234.](#page-247-0)

For example, the following script adds a model nugget to the current stream, connects it to a Type node, and creates and executes a Table node. Note the different name used to insert the model from the palette as distinct from the name used to reference the "apply" model node once added to the stream (:featureselection versus :applyfeatureselectionnode).

insert model :featureselection at 150 250 connect Type to :applyfeatureselectionnode create tablenode at 250 250 connect :applyfeatureselectionnode to :tablenode execute :tablenode

*Note*: This is an example only. Under normal circumstances, referencing models by both name *and* type is recommended to avoid confusion (for example, response\_01:featureselection).

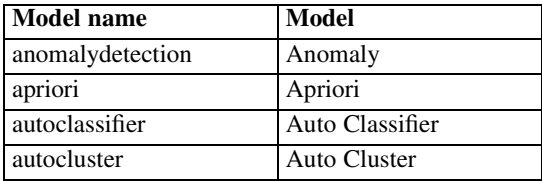

#### **Model Nugget Names (Modeling Palette)**

Scripting Commands

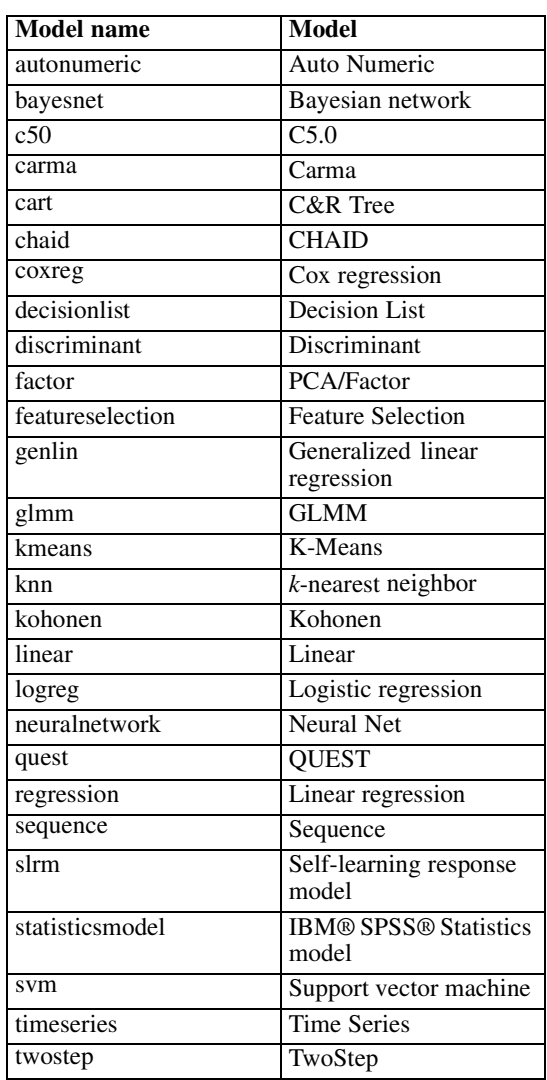

## **Model Nugget Names (Database Modeling Palette)**

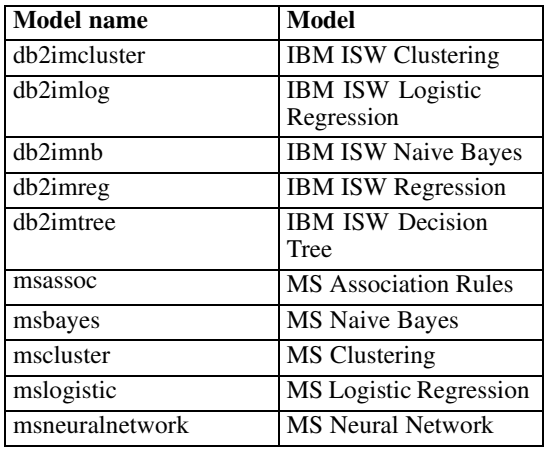

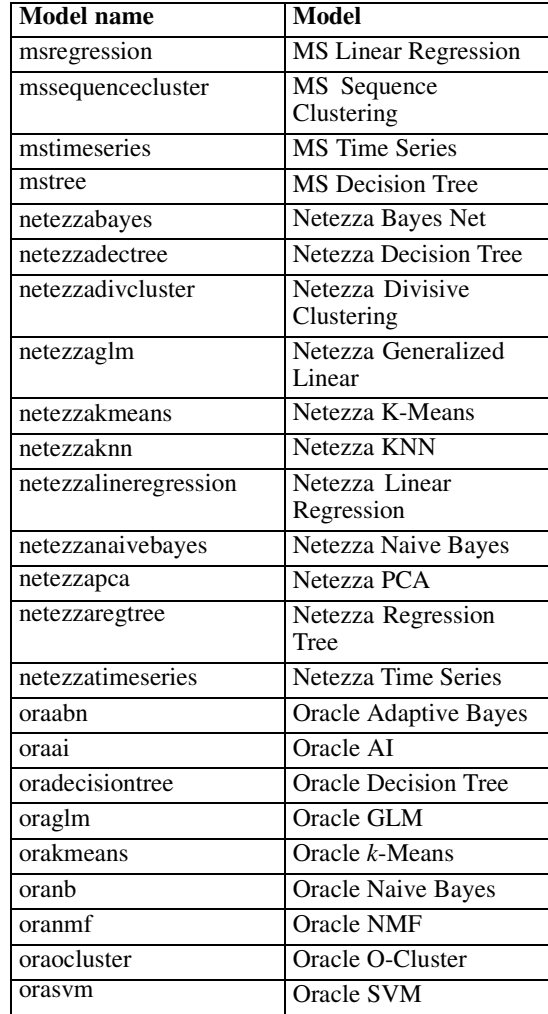

### **Avoiding Duplicate Model Names**

When using scripts to manipulate generated models, be aware that allowing duplicate model names can result in ambiguous references. To avoid this, it is a good idea to require unique names for generated models when scripting.

To set options for duplicate model names:

- $\blacktriangleright$  From the menus choose: Tools > User Options
- $\blacktriangleright$  Click the Notifications tab.
- Exercise Select Replace previous model to restrict duplicate naming for generated models.

The behavior of script execution can vary between SPSS Modeler and IBM SPSS Collaboration and Deployment Services when there are ambiguous model references. The SPSS Modeler client includes the option "Replace previous model", which automatically replaces models that have

the same name (for example, where a script iterates through a loop to produce a different model each time). However, this option is not available when the same script is run in IBM SPSS Collaboration and Deployment Services. You can avoid this situation either by renaming the model generated in each iteration to avoid ambiguous references to models, or by clearing the current model (for example, adding a clear generated palette statement) before the end of the loop.

#### **delete model MODEL**

delete model MODEL

Deletes a specified model (or clears all models) from the model nuggets palette.

delete model Drug

delete model Drug:c50

To delete the last model inserted by the current script:

delete last model

For this last statement to function, the insert model statement must have been executed at least once within the current script execution.

To clear all model nuggets from the Models palette:

clear generated palette

#### **export model MODEL as FILE**

export model MODEL in DIRECTORY format FORMAT export model MODEL as FILE format FORMAT

**PMML export.** To export the generated model in PMML format:

export model Drug in c:/mymodels format pmml

export model Drug as c:/mymodel.xml format pmml

**SQL export.** To export a generated model in SQL format:

export Drug in c:/mymodels format sql

export Drug as c:/mymodel.txt format sql

*Note*: SQL export is only available for certain model types.

**Model details.** To export model details (as displayed on the Model tab when browsing the model nugget) in HTML or text format:

export model Drug as c:\mymodel.htm format html

export model Drug as c:\mymodel.txt format text

*Note*: These formats are unavailable for models that do not have a Model tab.

**Model summary.** To export the model summary (Summary tab when browsing the model nugget) in HTML or text format:

export model Drug summary in c:/mymodels format html

export model Drug summary as c:/mymodel.txt format text

export model 'assocapriori' as 'C:/temp/assoc\_apriori' format html

Figure 4-3

Association model tab exported as HTML

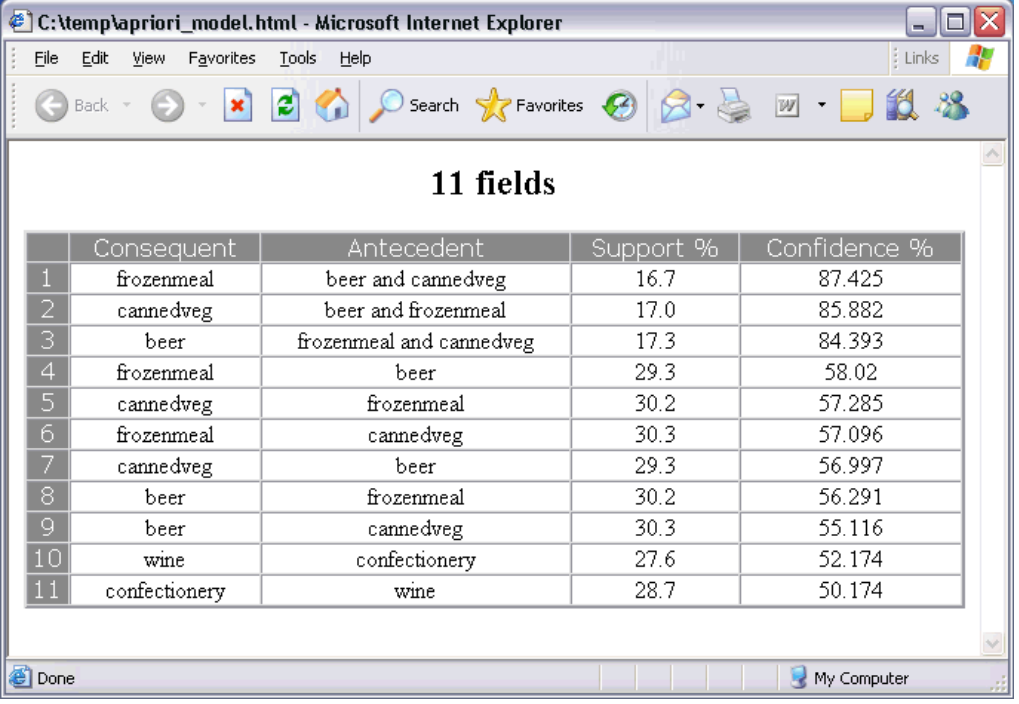

### **import model MODEL**

import model MODEL

**PMML import.** To import a generated model in PMML format:

import model 'C:\mymodel.xml'

Doing so creates a model nugget in the Models palette.

### **insert model MODEL**

insert model MODEL insert model MODEL at X Y insert model MODEL between NODE1 and NODE2 insert model MODEL connected between NODE1 and NODE2 Adds the model to the current stream. Optionally, position and connection options can also be specified.

insert model Kohonen between :typenode and :analysisnode

insert model Drug:neuralnetwork connected between 'Define Types' and 'Analysis'

#### **load model FILENAME**

load model FILENAME

Loads a saved model into the Models palette.

load model c:/mymodel.gm

#### **retrieve model REPOSITORY\_PATH**

retrieve model REPOSITORY\_PATH {label LABEL | version VERSION}

Retrieves a saved model from the IBM® SPSS® Collaboration and Deployment Services Repository. For more information, see the topic [Accessing Objects in the IBM SPSS Collaboration](#page-71-0) [and Deployment Services Repository](#page-71-0) in Chapter 5 on p. [58.](#page-71-0)

retrieve model "/my folder/Kohonen.gm"

### **save model MODEL as FILENAME**

save model MODEL as FILENAME

Saves the specified model as a generated model file.

save model Drug as c:/mymodel.gm

#### **store model MODEL as REPOSITORY\_PATH**

store model MODEL as REPOSITORY\_PATH {label LABEL}

Stores the specified model in the IBM® SPSS® Collaboration and Deployment Services Repository. For more information, see the topic [Accessing Objects in the IBM SPSS Collaboration](#page-71-0) [and Deployment Services Repository](#page-71-0) in Chapter 5 on p. [58.](#page-71-0)

store model Kohonen as "/my folder/Kohonen.gm"

The extension (*\*.gm*) is optional but must be used consistently when storing and retrieving the model. For example, if stored simply as "Kohenen," the model would then need to be retrieved by the same name. (To put it another way, the extension, if used, is simply part of the model name.)

### **Stream Objects**

The following scripting commands are available for stream objects.

48

#### **create stream DEFAULT\_FILENAME**

create stream DEFAULT\_FILENAME

*Standalone scripts only.* Creates a new stream in memory with the specified name. The stream is not automatically saved.

create stream 'Druglearn'

#### **close STREAM**

close STREAM

*Standalone scripts only.* Closes the specified stream.

To close the current stream, type the command using all lowercase characters, as follows:

close stream

#### **Standalone Scripts**

If working with multiple streams, be aware that stream (in lower case as shown) is actually a special variable used to reference the current stream. To close a different stream, the value of this variable can be reset:

```
set stream = get stream 'Stream5'
close stream
```
Alternatively, any declared variable that references a stream can be specified—for example:

```
var s
set s = qet stream 'Stream2'
save s as c:/stream2.str
close s
```
Finally, the current stream can be temporarily reassigned using the with stream command:

with stream 'Stream1' close stream endwith

#### **clear stream**

clear stream

Removes all nodes from the current stream.

#### **get stream STREAM**

get stream STREAM

*Standalone scripts only.* Used to get a reference to the specified stream, which can be assigned to a local variable (or the special variable stream). The specified stream must already be open.

Scripting Commands

var s set s = get stream 'Druglearn' close s

### **load stream FILENAME**

load stream FILENAME

*Standalone scripts only.* Adds the specified stream to the canvas without clearing the nodes from the current stream.

load stream "c:/demos/druglearn.str"

**Open stream versus load stream.** The load stream command adds the specified stream to the canvas without clearing the nodes from the current stream. This command was used more extensively in earlier releases of IBM® SPSS® Modeler and has largely been superseded in newer releases by the ability to open, manage, and copy nodes between multiple streams.

#### **open stream FILENAME**

open stream FILENAME

*Standalone scripts only.* Opens the specified stream.

open stream "c:/demos/druglearn.str"

#### **retrieve stream REPOSITORY\_PATH**

retrieve stream REPOSITORY\_PATH {label LABEL | version VERSION} retrieve stream URI [(#m.marker | #l.label)]

Retrieves the specified stream from the IBM® SPSS® Collaboration and Deployment Services Repository. For more information, see the topic [Accessing Objects in the IBM SPSS Collaboration](#page-71-0) [and Deployment Services Repository](#page-71-0) in Chapter 5 on p. [58.](#page-71-0)

retrieve stream "/myfolder/druglearn.str"

retrieve stream "spsscr:///models/drug%20model.gm#m.0:2005-10-12%2014:15:41.281"

### **save STREAM as FILENAME**

save STREAM save STREAM as FILENAME

To save changes to the current stream (assuming it has been saved previously), type the command using all lowercase characters, as follows:

save stream

To save a stream for the first time under a new filename:

create stream nifty create featureselectionnode save stream as c:/nifty.str

#### **Standalone Scripts**

If working with multiple streams in a standalone script, be aware that stream (when in lower case as above) is actually a special variable used to reference the current stream. To save a different stream, the value of this variable can be reset:

```
set stream = get stream 'Stream5'
save stream
```
Alternatively, any declared variable that references a stream can be specified—for example:

```
var s
set s = get stream 'Stream2'
save s as c:/stream2.str
close s
```
Finally, the current stream can be temporarily reassigned using the with stream command:

```
with stream 'Stream1'
save stream
endwith
```
For more information, see the topic [Working with Multiple Streams](#page-36-0) in Chapter 3 on p. [23.](#page-36-0)

### **store stream as REPOSITORY\_PATH**

store stream as REPOSITORY\_PATH {label LABEL} store stream as URI [#l.label]

store stream as "/folder\_1/folder\_2/mystream.str"

Stores the current stream in the IBM® SPSS® Collaboration and Deployment Services Repository. For more information, see the topic [Accessing Objects in the IBM SPSS Collaboration and](#page-71-0) [Deployment Services Repository](#page-71-0) in Chapter 5 on p. [58.](#page-71-0)

store stream as "/folder\_1/folder\_2/druglearn.str" store stream as "spsscr:///folder\_1/folder\_2/mystream.str"

#### **Standalone Scripts**

If working with multiple streams in a standalone script, be aware that stream (when in lower case as above) is actually a special variable used to reference the current stream. To store a different stream, the value of this variable can be reset:

set stream = get stream 'Stream5' store stream as "/folder\_1/mystream.str"

Alternatively, any declared variable that references a stream can be specified, or the current stream can be temporarily reassigned using the with stream command:

with stream 'Stream6' store stream as "/folder\_1/mystream.str" endwith

### **with stream STREAM**

with stream STREAM **STATEMENTS** endwith

*Standalone scripts only.* Executes STATEMENTS with the specified STREAM set as the current stream. The original current stream is restored once the statements have been executed.

with stream 'druglearn' create typenode execute\_script endwith

# **Project Objects**

The following scripting commands are available for project objects.

The extension (*\*.cpj*) is optional but must be used consistently when storing and retrieving a given project.

#### **execute\_project**

execute\_project

Generates the current project's default report.

#### **load project FILENAME**

load project FILENAME

Opens the specified project.

load project "C:/clemdata/DrugData.cpj" set ^project.summary="Initial modeling work on the latest data." set ^project.ordering=NameAddedType execute\_project

#### **retrieve project REPOSITORY\_PATH**

retrieve project REPOSITORY\_PATH {label LABEL | version VERSION}

Retrieves a project from the IBM® SPSS® Collaboration and Deployment Services Repository. For more information, see the topic [Accessing Objects in the IBM SPSS Collaboration and](#page-71-0) [Deployment Services Repository](#page-71-0) in Chapter 5 on p. [58.](#page-71-0)

retrieve project "/CRISPDM/DrugExample.cpj"

#### **save project as FILENAME**

save project save project as FILENAME

Saves the current project.

#### **store project as REPOSITORY\_PATH**

store project as REPOSITORY\_PATH {label LABEL}

Stores the current project in the IBM® SPSS® Collaboration and Deployment Services Repository. For more information, see the topic [Accessing Objects in the IBM SPSS Collaboration](#page-71-0) [and Deployment Services Repository](#page-71-0) in Chapter 5 on p. [58.](#page-71-0)

store project as "/CRISPDM/DrugExample.cpj"

# **State Objects**

A saved state can be loaded using the load state command.

### **load state FILENAME**

load state FILENAME

Loads the specified state.

load state "c:/data/myproject.cst"

# **Result Objects**

Results can be accessed using the value command.

#### **value RESULT**

value RESULT at ROW COLUMN

Terminal nodes include a read-only parameter called output that allows access to the most recently generated object. For nodes that produce tabular output in rows and columns, this makes it possible to access the value for a specified cell—for example:

execute :tablenode set last\_row = :tablenode.output.row\_count

Scripting Commands

```
set last_column = :tablenode.output.column_count
set last_value = value :tablenode.output at ^last_row ^last_column
var myresults
set myresults = open create 'C:/myresults.txt'
write myresults 'The value in the last cell is ' > < ^last_value
```
Row and column are offset from 1. If the output object does not exist, an error is returned.

#### **Result Object Properties**

The following properties are common to result objects (such as Table and Matrix results) that include data in rows and columns:

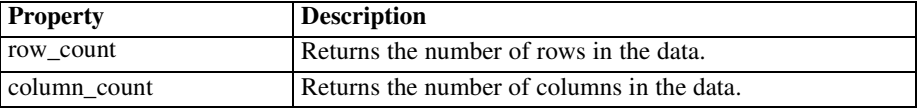

# **File Objects**

The following scripting commands are available for file objects.

### **close FILE**

close FILE

The statement above closes the specified file.

#### **open FILE**

open create FILENAME open append FILENAME

The statements above open the specified file.

- **create.** Creates the file if it doesn't exist or overwrites if it does.
- **append.** Appends to an existing file. Generates an error if the file doesn't exist.

This returns the file handle for the opened file.

```
var file
set file = open create 'C:/script.out'
for I from 1 to 3
write file 'Stream ' >< I
endfor
close file
```
### **write FILE**

write FILE TEXT\_EXPRESSION writeln FILE TEXT\_EXPRESSION

The expressions above write the text expression to the file. The first statement writes the text as is, while the second also writes a new line after the expression has been written. It generates an error if FILE is not an open file object.

var file set file = open create 'C:/hello.txt' writeln file 'Hello' writeln file 'World' write file 'Would you like to play a game?' close file

# **Output Objects**

The following scripting commands are available for output objects.

### **Output Type Names**

The following table lists all output object types and the nodes that create them. For a complete list of the export formats available for each type of output object, see the properties description for the node that creates the output type, available in Chapter 15, *[Graph Node Properties](#page-180-0)*, and Chapter 19, *[Output Node Properties](#page-282-0)*.

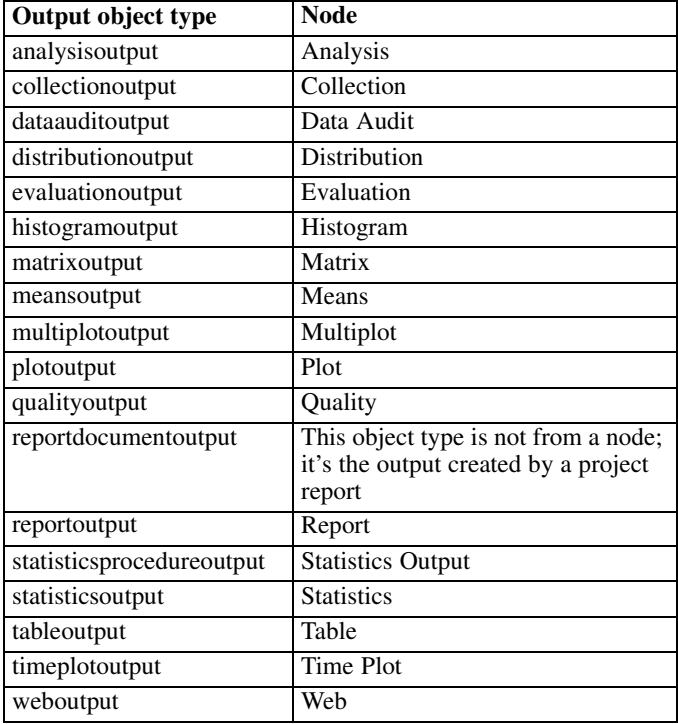

## **delete output OUTPUT**

delete output OUTPUT

Deletes the specified output from the manager palette. For example:

delete output :statisticsoutput

To delete all output items from the manager palette:

clear outputs

#### **export output OUTPUT**

export output OUTPUT as FILE format FORMAT

Exports output in the specified format. Note the available formats depend on the output type but should mirror those available on the Export menu when browsing the specified output.

export output :statisticsoutput as "C:/output/statistics.html" format html export output :matrixoutput as "C:/output/matrix.csv" format delimited export output :tableoutput as "C:/output/table.tab" format transposed formatted

### **get output OUTPUT**

get output OUTPUT

Gets a reference to the specified output. For example, a loop could be used to get a series of output objects and export each in turn.

execute\_all for item in statisticsoutput matrixoutput tableoutput var theoutput set theoutput = get output : $^$ item set filename =  $-c$ :/'>< $\land$ item ><'.htm' export output ^theoutput as ^filename format html endfor

#### **load output FILENAME**

load output FILENAME

Loads the specified output.

load output 'c:/matrix.cou'

#### **retrieve output REPOSITORY\_PATH**

retrieve output REPOSITORY PATH {label LABEL | version VERSION}

Retrieves the specified output from the IBM® SPSS® Collaboration and Deployment Services Repository. For more information, see the topic [Accessing Objects in the IBM SPSS Collaboration](#page-71-0) [and Deployment Services Repository](#page-71-0) in Chapter 5 on p. [58.](#page-71-0)

retrieve output "/results/mytable"

### **save output OUTPUT as FILENAME**

save output as FILENAME

Saves the specified output.

save output :matrixoutput as 'c:/matrix.cou'

### **store output OUTPUT as REPOSITORY\_PATH**

store output OUTPUT as REPOSITORY\_PATH {label LABEL}

Stores the specified output in the IBM® SPSS® Collaboration and Deployment Services Repository. For more information, see the topic [Accessing Objects in the IBM SPSS Collaboration](#page-71-0) [and Deployment Services Repository](#page-71-0) in Chapter 5 on p. [58.](#page-71-0)

store output "Data Audit of [6 fields]" as "/my folder/My Audit"

store output :tableoutput as "/results/mytable"

# **Scripting Tips**

This section provides an overview of tips and techniques for using scripts, including modifying stream execution, using an encoded password in a script, and accessing objects in the IBM® SPSS® Collaboration and Deployment Services Repository.

# **Modifying Stream Execution**

When a stream is run, its terminal nodes are executed in an order optimized for the default situation. In some cases, you may prefer a different execution order. To modify the execution order of a stream, complete the following steps from the Script tab of the stream properties dialog box:

- $\triangleright$  Begin with an empty script.
- $\triangleright$  Click the Append default script button on the toolbar to add the default stream script.
- E Change the order of statements in the default stream script to the order in which you want statements to be executed.

# **Looping through Nodes**

You can use a for loop in combination with the  $\lambda$  stream.nodes property to loop through all of the nodes in a stream. For example, the following script loops through all nodes and changes field names in any Filter nodes to upper case.

This script can be used in any stream that has a Filter node, even if no fields are actually filtered. Simply add a Filter node that passes all fields in order to change field names to upper case across the board.

```
var my_node
var loop_me
var var_name
for my_node in ^stream.nodes
 if ^my_node.node_type = filternode then
 for loop_me in_fields_to ^my_node:filternode
   set var_name = lowertoupper(^my_node:filternode.new_name.^loop_me)
   set ^my_node:filternode.new_name.^loop_me = ^var_name
  endfor
 else
 endif
endfor
```
The script loops through all nodes in the current stream, as returned by the ^stream.nodes property, and checks whether each node is a Filter. If so, the script loops through each field in the node and uses the lowertoupper() function to change the name to upper case.

*Tip*: To change field names to lower case, use the uppertolower() function instead.

# <span id="page-71-0"></span>**Accessing Objects in the IBM SPSS Collaboration and Deployment Services Repository**

*Note*: A separate license is required to access an IBM® SPSS® Collaboration and Deployment Services repository. For more information, see *<http://www.ibm.com/software/analytics/spss/products/deployment/cds/>*

If you have licensed the IBM® SPSS® Collaboration and Deployment Services Repository, you can store, retrieve, lock and unlock objects from the repository using script commands. The repository allows you to manage the life cycle of data mining models and related predictive objects in the context of enterprise applications, tools, and solutions.

#### **Connecting to the IBM SPSS Collaboration and Deployment Services Repository**

In order to access the repository, you must first set up a valid connection to it, either through the Tools menu of the IBM® SPSS® Modeler user interface or through the command line. (For more information, see the topic [IBM SPSS Collaboration and Deployment Services Repository](#page-85-0) [Connection Arguments](#page-85-0) in Chapter 7 on p. [72.](#page-85-0))

#### **Storing and Retrieving Objects**

Within a script, the retrieve and store commands allow you to access various objects, including streams, models, output, nodes, and projects. The syntax is as follows:

```
store object as REPOSITORY_PATH {label LABEL}
store object as URI [#l.label]
```

```
retrieve object REPOSITORY_PATH {label LABEL | version VERSION}
retrieve object URI [(#m.marker | #l.label)]
```
The REPOSITORY\_PATH gives the location of the object in the repository. The path must be enclosed in quotation marks and use forward slashes as delimiters. It is not case sensitive.

```
store stream as "/folder_1/folder_2/mystream.str"
store model Drug as "/myfolder/drugmodel"
store model Drug as "/myfolder/drugmodel.gm" label "final"
store node DRUG1n as "/samples/drug1ntypenode"
store project as "/CRISPDM/DrugExample.cpj"
store output "Data Audit of [6 fields]" as "/my folder/My Audit"
```
Optionally, an extension such as *.str* or *.gm* can be included in the object name, but this is not required as long as the name is consistent. For example, if a model is stored without an extension, it must be retrieved by the same name:

store model "/myfolder/drugmodel" retrieve model "/myfolder/drugmodel"
59

versus:

store model "/myfolder/drugmodel.gm" retrieve model "/myfolder/drugmodel.gm" version "0:2005-10-12 14:15:41.281"

Note that when you are retrieving objects, the most recent version of the object is always returned unless you specify a version or label. When retrieving a node object, the node is automatically inserted into the current stream. When retrieving a stream object, you must use a standalone script. You cannot retrieve a stream object from within a stream script.

#### **Locking and Unlocking Objects**

From a script, you can lock an object to prevent other users from updating any of its existing versions or creating new versions. You can also unlock an object that you have locked.

The syntax to lock and unlock an object is:

lock REPOSITORY\_PATH lock URI

unlock REPOSITORY\_PATH unlock URI

As with storing and retrieving objects, the REPOSITORY\_PATH gives the location of the object in the repository. The path must be enclosed in quotation marks and use forward slashes as delimiters. It is not case sensitive.

lock "/myfolder/Stream1.str"

unlock "/myfolder/Stream1.str"

Alternatively, you can use a Uniform Resource Identifier (URI) rather than a repository path to give the location of the object. The URI must include the prefix spsscr: and must be fully enclosed in quotation marks. Only forward slashes are allowed as path delimiters, and spaces must be encoded. That is, use %20 instead of a space in the path. The URI is not case sensitive. Here are some examples:

lock "spsscr:///myfolder/Stream1.str"

unlock "spsscr:///myfolder/Stream1.str"

Note that object locking applies to all versions of an object - you cannot lock or unlock individual versions.

# **Generating an Encoded Password**

In certain cases, you may need to include a password in a script; for example, you may want to access a password-protected data source. Encoded passwords can be used in:

■ Node properties for Database Source and Output nodes

- Command line arguments for logging into the server
- Database connection properties stored in a *.par* file (the parameter file generated from the Publish tab of an export node)

Through the user interface, a tool is available to generate encoded passwords based on the Blowfish algorithm (see *http://www.schneier.com/blow*fi*sh.html* for more information). Once encoded, you can copy and store the password to script files and command line arguments. The node property epassword used for databasenode and databaseexportnode stores the encoded password.

 $\triangleright$  To generate an encoded password, from the Tools menu choose: Encode Password...

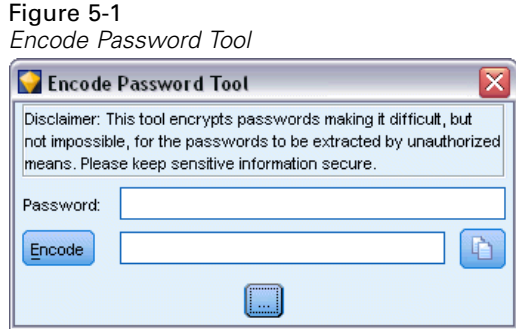

- E Specify a password in the Password text box.
- **EXECUTE:** Click Encode to generate a random encoding of your password.
- **EX** Click the Copy button to copy the encoded password to the Clipboard.
- **Example 1** Paste the password to the desired script or parameter.

# **Script Checking**

You can quickly check the syntax of all types of scripts by clicking the red check button on the toolbar of the Standalone Script dialog box.

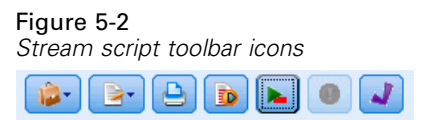

Script checking alerts you to any errors in your code and makes recommendations for improvement. To view the line with errors, click on the feedback in the lower half of the dialog box. This highlights the error in red.

# **Scripting from the Command Line**

Scripting enables you to run operations typically performed in the user interface. Simply specify and run a standalone stream on the command line when launching IBM® SPSS® Modeler. For example:

client -script scores.txt -execute

The -script flag loads the specified script, while the -execute flag executes all commands in the script file.

# **Compatibility with Previous Releases**

Scripts created in previous releases of IBM® SPSS® Modeler should generally work unchanged in the current release. However, model nuggets may now be inserted in the stream automatically (this is the default setting), and may either replace or supplement an existing nugget of that type in the stream. Whether this actually happens depends on the settings of the Add model to stream and Replace previous model options (Tools > Options > User Options > Notifications). You may, for example, need to modify a script from a previous release in which nugget replacement is handled by deleting the existing nugget and inserting the new one.

Scripts created in the current release may not work in earlier releases.

If a script created in an older release uses a command that has since been replaced (or deprecated), the old form will still be supported, but a warning message will be displayed. For example, the old generated keyword has been replaced by model, and clear generated has been replaced by clear generated palette. Scripts that use the old forms will still run, but a warning will be displayed.

#### Figure 5-3

Running a script that uses a deprecated command

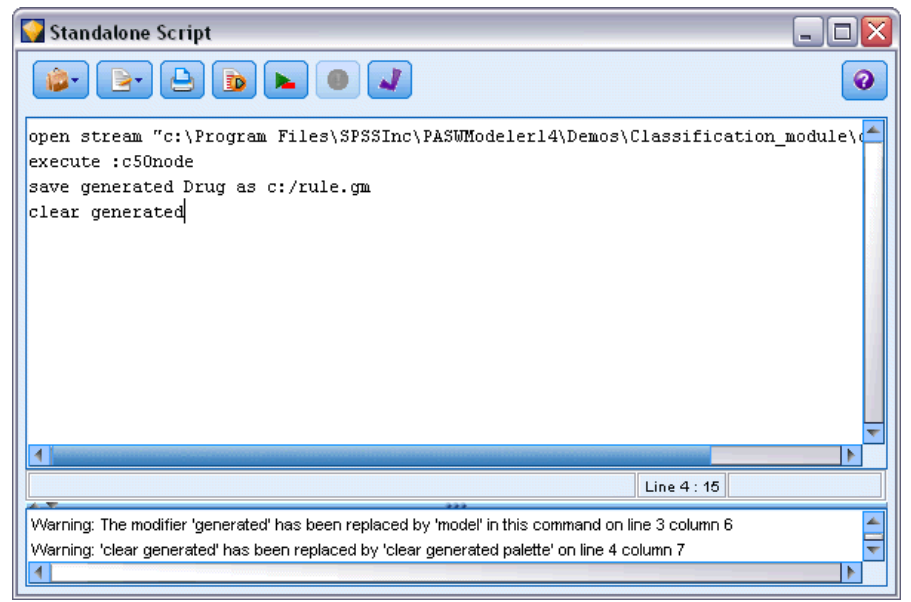

# **Scripting Examples**

This section provides a number of examples that demonstrate how scripts can be used in IBM® SPSS® Modeler.

# **Type Node Report**

This script creates an HTML report listing information about the fields in the current stream. The script can be used with any stream that has an instantiated Type node, and it could easily be extended to cover additional properties or nodes.

- Standard HTML tags are used to format the results for display in a standard browser.
- An IBM<sup>®</sup> SPSS<sup>®</sup> Modeler Type node is used to access properties for each field. The script could easily be extended to list additional properties exposed through the Type node, such as missing values or the field role. For more information, see the topic [typenode Properties](#page-176-0) in Chapter 14 on p. [163.](#page-176-0)
- **SPSS** Modeler scripting commands are used to write the output to a file and to loop through fields in order to access properties of each. For more information, see the topic [Scripting](#page-43-0) [Commands](#page-43-0) in Chapter 4 on p. [30](#page-43-0).

Figure 6-1 Type node report sample script

# This script creates an HTML file and adds data from the Type node. var myreport set myreport = open create "C:/typenodereport.html"

```
# set up the HTML page
writeln myreport "<html>"
writeln myreport "<header>Type node information from SPSS Modeler</header>"
writeln myreport "<body><br/>>br/>>"
```

```
#create the table and write out the headers
writeln myreport "<table border=\"1\">"
writeln myreport "<tr bgcolor=\"C0C0C0\">"
writeln myreport "<td>Field</td><td>Type</td><td>Values</td>"
writeln myreport "</tr>"
```

```
# loop through fields and add a row for each
var current_field
for current_field in_fields_at Type
 writeln myreport "<tr>"
  write myreport "<td>" >< ^current_field >< "</td>"
  write myreport "<td>" >< Type:typenode.type.^current_field >< "</td>"
```
# add values for numeric fields if Type:typenode.type.^current\_field = Range then

© Copyright IBM Corporation 1994, 2012. 62

```
Scripting Examples
```

```
writeln myreport "<td>" >< Type:typenode.values.^current_field >< "</td>"
  endif
  # add values for flag fields
  if Type:typenode.type.^current_field = Flag then
     writeln myreport "<td>" >< Type:typenode.values.^current_field >< "</td>"
  endif
  # add values for nominal fields
  if Type:typenode.type.^current_field = Set then
   writeln myreport "<td>"
   var current_value
   for current_value in Type:typenode.values.^current_field
     writeln myreport ^current_value >< "<BR/>BR/>"
    endfor
   writeln myreport "</td>"
  endif
 writeln myreport "</tr>"
endfor
writeln myreport "</table>"
writeln myreport "</body>"
writeln myreport "</html>"
close myreport
```
#### **Creating the Output File**

The script begins by creating a new HTML file and adds the tags needed to create a table with a heading row listing the column titles *Field*, *Type*, and *Values*. (Each <td> </td> tag pair creates a cell within a table row.) These columns will be populated for each field based on properties from the Type node.

```
# This script creates an HTML file and adds data from the Type node.
var myreport
set myreport = open create "C:/typenodereport.html"
# set up the HTML page
writeln myreport "<html>"
writeln myreport "<header>Type node information from SPSS Modeler</header>"
writeln myreport "<br/>body><br/>>br/>>"
#create the table and write out the headers
writeln myreport "<table border=\"1\">"
```

```
writeln myreport "<tr bgcolor=\"C0C0C0\">"
writeln myreport "<td>Field</td><td>Type</td><td>Values</td>"
writeln myreport "</tr>"
```
### **Looping through Fields**

Next, the script loops through all fields in the Type node and adds a row for each field, listing the field name and type.

```
# loop through fields and add a row for each
var current_field
for current_field in_fields_at Type
 writeln myreport "<tr>"
  write myreport "<td>" >< ^current_field >< "</td>"
  write myreport "<td>" >< Type:typenode.type.^current_field >< "</td>"
```
#### **Values for Continuous and Flag Fields**

For continuous (numeric range) fields, the typenode.values property returns the low and high values in the format [0.500517, 0.899774], which is displayed in the table. For flag fields, the true/false values are displayed in a similar format.

```
# add values for numeric fields
  if Type:typenode.type.^current_field = Range then
    writeln myreport "<td>" >< Type:typenode.values.^current_field >< "</td>"
  endif
  # add values for flag fields
  if Type:typenode.type.^current_field = Flag then
    writeln myreport "<td>" >< Type:typenode.values.^current_field >< "</td>"
  endif
```
#### **Values for Nominal Fields**

For nominal fields, the typenode.values property returns the complete list of defined values. The script loops through this list for each field to insert each value in turn, with a line break  $(**b**r/**b**$  tag) between each.

```
# add values for nominal fields
```

```
if Type:typenode.type.^current_field = Set then
writeln myreport "<td>"
var current_value
for current_value in Type:typenode.values.^current_field
  writeln myreport ^current_value >< "<BR/>BR/>"
 endfor
writeln myreport "</td>"
endif
```
#### **Closing the File**

Finally, the script closes the row, closes the  $\langle \text{table} \rangle$ ,  $\langle \text{body} \rangle$ , and  $\langle \text{html} \rangle$  tags, and closes the output file.

Scripting Examples

```
writeln myreport "</tr>"
endfor
writeln myreport "</table>"
writeln myreport "</body>"
writeln myreport "</html>"
close myreport
```
# **Stream Report**

This script creates an HTML report listing the name, type, and annotation for each node in the current stream. In addition to the basics of creating an HTML file and accessing node and stream properties, it demonstrates how to create a loop that executes a specific set of statements for each node within a stream. It can be used with any stream.

Figure 6-2 Stream report sample script

```
# Create the HTML page with heading
var myfile
set myfile = open create "c:\stream_report.html"
writeln myfile "<HTML>"
writeln myfile " <BODY>"
writeln myfile "<HEAD>Report for stream ">< ^stream.name >< ".str</HEAD>"
writeln myfile "<p>" >< ^stream.annotation >< "</p>"
#Create the table with header row
writeln myfile "<TABLE border=\"1\" width=\"90%\">"
writeln myfile " <tr bgcolor=\"lightgrey\" colspan=\"3\">"
writeln myfile " <th>Node Name</th>"
writeln myfile " <th>Type</th>"
writeln myfile " <th>Annotation</th>"
writeln myfile " </tr>"
# Loop through nodes and add name, type, and annotation for each
# The ^stream.nodes property returns the list of nodes
var current_node
for current_node in ^stream.nodes
writeln myfile "<tr>"
writeln myfile " <td>"
writeln myfile ^current_node.name
writeln myfile " </td>"
writeln myfile " <td>"
writeln myfile ^current_node.node_type
writeln myfile " </td>"
writeln myfile " <td>"
writeln myfile ^current_node.annotation >< "&nbsp;"
writeln myfile " </td>"
writeln myfile "</tr>"
endfor
```
writeln myfile "</TABLE>" writeln myfile "</BODY>" writeln myfile "</HTML>" close myfile

#### **Creating the Report**

The script begins by creating a new HTML file with <BODY> and <HEAD> elements. The ^stream.name property returns the name of the current stream, which is inserted into the heading. The >< operator is used to concatenate strings together.

```
# Create the HTML page with heading
var myfile
set myfile = open create "c:\stream_report.html"
writeln myfile "<HTML>"
writeln myfile " <BODY>"
writeln myfile "<HEAD>Report for stream " >< ^stream.name >< ".str</HEAD>"
writeln myfile "<p>" >< ^stream.annotation >< "</p>"
```
Next, the script creates an HTML table with a heading row listing the column titles *Node Name*, *Type*, and *Annotation*. (Each <td></td> tag pair creates a cell within a table row.)

```
#Create the table with header row
writeln myfile "<TABLE border=\"1\" width=\"90%\">"
writeln myfile " <tr bgcolor=\"lightgrey\" colspan=\"3\">"
writeln myfile " <th>Node Name</th>"
writeln myfile " <th>Type</th>"
writeln myfile " <th>Annotation</th>"
writeln myfile " </tr>"
```
Next, the script loops through all nodes in the current stream. A row is added to the table for each node, listing the name, type, and annotation. An invisible nonbreaking space ( ) is inserted following the annotation to avoid creating an empty cell in cases where no annotation is specified for a given node. (Empty cells may result in unexpected formatting when displaying the table.)

```
# Loop through nodes and add name, type, and annotation for each
# The ^stream.nodes property returns the list of nodes
var current_node
for current_node in ^stream.nodes
writeln myfile "<tr>"
writeln myfile " <td>"
writeln myfile ^current_node.name
writeln myfile " </td>"
writeln myfile " <td>"
writeln myfile ^current_node.node_type
writeln myfile " </td>"
writeln myfile " <td>"
writeln myfile ^current_node.annotation >< "&nbsp;"
writeln myfile " </td>"
writeln myfile "</tr>"
endfor
```
Scripting Examples

Finally, the script adds the HTML tags necessary to close the document and closes the file.

writeln myfile "</TABLE>" writeln myfile "</BODY>" writeln myfile "</HTML>" close myfile

# **Command Line Arguments**

# **Invoking the Software**

You can use the command line of your operating system to launch IBM® SPSS® Modeler as follows:

- ► On a computer where IBM® SPSS® Modeler is installed, open a DOS, or command-prompt, window.
- E To launch the SPSS Modeler interface in interactive mode, type the modelerclient command followed by the required arguments; for example:

modelerclient -stream report.str -execute

The available arguments (flags) allow you to connect to a server, load streams, run scripts, or specify other parameters as needed.

# **Using Command Line Arguments**

You can append command line arguments (also referred to as fl**ags**) to the initial modelerclient command to alter the invocation of IBM® SPSS® Modeler.

Several types of command line arguments are available, and are described later in this section. Table 7-1

Types of command line arguments

| <b>Argument type</b>                                                                       | Where described                                                                                                    |
|--------------------------------------------------------------------------------------------|----------------------------------------------------------------------------------------------------|
| System arguments                                                                           | For more information, see the topic System<br>Arguments on p. 69.                                                                         |
| Parameter arguments                                                                        | For more information, see the topic Parameter<br>Arguments on p. 71.                                                                      |
| Server connection arguments                                                                | For more information, see the topic Server<br>Connection Arguments on p. 71.                                                              |
| <b>IBM® SPSS® Collaboration and Deployment</b><br>Services Repository connection arguments | For more information, see the topic IBM SPSS<br><b>Collaboration and Deployment Services Repository</b><br>Connection Arguments on p. 72. |

For example, you can use the -server, -stream and -execute flags to connect to a server and then load and run a stream, as follows:

modelerclient -server -hostname myserver -port 80 -username dminer -password 1234 -stream mystream.str -execute

Note that when running against a local client installation, the server connection arguments are not required.

<span id="page-82-0"></span>Parameter values that contain spaces can be enclosed in double quotes—for example:

modelerclient -stream mystream.str -Pusername="Joe User" -execute

You can also execute SPSS Modeler states and scripts in this manner, using the -state and -script flags, respectively.

#### **Debugging Command Line Arguments**

To debug a command line, use the modelerclient command to launch SPSS Modeler with the desired arguments. This allows you to verify that commands will execute as expected. You can also confirm the values of any parameters passed from the command line in the Session Parameters dialog box (Tools menu, Set Session Parameters).

Figure 7-1 Setting parameters for the session

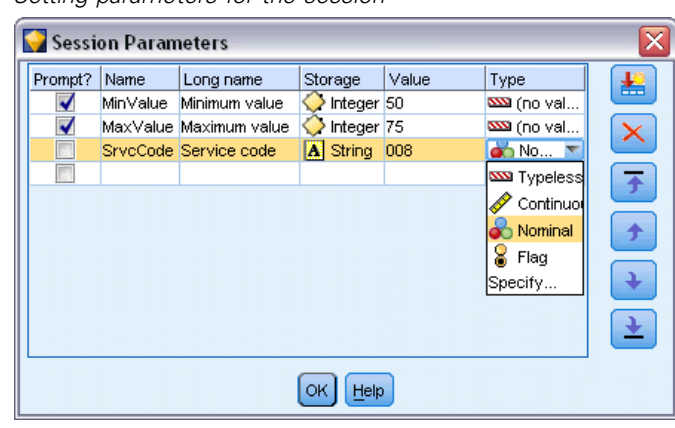

### **System Arguments**

The following table describes system arguments available for command line invocation of the user interface:

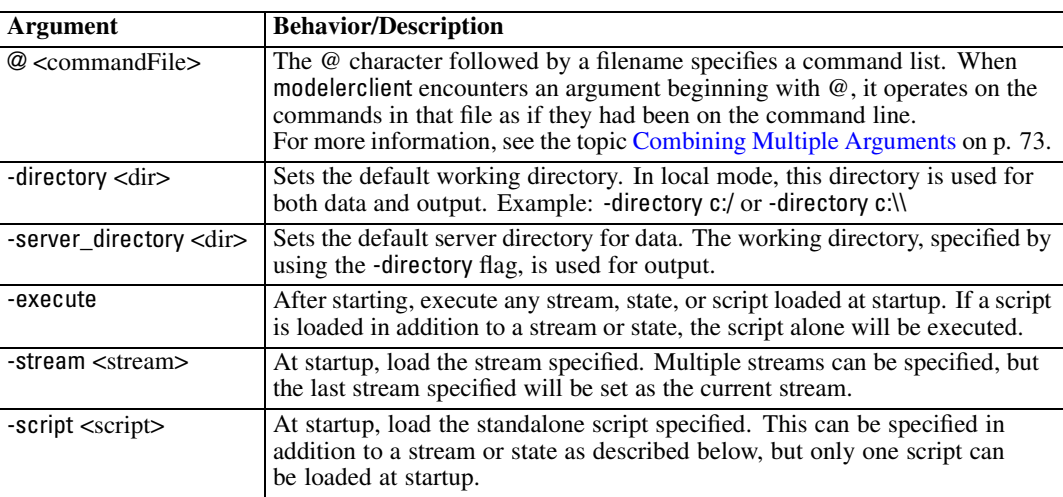

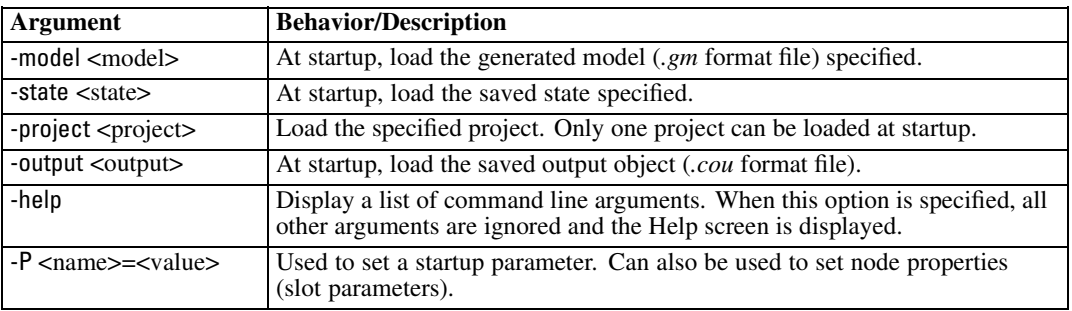

*Note*: Default directories can also be set in the user interface. To access the options, from the File menu, choose Set Working Directory or Set Server Directory.

#### **Loading Multiple Files**

From the command line, you can load multiple streams, states, and outputs at startup by repeating the relevant argument for each object loaded. For example, to load and run two streams called *report.str* and *train.str*, you would use the following command:

modelerclient -stream report.str -stream train.str -execute

#### **Loading Objects from the IBM SPSS Collaboration and Deployment Services Repository**

Because you can load certain objects from a file or from the IBM® SPSS® Collaboration and Deployment Services Repository (if licensed), the filename prefix spsscr: and, optionally, file: (for objects on disk) tells IBM® SPSS® Modeler where to look for the object. The prefix works with the following flags:

- -stream
- $\blacksquare$  -script
- -output
- -model
- -project

You use the prefix to create a URI that specifies the location of the object—for example, -stream "spsscr:///folder\_1/scoring\_stream.str". The presence of the spsscr: prefix requires that a valid connection to the IBM SPSS Collaboration and Deployment Services Repository has been specified in the same command. So, for example, the full command would look like this:

modelerclient -spsscr\_hostname myhost -spsscr\_port 8080 -spsscr\_username myusername -spsscr\_password mypassword -stream "spsscr:///folder\_1/scoring\_stream.str" -execute

For more details about URIs for objects in the IBM SPSS Collaboration and Deployment Services Repository, see [Accessing Objects in the IBM SPSS Collaboration and Deployment Services](#page-71-0) [Repository in Chapter 5 on p. 58](#page-71-0). Note that from the command line, you *must* use a URI. The simpler REPOSITORY\_PATH is not supported. (It works only within scripts.)

### <span id="page-84-0"></span>**Parameter Arguments**

Parameters can be used as flags during command line execution of IBM® SPSS® Modeler. In command line arguments, the -P flag is used to denote a parameter of the form -P <*name*>=<*value*>.

Parameters can be any of the following:

- **Simple parameters** (or parameters used directly in CLEM expressions).
- **Slot parameters**, also referred to as **node properties**. These parameters are used to modify the settings of nodes in the stream. For more information, see the topic [Node Properties](#page-122-0) [Overview](#page-122-0) in Chapter 9 on p. [109](#page-122-0).
- **Command line parameters**, used to alter the invocation of SPSS Modeler.

For example, you can supply data source user names and passwords as a command line flag, as follows:

modelerclient -stream response.str -P:databasenode.datasource={"ORA 10gR2", user1, mypsw, true}

The format is the same as that of the datasource parameter of the databasenode node property. For more information, see the topic [databasenode Properties](#page-131-0) in Chapter 12 on p. [118](#page-131-0).

### **Server Connection Arguments**

The -server flag tells IBM® SPSS® Modeler that it should connect to a public server, and the flags -hostname, -use\_ssl, -port, -username, -password, and -domain are used to tell SPSS Modeler how to connect to the public server. If no -server argument is specified, the default or local server is used.

#### **Examples**

To connect to a public server:

modelerclient -server -hostname myserver -port 80 -username dminer -password 1234 -stream mystream.str -execute

To connect to a server cluster:

modelerclient -server -cluster "QA Machines" \ -spsscr\_hostname pes\_host -spsscr\_port 8080 \ -spsscr\_username asmith -spsscr\_epassword xyz

Note that connecting to a server cluster requires the Coordinator of Processes through IBM® SPSS® Collaboration and Deployment Services, so the -cluster argument must be used in combination with the repository connection options (spsscr\_\*). For more information, see the

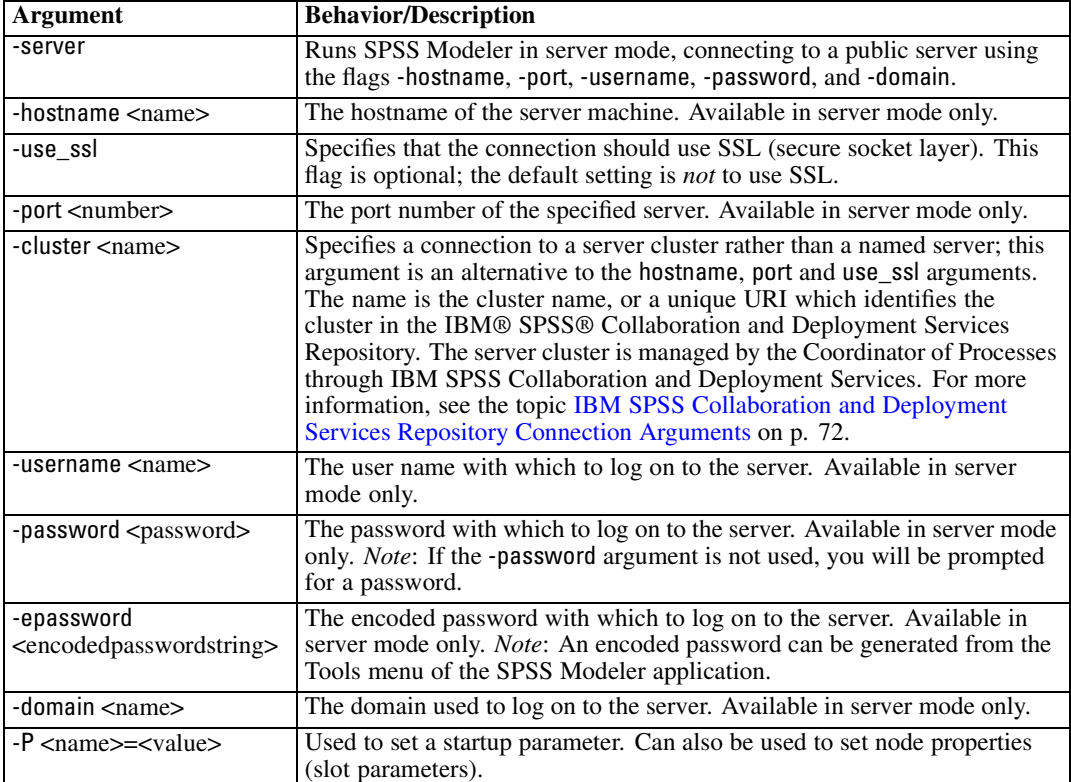

<span id="page-85-0"></span>topic IBM SPSS Collaboration and Deployment Services Repository Connection Arguments on p. 72.

### **IBM SPSS Collaboration and Deployment Services Repository Connection Arguments**

*Note*: A separate license is required to access an IBM® SPSS® Collaboration and Deployment Services repository. For more information, see *<http://www.ibm.com/software/analytics/spss/products/deployment/cds/>*

If you want to store or retrieve objects from IBM SPSS Collaboration and Deployment Services via the command line, you must specify a valid connection to the IBM® SPSS® Collaboration and Deployment Services Repository. For example:

modelerclient -spsscr\_hostname myhost -spsscr\_port 8080 -spsscr\_username myusername -spsscr\_password mypassword -stream "spsscr:///folder\_1/scoring\_stream.str" -execute

The following table lists the arguments that can be used to set up the connection:

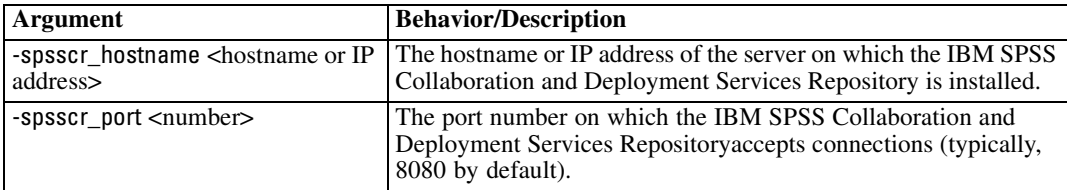

<span id="page-86-0"></span>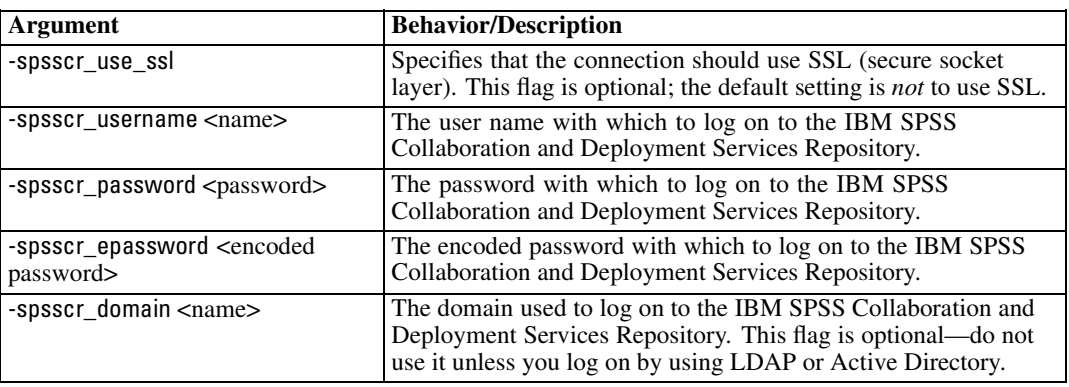

### **Combining Multiple Arguments**

Multiple arguments can be combined in a single command file specified at invocation by using the @ symbol followed by the filename. This enables you to shorten the command line invocation and overcome any operating system limitations on command length. For example, the following startup command uses the arguments specified in the file referenced by <commandFileName>.

modelerclient @<commandFileName>

Enclose the filename and path to the command file in quotation marks if spaces are required, as follows:

modelerclient @ "C:\Program Files\IBM\SPSS\Modeler\nn\scripts\my\_command\_file.txt"

The command file can contain all arguments previously specified individually at startup, with one argument per line. For example:

-stream report.str -Porder.full\_filename=APR\_orders.dat -Preport.filename=APR\_report.txt -execute

When writing and referencing command files, be sure to follow these constraints:

- Use only one command per line.
- Do not embed an @CommandFile argument within a command file.

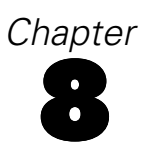

# <span id="page-87-0"></span>**CLEM Language Reference**

# **CLEM Reference Overview**

This section describes the Control Language for Expression Manipulation (CLEM), which is a powerful tool used to analyze and manipulate the data used in IBM® SPSS® Modeler streams. You can use CLEM within nodes to perform tasks ranging from evaluating conditions or deriving values to inserting data into reports.

A subset of the CLEM language can also be used when you are scripting in the user interface. This allows you to perform many of the same data manipulations in an automated fashion. For more information, see the topic [CLEM Expressions in Scripts](#page-40-0) in Chapter 3 on p. [27](#page-40-0).

CLEM expressions consist of values, field names, operators, and functions. Using the correct syntax, you can create a wide variety of powerful data operations.

# **CLEM Datatypes**

CLEM datatypes can be made up of any of the following:

- $\blacksquare$  Integers
- **Reals**
- Characters
- **Strings**
- **Lists**
- **Fields**
- Date/Time

#### **Rules for Quoting**

Although IBM® SPSS® Modeler is flexible when you are determining the fields, values, parameters, and strings used in a CLEM expression, the following general rules provide a list of "good practices" to use in creating expressions:

- Strings—Always use double quotes when writing strings, such as "Type 2". Single quotes can be used instead but at the risk of confusion with quoted fields.
- Fields—Use single quotes only where necessary to enclose spaces or other special characters, such as 'Order Number'. Fields that are quoted but undefined in the data set will be misread as strings.
- Parameters—Always use single quotes when using parameters, such as '\$P-threshold'.
- Characters—Always use single backquotes (`), such as stripchar(`d`, "drugA").

Additionally, these rules are covered in more detail in the following topics.

© Copyright IBM Corporation 1994, 2012. 74

### **Integers**

Integers are represented as a sequence of decimal digits. Optionally, you can place a minus sign (−) before the integer to denote a negative number—for example, 1234, 999, −77.

The CLEM language handles integers of arbitrary precision. The maximum integer size depends on your platform. If the values are too large to be displayed in an integer field, changing the field type to Real usually restores the value.

### **Reals**

*Real* refers to a floating-point number. Reals are represented by one or more digits followed by a decimal point followed by one or more digits. CLEM reals are held in double precision.

Optionally, you can place a minus sign (−) before the real to denote a negative number––for example, 1.234, 0.999, −77.001. Use the form <*number*> e <*exponent*> to express a real number in exponential notation—for example, 1234.0e5, 1.7e−2. When the IBM® SPSS® Modeler application reads number strings from files and converts them automatically to numbers, numbers with no leading digit before the decimal point or with no digit after the point are accepted––for example, 999. or .11. However, these forms are illegal in CLEM expressions.

*Note*: When referencing real numbers in CLEM expressions, a period must be used as the decimal separator, regardless of any settings for the current stream or locale. For example, specify

 $Na > 0.6$ 

rather than

 $Na > 0,6$ 

This applies even if a comma is selected as the decimal symbol in the stream properties dialog box and is consistent with the general guideline that code syntax should be independent of any specific locale or convention.

### **Characters**

Characters (usually shown as CHAR) are typically used within a CLEM expression to perform tests on strings. For example, you can use the function isuppercode to determine whether the first character of a string is upper case. The following CLEM expression uses a character to indicate that the test should be performed on the first character of the string:

```
isuppercode(subscrs(1, "MyString"))
```
To express the code (in contrast to the location) of a particular character in a CLEM expression, use single backquotes of the form `<*character*>`––for example, `A`, `Z`.

*Note*: There is no CHAR storage type for a field, so if a field is derived or filled with an expression that results in a CHAR, then that result will be converted to a string.

### **Strings**

Generally, you should enclose strings in double quotation marks. Examples of strings are "c35product2" and "referrerID". To indicate special characters in a string, use a backslash––for example, "\\$65443". (To indicate a backslash character, use a double backslash, \\.) You can use single quotes around a string, but the result is indistinguishable from a quoted field ('referrerID'). For more information, see the topic [String Functions](#page-101-0) on p. [88.](#page-101-0)

### **Lists**

A list is an ordered sequence of elements, which may be of mixed type. Lists are enclosed in square brackets ([]). Examples of lists are [1 2 4 16] and ["abc" "def"]. Lists are not used as the value of IBM® SPSS® Modeler fields. They are used to provide arguments to functions, such as member and oneof.

### **Fields**

Names in CLEM expressions that are not names of functions are assumed to be field names. You can write these simply as Power, val27, state\_flag, and so on, but if the name begins with a digit or includes non-alphabetic characters, such as spaces (with the exception of the underscore), place the name within single quotation marks––for example, 'Power Increase', '2nd answer', '#101', '\$P-NextField'.

*Note*: Fields that are quoted but undefined in the data set will be misread as strings.

### **Dates**

Date calculations are based on a "baseline" date, which is specified in the stream properties dialog box. The default baseline date is 1 January 1900.

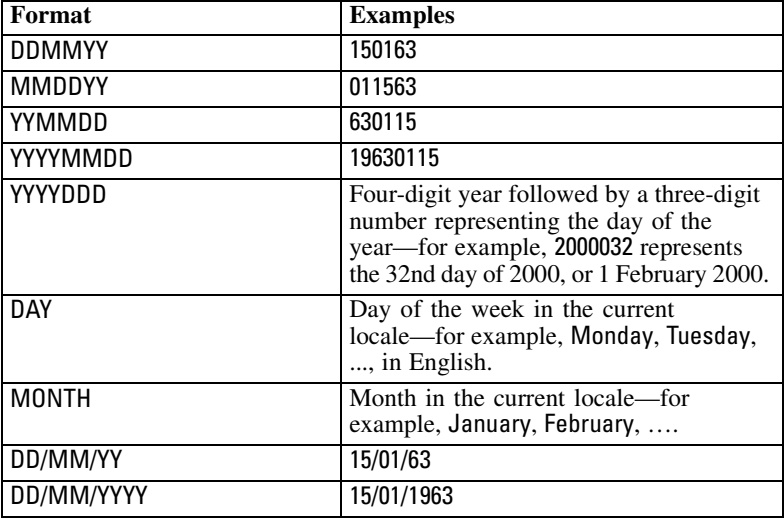

The CLEM language supports the following date formats.

77

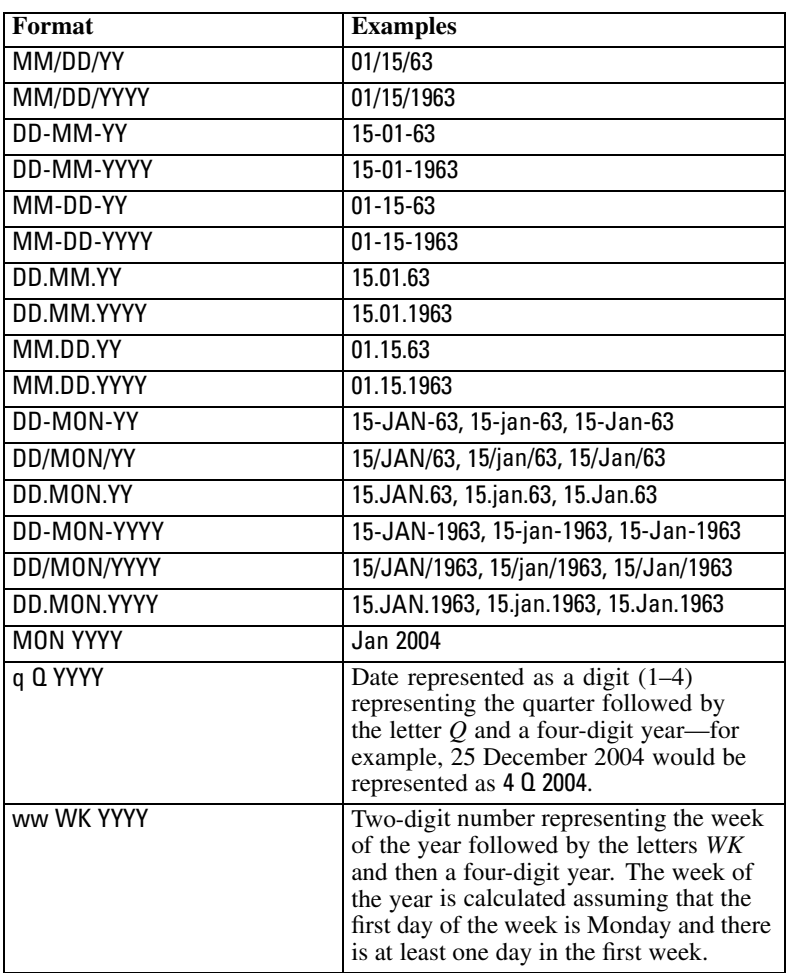

# **Time**

The CLEM language supports the following time formats.

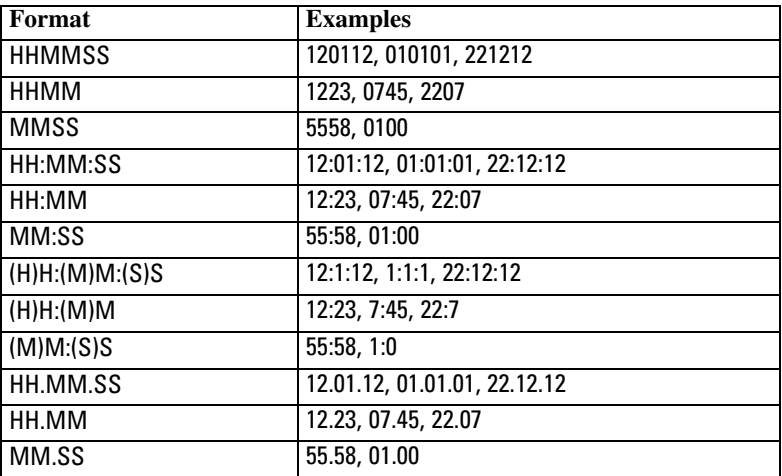

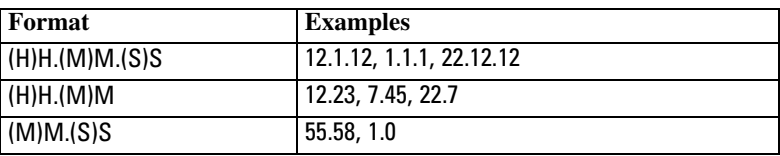

# **CLEM Operators**

The following operators are available.

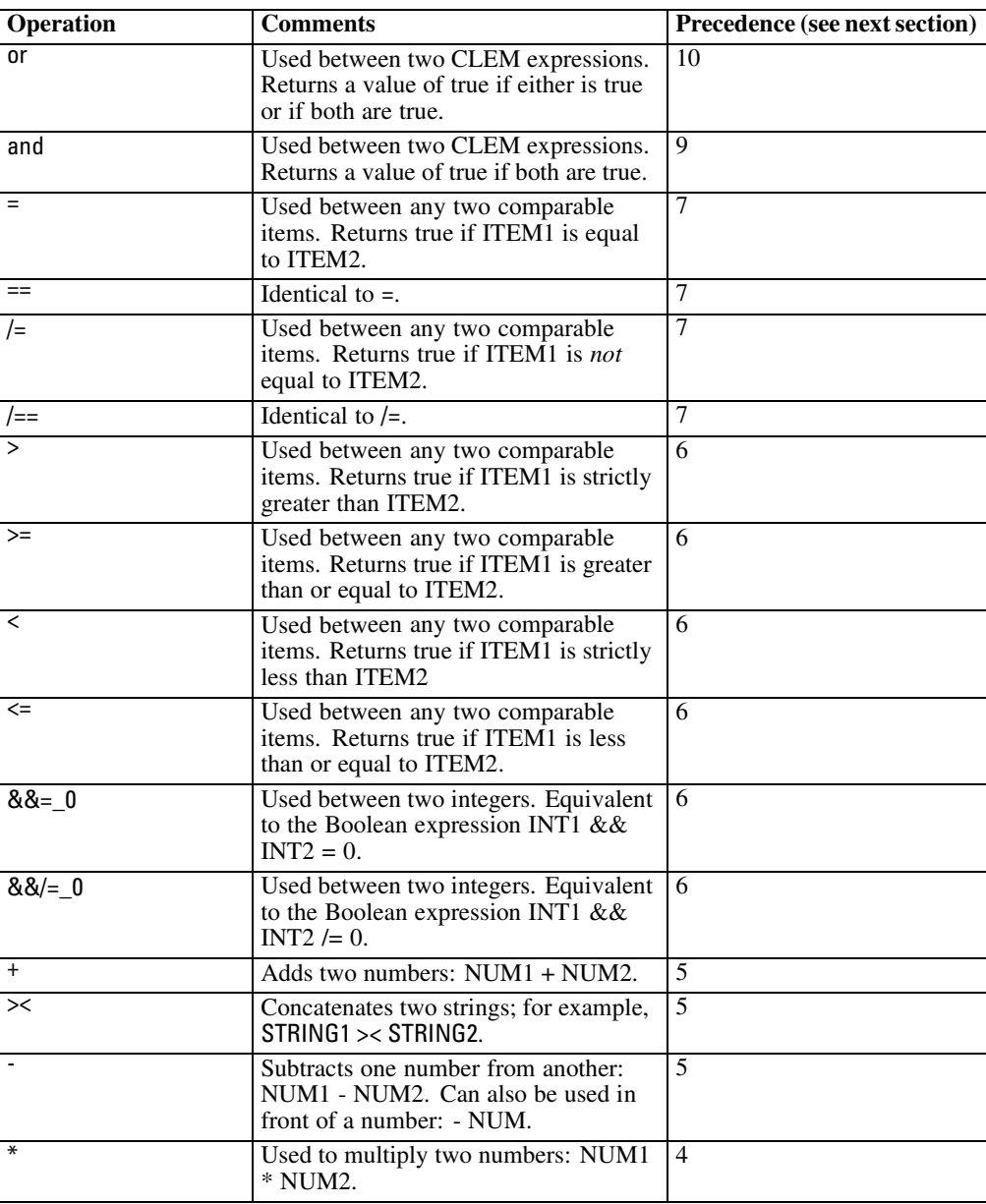

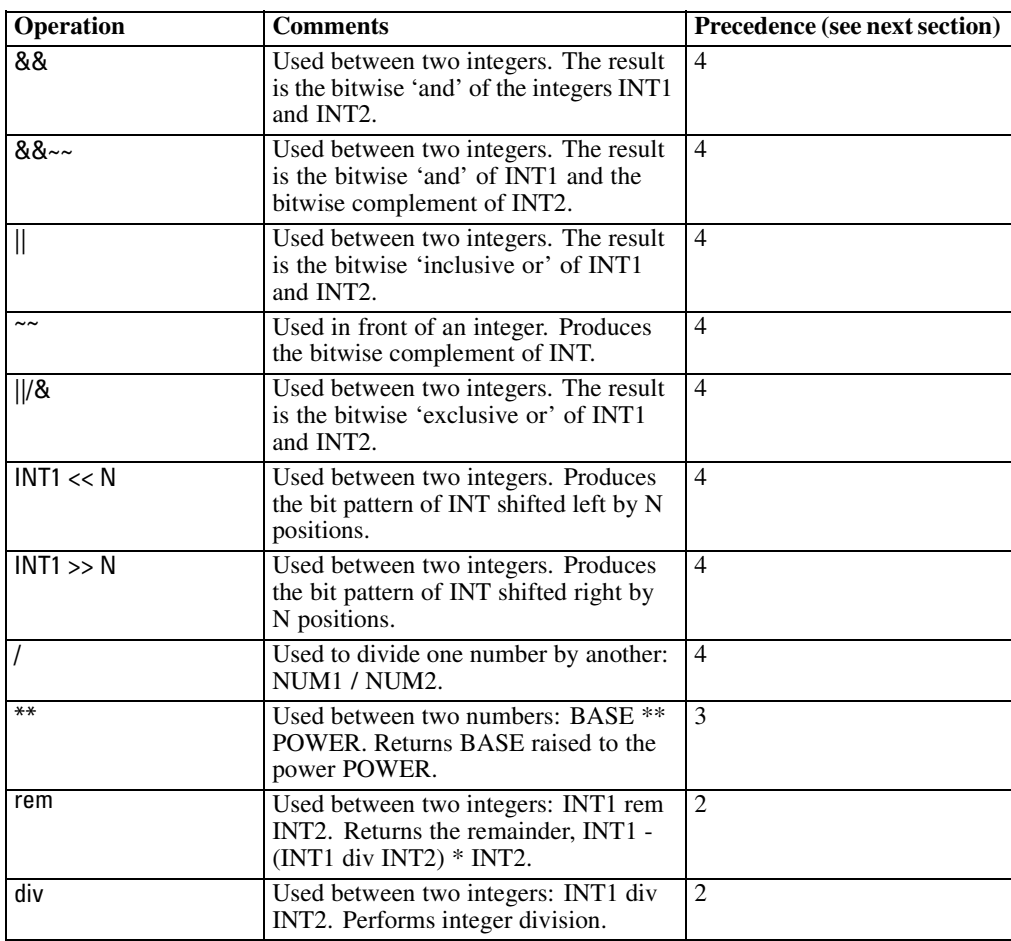

#### **Operator Precedence**

Precedences determine the parsing of complex expressions, especially unbracketed expressions with more than one infix operator. For example,

#### $3 + 4 * 5$

parses as  $3 + (4 * 5)$  rather than  $(3 + 4) * 5$  because the relative precedences dictate that \* is to be parsed before +. Every operator in the CLEM language has a precedence value associated with it; the lower this value, the more important it is on the parsing list, meaning that it will be processed sooner than other operators with higher precedence values.

# **Functions Reference**

The following CLEM functions are available for working with data in IBM® SPSS® Modeler. You can enter these functions as code in a variety of dialog boxes, such as Derive and Set To Flag nodes, or you can use the Expression Builder to create valid CLEM expressions without memorizing function lists or field names.

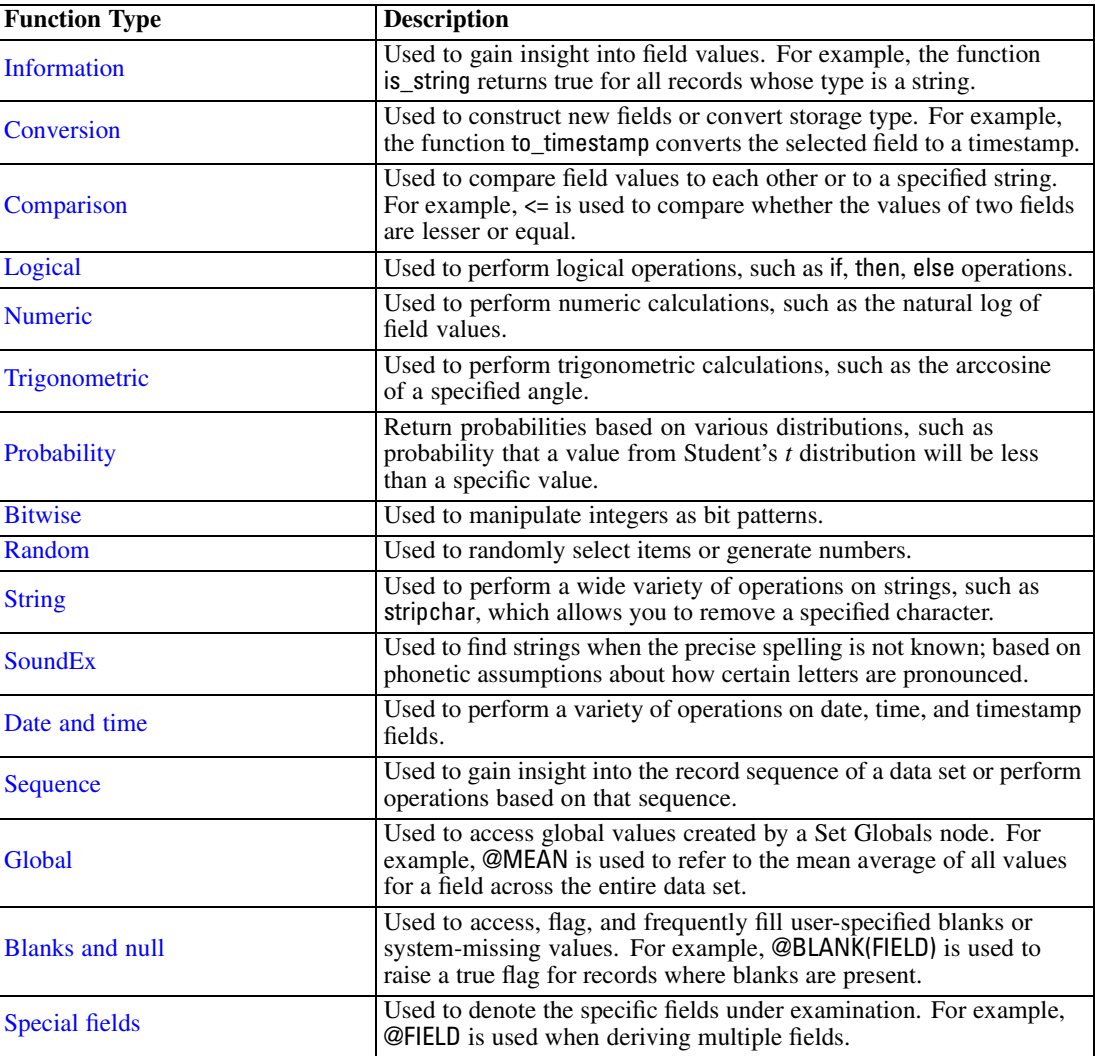

## **Conventions in Function Descriptions**

The following conventions are used throughout this guide when referring to items in a function.

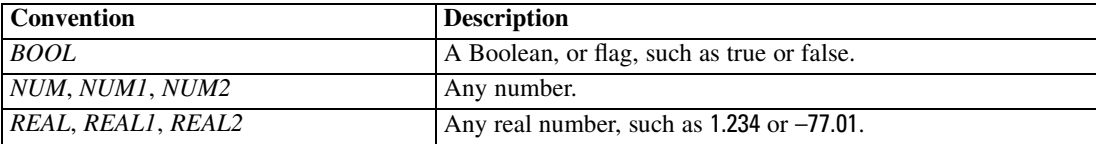

<span id="page-94-0"></span>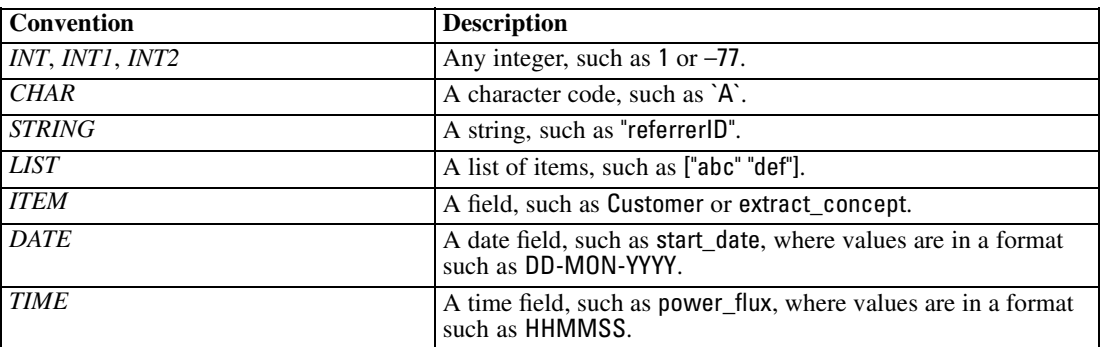

Functions in this guide are listed with the function in one column, the result type (integer, string, and so on) in another, and a description (where available) in a third column. For example, the following is the description of the rem function.

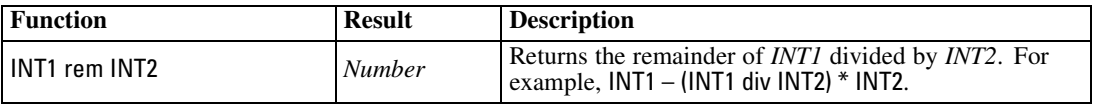

Details on usage conventions, such as how to list items or specify characters in a function, are described elsewhere. For more information, see the topic [CLEM Datatypes](#page-87-0) on p. [74.](#page-87-0)

### **Information Functions**

Information functions are used to gain insight into the values of a particular field. They are typically used to derive flag fields. For example, you can use the @BLANK function to create a flag field indicating records whose values are blank for the selected field. Similarly, you can check the storage type for a field using any of the storage type functions, such as is\_string.

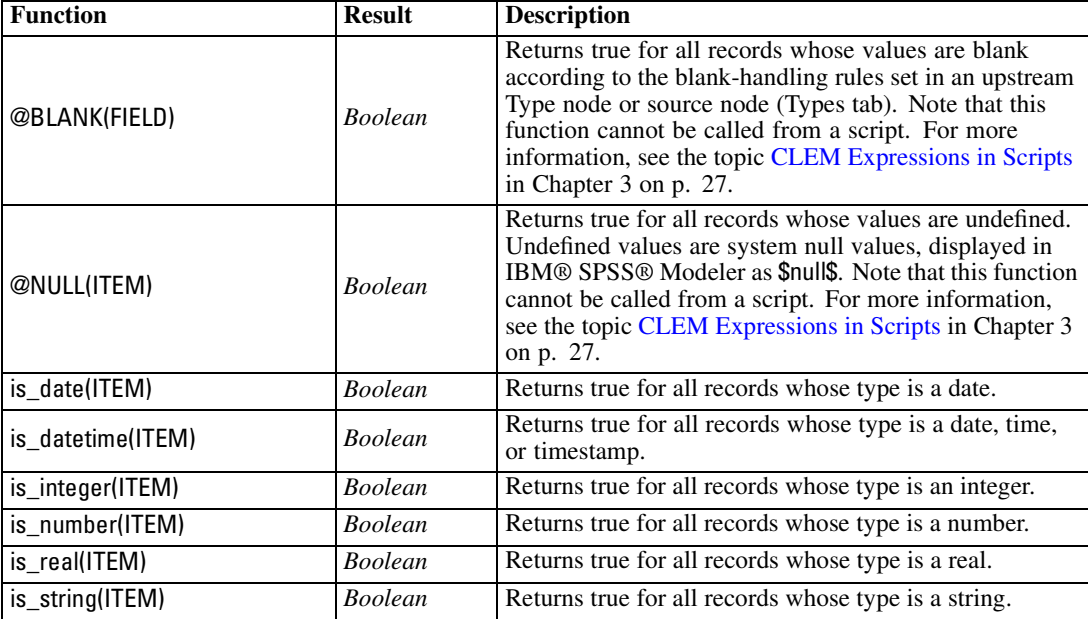

<span id="page-95-0"></span>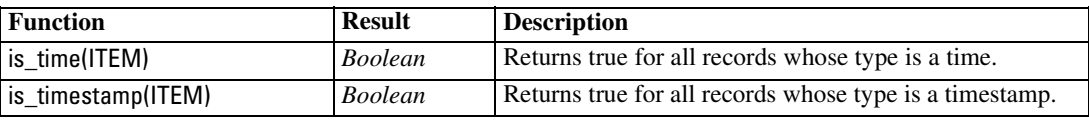

### **Conversion Functions**

Conversion functions allow you to construct new fields and convert the storage type of existing files. For example, you can form new strings by joining strings together or by taking strings apart. To join two strings, use the operator ><. For example, if the field Site has the value "BRAMLEY", then "xx" >< Site returns "xxBRAMLEY". The result of >< is always a string, even if the arguments are not strings. Thus, if field V1 is 3 and field V2 is 5, then V1 >< V2 returns "35" (a string, not a number).

Conversion functions (and any other functions that require a specific type of input, such as a date or time value) depend on the current formats specified in the Stream Options dialog box. For example, if you want to convert a string field with values *Jan 2003*, *Feb 2003*, and so on, select the matching date format MON YYYY as the default date format for the stream.

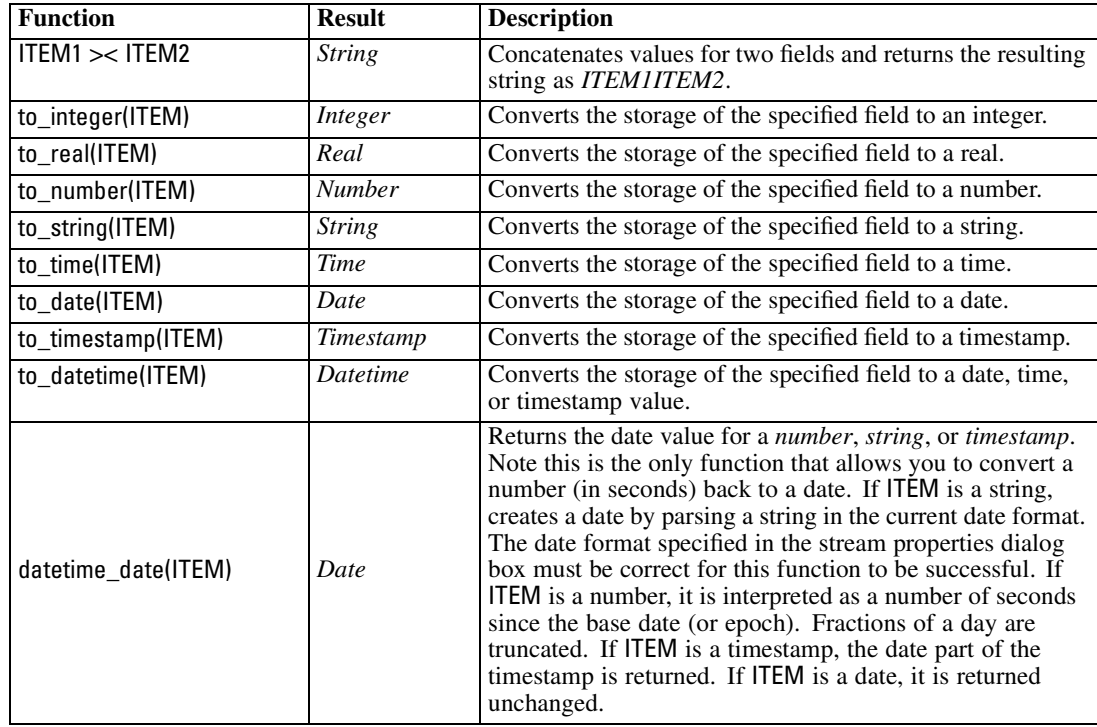

### **Comparison Functions**

Comparison functions are used to compare field values to each other or to a specified string. For example, you can check strings for equality using =. An example of string equality verification is: Class = "class 1".

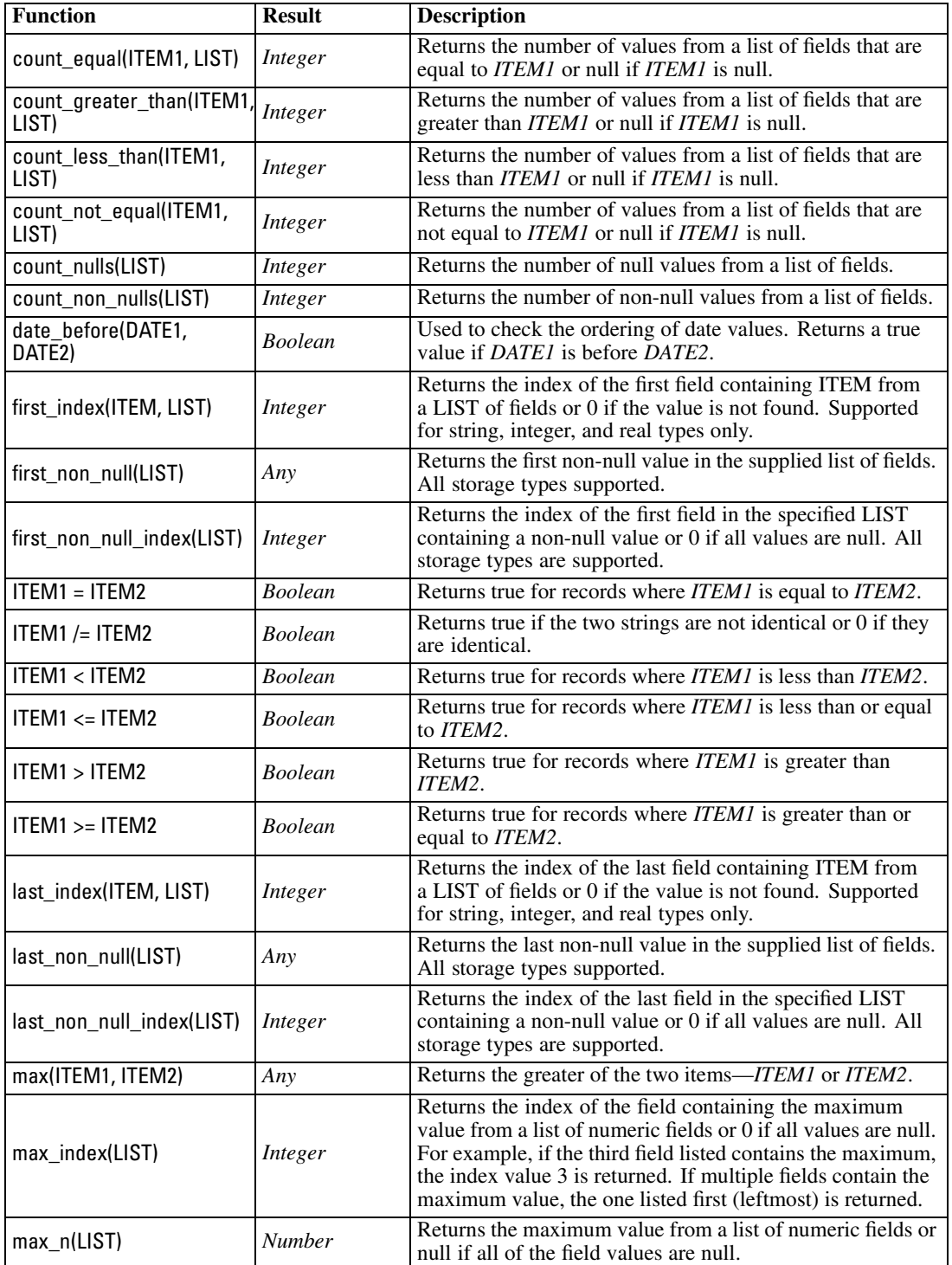

For purposes of numeric comparison, *greater* means closer to positive infinity, and *lesser* means closer to negative infinity. That is, all negative numbers are less than any positive number.

<span id="page-97-0"></span>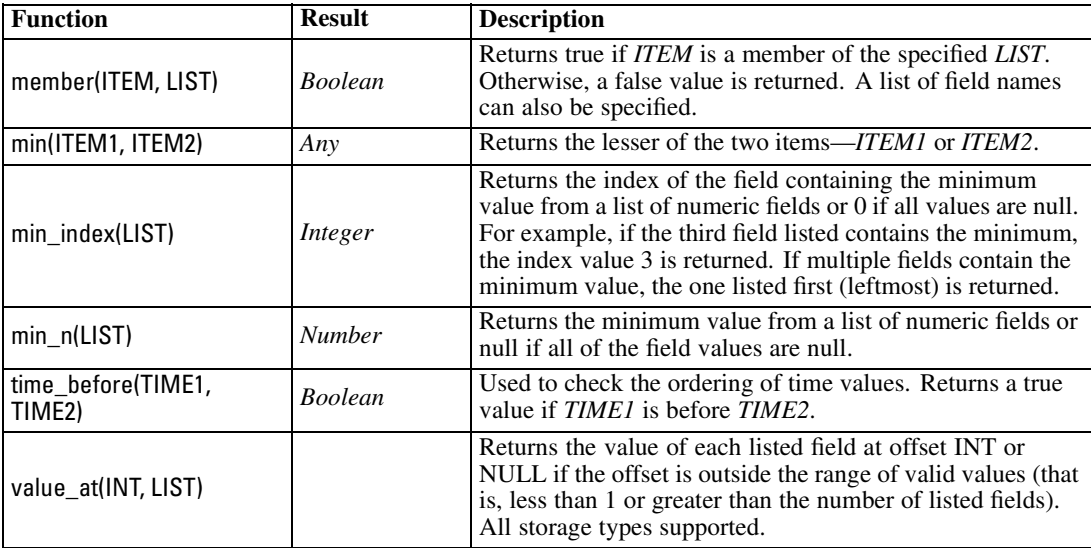

# **Logical Functions**

CLEM expressions can be used to perform logical operations.

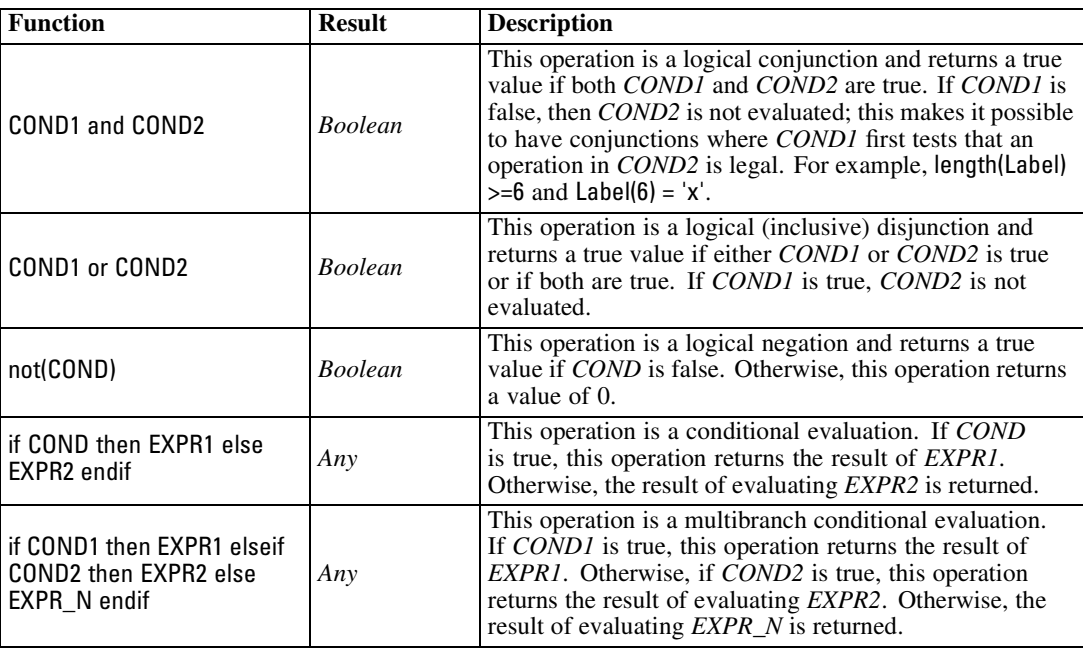

## <span id="page-98-0"></span>**Numeric Functions**

CLEM contains a number of commonly used numeric functions.

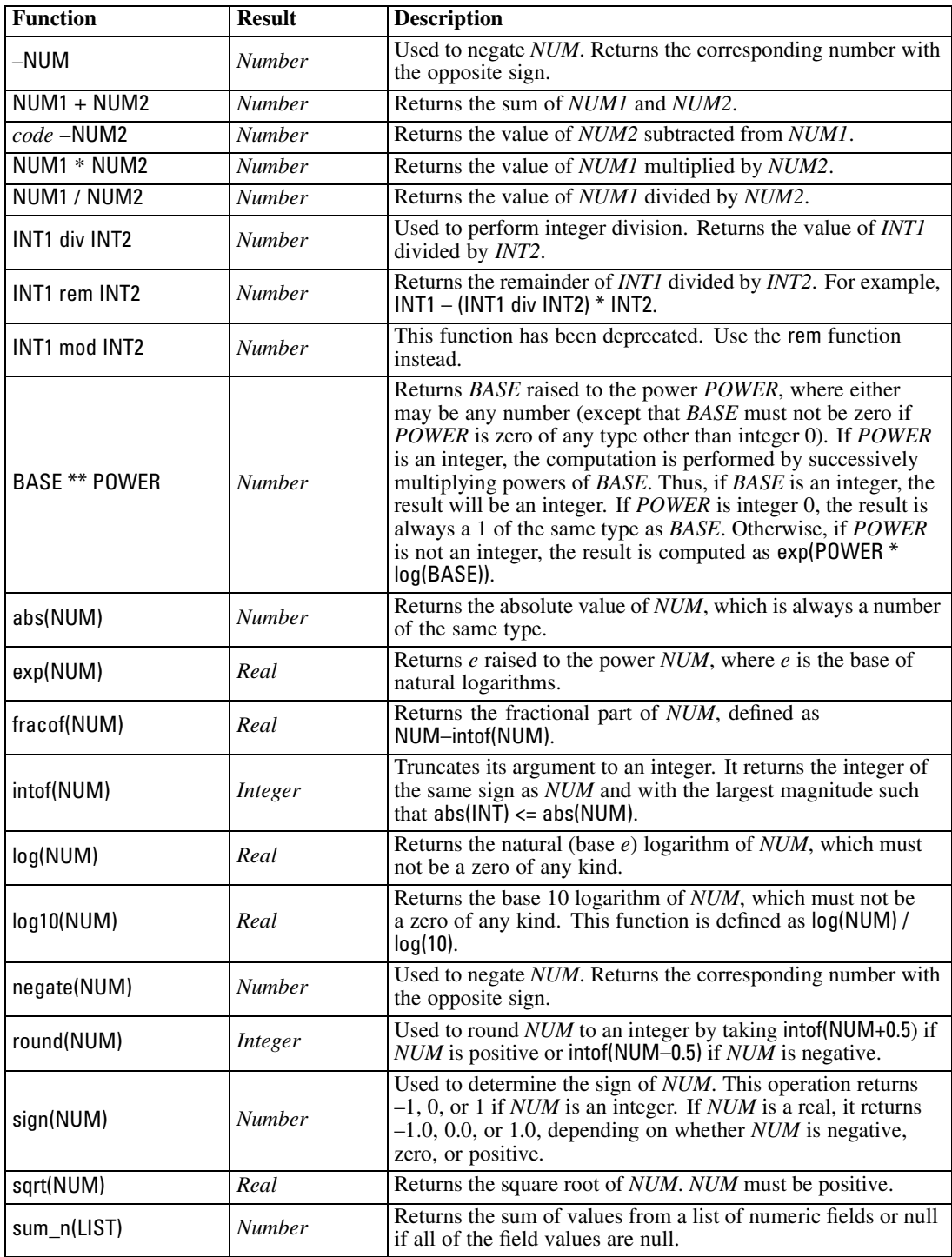

<span id="page-99-0"></span>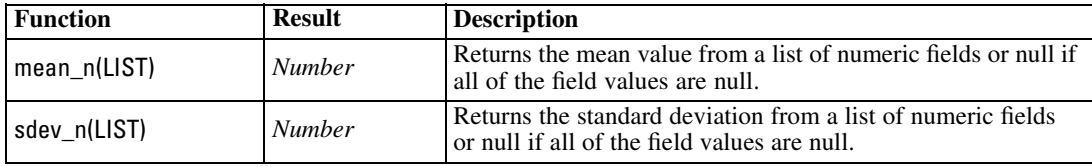

# **Trigonometric Functions**

All of the functions in this section either take an angle as an argument or return one as a result. In both cases, the units of the angle (radians or degrees) are controlled by the setting of the relevant stream option.

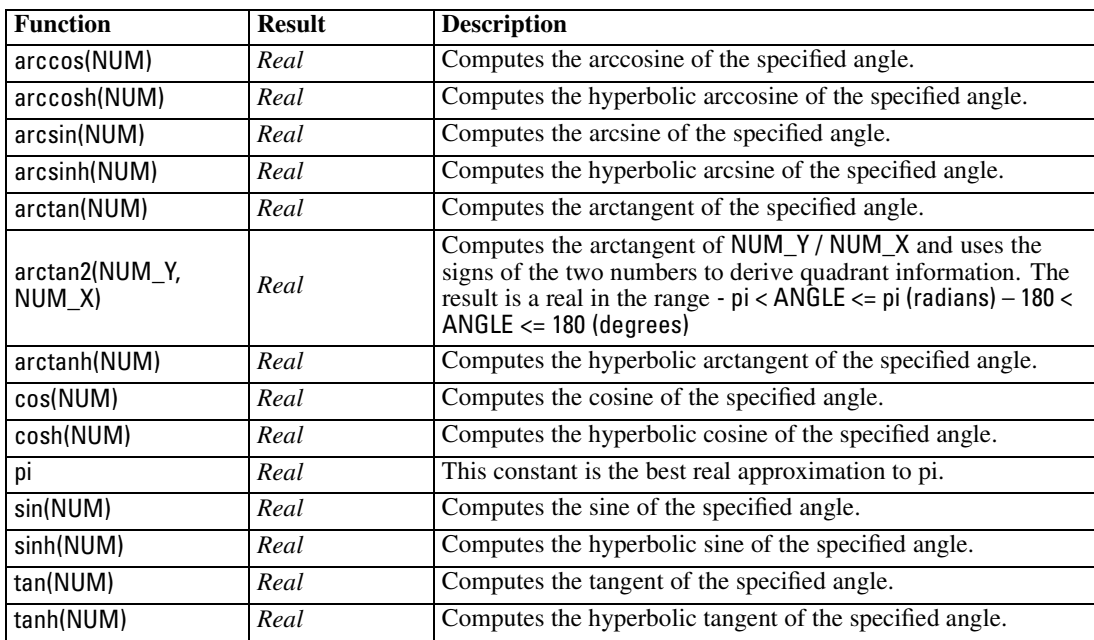

# **Probability Functions**

Probability functions return probabilities based on various distributions, such as the probability that a value from Student's *t* distribution will be less than a specific value.

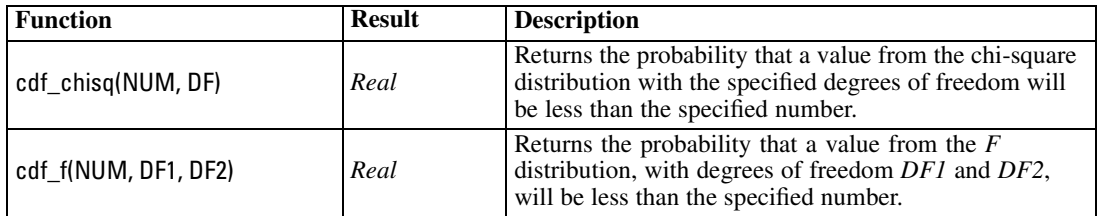

<span id="page-100-0"></span>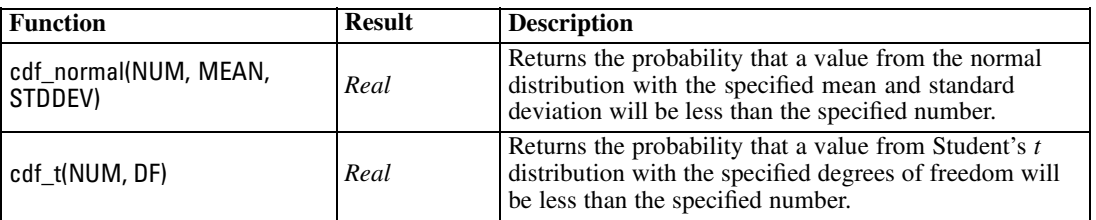

### **Bitwise Integer Operations**

These functions enable integers to be manipulated as bit patterns representing two's-complement values, where bit position N has weight 2\*\*N. Bits are numbered from 0 upward. These operations act as though the sign bit of an integer is extended indefinitely to the left. Thus, everywhere above its most significant bit, a positive integer has 0 bits and a negative integer has 1 bit.

*Note*: Bitwise functions cannot be called from scripts. For more information, see the topic [CLEM](#page-40-0) [Expressions in Scripts](#page-40-0) in Chapter 3 on p. [27](#page-40-0).

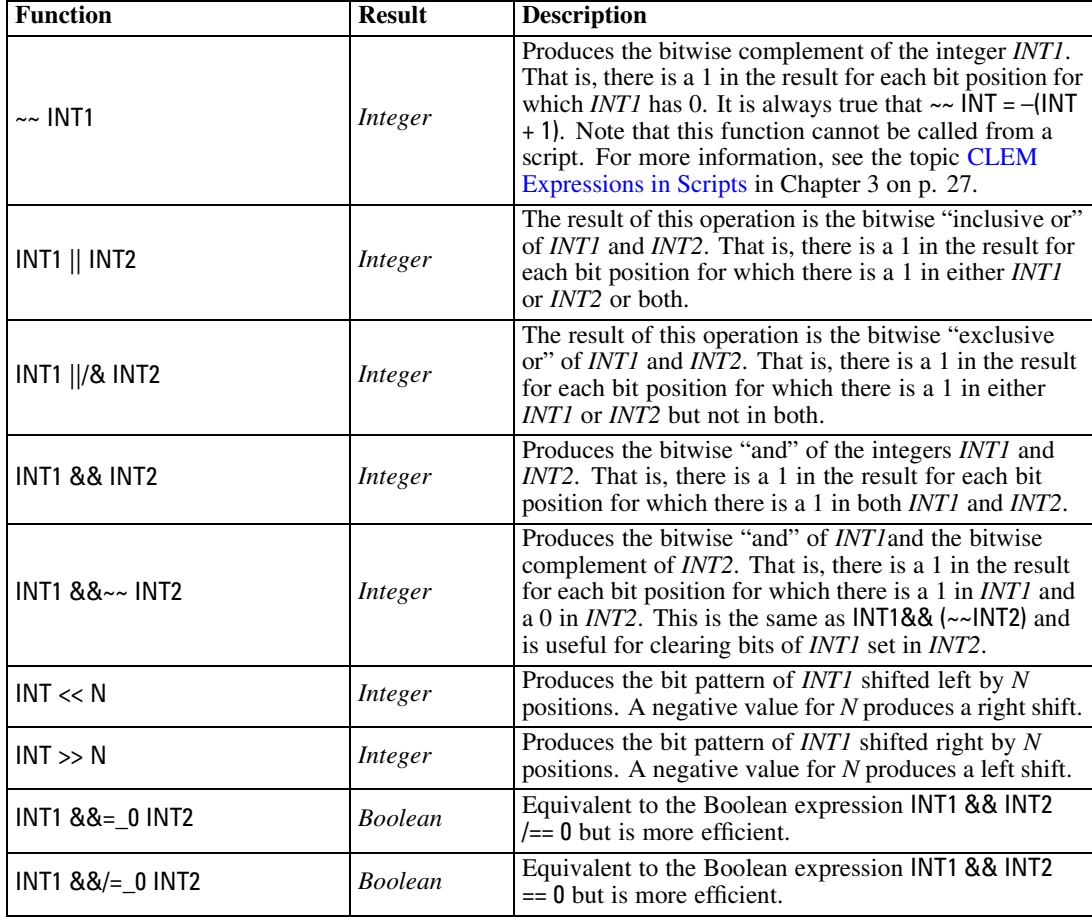

<span id="page-101-0"></span>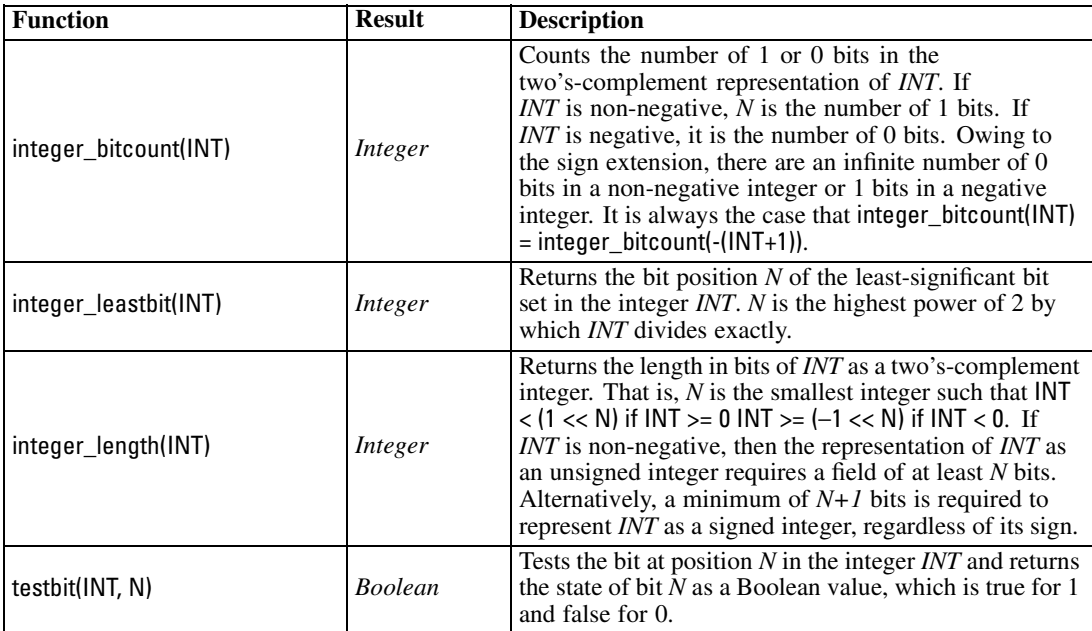

# **Random Functions**

The following functions are used to randomly select items or randomly generate numbers.

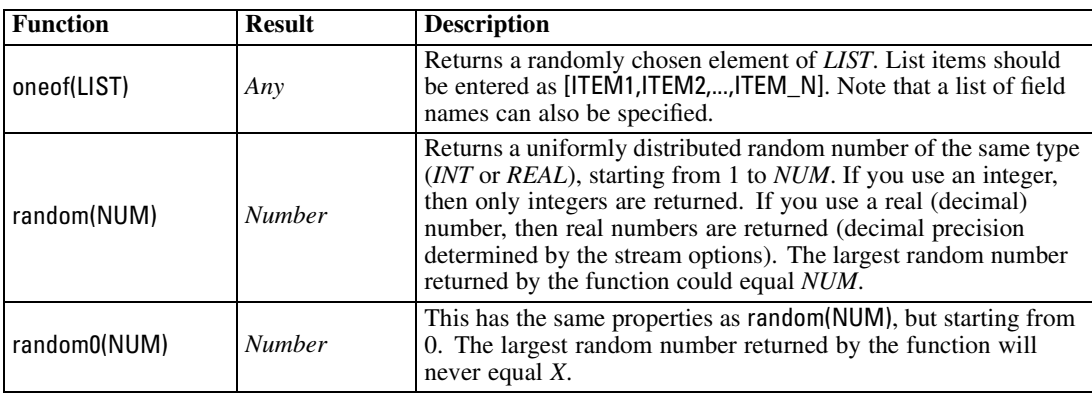

## **String Functions**

In CLEM, you can perform the following operations with strings:

- Compare strings
- Create strings
- Access characters

In CLEM, a string is any sequence of characters between matching double quotation marks ("string quotes"). Characters (CHAR) can be any single alphanumeric character. They are declared in CLEM expressions using single backquotes in the form of `<*character*>`, such as `z`, `A`, or `2`. Characters that are out-of-bounds or negative indices to a string will result in undefined behavior.

*Note*. Comparisons between strings that do and do not use SQL pushback may generate different results where trailing spaces exist.

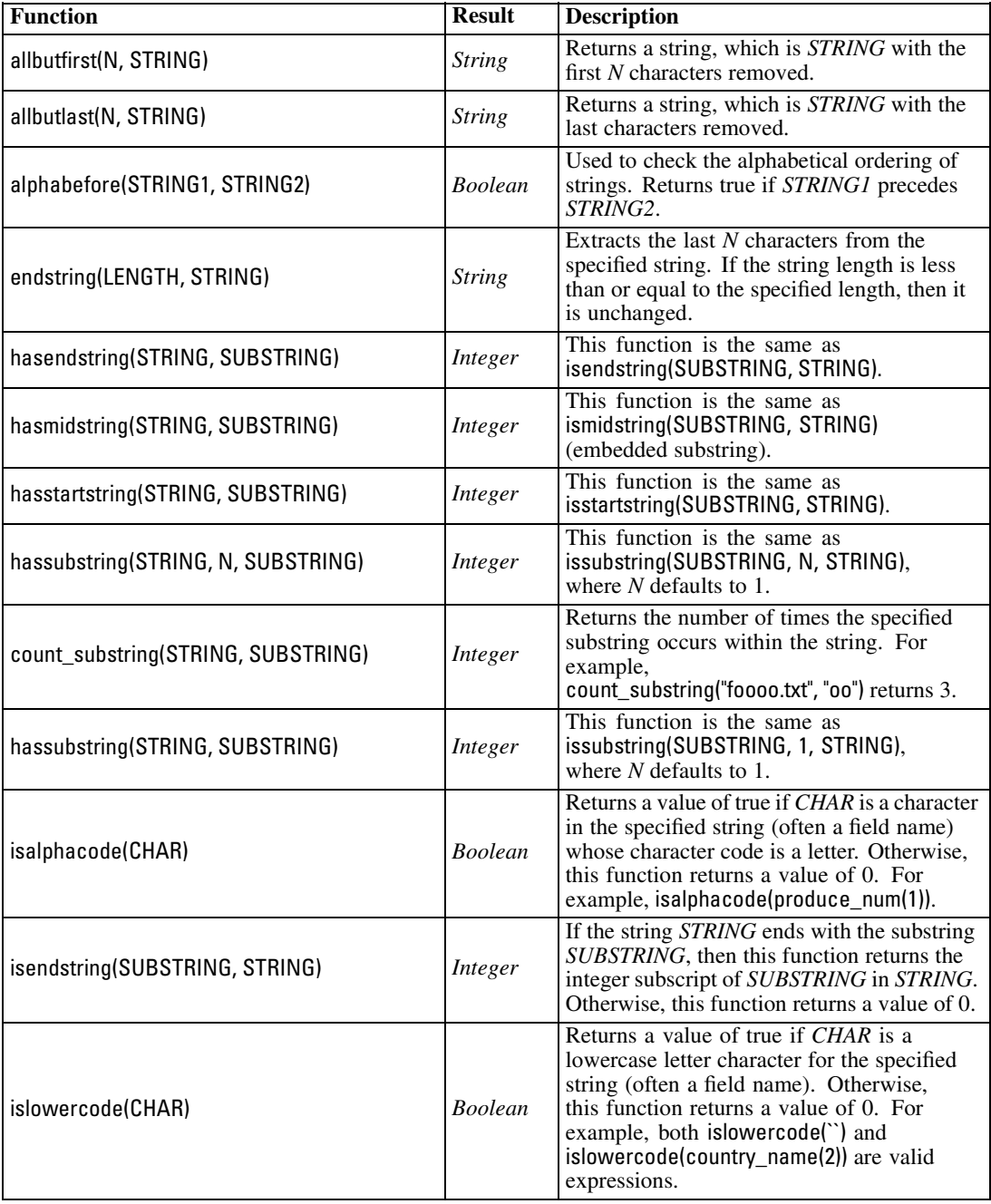

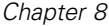

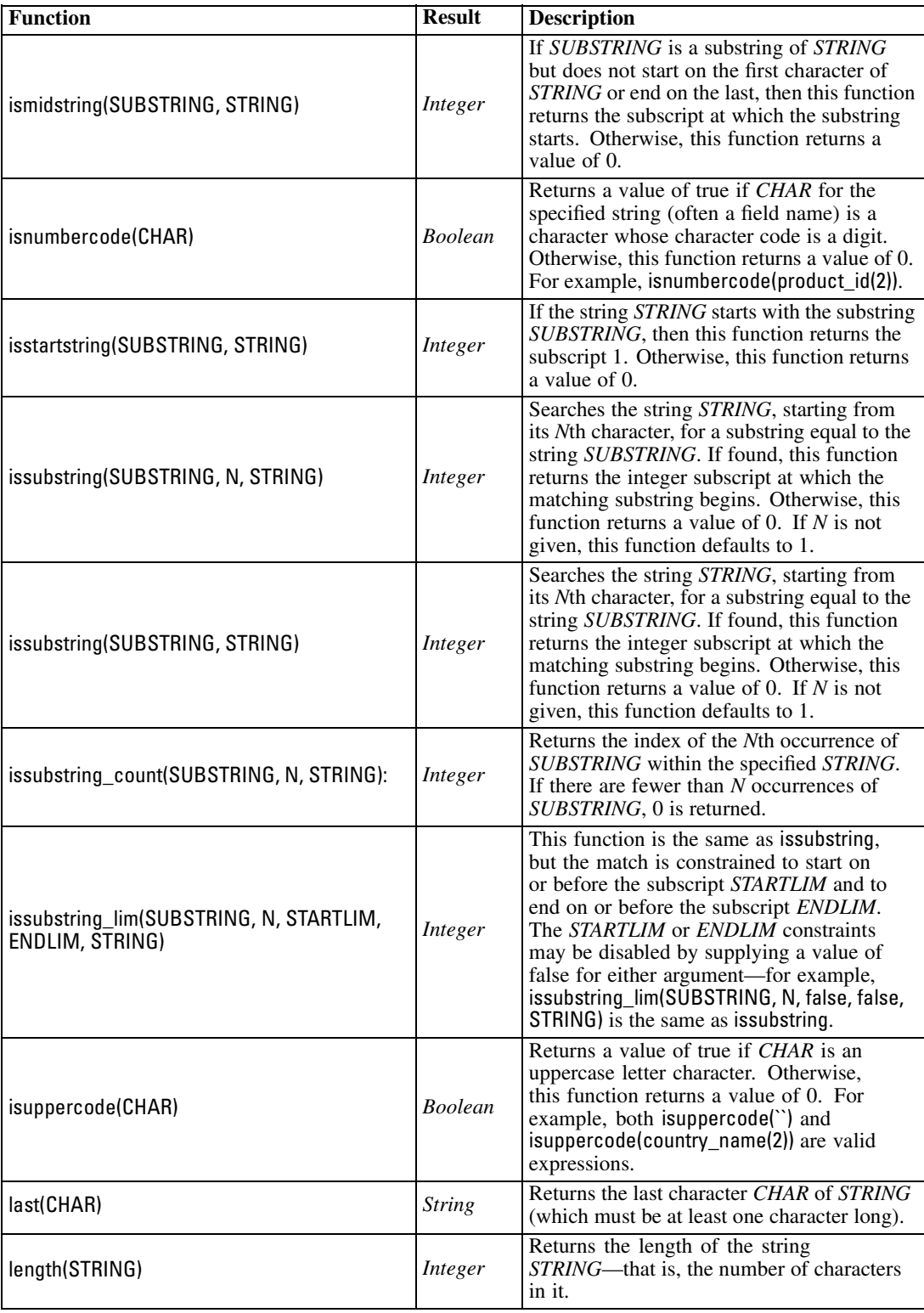

CLEM Language Reference

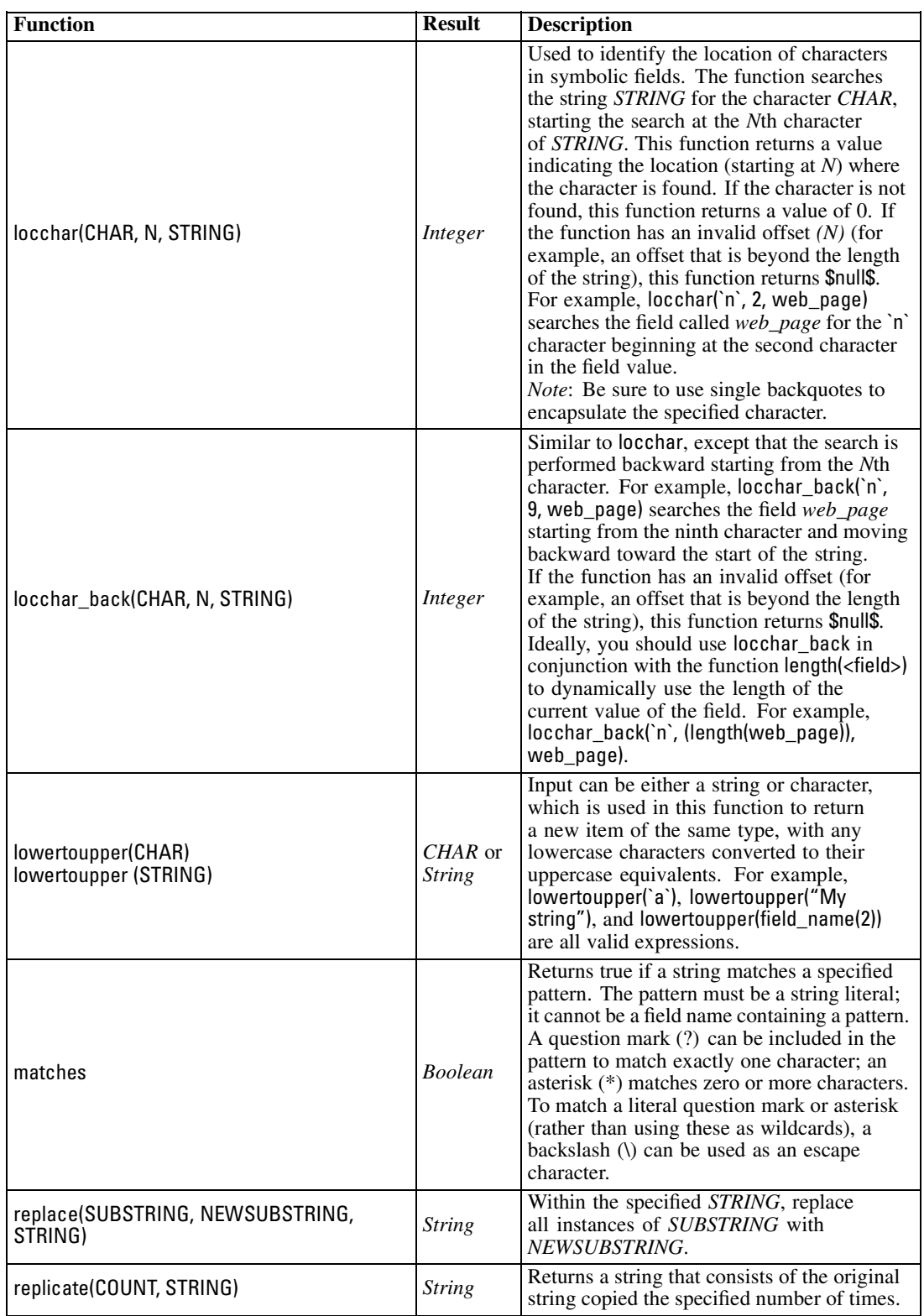

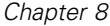

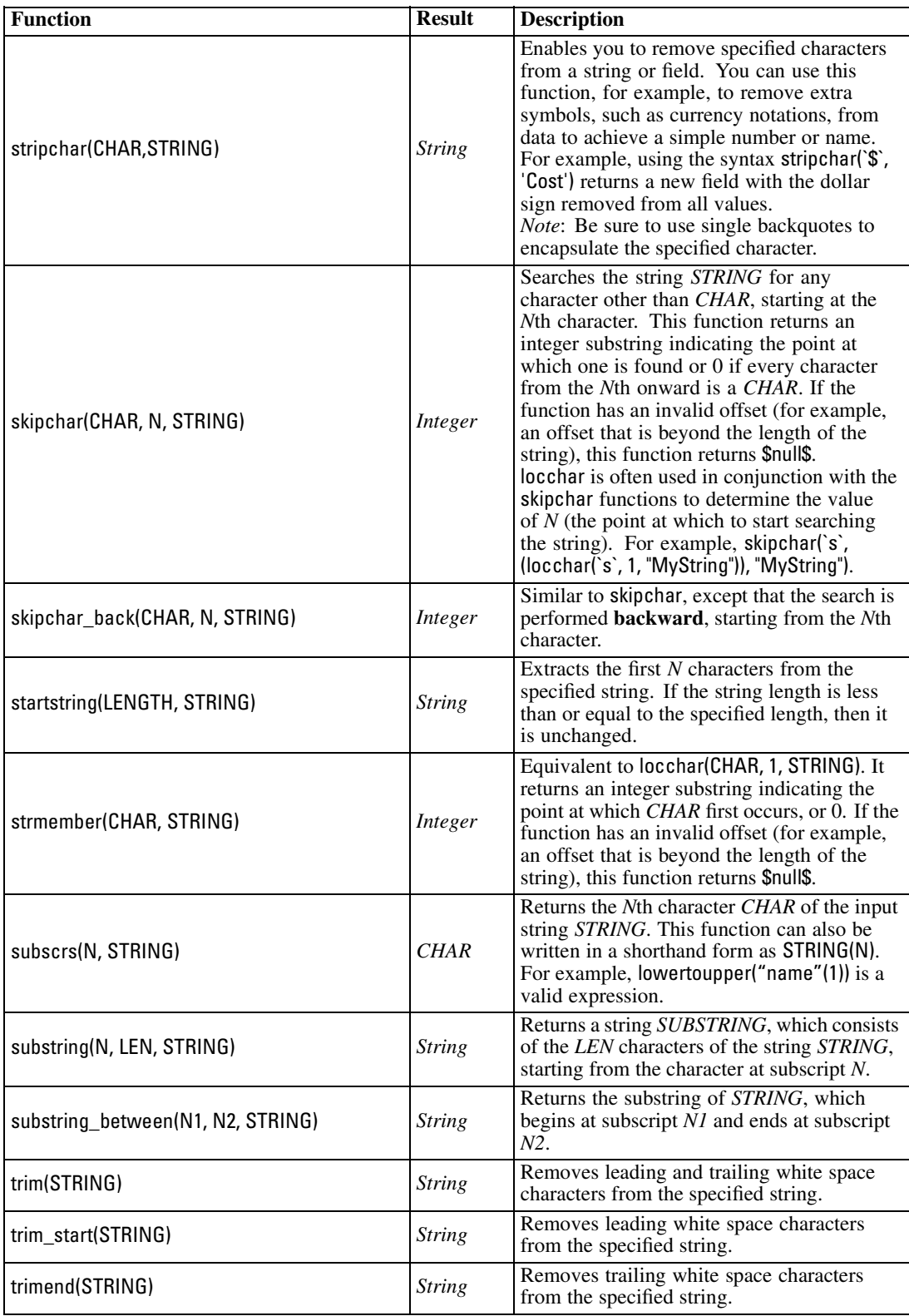

CLEM Language Reference

<span id="page-106-0"></span>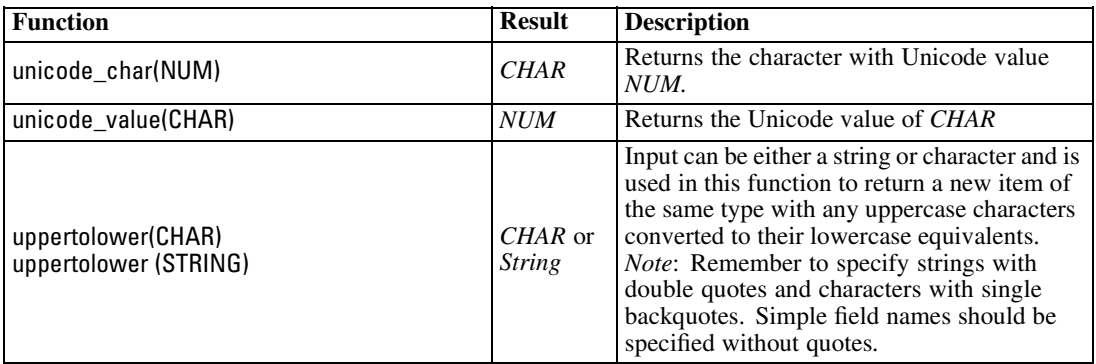

### **SoundEx Functions**

SoundEx is a method used to find strings when the sound is known but the precise spelling is not. Developed in 1918, it searches out words with similar sounds based on phonetic assumptions about how certain letters are pronounced. It can be used to search names in a database, for example, where spellings and pronunciations for similar names may vary. The basic SoundEx algorithm is documented in a number of sources and, despite known limitations (for example, leading letter combinations such as ph and f will not match even though they sound the same), is supported in some form by most databases.

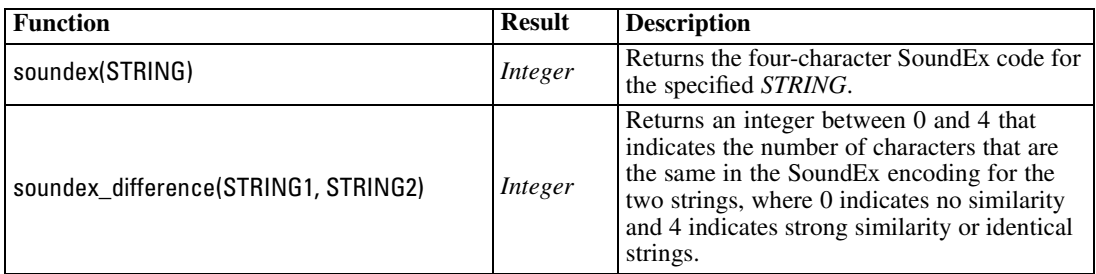

### **Date and Time Functions**

CLEM includes a family of functions for handling fields with datetime storage of string variables representing dates and times. The formats of date and time used are specific to each stream and are specified in the stream properties dialog box. The date and time functions parse date and time strings according to the currently selected format.

When you specify a year in a date that uses only two digits (that is, the century is not specified), IBM® SPSS® Modeler uses the default century that is specified in the stream properties dialog box.

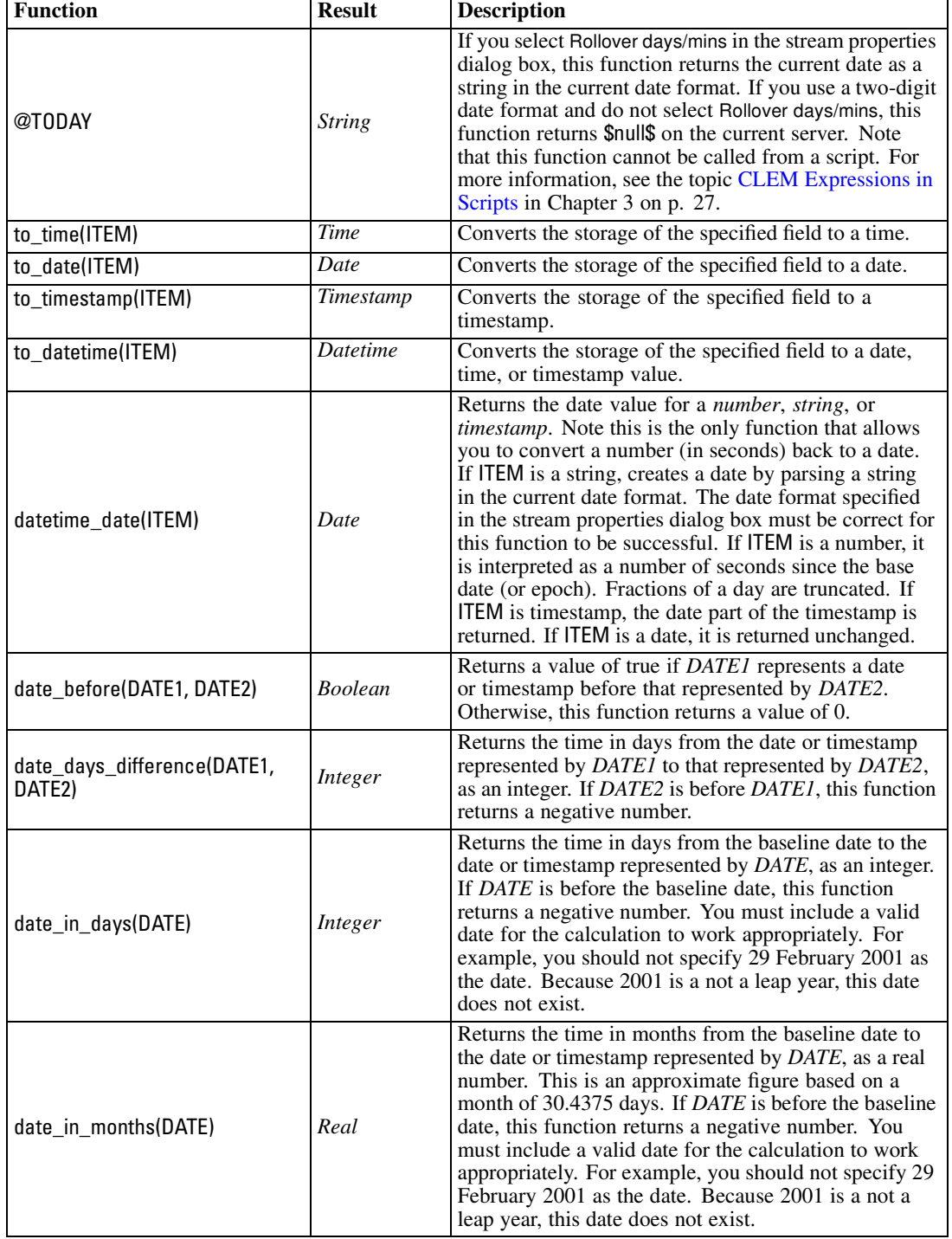

*Note*: Date and time functions cannot be called from scripts. For more information, see the topic [CLEM Expressions in Scripts](#page-40-0) in Chapter 3 on p. [27](#page-40-0).
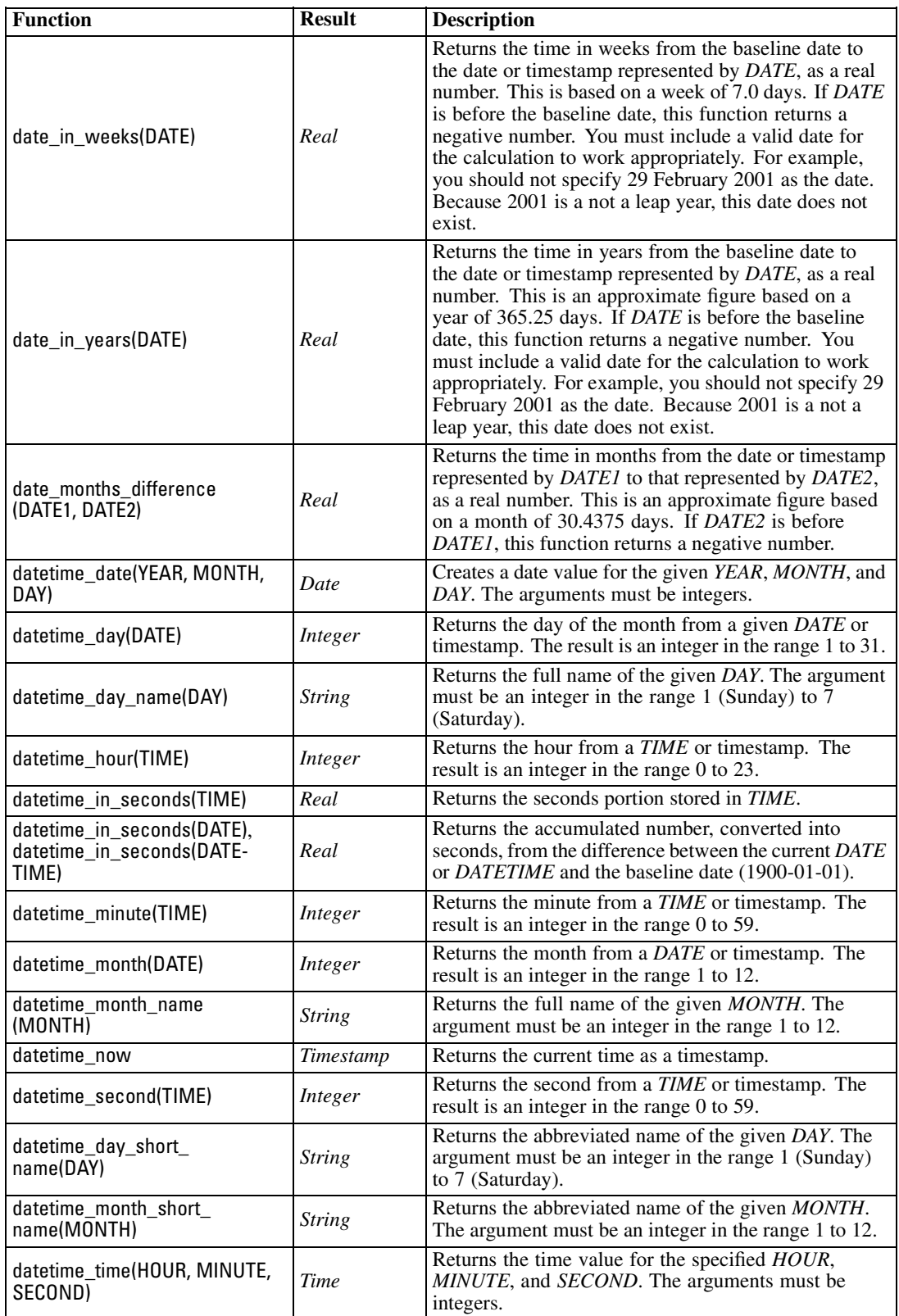

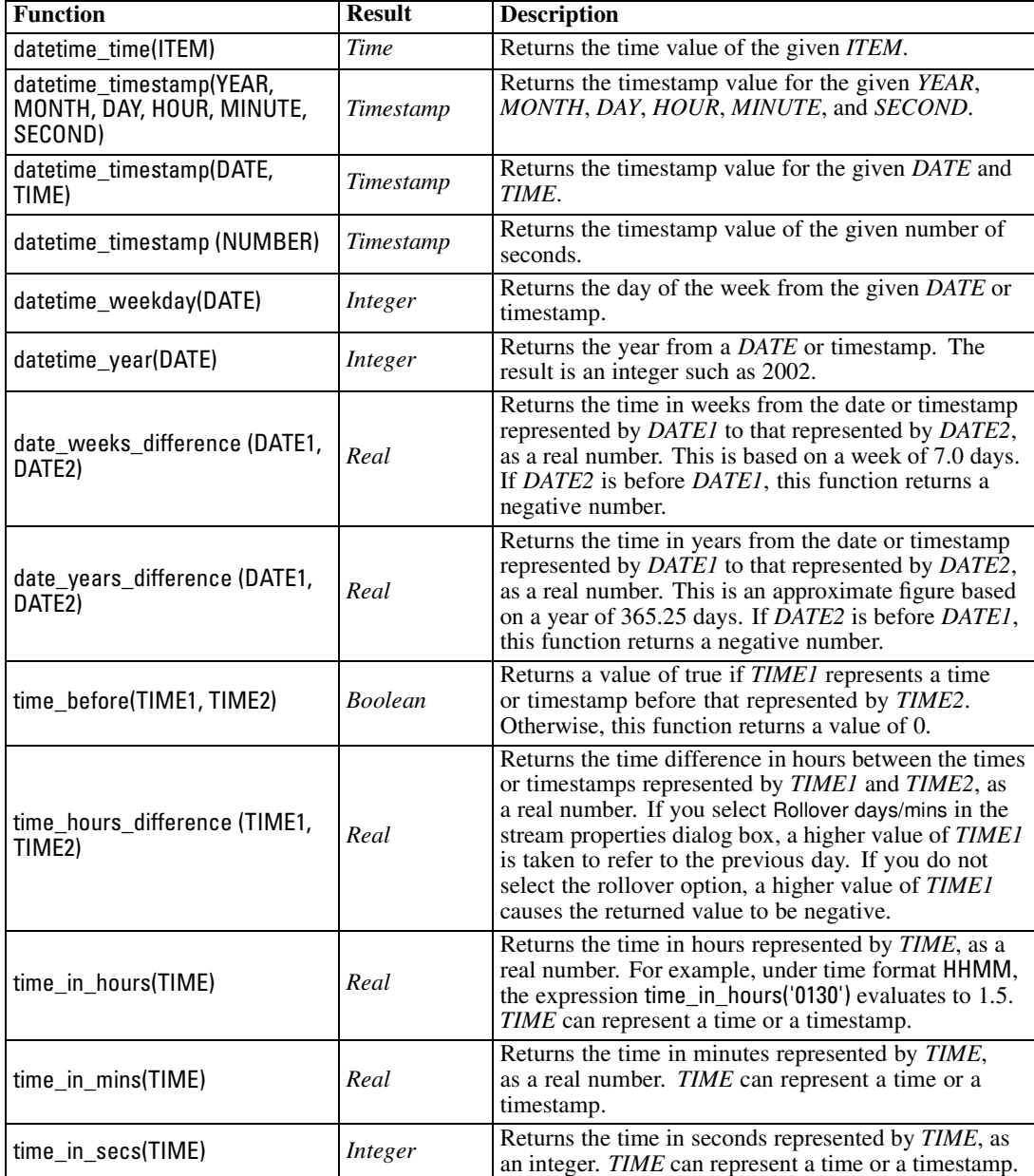

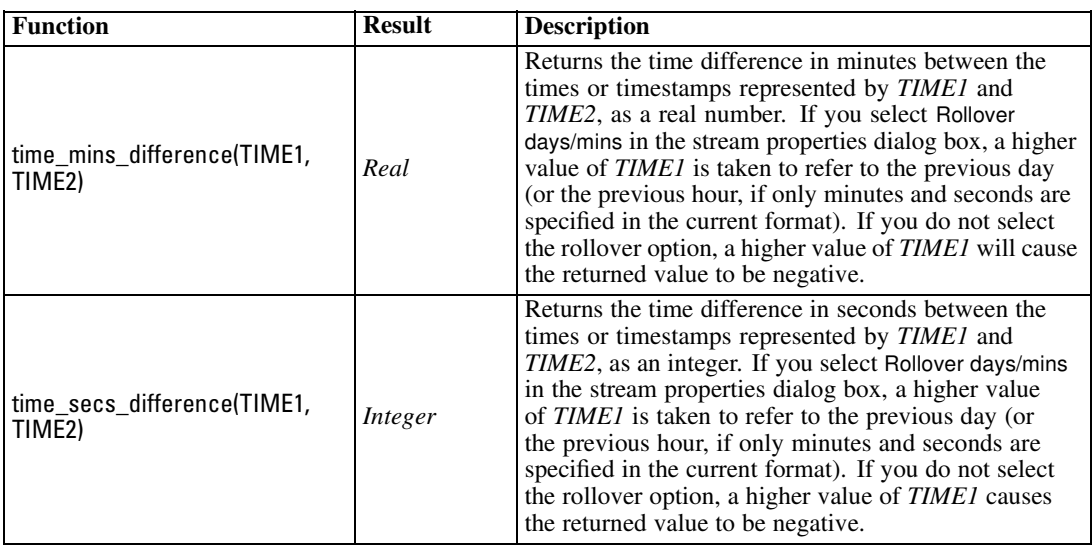

#### **Converting Date and Time Values**

Note that conversion functions (and any other functions that require a specific type of input, such as a date or time value) depend on the current formats specified in the Stream Options dialog box. For example, if you have a field named *DATE* that is stored as a string with values *Jan 2003*, *Feb 2003*, and so on, you could convert it to date storage as follows:

to\_date(DATE)

For this conversion to work, select the matching date format MON YYYY as the default date format for the stream.

For an example that converts string values to dates using a Filler node, see the stream *broadband\_create\_models.str*, installed in the *\Demos* folder under the *streams* subfolder.

**Dates stored as numbers.** Note that *DATE* in the previous example is the name of a field, while to\_date is a CLEM function. If you have dates stored as numbers, you can convert them using the datetime\_date function, where the number is interpreted as a number of seconds since the base date (or epoch).

datetime\_date(DATE)

By converting a date to a number of seconds (and back), you can perform calculations such as computing the current date plus or minus a fixed number of days, for example:

```
datetime_date((date_in_days(DATE)-7)*60*60*24)
```
### **Sequence Functions**

For some operations, the sequence of events is important. The application allows you to work with the following record sequences:

Sequences and time series

- Sequence functions
- Record indexing
- Averaging, summing, and comparing values
- Monitoring change—differentiation
- $\blacksquare$  @SINCE
- **Offset values**
- Additional sequence facilities

For many applications, each record passing through a stream can be considered as an individual case, independent of all others. In such situations, the order of records is usually unimportant.

For some classes of problems, however, the record sequence is very important. These are typically time series situations, in which the sequence of records represents an ordered sequence of events or occurrences. Each record represents a snapshot at a particular instant in time; much of the richest information, however, might be contained not in instantaneous values but in the way in which such values are changing and behaving over time.

Of course, the relevant parameter may be something other than time. For example, the records could represent analyses performed at distances along a line, but the same principles would apply. Sequence and special functions are immediately recognizable by the following characteristics:

- $\blacksquare$  They are all prefixed by  $\omega$ .
- Their names are given in upper case.

Sequence functions can refer to the record currently being processed by a node, the records that have already passed through a node, and even, in one case, records that have yet to pass through a node. Sequence functions can be mixed freely with other components of CLEM expressions, although some have restrictions on what can be used as their arguments.

#### **Examples**

You may find it useful to know how long it has been since a certain event occurred or a condition was true. Use the function @SINCE to do this—for example:

#### @SINCE(Income > Outgoings)

This function returns the offset of the last record where this condition was true—that is, the number of records before this one in which the condition was true. If the condition has never been true, @SINCE returns @INDEX + 1.

Sometimes you may want to refer to a value of the current record in the expression used by @SINCE. You can do this using the function @THIS, which specifies that a field name always applies to the current record. To find the offset of the last record that had a Concentration field value more than twice that of the current record, you could use:

#### @SINCE(Concentration > 2 \* @THIS(Concentration))

In some cases the condition given to @SINCE is true of the current record by definition—for example:

#### $@SINCE(ID == @THIS(ID))$

For this reason, @SINCE does not evaluate its condition for the current record. Use a similar function, @SINCE0, if you want to evaluate the condition for the current record as well as previous ones; if the condition is true in the current record, @SINCE0 returns 0.

*Note*: @ functions cannot be called from scripts. For more information, see the topic [CLEM](#page-40-0) [Expressions](#page-40-0) in Scripts in Chapter 3 on p. [27](#page-40-0).

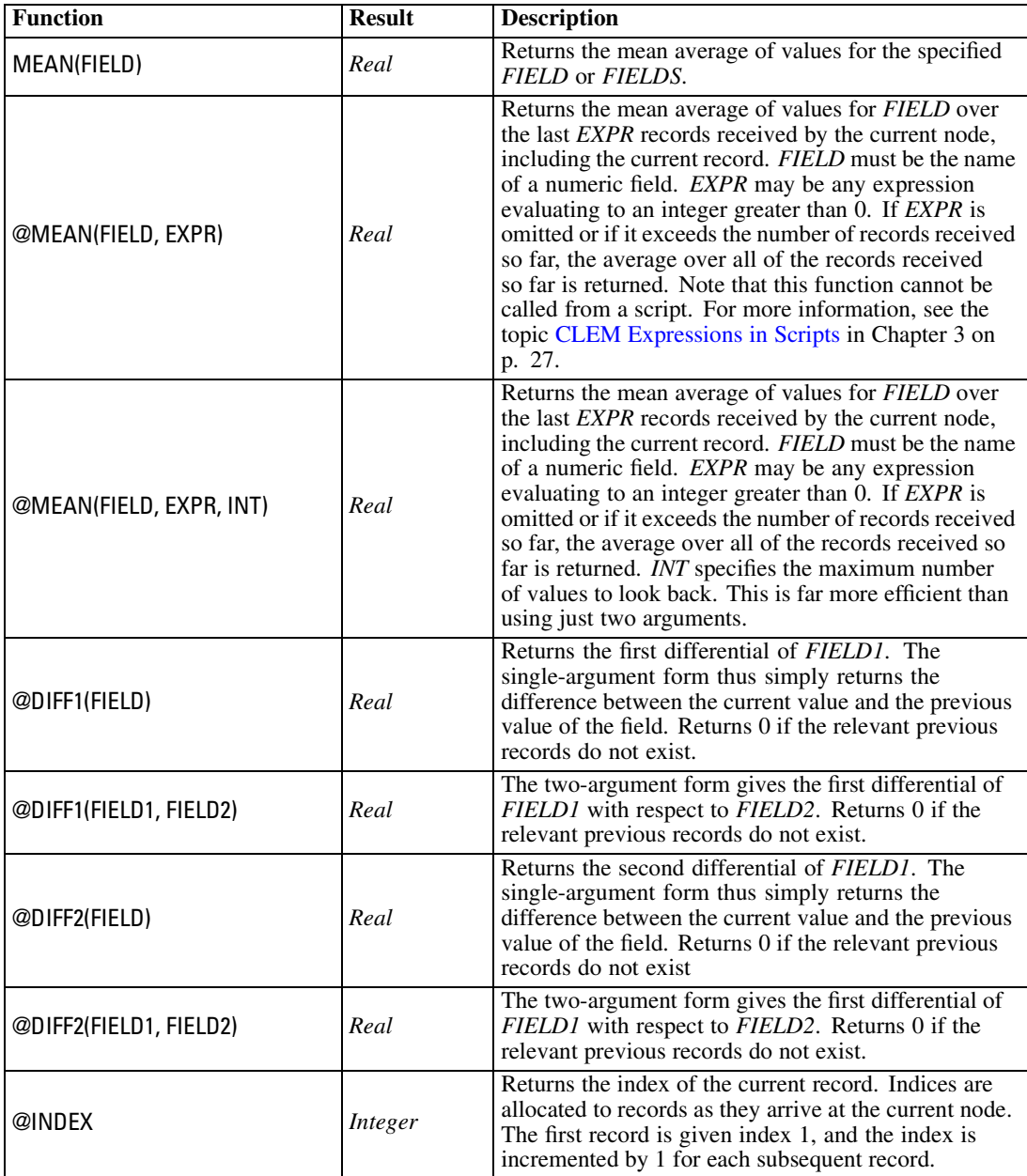

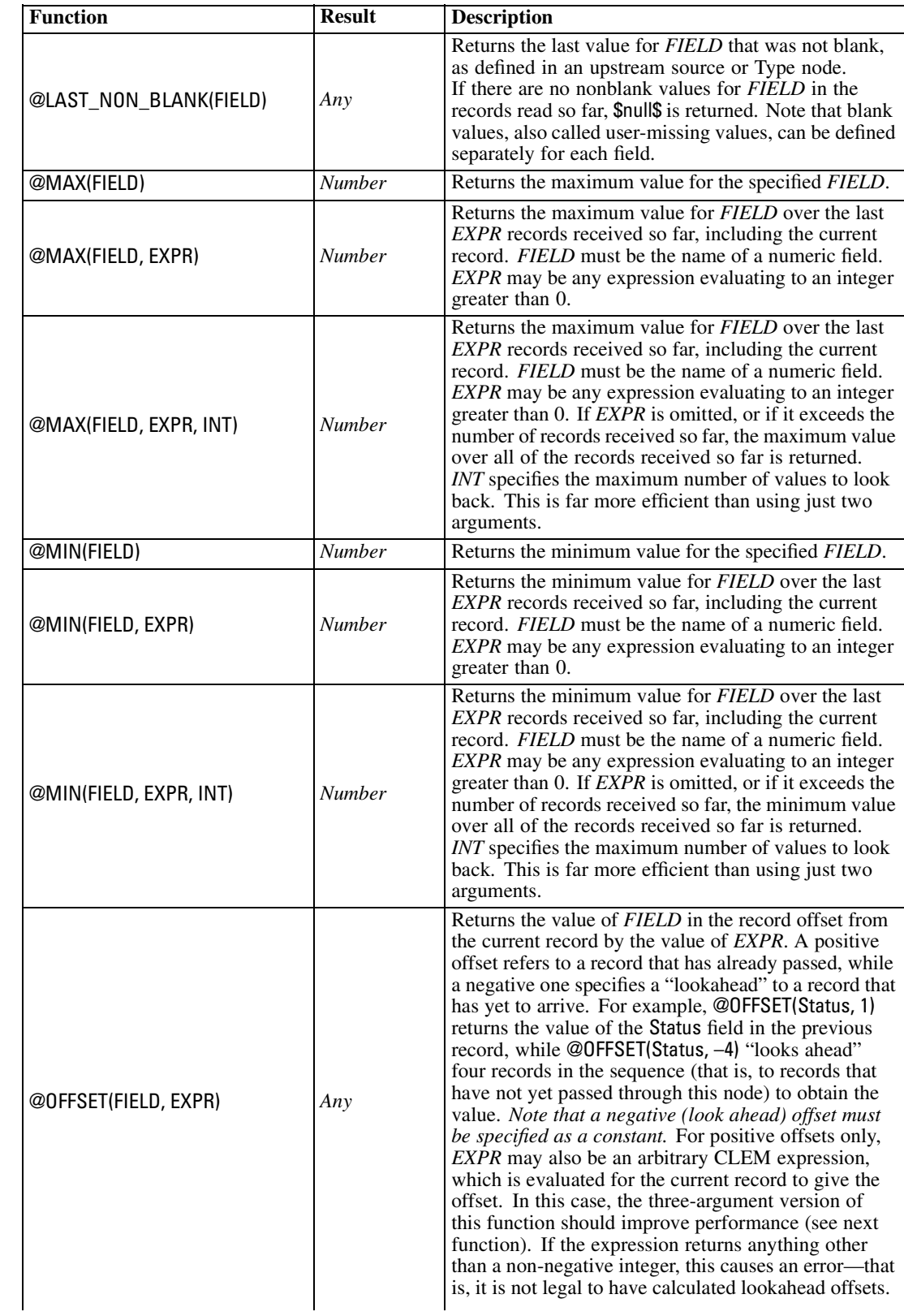

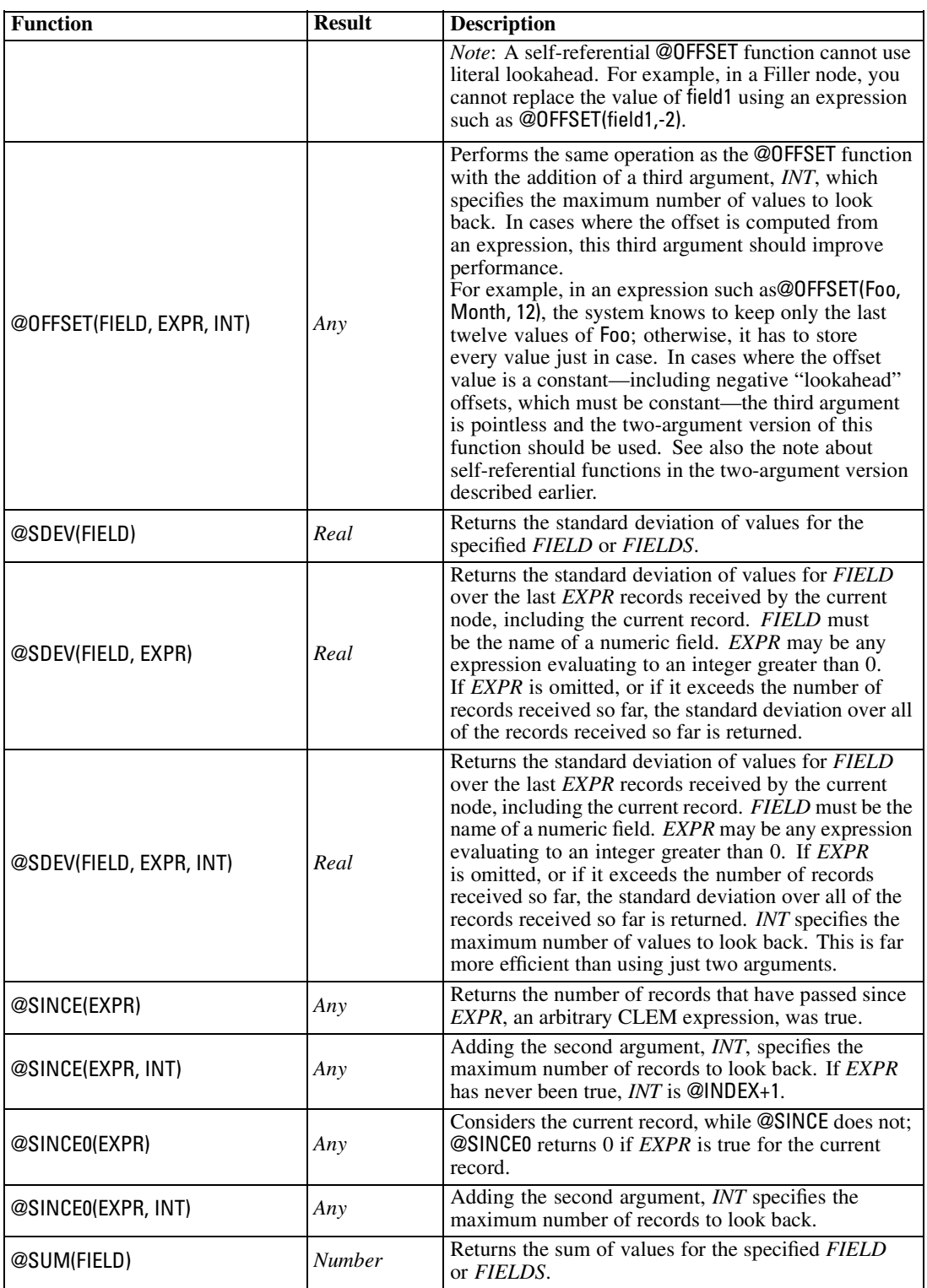

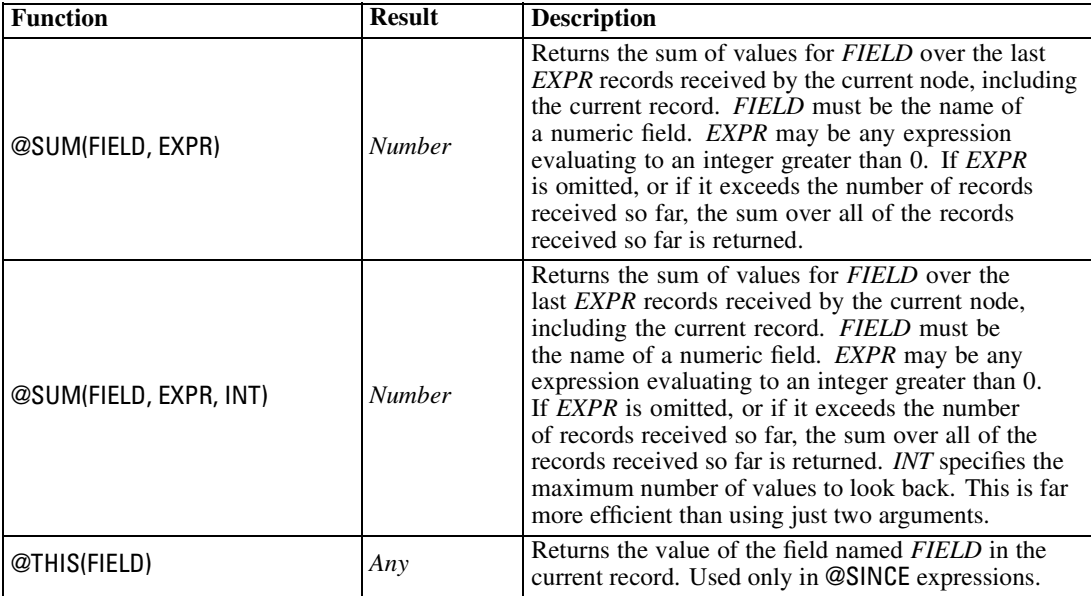

### **Global Functions**

The functions @MEAN,@SUM, @MIN, @MAX, and @SDEV work on, at most, all of the records read up to and including the current one. In some cases, however, it is useful to be able to work out how values in the current record compare with values seen in the entire data set. Using a Set Globals node to generate values across the entire data set, you can access these values in a CLEM expression using the global functions.

For example,

@GLOBAL\_MAX(Age)

returns the highest value of Age in the data set, while the expression

(Value - @GLOBAL\_MEAN(Value)) / @GLOBAL\_SDEV(Value)

expresses the difference between this record's Value and the global mean as a number of standard deviations. You can use global values only after they have been calculated by a Set Globals node. All current global values can be canceled by clicking the Clear Global Values button on the Globals tab in the stream properties dialog box.

*Note*: @ functions cannot be called from scripts. For more information, see the topic [CLEM](#page-40-0) [Expressions in Scripts](#page-40-0) in Chapter 3 on p. [27](#page-40-0).

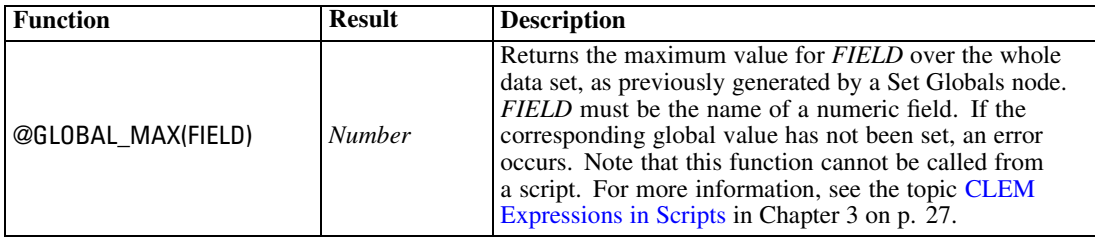

103

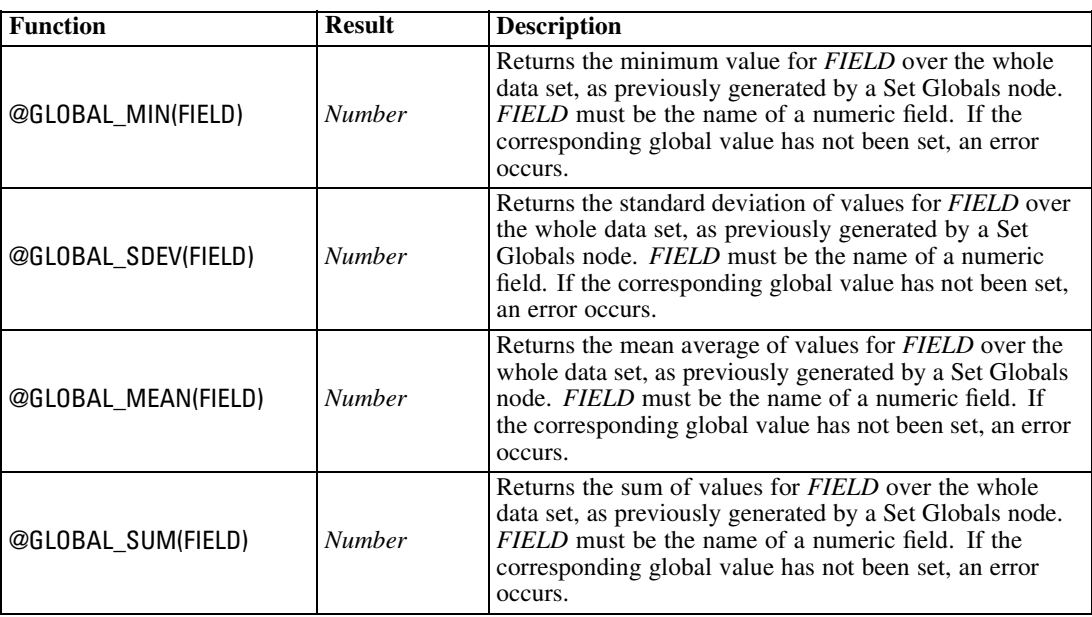

### **Functions Handling Blanks and Null Values**

Using CLEM, you can specify that certain values in a field are to be regarded as "blanks," or missing values. The following functions work with blanks.

*Note*: @ functions cannot be called from scripts. For more information, see the topic [CLEM](#page-40-0) [Expressions in Scripts](#page-40-0) in Chapter 3 on p. [27](#page-40-0).

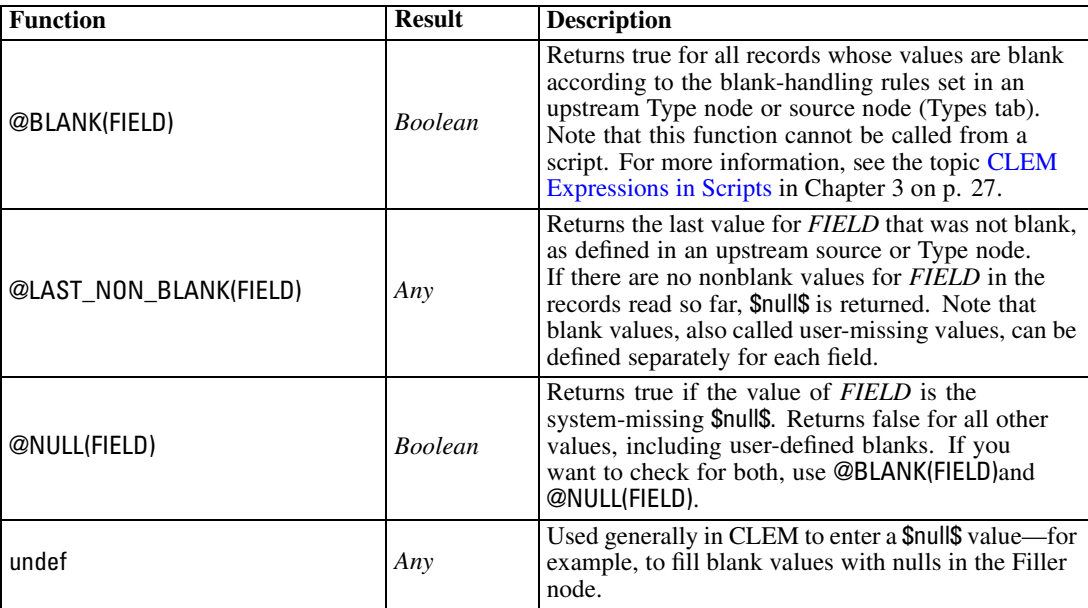

Blank fields may be "filled in" with the Filler node. In both Filler and Derive nodes (multiple mode only), the special CLEM function @FIELD refers to the current field(s) being examined.

### **Special Fields**

Special functions are used to denote the specific fields under examination, or to generate a list of fields as input. For example, when deriving multiple fields at once, you should use @FIELD to denote "perform this derive action on the selected fields." Using the expression log(@FIELD) derives a new log field for each selected field.

*Note*: @ functions cannot be called from scripts. For more information, see the topic [CLEM](#page-40-0) [Expressions in Scripts](#page-40-0) in Chapter 3 on p. [27](#page-40-0).

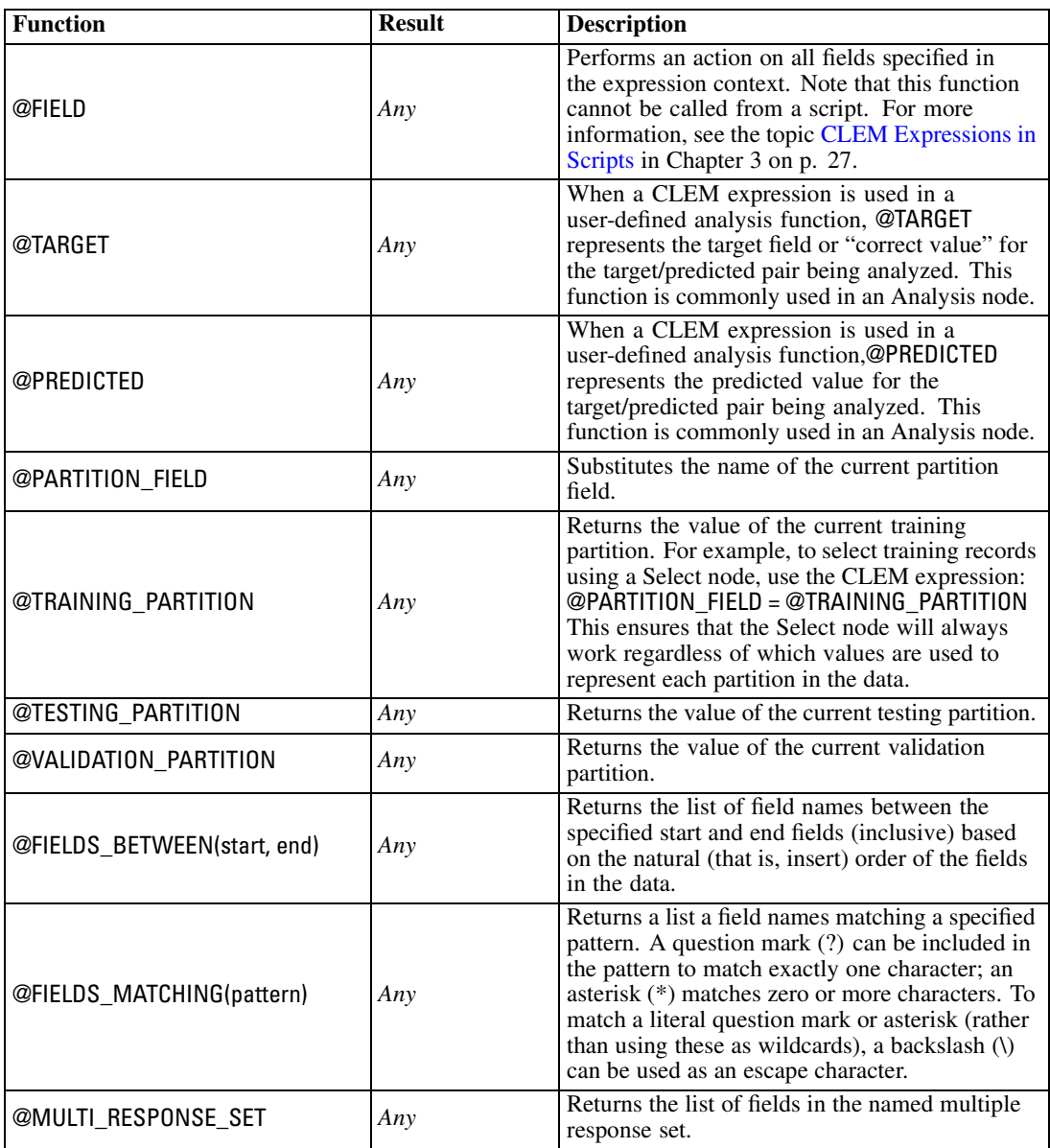

# **Part II: Properties Reference**

# **Properties Reference**

### **Properties Reference Overview**

You can specify a number of different properties for nodes, streams, SuperNodes, and projects. Some properties are common to all nodes, such as name, annotation, and ToolTip, while others are specific to certain types of nodes. Other properties refer to high-level stream operations, such as caching or SuperNode behavior. Properties can be accessed through the standard user interface (for example, when you open a dialog box to edit options for a node) and can also be used in a number of other ways.

- **Properties can be modified through scripts, as described in this section. For more information,** see Syntax for Properties below.
- Node properties can be used in SuperNode parameters.
- Node properties can also be used as part of a command line option (using the -P flag) when starting IBM® SPSS® Modeler.

In the context of scripting within SPSS Modeler, node and stream properties are often called **slot parameters**. In this guide, they are referred to as node or stream properties.

For more information on the scripting language, see Chapter 3.

### **Syntax for Properties**

Properties must use the following syntax structure:

NAME:TYPE.PROPERTY

where NAME is the name of a node, and TYPE is its type (for example, multiplotnode or derivenode). You can omit either NAME or TYPE, but you must include at least one of them. PROPERTY is the name of the node or stream parameter that your expression refers to. For example, the following syntax is used to filter the *Age* field from downstream data:

set mynode:filternode.include.Age = false

To use a custom value for any of the parameters (NAME, TYPE, or PROPERTY), first set the value in a statement, such as set derive.new\_name = mynewfield. From that point on, you can use the value, mynewfield, as the parameter by preceding it with the  $\land$  symbol. For example, you can set the type for the Derive node named above by using the following syntax:

set ^mynewfield.result\_type = "Conditional"

All nodes used in IBM® SPSS® Modeler can be specified in the TYPE parameter of the syntax NAME:TYPE.PROPERTY.

#### **Structured Properties**

There are two ways in which scripting uses structured properties for increased clarity when parsing:

- To give structure to the names of properties for complex nodes, such as Type, Filter, or Balance nodes.
- To provide a format for specifying multiple properties at once.

#### **Structuring for Complex Interfaces**

The scripts for nodes with tables and other complex interfaces (for example, the Type, Filter, and Balance nodes) must follow a particular structure in order to parse correctly. These structured properties need a name that is more complex than the name for a single identifier. For example, within a Filter node, each available field (on its upstream side) is switched on or off. In order to refer to this information, the Filter node stores one item of information per field (whether each field is true or false), and these multiple items are accessed and updated by a single property called fi**eld**. This property may have (or be given) the value true or false. Suppose that a Filter node named mynode has (on its upstream side) a field called *Age*. To switch this to off, set the property mynode.include.Age to the value false, as follows:

set mynode.include.Age = false

#### **Structuring to Set Multiple Properties**

For many nodes, you can assign more than one node or stream property at a time. This is referred to as the **multiset command** or **set block**. For more information, see the topic [set Command](#page-45-0) in Chapter 4 on p. [32](#page-45-0).

In some cases, a structured property can be quite complex. The backslash (\) character can be used as a line continuation character to help you line up the arguments for clarity. An example is as follows:

mynode:sortnode.keys =  $[{W]$  Descending} \ { 'Age' Ascending}\ { 'Na' Descending }]

Another advantage that structured properties have is their ability to set several properties on a node before the node is stable. By default, a multiset sets all properties in the block before taking any action based on an individual property setting. For example, when defining a Fixed File node, using two steps to set field properties would result in errors because the node is not consistent until both settings are valid. Defining properties as a multiset circumvents this problem by setting both properties before updating the data model.

#### **Abbreviations**

Standard abbreviations are used throughout the syntax for node properties. Learning the abbreviations is helpful in constructing scripts.

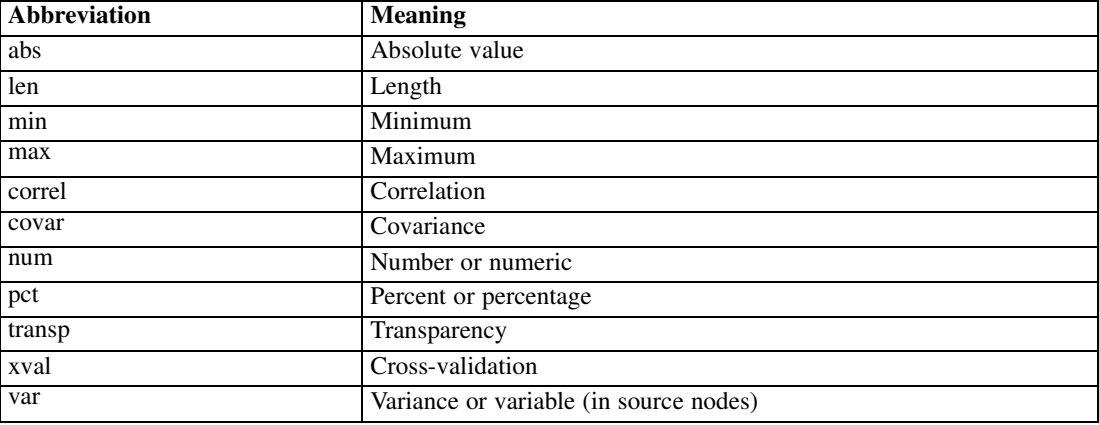

### **Node and Stream Property Examples**

Node and stream properties can be used in a variety of ways with IBM® SPSS® Modeler. They are most commonly used as part of a script, either a **standalone script**, used to automate multiple streams or operations, or a **stream script**, used to automate processes within a single stream. You can also specify node parameters by using the node properties within the SuperNode. At the most basic level, properties can also be used as a command line option for starting SPSS Modeler. Using the -p argument as part of command line invocation, you can use a stream property to change a setting in the stream.

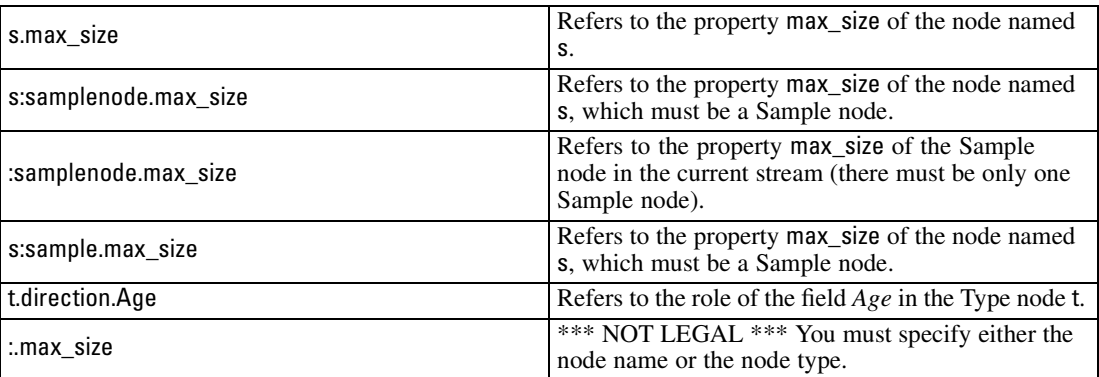

The example s:sample.max\_size illustrates that you do not need to spell out node types in full.

The example t.direction.Age illustrates that some slot names can themselves be structured—in cases where the attributes of a node are more complex than simply individual slots with individual values. Such slots are called **structured** or **complex** properties.

Properties Reference

### **Node Properties Overview**

Each type of node has its own set of legal properties, and each property has a type. This type may be a general type—number, flag, or string—in which case settings for the property are coerced to the correct type. An error is raised if they cannot be coerced. Alternatively, the property reference may specify the range of legal values, such as Discard, PairAndDiscard, and IncludeAsText, in which case an error is raised if any other value is used. Flag properties should be read or set by using values of true and false. (Variations including Off, OFF, off, No, NO, no, n, N, f, F, false, False, FALSE, or 0 are also recognized when setting values but may cause errors when reading property values in some cases. All other values are regarded as true. Using true and false consistently will avoid any confusion.) In this guide's reference tables, the structured properties are indicated as such in the *Property description* column, and their usage formats are given.

### **Common Node Properties**

A number of properties are common to all nodes (including SuperNodes) in IBM® SPSS® Modeler.

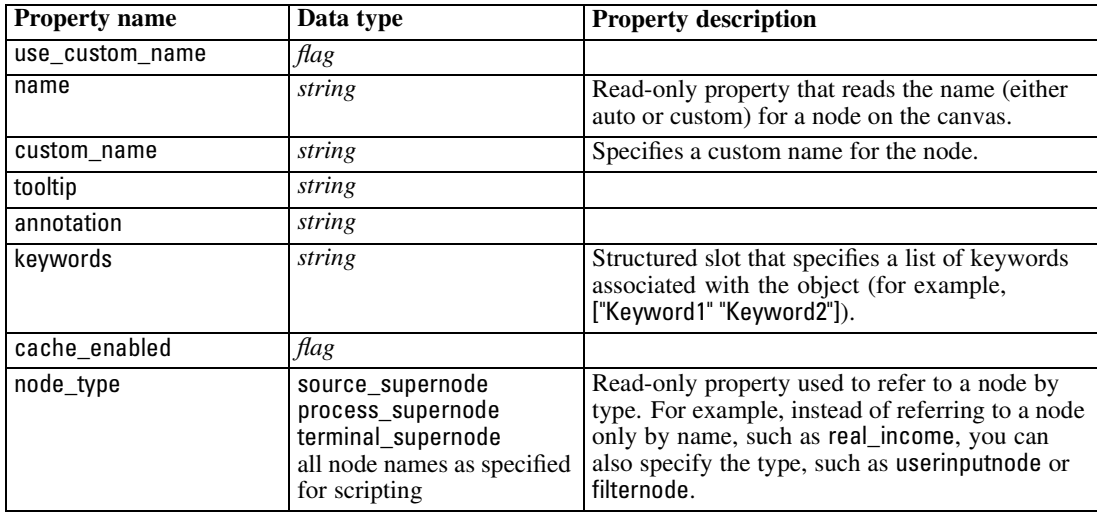

SuperNode-specific properties are discussed separately, as with all other nodes. For more information, see the topic [SuperNode Properties](#page-308-0) in Chapter 22 on p. [295.](#page-308-0)

# **Stream Properties**

A variety of stream properties can be controlled by scripting. To reference stream properties, you must use a special stream variable, denoted with a ^ preceding the stream:

set ^stream.execute\_method = Script

#### **Example**

The nodes property is used to refer to the nodes in the current stream. The following stream script provides an example:

```
var listofnodes
var thenode
set listofnodes = ^stream.nodes
```
set ^stream.annotation = ^stream.annotation >< "\n\nThis stream is called \"" >< ^stream.name > < "\" and contains/ the following nodes\n"

```
for thenode in listofnodes
set ^stream.annotation = ^stream.annotation >< "\n" >< ^thenode.node_type
endfor
```
The above example uses the nodes property to create a list of all nodes in the stream and write that list in the stream annotations. The annotation produced looks like this:

This stream is called "druglearn" and contains the following nodes

derivenode neuralnetworknode variablefilenode typenode c50node filternode

Stream properties are described in the following table.

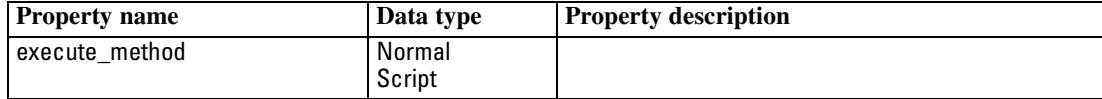

Stream Properties

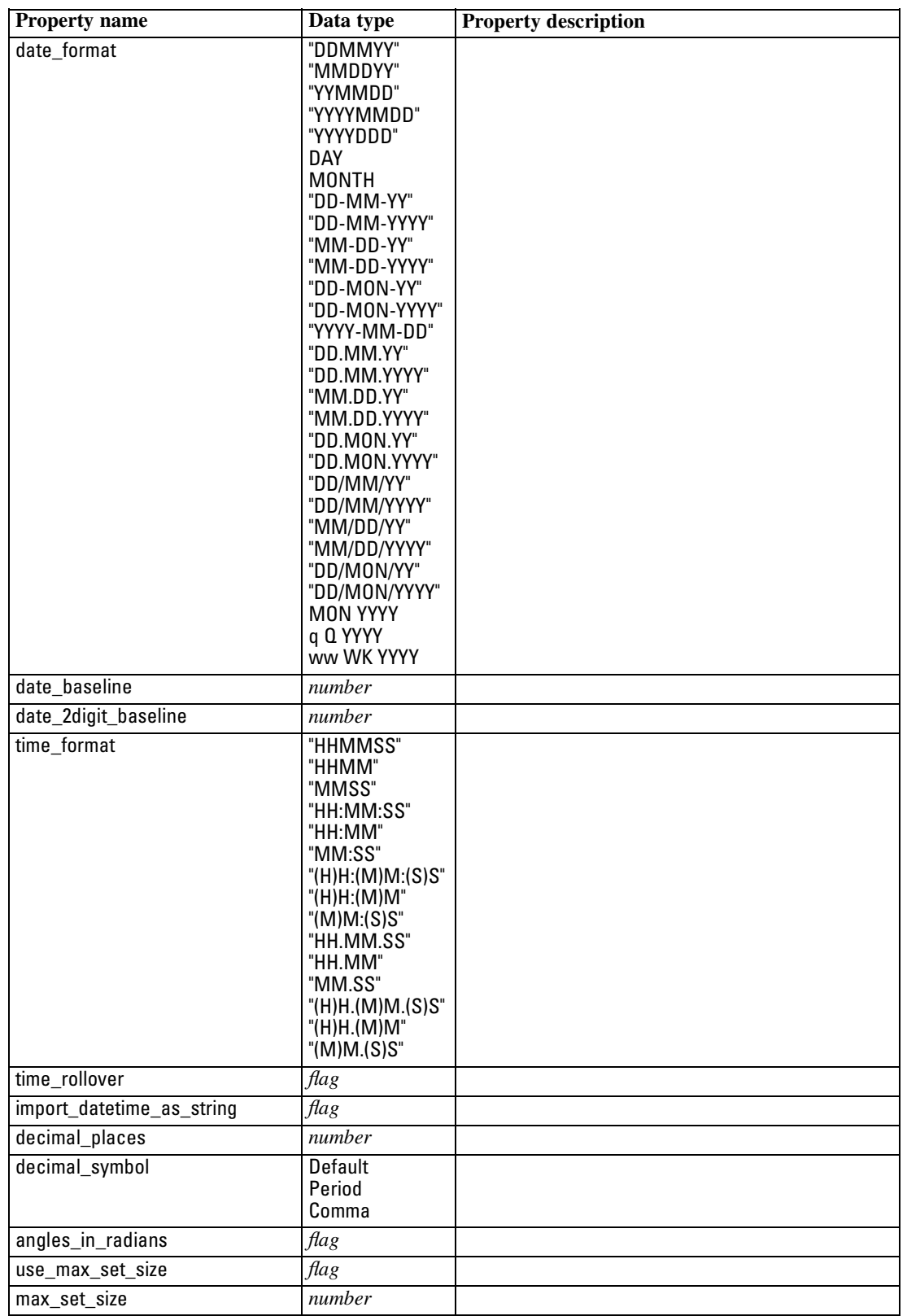

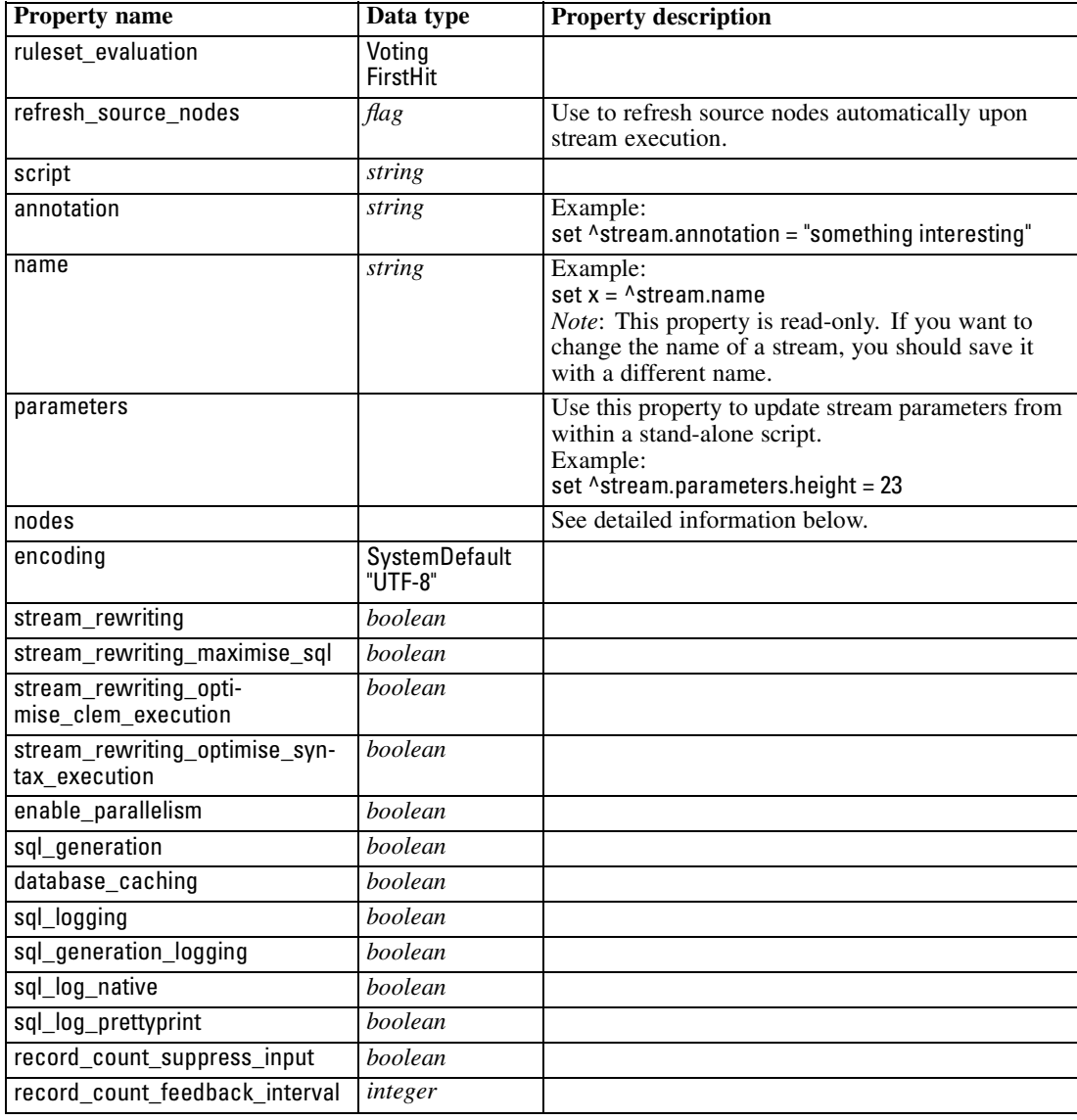

# **Project Properties**

A number of properties are available for scripting with projects.

### **Example**

load project "C:/clemdata/DrugData.cpj" set ^project.summary="Initial modeling work on the latest drug data." set ^project.ordering=NameAddedType execute\_project

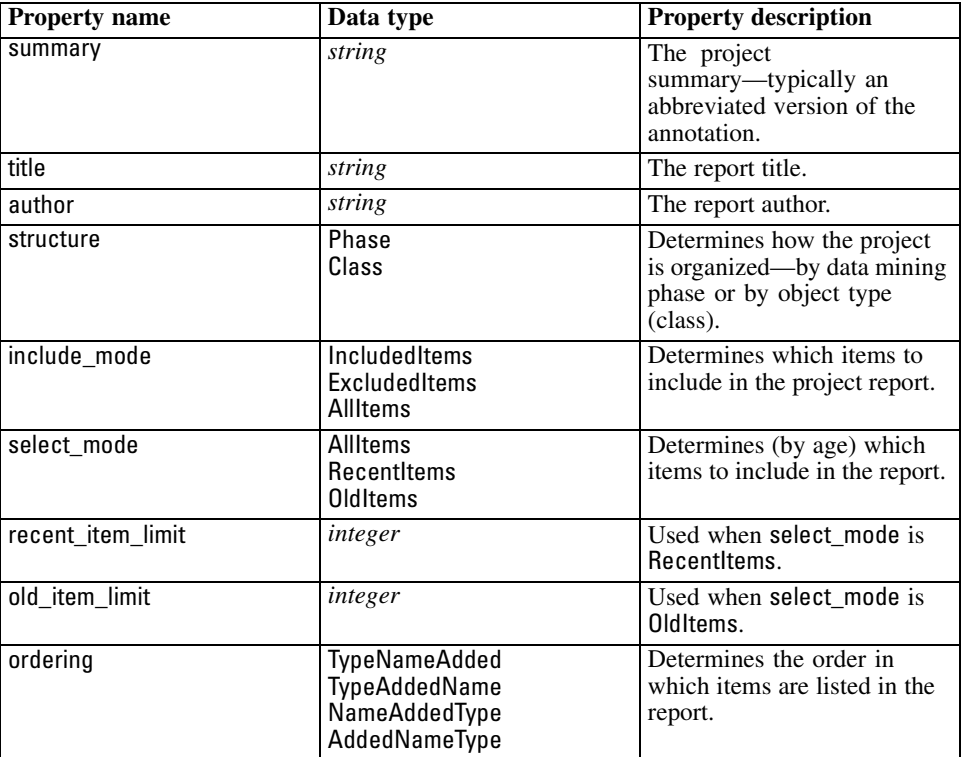

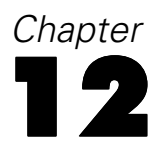

# **Source Node Properties**

## **Source Node Common Properties**

Properties that are common to all source nodes are listed below, with information on specific nodes in the topics that follow.

#### **Example**

create variablefilenode set :variablefilenode.full\_filename = "\$CLEO\_DEMOS/DRUG4n" set :variablefilenode.use\_custom\_values.Age = True set :variablefilenode.direction.Age = Input set :variablefilenode.type.Age = Range #storage is read only set :variablefilenode.check.Age = None set :variablefilenode.values.Age = [1 100]

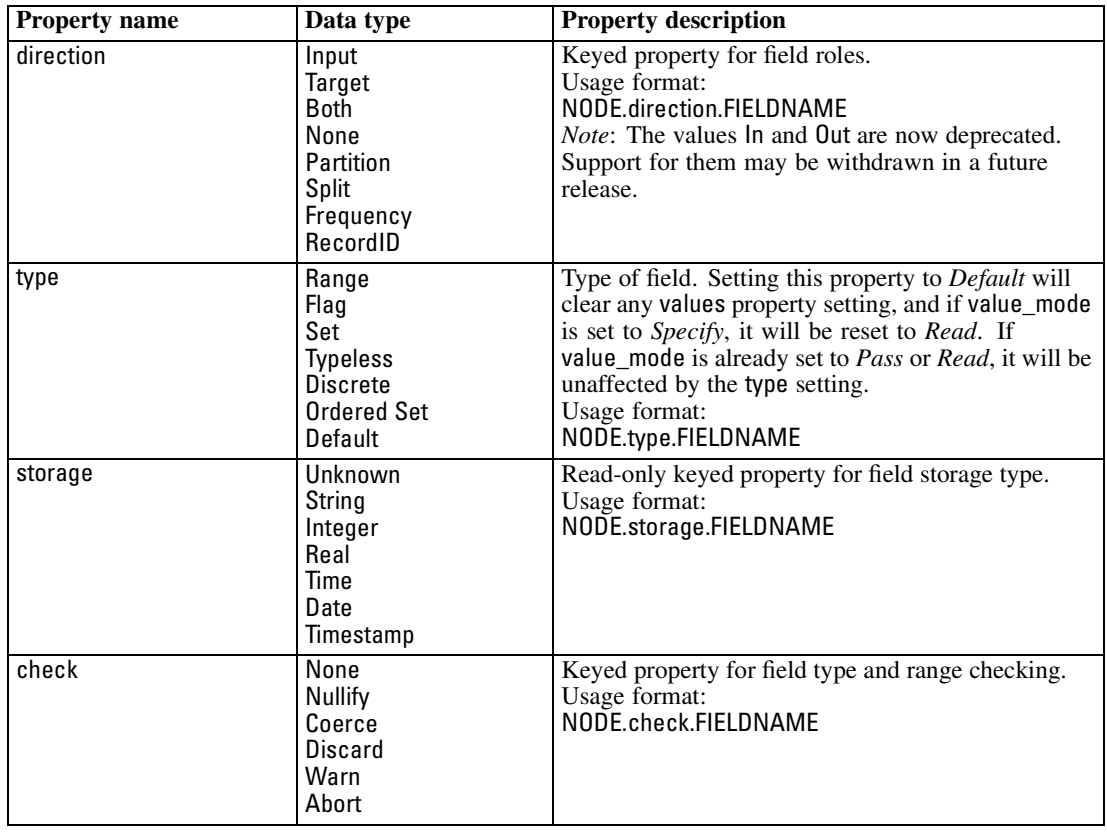

Source Node Properties

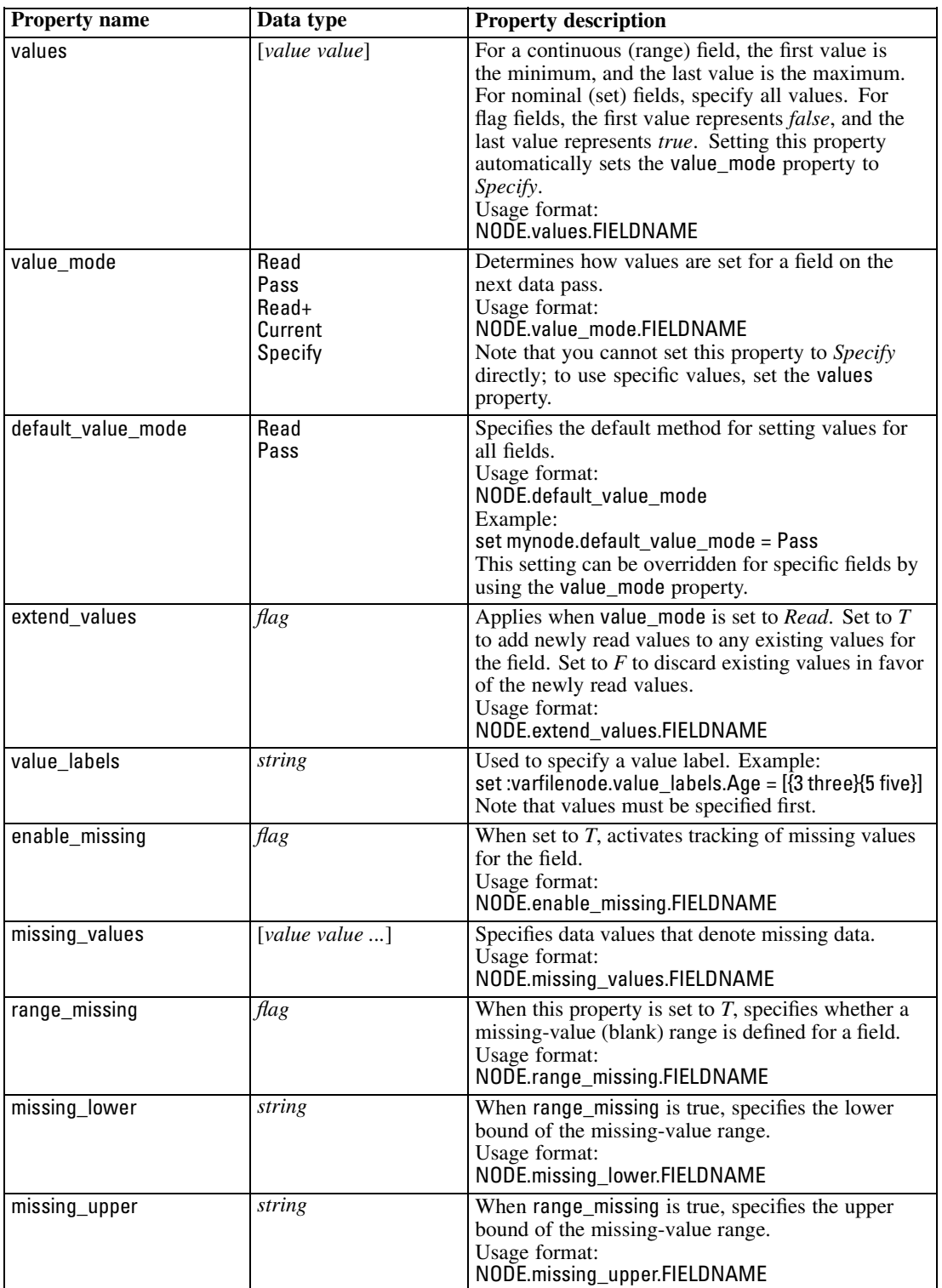

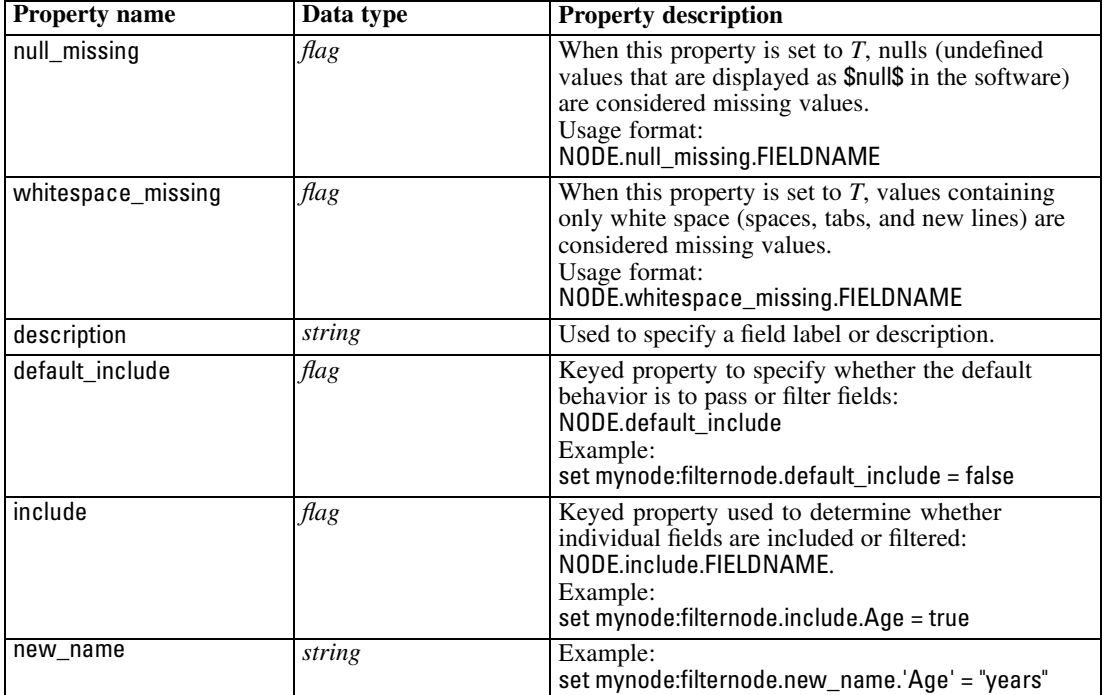

# **cognosimportnode Properties**

The IBM Cognos BI source node imports data from Cognos BI databases.

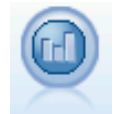

#### **Example**

create cognosimportnode

set :cognosimportnode.cognos\_connection = {'http://mycogsrv1:9300/p2pd/servlet/dispatch', true, "", "", ""} set :cognosimportnode.cognos\_package\_name = '/Public Folders/GOSALES' set :cognosimportnode.cognos\_items = {"[GreatOutdoors].[BRANCH].[BRANCH\_CODE]", "[GreatOutdoors].[BRANCH].[COUNTRY\_CODE]"}

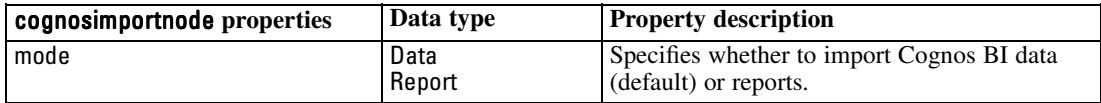

Source Node Properties

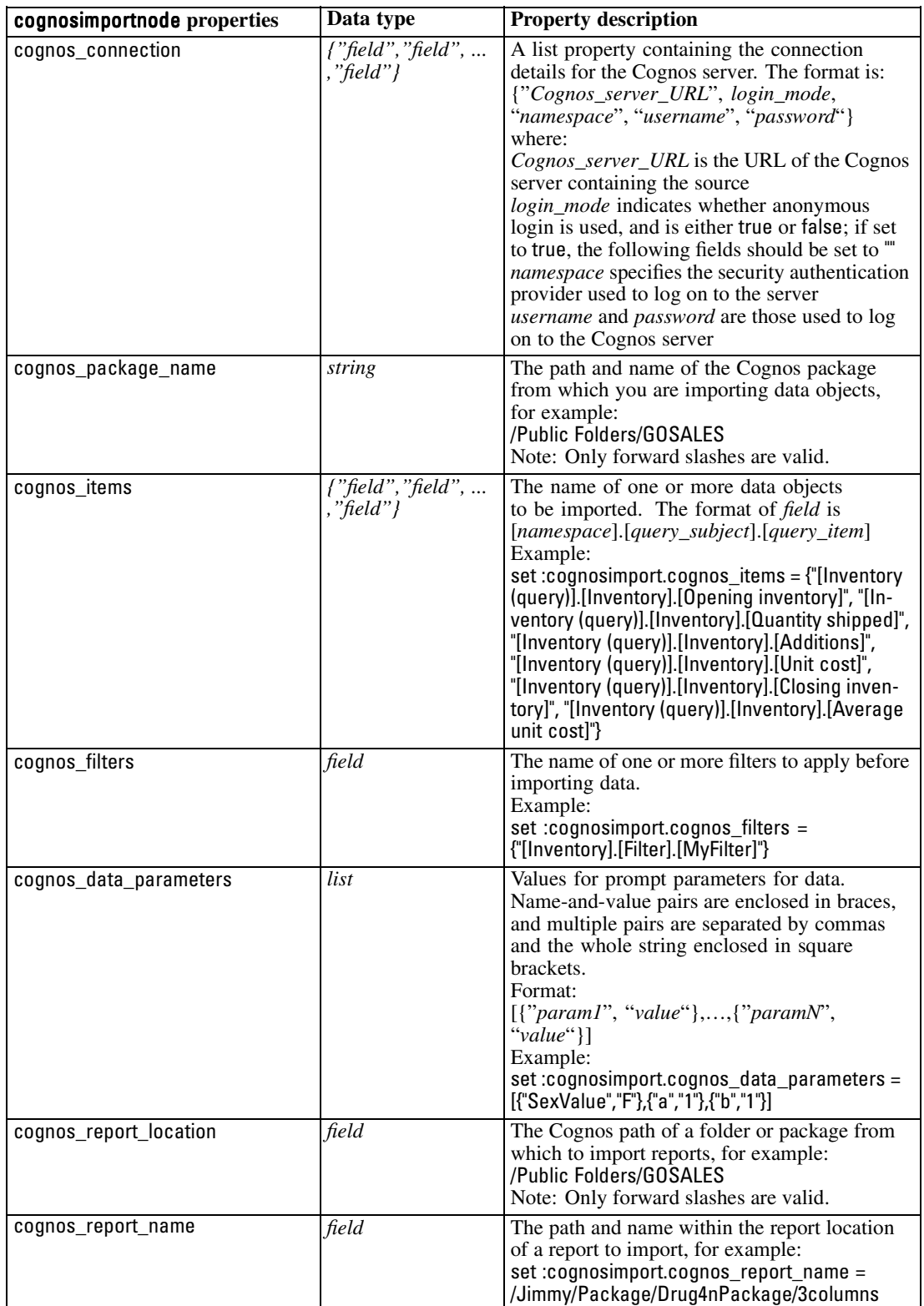

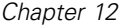

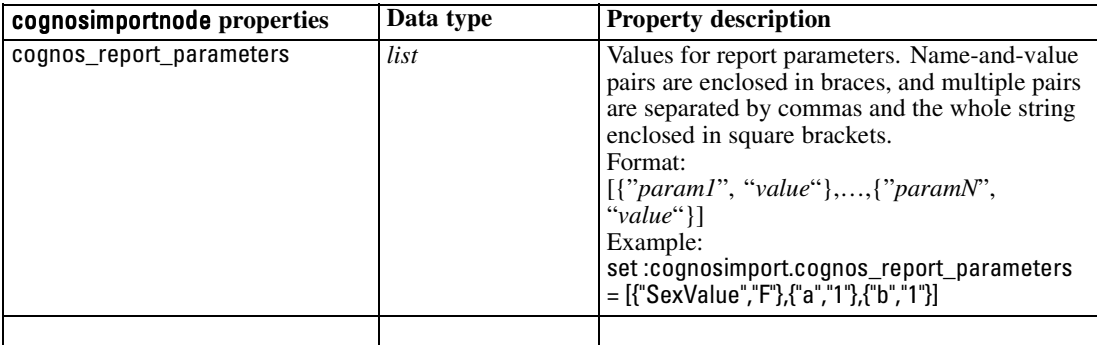

# **databasenode Properties**

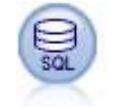

The Database node can be used to import data from a variety of other packages using ODBC (Open Database Connectivity), including Microsoft SQL Server, DB2, Oracle, and others.

#### **Example**

create databasenode set :databasenode.mode = Table set :databasenode.query = "SELECT \* FROM drug4n" set :databasenode.datasource = "Drug4n\_db" set :databasenode.username = "spss" set :databasenode.password = "spss" var test\_e set test\_e = :databasenode.epassword set :databasenode.tablename = ".Drug4n"

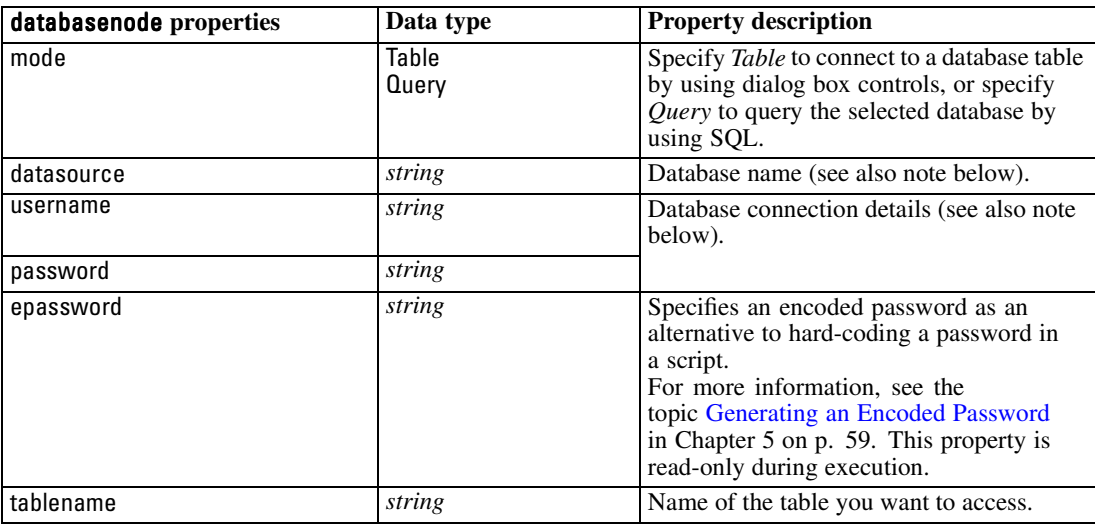

Source Node Properties

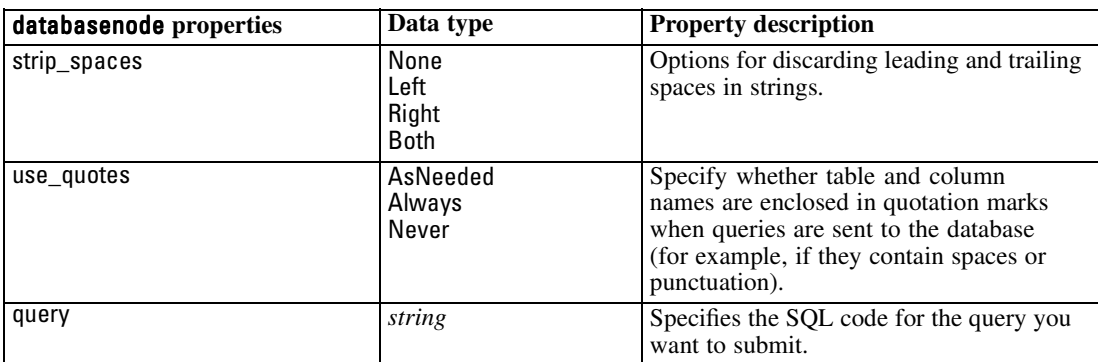

*Note*: If the database name (in the **datasource** property) contains spaces, then instead of individual properties for datasource, username and password, use a single datasource property in the following format:

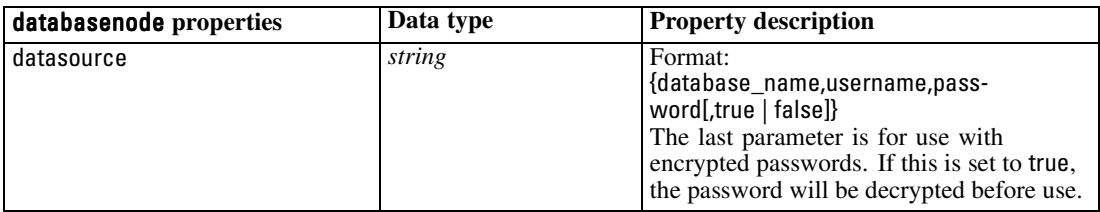

#### **Example**

```
create databasenode
set :databasenode.mode = Table
set :databasenode.query = "SELECT * FROM drug4n"
set :databasenode.datasource = {"ORA 10gR2", user1, mypsw, true}
var test_e
set test_e = :databasenode.epassword
set :databasenode.tablename = ".Drug4n"
```
Use this format also if you are changing the data source; however, if you just want to change the username or password, you can use the username or password properties.

### **datacollectionimportnode Properties**

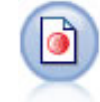

The IBM® SPSS® Data Collection Data Import node imports survey data based on the Data Collection Data Model used by IBM Corp. market research products. The Data Collection Data Library must be installed to use this node.

#### **Example**

create datacollectionimportnode set :datacollectionimportnode.metadata\_name="mrQvDsc" set :datacollectionimportnode.metadata\_file="C:/Program Files/IBM/SPSS/DataCollection/DDL/Data/ Quanvert/Museum/museum.pkd"

120

set :datacollectionimportnode.casedata\_name="mrQvDsc"

set :datacollectionimportnode.casedata\_source\_type=File

set :datacollectionimportnode.casedata\_file="C:/Program Files/IBM/SPSS/DataCollection/DDL/Data/

Quanvert/Museum/museum.pkd"

set :datacollectionimportnode.import\_system\_variables = Common

set :datacollectionimportnode.import\_multi\_response = MultipleFlags

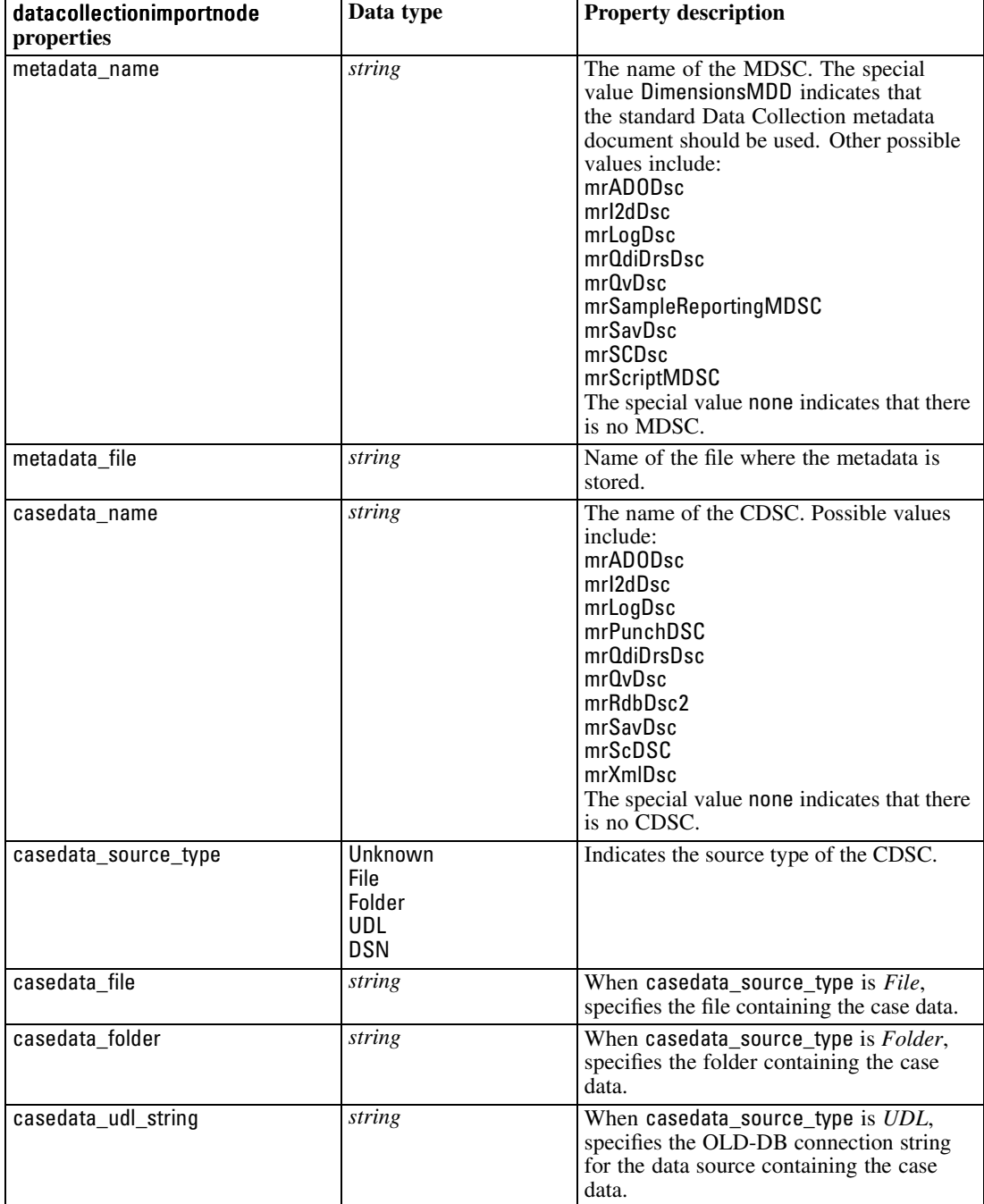

Source Node Properties

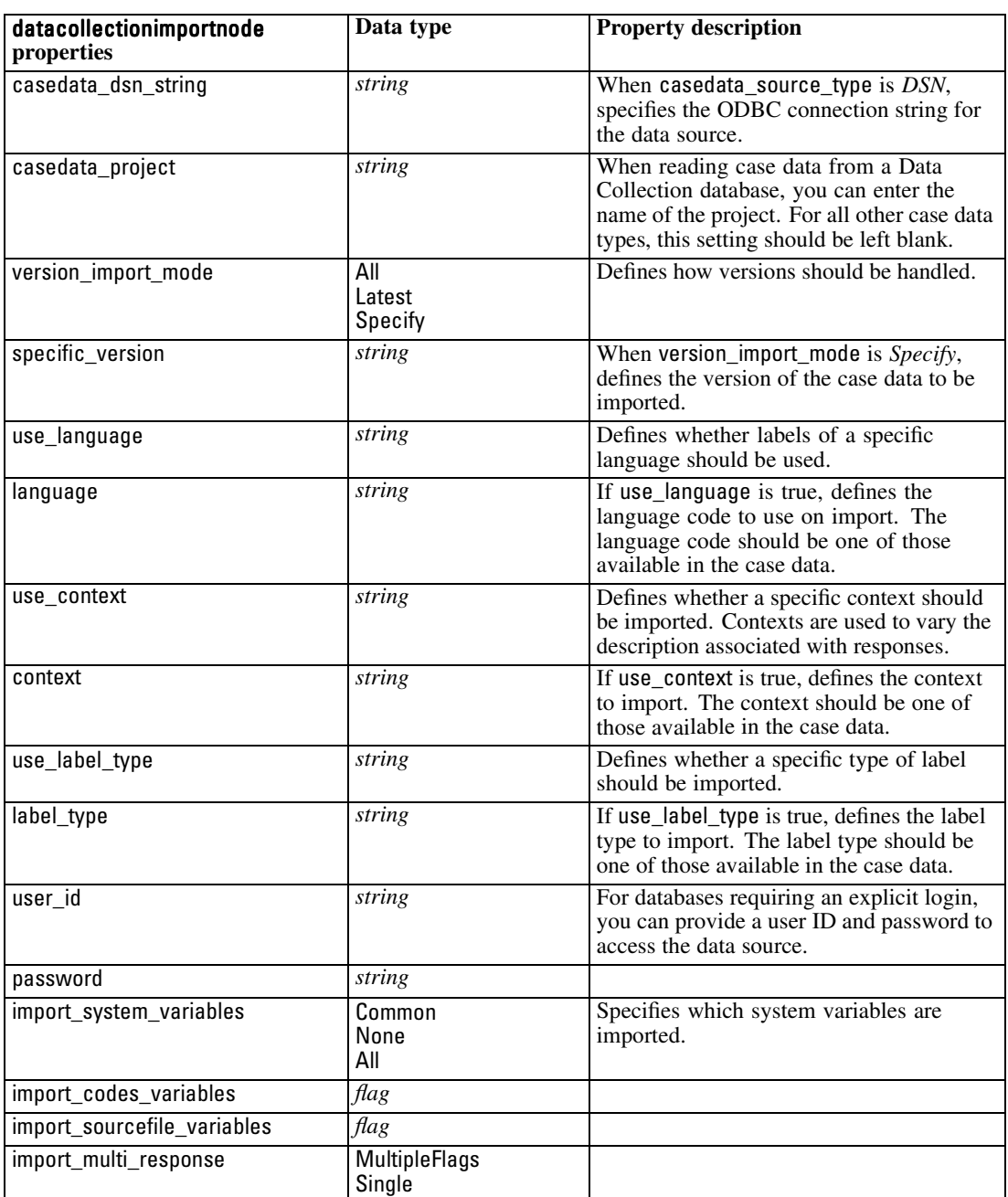

# **excelimportnode Properties**

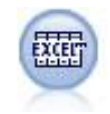

The Excel Import node imports data from any version of Microsoft Excel. An ODBC data source is not required.

#### **Example**

#To use a named range: create excelimportnode set :excelimportnode.excel\_file\_type = Excel2007 set :excelimportnode.full\_filename = "C:/drug.xls" set :excelimportnode.use\_named\_range = True set :excelimportnode.named\_range = "DRUG" set :excelimportnode.read\_field\_names = True

#To use an explicit range: create excelimportnode set :excelimportnode.excel\_file\_type = Excel2007 set :excelimportnode.full\_filename = "C:/drug.xls" set :excelimportnode.worksheet\_mode = Name set :excelimportnode.worksheet\_name = "Drug" set :excelimportnode.explicit\_range\_start = A1 set :excelimportnode.explicit\_range\_end = F300

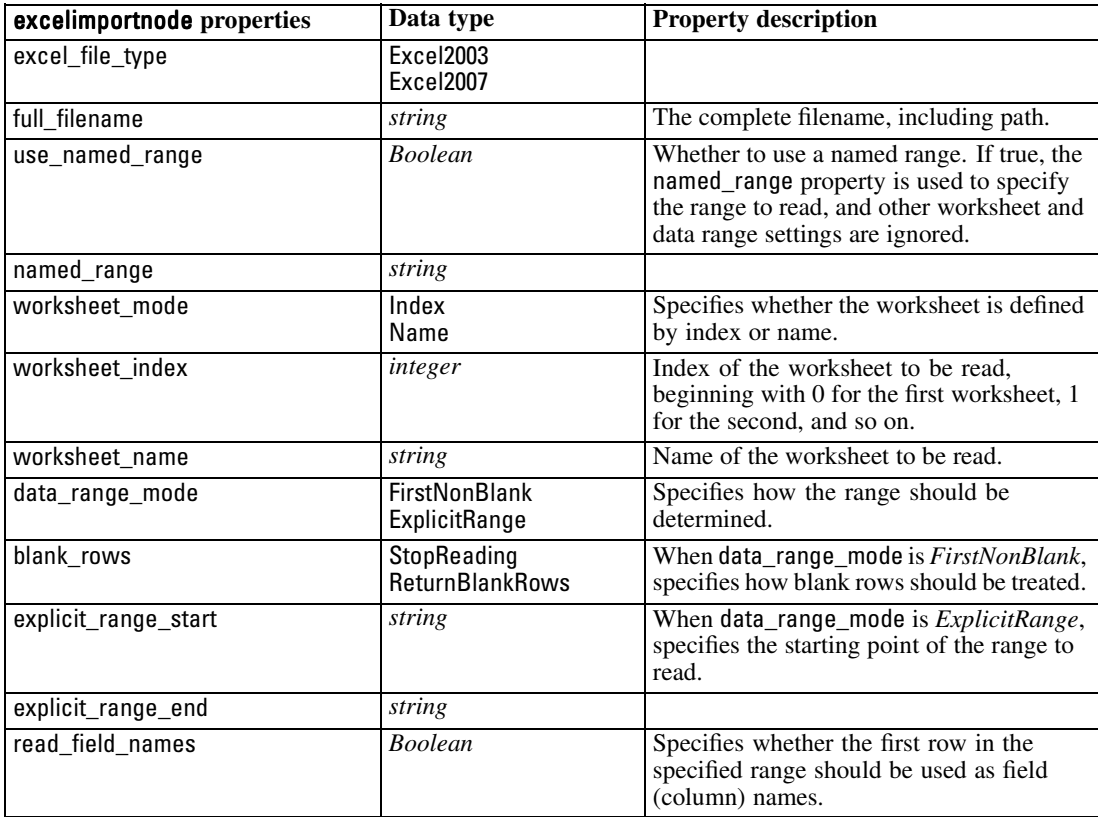

### **evimportnode Properties**

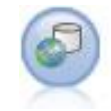

The Enterprise View node creates a connection to an IBM SPSS Collaboration and Deployment Services Repository, enabling you to read Enterprise View data into a stream and to package a model in a scenario that can be accessed from the repository by other users.

### **Example**

create evimportnode

set :evimportnode.connection = ['Training data','/Application views/Marketing','LATEST','Analytic', '/Data Providers/Marketing']

set :evimportnode.tablename = "cust1"

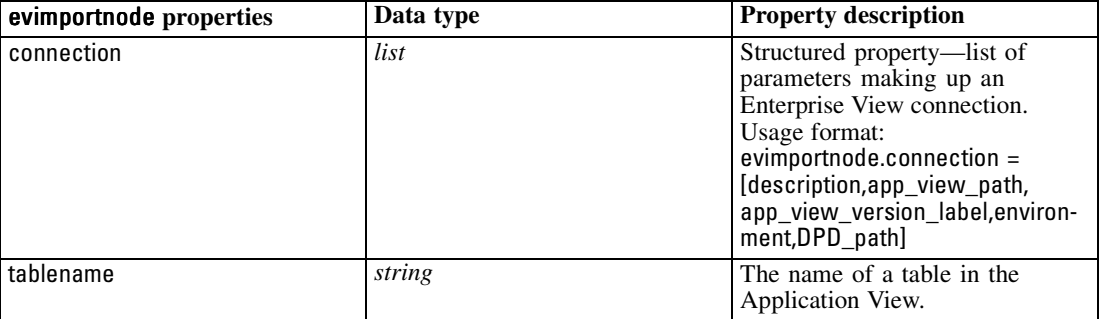

### **fixedfilenode Properties**

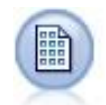

The Fixed File node imports data from fixed-field text files—that is, files whose fields are not delimited but start at the same position and are of a fixed length. Machine-generated or legacy data are frequently stored in fixed-field format.

### **Example**

create fixedfilenode

set :fixedfilenode.full\_filename = "\$CLEO\_DEMOS/DRUG4n"

set :fixedfilenode.record\_len = 32

set :fixedfilenode.skip\_header = 1

set :fixedfilenode.fields = [{'Age' 1 3} {'Sex' 5 7} {'BP' 9 10} {'Cholesterol' 12 22} {'Na' 24 25} {'K' 27 27} {'Drug' 29 32}] set :fixedfilenode.decimal\_symbol = Period

set :fixedfilenode.lines\_to\_scan = 30

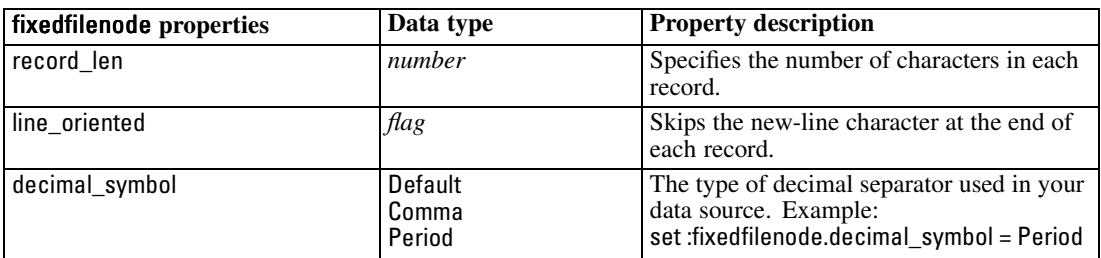

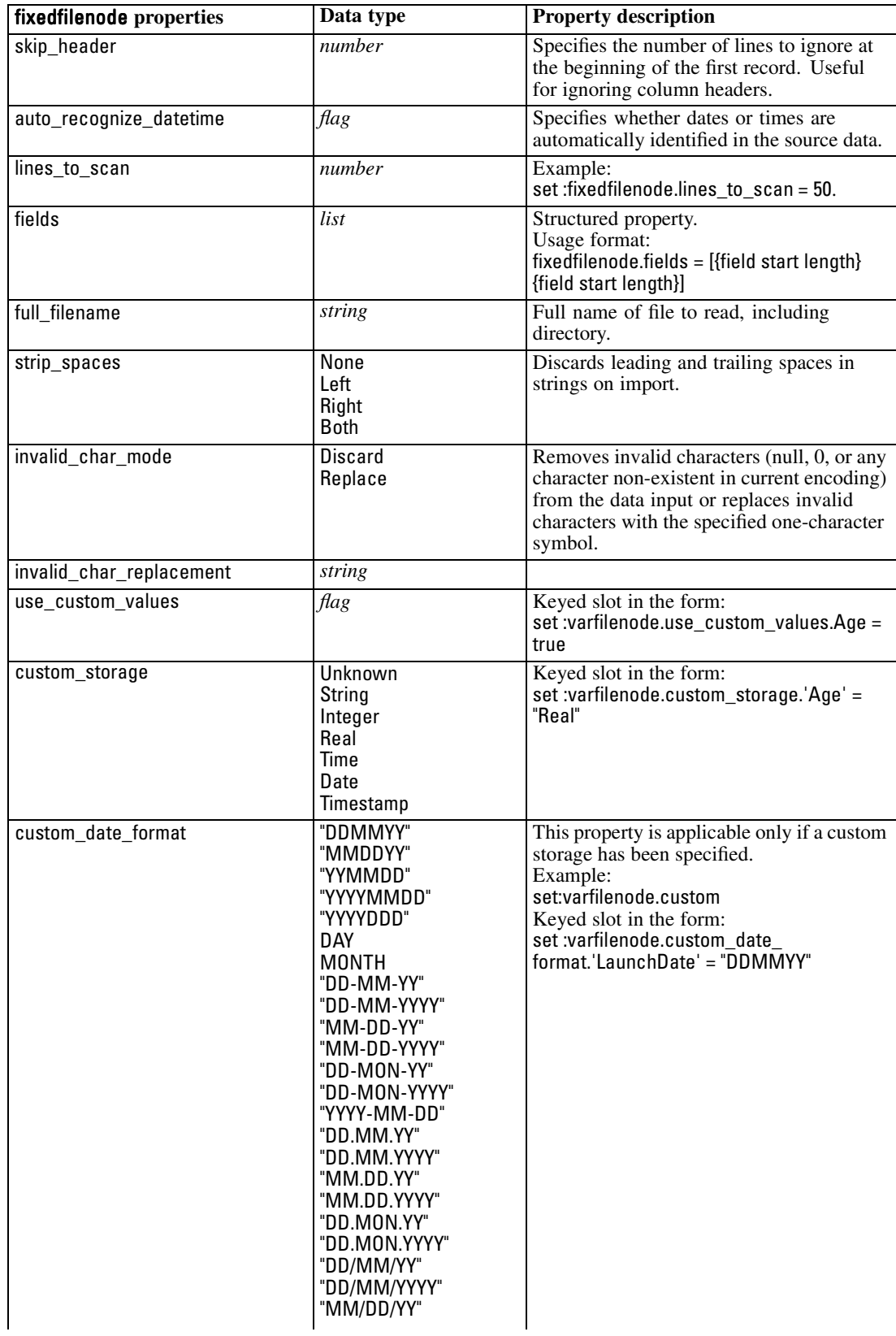

125

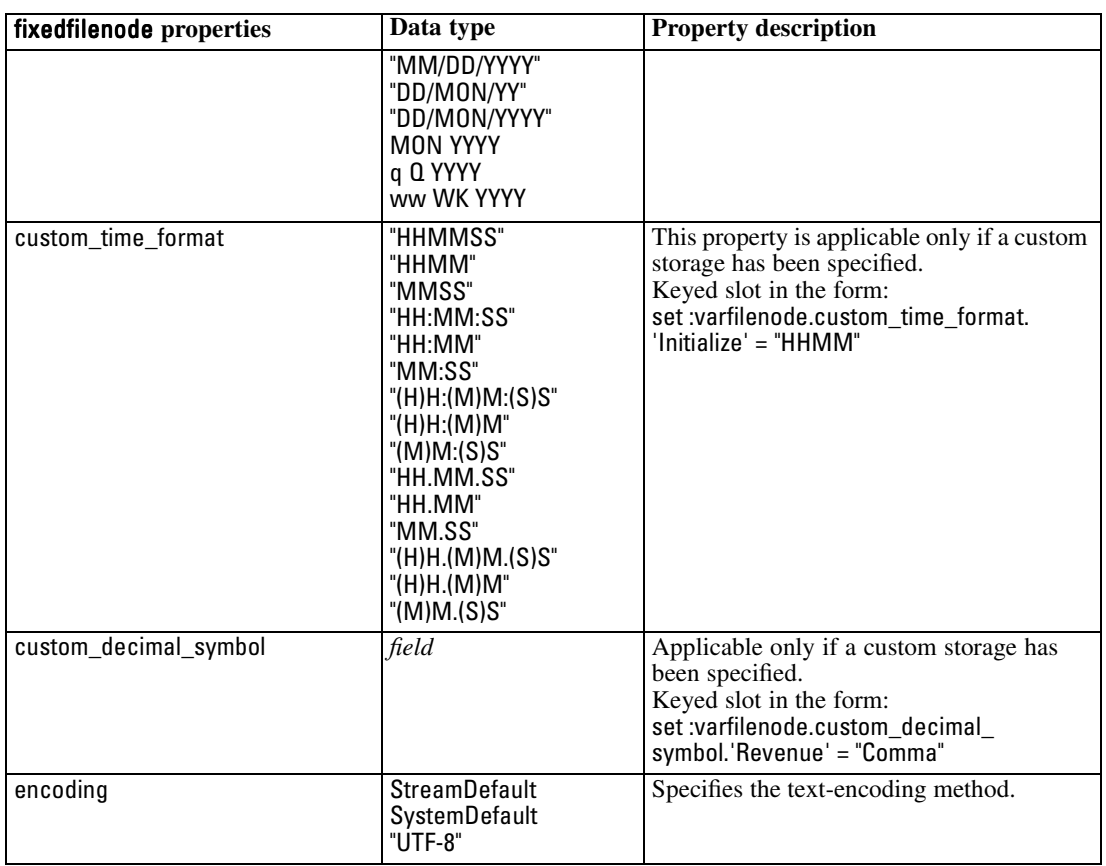

## **sasimportnode Properties**

The SAS Import node imports SAS data into IBM® SPSS® Modeler.

## **Example**

create sasimportnode

- set :sasimportnode.format = Windows
- set :sasimportnode.full\_filename = "C:/data/retail.sas7bdat"
- set :sasimportnode.member\_name = "Test"
- set :sasimportnode.read\_formats = False
- set :sasimportnode.full\_format\_filename = "Test"

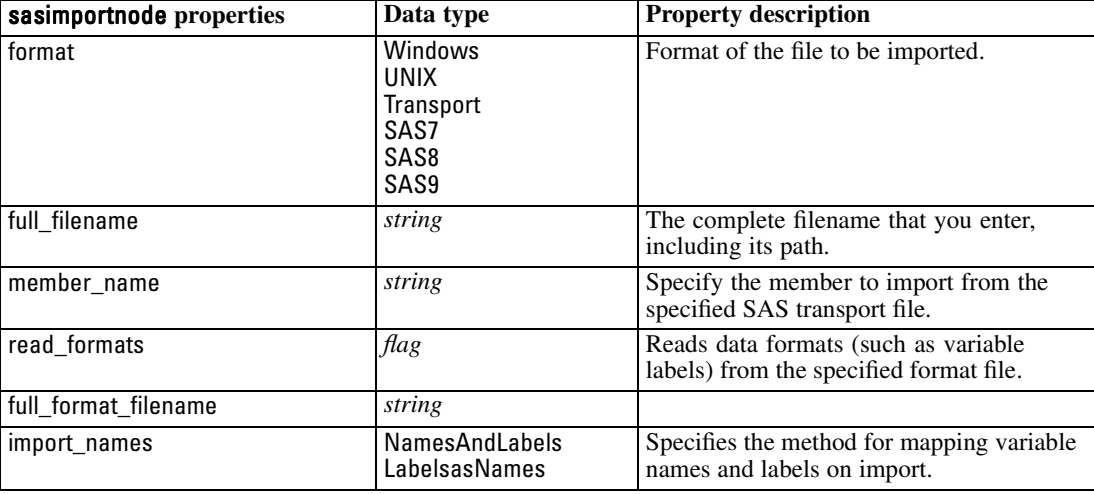

set :sasimportnode.import\_names = True

## **statisticsimportnode Properties**

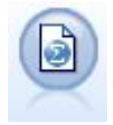

The IBM® SPSS® Statistics File node reads data from the *.sav* file format used by SPSS Statistics, as well as cache files saved in IBM® SPSS® Modeler, which also use the same format.

The properties for this node are described under [statisticsimportnode Properties on p. 292.](#page-305-0)

## **userinputnode Properties**

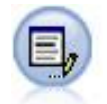

The User Input node provides an easy way to create synthetic data—either from scratch or by altering existing data. This is useful, for example, when you want to create a test dataset for modeling.

#### **Example**

create userinputnode set :userinputnode.data.test1 = "2, 4, 8" set :userinputnode.names = [test1 test2] set :userinputnode.custom\_storage.test1 = Integer

127

set :userinputnode.data\_mode = "Ordered"

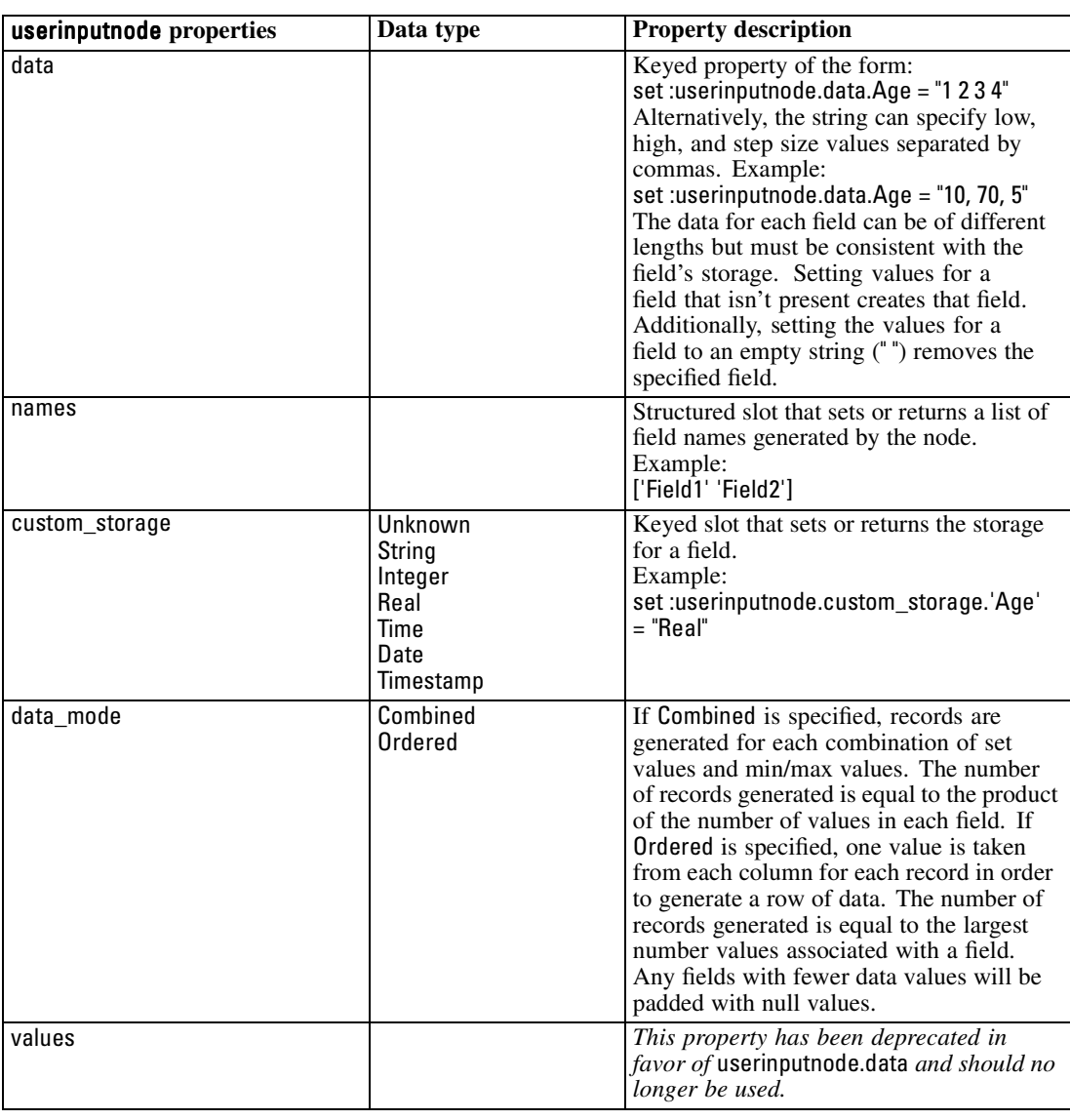

# **variablefilenode Properties**

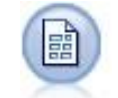

The Variable File node reads data from free-field text files—that is, files whose records contain a constant number of fields but a varied number of characters. This node is also useful for files with fixed-length header text and certain types of annotations.

### **Example**

create variablefilenode set :variablefilenode.full\_filename = "\$CLEO\_DEMOS/DRUG4n" set :variablefilenode.read\_field\_names = True

set :variablefilenode.delimit\_other = True set :variablefilenode.other = ',' set :variablefilenode.quotes\_1 = Discard set :variablefilenode.decimal\_symbol = Comma set :variablefilenode.invalid\_char\_mode = "Replace" set :variablefilenode.invalid\_char\_replacement = "|" set :variablefilenode.use\_custom\_values.Age = True set :variablefilenode.direction.Age = Input set :variablefilenode.type.Age = Range set :variablefilenode.values.Age = [1 100]

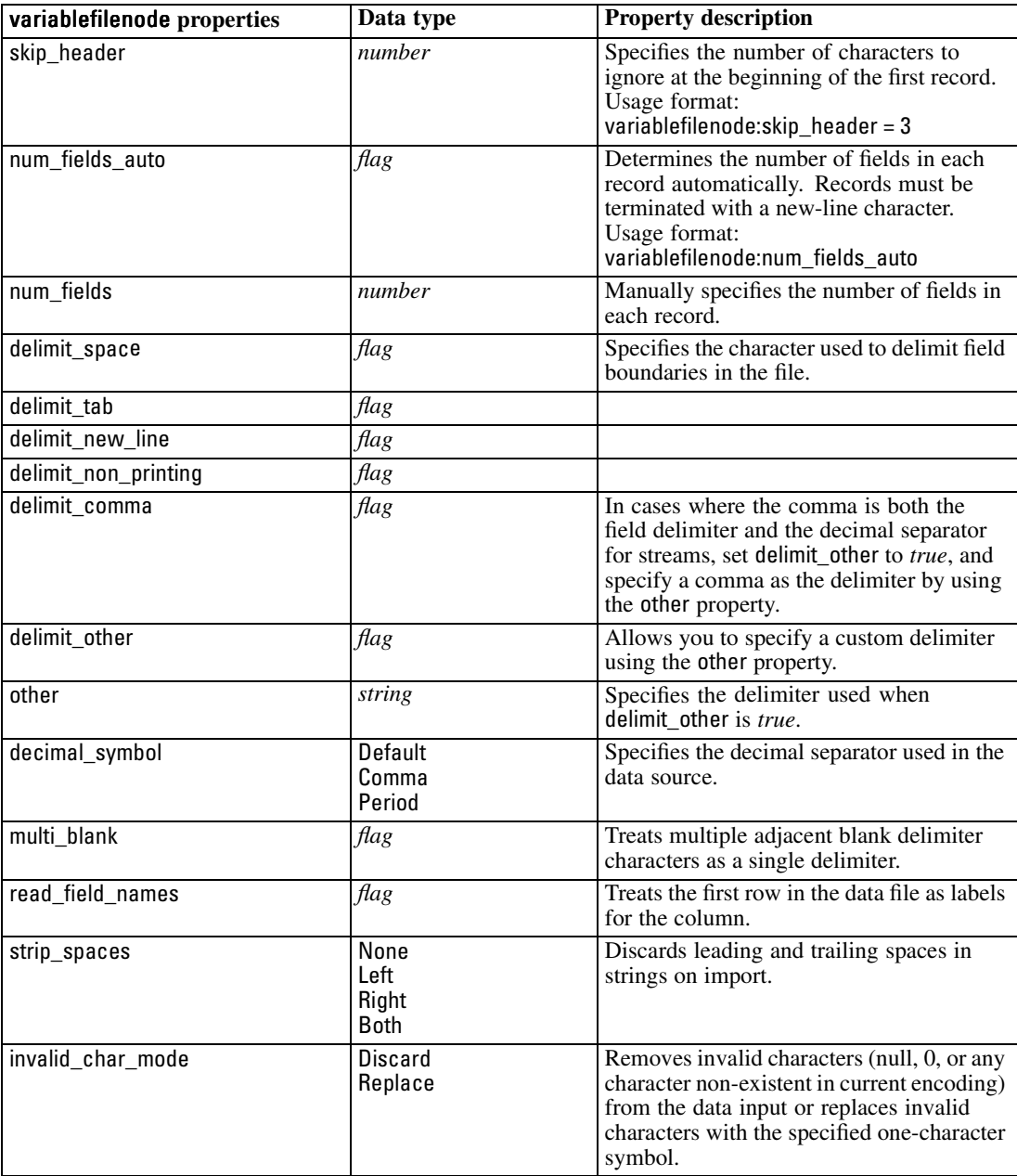

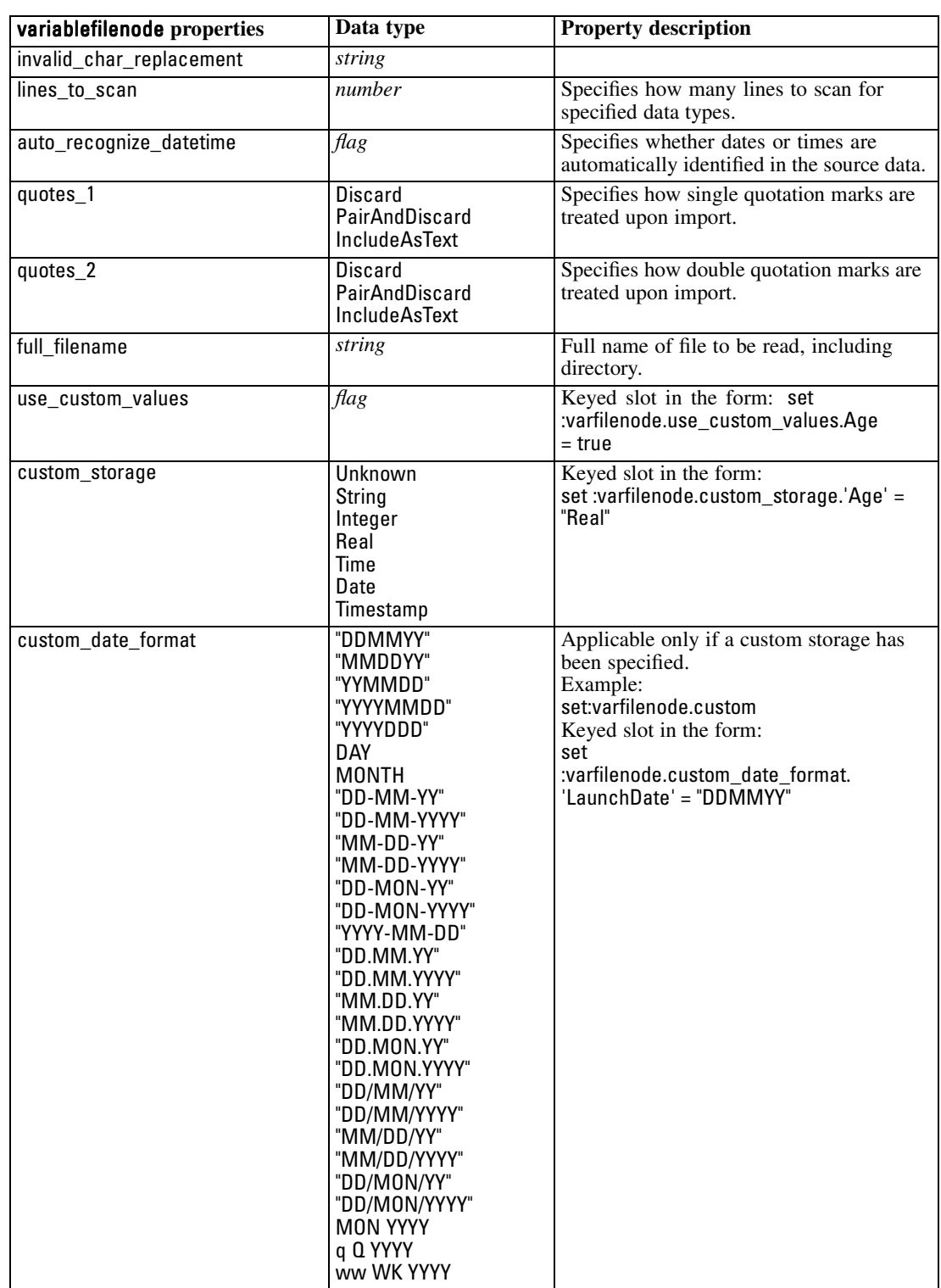

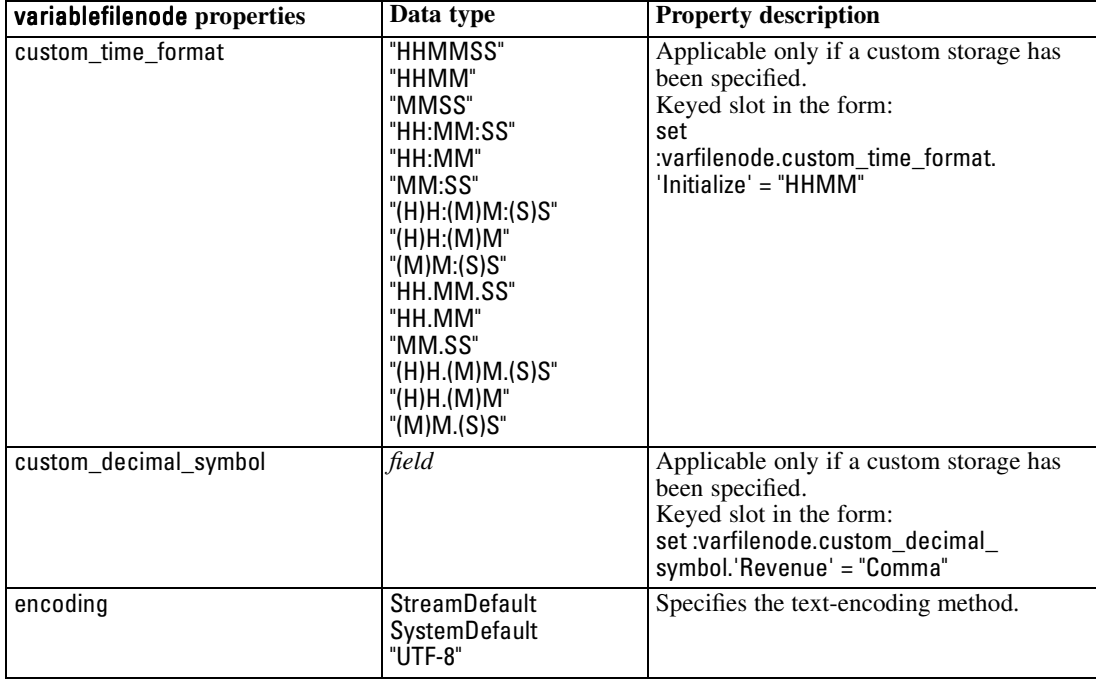

## **xmlimportnode Properties**

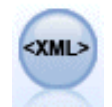

The XML source node imports data in XML format into the stream. You can import a single file, or all files in a directory. You can optionally specify a schema file from which to read the XML structure.

### **Example**

create xmlimportnode set :xmlimportnode.full\_filename = "c:\import\ebooks.xml" set :xmlimportnode.records = "/author/name"

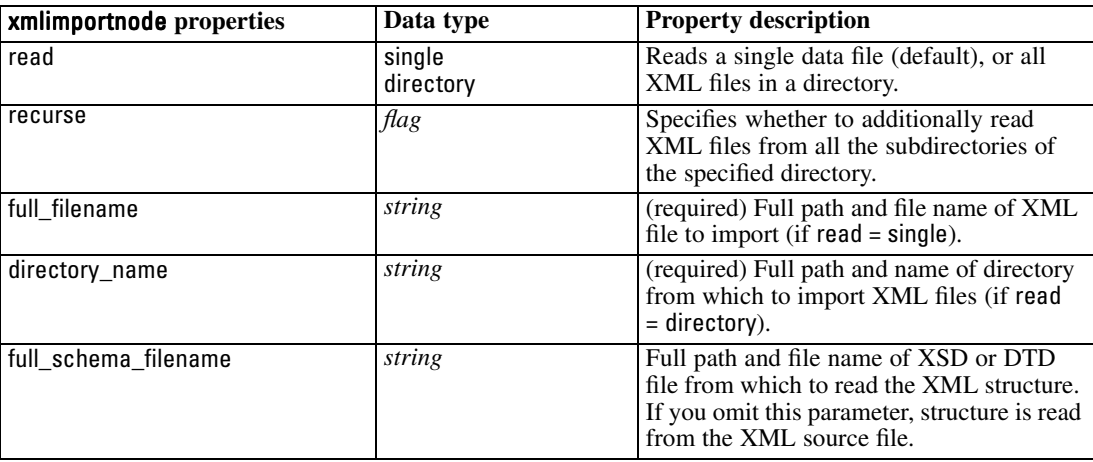
Source Node Properties

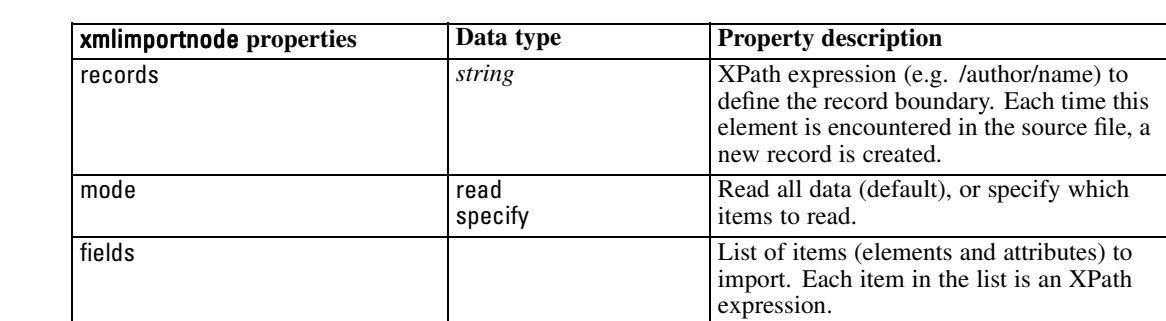

# **Record Operations Node Properties**

# **appendnode Properties**

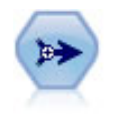

The Append node concatenates sets of records. It is useful for combining datasets with similar structures but different data.

#### **Example**

create appendnode set :appendnode.match\_by = Name set :appendnode.match\_case = True set :appendnode.include\_fields\_from = All set :appendnode.create\_tag\_field = True set :appendnode.tag\_field\_name = "Append\_Flag"

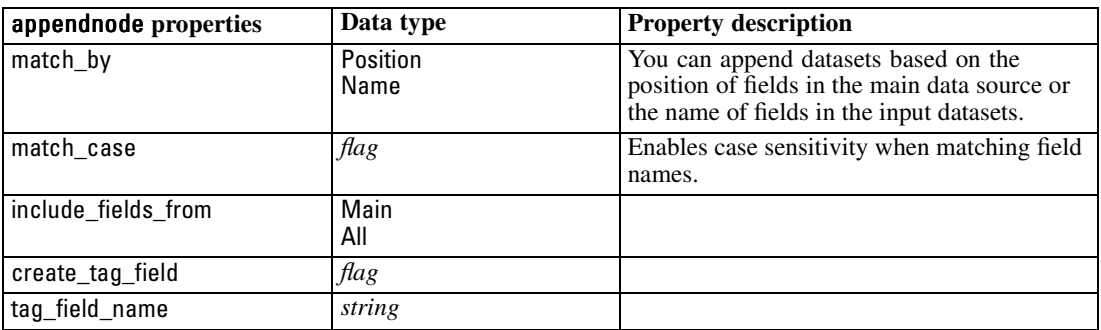

### **aggregatenode Properties**

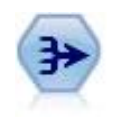

The Aggregate node replaces a sequence of input records with summarized, aggregated output records.

#### **Example**

create aggregatenode connect :databasenode to :aggregatenode set :aggregatenode.contiguous = True set :aggregatenode.keys = ['Drug'] set :aggregatenode.aggregates.Age = [Sum Mean] set :aggregatenode.inc\_record\_count = True set :aggregatenode.count\_field = "index" set :aggregatenode.extension = "Aggregated\_"

Record Operations Node Properties

set :aggregatenode.add\_as = Prefix

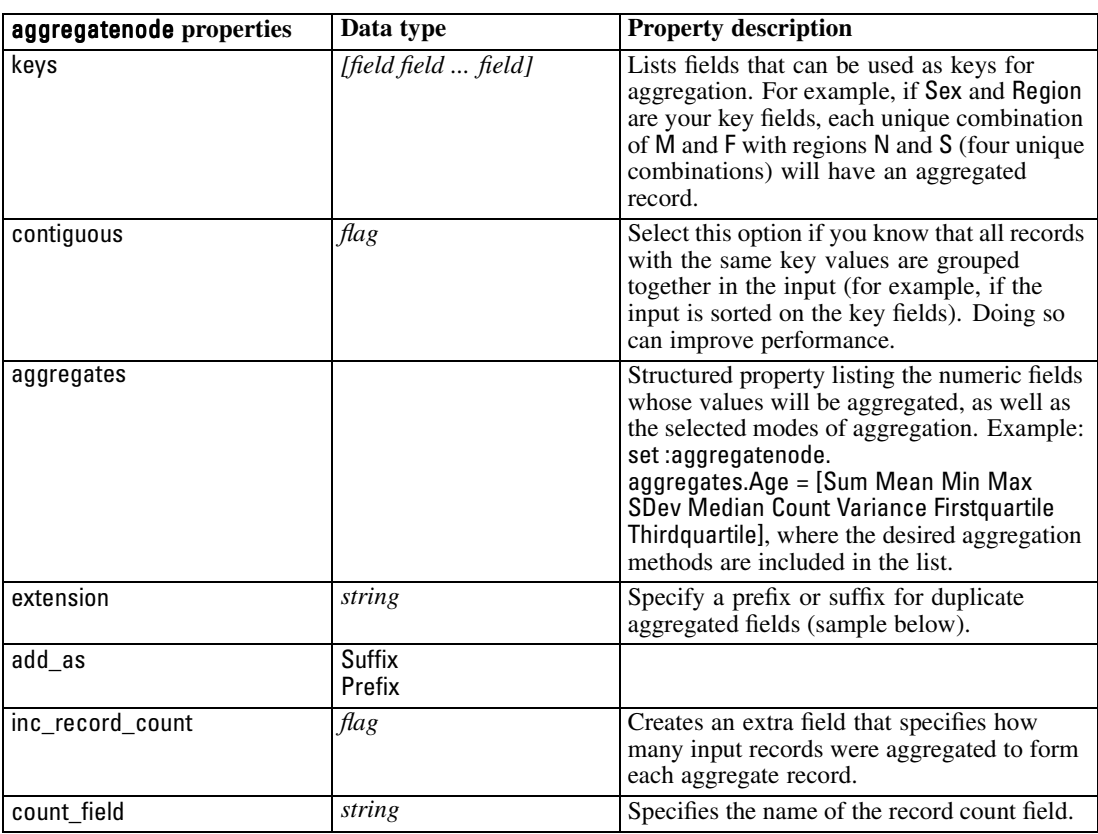

# **balancenode Properties**

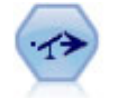

The Balance node corrects imbalances in a dataset, so it conforms to a specified condition. The balancing directive adjusts the proportion of records where a condition is true by the factor specified.

#### **Example**

create balancenode set :balancenode.training\_data\_only = true set :balancenode.directives = \  $[{1.3"Age > 60"}{1.5"Na > 0.5"}]$ 

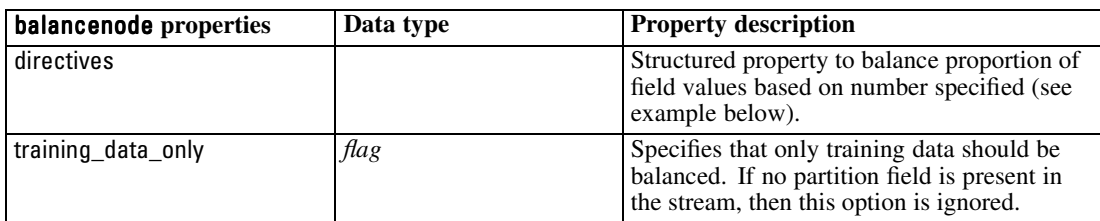

#### **Example**

```
create balancenode
set : balancenode.directives = \setminus[{1.3"Age > 60"}{1.5"Na > 0.5"}]
```
This node property uses the format:

[{ *number string* } \ { *number string*} \ ... { *number string* }].

*Note*: If strings (using double quotation marks) are embedded in the expression, they need to be preceded by the escape character " $\lceil \cdot \rceil$ ". The " $\lceil \cdot \rceil$ " character is also the line continuation character, allowing you to line up the arguments for clarity.

# **distinctnode Properties**

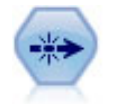

The Distinct node removes duplicate records, either by passing the first distinct record to the data stream or by discarding the first record and passing any duplicates to the data stream instead.

#### **Example**

create distinctnode set :distinctnode.mode = Include set :distinctnode.fields = ['Age' 'Sex'] set :distinctnode.keys\_pre\_sorted = True

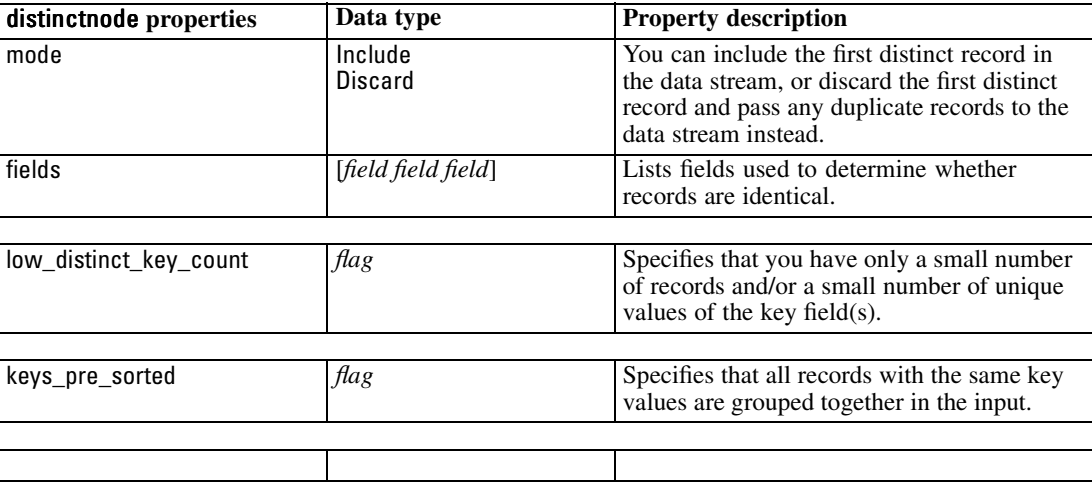

### **mergenode Properties**

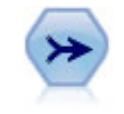

The Merge node takes multiple input records and creates a single output record containing some or all of the input fields. It is useful for merging data from different sources, such as internal customer data and purchased demographic data.

Record Operations Node Properties

#### **Example**

create mergenode connect customerdata to :mergenode connect salesdata to :mergenode set : mergenode.method = Keys set :mergenode.key\_fields = ['id'] set :mergenode.common\_keys = true set : mergenode.join = PartialOuter set :mergenode.outer\_join\_tag.2 = true set :mergenode.outer\_join\_tag.4 = true set :mergenode.single\_large\_input = true set :mergenode.single\_large\_input\_tag = '2' set :mergenode.use\_existing\_sort\_keys = true set :mergenode.existing\_sort\_keys = [{'id' Ascending}]

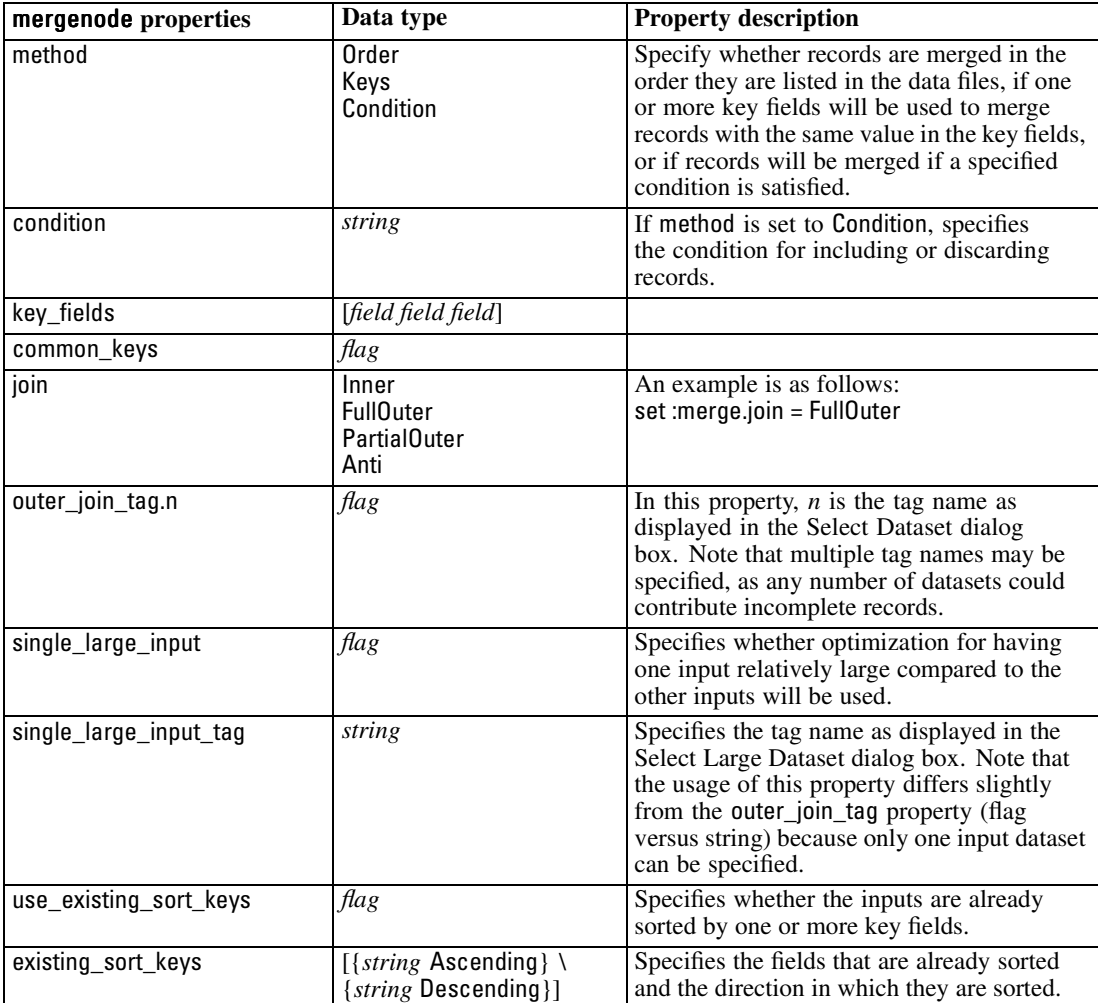

## **rfmaggregatenode Properties**

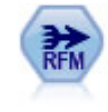

The Recency, Frequency, Monetary (RFM) Aggregate node enables you to take customers' historical transactional data, strip away any unused data, and combine all of their remaining transaction data into a single row that lists when they last dealt with you, how many transactions they have made, and the total monetary value of those transactions.

#### **Example**

create rfmaggregatenode connect :fillernode to :rfmaggregatenode set :rfmaggregatenode.relative\_to = Fixed set :rfmaggregatenode.reference\_date = "2007-10-12" set :rfmaggregatenode.id\_field = "CardID" set :rfmaggregatenode.date field = "Date" set :rfmaggregatenode.value\_field = "Amount" set :rfmaggregatenode.only\_recent\_transactions = True set :rfmaggregatenode.transaction\_date\_after = "2000-10-01"

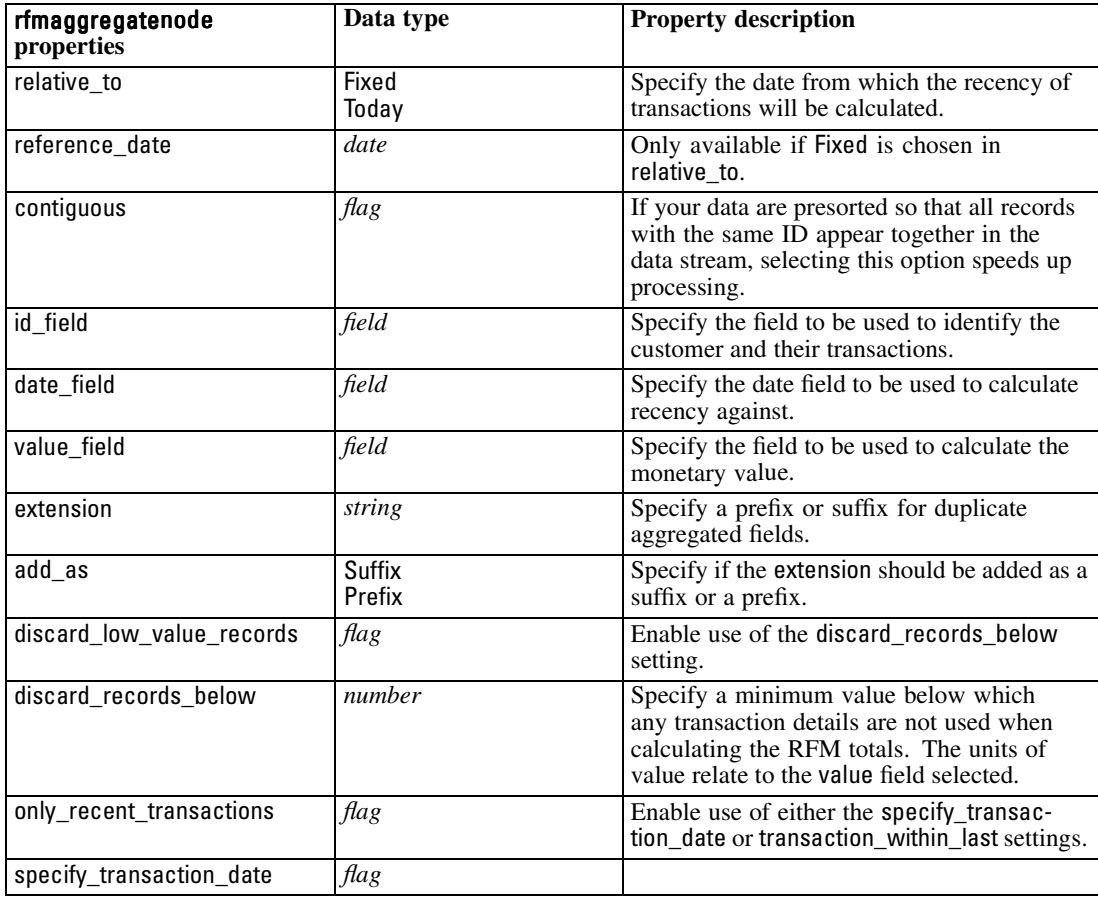

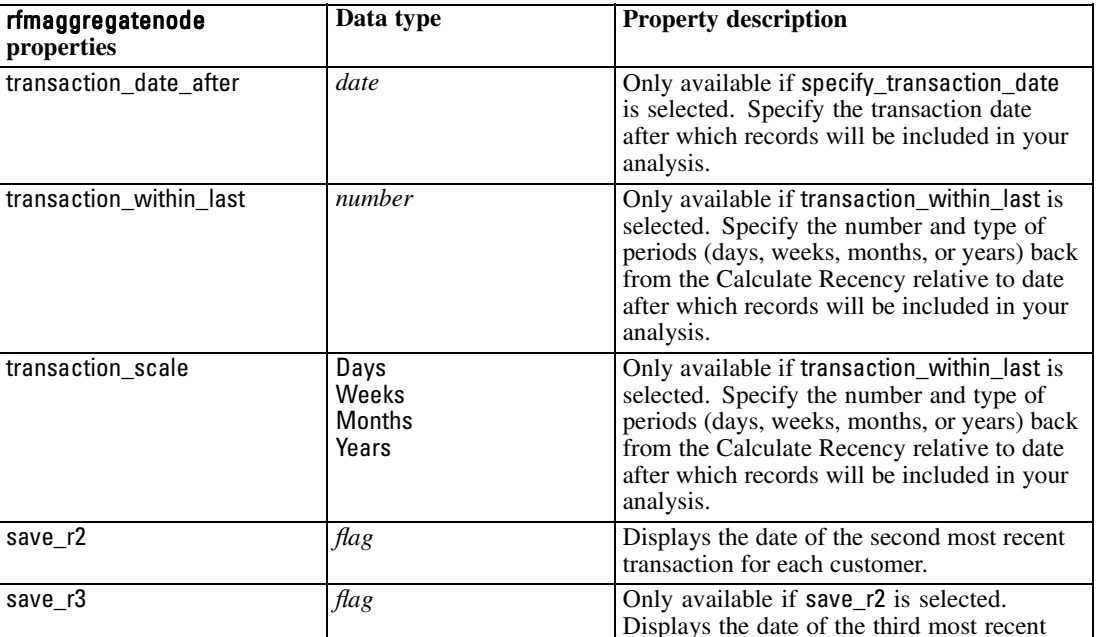

Record Operations Node Properties

### **samplenode Properties**

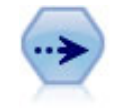

The Sample node selects a subset of records. A variety of sample types are supported, including stratified, clustered, and nonrandom (structured) samples. Sampling can be useful to improve performance, and to select groups of related records or transactions for analysis.

transaction for each customer.

#### **Example**

```
/* Create two Sample nodes to extract
 different samples from the same data */
```

```
create variablefilenode
set :variablefilenode.full_filename = "$CLEO_DEMOS/DRUG1n"
```

```
set node = create samplenode at 300 100
rename ^node as 'First 500'
connect :variablefilenode to 'First 500'
set 'First 500':samplenode.method = Simple
set 'First 500':samplenode.mode = Include
set 'First 500':samplenode.sample_type = First
set 'First 500':samplenode.first_n = 500
```

```
set node = create samplenode at 300 200
rename ^node as 'Custom Strata'
connect :variablefilenode to 'Custom Strata'
set 'Custom Strata':samplenode.method = Complex
set 'Custom Strata':samplenode.stratify_by = ['Sex' 'Cholesterol']
```
set 'Custom Strata':samplenode.sample\_units = Proportions set 'Custom Strata':samplenode.sample\_size\_proportions = Custom set 'Custom Strata':samplenode.sizes\_proportions=\ [{"M" "High" "Default"}{"M" "Normal" "Default"} \ {"F" "High" "0.3"}{"F" "Normal" "0.3"}]

**samplenode** properties Data type Property description method Simple Complex mode Include **Discard** Include or discard records that meet the specified condition. sample\_type First OneInN RandomPct Specifies the sampling method. An example is as follows: set :samplenode.sample\_type = First set :samplenode.first\_n = 100 first n *integer* Records up to the specified cutoff point will be included or discarded. one in n *number* Include or discard every *n*th record. **rand\_pct** *number* Specify the percentage of records to include or discard. use max size **flag Enable use of the maximum** size setting. maximum size *integer* Specify the largest sample to be included or discarded from the data stream. This option is redundant and therefore disabled when First and Include are specified. set\_random\_seed flag flag Enables use of the random seed setting. random seed *integer* Specify the value used as a random seed. complex\_sample\_type Random Systematic sample\_units Proportions Counts sample\_size\_proportions Fixed Custom Variable sample\_size\_counts Fixed Custom Variable fixed\_proportions *number* fixed\_counts *integer* variable\_proportions *field* variable\_counts field use\_min\_stratum\_size flag minimum\_stratum\_size *integer* This option only applies when a Complex sample is taken with Sample units=Proportions. use\_max\_stratum\_size fl*ag* maximum\_stratum\_size *integer* This option only applies when a Complex sample is taken with Sample units=Proportions. clusters field stratify\_by *[*fi*eld1 ...* fi*eldN]*

Record Operations Node Properties

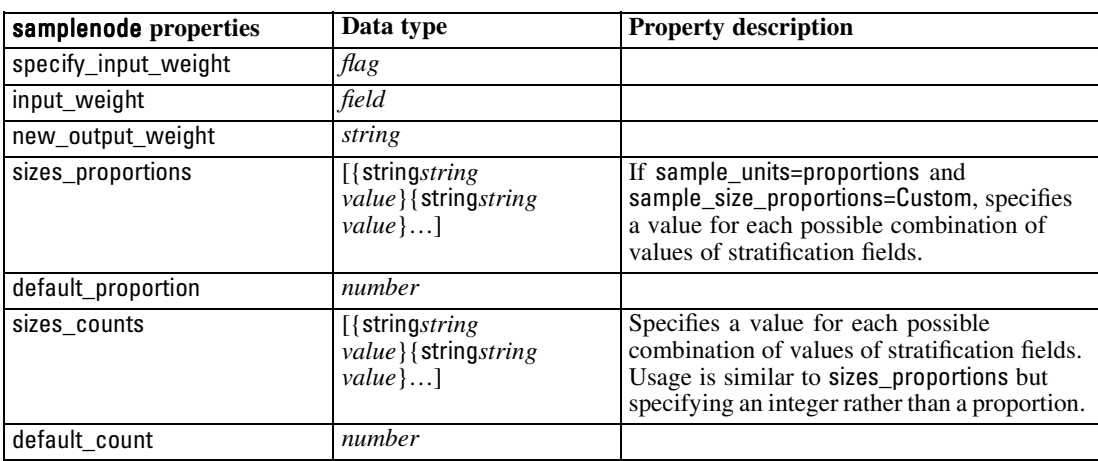

### **selectnode Properties**

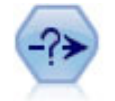

The Select node selects or discards a subset of records from the data stream based on a specific condition. For example, you might select the records that pertain to a particular sales region.

#### **Example**

create selectnode set :selectnode.mode = Include set :selectnode.condition = "Age < 18"

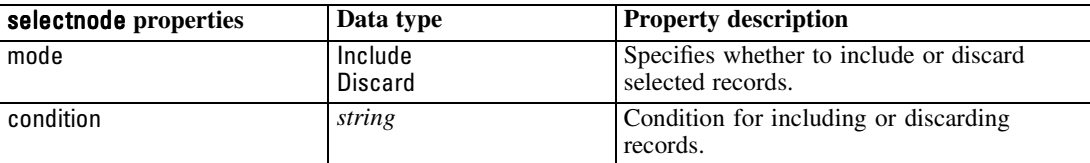

# **sortnode Properties**

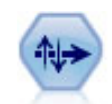

The Sort node sorts records into ascending or descending order based on the values of one or more fields.

#### **Example**

```
create sortnode
set :sortnode.keys = [{'Age' Ascending}{'Sex' Descending}]
set :sortnode.default_ascending = False
set :sortnode.use_existing_keys = True
```
#### set :sortnode.existing\_keys = [{'Age' Ascending}]

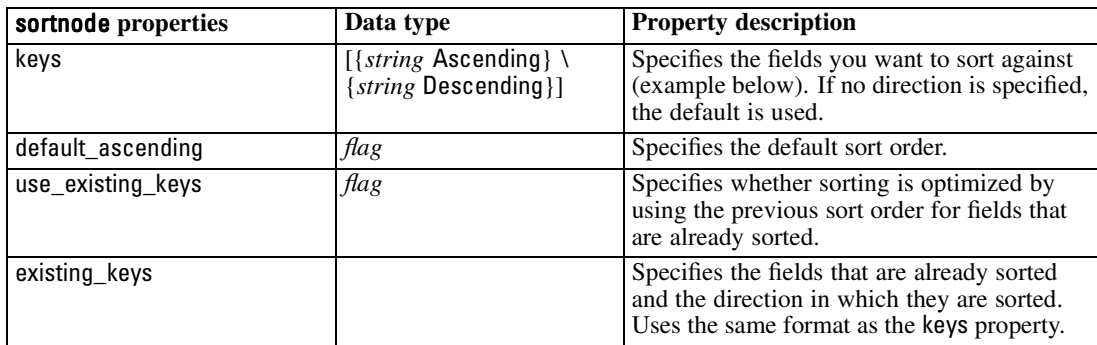

# **Field Operations Node Properties**

### **anonymizenode Properties**

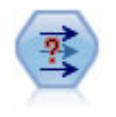

The Anonymize node transforms the way field names and values are represented downstream, thus disguising the original data. This can be useful if you want to allow other users to build models using sensitive data, such as customer names or other details.

#### **Example**

create anonymizenode

set: anonymizenode.enable\_anonymize = age

set: anonymizenode.use\_prefix = true

set: anonymizenode.prefix = "myprefix"

set: anonymizenode.transformation = Random

set: anonymizenode.set\_random\_seed = true set: anonymizenode.random\_seed = "123"

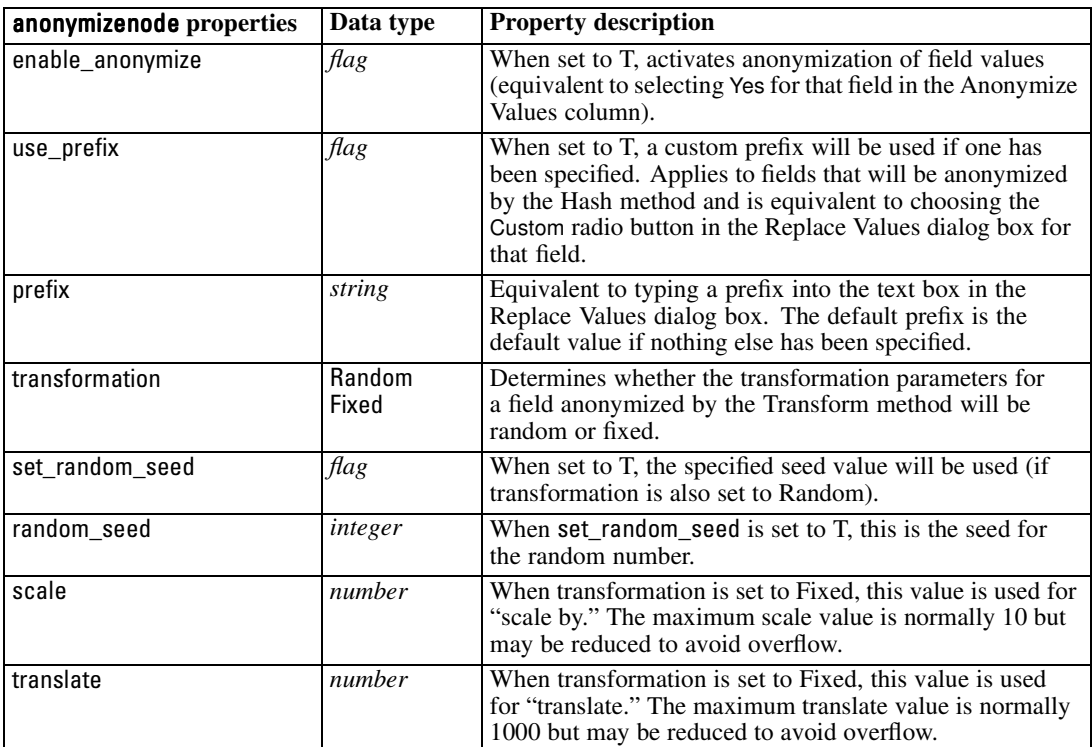

## **autodataprepnode Properties**

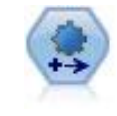

The Automated Data Preparation (ADP) node can analyze your data and identify fixes, screen out fields that are problematic or not likely to be useful, derive new attributes when appropriate, and improve performance through intelligent screening and sampling techniques. You can use the node in fully automated fashion, allowing the node to choose and apply fixes, or you can preview the changes before they are made and accept, reject, or amend them as desired.

#### **Example**

create autodataprepnode set: autodataprepnode.objective = Balanced set: autodataprepnode.excluded\_fields = Filter set: autodataprepnode.prepare\_dates\_and\_times = true set: autodataprepnode.compute\_time\_until\_date = true set: autodataprepnode.reference\_date = Today set: autodataprepnode.units\_for\_date\_durations = Automatic

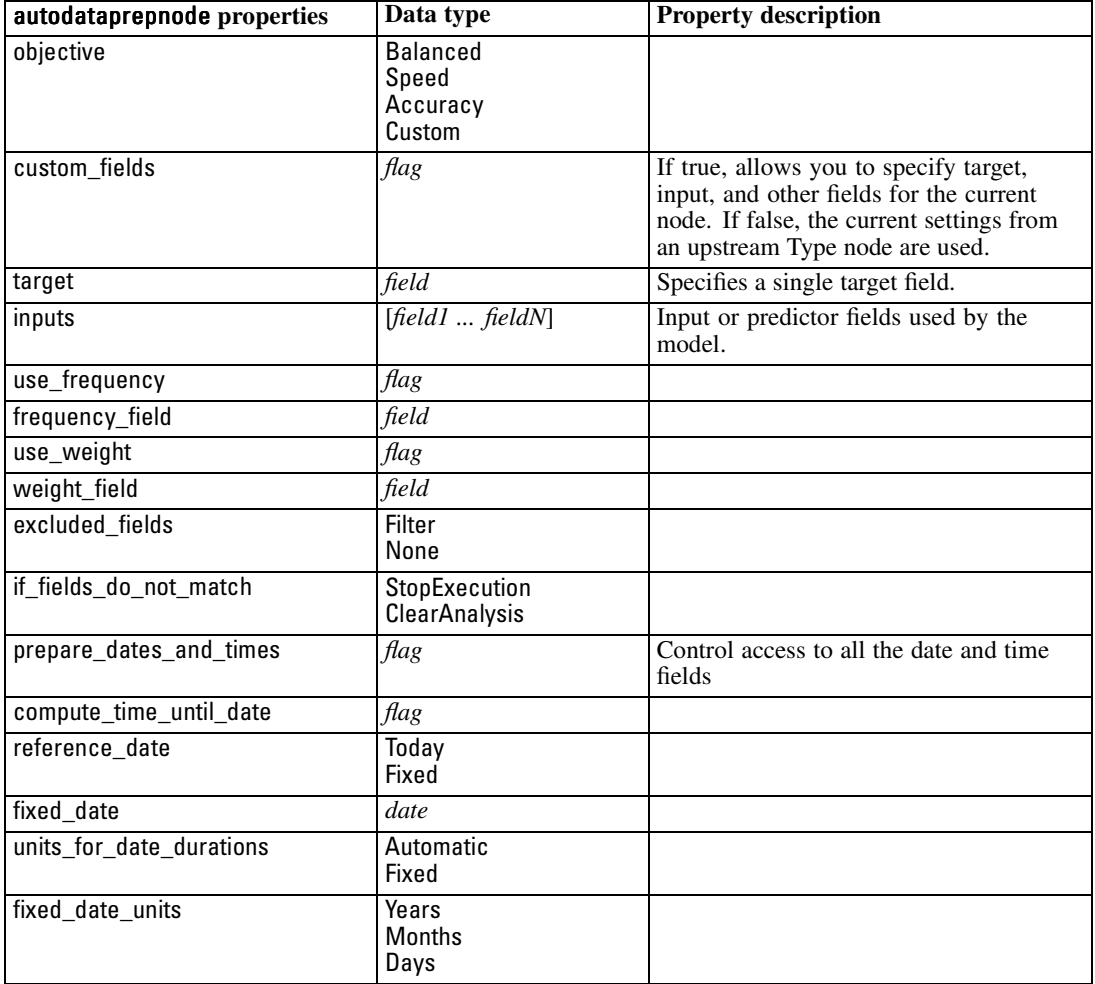

Field Operations Node Properties

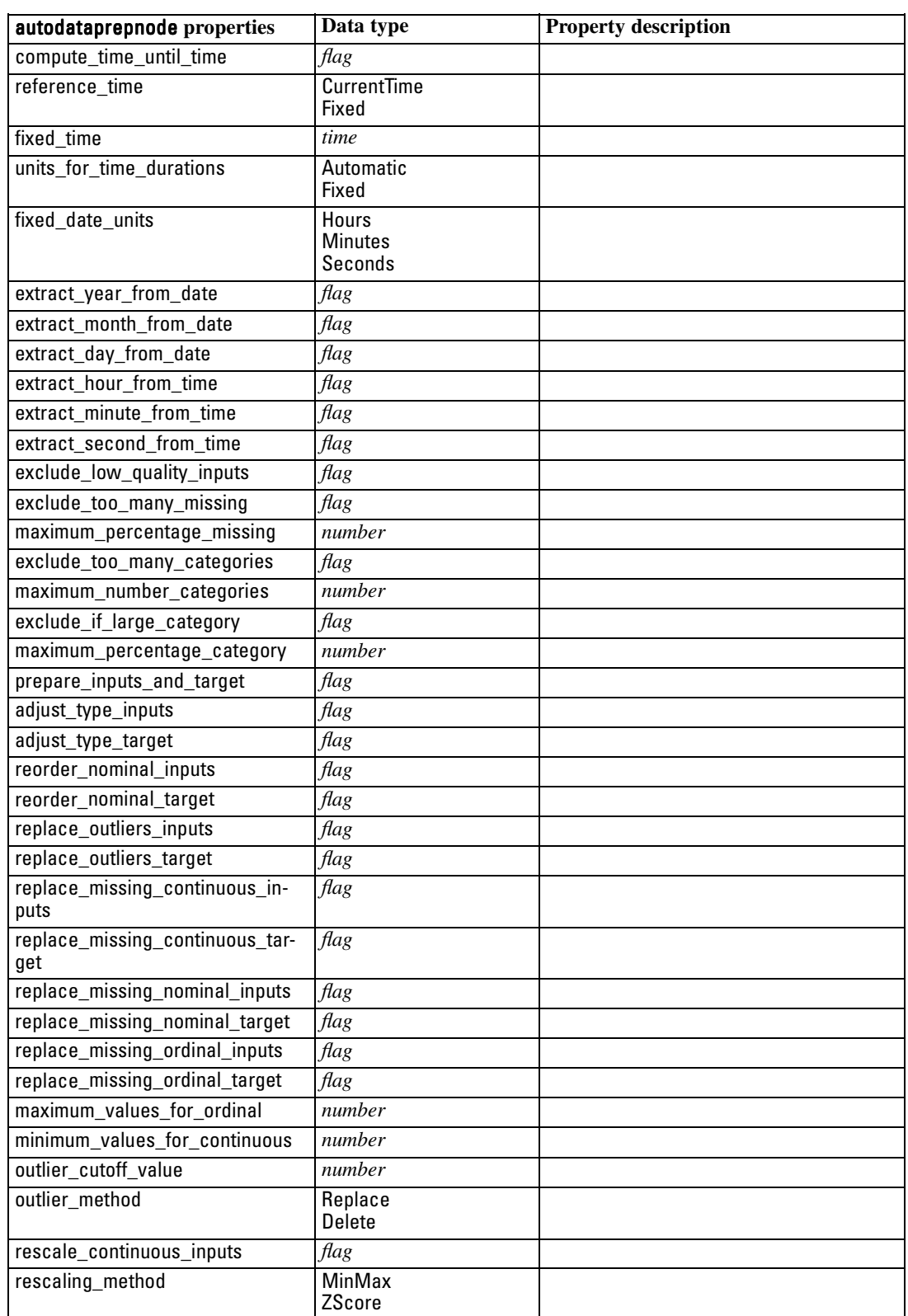

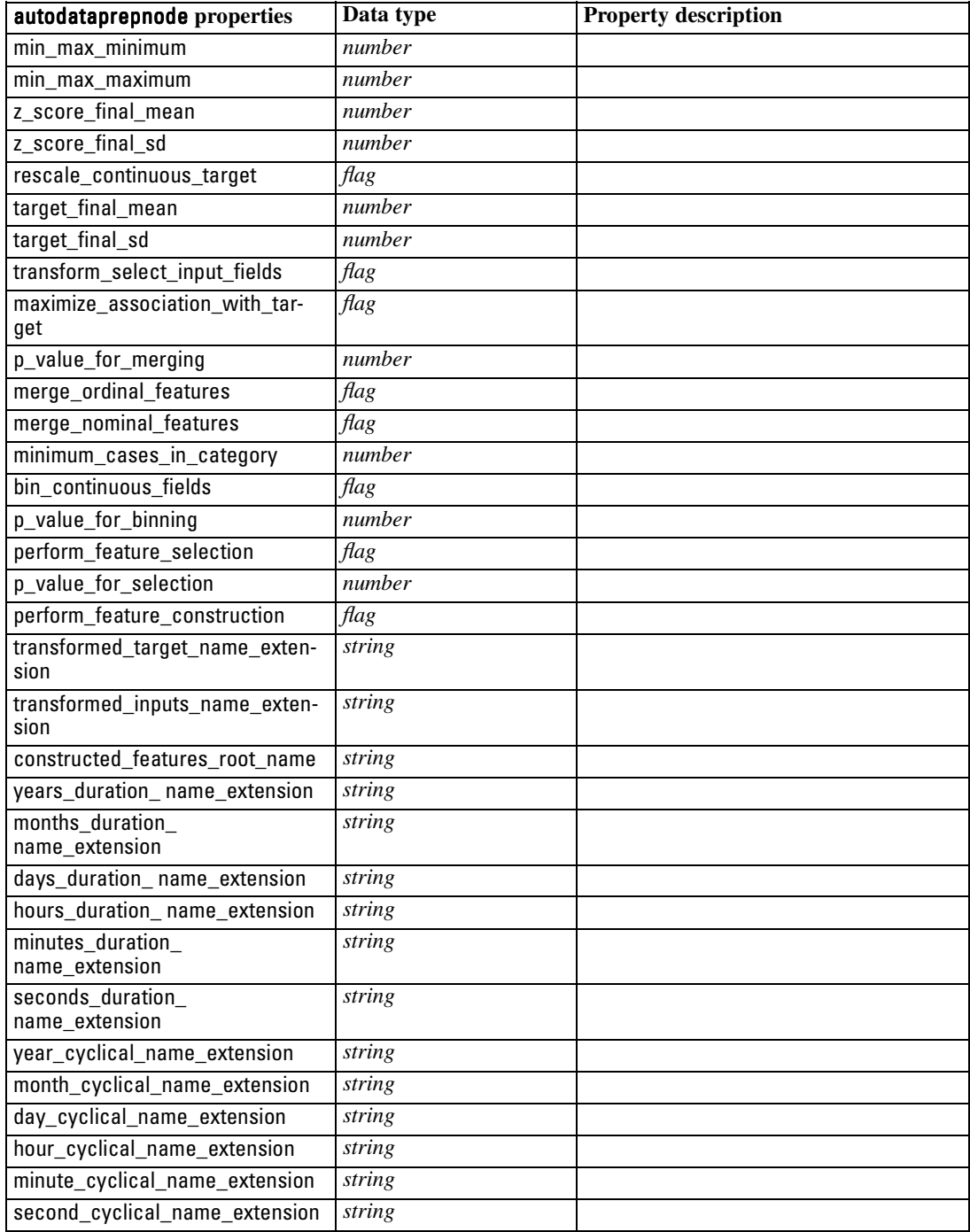

### **binningnode Properties**

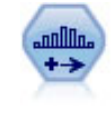

The Binning node automatically creates new nominal (set) fields based on the values of one or more existing continuous (numeric range) fields. For example, you can transform a continuous income field into a new categorical field containing groups of income as deviations from the mean. Once you have created bins for the new field, you can generate a Derive node based on the cut points.

#### **Example**

create binningnode set :binningnode.fields = [Na K] set : binningnode.method = Rank set :binningnode.fixed\_width\_name\_extension = "\_binned" set :binningnode.fixed\_width\_add\_as = Suffix set :binningnode.fixed\_bin\_method = Count set :binningnode.fixed\_bin\_count = 10 set :binningnode.fixed\_bin\_width = 3.5 set :binningnode.tile10 = true

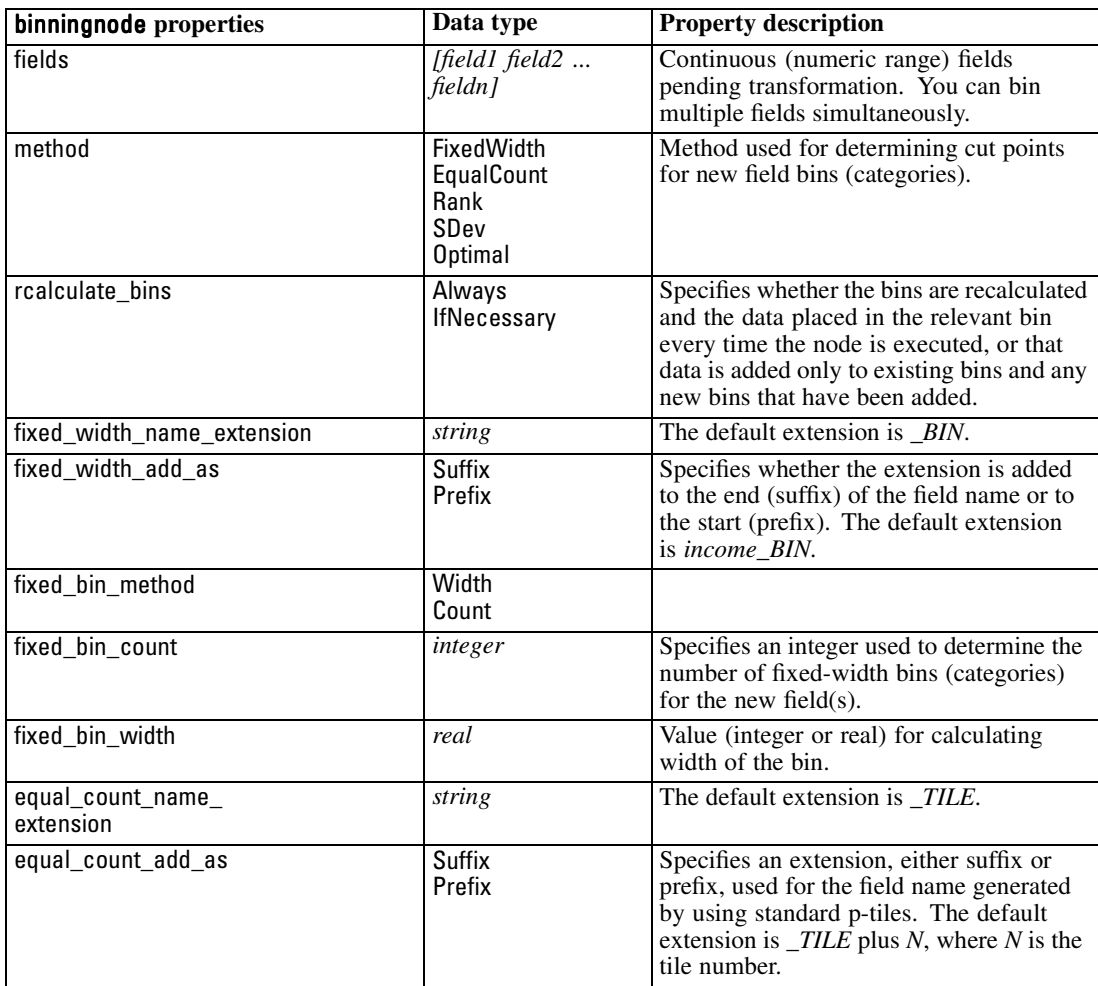

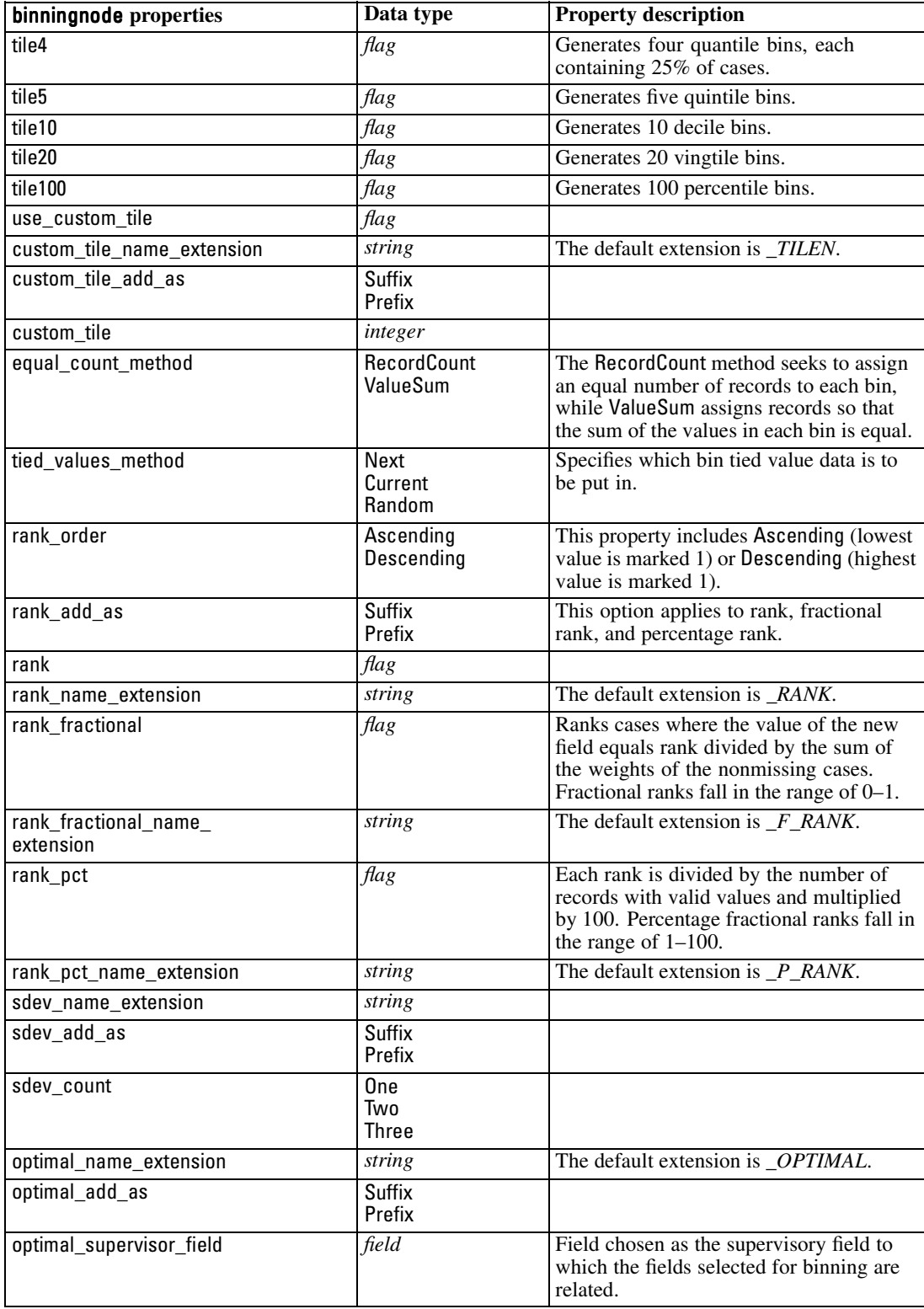

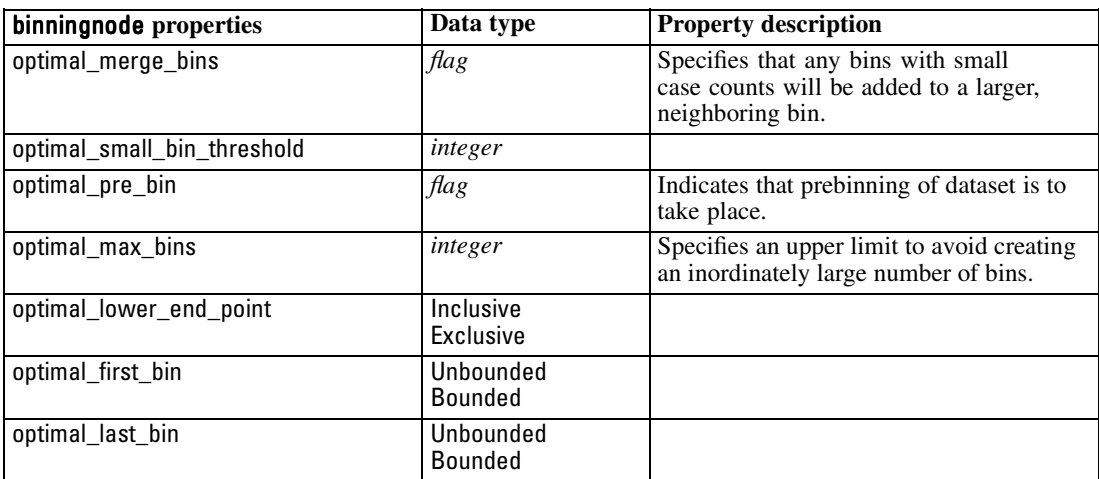

# **derivenode Properties**

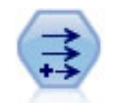

The Derive node modifies data values or creates new fields from one or more existing fields. It creates fields of type formula, flag, nominal, state, count, and conditional.

#### **Example**

# Create and configure a Flag Derive field node create derivenode rename derive:derivenode as "Flag" set Flag:derivenode.new\_name = "DrugX\_Flag" set Flag:derivenode.result\_type = Flag set Flag:derivenode.flag\_true = 1 set Flag:derivenode.flag\_false = 0 set Flag:derivenode.flag\_expr = "Drug = X" # Create and configure a Conditional Derive field node create derivenode rename derive:derivenode as "Conditional" set Conditional:derivenode.result\_type = Conditional set Conditional:derivenode.cond\_if\_cond = "@OFFSET(\'Age\', 1) = \'Age\'" set Conditional:derivenode.cond\_then\_expr = "(@OFFSET(\'Age\', 1) = \'Age\') >< @INDEX"

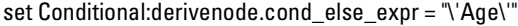

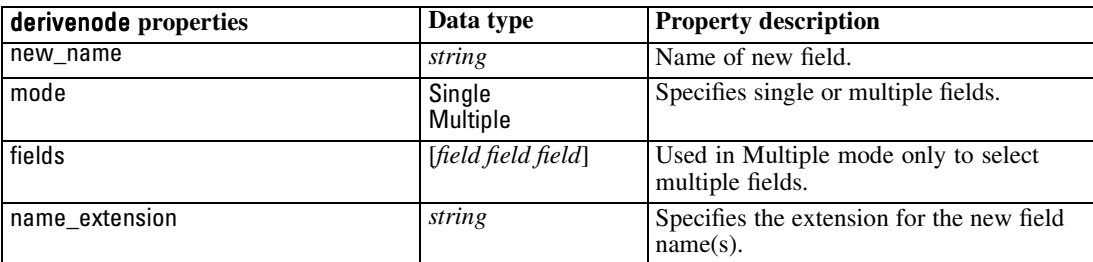

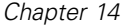

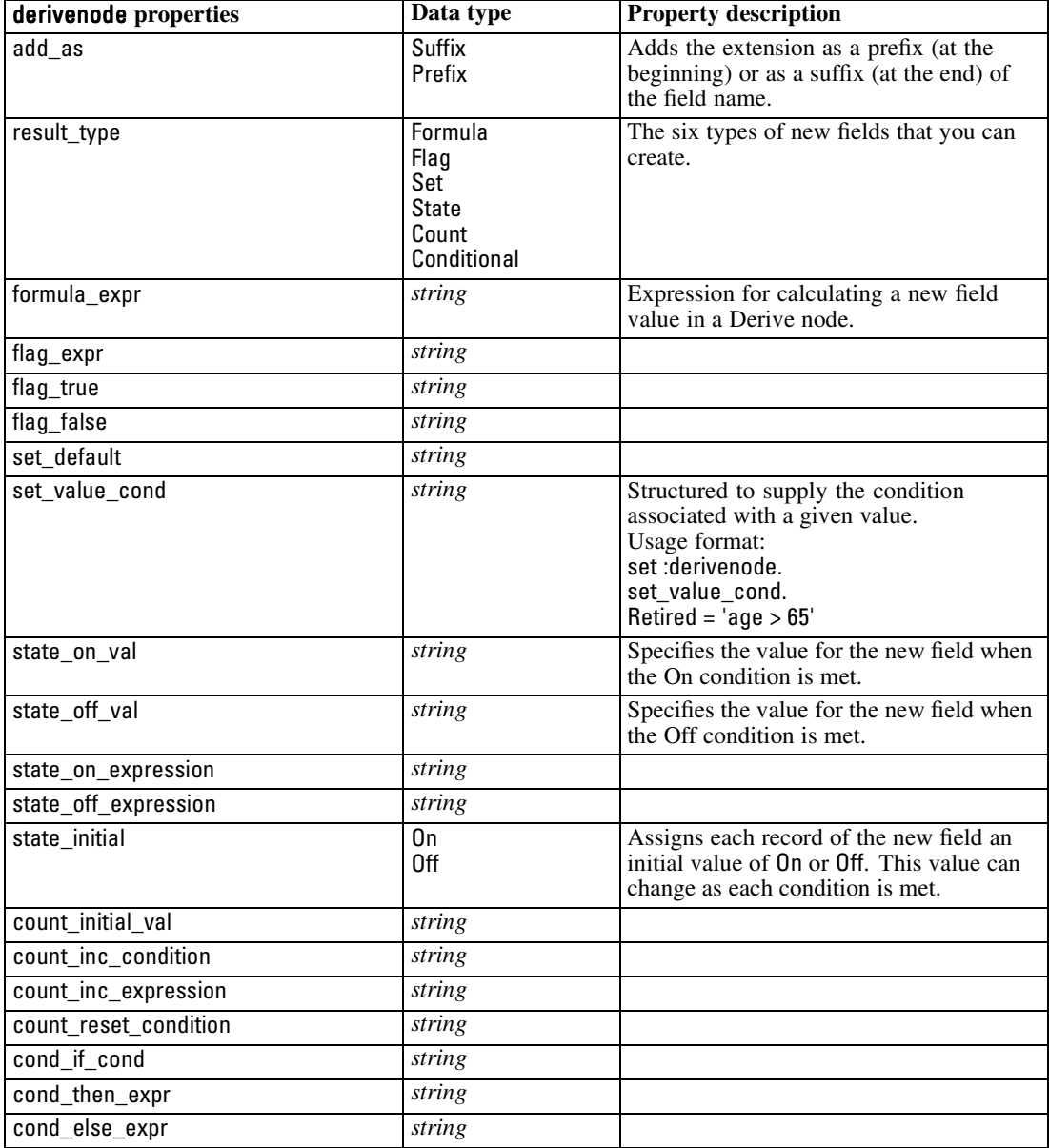

# **ensemblenode Properties**

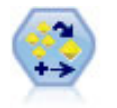

The Ensemble node combines two or more model nuggets to obtain more accurate predictions than can be gained from any one model.

#### **Example**

# Create and configure an Ensemble node

# Use this node with the models in demos\streams\pm\_binaryclassifier.str

create ensemblenode

set :ensemblenode.ensemble\_target\_field = response

set :ensemblenode.filter\_individual\_model\_output = false

set :ensemblenode.flag\_ensemble\_method = ConfidenceWeightedVoting

set :ensemblenode.flag\_voting\_tie\_selection = HighestConfidence

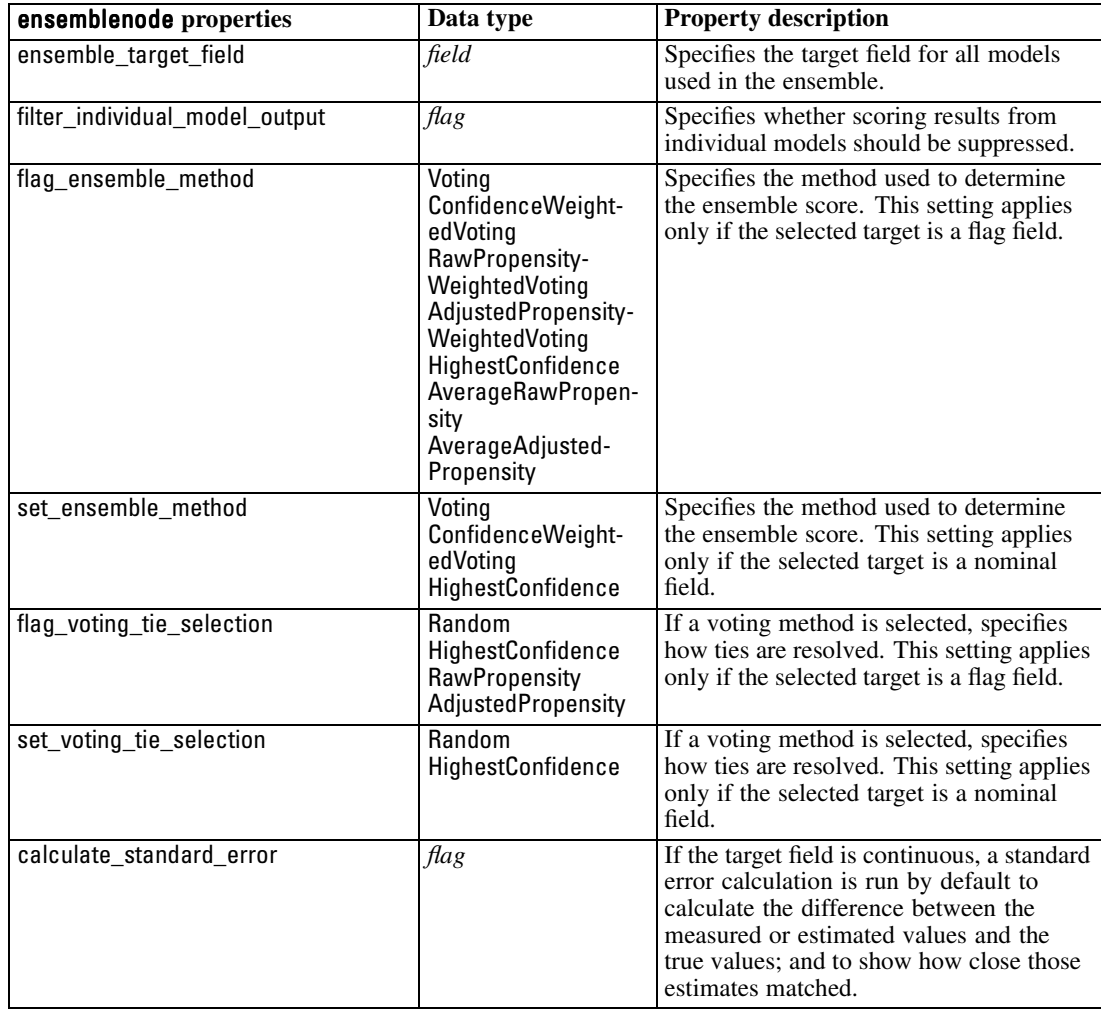

### **fillernode Properties**

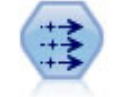

The Filler node replaces field values and changes storage. You can choose to replace values based on a CLEM condition, such as @BLANK(@FIELD). Alternatively, you can choose to replace all blanks or null values with a specific value. A Filler node is often used together with a Type node to replace missing values.

#### **Example**

create fillernode set :fillernode.fields = ['Age'] set :fillernode.replace\_mode = Always

set :fillernode.condition = " $\langle \langle \text{Age} \rangle' > 60 \rangle$  and  $\langle \langle \text{Sex} \rangle' = \langle \text{'M} \rangle'$ " set :fillernode.replace with = "\'old man\'"

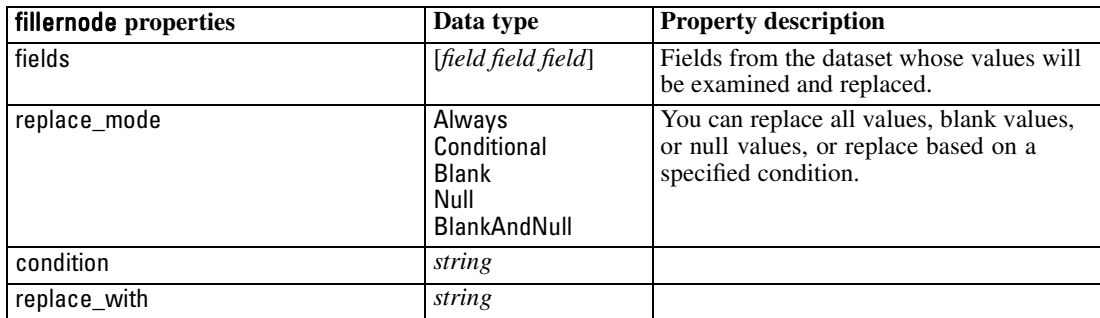

### **filternode Properties**

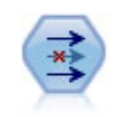

The Filter node filters (discards) fields, renames fields, and maps fields from one source node to another.

#### **Example**

create filternode set :filternode.default\_include = True set :filternode.new\_name.'Drug' = 'Chemical' set :filternode.include.'Drug' = off

**Using the default\_include property.** Note that setting the value of the default\_include property does not automatically include or exclude all fields; it simply determines the default for the current selection. This is functionally equivalent to clicking the Include fields by default button in the Filter node dialog box. For example, suppose you run the following script:

set Filter.default\_include=False # Include only fields in the list for f in Age Sex set Filter.include.^f=True endfor

This will cause the node to pass the fields *Age* and *Sex* and discard all others. Now suppose you run the same script again but name two different fields:

set Filter.default\_include=False # Include only fields in the list for f in BP Na set Filter.include.^f=True endfor

This will add two more fields to the filter so that a total of four fields are passed (*Age*, *Sex*, *BP*, *Na*). In other words, resetting the value of default\_include to False doesn't automatically reset all fields.

Alternatively, if you now change default\_include to True, either using a script or in the Filter node dialog box, this would flip the behavior so the four fields listed above would be discarded rather than included. When in doubt, experimenting with the controls in the Filter node dialog box may be helpful in understanding this interaction.

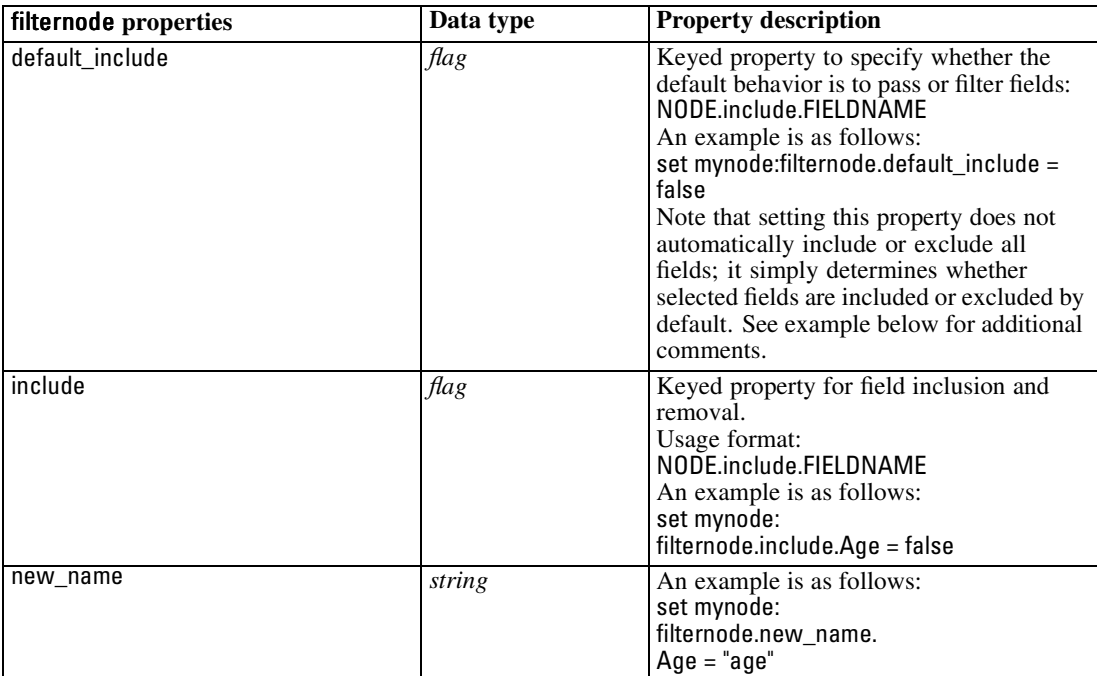

# **historynode Properties**

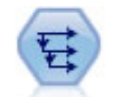

The History node creates new fields containing data from fields in previous records. History nodes are most often used for sequential data, such as time series data. Before using a History node, you may want to sort the data using a Sort node.

#### **Example**

create historynode set :historynode.fields = ['Drug'] set :historynode.offset = 1 set :historynode.span = 3 set :historynode.unavailable = Discard set :historynode.fill\_with = "undef"

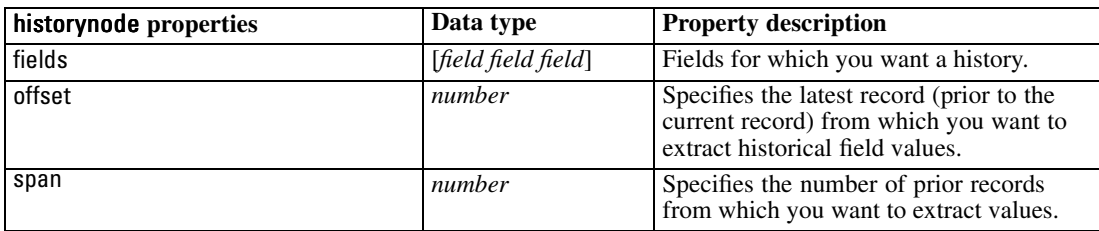

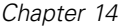

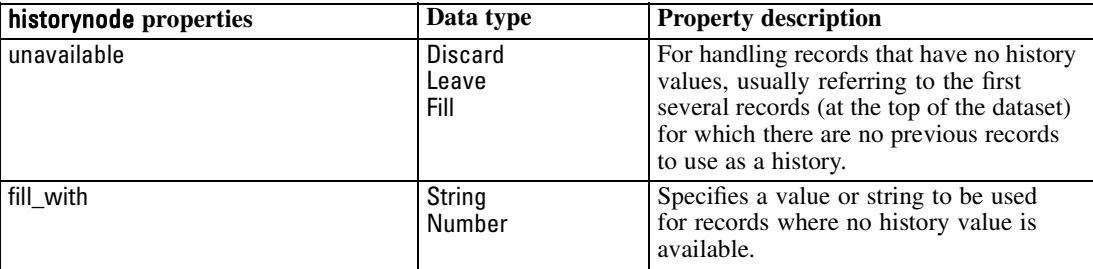

# **partitionnode Properties**

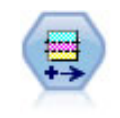

The Partition node generates a partition field, which splits the data into separate subsets for the training, testing, and validation stages of model building.

#### **Example**

create partitionnode set :partitionnode.create\_validation = True set :partitionnode.training\_size = 33 set :partitionnode.testing\_size = 33 set :partitionnode.validation\_size = 33 set :partitionnode.set\_random\_seed = True set :partitionnode.random\_seed = "123" set :partitionnode.value\_mode = System

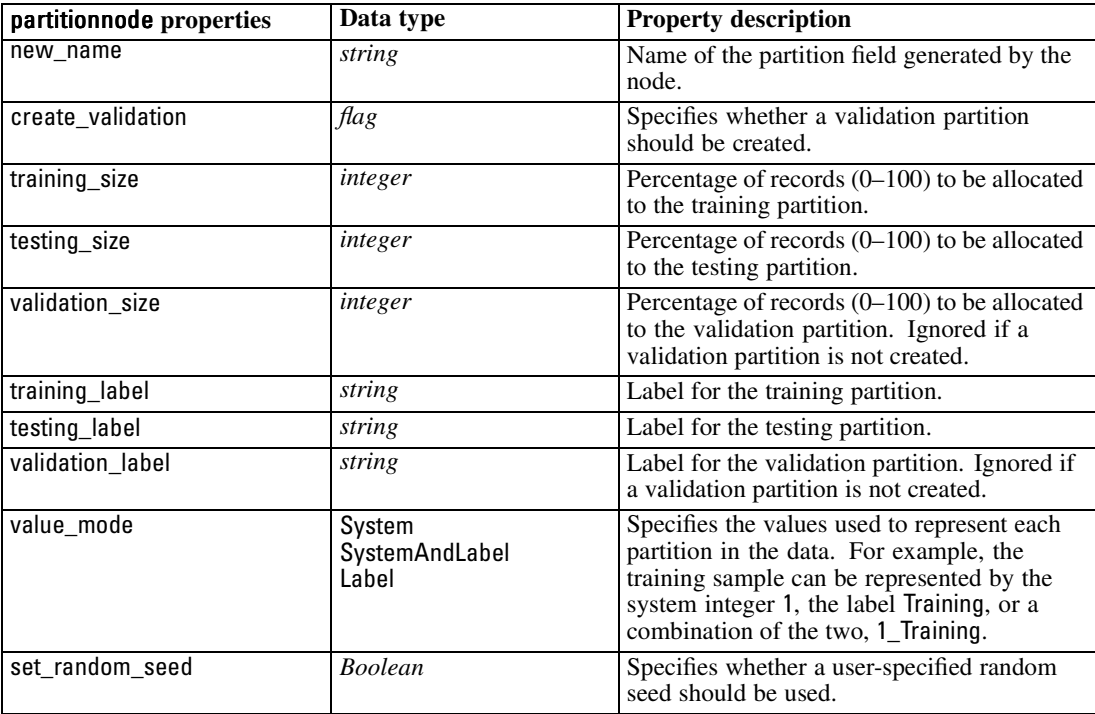

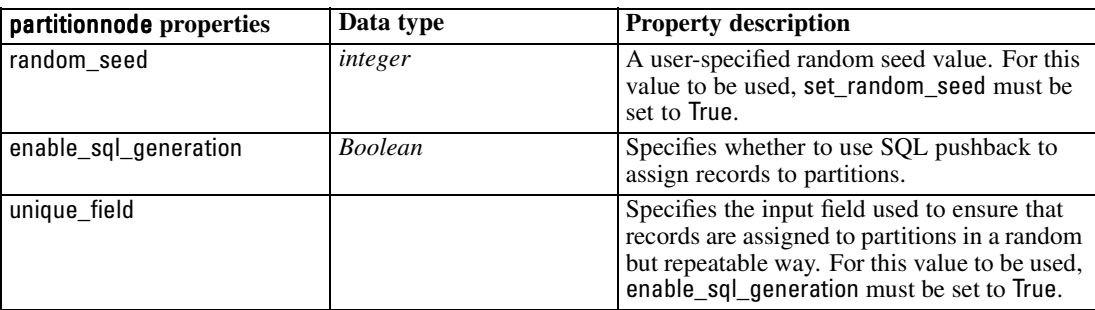

### **reclassifynode Properties**

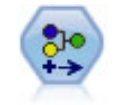

The Reclassify node transforms one set of categorical values to another. Reclassification is useful for collapsing categories or regrouping data for analysis.

#### **Example**

create reclassifynode set :reclassifynode.mode = Multiple set :reclassifynode.replace\_field = true set :reclassifynode.field = "Drug" set :reclassifynode.new\_name = "Chemical" set :reclassifynode.fields = [Drug, BP] set :reclassifynode.name\_extension = "reclassified" set :reclassifynode.add\_as = Prefix set :reclassifynode.reclassify.'drugA' = 'Yes' set :reclassifynode.use\_default = True set :reclassifynode.default = "BrandX" set :reclassifynode.pick\_list = [BrandX, Placebo, Generic]

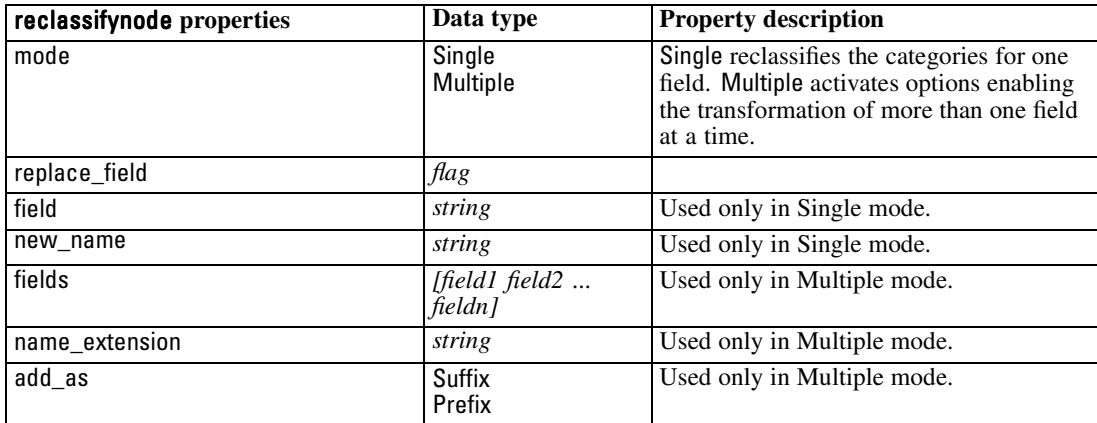

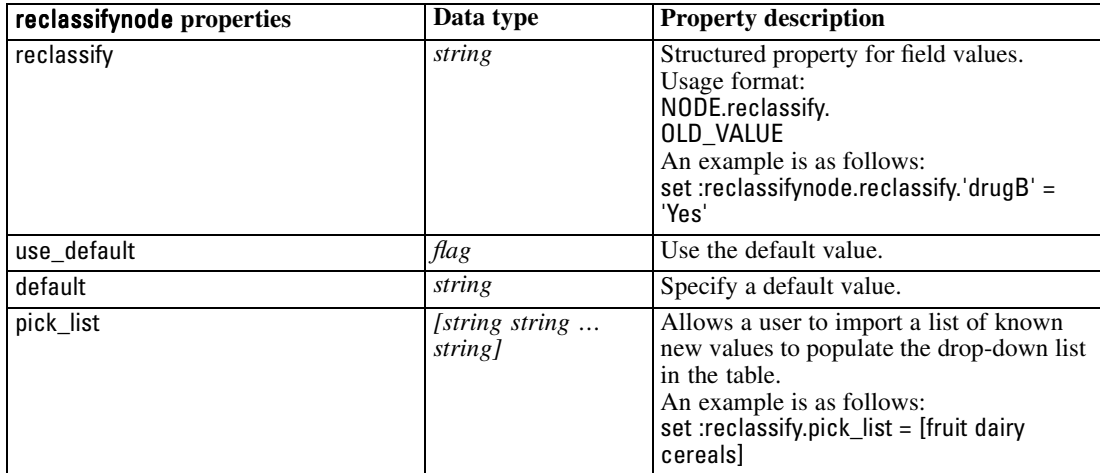

# **reordernode Properties**

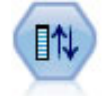

The Field Reorder node defines the natural order used to display fields downstream. This order affects the display of fields in a variety of places, such as tables, lists, and the Field Chooser. This operation is useful when working with wide datasets to make fields of interest more visible.

#### **Example**

create reordernode set :reordernode.mode = Custom set :reordernode.sort\_by = Storage set :reordernode.ascending = "false" set :reordernode.start\_fields = [Age Cholesterol] set :reordernode.end\_fields = [Drug]

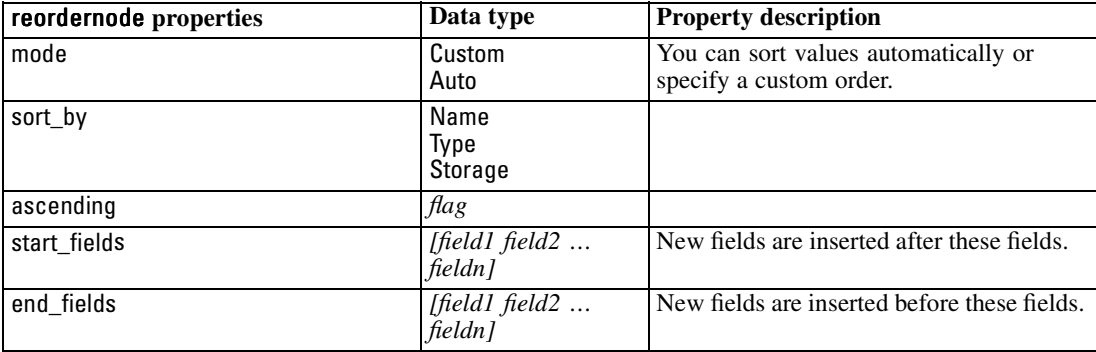

Field Operations Node Properties

### **restructurenode Properties**

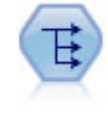

The Restructure node converts a nominal or flag field into a group of fields that can be populated with the values of yet another field. For example, given a field named *payment type*, with values of *credit*, *cash*, and *debit*, three new fields would be created (*credit*, *cash*, *debit*), each of which might contain the value of the actual payment made.

#### **Example**

create restructurenode connect :typenode to :restructurenode set :restructurenode.fields\_from.Drug = ["drugA" "drugX"] set :restructurenode.include\_field\_name = "True" set :restructurenode.value\_mode = "OtherFields" set :restructurenode.value\_fields = ["Age" "BP"]

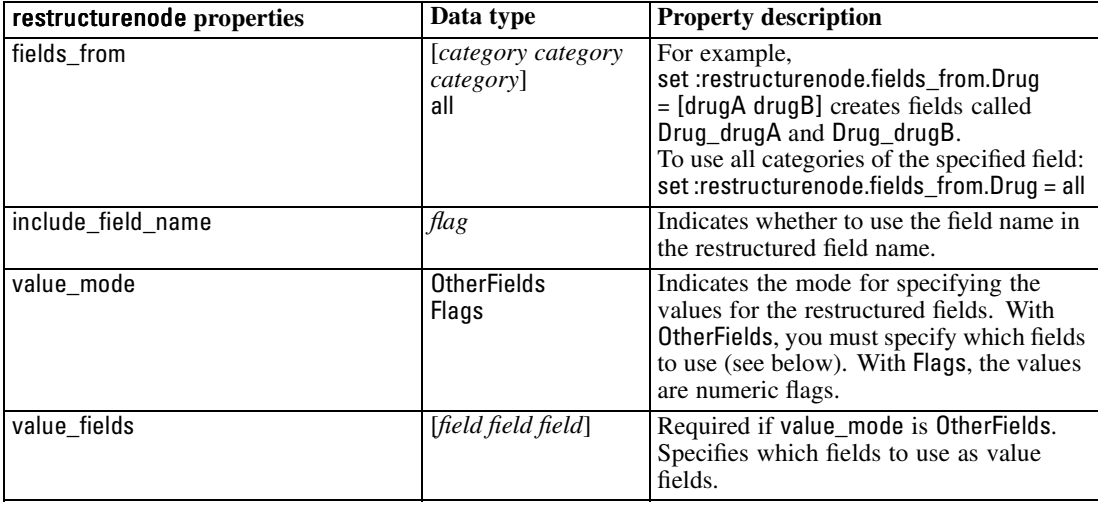

### **rfmanalysisnode Properties**

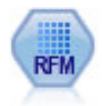

The Recency, Frequency, Monetary (RFM) Analysis node enables you to determine quantitatively which customers are likely to be the best ones by examining how recently they last purchased from you (recency), how often they purchased (frequency), and how much they spent over all transactions (monetary).

#### **Example**

create rfmanalysisnode connect :rfmaggregatenode to :rfmanalysisnode set :rfmanalysisnode.recency = Recency set :rfmanalysisnode.frequency = Frequency set :rfmanalysisnode.monetary = Monetary set :rfmanalysisnode.tied\_values\_method = Next set :rfmanalysisnode.recalculate\_bins = IfNecessary

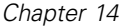

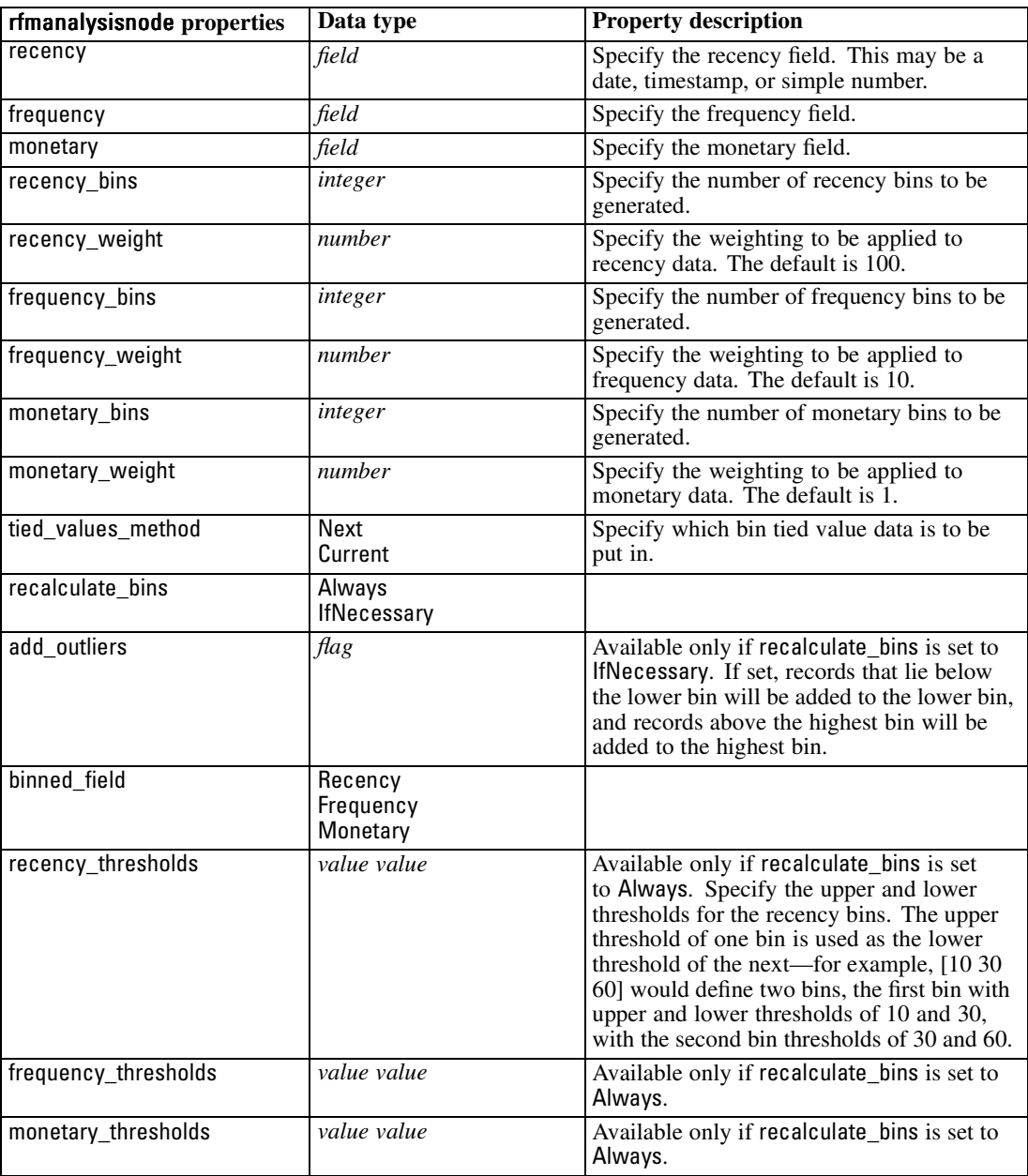

set :rfmanalysisnode.recency\_thresholds = [1, 500, 800, 1500, 2000, 2500]

# **settoflagnode Properties**

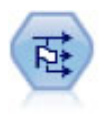

The Set to Flag node derives multiple flag fields based on the categorical values defined for one or more nominal fields.

Field Operations Node Properties

#### **Example**

create settoflagnode connect :typenode to :settoflag set :settoflagnode.fields\_from.Drug = ["drugA" "drugX"] set :settoflagnode.true\_value = "1" set :settoflagnode.false\_value = "0" set :settoflagnode.use\_extension = "True" set :settoflagnode.extension = "Drug\_Flag" set :settoflagnode.add\_as = Suffix set :settoflagnode.aggregate = True set :settoflagnode.keys = ['Cholesterol']

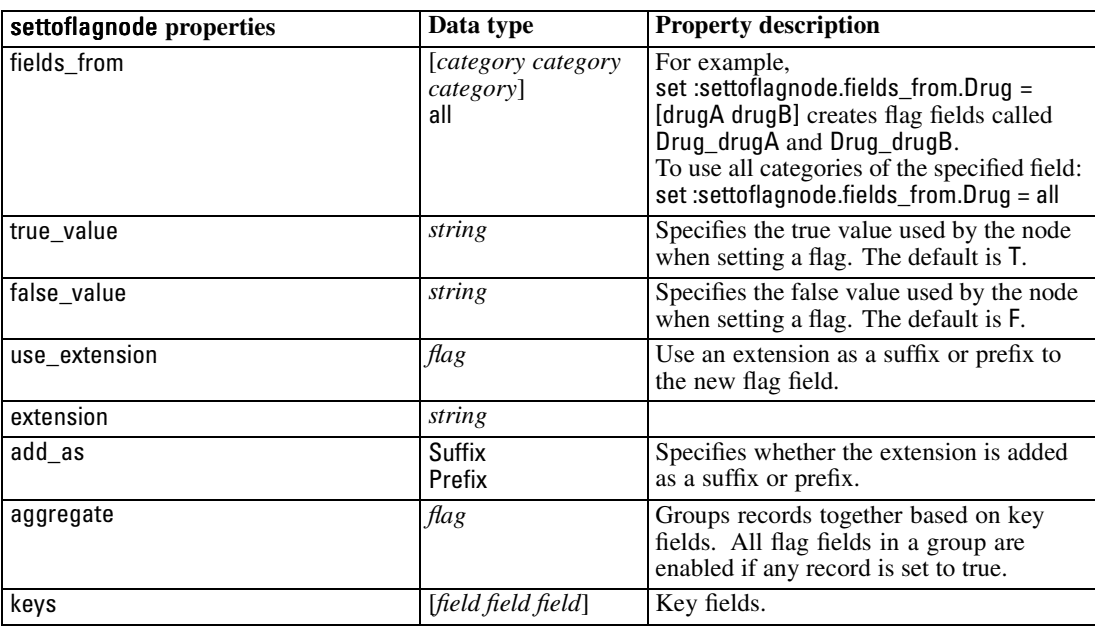

# **statisticstransformnode Properties**

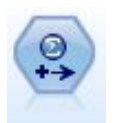

The Statistics Transform node runs a selection of IBM® SPSS® Statistics syntax commands against data sources in IBM® SPSS® Modeler. This node requires a licensed copy of SPSS Statistics.

The properties for this node are described under [statisticstransformnode Properties on p. 292.](#page-305-0)

## **timeintervalsnode Properties**

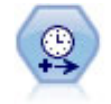

The Time Intervals node specifies intervals and creates labels (if needed) for modeling time series data. If values are not evenly spaced, the node can pad or aggregate values as needed to generate a uniform interval between records.

#### **Example**

create timeintervalsnode set :timeintervalsnode.interval\_type=SecondsPerDay set :timeintervalsnode.days\_per\_week=4 set :timeintervalsnode.week\_begins\_on=Tuesday set :timeintervalsnode.hours\_per\_day=10 set :timeintervalsnode.day\_begins\_hour=7 set :timeintervalsnode.day\_begins\_minute=5 set :timeintervalsnode.day\_begins\_second=17 set :timeintervalsnode.mode=Label set :timeintervalsnode.year\_start=2005 set :timeintervalsnode.month\_start=January set :timeintervalsnode.day\_start=4 set :timeintervalsnode.pad.AGE=MeanOfRecentPoints set :timeintervalsnode.agg\_mode=Specify set :timeintervalsnode.agg\_set\_default=Last

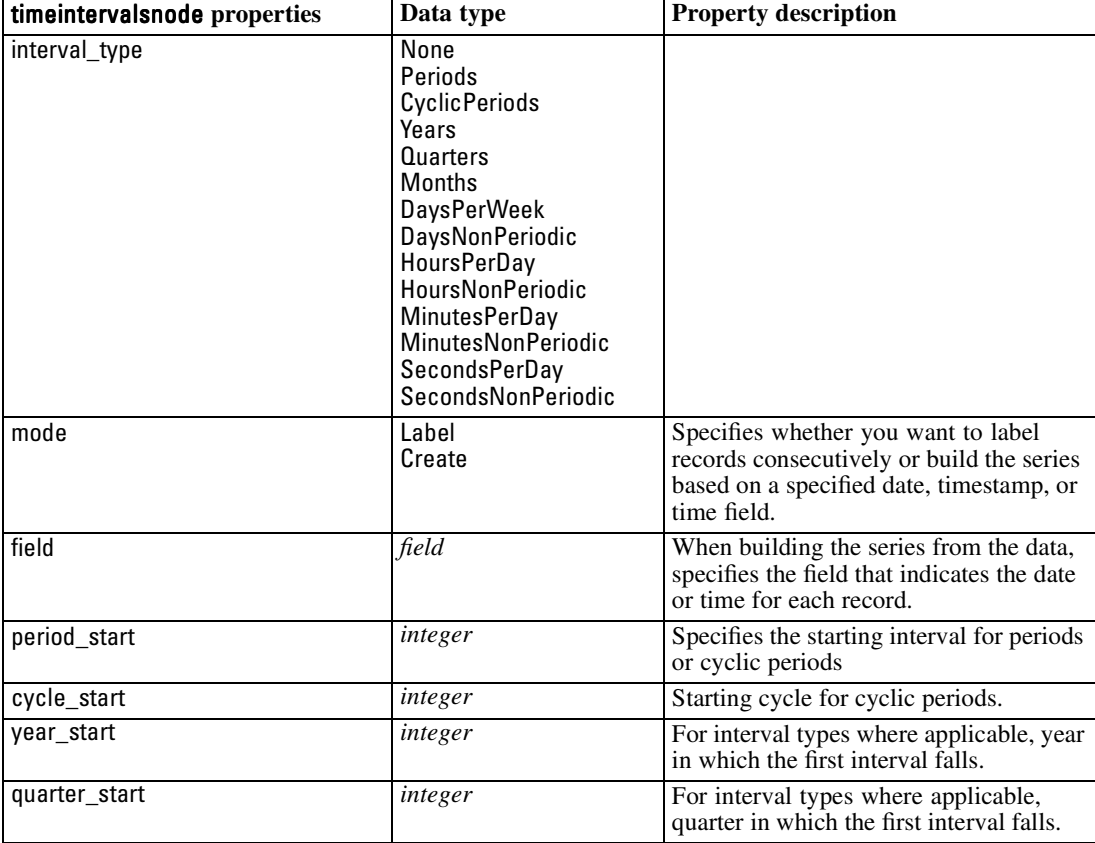

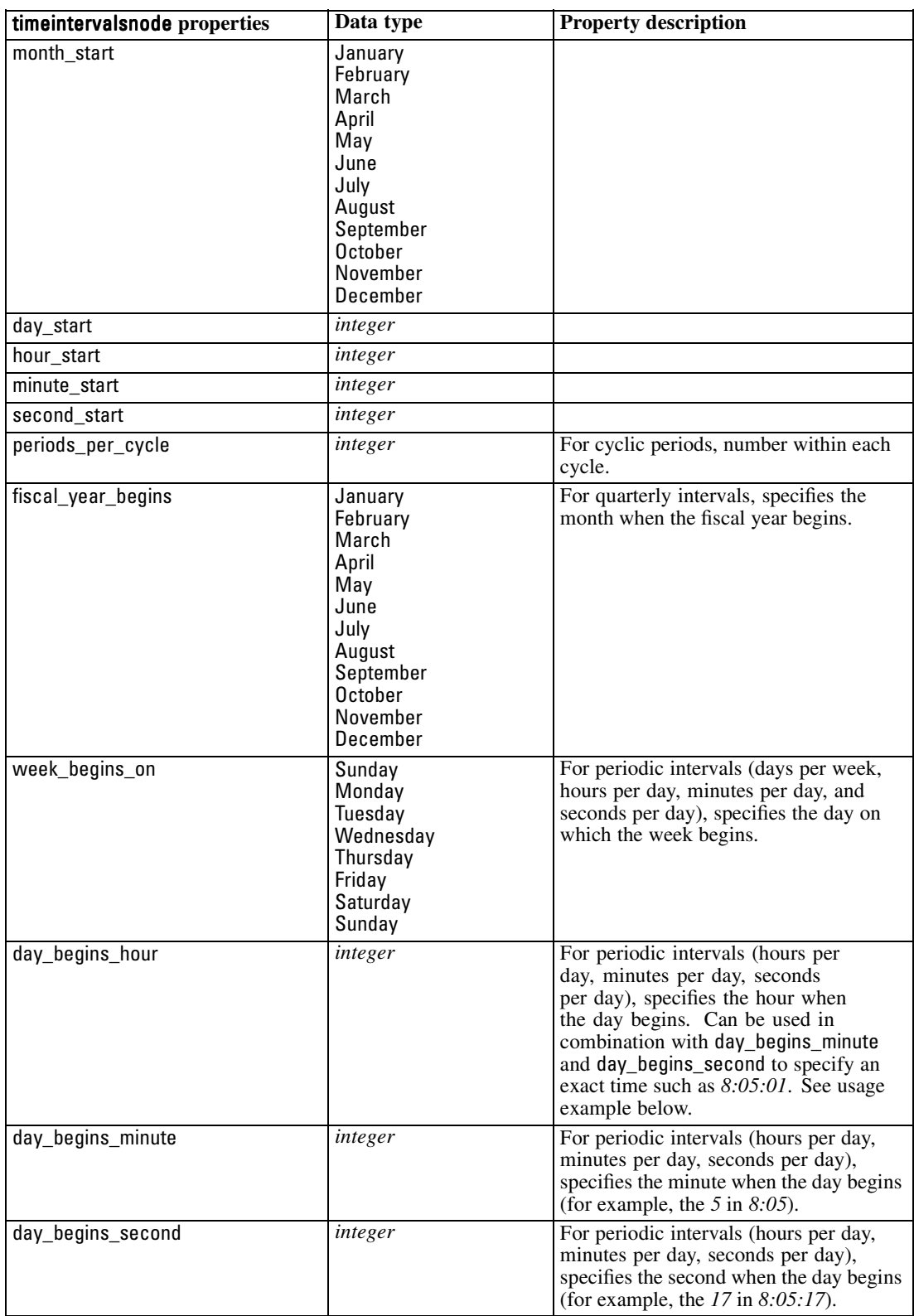

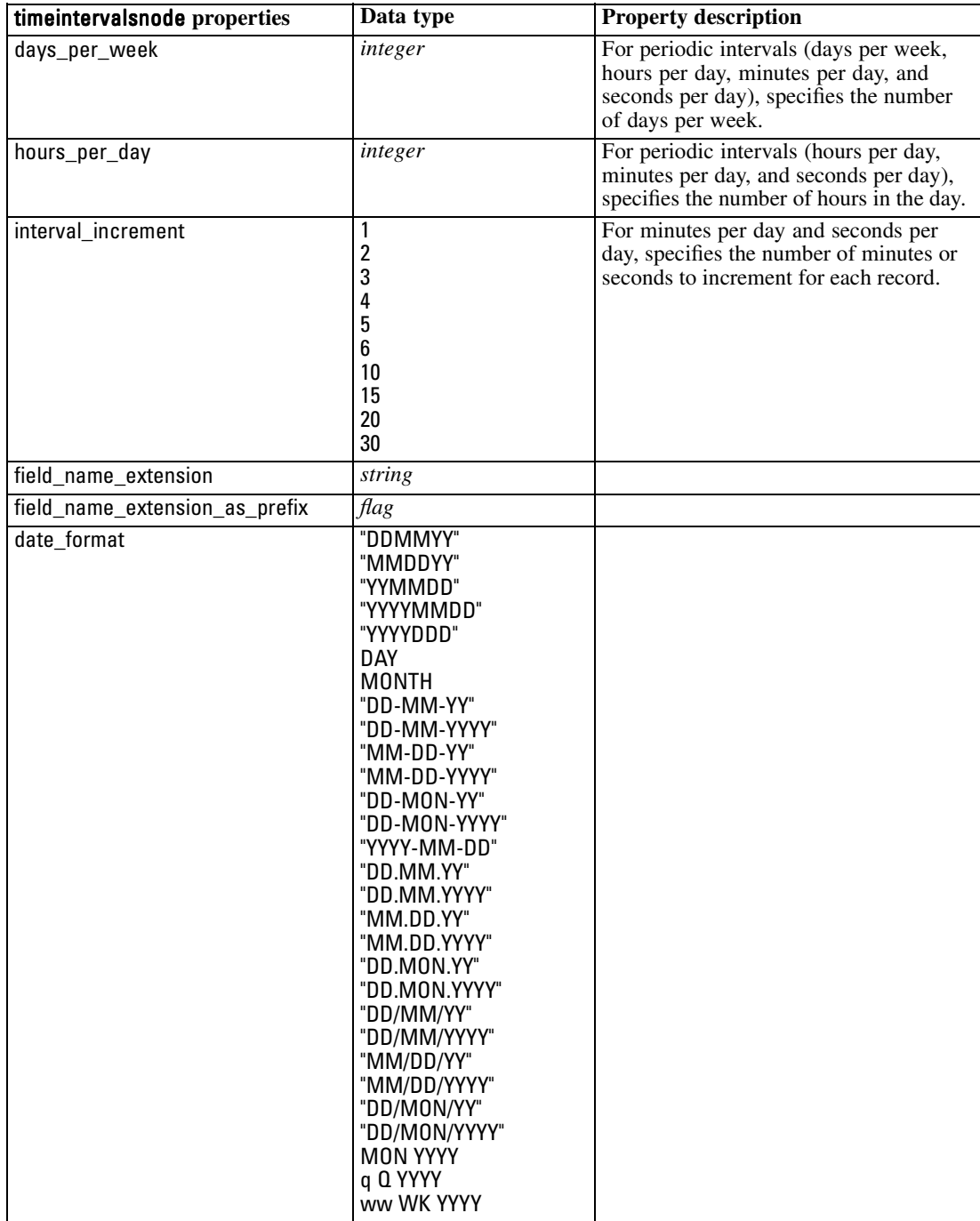

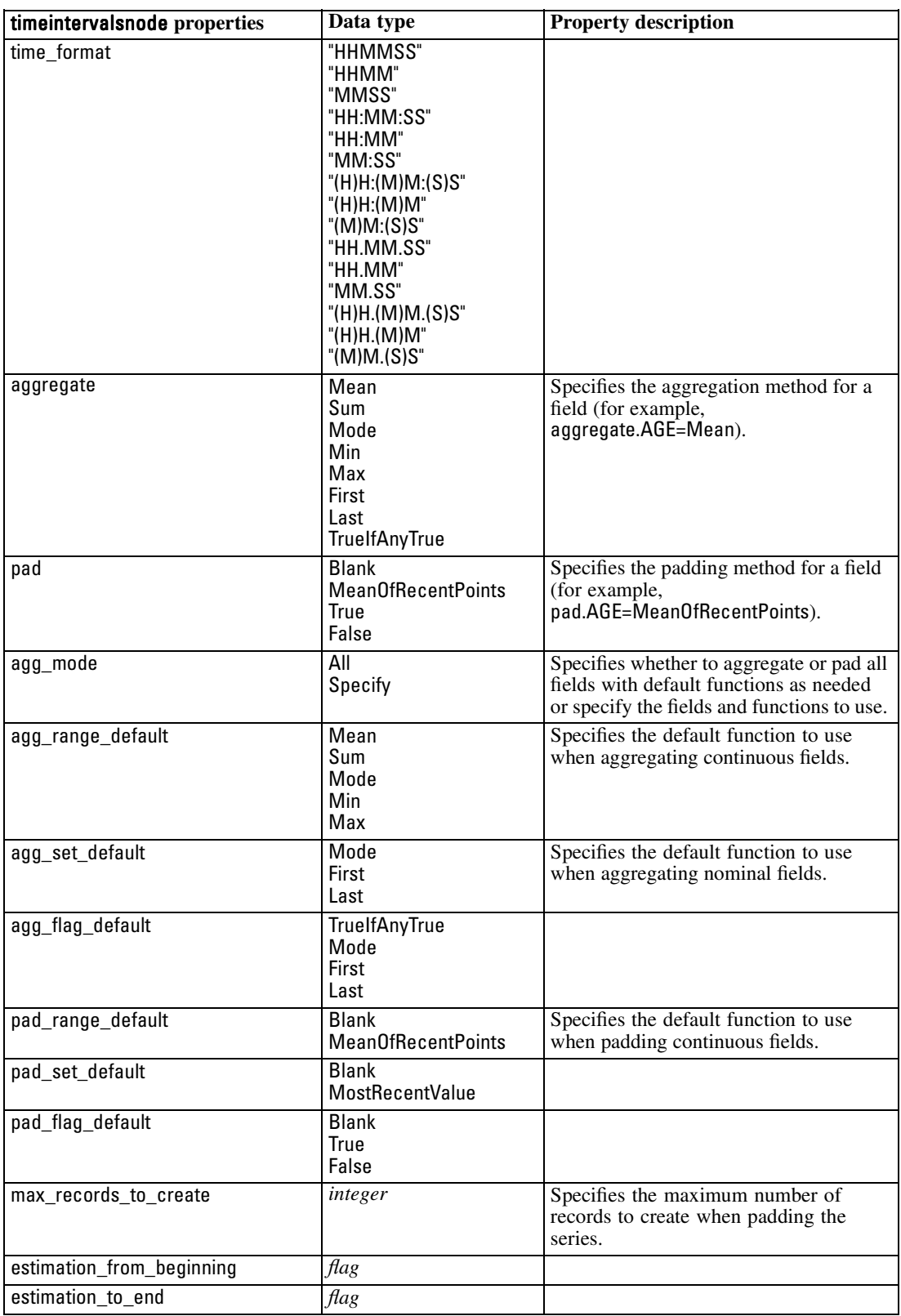

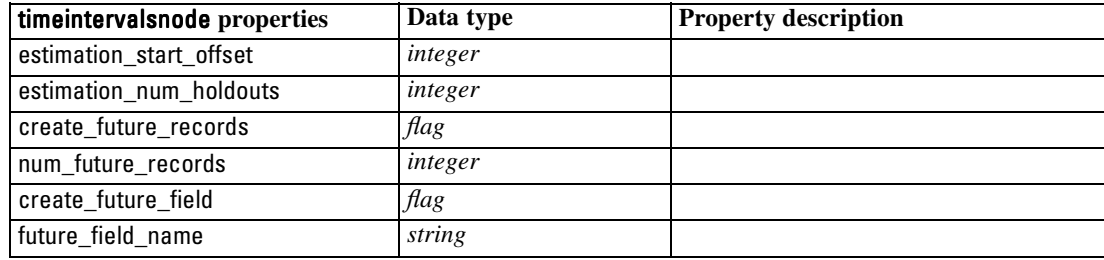

# **transposenode Properties**

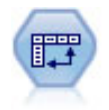

The Transpose node swaps the data in rows and columns so that records become fields and fields become records.

#### **Example**

create transposenode set :transposenode.transposed\_names=Read set :transposenode.read\_from\_field="TimeLabel" set :transposenode.max\_num\_fields="1000" set :transposenode.id\_field\_name="ID"

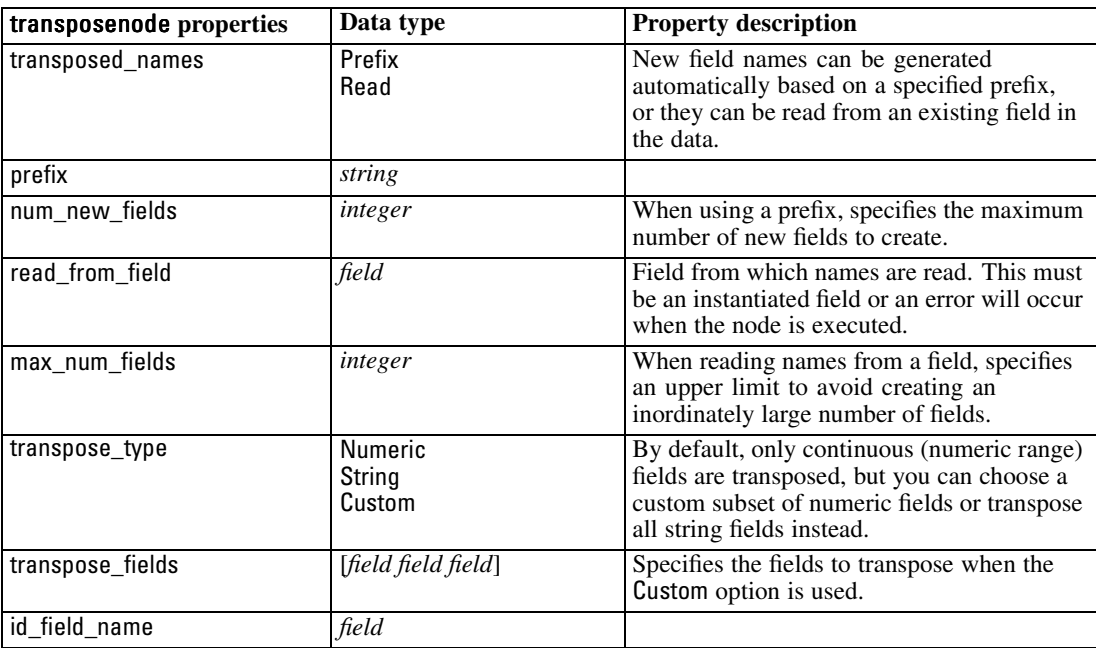

Field Operations Node Properties

# **typenode Properties**

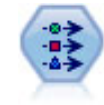

The Type node specifies field metadata and properties. For example, you can specify a measurement level (continuous, nominal, ordinal, or flag) for each field, set options for handling missing values and system nulls, set the role of a field for modeling purposes, specify field and value labels, and specify values for a field.

#### **Example**

create typenode connect :variablefilenode to :typenode set :typenode.check.'Cholesterol' = Coerce set :typenode.direction.'Drug' = Input set :typenode.type.K = Range set :typenode.values.Drug = [drugA drugB drugC drugD drugX drugY drugZ] set :typenode.null\_missing.BP = false set :typenode.whitespace\_missing.BP = "false" set :typenode.description.BP = "Blood Pressure" set :typenode.value\_labels.BP = [{HIGH 'High Blood Pressure'}{NORMAL 'normal blood pressure'}] set :typenode.display\_places.K = 5 set :typenode.export\_places.K = 2 set :typenode.grouping\_symbol.Drug = None set :typenode.column\_width.Cholesterol = 25 set :typenode.justify.Cholesterol = Right

Note that in some cases you may need to fully instantiate the Type node in order for other nodes to work correctly, such as the fields from property of the Set to Flag node. You can simply connect a Table node and execute it to instantiate the fields:

create tablenode connect :typenode to :tablenode execute :tablenode delete :tablenode

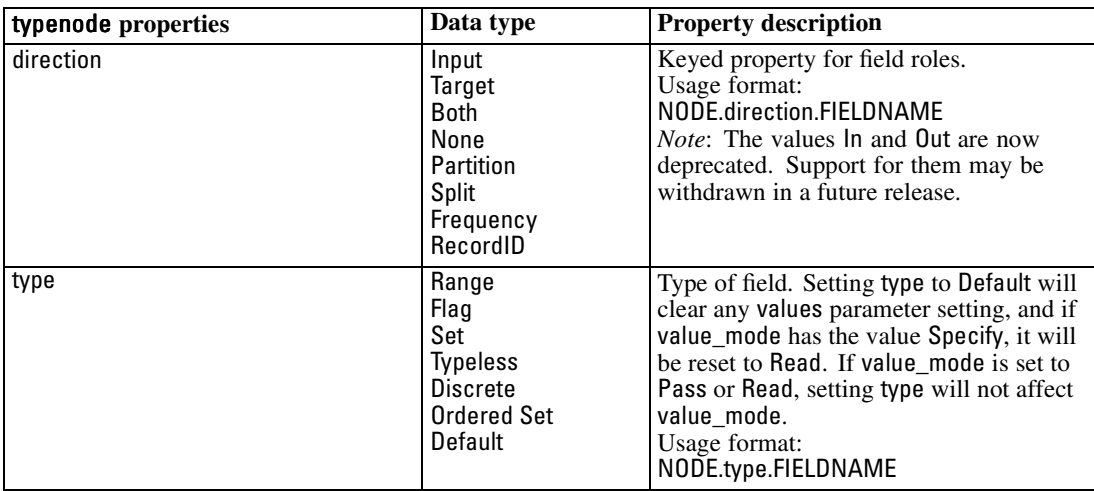

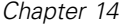

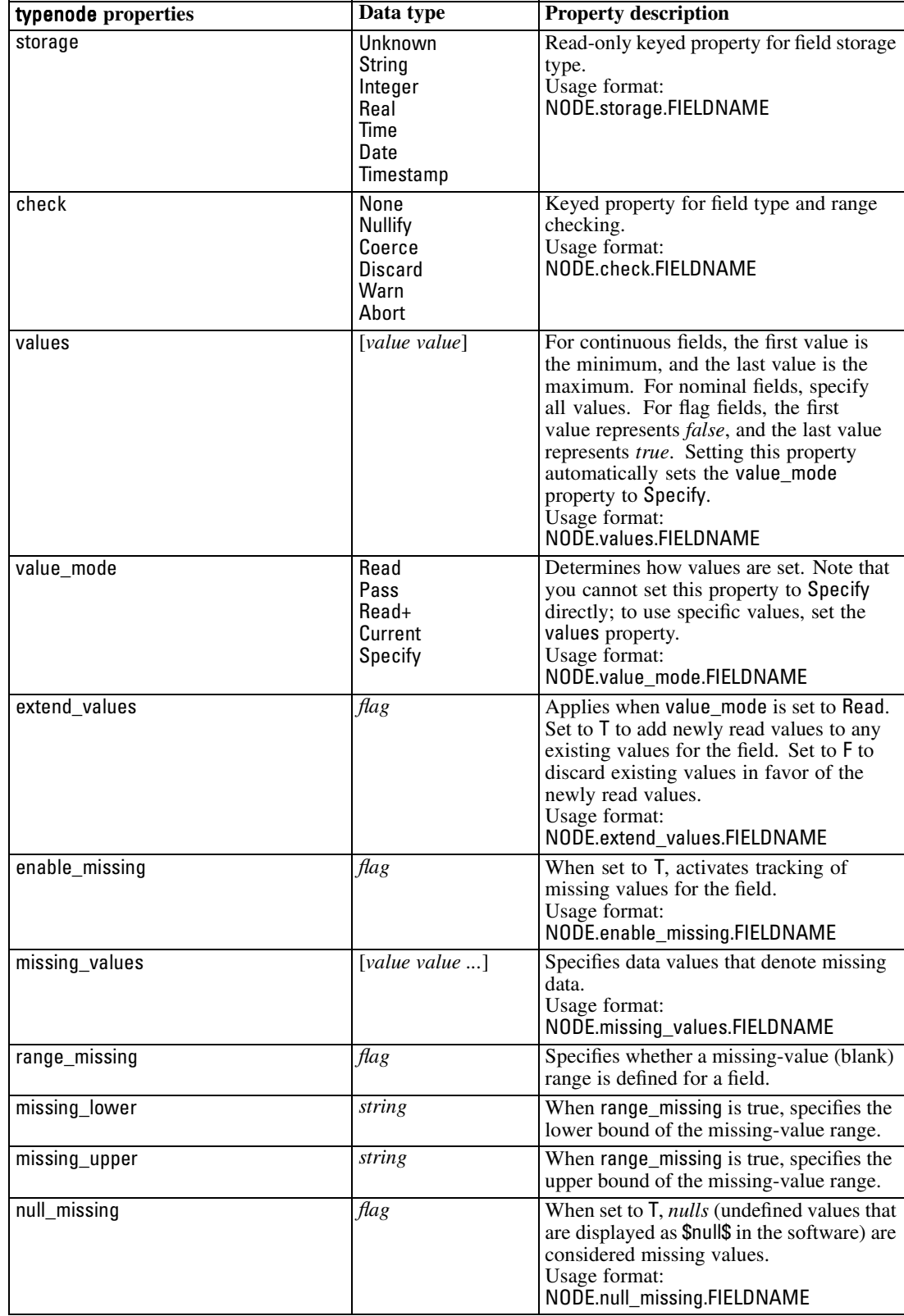

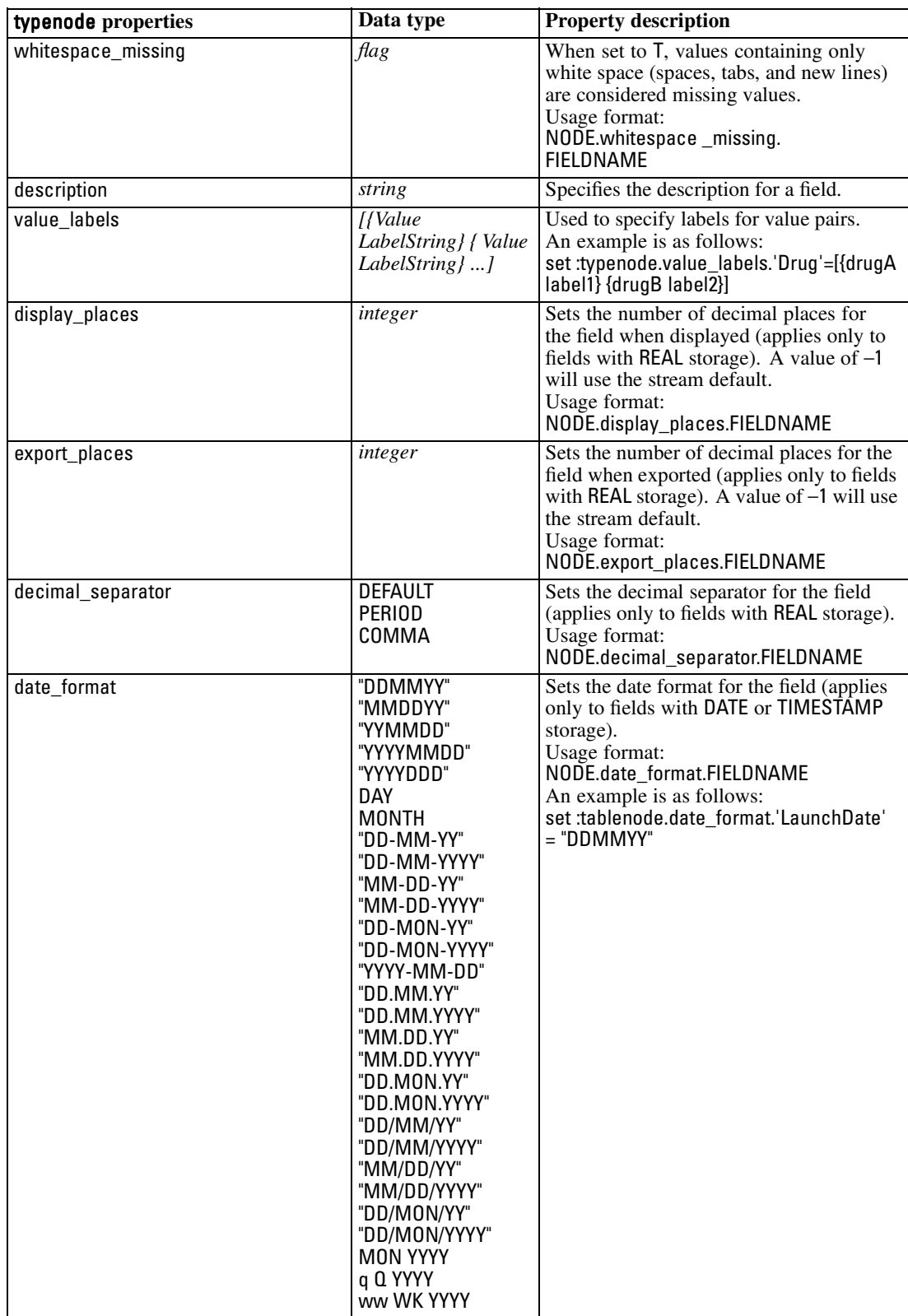

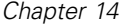

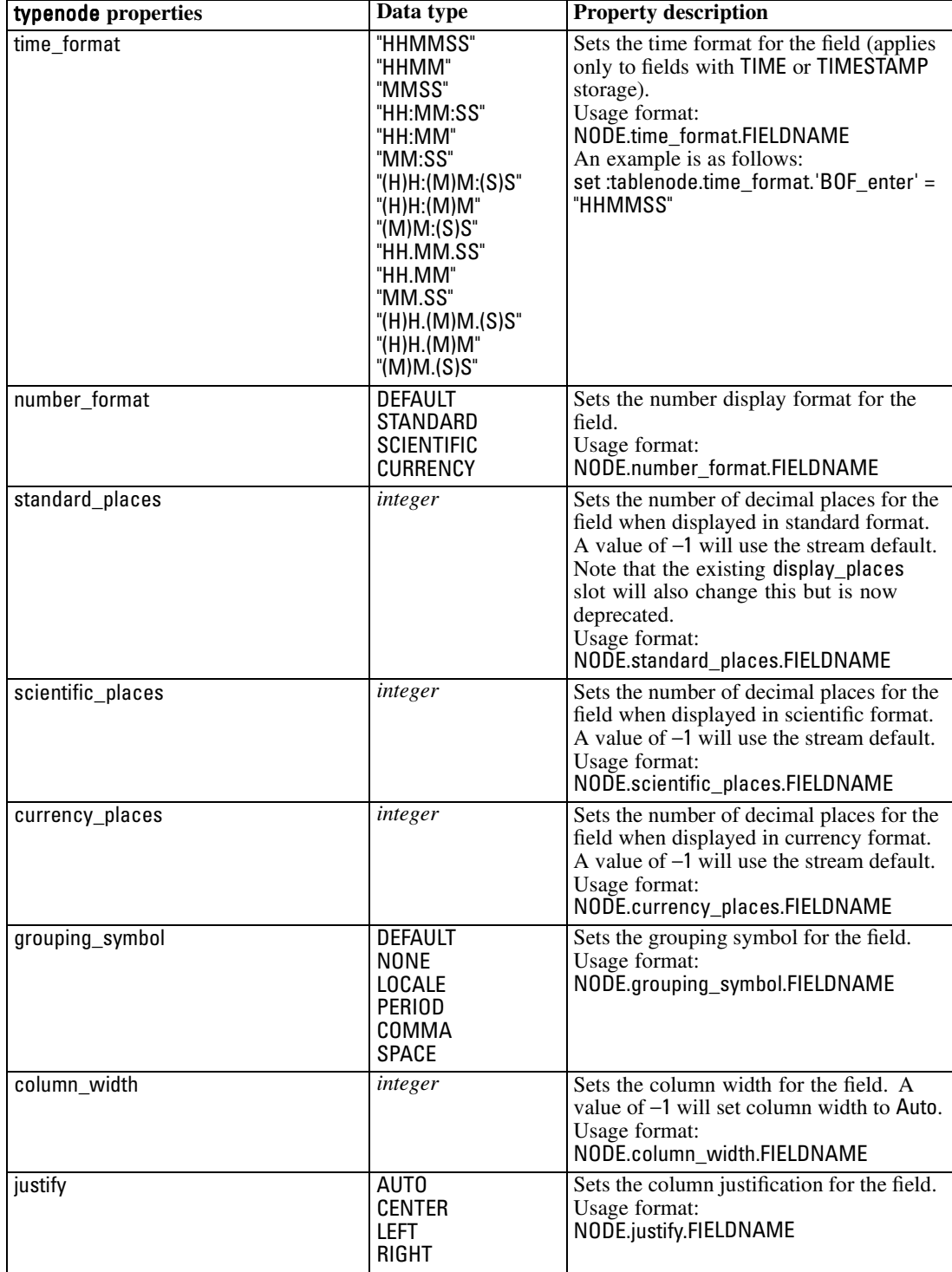
# **Graph Node Properties**

## **Graph Node Common Properties**

This section describes the properties available for graph nodes, including common properties and properties that are specific to each node type.

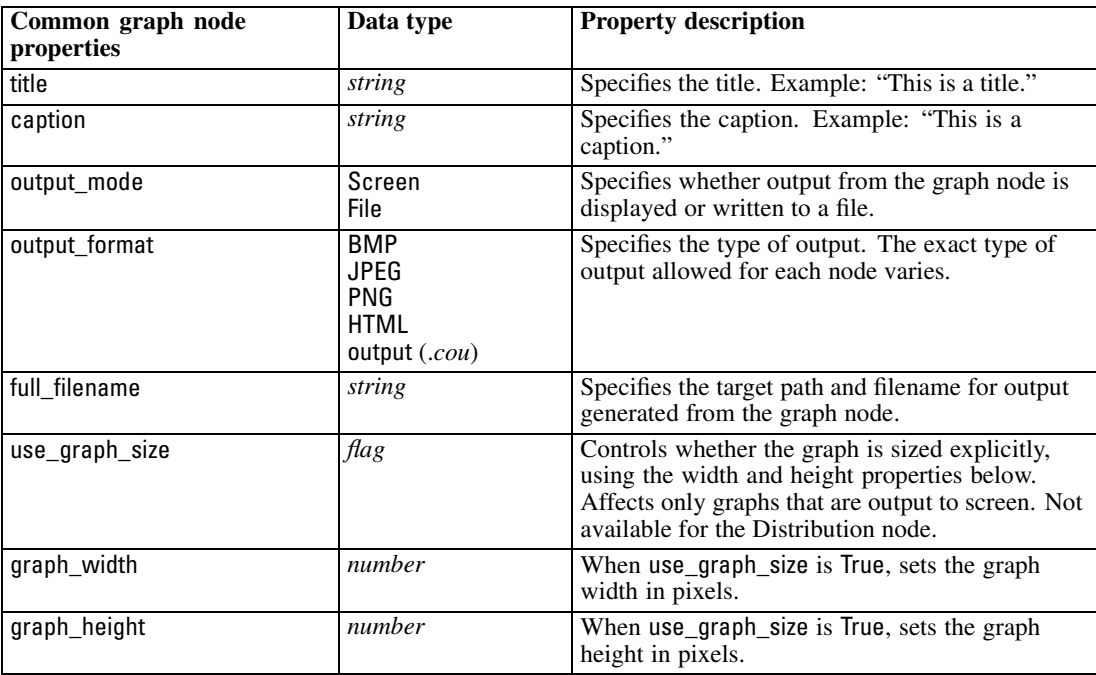

#### **Notes**

**Turning off optional fields.** Optional fields, such as an overlay field for plots, can be turned off by setting the property value to "" (empty string), as shown in the following example:

set :plotnode.color\_field = ""

**Specifying colors.** The colors for titles, captions, backgrounds, and labels can be specified by using the hexadecimal strings starting with the hash (#) symbol. For example, to set the graph background to sky blue, you would use the following statement:

set mygraph.graph\_background="#87CEEB"

Here, the first two digits, 87, specify the red content; the middle two digits, CE, specify the green content; and the last two digits, EB, specify the blue content. Each digit can take a value in the range 0–9 or A–F. Together, these values can specify a red-green-blue, or RGB, color.

*Note*: When specifying colors in RGB, you can use the Field Chooser in the user interface to determine the correct color code. Simply hover over the color to activate a ToolTip with the desired information.

### **collectionnode Properties**

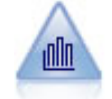

The Collection node shows the distribution of values for one numeric field relative to the values of another. (It creates graphs that are similar to histograms.) It is useful for illustrating a variable or field whose values change over time. Using 3-D graphing, you can also include a symbolic axis displaying distributions by category.

#### **Example**

create collectionnode position : collectionnode at ^posX ^posY # "Plot" tab set :collectionnode.three\_D = True set :collectionnode.collect\_field = 'Drug' set :collectionnode.over\_field = 'Age' set :collectionnode.by\_field = 'BP' set :collectionnode.operation = Sum # "Overlay" section set :collectionnode.color\_field = 'Drug' set :collectionnode.panel\_field = 'Sex' set :collectionnode.animation\_field = '' # "Options" tab set : collectionnode.range\_mode = Automatic set :collectionnode.range\_min = 1 set :collectionnode.range\_max = 100 set :collectionnode.bins = ByNumber set :collectionnode.num\_bins = 10 set :collectionnode.bin\_width = 5

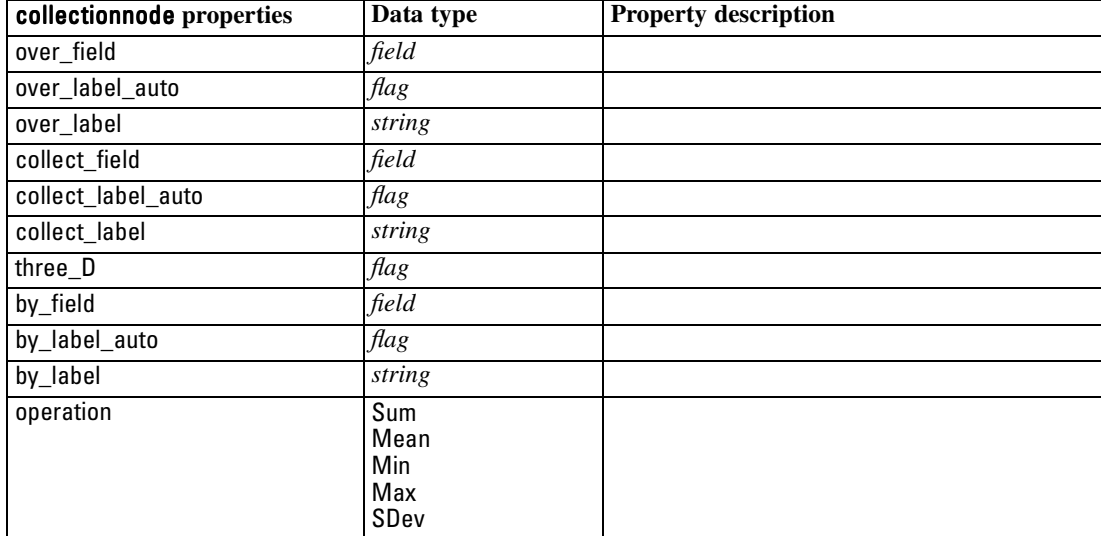

Graph Node Properties

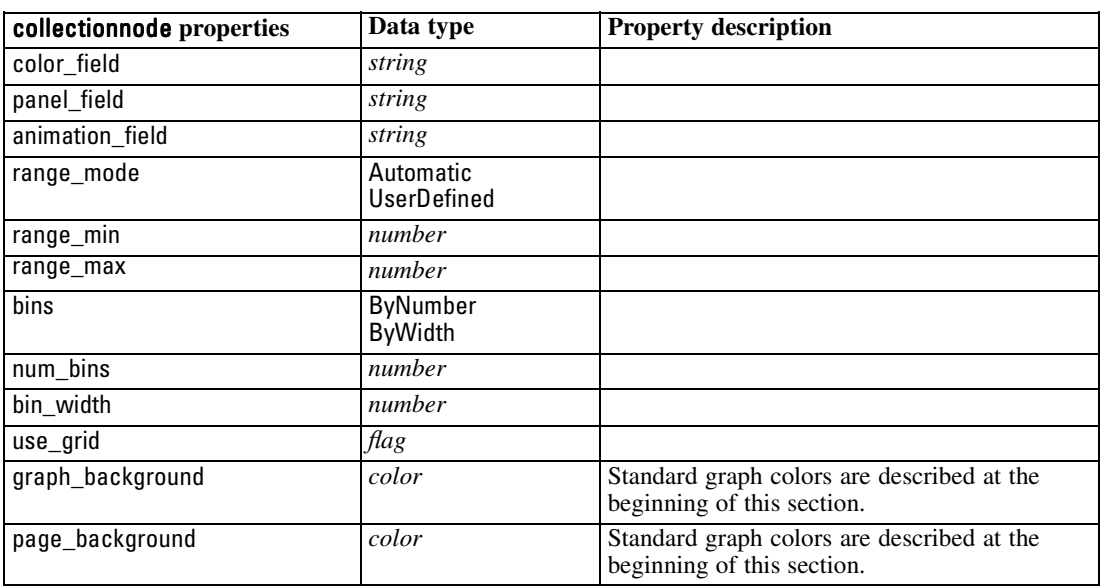

# **distributionnode Properties**

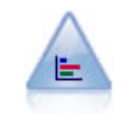

The Distribution node shows the occurrence of symbolic (categorical) values, such as mortgage type or gender. Typically, you might use the Distribution node to show imbalances in the data, which you could then rectify using a Balance node before creating a model.

#### **Example**

create distributionnode # "Plot" tab set :distributionnode.plot = Flags set :distributionnode.x\_field = 'Age' set :distributionnode.color\_field = 'Drug' set :distributionnode.normalize = True set :distributionnode.sort\_mode = ByOccurence set :distributionnode.use\_proportional\_scale = True

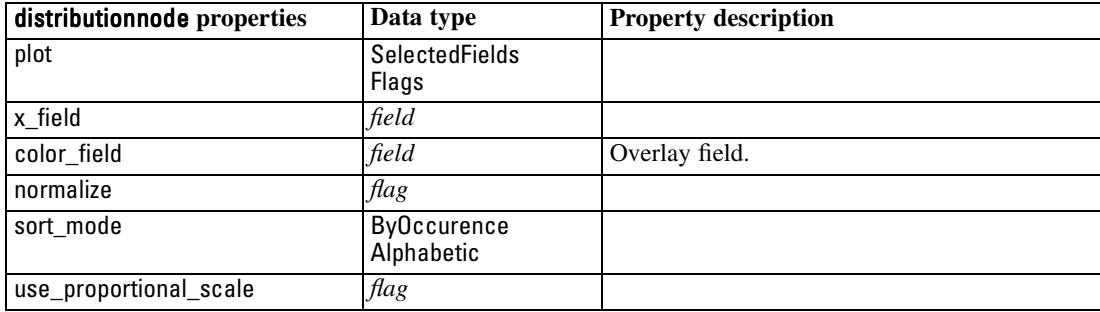

### **evaluationnode Properties**

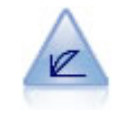

The Evaluation node helps to evaluate and compare predictive models. The evaluation chart shows how well models predict particular outcomes. It sorts records based on the predicted value and confidence of the prediction. It splits the records into groups of equal size (**quantiles**) and then plots the value of the business criterion for each quantile from highest to lowest. Multiple models are shown as separate lines in the plot.

#### **Example**

create evaluationnode position : evaluationnode at ^posX ^posY # "Plot" tab set :evaluationnode.chart\_type = Gains set :evaluationnode.cumulative = False set :evaluationnode.field\_detection\_method = Name set :evaluationnode.inc\_baseline = True set : evaluationnode.n\_tile = Deciles set :evaluationnode.style = Point set :evaluationnode.point\_type = Dot set :evaluationnode.use\_fixed\_cost = True set :evaluationnode.cost\_value = 5.0 set :evaluationnode.cost\_field = 'Na' set :evaluationnode.use\_fixed\_revenue = True set :evaluationnode.revenue\_value = 30.0 set :evaluationnode.revenue\_field = 'Age' set :evaluationnode.use\_fixed\_weight = True set :evaluationnode.weight\_value = 2.0 set :evaluationnode.weight\_field = 'K'

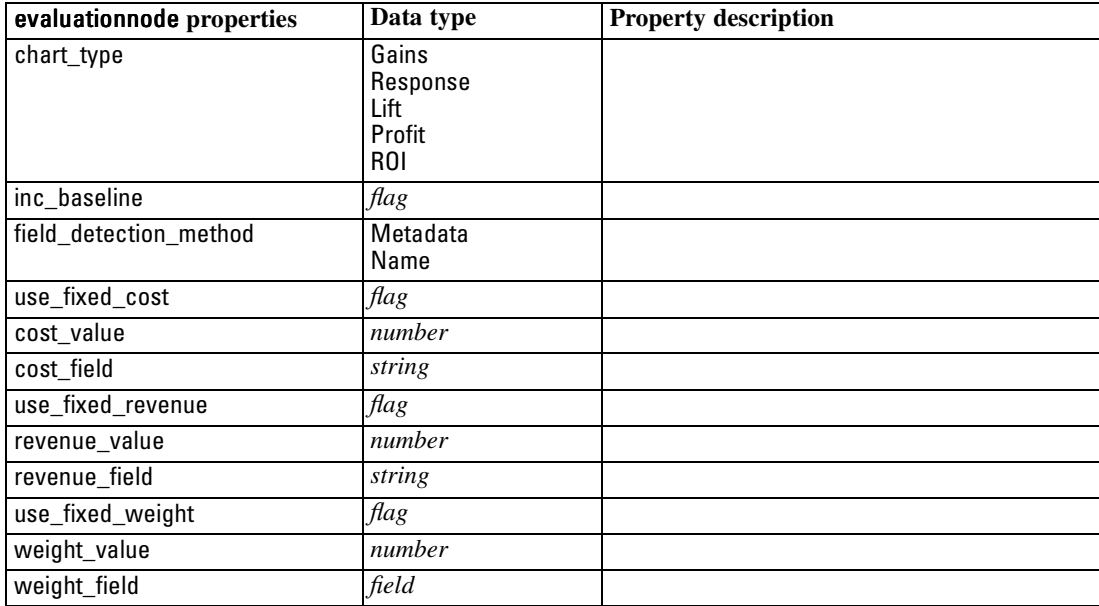

Graph Node Properties

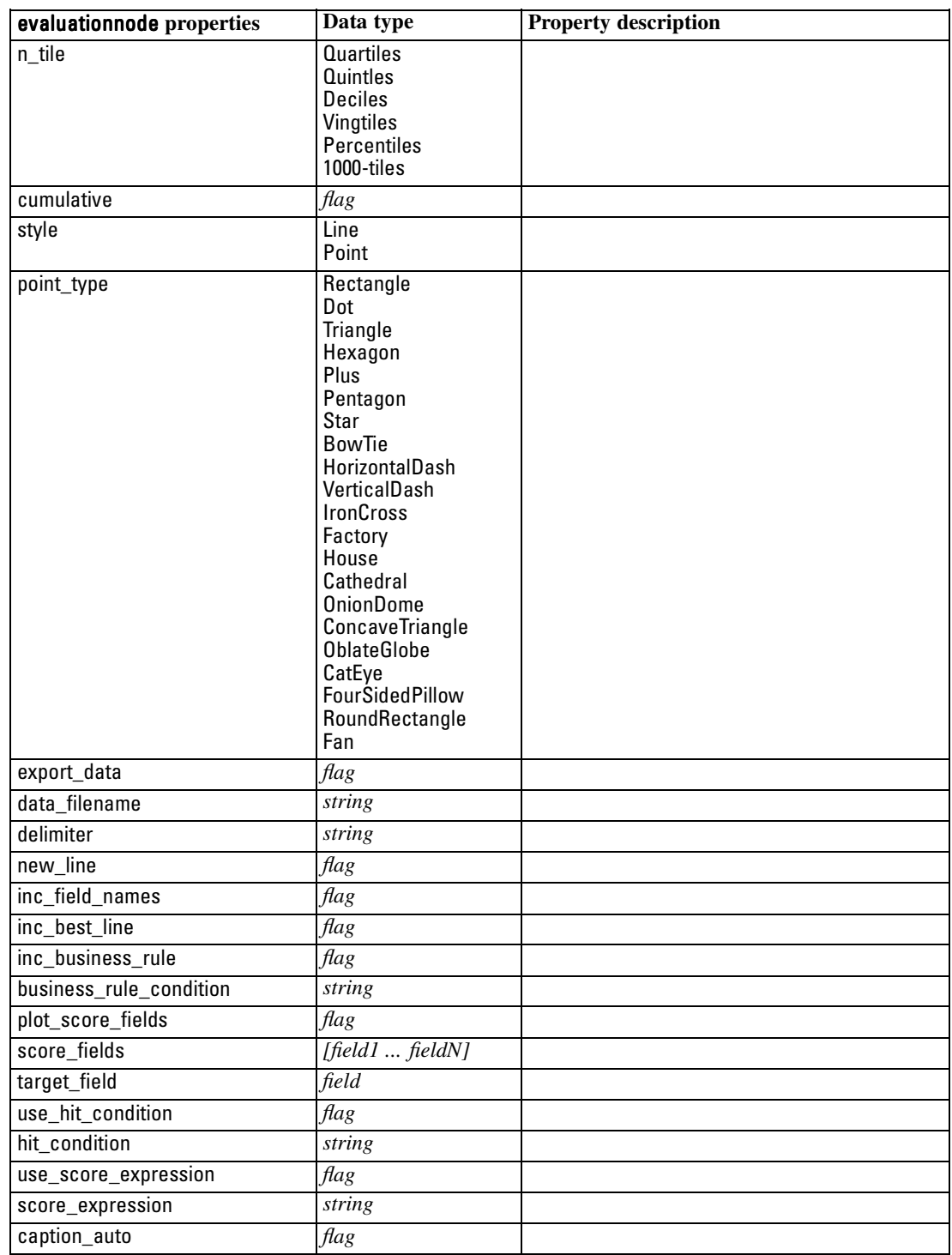

# **graphboardnode Properties**

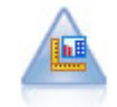

The Graphboard node offers many different types of graphs in one single node. Using this node, you can choose the data fields you want to explore and then select a graph from those available for the selected data. The node automatically filters out any graph types that would not work with the field choices.

*Note*: If you set a property that is not valid for the graph type (for example, specifying y\_field for a histogram), that property is ignored.

#### **Example**

create graphboardnode connect DRUG4n to :graphboardnode set :graphboardnode.graph\_type="Line" set :graphboardnode.x\_field = "K" set :graphboardnode.y\_field = "Na" execute :graphboardnode

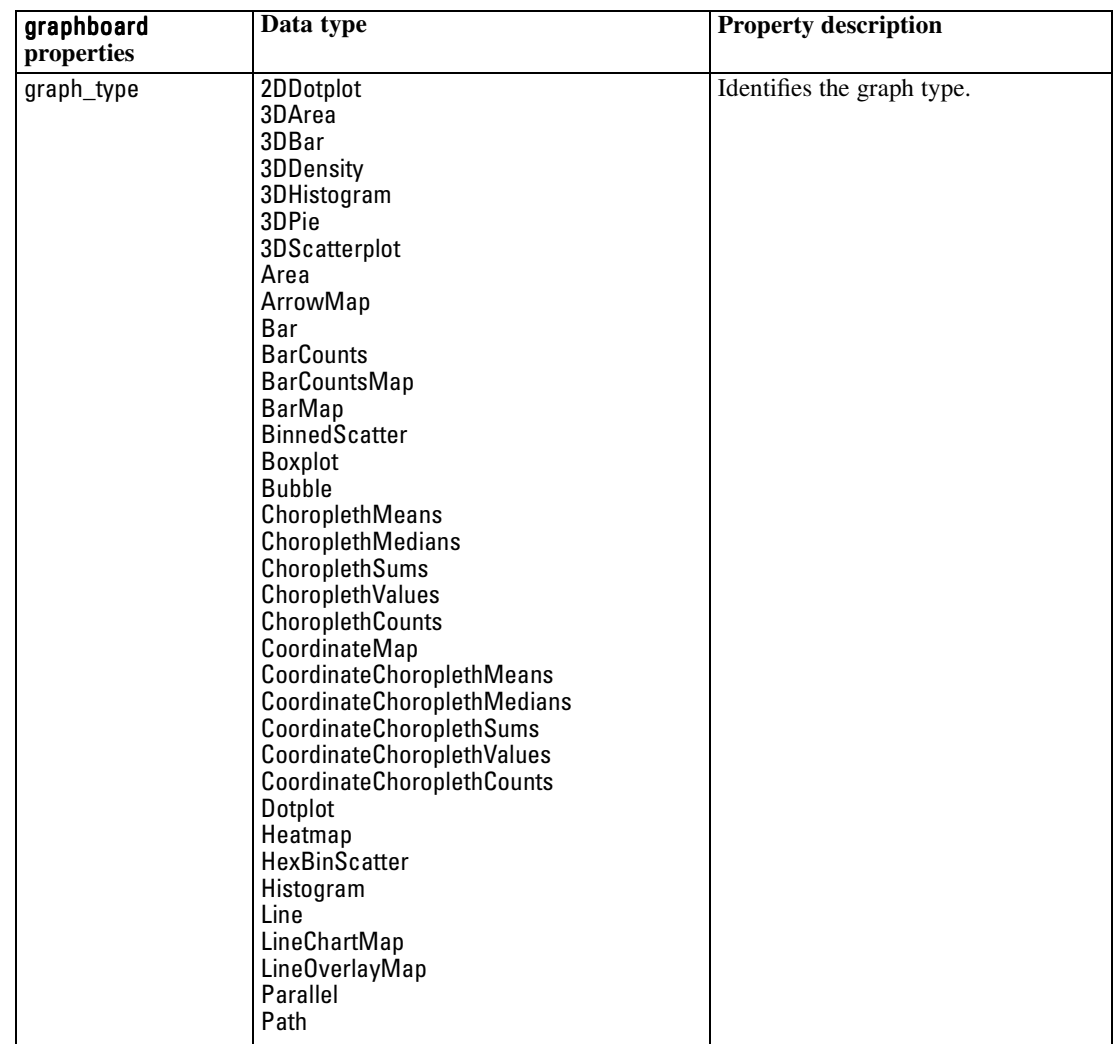

Graph Node Properties

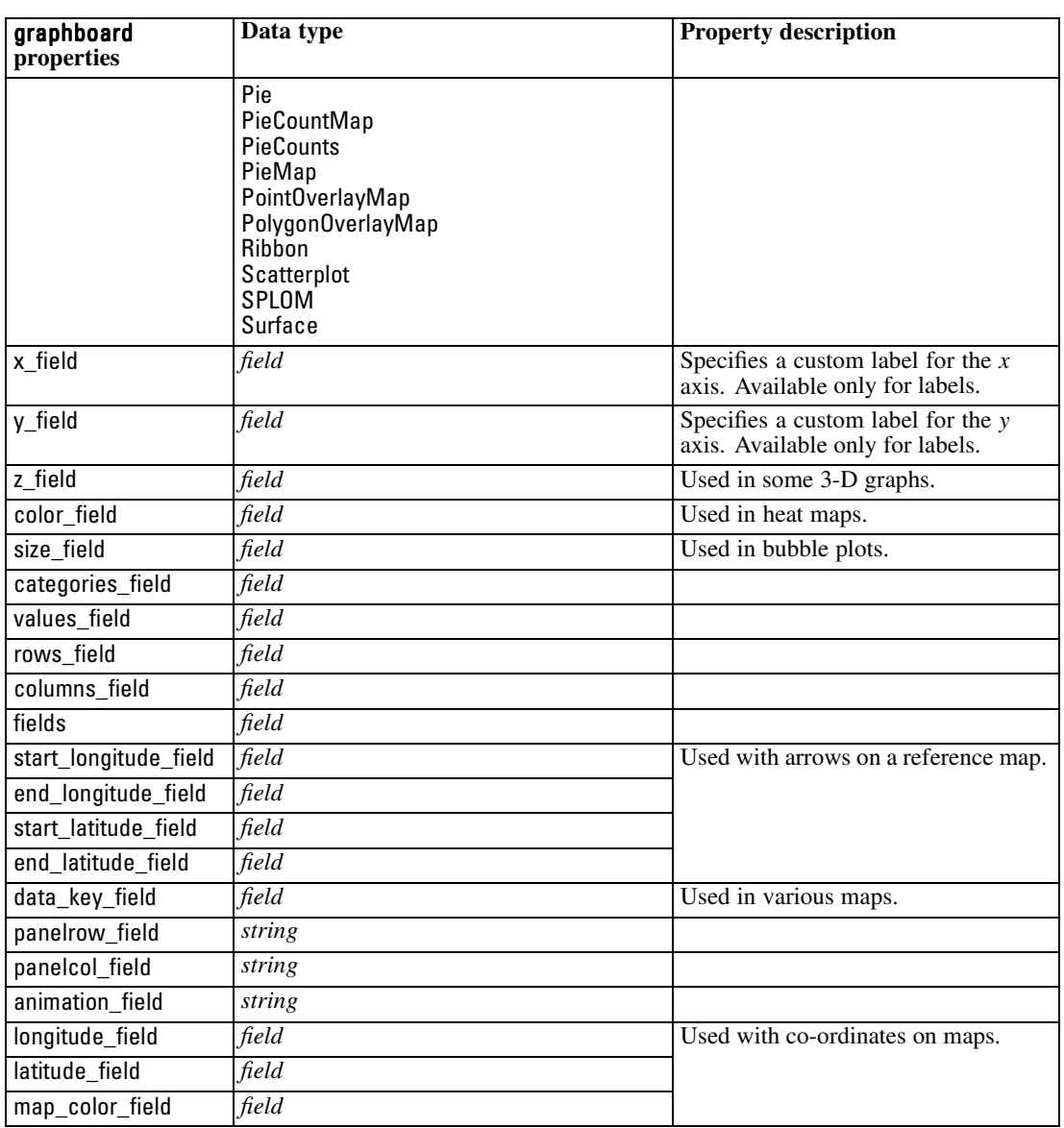

# **histogramnode Properties**

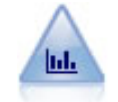

The Histogram node shows the occurrence of values for numeric fields. It is often used to explore the data before manipulations and model building. Similar to the Distribution node, the Histogram node frequently reveals imbalances in the data.

#### **Example**

create histogramnode position :histogramnode at ^posX ^posY # "Plot" tab set :histogramnode.field = 'Drug'

set :histogramnode.color\_field = 'Drug' set :histogramnode.panel\_field = 'Sex' set :histogramnode.animation\_field = '' # "Options" tab set :histogramnode.range\_mode = Automatic set :histogramnode.range\_min = 1.0 set :histogramnode.range\_max = 100.0 set :histogramnode.num\_bins = 10 set :histogramnode.bin\_width = 10 set :histogramnode.normalize = True set :histogramnode.separate\_bands = False

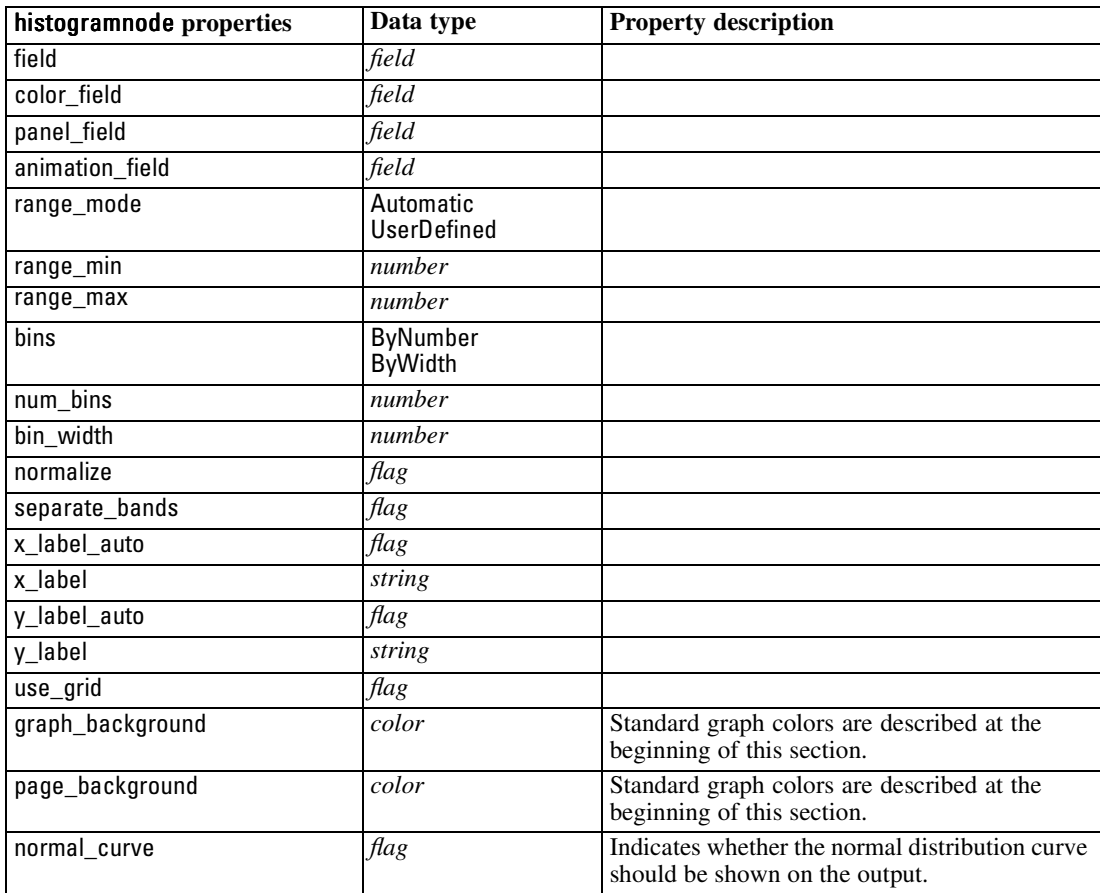

# **multiplotnode Properties**

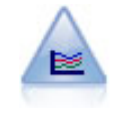

The Multiplot node creates a plot that displays multiple *Y* fields over a single *X* field. The *Y* fields are plotted as colored lines; each is equivalent to a Plot node with Style set to Line and X Mode set to Sort. Multiplots are useful when you want to explore the fluctuation of several variables over time.

Graph Node Properties

#### **Example**

create multiplotnode # "Plot" tab set :multiplotnode.x\_field = 'Age' set :multiplotnode.y\_fields = ['Drug' 'BP'] set :multiplotnode.panel\_field = 'Sex' # "Overlay" section set :multiplotnode.animation\_field = '' set :multiplotnode.tooltip = "test" set :multiplotnode.normalize = True set :multiplotnode.use\_overlay\_expr = False set :multiplotnode.overlay\_expression = "test" set :multiplotnode.records\_limit = 500 set :multiplotnode.if\_over\_limit = PlotSample

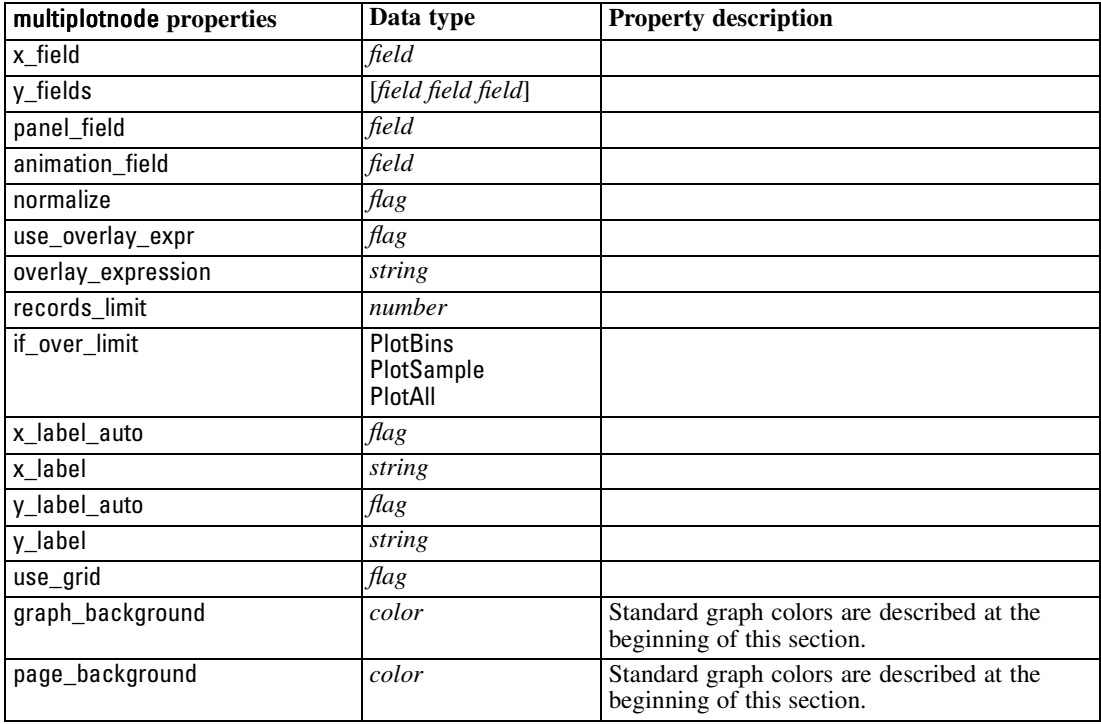

# **plotnode Properties**

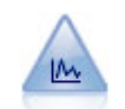

The Plot node shows the relationship between numeric fields. You can create a plot by using points (a scatterplot) or lines.

#### **Example**

create plotnode # "Plot" tab

set :plotnode.three\_D = True set :plotnode.x\_field = 'BP' set :plotnode.y\_field = 'Cholesterol' set :plotnode.z\_field = 'Drug' # "Overlay" section set :plotnode.color\_field = 'Drug' set :plotnode.size\_field = 'Age' set :plotnode.shape\_field = '' set :plotnode.panel\_field = 'Sex' set :plotnode.animation\_field = 'BP' set :plotnode.transp\_field = '' set :plotnode.style = Point # "Output" tab set :plotnode.output\_mode = set :plotnode.output\_format = JPEG set :plotnode.full\_filename = "C:/Temp/Graph\_Output/plot\_output.jpeg"

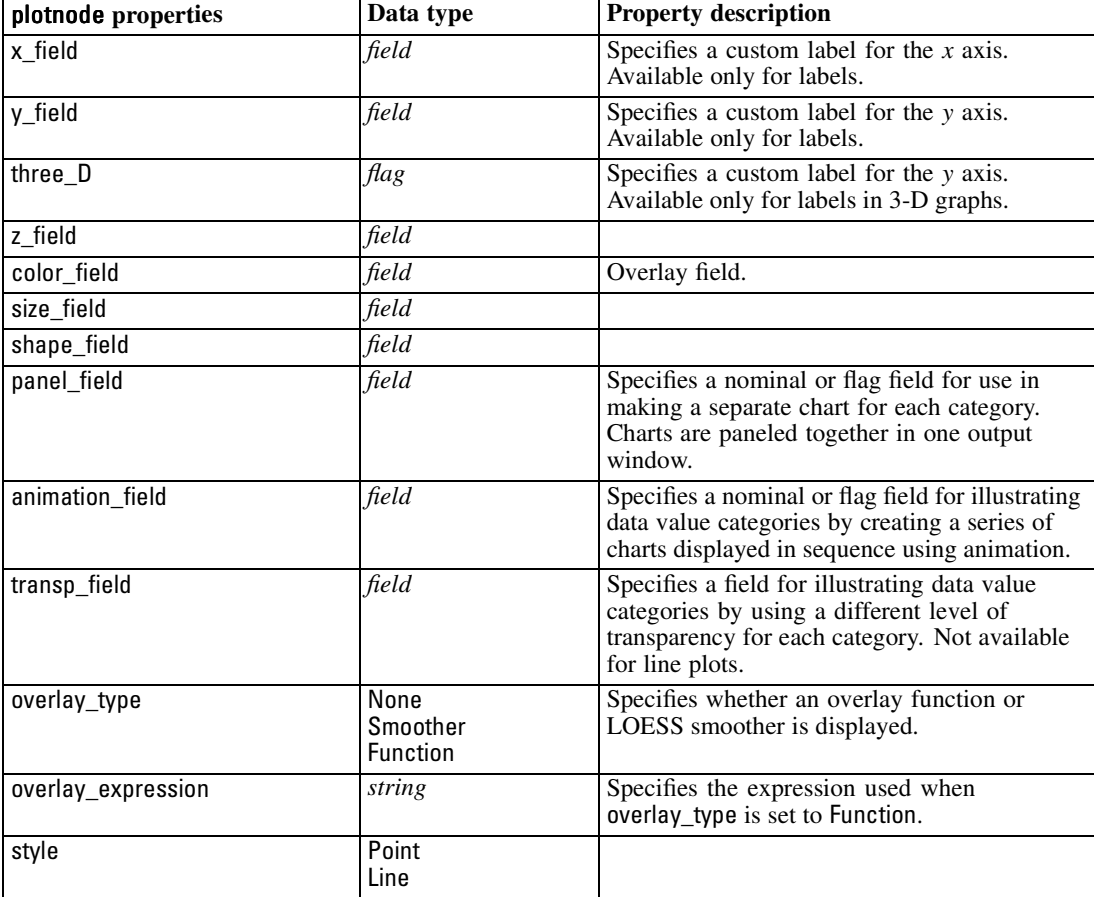

Graph Node Properties

| plotnode properties | Data type                                                                                                    | <b>Property description</b>                                              |
|---------------------|----------------------------------------------------------------------------------------------------|--------------------------------------------------------------------------|
| point_type          | Rectangle<br>Dot<br>Triangle<br>Hexagon<br>Plus<br>Pentagon<br>Star<br><b>BowTie</b><br>HorizontalDash<br>VerticalDash<br><b>IronCross</b><br>Factory<br>House<br>Cathedral<br><b>OnionDome</b><br>ConcaveTriangle<br><b>OblateGlobe</b><br>CatEye<br><b>FourSidedPillow</b><br>RoundRectangle<br>Fan |                                                                          |
| x_mode              | Sort<br><b>Overlay</b><br>AsRead                                                                                                    |                                                                          |
| x_range_mode        | Automatic<br><b>UserDefined</b>                                                                                                    |                                                                          |
| x_range_min         | number                                                                                                    |                                                                          |
| x_range_max         | number                                                                                                    |                                                                          |
| y_range_mode        | Automatic<br><b>UserDefined</b>                                                                                                    |                                                                          |
| y_range_min         | number                                                                                                    |                                                                          |
| y_range_max         | number                                                                                                    |                                                                          |
| z_range_mode        | Automatic<br><b>UserDefined</b>                                                                                                    |                                                                          |
| z_range_min         | number                                                                                                    |                                                                          |
| z_range_max         | number                                                                                                    |                                                                          |
| jitter              | flag                                                                                                    |                                                                          |
| records_limit       | number                                                                                                    |                                                                          |
| if_over_limit       | <b>PlotBins</b><br>PlotSample<br>PlotAll                                                                                                    |                                                                          |
| x_label_auto        | flag                                                                                                    |                                                                          |
| x_label             | string                                                                                                    |                                                                          |
| y_label_auto        | flag                                                                                                    |                                                                          |
| $y_$ label          | string                                                                                                    |                                                                          |
| z label auto        | flag                                                                                                    |                                                                          |
| z_label             | string                                                                                                    |                                                                          |
| use_grid            | flag                                                                                                    |                                                                          |
| graph_background    | color                                                                                                    | Standard graph colors are described at the<br>beginning of this section. |

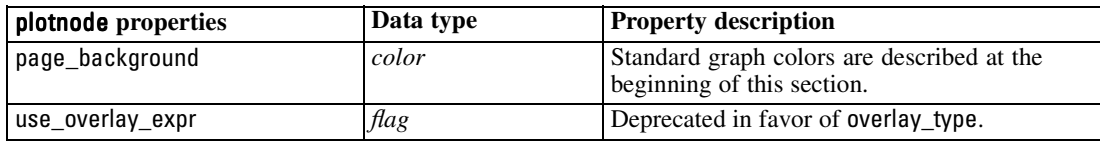

# **timeplotnode Properties**

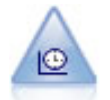

The Time Plot node displays one or more sets of time series data. Typically, you would first use a Time Intervals node to create a *TimeLabel* field, which would be used to label the *x* axis.

#### **Example**

create timeplotnode set :timeplotnode.y\_fields = ['sales' 'men' 'women'] set :timeplotnode.panel = True set :timeplotnode.normalize = True set :timeplotnode.line = True set :timeplotnode.smoother = True set :timeplotnode.use\_records\_limit = True set :timeplotnode.records\_limit = 2000 # Appearance settings set :timeplotnode.symbol\_size = 2.0

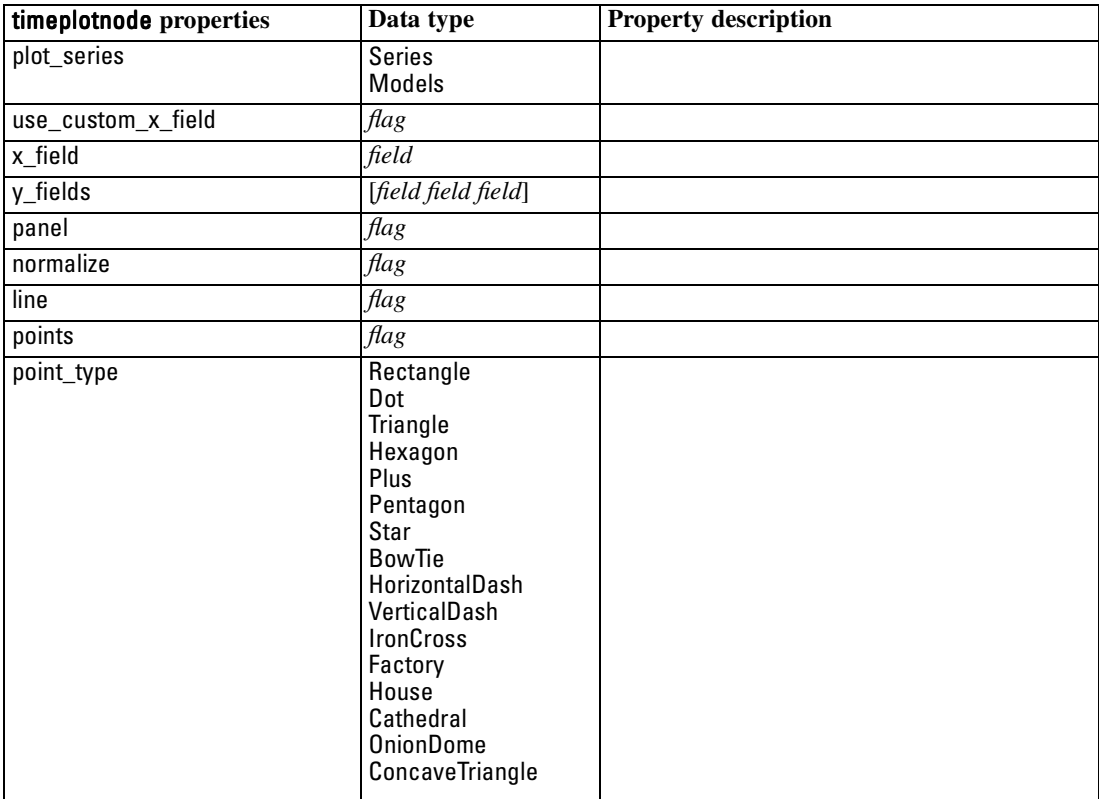

Graph Node Properties

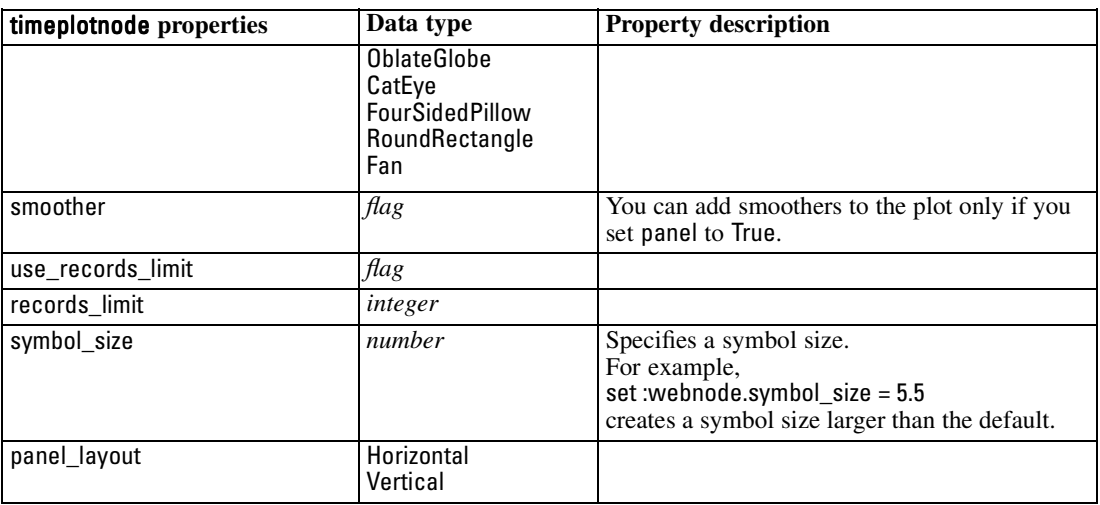

### **webnode Properties**

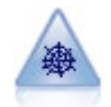

The Web node illustrates the strength of the relationship between values of two or more symbolic (categorical) fields. The graph uses lines of various widths to indicate connection strength. You might use a Web node, for example, to explore the relationship between the purchase of a set of items at an e-commerce site.

#### **Example**

create webnode # "Plot" tab set :webnode.use\_directed\_web = True set :webnode.to\_field = 'Drug' set :webnode.fields = ['BP' 'Cholesterol' 'Sex' 'Drug'] set :webnode.from\_fields = ['BP' 'Cholesterol' 'Sex'] set :webnode.true\_flags\_only = False set :webnode.line\_values = Absolute set :webnode.strong\_links\_heavier = True # "Options" tab set :webnode.max\_num\_links = 300 set :webnode.links\_above = 10 set :webnode.num\_links = ShowAll set :webnode.discard\_links\_min = True set :webnode.links\_min\_records = 5 set :webnode.discard\_links\_max = True set :webnode.weak\_below = 10 set :webnode.strong\_above = 19 set :webnode.link\_size\_continuous = True set :webnode.web\_display = Circular

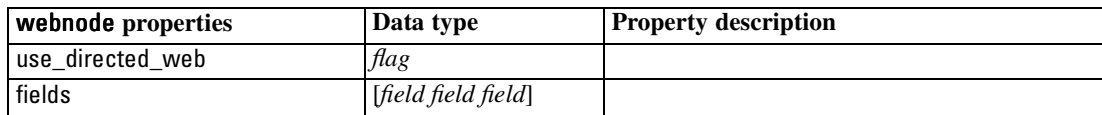

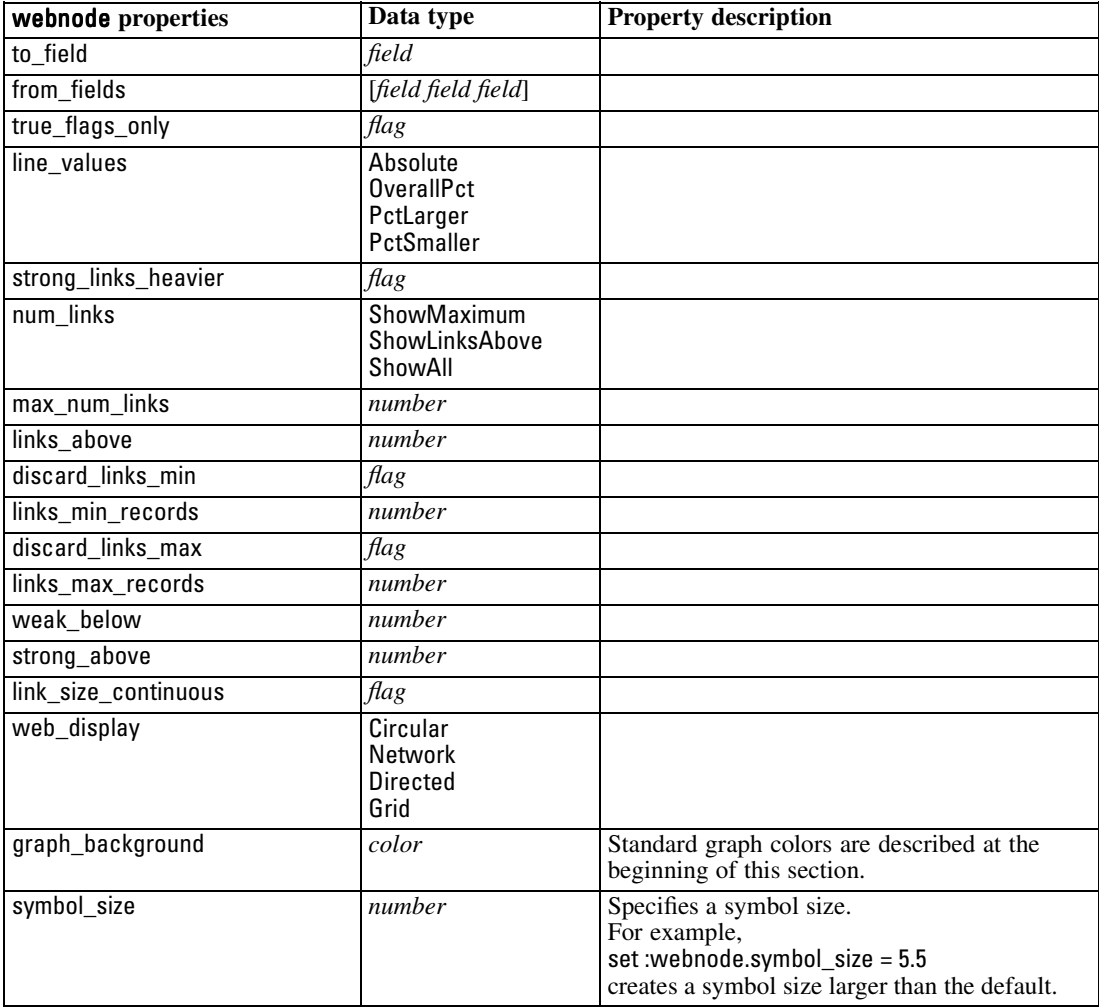

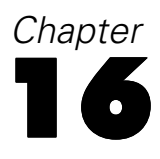

# <span id="page-194-0"></span>**Modeling Node Properties**

# **Common Modeling Node Properties**

The following properties are common to some or all modeling nodes. Any exceptions are noted in the documentation for individual modeling nodes as appropriate.

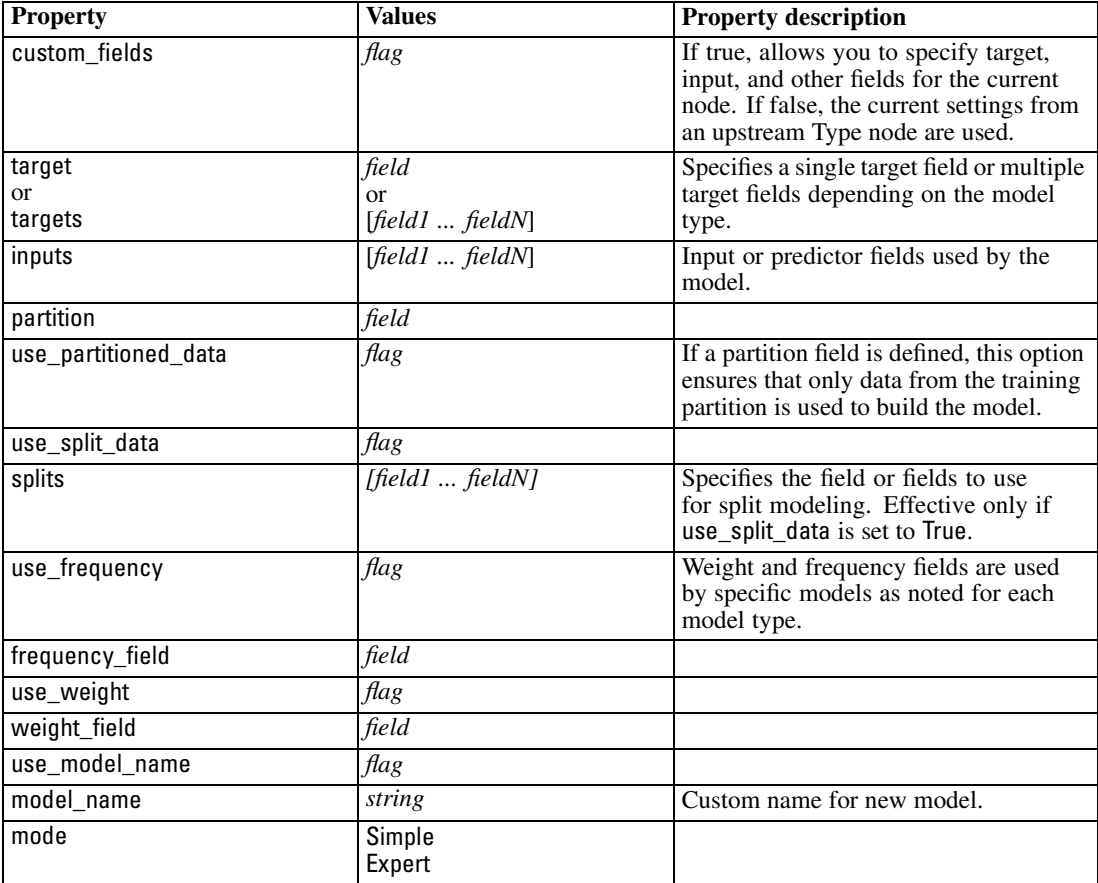

# **anomalydetectionnode Properties**

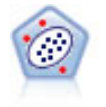

The Anomaly Detection node identifies unusual cases, or outliers, that do not conform to patterns of "normal" data. With this node, it is possible to identify outliers even if they do not fit any previously known patterns and even if you are not exactly sure what you are looking for.

#### **Example**

create anomalydetectionnode set :anomalydetectionnode.anomaly\_method=PerRecords set :anomalydetectionnode.percent\_records=95 set :anomalydetectionnode.mode=Expert set :anomalydetectionnode.peer\_group\_num\_auto=true set :anomalydetectionnode.min\_num\_peer\_groups=3

set :anomalydetectionnode.max\_num\_peer\_groups=10

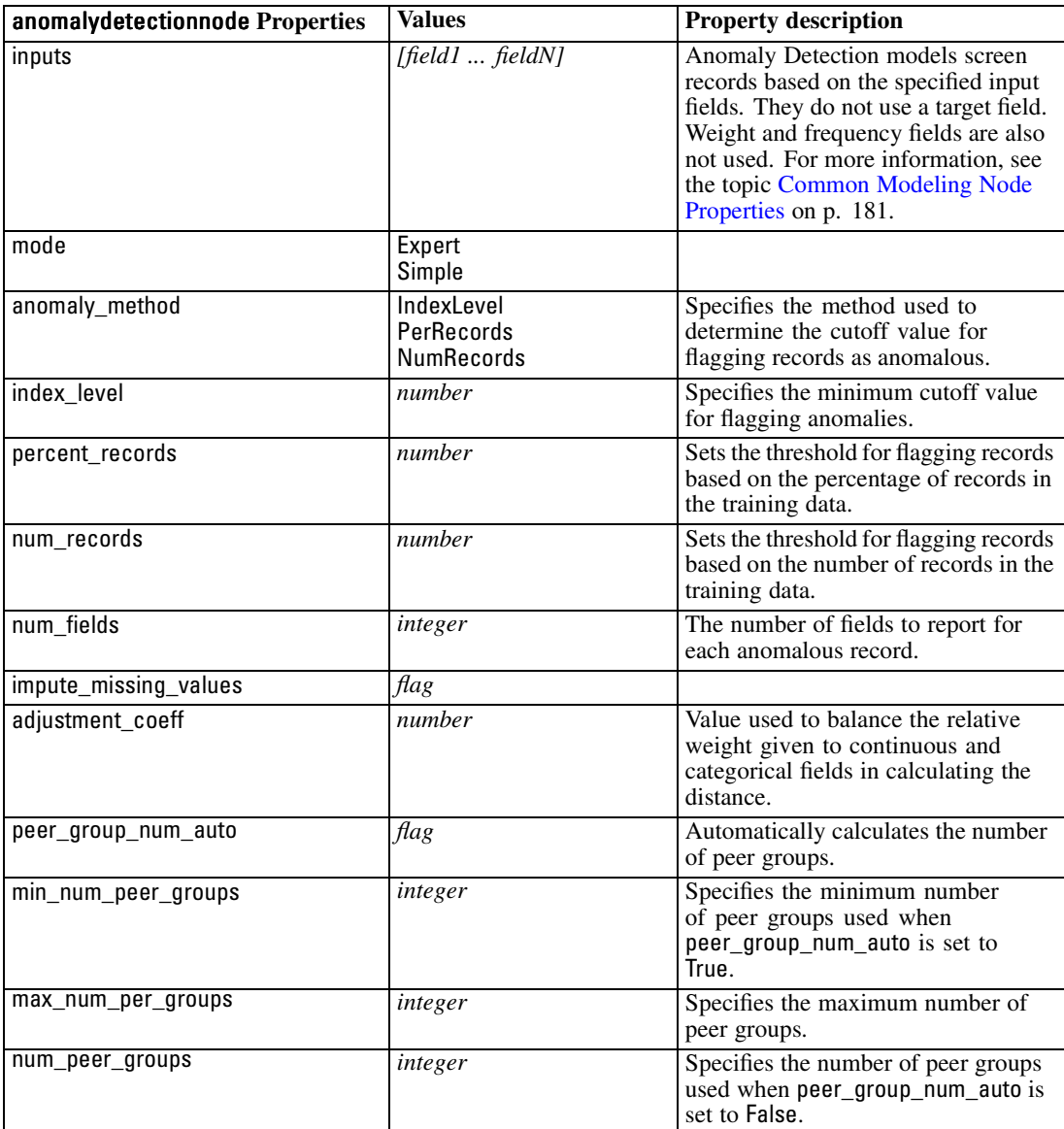

183

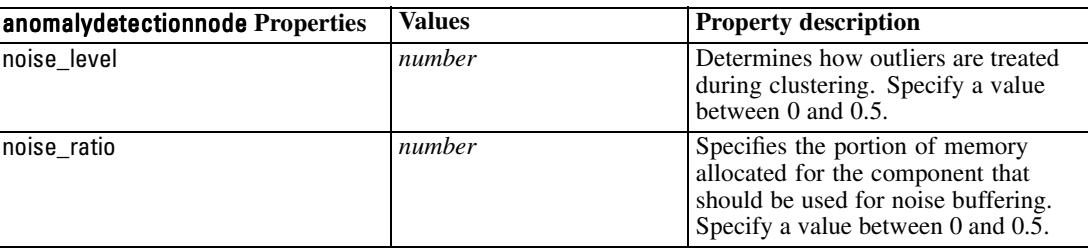

### **apriorinode Properties**

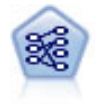

The Apriori node extracts a set of rules from the data, pulling out the rules with the highest information content. Apriori offers five different methods of selecting rules and uses a sophisticated indexing scheme to process large data sets efficiently. For large problems, Apriori is generally faster to train; it has no arbitrary limit on the number of rules that can be retained, and it can handle rules with up to 32 preconditions. Apriori requires that input and output fields all be categorical but delivers better performance because it is optimized for this type of data.

#### **Example**

create apriorinode # "Fields" tab set :apriorinode.custom\_fields = True set :apriorinode.use\_transactional\_data = True set :apriorinode.id\_field = 'Age' set :apriorinode.contiguous = True set :apriorinode.content\_field = 'Drug' # These seem to have changed, used to be: #help set :apriorinode.consequents = ['Age'] #help set :apriorinode.antecedents = ['BP' 'Cholesterol' 'Drug'] # now it seems we have; #help set :apriorinode.content = ['Age'] set :apriorinode.partition = Test # "Model" tab set :apriorinode.use\_model\_name = False set :apriorinode.model\_name = "Apriori\_bp\_choles\_drug" set :apriorinode.min\_supp = 7.0 set :apriorinode.min\_conf = 30.0 set :apriorinode.max\_antecedents = 7 set :apriorinode.true\_flags = False set :apriorinode.optimize = Memory # "Expert" tab set :apriorinode.mode = Expert set : apriorinode.evaluation = ConfidenceRatio

set :apriorinode.lower\_bound = 7

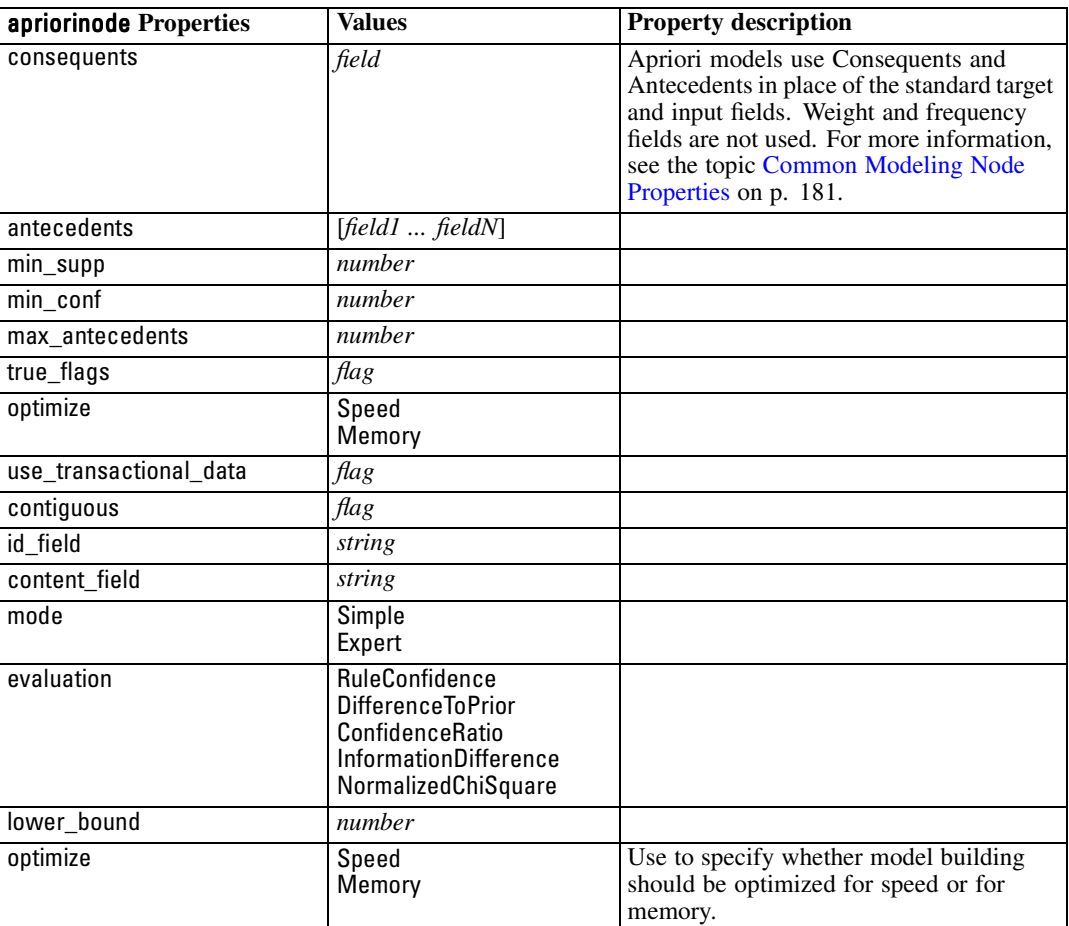

## **autoclassifiernode Properties**

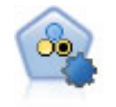

The Auto Classifier node creates and compares a number of different models for binary outcomes (yes or no, churn or do not churn, and so on), allowing you to choose the best approach for a given analysis. A number of modeling algorithms are supported, making it possible to select the methods you want to use, the specific options for each, and the criteria for comparing the results. The node generates a set of models based on the specified options and ranks the best candidates according to the criteria you specify.

#### **Example**

create autoclassifiernode

set :autoclassifiernode.ranking\_measure=Accuracy

set :autoclassifiernode.ranking\_dataset=Training

set :autoclassifiernode.enable\_accuracy\_limit=true

set :autoclassifiernode.accuracy\_limit=0.9

set :autoclassifiernode.calculate\_variable\_importance=true

set :autoclassifiernode.use\_costs=true

set :autoclassifiernode.svm=false

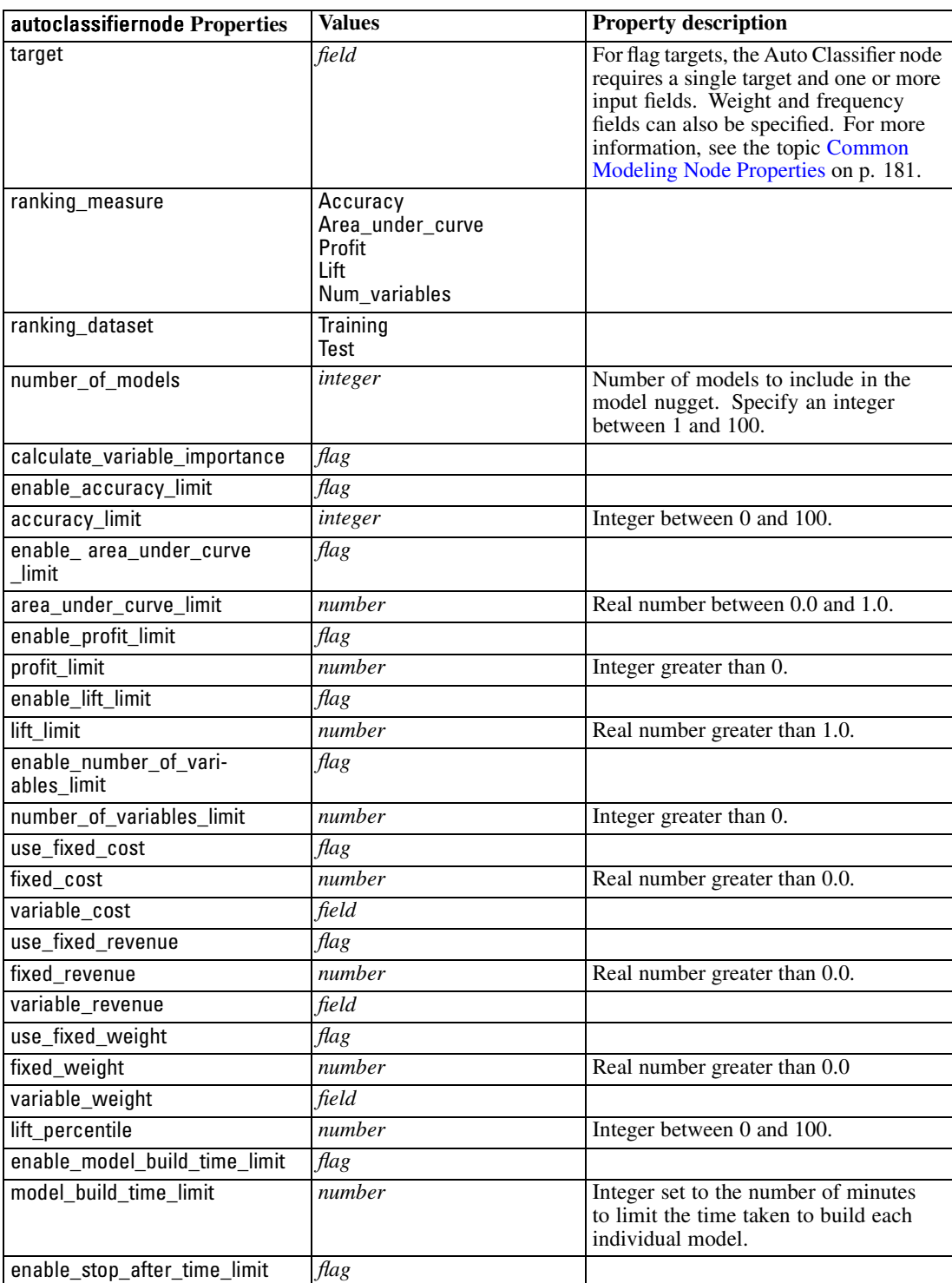

<span id="page-199-0"></span>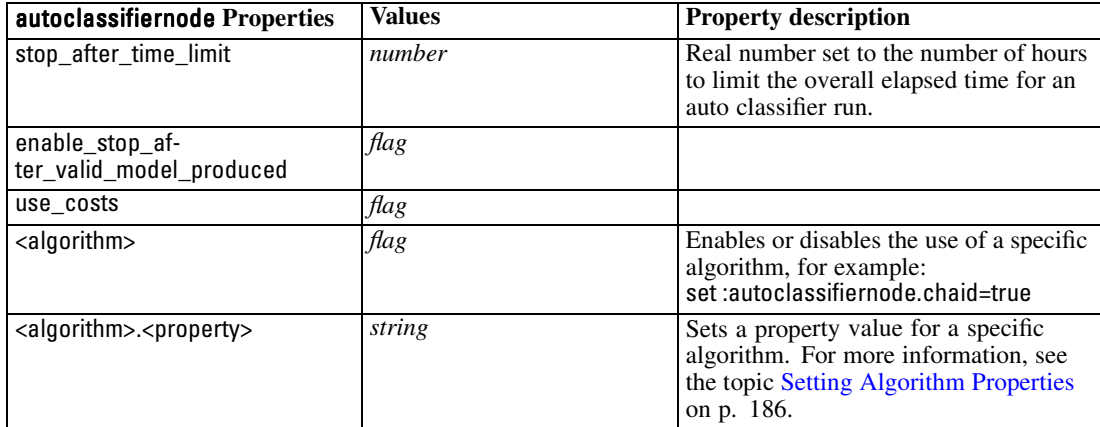

### **Setting Algorithm Properties**

For the Auto Classifier, Auto Numeric, and Auto Cluster nodes, properties for specific algorithms used by the node can be set using the general form:

set :autoclassifiernode.<algorithm>.<property> = <value>

set :autonumericnode.<algorithm>.<property> = <value>

set :autoclusternode.<algorithm>.<property> = <value>

For example:

set :autoclassifiernode.neuralnetwork.method = MultilayerPerceptron

Algorithm names for the Auto Classifier node are cart, chaid, quest, c50, logreg, decisionlist, bayesnet, discriminant, svm and knn.

Algorithm names for the Auto Numeric node are cart, chaid, neuralnetwork, genlin, svm, regression, linear and knn.

Algorithm names for the Auto Cluster node are twostep, k-means, and kohonen.

Property names are standard as documented for each algorithm node.

Algorithm properties that contain periods or other punctuation must be wrapped in single quotes, for example:

set :autoclassifiernode.logreg.tolerance = '1.0E-5'

Multiple values can also be assigned for property, for example:

set :autoclassifiernode.decisionlist.search\_direction = [Up Down]

To enable or disable the use of a specific algorithm:

set :autoclassifiernode.chaid=true

*Notes*:

- Lowercase must be used when setting true and false values (rather than False).
- In cases where certain algorithm options are not available in the Auto Classifier node, or when only a single value can be specified rather than a range of values, the same limits apply with scripting as when accessing the node in the standard manner.

### **autoclusternode Properties**

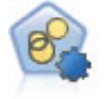

The Auto Cluster node estimates and compares clustering models, which identify groups of records that have similar characteristics. The node works in the same manner as other automated modeling nodes, allowing you to experiment with multiple combinations of options in a single modeling pass. Models can be compared using basic measures with which to attempt to filter and rank the usefulness of the cluster models, and provide a measure based on the importance of particular fields.

#### **Example**

create autoclusternode set :autoclusternode.ranking\_measure=Silhouette set :autoclusternode.ranking\_dataset=Training set :autoclusternode.enable\_silhouette\_limit=true set :autoclusternode.silhouette\_limit=5

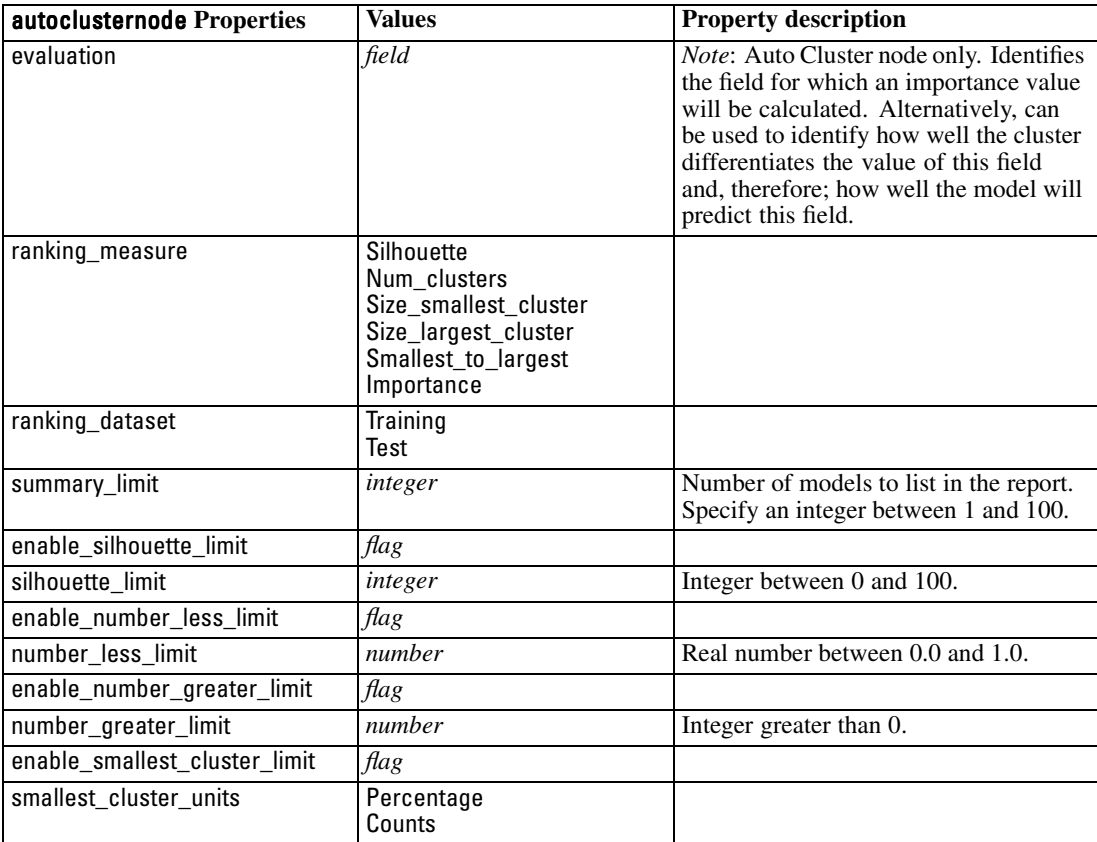

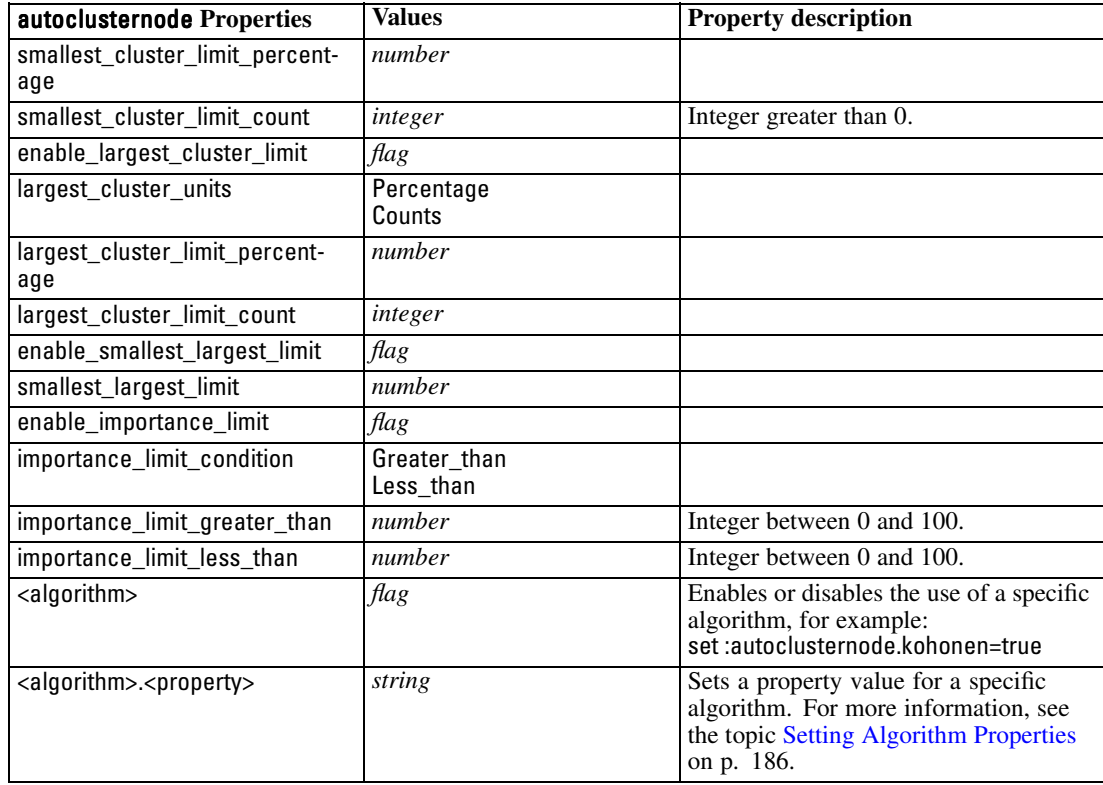

### **autonumericnode Properties**

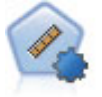

The Auto Numeric node estimates and compares models for continuous numeric range outcomes using a number of different methods. The node works in the same manner as the Auto Classifier node, allowing you to choose the algorithms to use and to experiment with multiple combinations of options in a single modeling pass. Supported algorithms include neural networks, C&R Tree, CHAID, linear regression, generalized linear regression, and support vector machines (SVM). Models can be compared based on correlation, relative error, or number of variables used.

#### **Example**

create autonumericnode

- set :autonumericnode.ranking\_measure=Correlation
- set :autonumericnode.ranking\_dataset=Training
- set :autonumericnode.enable\_correlation\_limit=true
- set :autonumericnode.correlation\_limit=0.8

set :autonumericnode.calculate\_variable\_importance=true

- set :autonumericnode.neuralnetwork=true
- set :autonumericnode.chaid=false

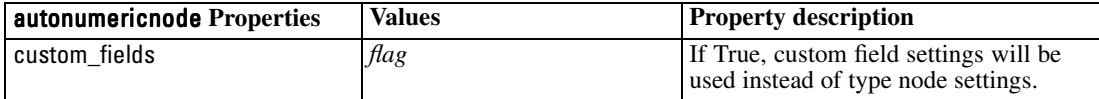

189

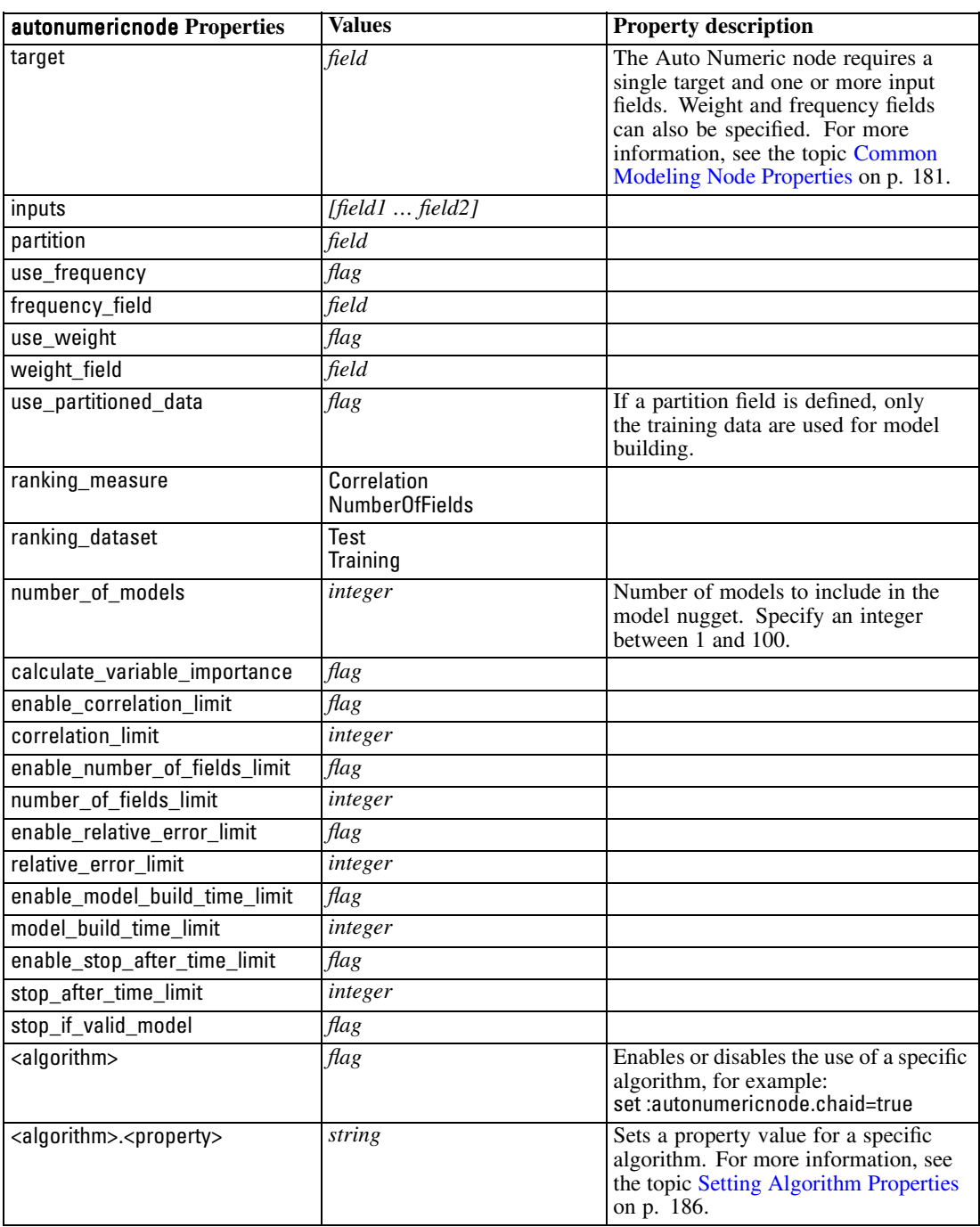

# **bayesnetnode Properties**

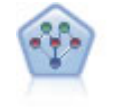

The Bayesian Network node enables you to build a probability model by combining observed and recorded evidence with real-world knowledge to establish the likelihood of occurrences. The node focuses on Tree Augmented Naïve Bayes (TAN) and Markov Blanket networks that are primarily used for classification.

#### **Example**

create bayesnetnode set :bayesnetnode.continue\_training\_existing\_model = True set :bayesnetnode.structure\_type = MarkovBlanket set :bayesnetnode.use\_feature\_selection = True # Expert tab set :bayesnetnode.mode = Expert set :bayesnetnode.all\_probabilities = True set :bayesnetnode.independence = Pearson

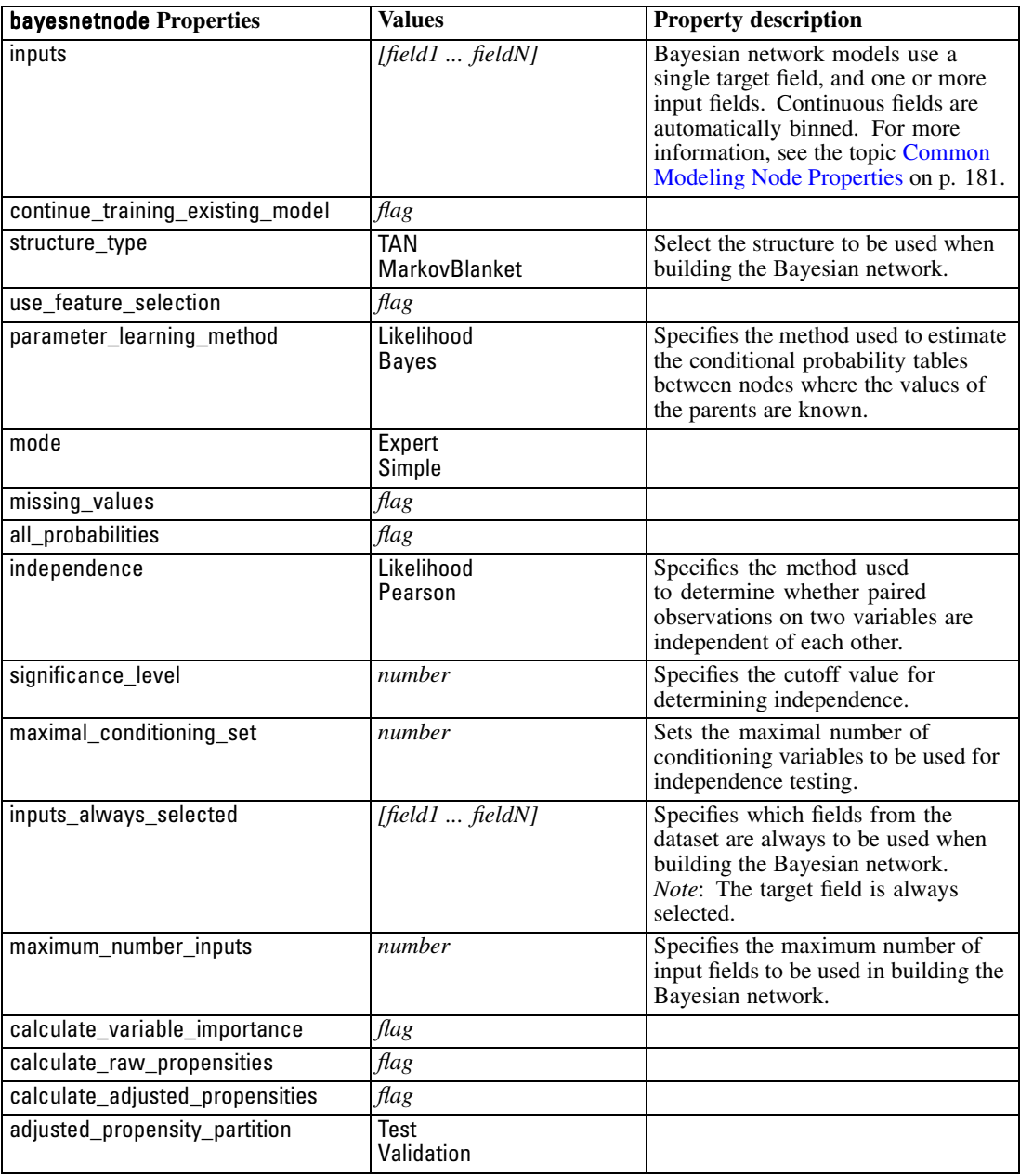

### **c50node Properties**

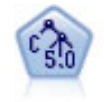

The C5.0 node builds either a decision tree or a rule set. The model works by splitting the sample based on the field that provides the maximum information gain at each level. The target field must be categorical. Multiple splits into more than two subgroups are allowed.

#### **Example**

```
create c50node
# "Model" tab
set :c50node.use_model_name = False
set :c50node.model_name = "C5_Drug"
set :c50node.use_partitioned_data = True
set :c50node.output_type = DecisionTree
set :c50node.use_xval = True
set :c50node.xval_num_folds = 3
set :c50node.mode = Expert
set : c50node.favor = Generality
set :c50node.min_child_records = 3
# "Costs" tab
set :c50node.use_costs = True
set :c50node.costs = [{"drugA" "drugX" 2}]
```
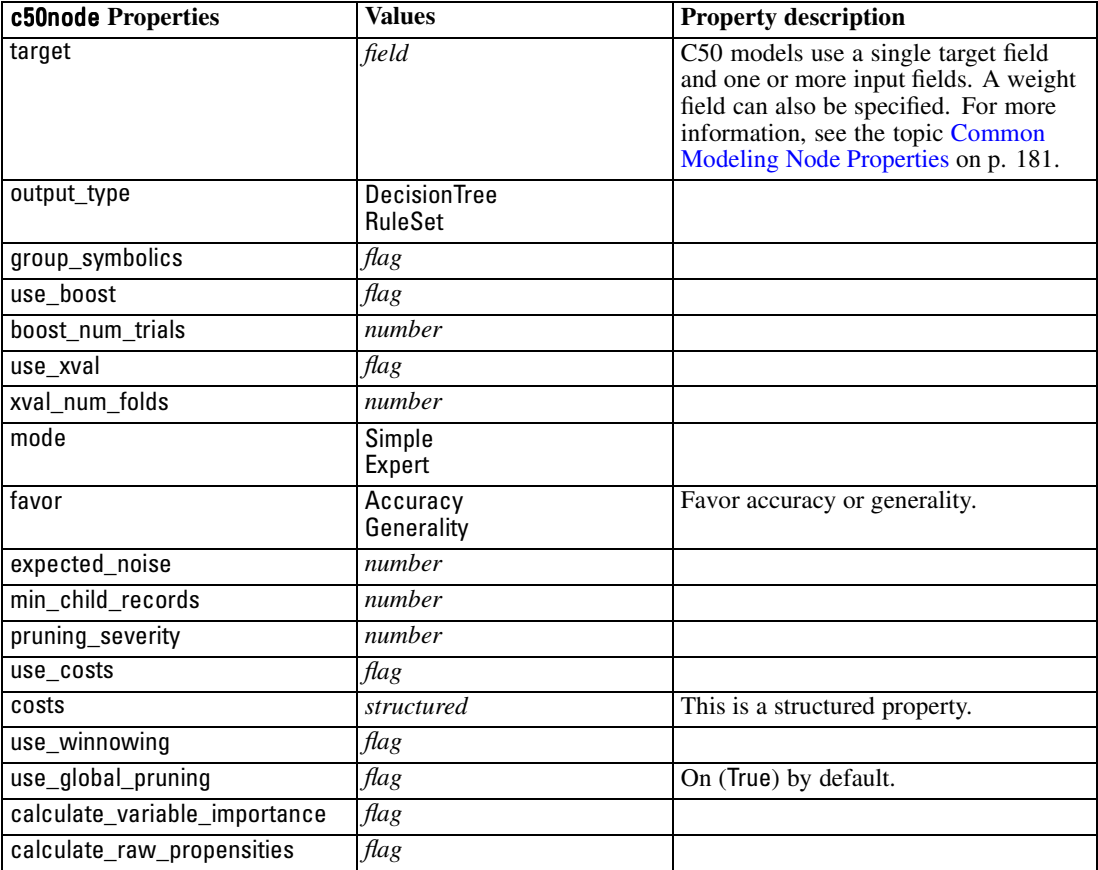

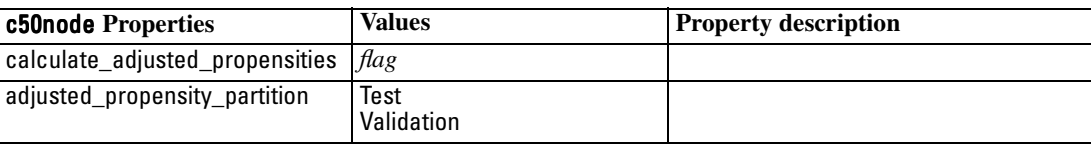

### **carmanode Properties**

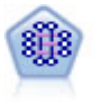

The CARMA model extracts a set of rules from the data without requiring you to specify input or target fields. In contrast to Apriori the CARMA node offers build settings for rule support (support for both antecedent and consequent) rather than just antecedent support. This means that the rules generated can be used for a wider variety of applications—for example, to find a list of products or services (antecedents) whose consequent is the item that you want to promote this holiday season.

#### **Example**

```
create carmanode
# "Fields" tab
set : carmanode.custom fields = True
set :carmanode.use_transactional_data = True
set :carmanode.inputs = ['BP' 'Cholesterol' 'Drug']
set : carmanode.partition = Test
# "Model" tab
set :carmanode.use_model_name = False
set :carmanode.model_name = "age_bp_drug"
set :carmanode.use_partitioned_data = False
set :carmanode.min_supp = 10.0
set :carmanode.min_conf = 30.0
set :carmanode.max_size = 5
# Expert Options
set :carmanode.mode = Expert
#help set : carmanode.exclude_simple = Trueset : carmanode.use_pruning = True
set :carmanode.pruning_value = 300
set :carmanode.vary_support = True
set :carmanode.estimated_transactions = 30
set :carmanode.rules_without_antecedents = True
```
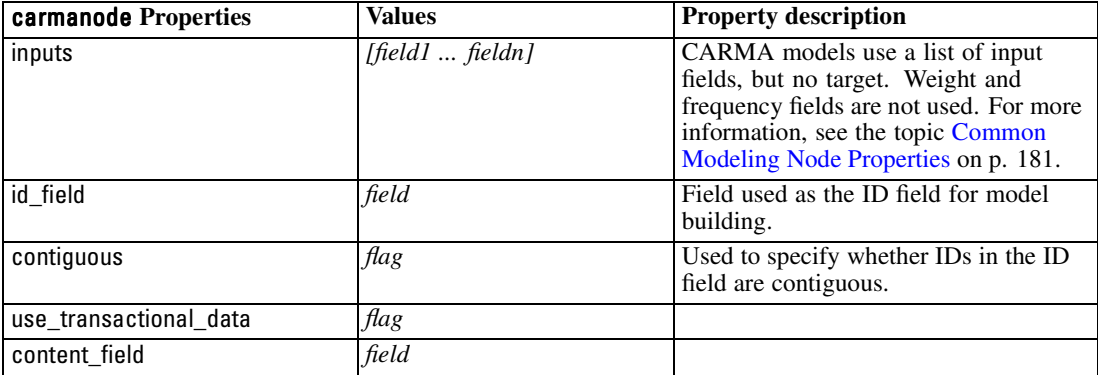

193

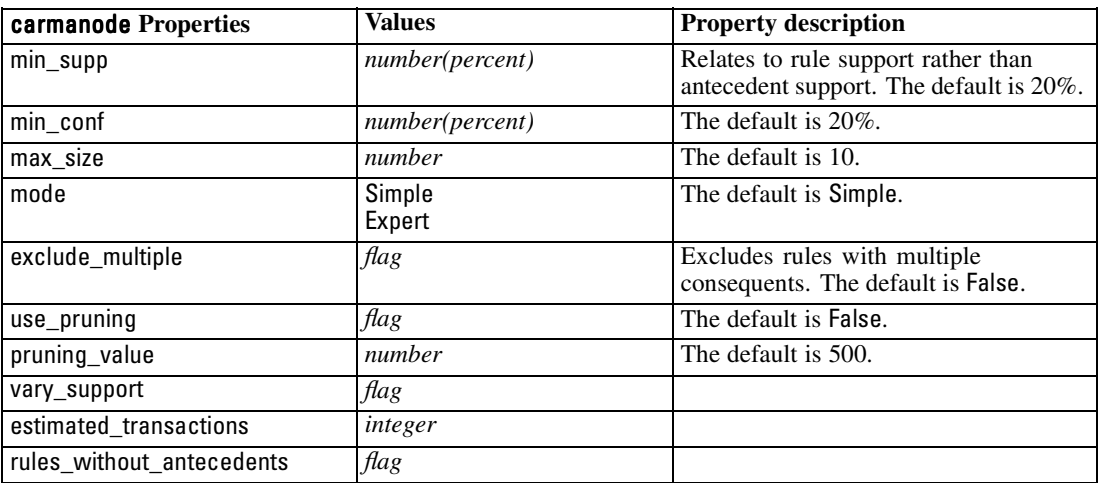

### **cartnode Properties**

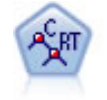

The Classification and Regression (C&R) Tree node generates a decision tree that allows you to predict or classify future observations. The method uses recursive partitioning to split the training records into segments by minimizing the impurity at each step, where a node in the tree is considered "pure" if 100% of cases in the node fall into a specific category of the target field. Target and input fields can be numeric ranges or categorical (nominal, ordinal, or flags); all splits are binary (only two subgroups).

#### **Example**

create cartnode at 200 100 create variablefilenode at 100 100 connect :variablefilenode to :cartnode set :variablefilenode.full\_filename = "\$CLEO\_DEMOS/DRUG1n" # "Fields" tab set :cartnode.custom\_fields = True set :cartnode.target = 'Drug' set :cartnode.inputs = ['Age' 'BP' 'Cholesterol'] # "Build Options" tab, 'Objective' panel set :cartnode.model\_output\_type = InteractiveBuilder set :cartnode.use\_tree\_directives = True set :cartnode.tree\_directives = """Grow Node Index 0 Children 1 2 Grow Node Index 2 Children 3 4""" # "Build Options" tab, 'Basics' panel set :cartnode.prune\_tree = False set :cartnode.use\_std\_err\_rule = True set :cartnode.std\_err\_multiplier = 3.0 set :cartnode.max\_surrogates = 7 # "Build Options" tab, 'Stopping Rules' panel set :cartnode.use\_percentage = True set :cartnode.min\_parent\_records\_pc = 5 set :cartnode.min\_child\_records\_pc = 3 # "Build Options" tab, 'Advanced' panel

set :cartnode.min\_impurity = 0.0003 set :cartnode.impurity\_measure = Twoing # "Model Options" tab set :cartnode.use\_model\_name = False set :cartnode.model\_name = "Cart\_Drug"

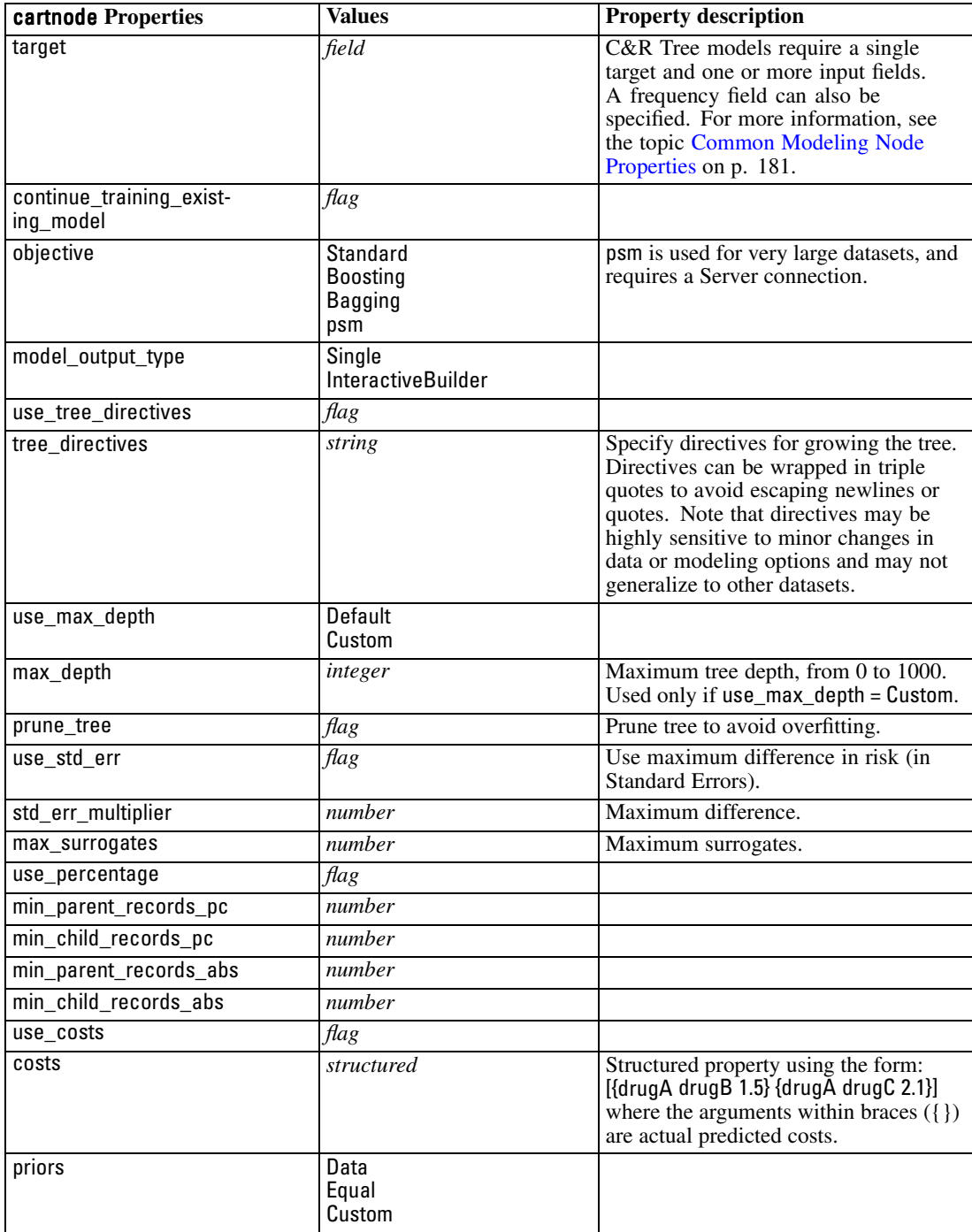

195

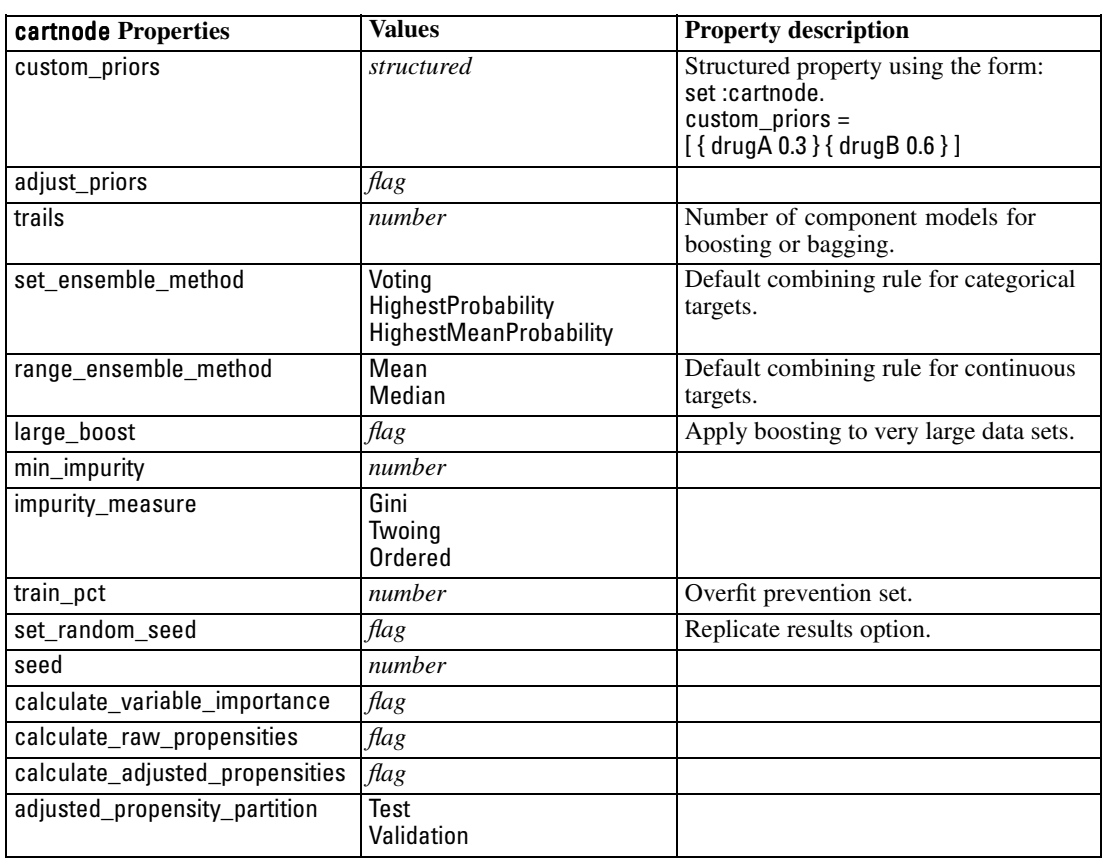

### **chaidnode Properties**

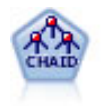

The CHAID node generates decision trees using chi-square statistics to identify optimal splits. Unlike the C&R Tree and QUEST nodes, CHAID can generate nonbinary trees, meaning that some splits have more than two branches. Target and input fields can be numeric range (continuous) or categorical. Exhaustive CHAID is a modification of CHAID that does a more thorough job of examining all possible splits but takes longer to compute.

#### **Example**

create chaidnode at 200 100 create variablefilenode at 100 100 connect :variablefilenode to :chaidnode set :variablefilenode.full\_filename = "\$CLEO\_DEMOS/DRUG1n"

```
set :chaidnode.custom_fields = True
set :chaidnode.target = Drug
set :chaidnode.inputs = [Age Na K Cholesterol BP]
set :chaidnode.use_model_name = true
set :chaidnode.model_name = "CHAID"
set : chaidnode.method = Chaid
set :chaidnode.model_output_type = InteractiveBuilder
```
196

set :chaidnode.use\_tree\_directives = True set :chaidnode.tree\_directives = "Test" set :chaidnode.split\_alpha = 0.03 set :chaidnode.merge\_alpha = 0.04 set :chaidnode.chi\_square = Pearson set :chaidnode.use\_percentage = false set :chaidnode.min\_parent\_records\_abs = 40 set :chaidnode.min\_child\_records\_abs = 30 set :chaidnode.epsilon = 0.003 set :chaidnode.max\_iterations = 75 set :chaidnode.split\_merged\_categories = true set :chaidnode.bonferroni\_adjustment = true

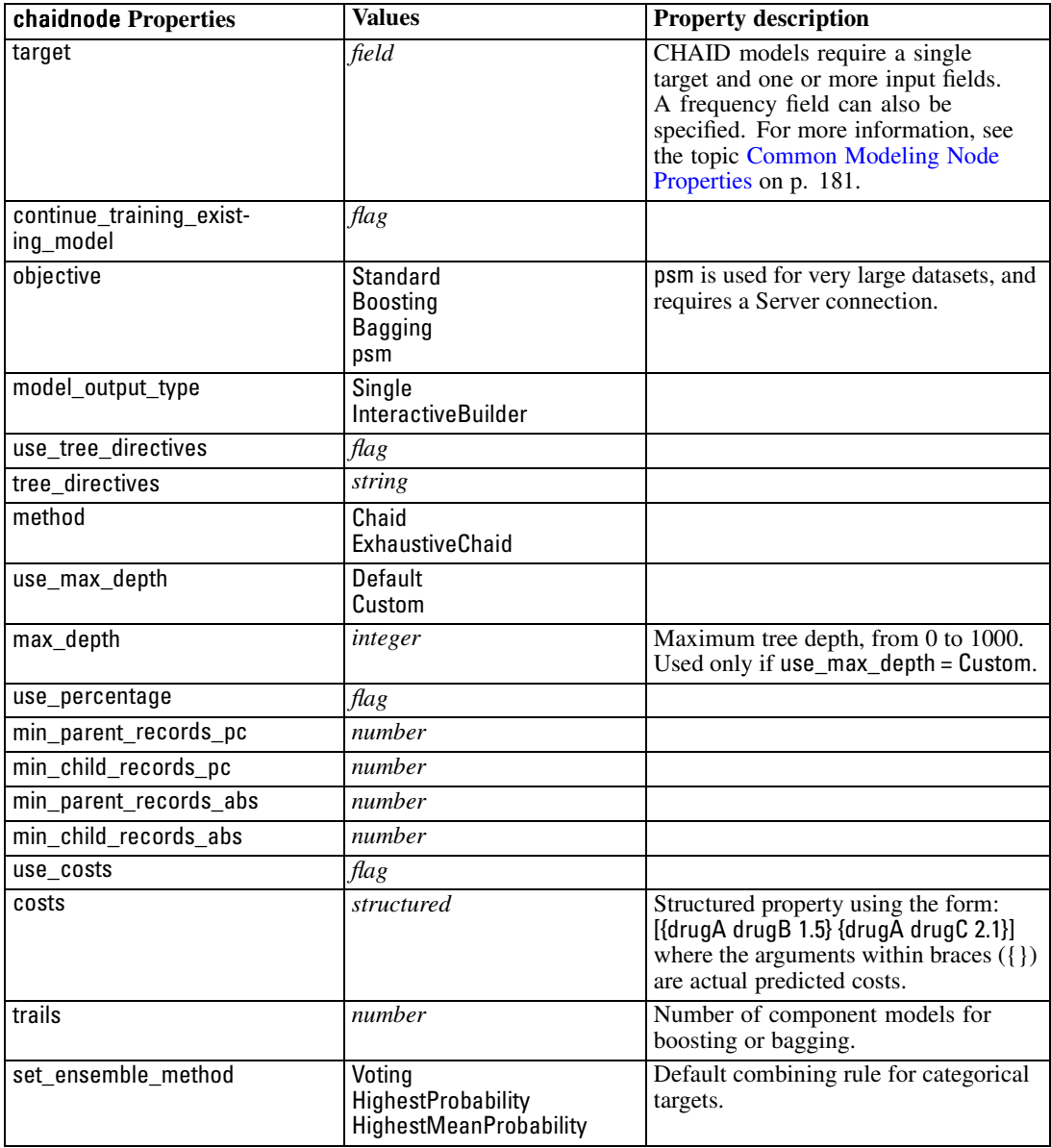

Modeling Node Properties

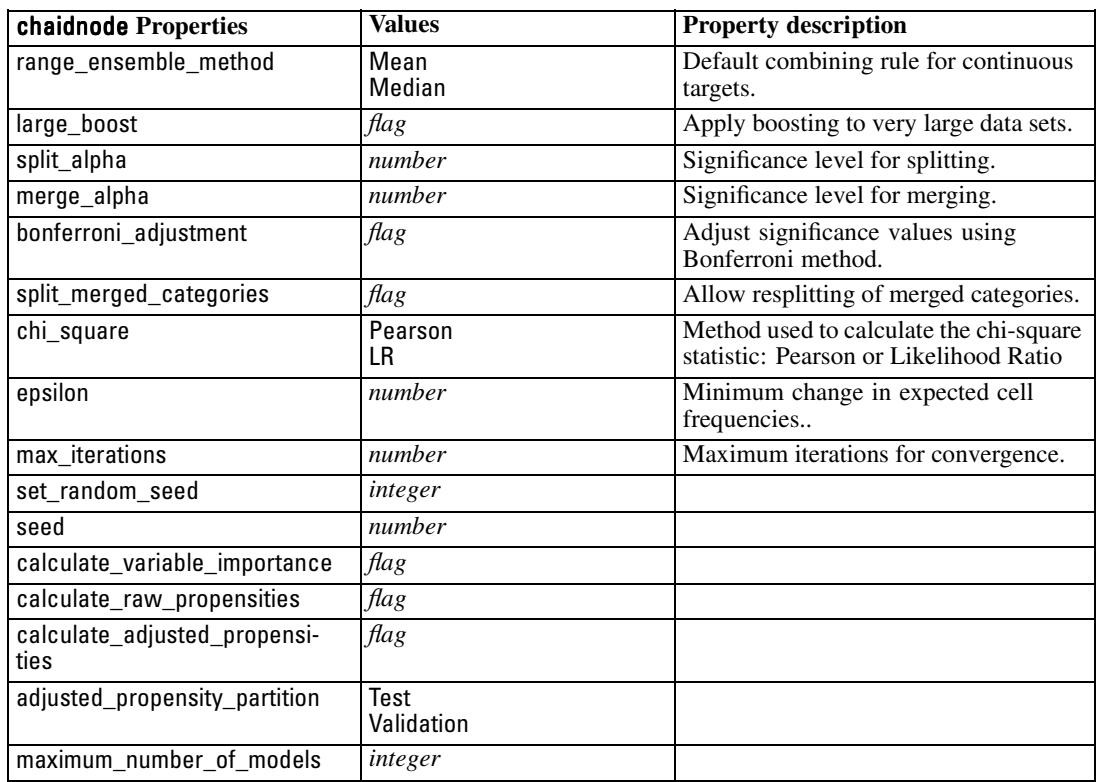

# **coxregnode Properties**

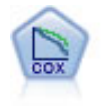

The Cox regression node enables you to build a survival model for time-to-event data in the presence of censored records. The model produces a survival function that predicts the probability that the event of interest has occurred at a given time (*t*) for given values of the input variables.

#### **Example**

create coxregnode set :coxregnode.survival\_time = tenure set : coxregnode.method = BackwardsStepwise # Expert tab set :coxregnode.mode = Expert set :coxregnode.removal\_criterion = Conditional set : coxregnode.survival = True

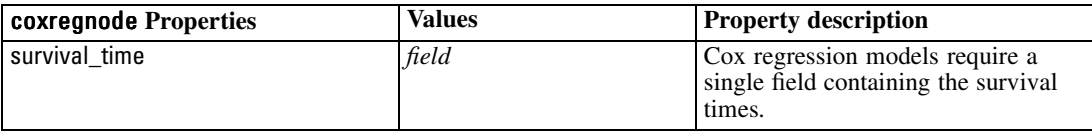

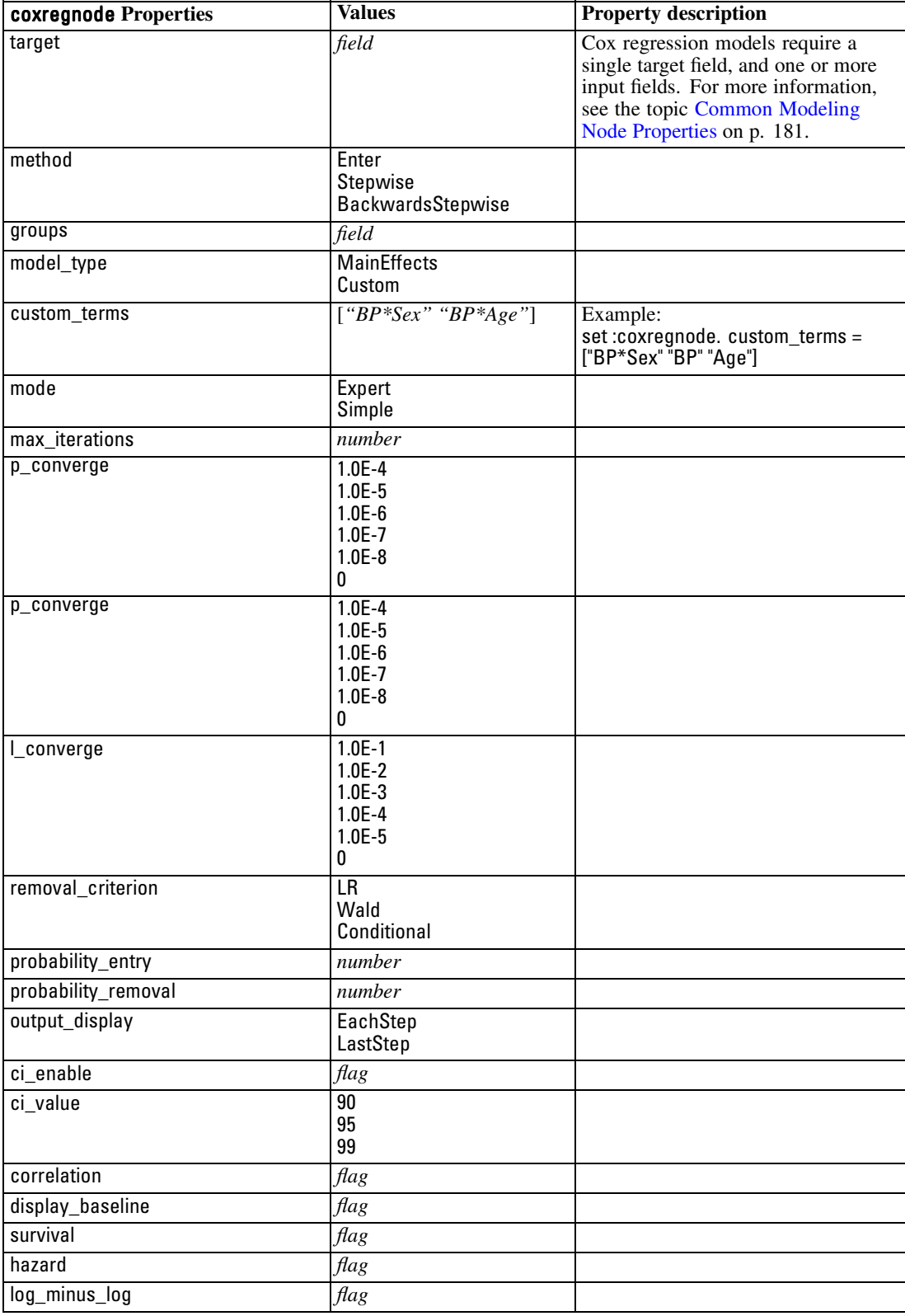

Modeling Node Properties

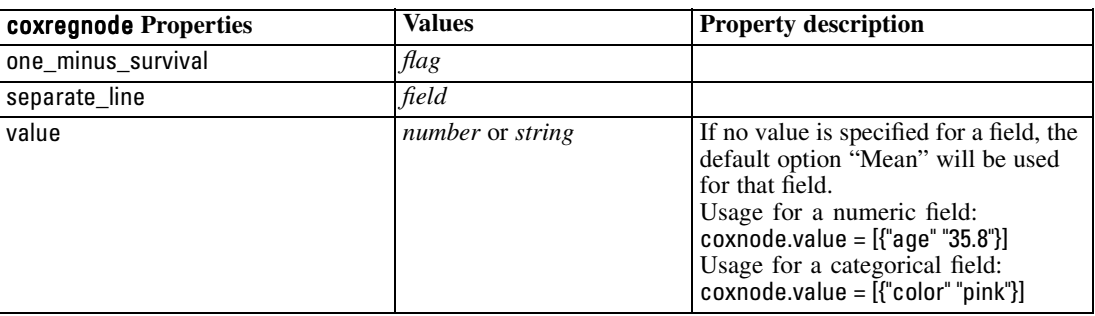

### **decisionlistnode Properties**

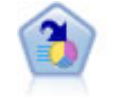

The Decision List node identifies subgroups, or segments, that show a higher or lower likelihood of a given binary outcome relative to the overall population. For example, you might look for customers who are unlikely to churn or are most likely to respond favorably to a campaign. You can incorporate your business knowledge into the model by adding your own custom segments and previewing alternative models side by side to compare the results. Decision List models consist of a list of rules in which each rule has a condition and an outcome. Rules are applied in order, and the first rule that matches determines the outcome.

#### **Example**

create decisionlistnode set :decisionlistnode.search\_direction=Down set :decisionlistnode.target\_value=1 set :decisionlistnode.max\_rules=4 set :decisionlistnode.min\_group\_size\_pct = 15

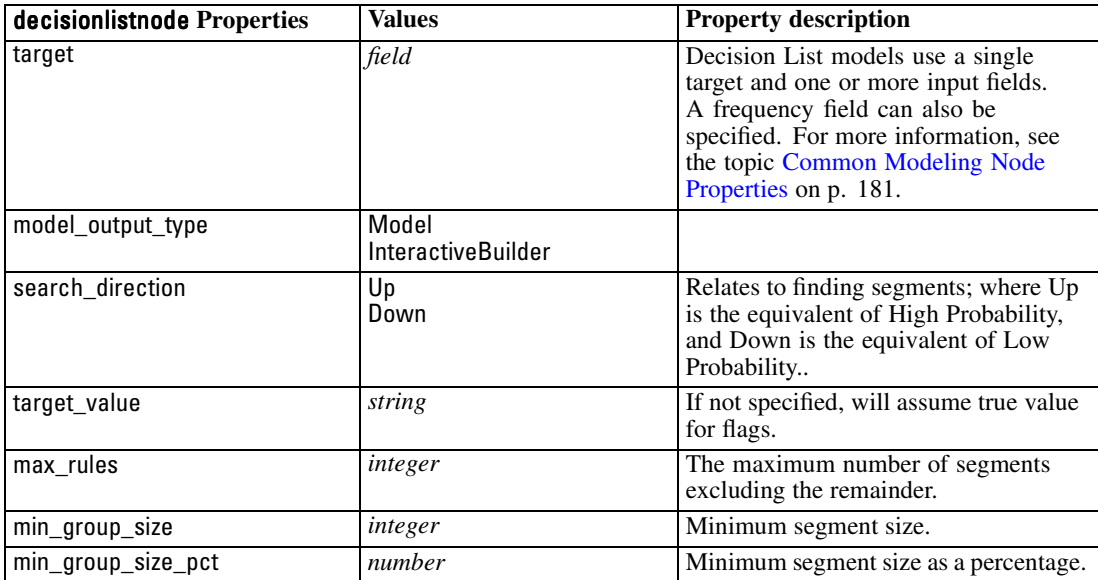

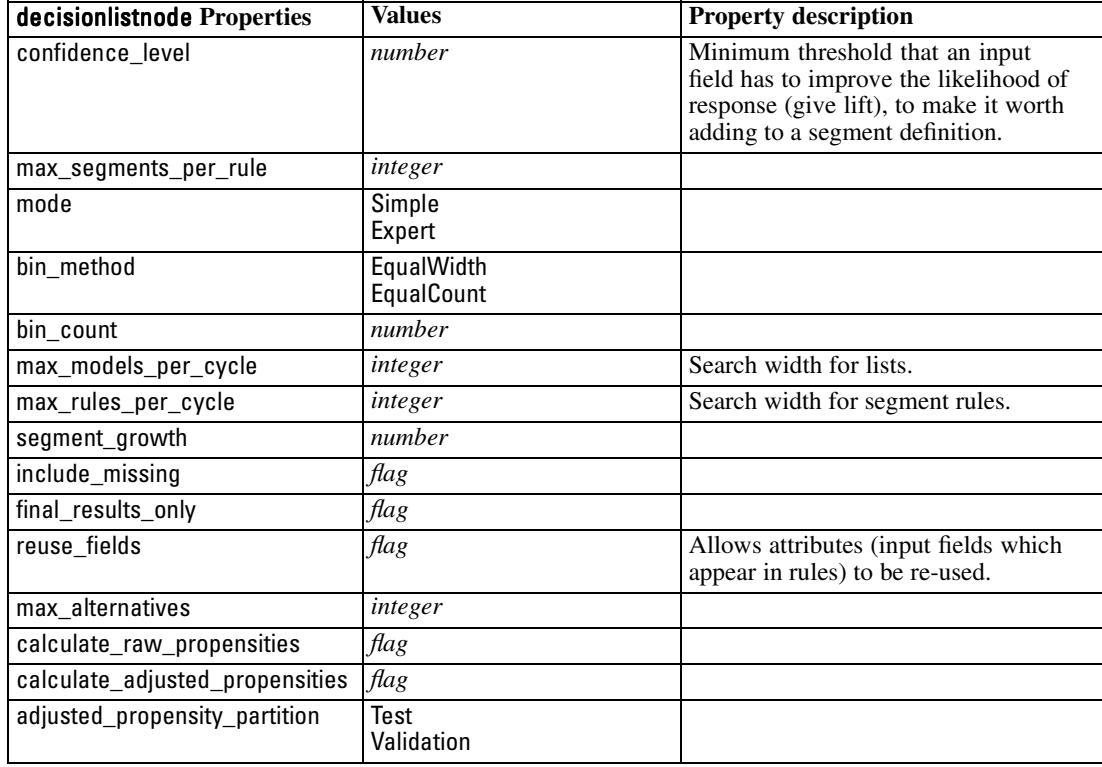

# **discriminantnode Properties**

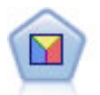

Discriminant analysis makes more stringent assumptions than logistic regression but can be a valuable alternative or supplement to a logistic regression analysis when those assumptions are met.

#### **Example**

create discriminantnode

set :discriminantnode.target = custcat

set :discriminantnode.use\_partitioned\_data = False set :discriminantnode.method = Stepwise

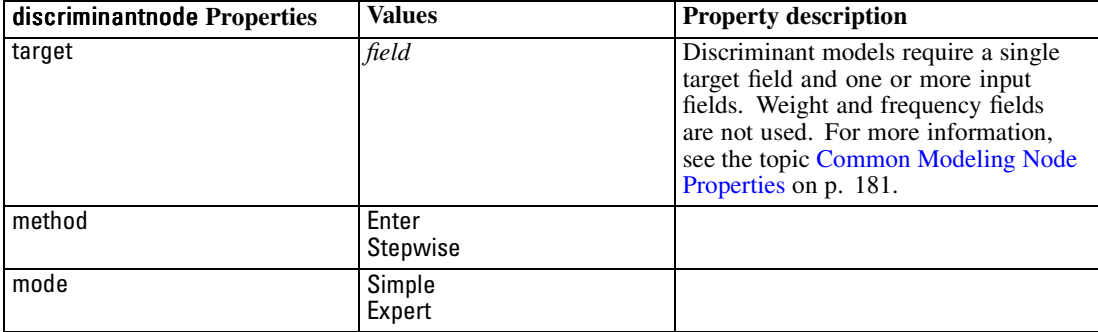

Modeling Node Properties

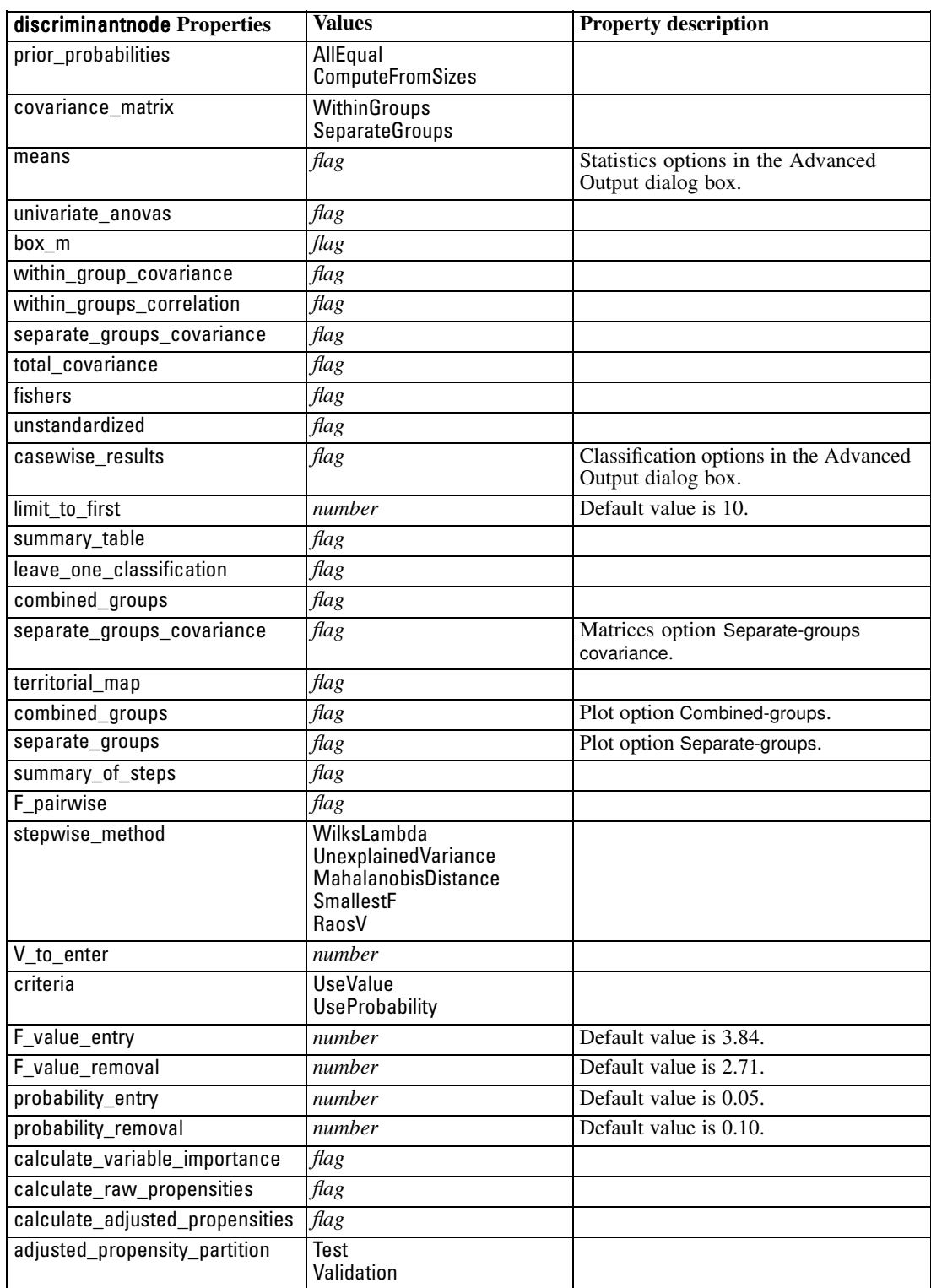

### **factornode Properties**

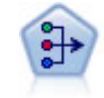

The PCA/Factor node provides powerful data-reduction techniques to reduce the complexity of your data. Principal components analysis (PCA) finds linear combinations of the input fields that do the best job of capturing the variance in the entire set of fields, where the components are orthogonal (perpendicular) to each other. Factor analysis attempts to identify underlying factors that explain the pattern of correlations within a set of observed fields. For both approaches, the goal is to find a small number of derived fields that effectively summarizes the information in the original set of fields.

#### **Example**

create factornode # "Fields" tab set :factornode.custom\_fields = True set :factornode.inputs = ['BP' 'Na' 'K'] set :factornode.partition = Test # "Model" tab set :factornode.use\_model\_name = True set :factornode.model\_name = "Factor\_Age" set :factornode.use\_partitioned\_data = False set :factornode.method = GLS # Expert options set :factornode.mode = Expert set :factornode.complete\_records = true set :factornode.matrix = Covariance set :factornode.max\_iterations = 30 set :factornode.extract\_factors = ByFactors set :factornode.min\_eigenvalue = 3.0 set :factornode.max\_factor = 7 set :factornode.sort\_values = True set :factornode.hide\_values = True set :factornode.hide\_below = 0.7 # "Rotation" section set :factornode.rotation = DirectOblimin set :factornode.delta = 0.3 set :factornode.kappa = 7.0

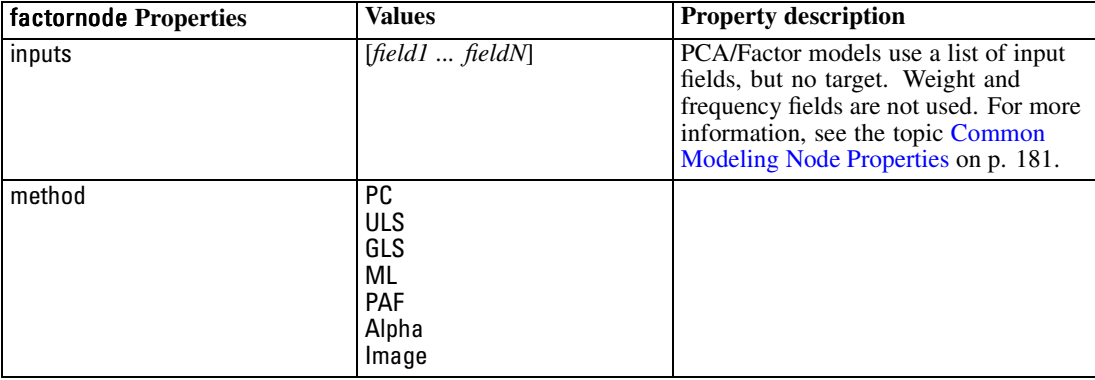
<span id="page-216-0"></span>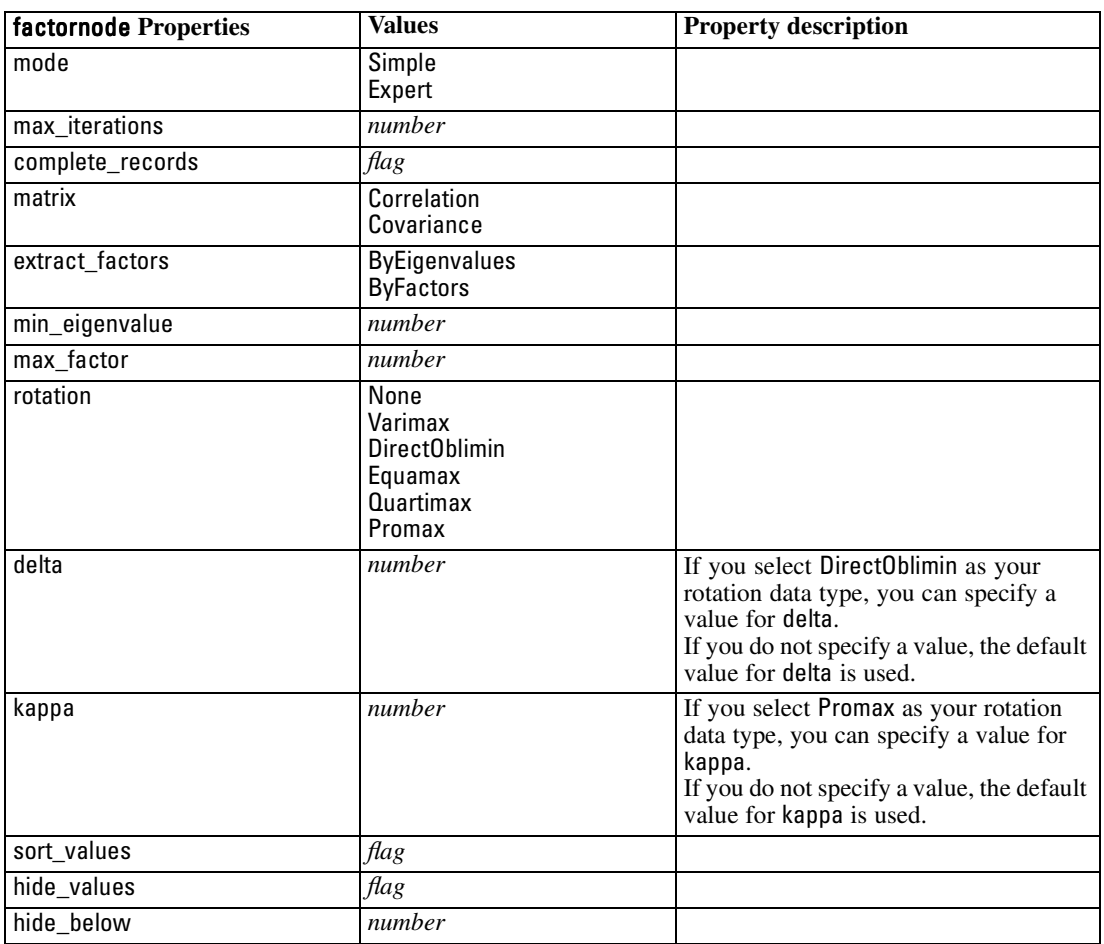

# **featureselectionnode Properties**

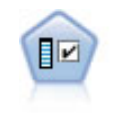

The Feature Selection node screens input fields for removal based on a set of criteria (such as the percentage of missing values); it then ranks the importance of remaining inputs relative to a specified target. For example, given a data set with hundreds of potential inputs, which are most likely to be useful in modeling patient outcomes?

#### **Example**

create featureselectionnode

set :featureselectionnode.screen\_single\_category=true set :featureselectionnode.max\_single\_category=95 set :featureselectionnode.screen\_missing\_values=true set :featureselectionnode.max\_missing\_values=80 set :featureselectionnode.criteria = Likelihood set :featureselectionnode.unimportant\_below = 0.8 set :featureselectionnode.important\_above = 0.9 set :featureselectionnode.important\_label = "Check Me Out!" set :featureselectionnode.selection\_mode = TopN set :featureselectionnode.top\_n = 15

For a more detailed example that creates and applies a Feature Selection model, see [Standalone](#page-26-0) [Script Example: Generating a Feature Selection Model in Chapter 2 on p. 13.](#page-26-0)

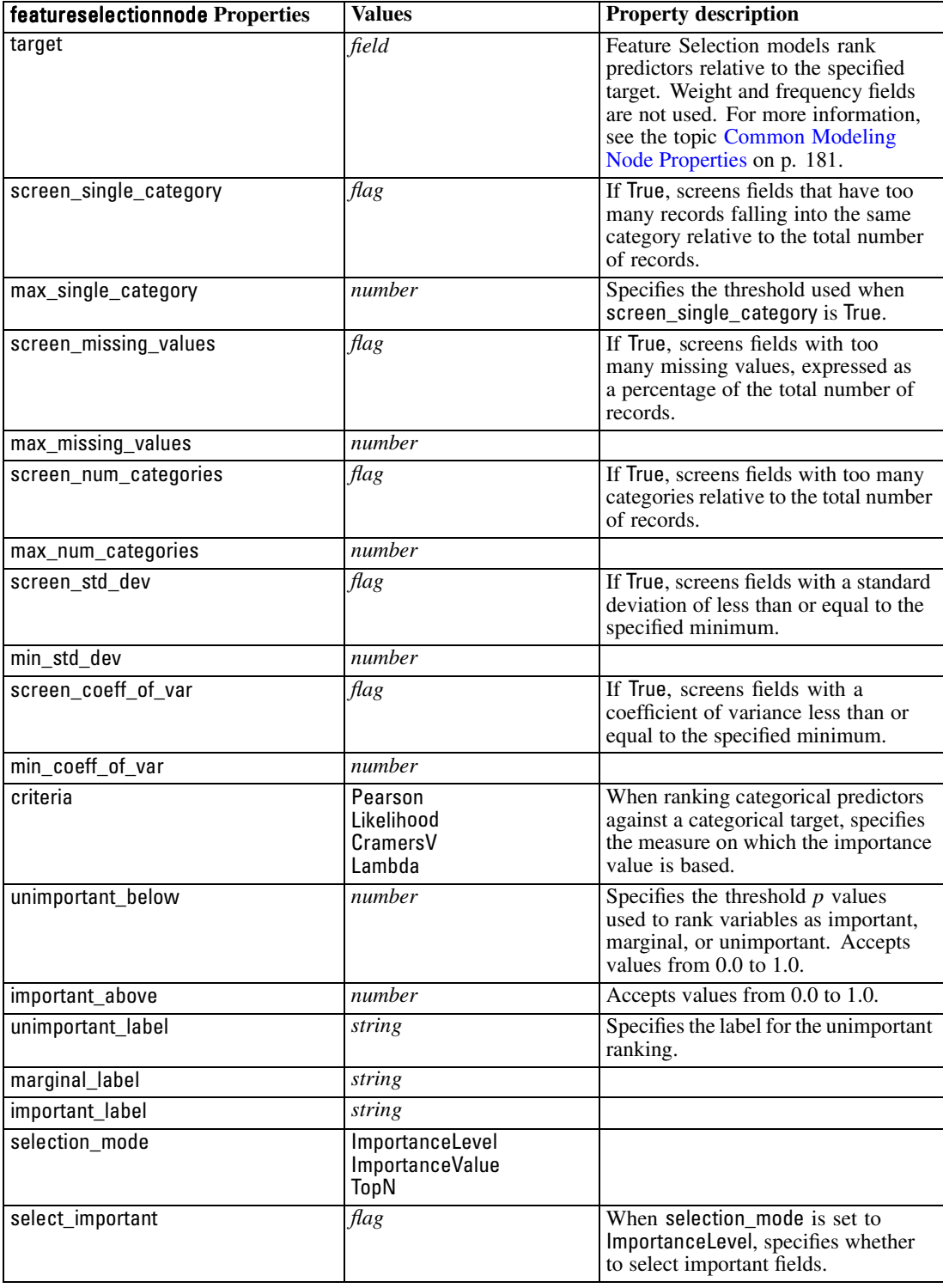

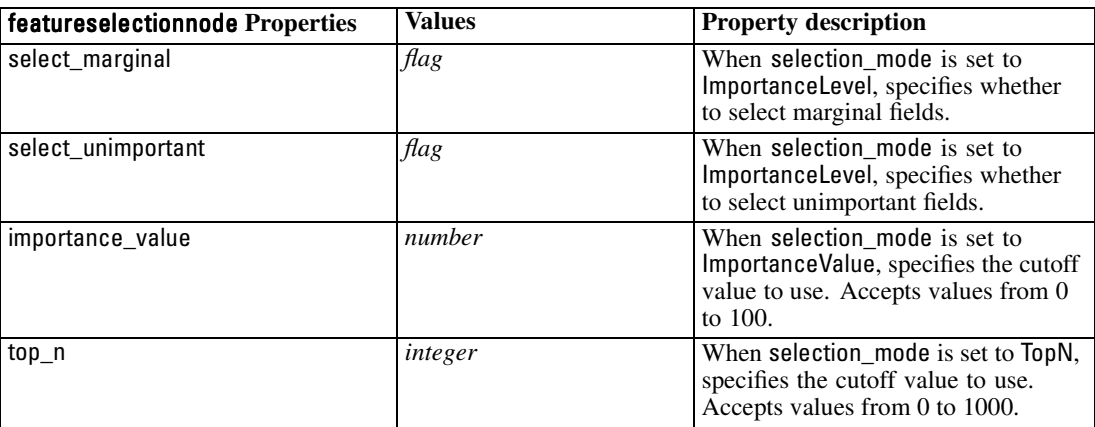

# **genlinnode Properties**

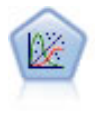

The Generalized Linear model expands the general linear model so that the dependent variable is linearly related to the factors and covariates through a specified link function. Moreover, the model allows for the dependent variable to have a non-normal distribution. It covers the functionality of a wide number of statistical models, including linear regression, logistic regression, loglinear models for count data, and interval-censored survival models.

#### **Example**

create genlinnode set :genlinnode.model\_type = MainAndAllTwoWayEffects set :genlinnode.offset\_type = Variable set :genlinnode.offset\_field = Claimant

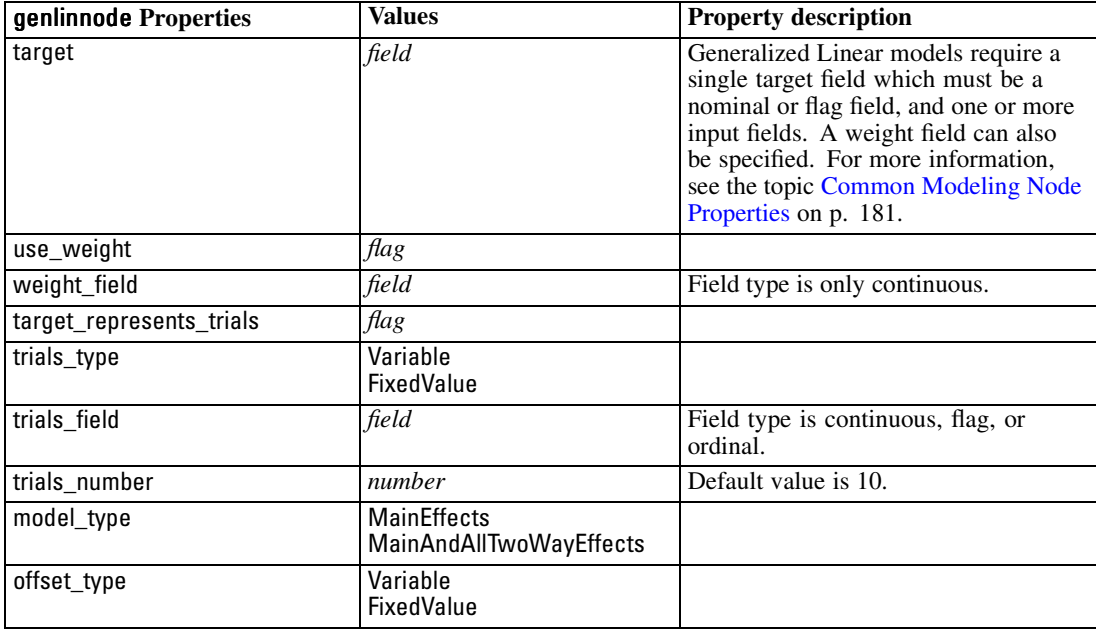

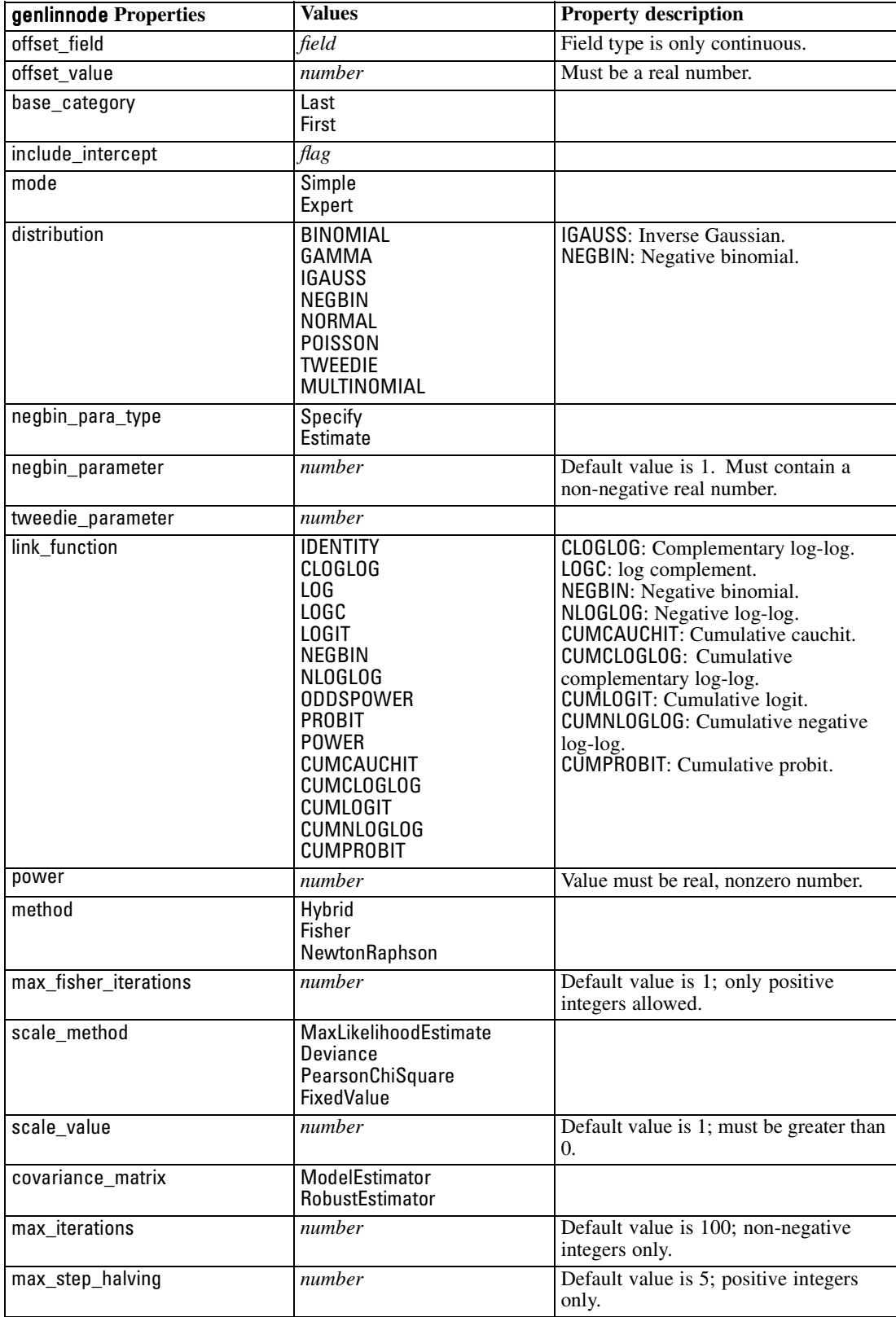

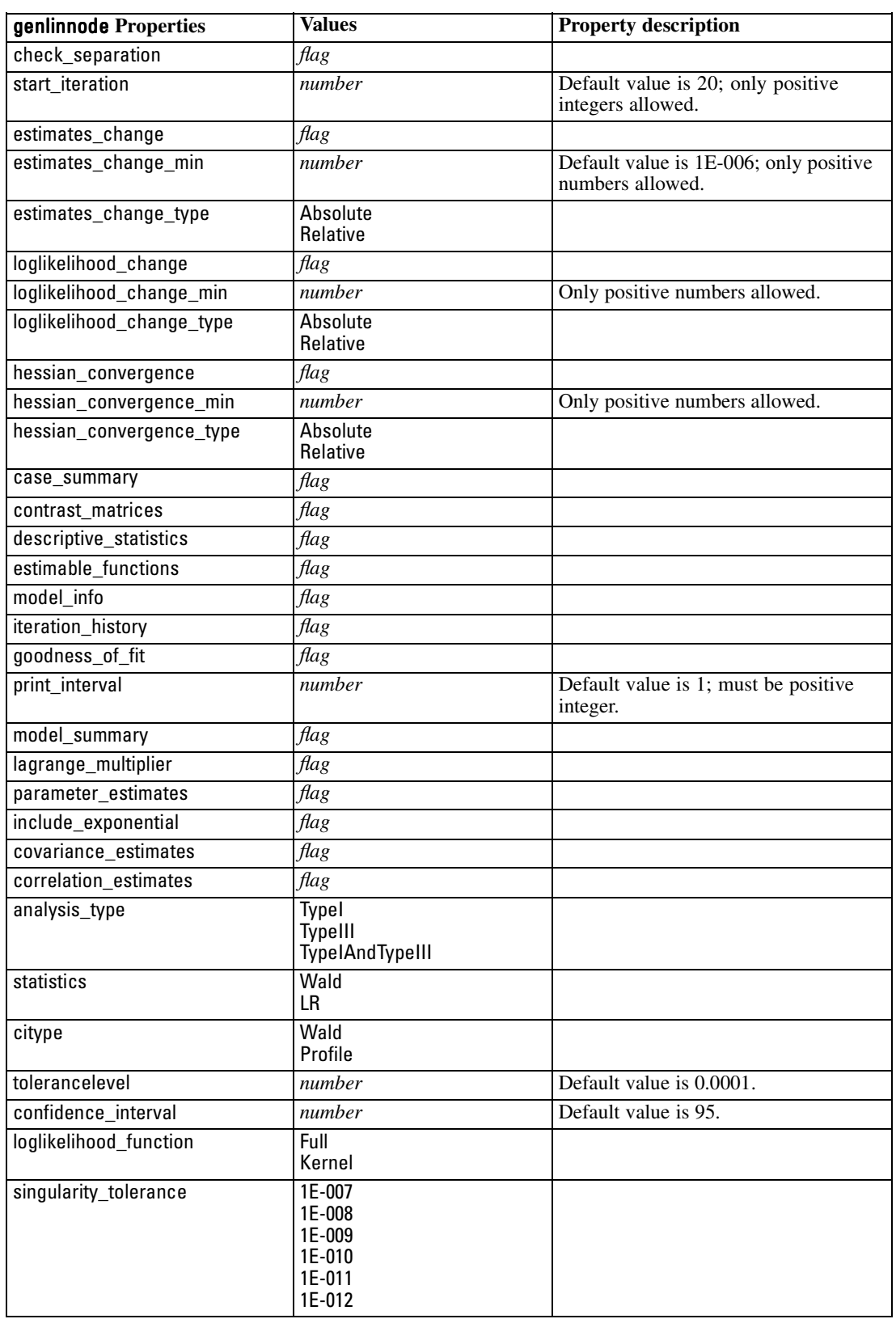

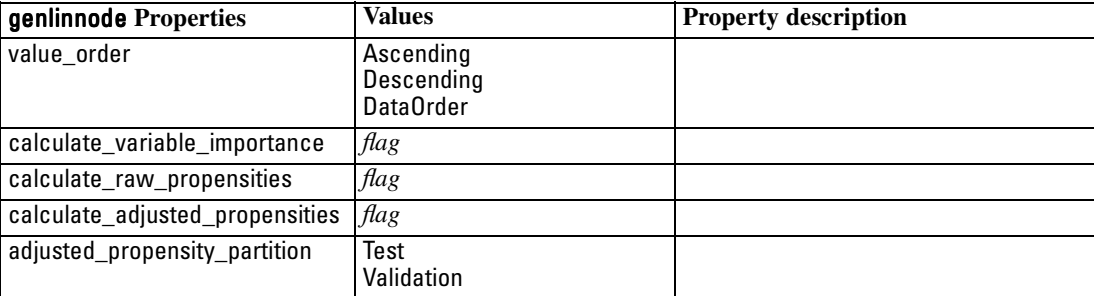

# **glmmnode Properties**

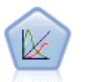

A generalized linear mixed model (GLMM) extends the linear model so that the target can have a non-normal distribution, is linearly related to the factors and covariates via a specified link function, and so that the observations can be correlated. Generalized linear mixed models cover a wide variety of models, from simple linear regression to complex multilevel models for non-normal longitudinal data.

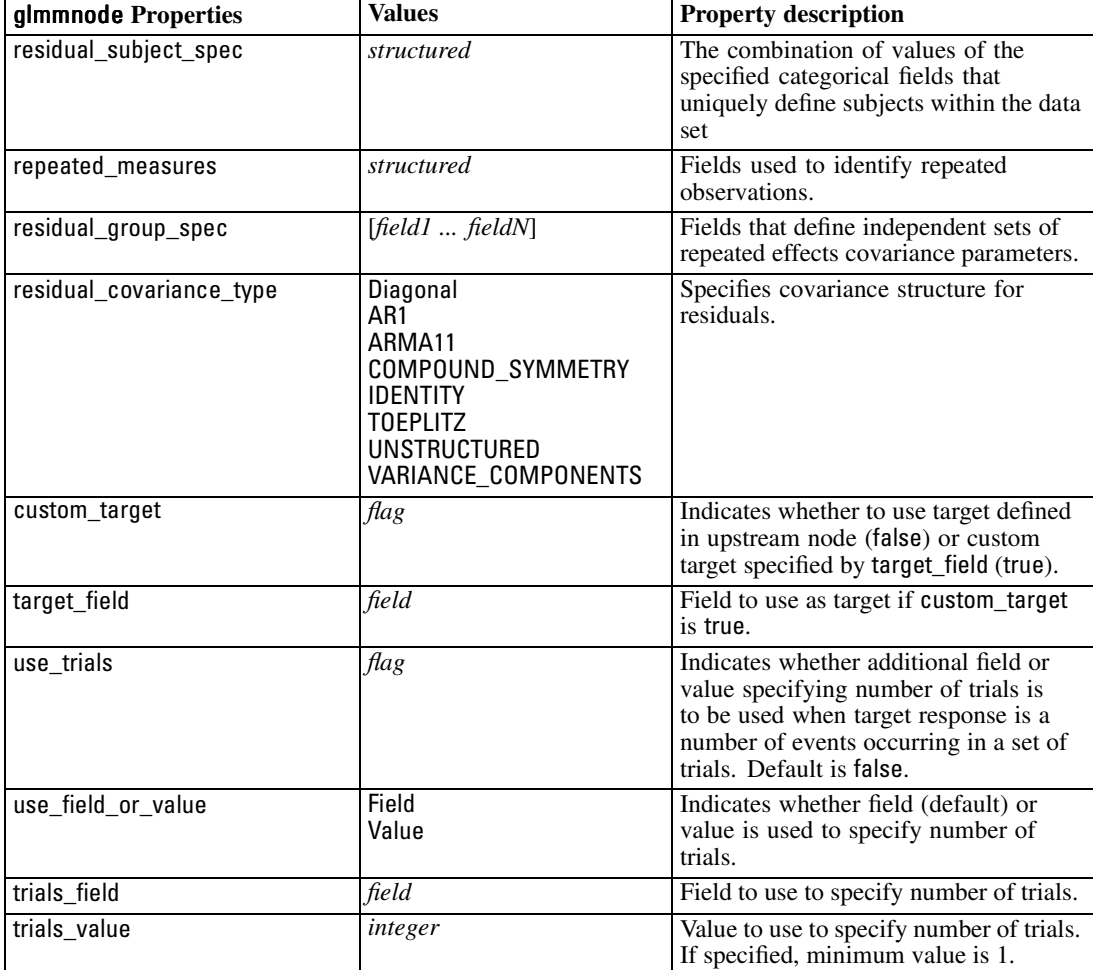

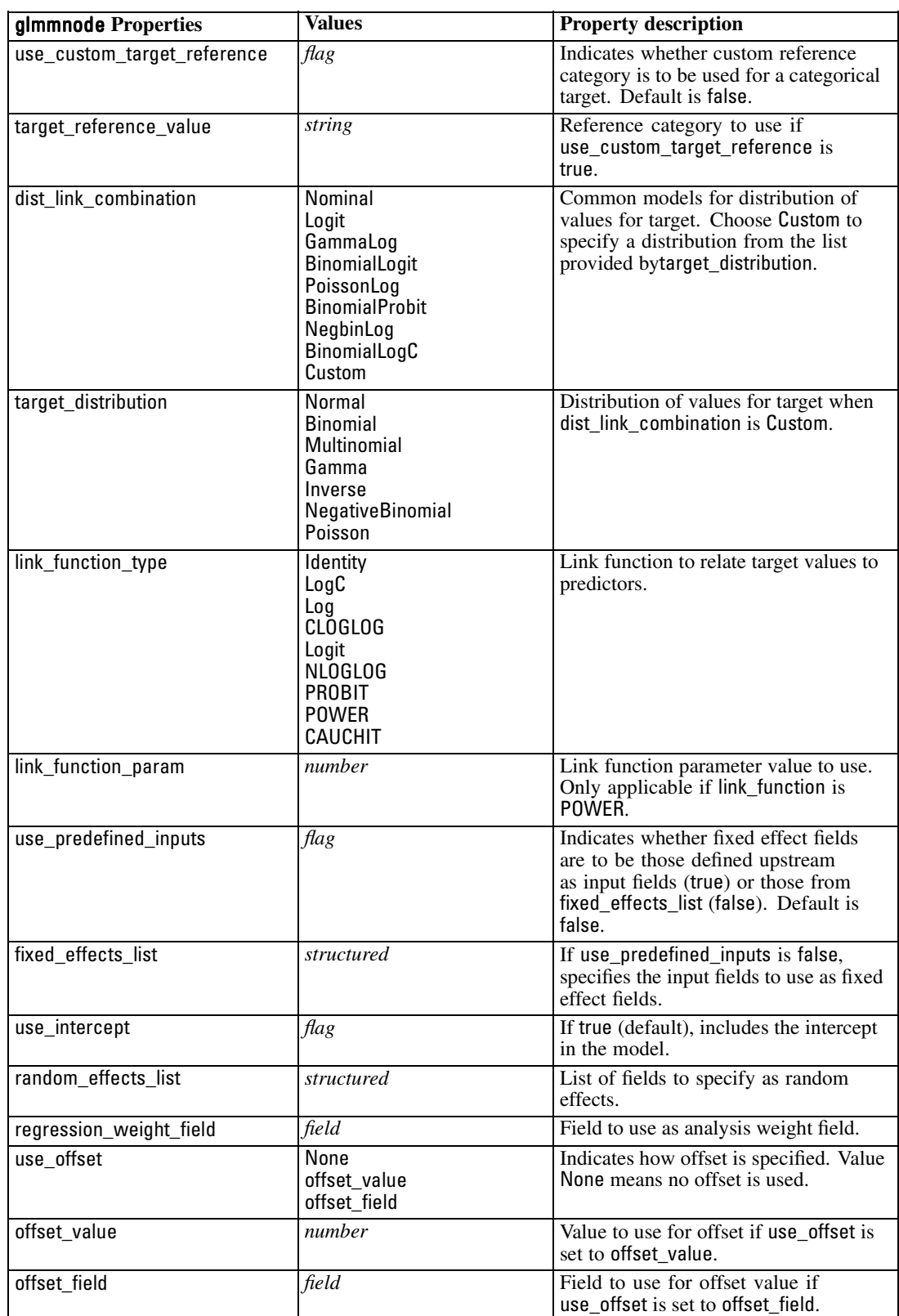

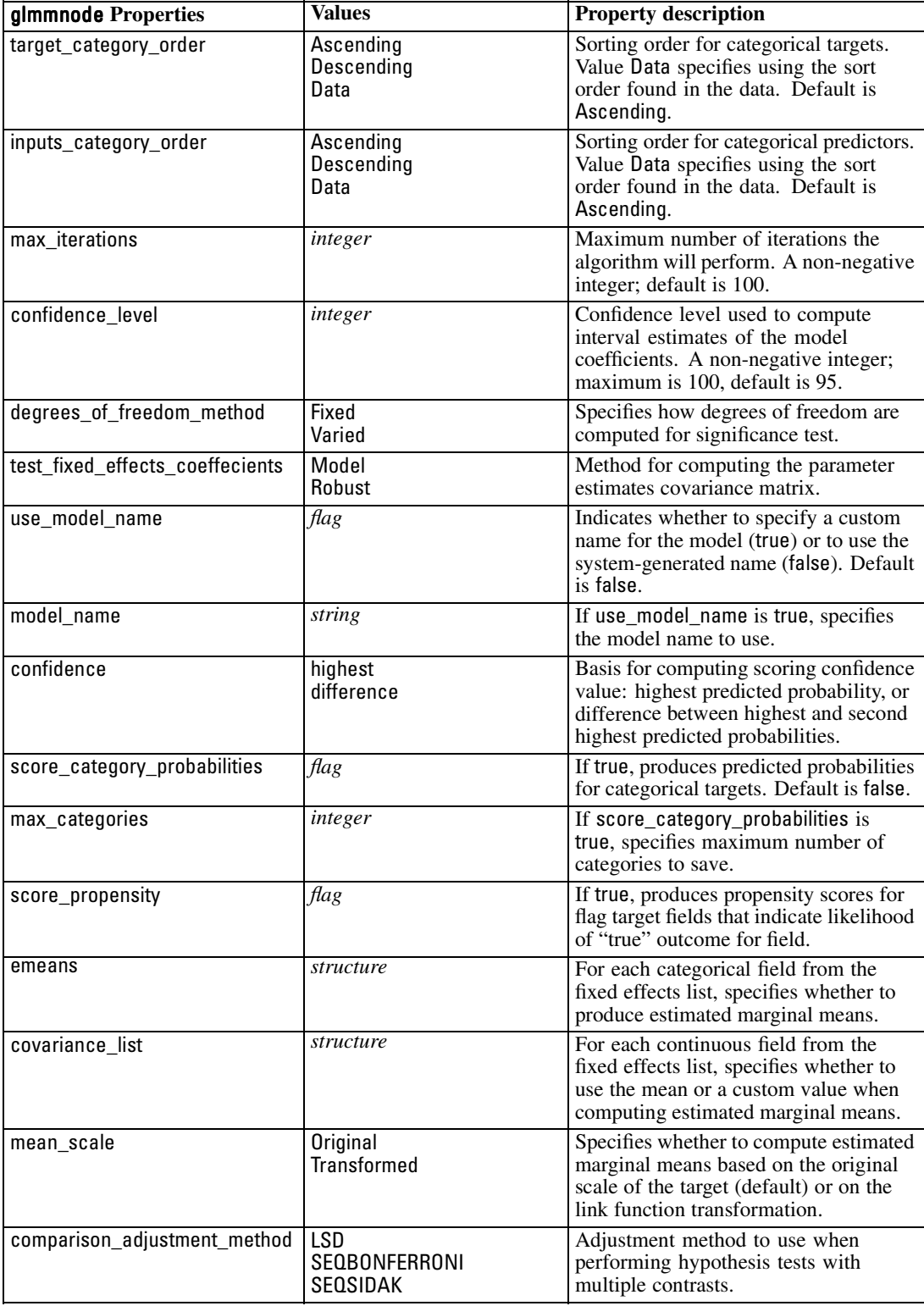

### **kmeansnode Properties**

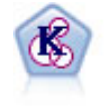

The K-Means node clusters the data set into distinct groups (or clusters). The method defines a fixed number of clusters, iteratively assigns records to clusters, and adjusts the cluster centers until further refinement can no longer improve the model. Instead of trying to predict an outcome, *k*-means uses a process known as unsupervised learning to uncover patterns in the set of input fields.

#### **Example**

create kmeansnode # "Fields" tab set :kmeansnode.custom\_fields = True set :kmeansnode.inputs = ['Cholesterol' 'BP' 'Drug' 'Na' 'K' 'Age'] # "Model" tab set :kmeansnode.use\_model\_name = False set :kmeansnode.model\_name = "Kmeans\_allinputs" set :kmeansnode.num\_clusters = 9 set :kmeansnode.gen\_distance = True set :kmeansnode.cluster\_label = "Number" set : kmeansnode.label\_prefix = "Kmeans\_" set :kmeansnode.optimize = Speed # "Expert" tab set :kmeansnode.mode = Expert set :kmeansnode.stop\_on = Custom set :kmeansnode.max\_iterations = 10 set :kmeansnode.tolerance = 3.0 set :kmeansnode.encoding\_value = 0.3

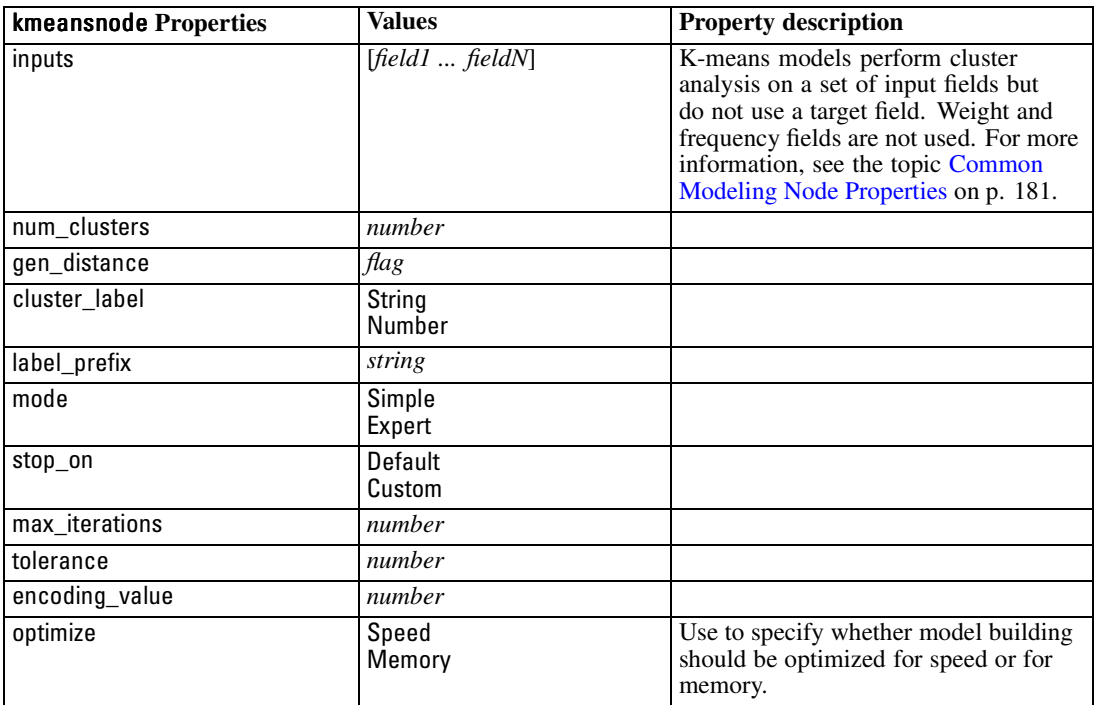

# **knnnode Properties**

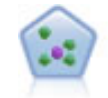

The *k*-Nearest Neighbor (KNN) node associates a new case with the category or value of the *k* objects nearest to it in the predictor space, where *k* is an integer. Similar cases are near each other and dissimilar cases are distant from each other.

#### **Example**

create knnnode # Objectives tab set: knnnode.objective = Custom # Settings tab - Neighbors panel set: knnnode.automatic\_k\_selection = false set: knnnode.fixed\_k = 2 set: knnnode.weight\_by\_importance = True # Settings tab - Analyze panel set: knnnode.save\_distances = True

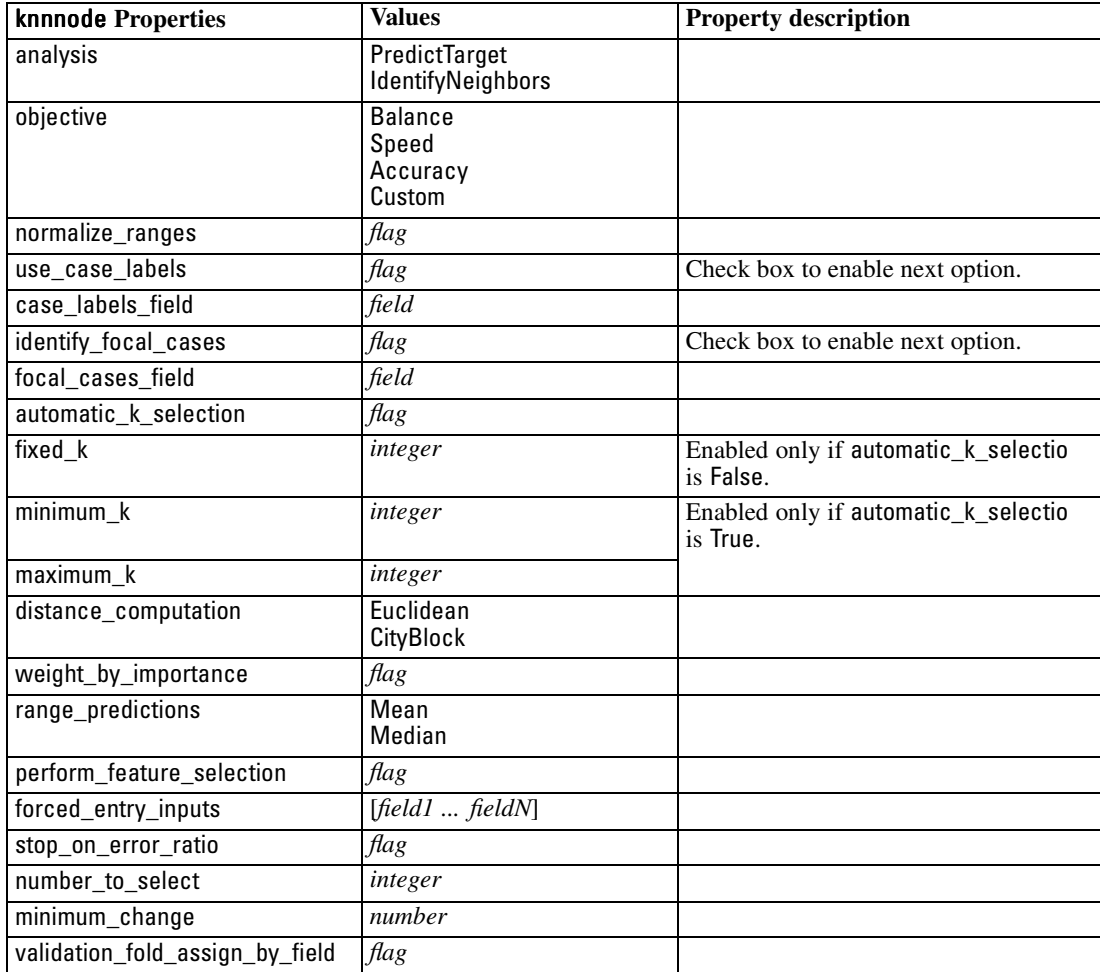

213

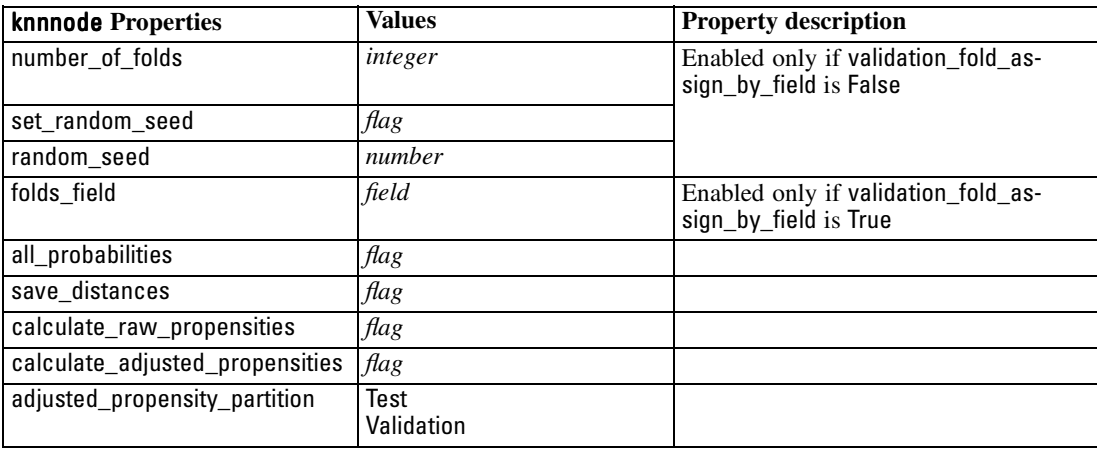

### **kohonennode Properties**

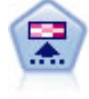

The Kohonen node generates a type of neural network that can be used to cluster the data set into distinct groups. When the network is fully trained, records that are similar should be close together on the output map, while records that are different will be far apart. You can look at the number of observations captured by each unit in the model nugget to identify the strong units. This may give you a sense of the appropriate number of clusters.

#### **Example**

create kohonennode # "Model" tab set :kohonennode.use\_model\_name = False set :kohonennode.model\_name = "Symbolic Cluster" set :kohonennode.stop\_on = Time set :kohonennode.time = 1 set :kohonennode.set\_random\_seed = True set :kohonennode.random\_seed = 12345 set :kohonennode.optimize = Speed # "Expert" tab set :kohonennode.mode = Expert set :kohonennode.width = 3 set :kohonennode.length = 3 set :kohonennode.decay\_style = Exponential set :kohonennode.phase1\_neighborhood = 3 set :kohonennode.phase1\_eta = 0.5 set : kohonennode.phase1 cycles = 10 set :kohonennode.phase2\_neighborhood = 1 set :kohonennode.phase2\_eta = 0.2

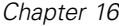

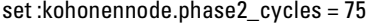

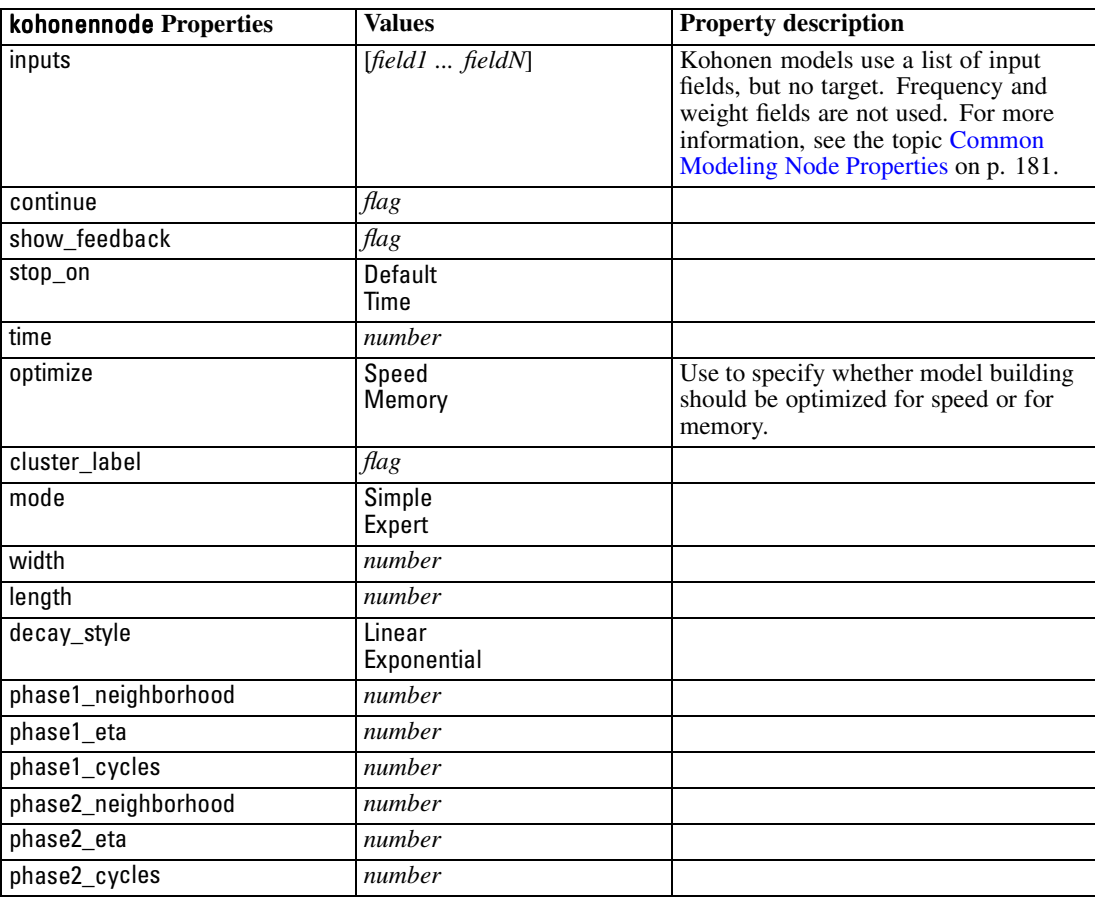

# **linearnode Properties**

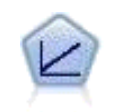

Linear regression models predict a continuous target based on linear relationships between the target and one or more predictors.

#### **Example**

create linearnode # Build Options tab - Objectives panel set: linearnode.objective = Standard # Build Options tab - Model Selection panel set: linearnode.model\_selection = BestSubsets set: linearnode.criteria\_best\_subsets = ASE # Build Options tab - Ensembles panel

215

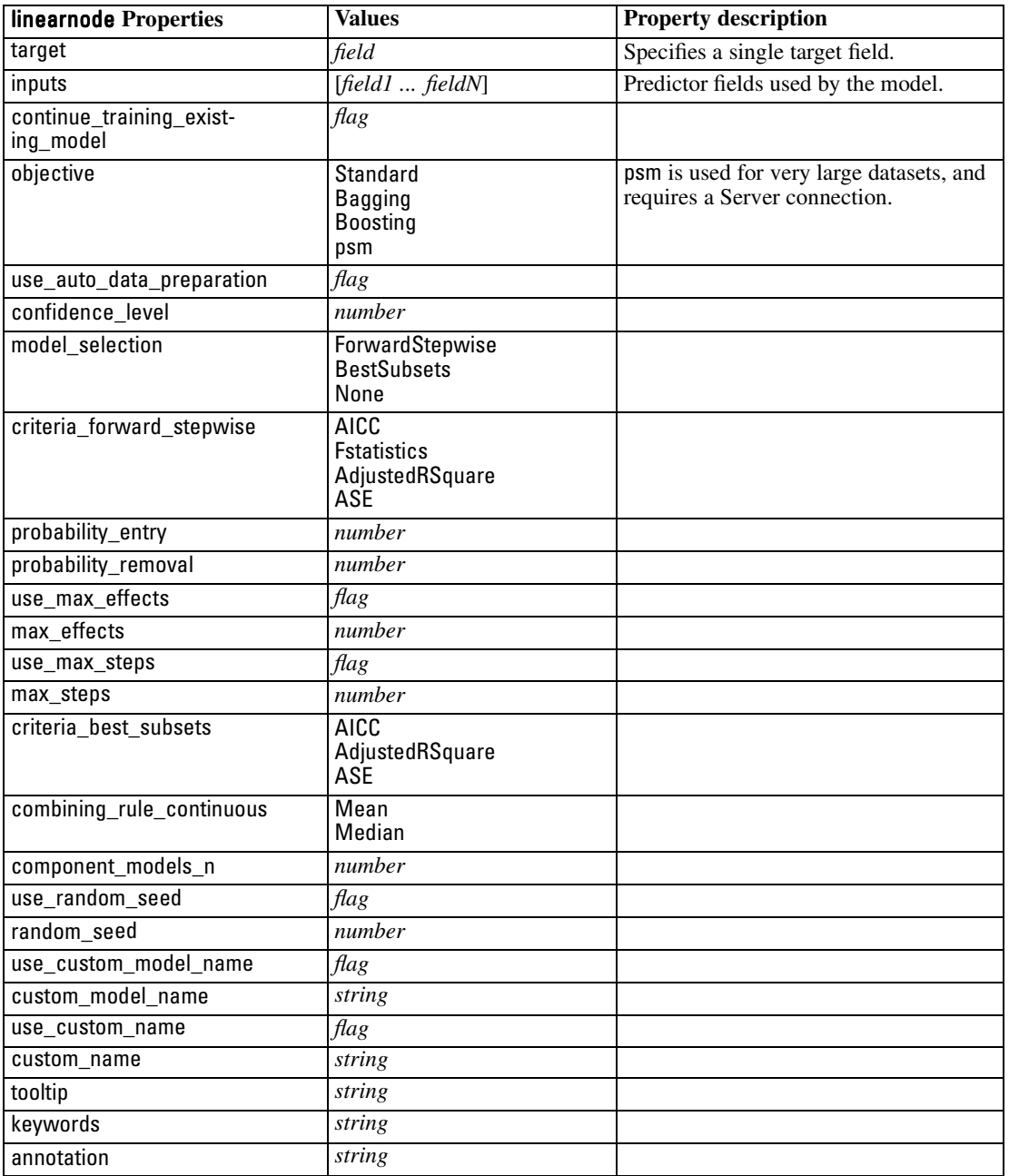

set: linearnode.combining\_rule\_categorical = HighestMeanProbability

# **logregnode Properties**

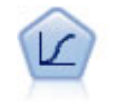

Logistic regression is a statistical technique for classifying records based on values of input fields. It is analogous to linear regression but takes a categorical target field instead of a numeric range.

#### **Multinomial Example**

create logregnode # "Fields" tab set :logregnode.custom\_fields = True set :logregnode.target = 'Drug' set :logregnode.inputs = ['BP' 'Cholesterol' 'Age'] set :logregnode.partition = Test # "Model" tab set :logregnode.use\_model\_name = False set :logregnode.model\_name = "Log\_reg Drug" set :logregnode.use\_partitioned\_data = True set : logregnode.method = Stepwise set :logregnode.logistic\_procedure = Multinomial set :logregnode.multinomial\_base\_category = BP set :logregnode.model\_type = FullFactorial set :logregnode.custom\_terms = [{BP Sex}{Age}{Na K}] set :logregnode.include\_constant = False # "Expert" tab set :logregnode.mode = Expert set :logregnode.scale = Pearson set :logregnode.scale\_value = 3.0 set :logregnode.all\_probabilities = True set :logregnode.tolerance = "1.0E-7" # "Convergence..." section set :logregnode.max\_iterations = 50 set :logregnode.max\_steps = 3 set :logregnode.l\_converge = "1.0E-3" set :logregnode.p\_converge = "1.0E-7" set :logregnode.delta = 0.03 # "Output..." section set :logregnode.summary = True set :logregnode.likelihood\_ratio = True set :logregnode.asymptotic\_correlation = True set :logregnode.goodness\_fit = True set :logregnode.iteration\_history = True set :logregnode.history\_steps = 3 set :logregnode.parameters = True set :logregnode.confidence\_interval = 90 set :logregnode.asymptotic\_covariance = True set :logregnode.classification\_table = True # "Stepping" options set :logregnode.min\_terms = 7 set :logregnode.use\_max\_terms = true set :logregnode.max\_terms = 10 set :logregnode.probability\_entry = 3 set :logregnode.probability\_removal = 5 set :logregnode.requirements = Containment

#### **Binomial Example**

create logregnode # "Fields" tab

Modeling Node Properties

set :logregnode.custom\_fields = True set :logregnode.target = 'Cholesterol' set :logregnode.inputs = ['BP' 'Drug' 'Age'] set :logregnode.partition = Test # "Model" tab set :logregnode.use\_model\_name = False set :logregnode.model\_name = "Log\_reg Cholesterol" set :logregnode.multinomial\_base\_category = BP set :logregnode.use\_partitioned\_data = True set : logregnode.binomial\_method = Forwards set : logregnode. logistic procedure = Binomial set :logregnode.binomial\_categorical\_input = Sex set :logregnode.binomial\_input\_contrast.Sex = Simple set :logregnode.binomial\_input\_category.Sex = Last set :logregnode.include\_constant = False # "Expert" tab set :logregnode.mode = Expert set :logregnode.scale = Pearson set :logregnode.scale\_value = 3.0 set :logregnode.all\_probabilities = True set :logregnode.tolerance = "1.0E-7" # "Convergence..." section set :logregnode.max\_iterations = 50 set :logregnode.l\_converge = "1.0E-3" set :logregnode.p\_converge = "1.0E-7" # "Output..." section set :logregnode.binomial\_output\_display = at\_each\_step set : logregnode.binomial\_goodness\_fit = True set :logregnode.binomial\_iteration\_history = True set :logregnode.binomial\_parameters = True set :logregnode.binomial\_ci\_enable = True set :logregnode.binomial\_ci = 85 # "Stepping" options set :logregnode.binomial\_removal\_criterion = LR set :logregnode.binomial\_probability\_removal = 0.2

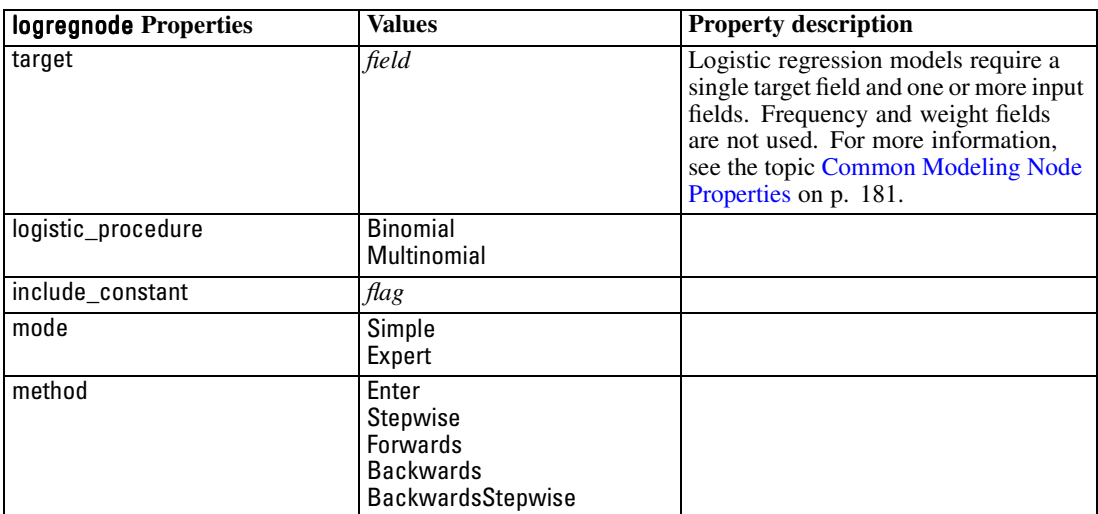

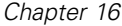

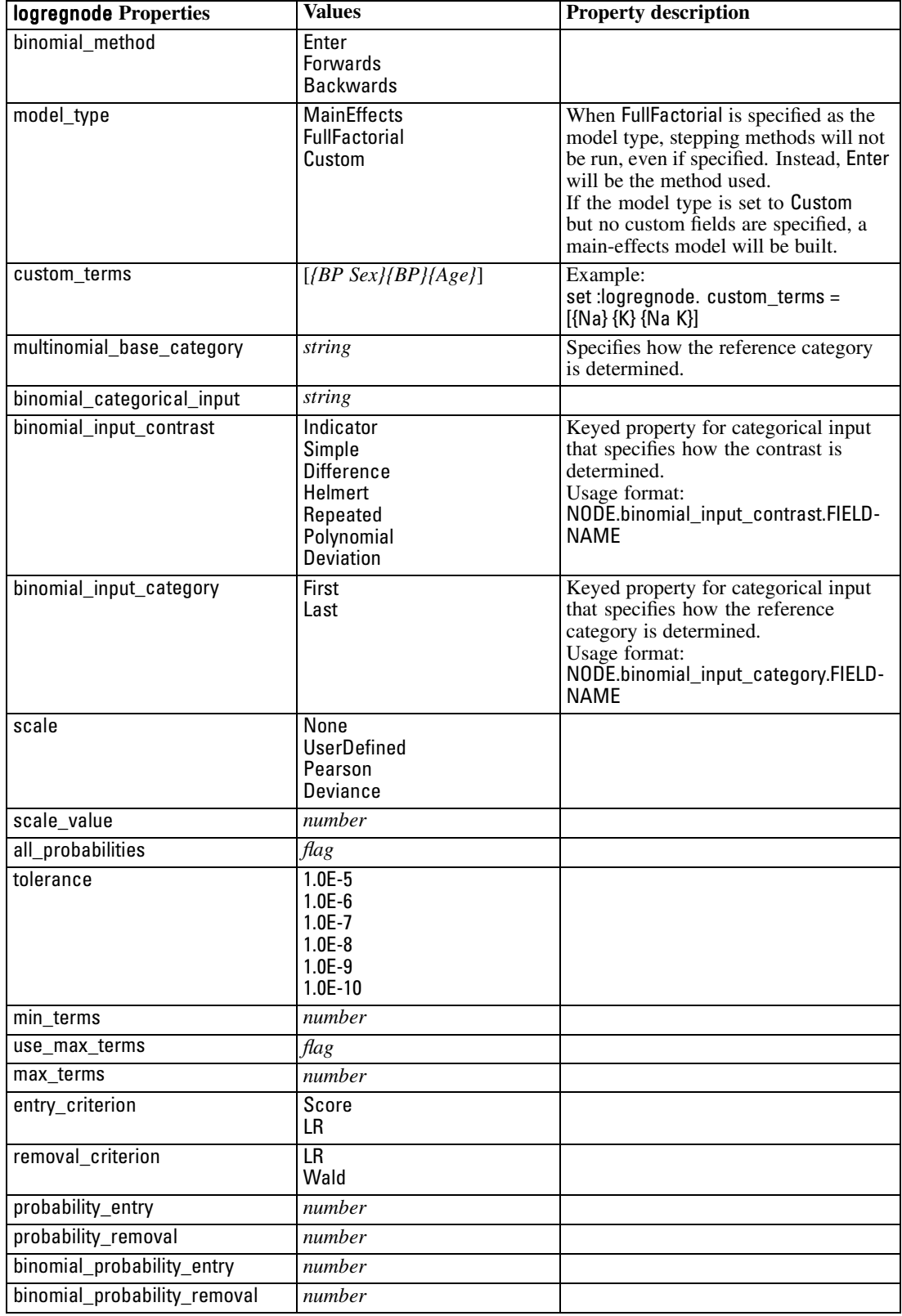

Modeling Node Properties

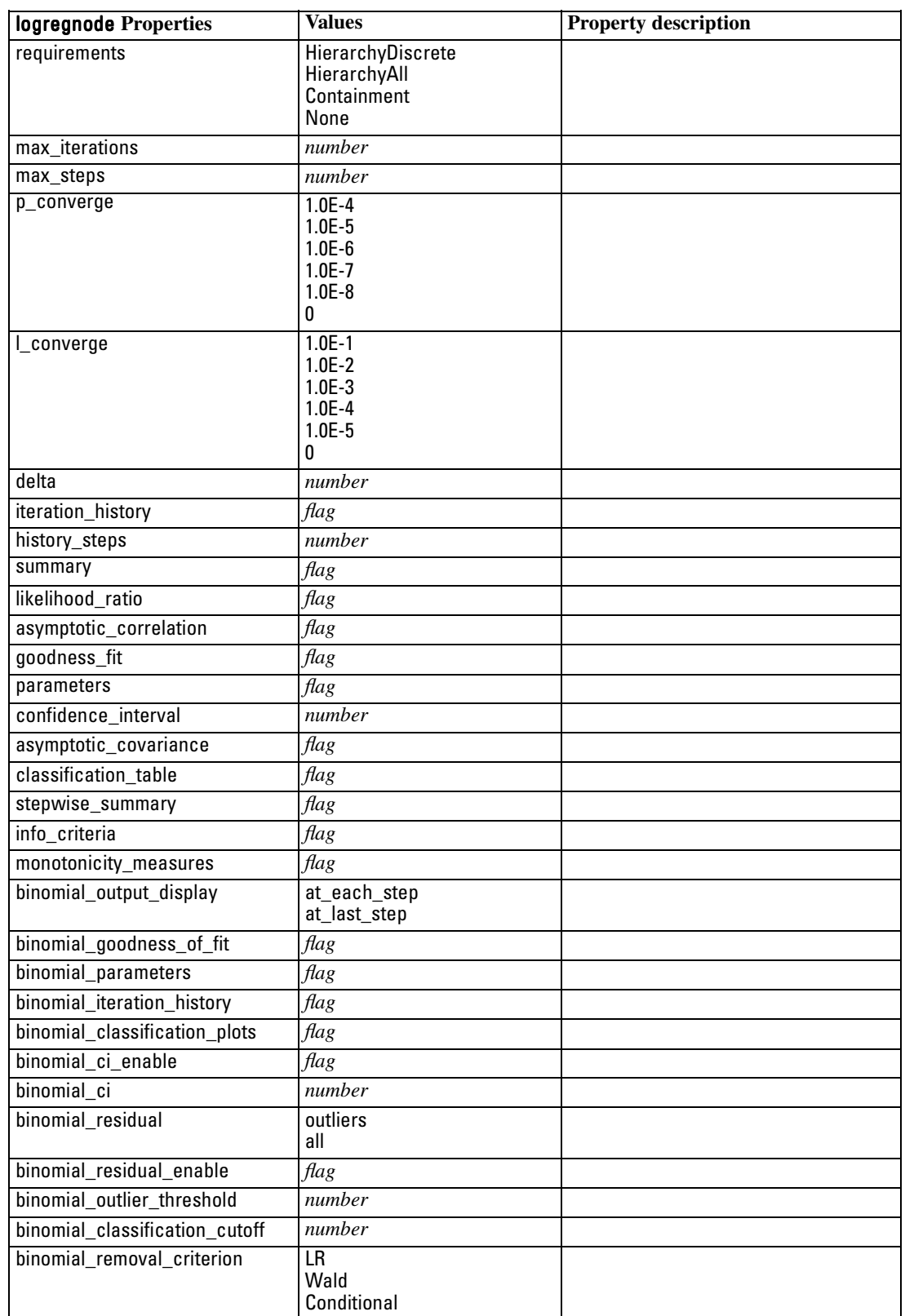

220

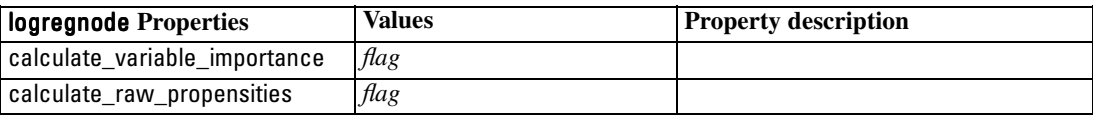

### **neuralnetnode Properties**

**Caution:** A newer version of the Neural Net modeling node, with enhanced features, is available in this release and is described in the next section (*neuralnetwork*). Although you can still build and score a model with the previous version, we recommend updating your scripts to use the new version. Details of the previous version are retained here for reference.

#### **Example**

```
create neuralnetnode
# "Fields" tab
set :neuralnetnode.custom_fields = True
set :neuralnetnode.targets = ['Drug']
set :neuralnetnode.inputs = ['Age' 'Na' 'K' 'Cholesterol' 'BP']
# "Model" tab
set :neuralnetnode.use_partitioned_data = True
set :neuralnetnode.method = Dynamic
set :neuralnetnode.train_pct = 30
set :neuralnetnode.set_random_seed = True
set :neuralnetnode.random_seed = 12345
set :neuralnetnode.stop_on = Time
set :neuralnetnode.accuracy = 95
set :neuralnetnode.cycles = 200
set :neuralnetnode.time = 3
set :neuralnetnode.optimize = Speed
# "Multiple Method Expert Options" section
set :neuralnetnode.m_topologies = "5 30 5; 2 20 3, 1 10 1"
set :neuralnetnode.m_non_pyramids = False
set :neuralnetnode.m_persistence = 100
```
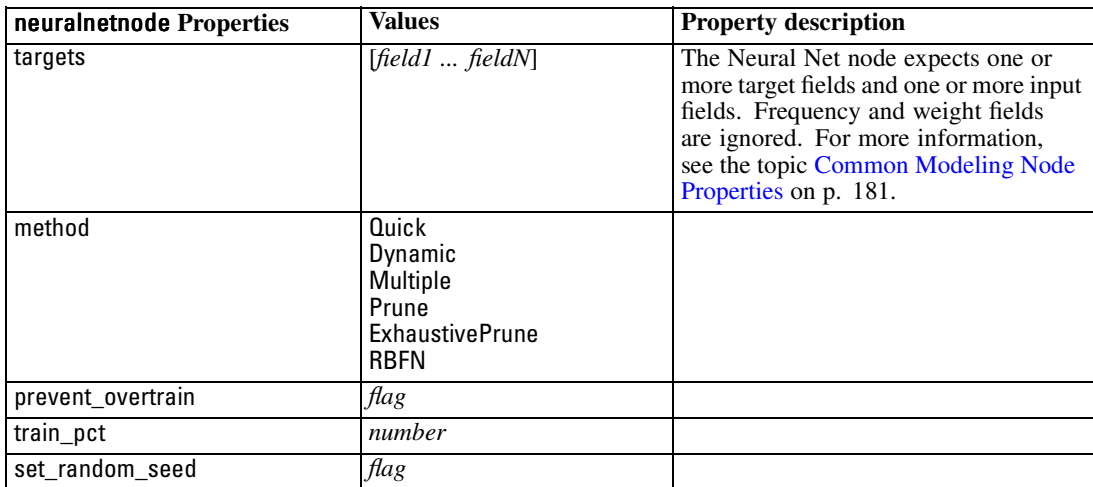

Modeling Node Properties

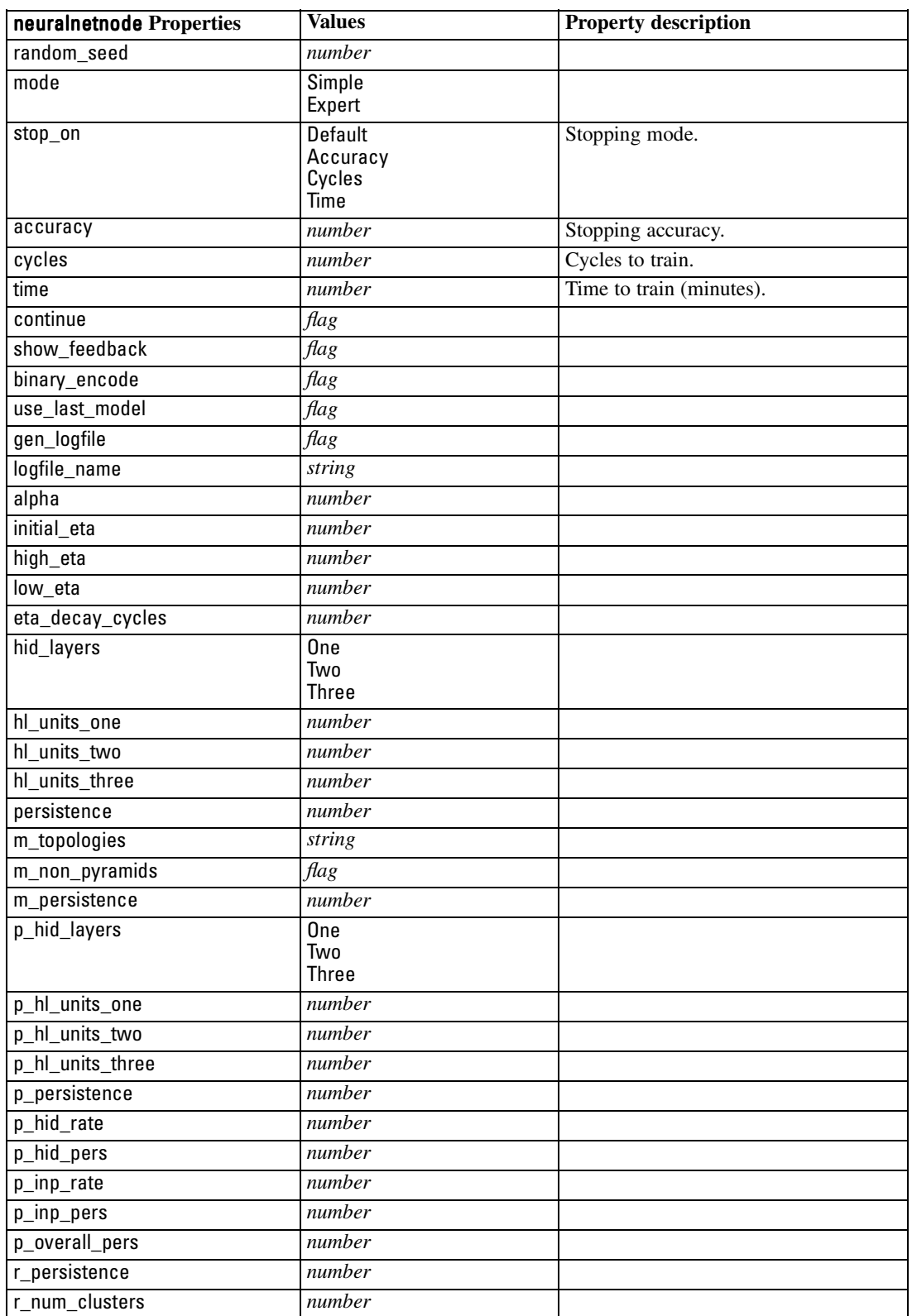

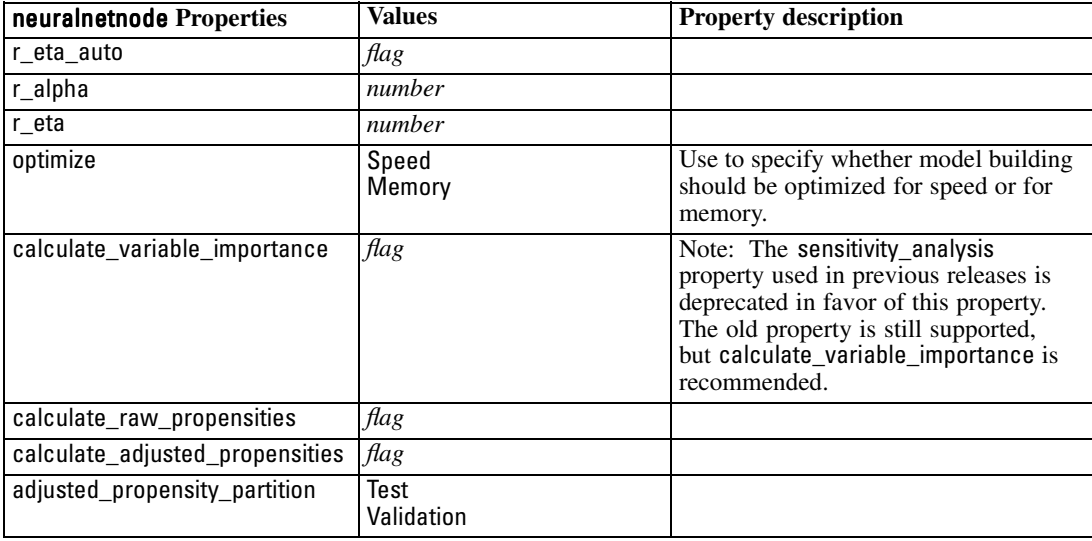

## **neuralnetworknode Properties**

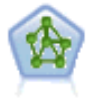

The Neural Net node uses a simplified model of the way the human brain processes information. It works by simulating a large number of interconnected simple processing units that resemble abstract versions of neurons. Neural networks are powerful general function estimators and require minimal statistical or mathematical knowledge to train or apply.

#### **Example**

create neuralnetworknode # Build Options tab - Objectives panel set: neuralnetworknode.objective = Standard # Build Options tab - Stopping Rules panel set: neuralnetworknode.model\_selection = BestSubsets set: neuralnetworknode.criteria\_best\_subsets = ASE # Build Options tab - Ensembles panel set: neuralnetworknode.combining\_rule\_categorical = HighestMeanProbability

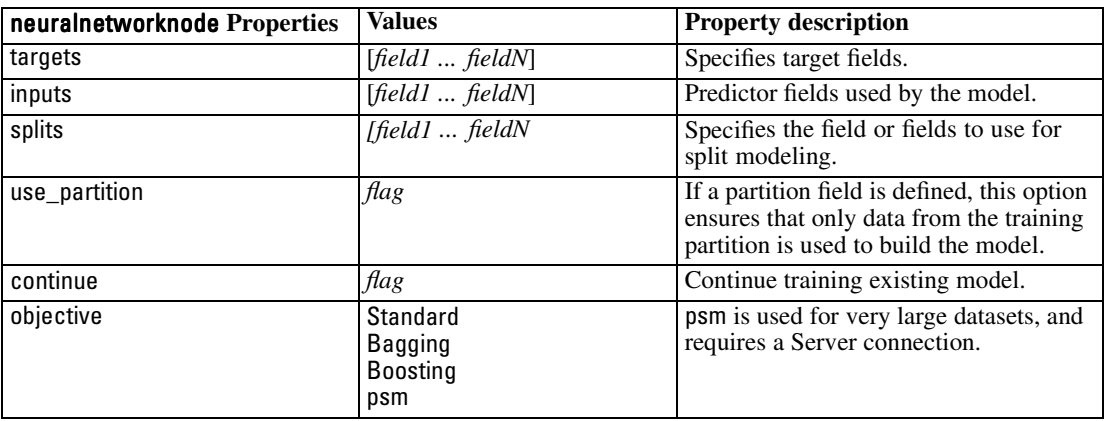

Modeling Node Properties

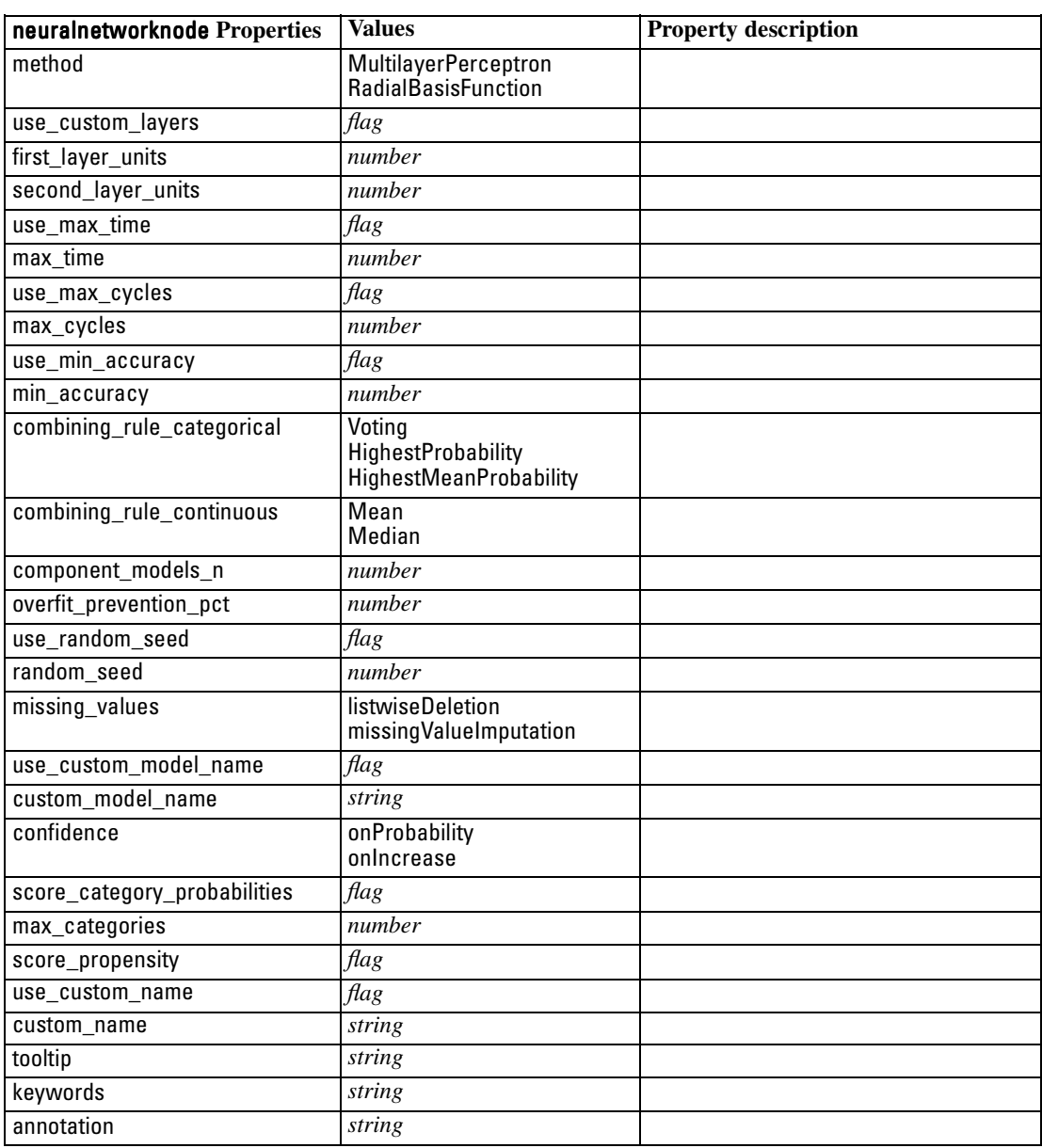

# **questnode Properties**

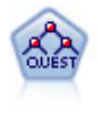

The QUEST node provides a binary classification method for building decision trees, designed to reduce the processing time required for large C&R Tree analyses while also reducing the tendency found in classification tree methods to favor inputs that allow more splits. Input fields can be numeric ranges (continuous), but the target field must be categorical. All splits are binary.

#### **Example**

create questnode at 200 100 create variablefilenode at 100 100 connect :variablefilenode to :questnode set :variablefilenode.full\_filename = "\$CLEO\_DEMOS/DRUG1n"

set :questnode.custom\_fields = True set :questnode.target = Drug set :questnode.inputs = [Age Na K Cholesterol BP] set :questnode.model\_output\_type = InteractiveBuilder set :questnode.use\_tree\_directives = True set :questnode.max\_surrogates = 5 set :questnode.split\_alpha = 0.03 set :questnode.use\_percentage = False set :questnode.min\_parent\_records\_abs = 40 set :questnode.min\_child\_records\_abs = 30 set :questnode.prune\_tree = True set :questnode.use\_std\_err = True set :questnode.std\_err\_multiplier = 3

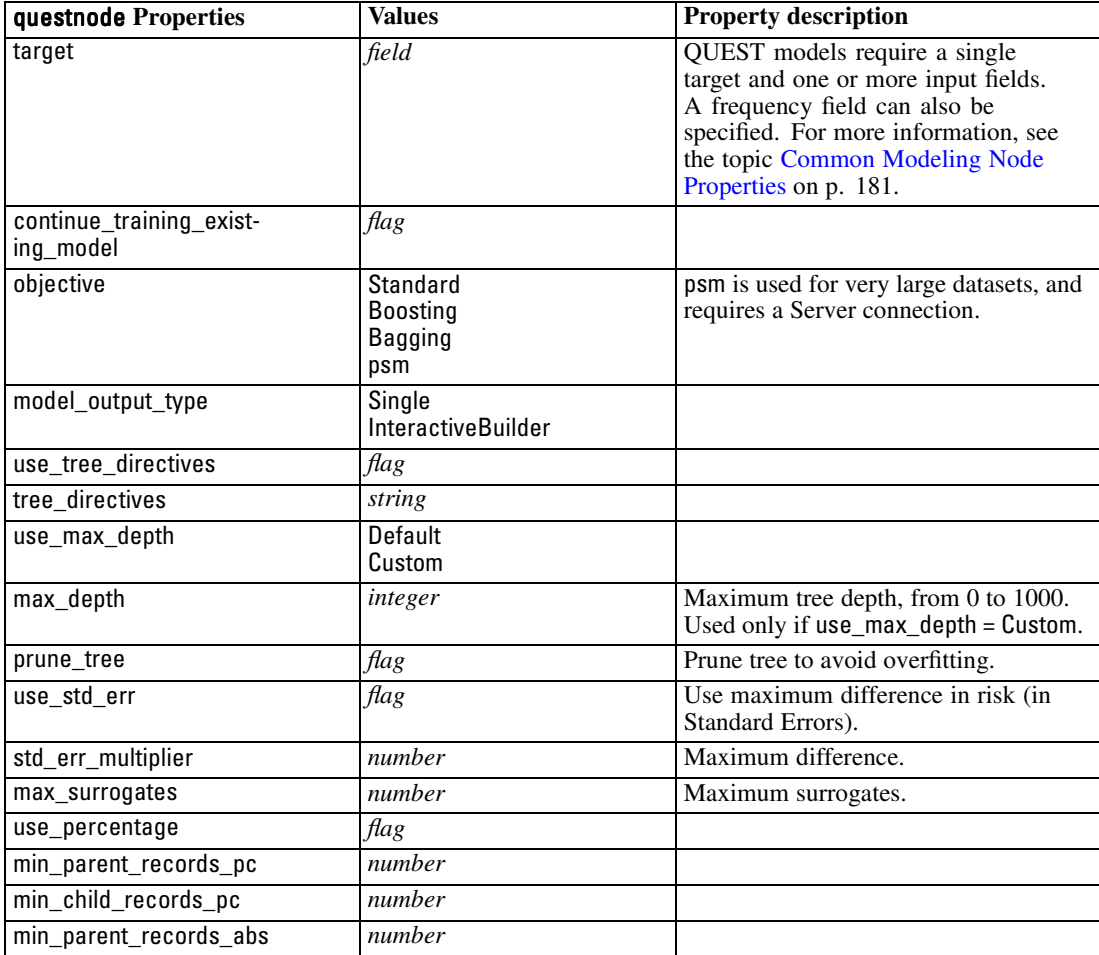

225

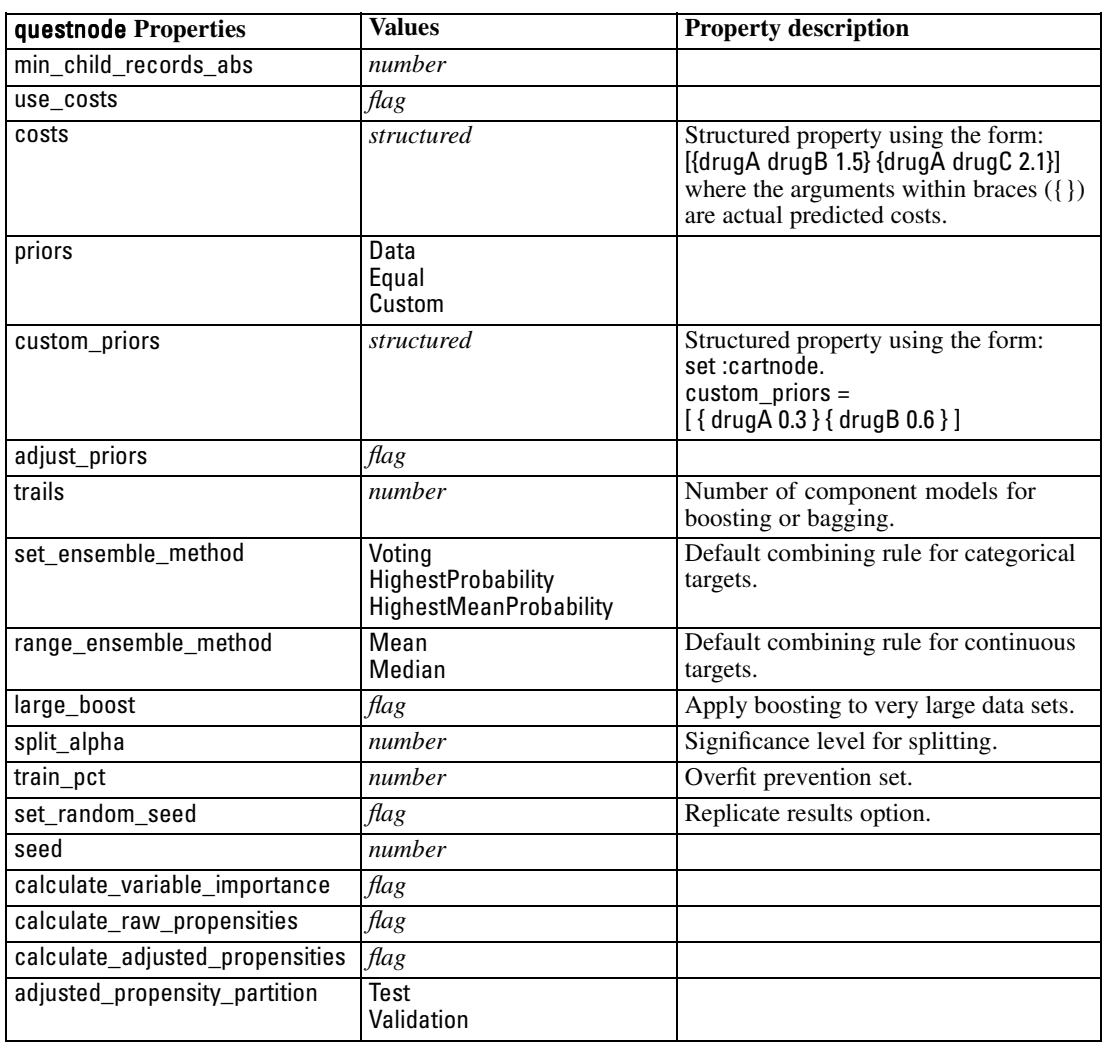

# **regressionnode Properties**

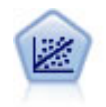

Linear regression is a common statistical technique for summarizing data and making predictions by fitting a straight line or surface that minimizes the discrepancies between predicted and actual output values.

*Note*: The Regression node is due to be replaced by the Linear node in a future release. We recommend using Linear models for linear regression from now on.

#### **Example**

create regressionnode # "Fields" tab set :regressionnode.custom\_fields = True set :regressionnode.target = 'Age' set :regressionnode.inputs = ['Na' 'K']

```
set :regressionnode.partition = Test
set :regressionnode.use_weight = True
set :regressionnode.weight_field = 'Drug'
# "Model" tab
set :regressionnode.use_model_name = False
set :regressionnode.model_name = "Regression Age"
set :regressionnode.use_partitioned_data = True
set :regressionnode.method = Stepwise
set :regressionnode.include_constant = False
# "Expert" tab
set :regressionnode.mode = Expert
set :regressionnode.complete_records = False
set :regressionnode.tolerance = "1.0E-3"
# "Stepping..." section
set :regressionnode.stepping_method = Probability
set :regressionnode.probability_entry = 0.77
set :regressionnode.probability_removal = 0.88
set :regressionnode.F_value_entry = 7.0
set :regressionnode.F_value_removal = 8.0
# "Output..." section
set :regressionnode.model_fit = True
set :regressionnode.r_squared_change = True
set :regressionnode.selection_criteria = True
set :regressionnode.descriptives = True
set :regressionnode.p_correlations = True
set :regressionnode.collinearity_diagnostics = True
set :regressionnode.confidence_interval = True
set :regressionnode.covariance_matrix = True
set :regressionnode.durbin_watson = True
```
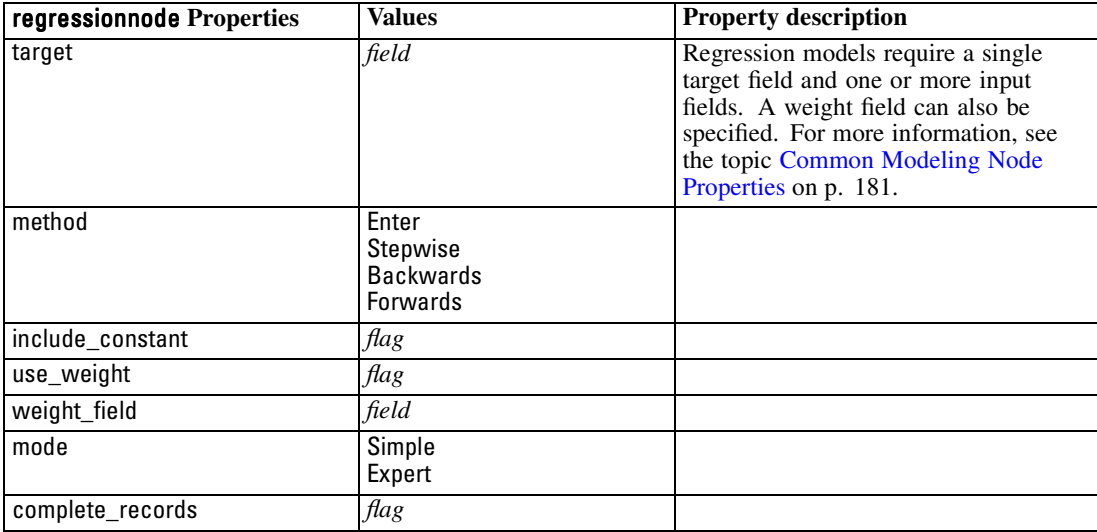

Modeling Node Properties

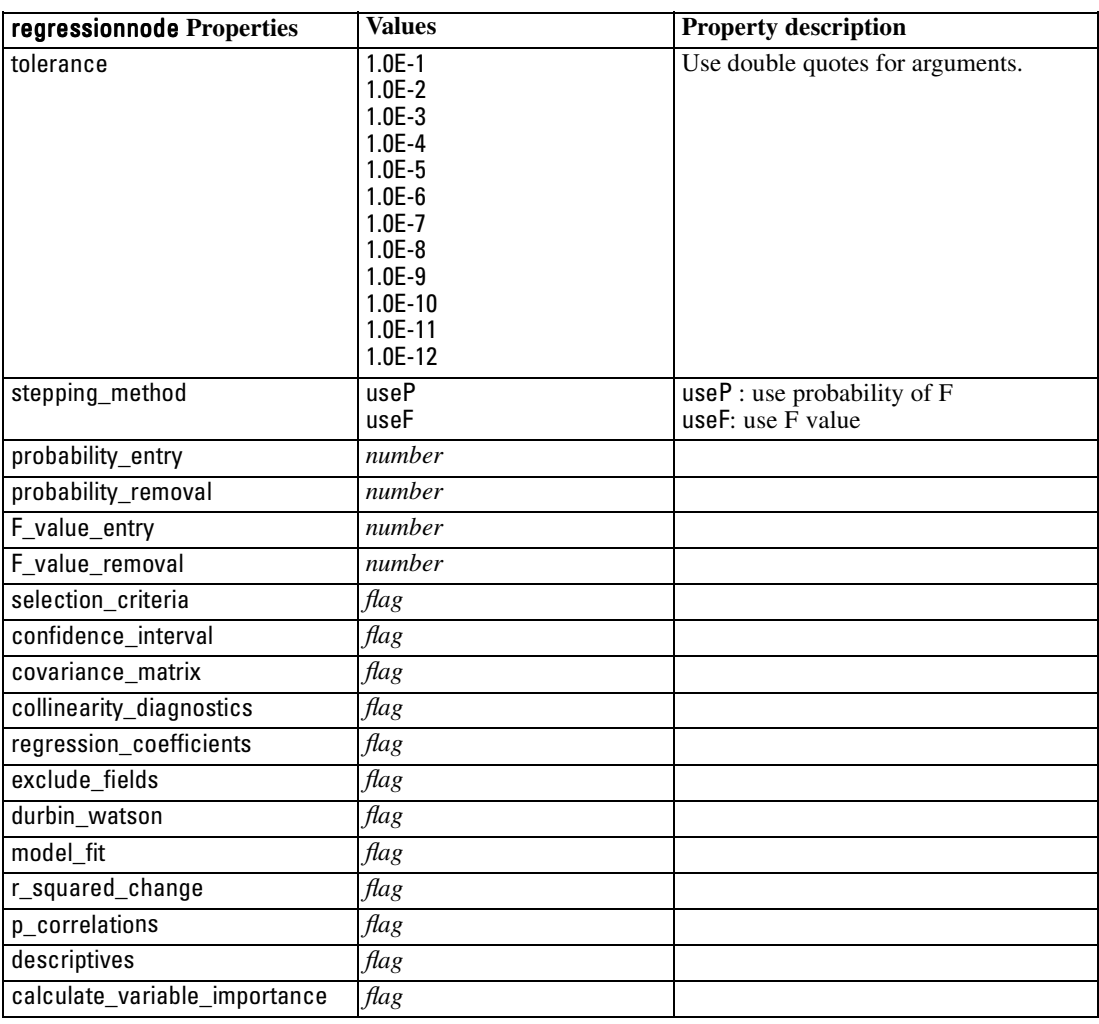

### **sequencenode Properties**

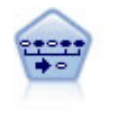

The Sequence node discovers association rules in sequential or time-oriented data. A sequence is a list of item sets that tends to occur in a predictable order. For example, a customer who purchases a razor and aftershave lotion may purchase shaving cream the next time he shops. The Sequence node is based on the CARMA association rules algorithm, which uses an efficient two-pass method for finding sequences.

#### **Example**

create sequencenode connect :databasenode to :sequencenode # "Fields" tab set :sequencenode.id\_field = 'Age' set :sequencenode.contiguous = True set :sequencenode.use\_time\_field = True set :sequencenode.time\_field = 'Date1' set :sequencenode.content\_fields = ['Drug' 'BP']

set :sequencenode.partition = Test # "Model" tab set :sequencenode.use\_model\_name = True set :sequencenode.model\_name = "Sequence\_test" set :sequencenode.use\_partitioned\_data = False set :sequencenode.min\_supp = 15.0 set :sequencenode.min\_conf = 14.0 set :sequencenode.max\_size = 7 set :sequencenode.max\_predictions = 5 # "Expert" tab set :sequencenode.mode = Expert set :sequencenode.use\_max\_duration = True set :sequencenode.max\_duration = 3.0 set :sequencenode.use\_pruning = True set :sequencenode.pruning\_value = 4.0 set :sequencenode.set\_mem\_sequences = True set :sequencenode.mem\_sequences = 5.0 set :sequencenode.use\_gaps = True set :sequencenode.min\_item\_gap = 20.0 set :sequencenode.max\_item\_gap = 30.0

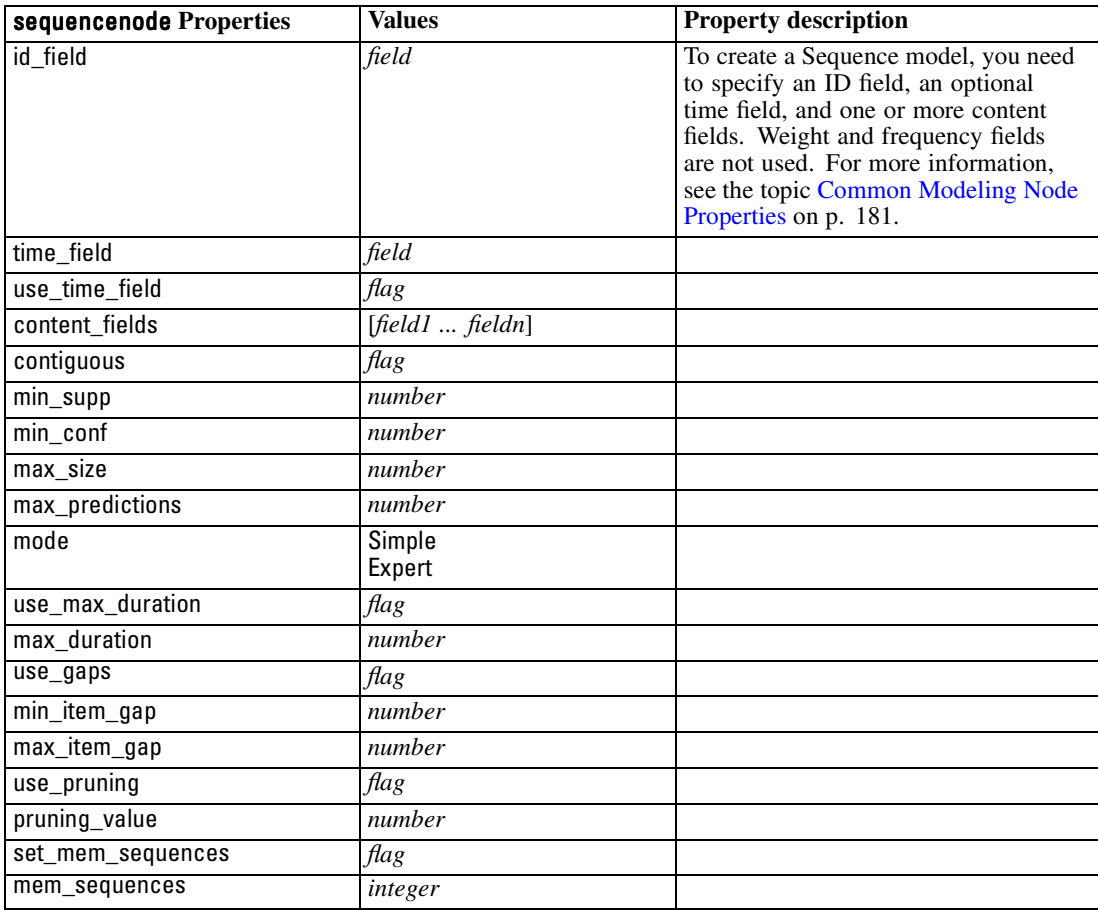

229

## **slrmnode Properties**

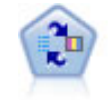

The Self-Learning Response Model (SLRM) node enables you to build a model in which a single new case, or small number of new cases, can be used to reestimate the model without having to retrain the model using all data.

#### **Example**

create slrmnode set :slrmnode.target = Offer set :slrmnode.target\_response = Response set :slrmnode.inputs = ['Cust\_ID' 'Age' 'Ave\_Bal']

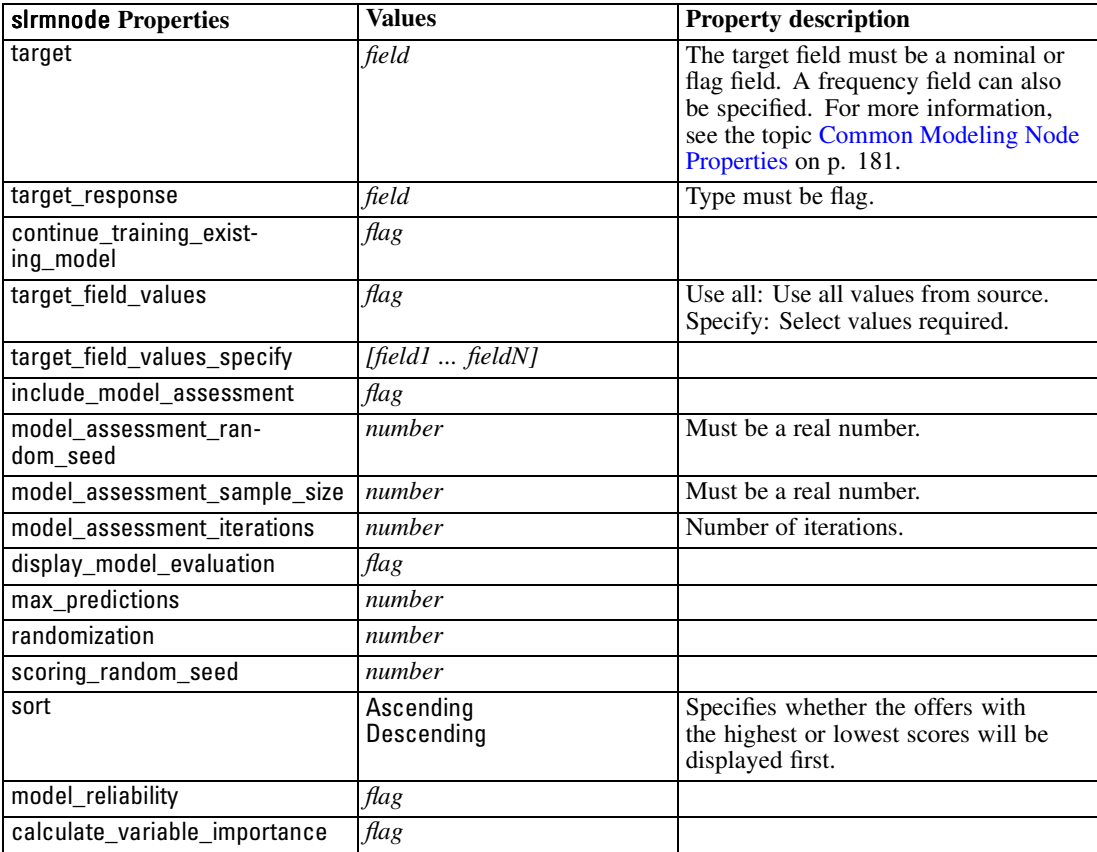

# **statisticsmodelnode Properties**

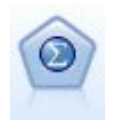

The Statistics Model node enables you to analyze and work with your data by running IBM® SPSS® Statistics procedures that produce PMML. This node requires a licensed copy of SPSS Statistics.

The properties for this node are described under [statisticsmodelnode Properties on p. 293](#page-306-0).

### **svmnode Properties**

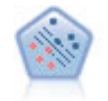

The Support Vector Machine (SVM) node enables you to classify data into one of two groups without overfitting. SVM works well with wide data sets, such as those with a very large number of input fields.

#### **Example**

create svmnode # Expert tab set :svmnode.mode=Expert set :svmnode.all\_probabilities=True set :svmnode.kernel=Polynomial set :svmnode.gamma=1.5

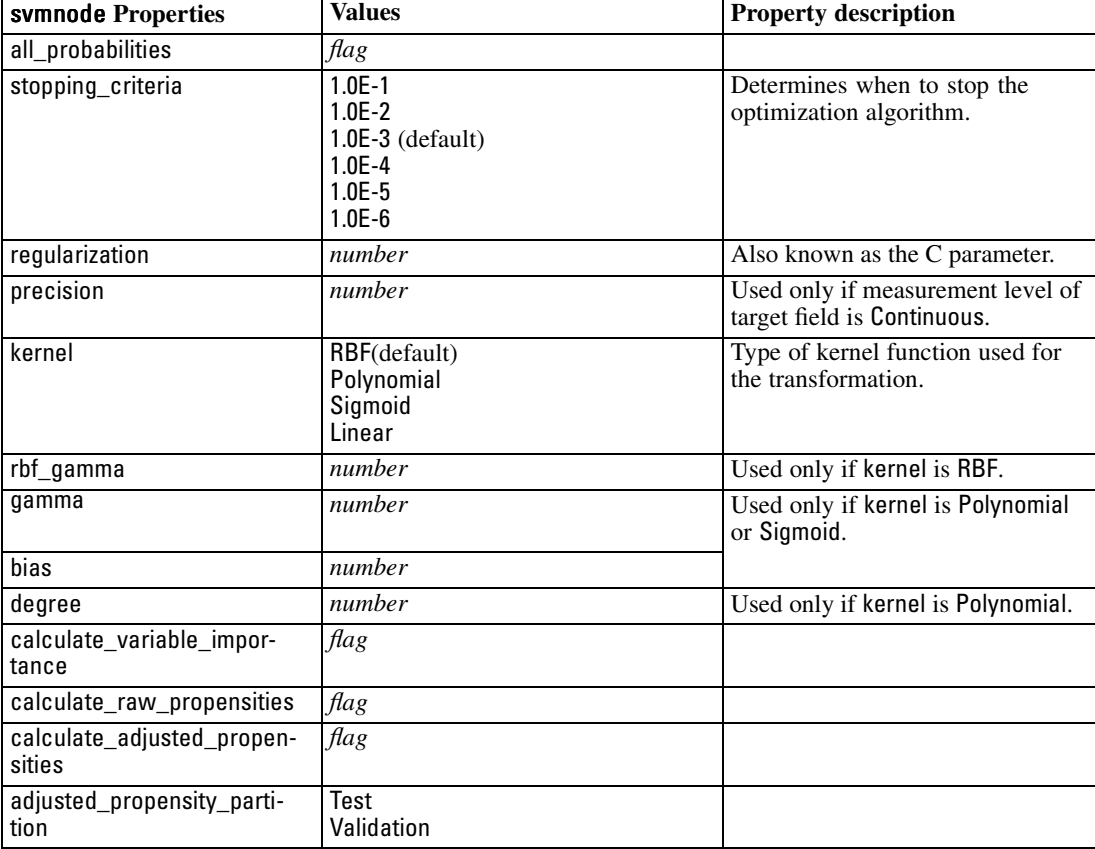

### **timeseriesnode Properties**

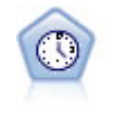

The Time Series node estimates exponential smoothing, univariate Autoregressive Integrated Moving Average (ARIMA), and multivariate ARIMA (or transfer function) models for time series data and produces forecasts of future performance. A Time Series node must always be preceded by a Time Intervals node.

#### **Example**

create timeseriesnode

set :timeseriesnode.method = Exsmooth

set :timeseriesnode.exsmooth\_model\_type = HoltsLinearTrend

set :timeseriesnode.exsmooth\_transformation\_type = None

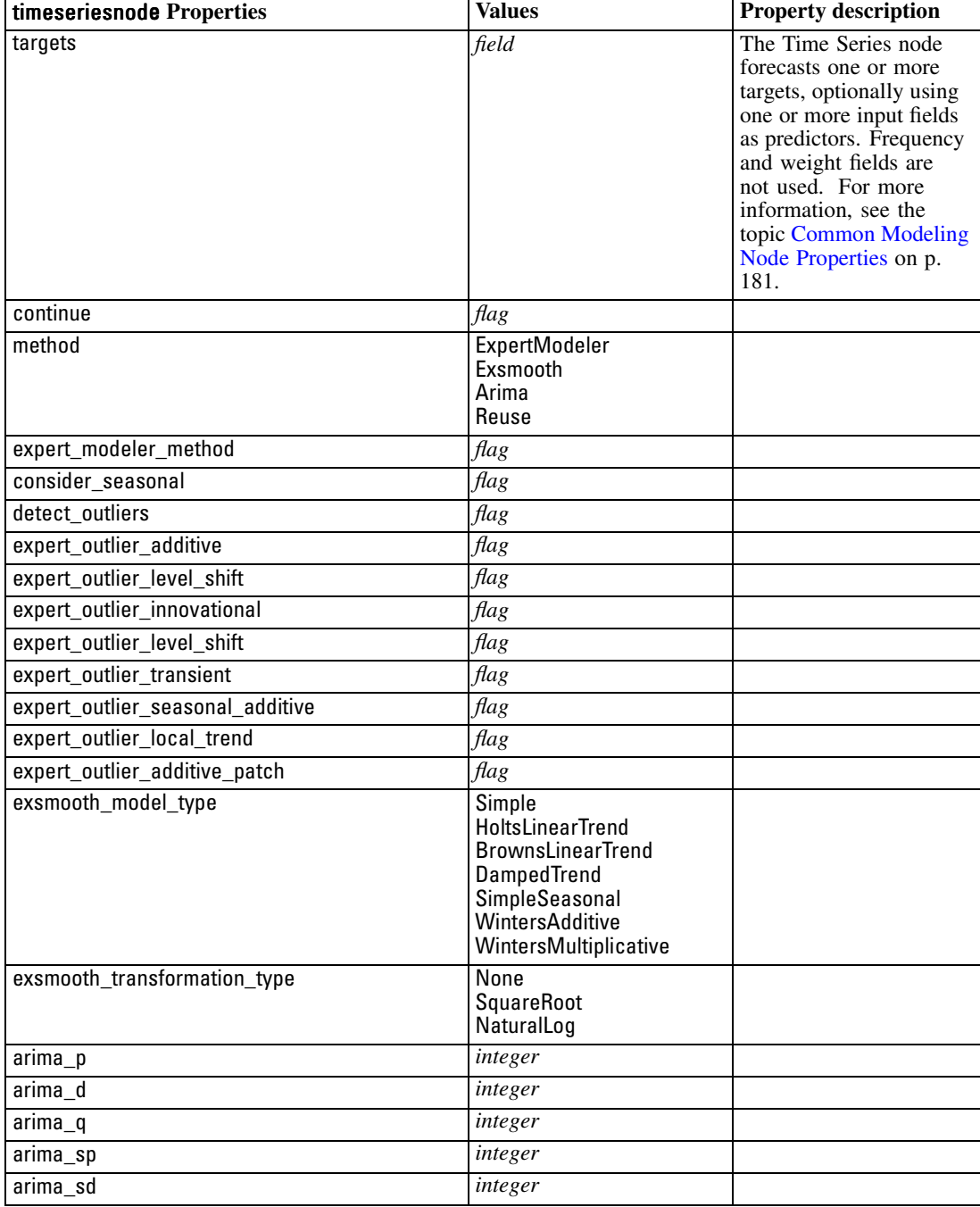

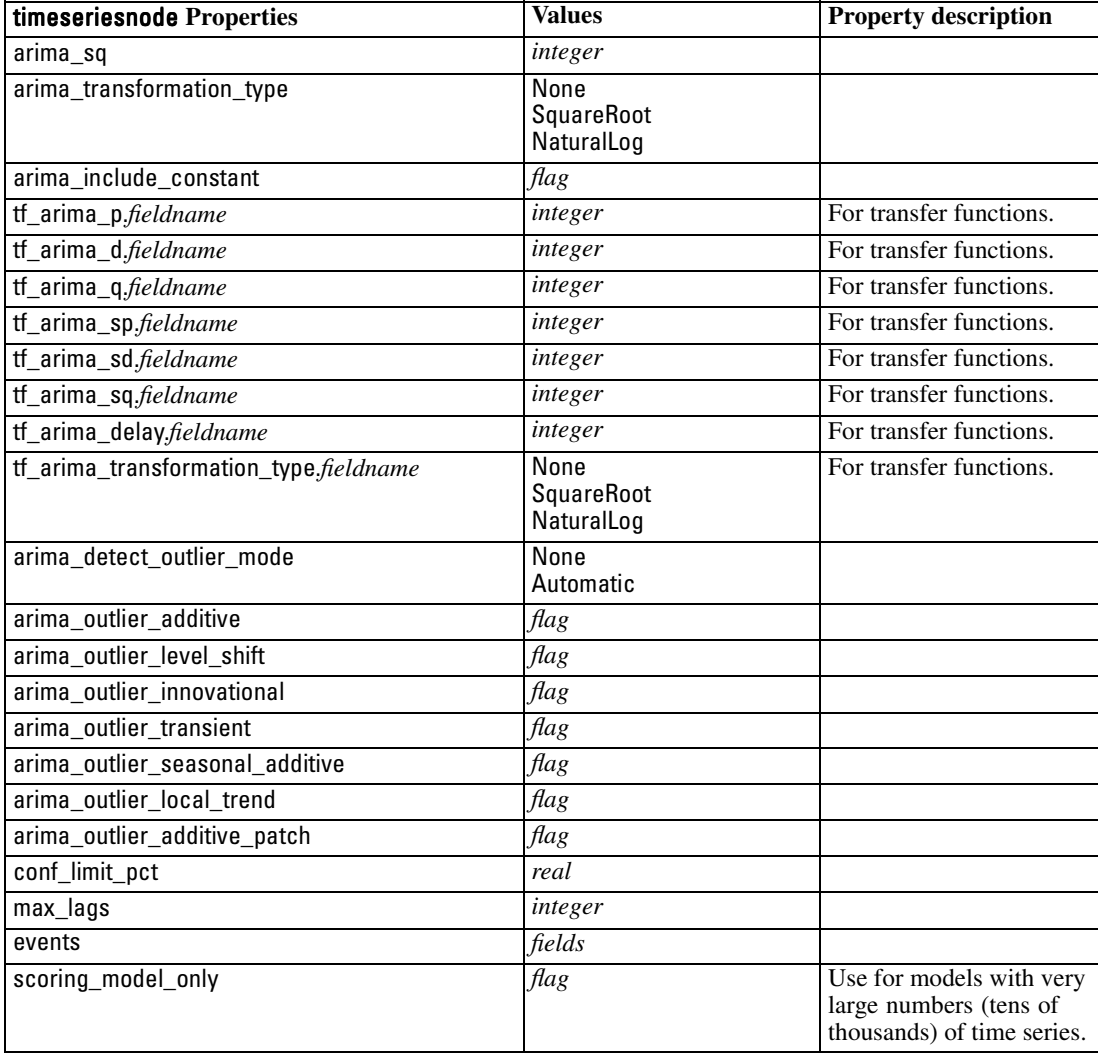

## **twostepnode Properties**

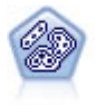

The TwoStep node uses a two-step clustering method. The first step makes a single pass through the data to compress the raw input data into a manageable set of subclusters. The second step uses a hierarchical clustering method to progressively merge the subclusters into larger and larger clusters. TwoStep has the advantage of automatically estimating the optimal number of clusters for the training data. It can handle mixed field types and large data sets efficiently.

#### **Example**

create twostep set :twostep.custom\_fields = True set :twostep.inputs = ['Age' 'K' 'Na' 'BP'] set :twostep.partition = Test set :twostep.use\_model\_name = False

Modeling Node Properties

set :twostep.model\_name = "TwoStep\_Drug" set :twostep.use\_partitioned\_data = True set :twostep.exclude\_outliers = True set :twostep.cluster\_label = "String" set :twostep.label\_prefix = "TwoStep\_" set :twostep.cluster\_num\_auto = False set :twostep.max\_num\_clusters = 9 set :twostep.min\_num\_clusters = 3 set :twostep.num\_clusters = 7

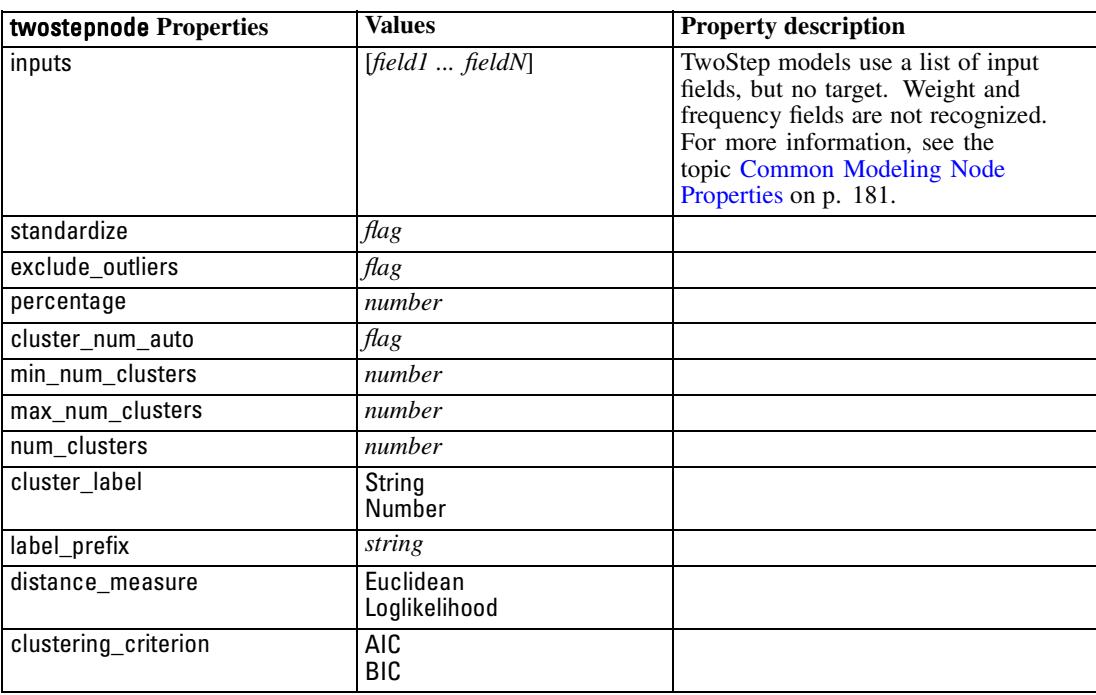

# **Model Nugget Node Properties**

Model nugget nodes share the same common properties as other nodes. For more information, see the topic [Common Node Properties](#page-122-0) in Chapter 9 on p. [109](#page-122-0).

### **applyanomalydetectionnode Properties**

Anomaly Detection modeling nodes can be used to generate an Anomaly Detection model nugget. The scripting name of this model nugget is *applyanomalydetectionnode*. For more information on scripting the modeling node itself, [see anomalydetectionnode Properties in Chapter 16 on p. 181.](#page-194-0)

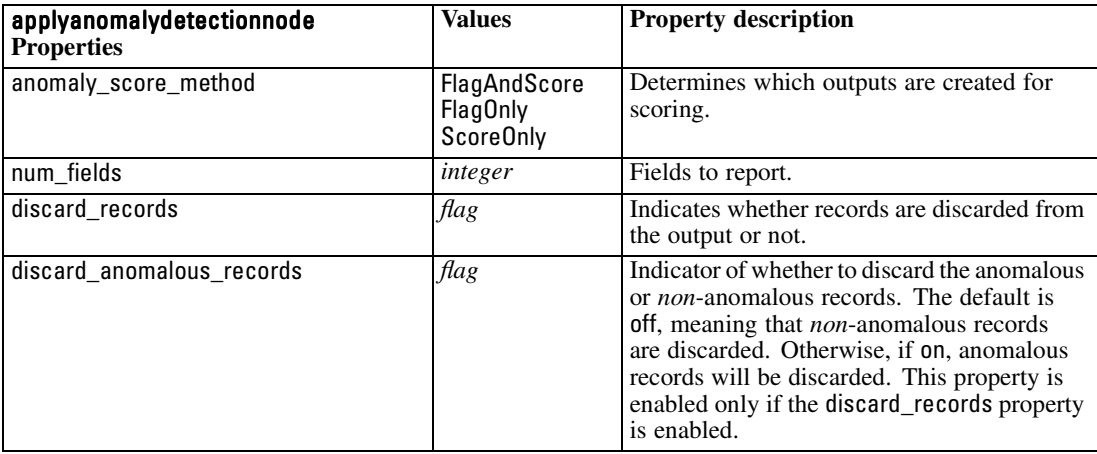

### **applyapriorinode Properties**

Apriori modeling nodes can be used to generate an Apriori model nugget. The scripting name of this model nugget is *applyapriorinode*. For more information on scripting the modeling node itself, [see apriorinode Properties in Chapter 16 on p. 183.](#page-196-0)

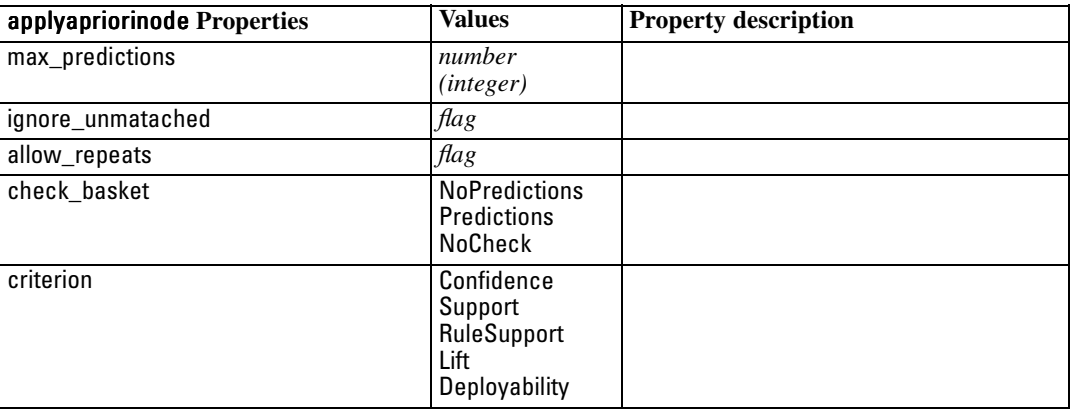

# **applyautoclassifiernode Properties**

Auto Classifier modeling nodes can be used to generate an Auto Classifier model nugget. The scripting name of this model nugget is *applyautoclassi*fi*ernode*.For more information on scripting the modeling node itself, see autoclassifi[ernode Properties in Chapter 16 on p. 184.](#page-197-0)

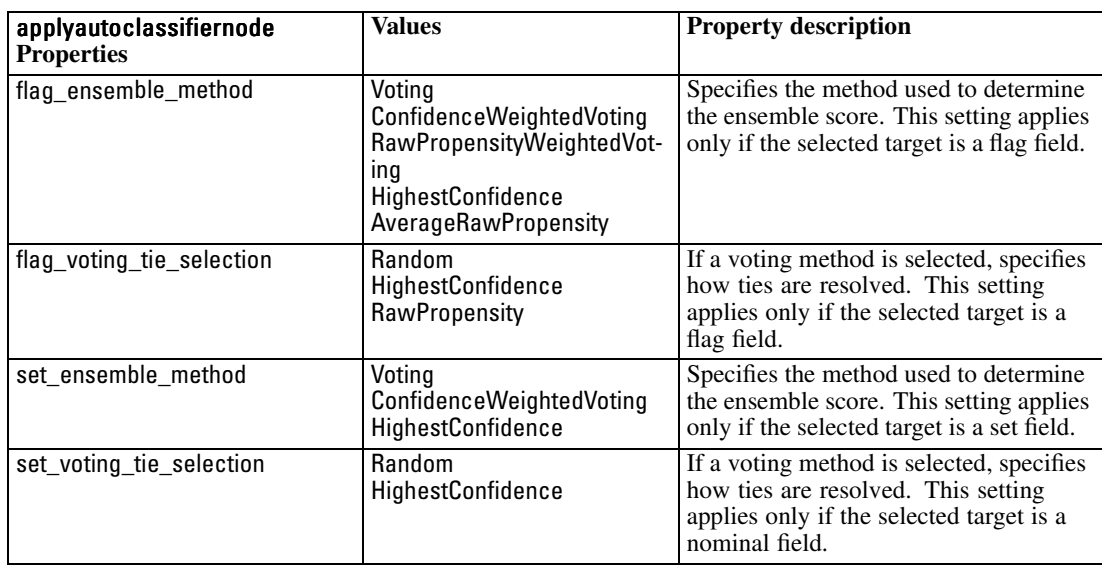

### **applyautoclusternode Properties**

Auto Cluster modeling nodes can be used to generate an Auto Cluster model nugget. The scripting name of this model nugget is *applyautoclusternode*. No other properties exist for this model nugget. For more information on scripting the modeling node itself, [see autoclusternode](#page-200-0) [Properties in Chapter 16 on p. 187.](#page-200-0)

# **applyautonumericnode Properties**

Auto Numeric modeling nodes can be used to generate an Auto Numeric model nugget. The scripting name of this model nugget is *applyautonumericnode*.For more information on scripting the modeling node itself, [see autonumericnode Properties in Chapter 16 on p. 188.](#page-201-0)

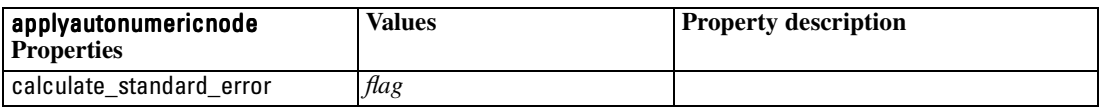

### **applybayesnetnode Properties**

Bayesian network modeling nodes can be used to generate a Bayesian network model nugget. The scripting name of this model nugget is *applybayesnetnode*. For more information on scripting the modeling node itself, [see bayesnetnode Properties in Chapter 16 on p. 189.](#page-202-0)

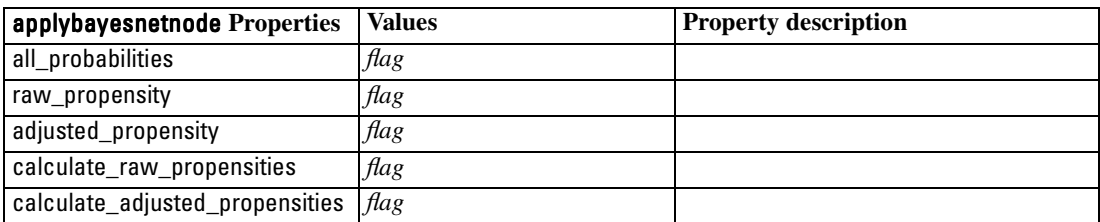

### **applyc50node Properties**

C5.0 modeling nodes can be used to generate a C5.0 model nugget. The scripting name of this model nugget is *applyc50node*. For more information on scripting the modeling node itself, [see](#page-204-0) [c50node Properties in Chapter 16 on p. 191.](#page-204-0)

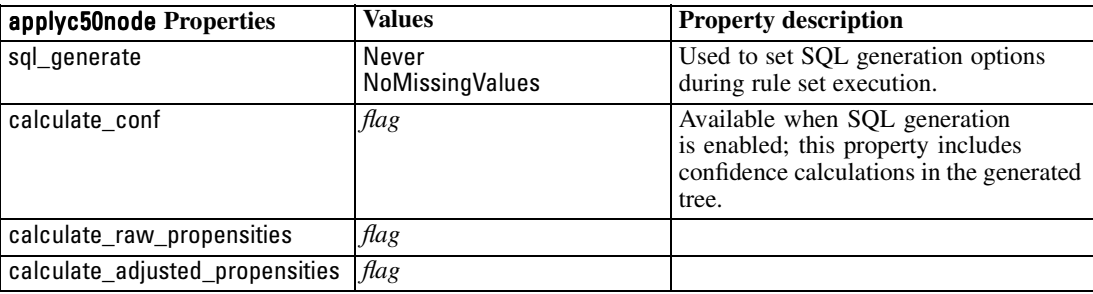

### **applycarmanode Properties**

CARMA modeling nodes can be used to generate a CARMA model nugget. The scripting name of this model nugget is *applycarmanode*. No other properties exist for this model nugget. For more information on scripting the modeling node itself, [see carmanode Properties in Chapter 16](#page-205-0) [on p. 192.](#page-205-0)

### **applycartnode Properties**

C&R Tree modeling nodes can be used to generate a C&R Tree model nugget. The scripting name of this model nugget is *applycartnode*. For more information on scripting the modeling node itself, [see cartnode Properties in Chapter 16 on p. 193.](#page-206-0)

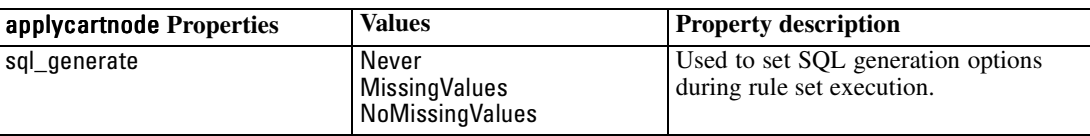

Model Nugget Node Properties

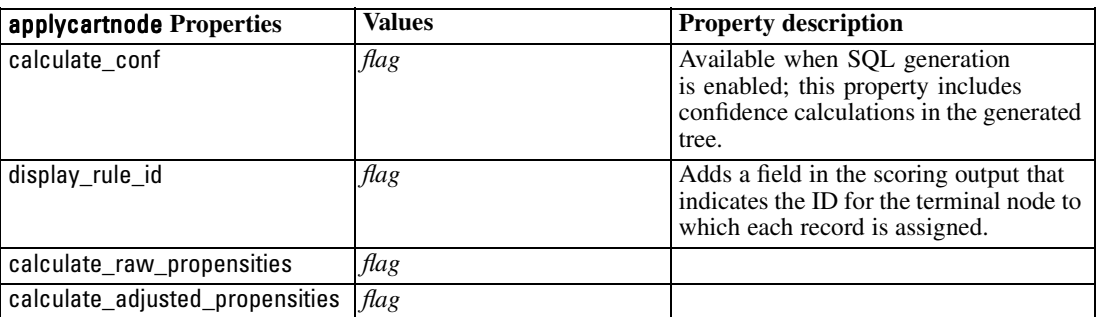

# **applychaidnode Properties**

CHAID modeling nodes can be used to generate a CHAID model nugget. The scripting name of this model nugget is *applychaidnode*. For more information on scripting the modeling node itself, [see chaidnode Properties in Chapter 16 on p. 195.](#page-208-0)

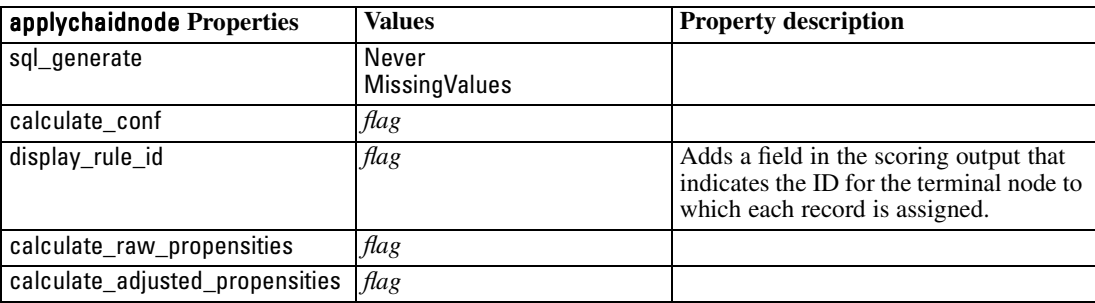

# **applycoxregnode Properties**

Cox modeling nodes can be used to generate a Cox model nugget. The scripting name of this model nugget is *applycoxregnode*. For more information on scripting the modeling node itself, [see](#page-210-0) [coxregnode Properties in Chapter 16 on p. 197.](#page-210-0)

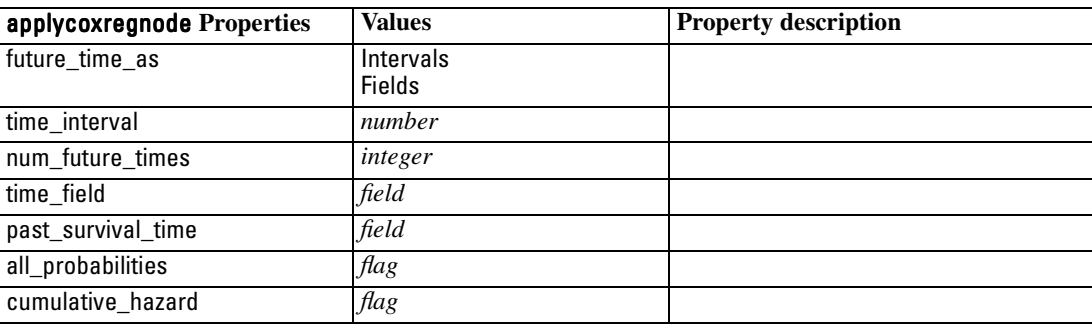

### **applydecisionlistnode Properties**

Decision List modeling nodes can be used to generate a Decision List model nugget. The scripting name of this model nugget is *applydecisionlistnode*. For more information on scripting the modeling node itself, [see decisionlistnode Properties in Chapter 16 on p. 199.](#page-212-0)

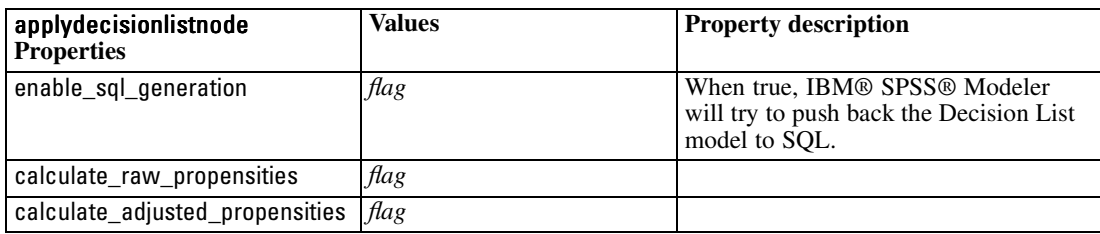

### **applydiscriminantnode Properties**

Discriminant modeling nodes can be used to generate a Discriminant model nugget. The scripting name of this model nugget is *applydiscriminantnode*. For more information on scripting the modeling node itself, [see discriminantnode Properties in Chapter 16 on p. 200.](#page-213-0)

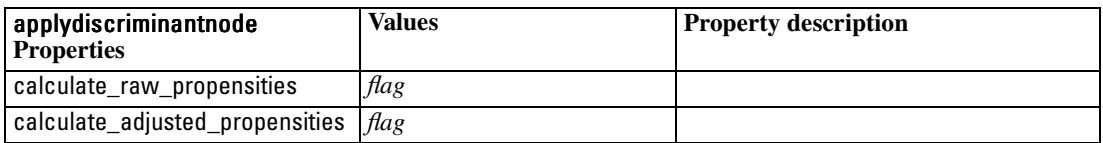

### **applyfactornode Properties**

PCA/Factor modeling nodes can be used to generate a PCA/Factor model nugget. The scripting name of this model nugget is *applyfactornode*. No other properties exist for this model nugget. For more information on scripting the modeling node itself, [see factornode Properties in](#page-215-0) [Chapter 16 on p. 202.](#page-215-0)

### **applyfeatureselectionnode Properties**

Feature Selection modeling nodes can be used to generate a Feature Selection model nugget. The scripting name of this model nugget is *applyfeatureselectionnode*. For more information on scripting the modeling node itself, [see featureselectionnode Properties in Chapter 16 on p. 203.](#page-216-0)

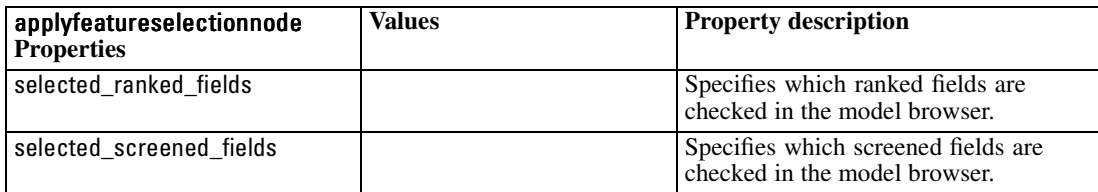
# **applygeneralizedlinearnode Properties**

Generalized Linear (genlin) modeling nodes can be used to generate a Generalized Linear model nugget. The scripting name of this model nugget is *applygeneralizedlinearnode*. For more information on scripting the modeling node itself, [see genlinnode Properties in Chapter 16 on](#page-218-0) [p. 205.](#page-218-0)

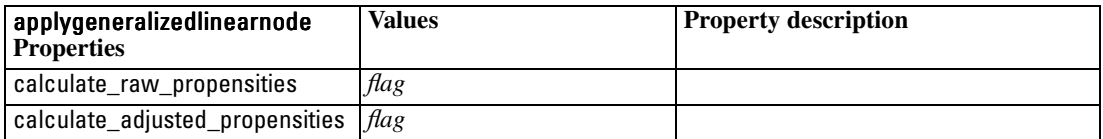

# **applykmeansnode Properties**

K-Means modeling nodes can be used to generate a K-Means model nugget. The scripting name of this model nugget is *applykmeansnode*. No other properties exist for this model nugget. For more information on scripting the modeling node itself, [see kmeansnode Properties in Chapter 16](#page-224-0) [on p. 211.](#page-224-0)

# **applyknnnode Properties**

KNN modeling nodes can be used to generate a KNN model nugget. The scripting name of this model nugget is *applyknnnode*. For more information on scripting the modeling node itself, [see](#page-225-0) [knnnode Properties in Chapter 16 on p. 212.](#page-225-0)

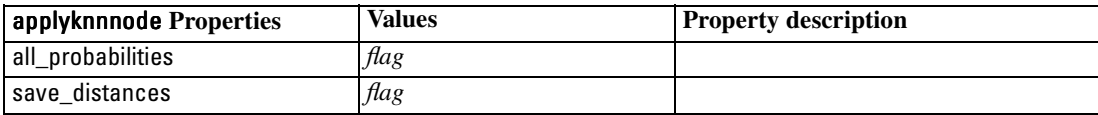

# **applykohonennode Properties**

Kohonen modeling nodes can be used to generate a Kohonen model nugget. The scripting name of this model nugget is *applykohonennode*. No other properties exist for this model nugget. For more information on scripting the modeling node itself, [see c50node Properties in Chapter 16 on p. 191.](#page-204-0)

# **applylinearnode Properties**

Linear modeling nodes can be used to generate a Linear model nugget. The scripting name of this model nugget is *applylinearnode*. For more information on scripting the modeling node itself, [see](#page-227-0) [linearnode Properties in Chapter 16 on p. 214.](#page-227-0)

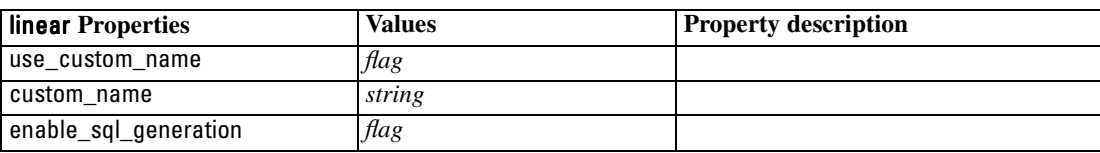

# **applylogregnode Properties**

Logistic Regression modeling nodes can be used to generate a Logistic Regression model nugget. The scripting name of this model nugget is *applylogregnode*. For more information on scripting the modeling node itself, [see logregnode Properties in Chapter 16 on p. 215.](#page-228-0)

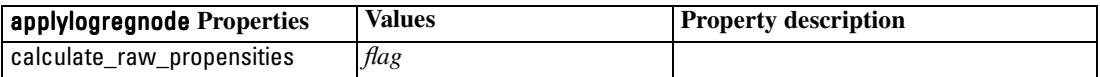

### **applyneuralnetnode Properties**

Neural Net modeling nodes can be used to generate a Neural Net model nugget. The scripting name of this model nugget is *applyneuralnetnode*. For more information on scripting the modeling node itself, [see neuralnetnode Properties in Chapter 16 on p. 220.](#page-233-0)

**Caution:** A newer version of the Neural Net nugget, with enhanced features, is available in this release and is described in the next section (*applyneuralnetwork*). Although the previous version is still available, we recommend updating your scripts to use the new version. Details of the previous version are retained here for reference, but support for it will be removed in a future release.

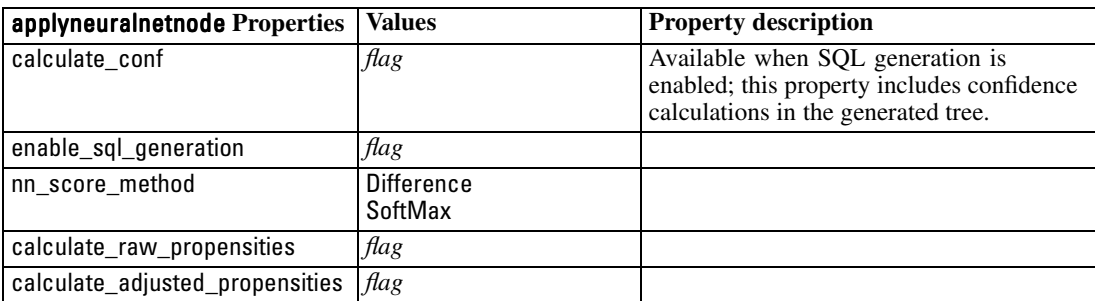

# **applyneuralnetworknode Properties**

Neural Network modeling nodes can be used to generate a Neural Network model nugget. The scripting name of this model nugget is *applyneuralnetworknode*. For more information on scripting the modeling node itself, [see neuralnetworknode Properties in Chapter 16 on p. 222.](#page-235-0)

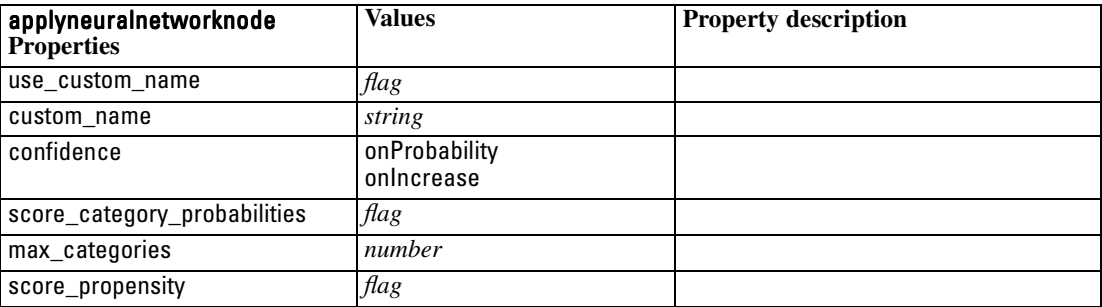

# **applyquestnode Properties**

QUEST modeling nodes can be used to generate a QUEST model nugget. The scripting name of this model nugget is *applyquestnode*. For more information on scripting the modeling node itself, [see questnode Properties in Chapter 16 on p. 223.](#page-236-0)

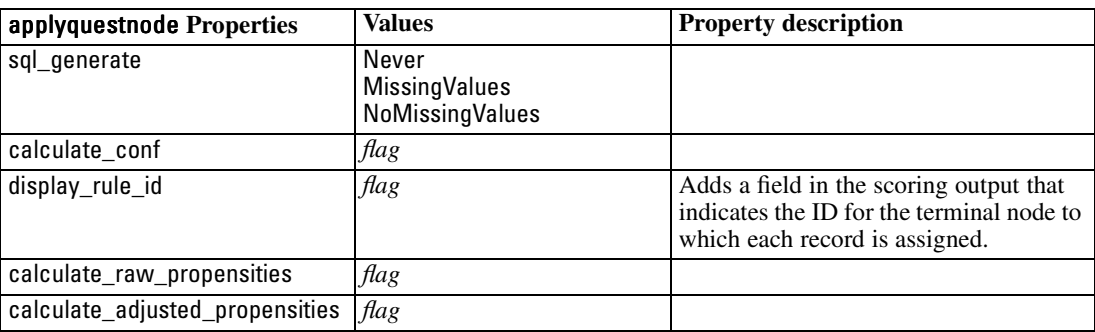

# **applyregressionnode Properties**

Linear Regression modeling nodes can be used to generate a Linear Regression model nugget. The scripting name of this model nugget is *applyregressionnode*. No other properties exist for this model nugget. For more information on scripting the modeling node itself, [see regressionnode](#page-238-0) [Properties in Chapter 16 on p. 225.](#page-238-0)

# **applyselflearningnode Properties**

Self-Learning Response Model (SLRM) modeling nodes can be used to generate a SLRM model nugget. The scripting name of this model nugget is *applysel*fl*earningnode*. For more information on scripting the modeling node itself, [see slrmnode Properties in Chapter 16 on p. 229.](#page-242-0)

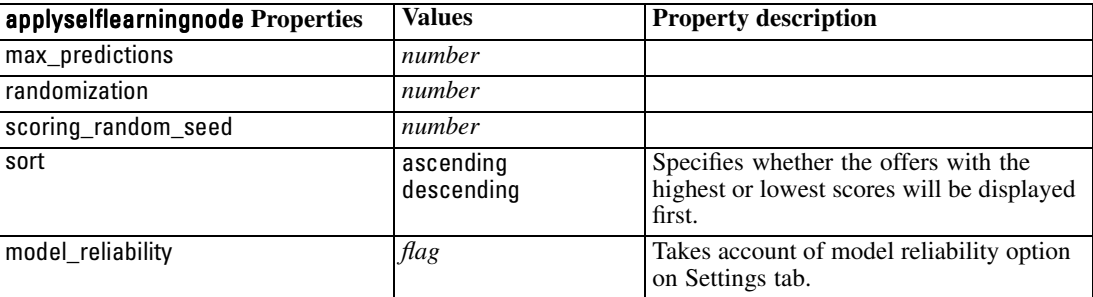

# **applysequencenode Properties**

Sequence modeling nodes can be used to generate a Sequence model nugget. The scripting name of this model nugget is *applysequencenode*. No other properties exist for this model nugget. For more information on scripting the modeling node itself, [see sequencenode Properties in](#page-240-0) [Chapter 16 on p. 227.](#page-240-0)

# **applysvmnode Properties**

SVM modeling nodes can be used to generate an SVM model nugget. The scripting name of this model nugget is *applysvmnode*. For more information on scripting the modeling node itself, [see](#page-243-0) [svmnode Properties in Chapter 16 on p. 230.](#page-243-0)

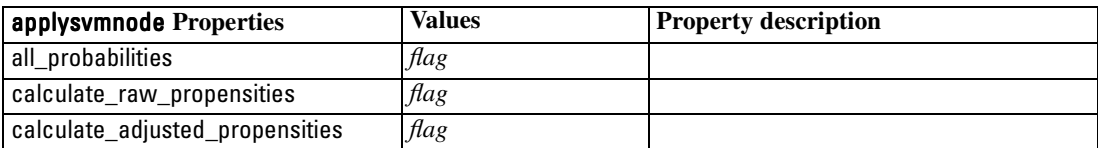

## **applytimeseriesnode Properties**

Time Series modeling nodes can be used to generate a Time Series model nugget. The scripting name of this model nugget is *applytimeseriesnode*. For more information on scripting the modeling node itself, [see timeseriesnode Properties in Chapter 16 on p. 230.](#page-243-0)

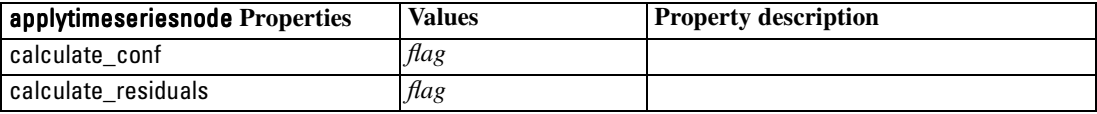

# **applytwostepnode Properties**

TwoStep modeling nodes can be used to generate a TwoStep model nugget. The scripting name of this model nugget is *applytwostepnode*. No other properties exist for this model nugget. For more information on scripting the modeling node itself, [see twostepnode Properties in Chapter 16](#page-245-0) [on p. 232.](#page-245-0)

# **Database Modeling Node Properties**

IBM® SPSS® Modeler supports integration with data mining and modeling tools available from database vendors, including Microsoft SQL Server Analysis Services, Oracle Data Mining, IBM® DB2® InfoSphere Warehouse, and IBM® Netezza® Analytics. You can build and score models using native database algorithms, all from within the SPSS Modeler application. Database models can also be created and manipulated through scripting using the properties described in this section.

For example, the following script excerpt illustrates the creation of a Microsoft Decision Trees model by using SPSS Modeler's scripting interface:

```
create mstreenode
rename :mstreenode as msbuilder
set msbuilder.analysis_server_name = 'localhost'
set msbuilder.analysis_database_name = 'TESTDB'
set msbuilder.mode = 'Expert'
set msbuilder.datasource = 'LocalServer'
set msbuilder.target = 'Drug'
set msbuilder.inputs = ['Age' 'Sex']
set msbuilder.unique_field = 'IDX'
set msbuilder.custom_fields = true
set msbuilder.model_name = 'MSDRUG'
```

```
connect :typenode to msbuilder
execute msbuilder
```
insert model MSDRUG connected between :typenode and :tablenode set MSDRUG.sql\_generate = true execute :tablenode

# **Node Properties for Microsoft Modeling**

### **Microsoft Modeling Node Properties**

#### **Common Properties**

The following properties are common to the Microsoft database modeling nodes.

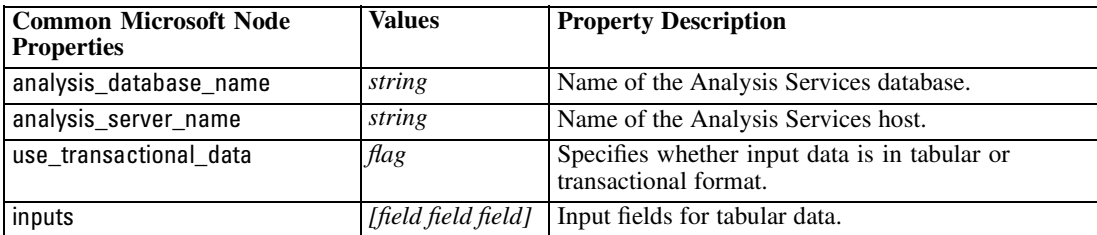

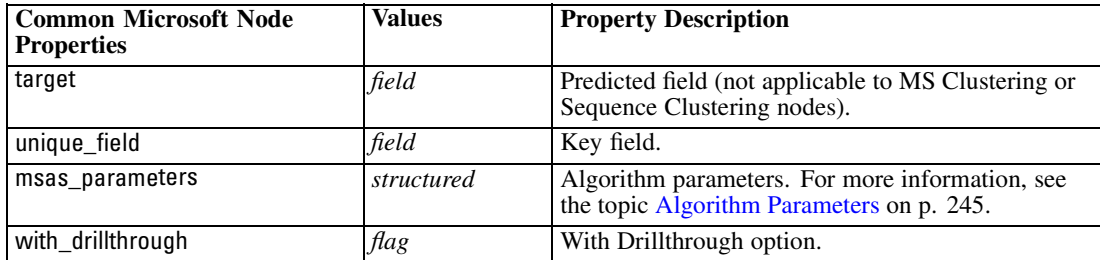

#### **MS Decision Tree**

There are no specific properties defined for nodes of type mstreenode. See the common Microsoft properties at the start of this section.

#### **MS Clustering**

There are no specific properties defined for nodes of type msclusternode. See the common Microsoft properties at the start of this section.

#### **MS Association Rules**

The following specific properties are available for nodes of type msassocnode:

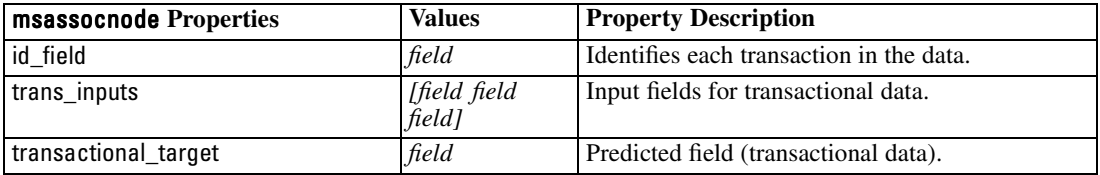

#### **MS Naive Bayes**

There are no specific properties defined for nodes of type msbayesnode. See the common Microsoft properties at the start of this section.

#### **MS Linear Regression**

There are no specific properties defined for nodes of type msregressionnode. See the common Microsoft properties at the start of this section.

#### **MS Neural Network**

There are no specific properties defined for nodes of type msneuralnetworknode. See the common Microsoft properties at the start of this section.

#### **MS Logistic Regression**

There are no specific properties defined for nodes of type mslogisticnode. See the common Microsoft properties at the start of this section.

#### <span id="page-258-0"></span>**MS Time Series**

There are no specific properties defined for nodes of type mstimeseriesnode. See the common Microsoft properties at the start of this section.

#### **MS Sequence Clustering**

The following specific properties are available for nodes of type mssequenceclusternode:

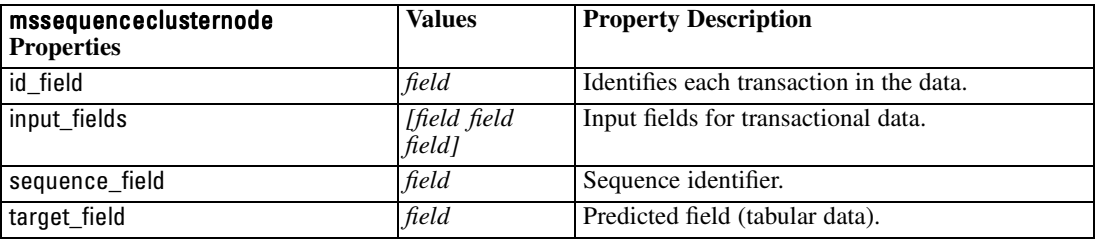

#### **Algorithm Parameters**

Each Microsoft database model type has specific parameters that can be set using the msas\_parameters property—for example:

set :msregressionnode.msas\_parameters = [{"MAXIMUM\_INPUT\_ATTRIBUTES" 255}{"MAXIMUM\_OUTPUT\_ATTRIBUTES" 255}]

These parameters are derived from SQL Server. To see the relevant parameters for each node:

- **Place a database source node on the canvas.**
- **EXECUTE:** Open the database source node.
- Exercise Select a valid source from the Data source drop-down list.
- $\triangleright$  Select a valid table from the Table name list.
- **EX** Click OK to close the database source node.
- E Attach the Microsoft database modeling node whose properties you want to list.
- Open the database modeling node.
- $\blacktriangleright$  Select the Expert tab.

The available msas\_parameters properties for this node are displayed.

#### Figure 18-1

Example of algorithm parameter display

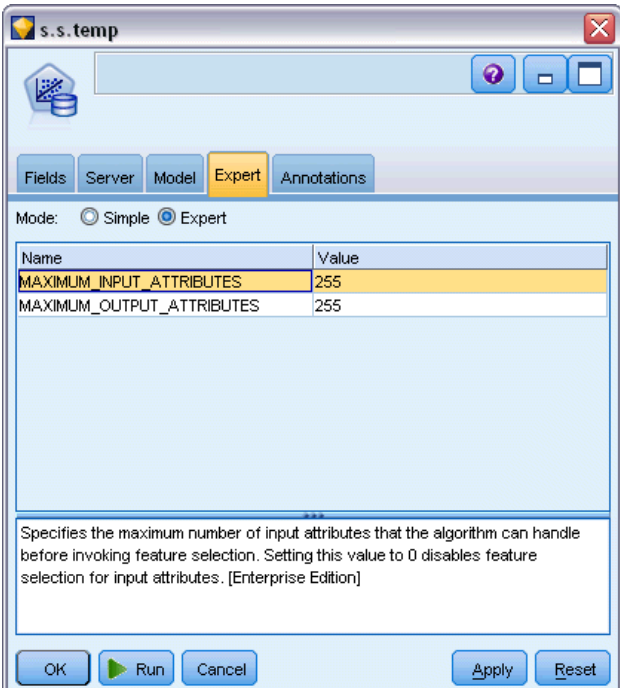

# **Microsoft Model Nugget Properties**

The following properties are for the model nuggets created using the Microsoft database modeling nodes.

#### **MS Decision Tree**

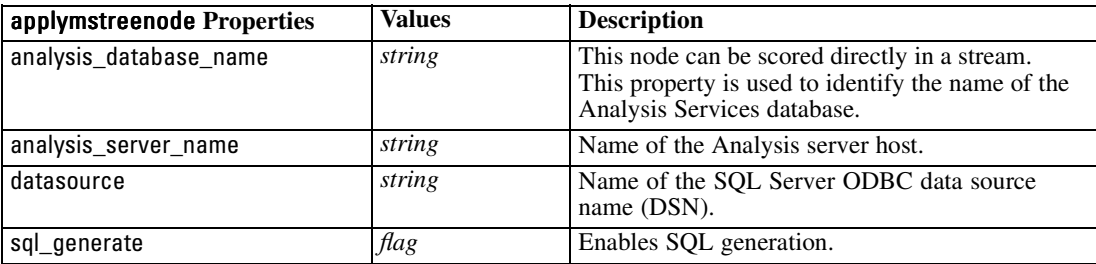

### **MS Linear Regression**

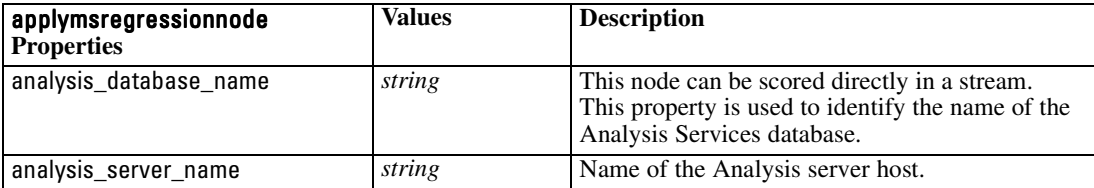

### Database Modeling Node Properties

#### **MS Neural Network**

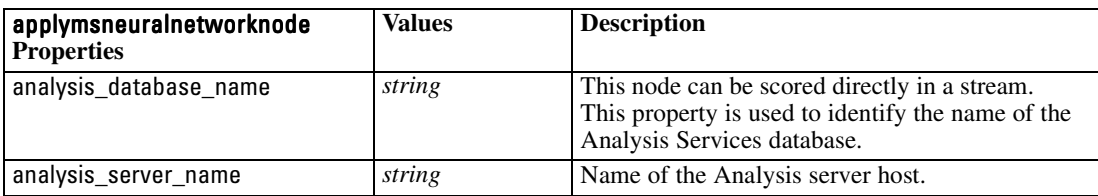

### **MS Logistic Regression**

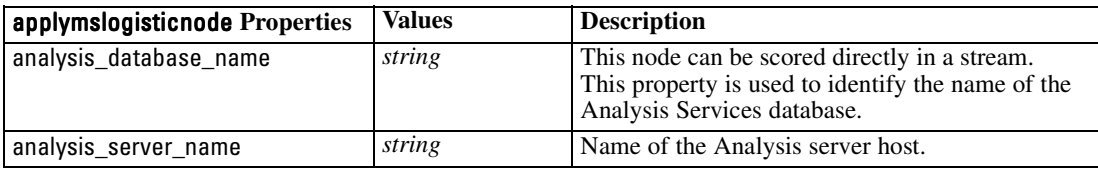

#### **MS Time Series**

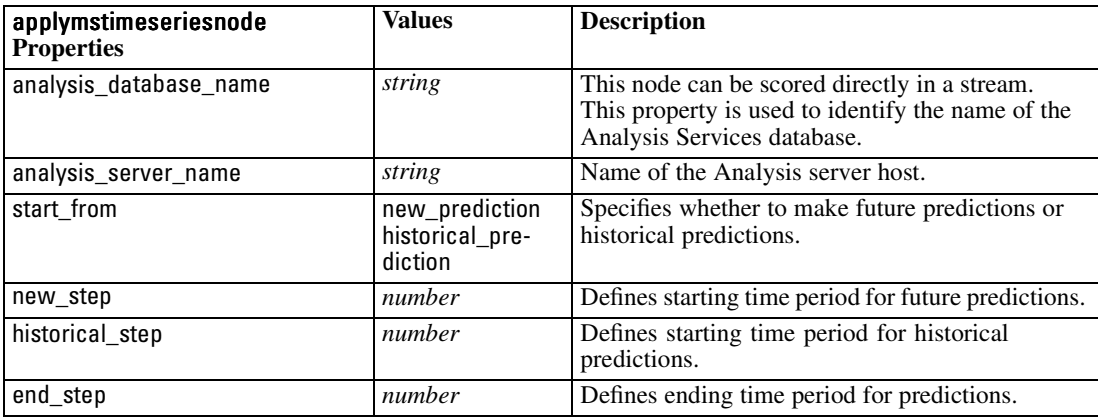

### **MS Sequence Clustering**

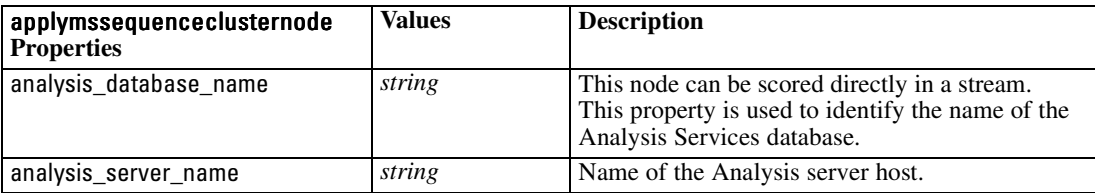

# **Node Properties for Oracle Modeling**

### **Oracle Modeling Node Properties**

The following properties are common to Oracle database modeling nodes.

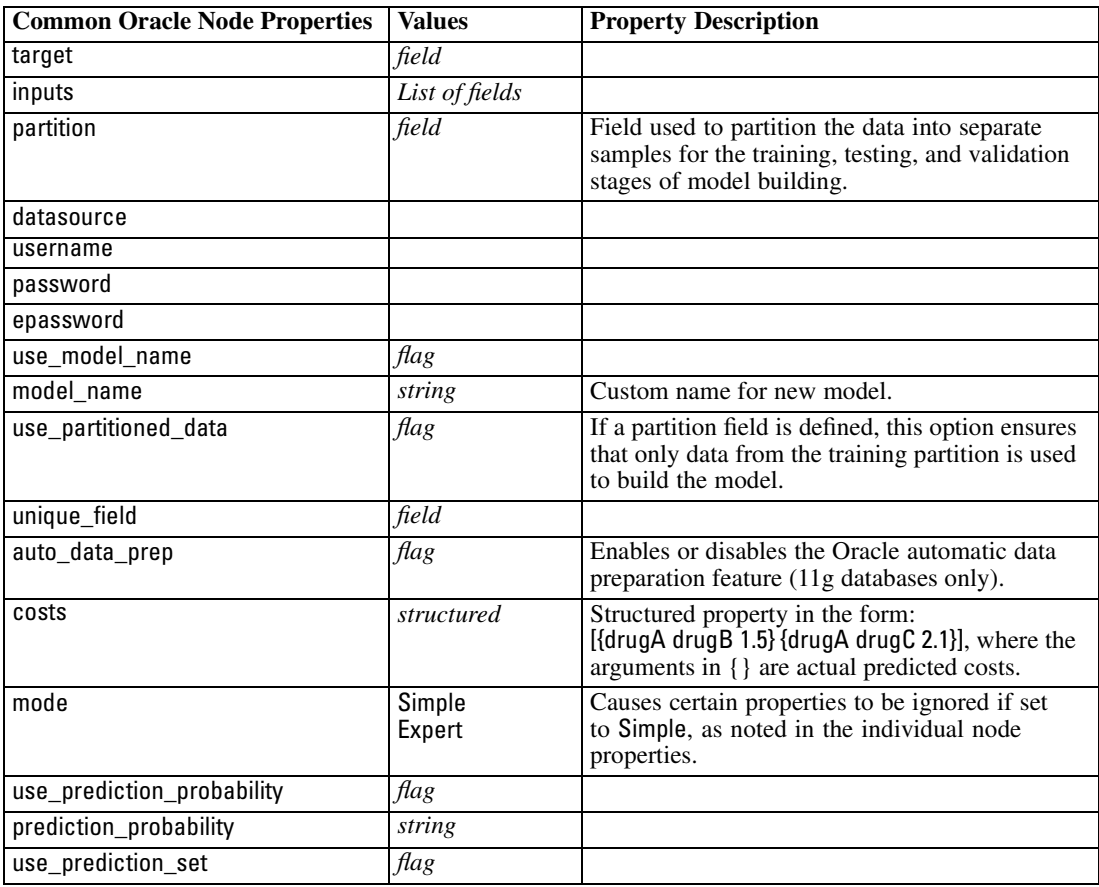

#### **Oracle Naive Bayes**

The following properties are available for nodes of type oranbnode.

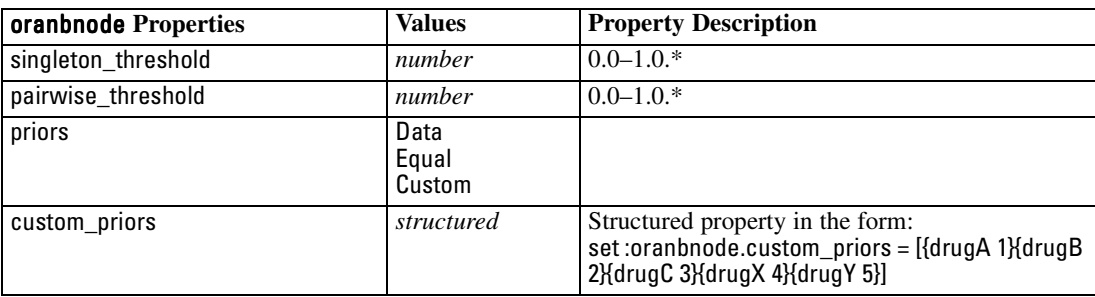

\* Property ignored if mode is set to Simple.

### **Oracle Adaptive Bayes**

The following properties are available for nodes of type oraabnnode.

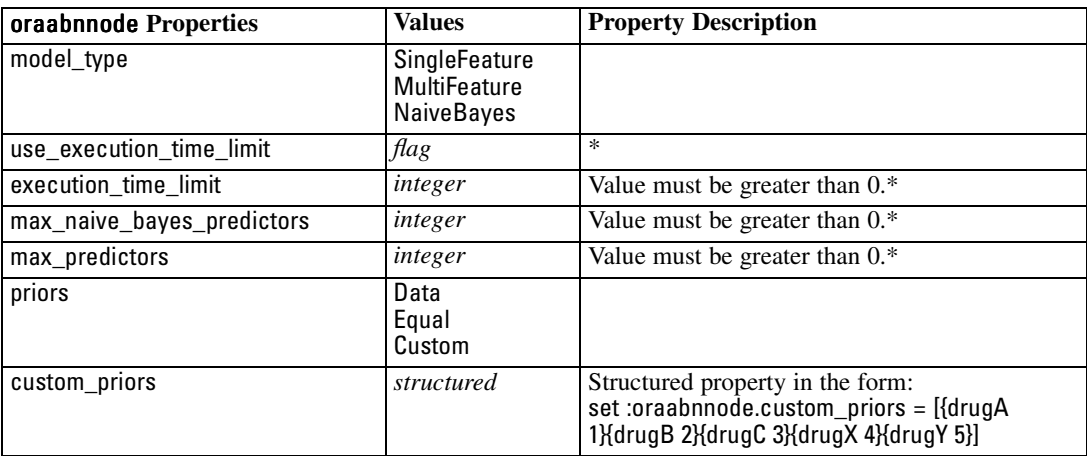

\* Property ignored if mode is set to Simple.

### **Oracle Support Vector Machines**

The following properties are available for nodes of type orasvmnode.

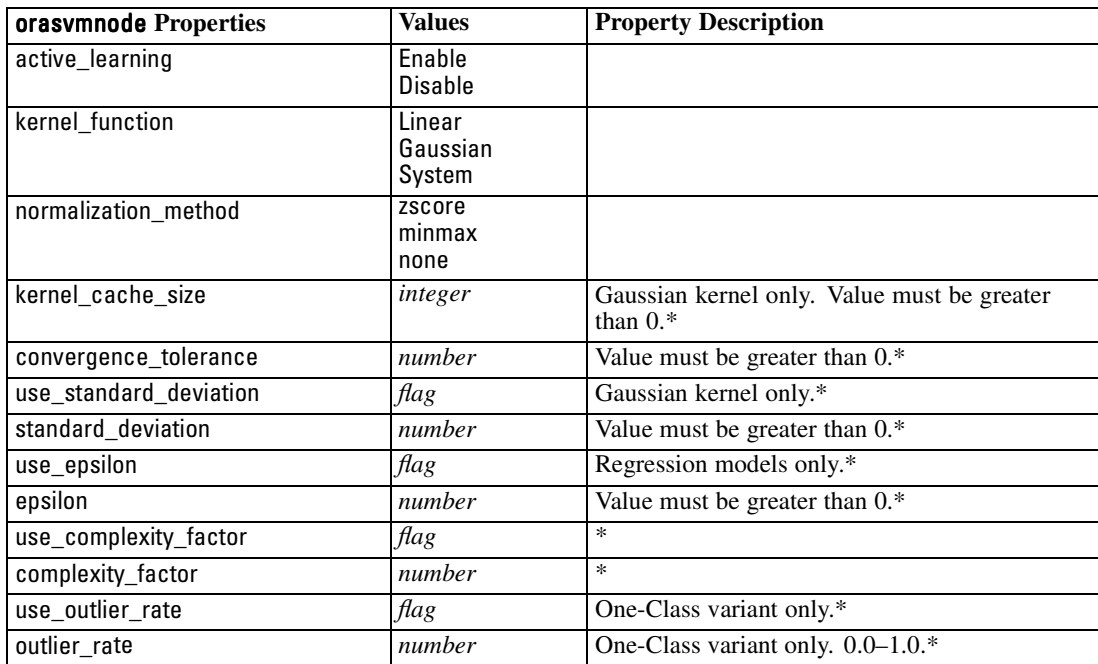

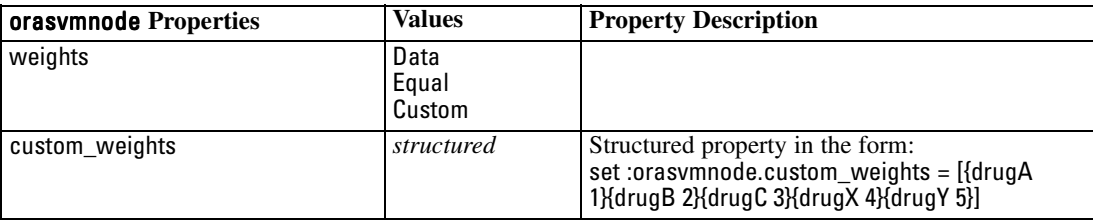

\* Property ignored if mode is set to Simple.

#### **Oracle Generalized Linear Models**

The following properties are available for nodes of type oraglmnode.

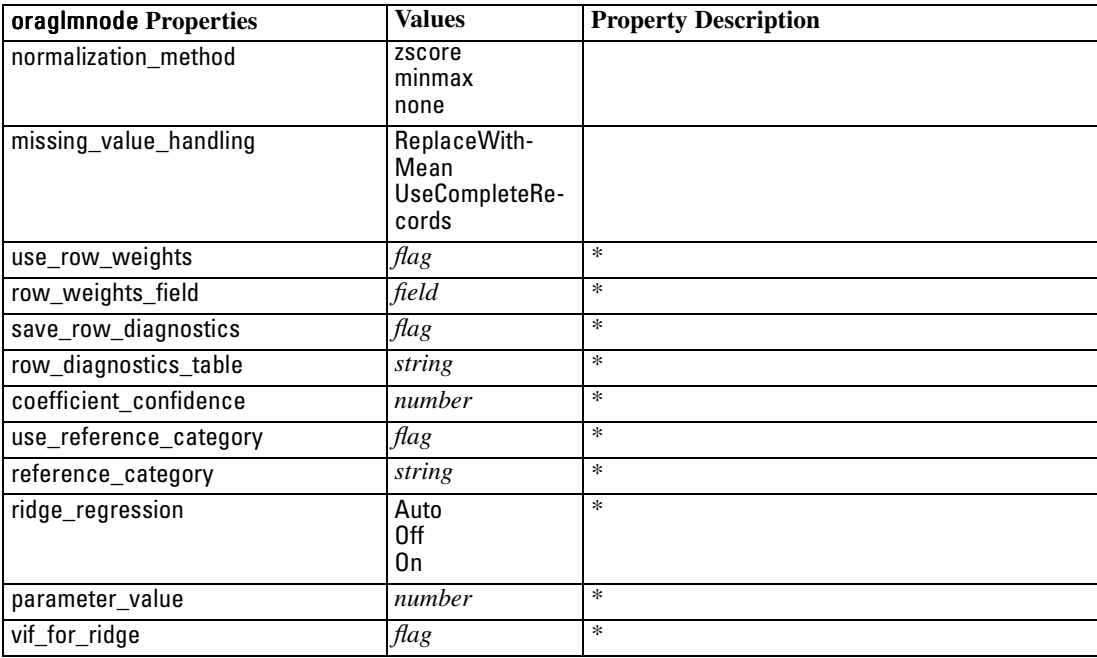

\* Property ignored if mode is set to Simple.

#### **Oracle Decision Tree**

The following properties are available for nodes of type oradecisiontreenode.

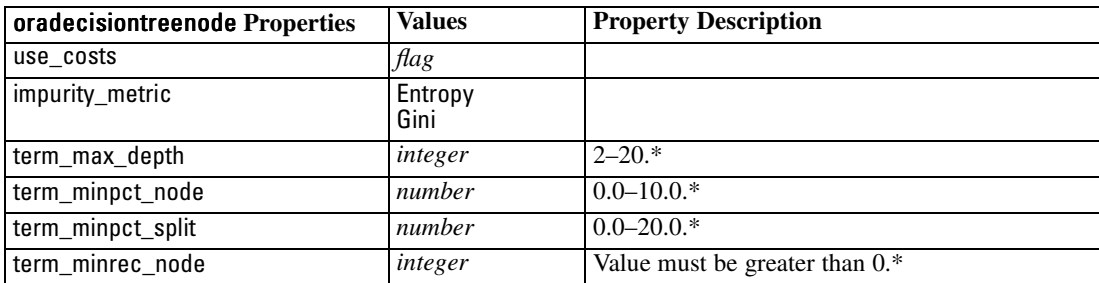

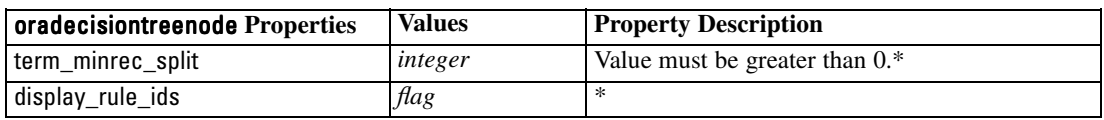

\* Property ignored if mode is set to Simple.

#### **Oracle O-Cluster**

The following properties are available for nodes of type oraoclusternode.

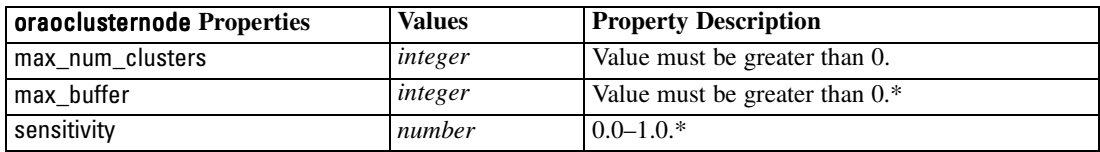

\* Property ignored if mode is set to Simple.

#### **Oracle KMeans**

The following properties are available for nodes of type orakmeansnode.

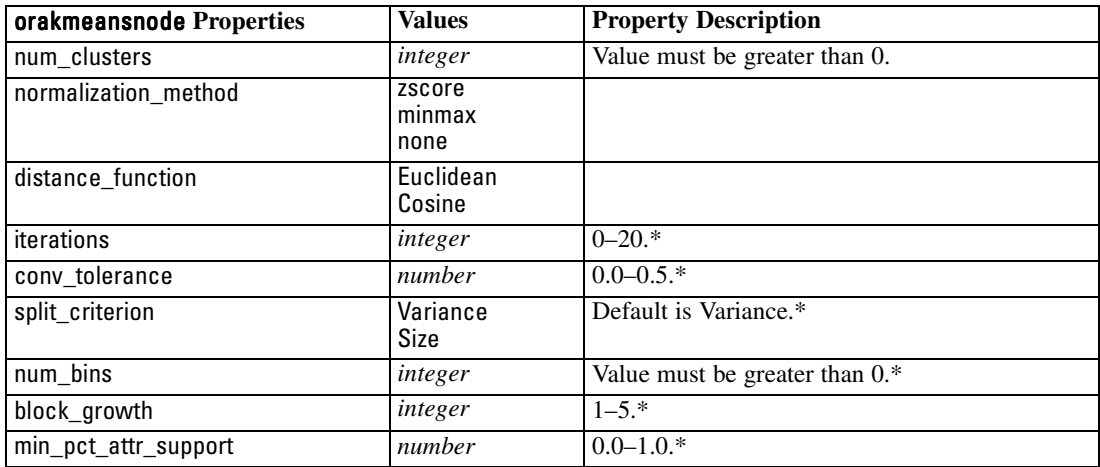

\* Property ignored if mode is set to Simple.

#### **Oracle NMF**

The following properties are available for nodes of type oranmfnode.

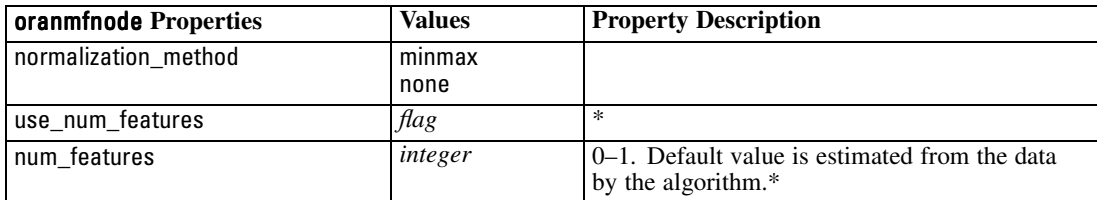

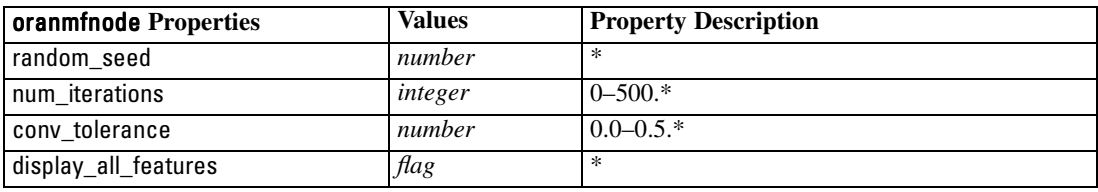

\* Property ignored if mode is set to Simple.

#### **Oracle Apriori**

The following properties are available for nodes of type oraapriorinode.

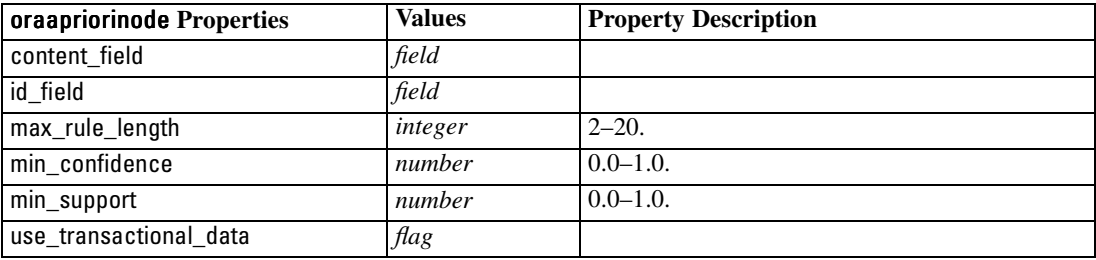

#### **Oracle Minimum Description Length (MDL)**

There are no specific properties defined for nodes of type oramdlnode. See the common Oracle properties at the start of this section.

#### **Oracle Attribute Importance (AI)**

The following properties are available for nodes of type oraainode.

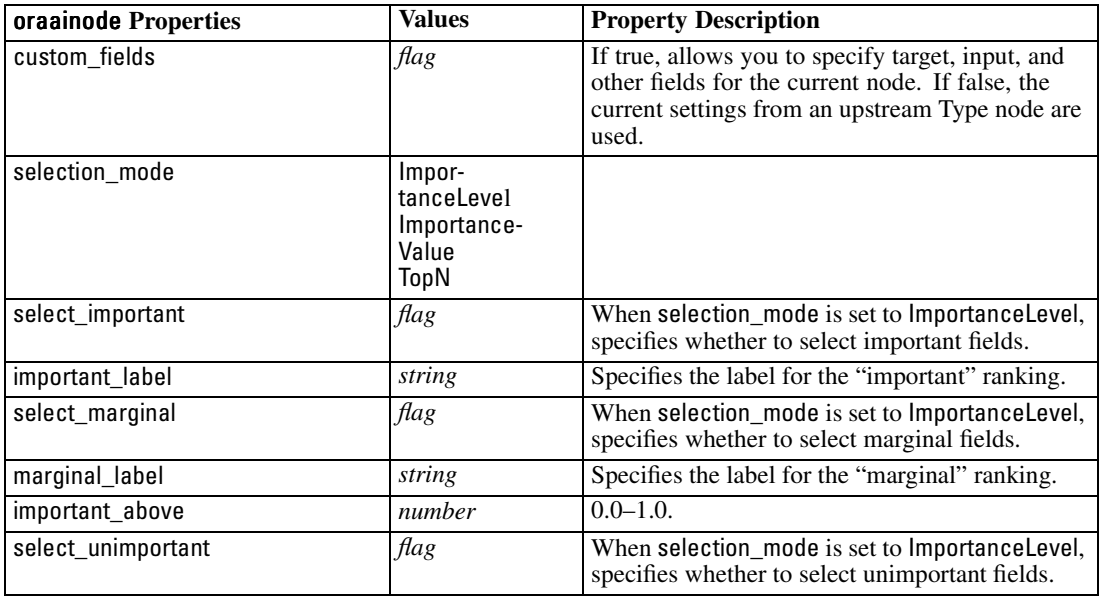

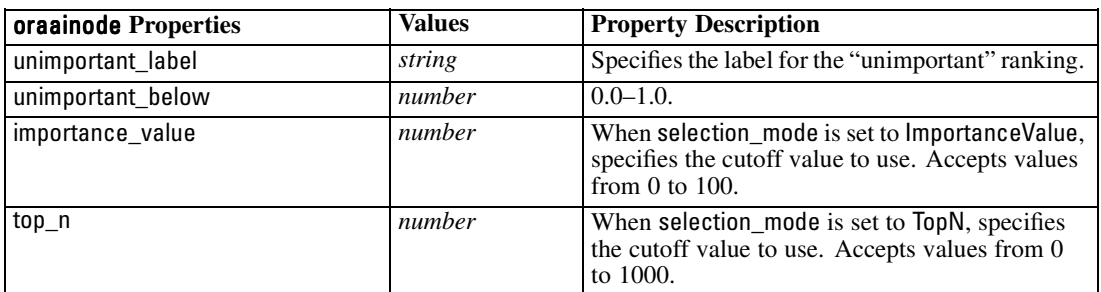

### **Oracle Model Nugget Properties**

The following properties are for the model nuggets created using the Oracle models.

#### **Oracle Naive Bayes**

There are no specific properties defined for nodes of type applyoranbnode.

#### **Oracle Adaptive Bayes**

There are no specific properties defined for nodes of type applyoraabnnode.

#### **Oracle Support Vector Machines**

There are no specific properties defined for nodes of type applyorasvmnode.

#### **Oracle Decision Tree**

The following properties are available for nodes of type applyoradecisiontreenode.

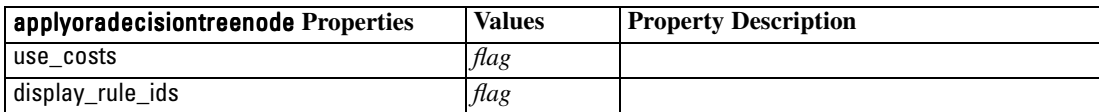

#### **Oracle O-Cluster**

There are no specific properties defined for nodes of type applyoraoclusternode.

#### **Oracle KMeans**

There are no specific properties defined for nodes of type applyorakmeansnode.

#### **Oracle NMF**

The following property is available for nodes of type applyoranmfnode:

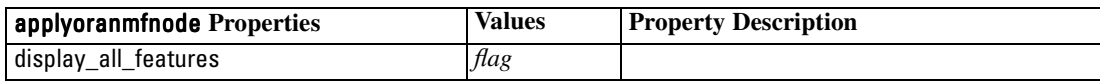

#### **Oracle Apriori**

This model nugget cannot be applied in scripting.

#### **Oracle MDL**

This model nugget cannot be applied in scripting.

# **Node Properties for IBM DB2 Modeling**

### **IBM DB2 Modeling Node Properties**

The following properties are common to IBM InfoSphere Warehouse (ISW) database modeling nodes.

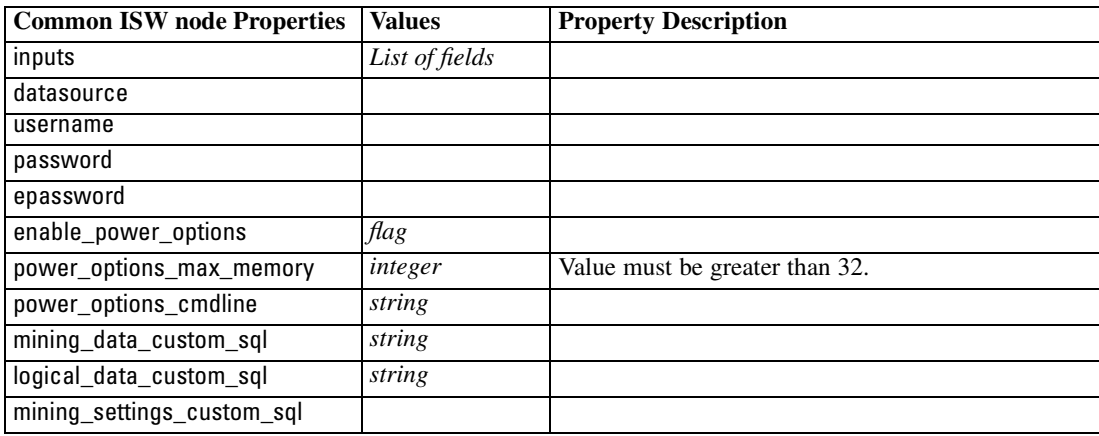

#### **ISW Decision Tree**

The following properties are available for nodes of type db2imtreenode.

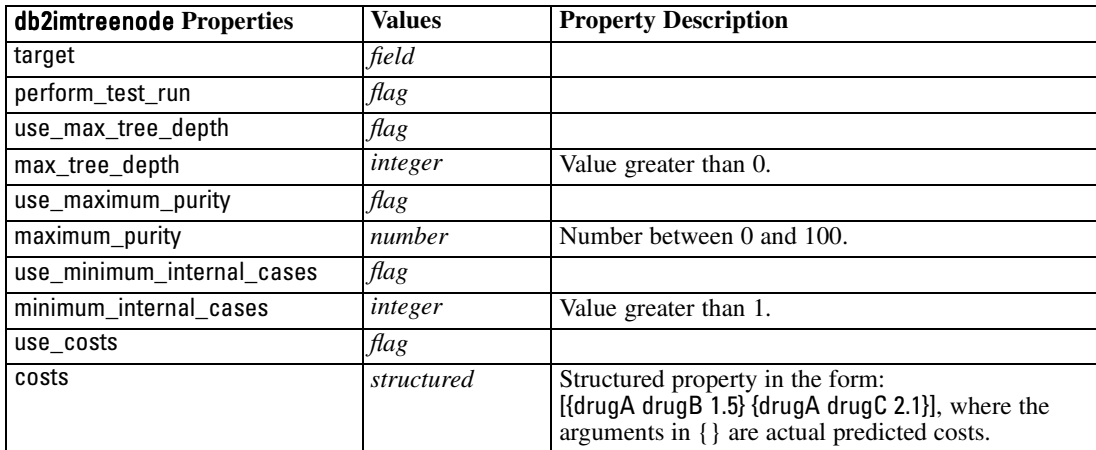

### **ISW Association**

The following properties are available for nodes of type db2imassocnode.

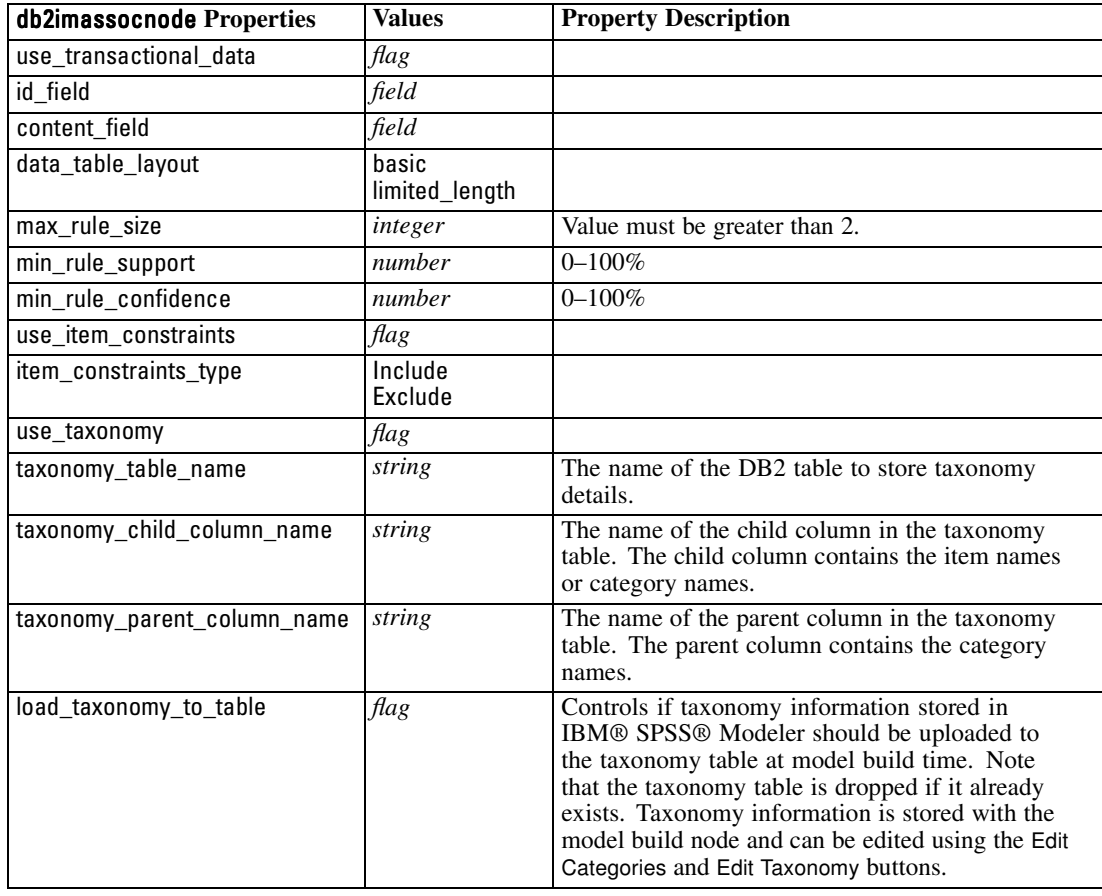

### **ISW Sequence**

The following properties are available for nodes of type db2imsequencenode.

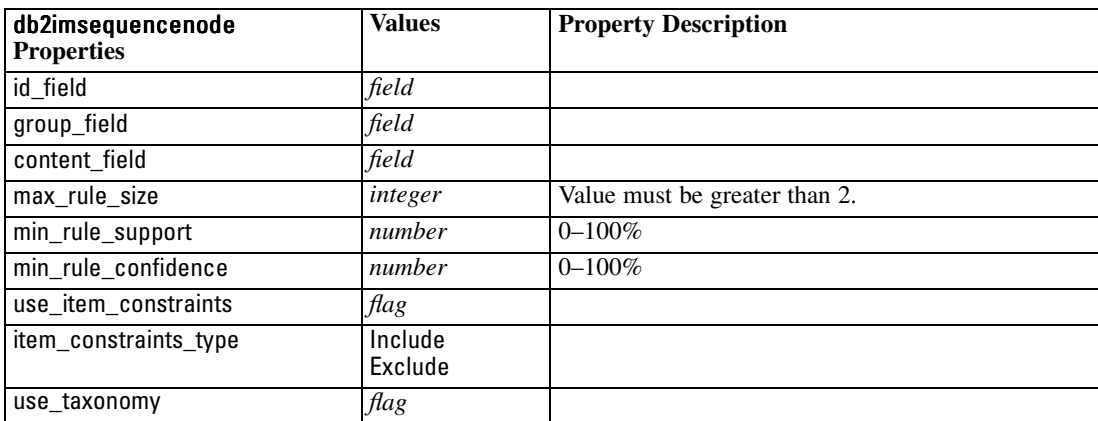

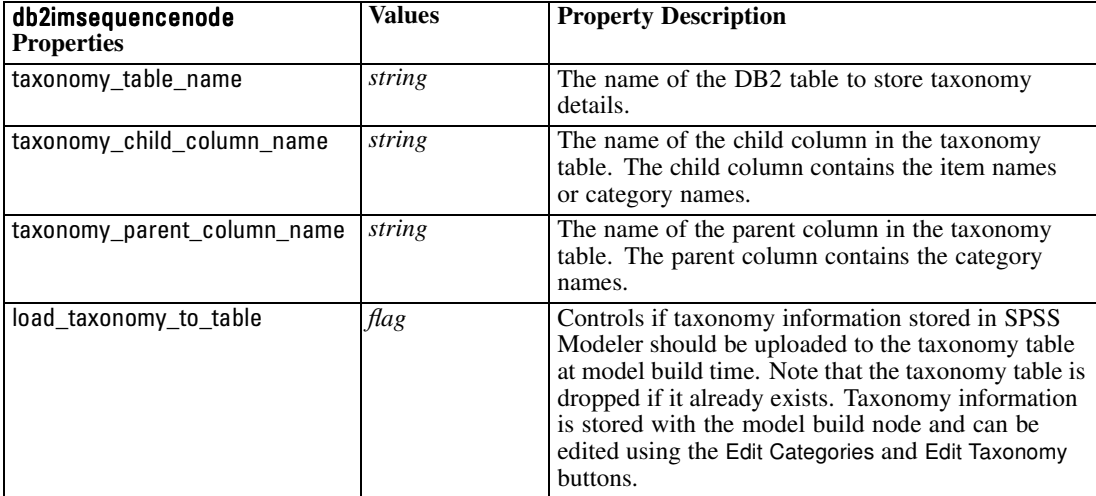

### **ISW Regression**

The following properties are available for nodes of type db2imregnode.

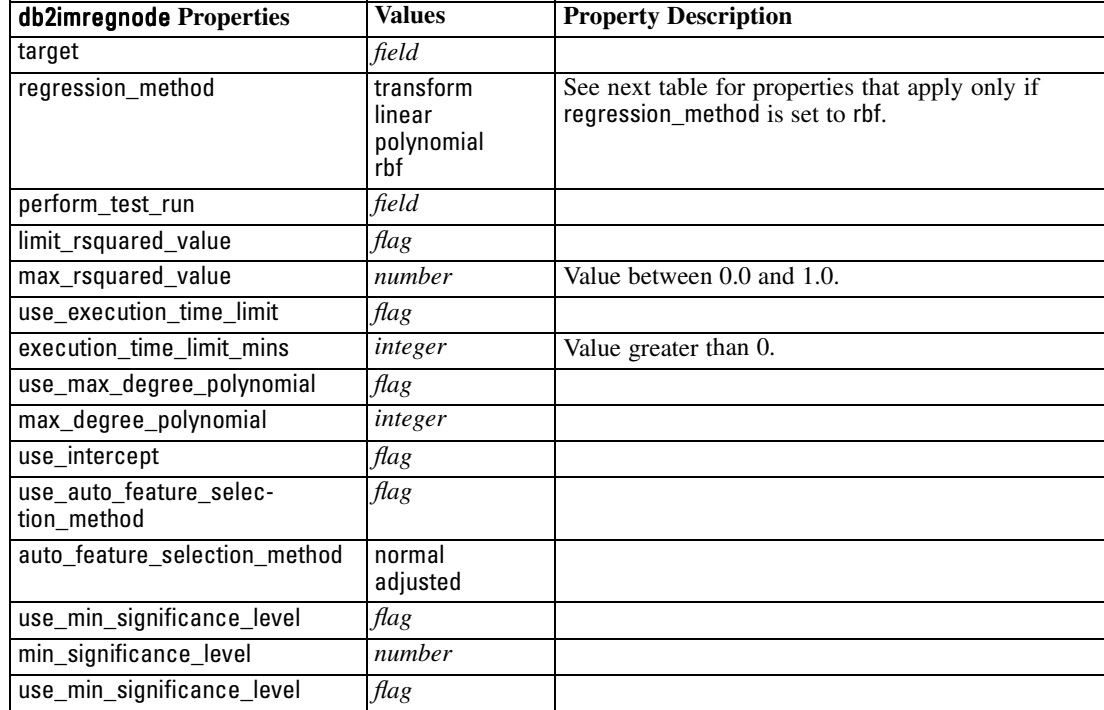

The following properties apply only if regression\_method is set to rbf.

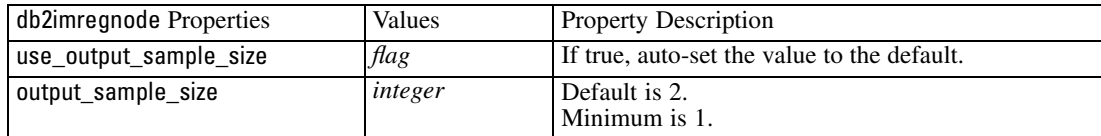

Database Modeling Node Properties

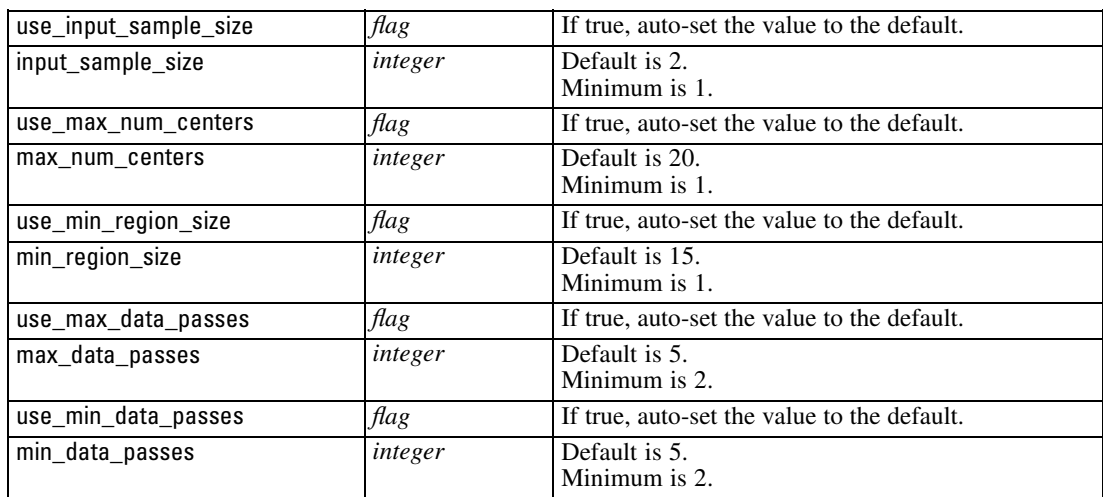

### **ISW Clustering**

The following properties are available for nodes of type db2imclusternode.

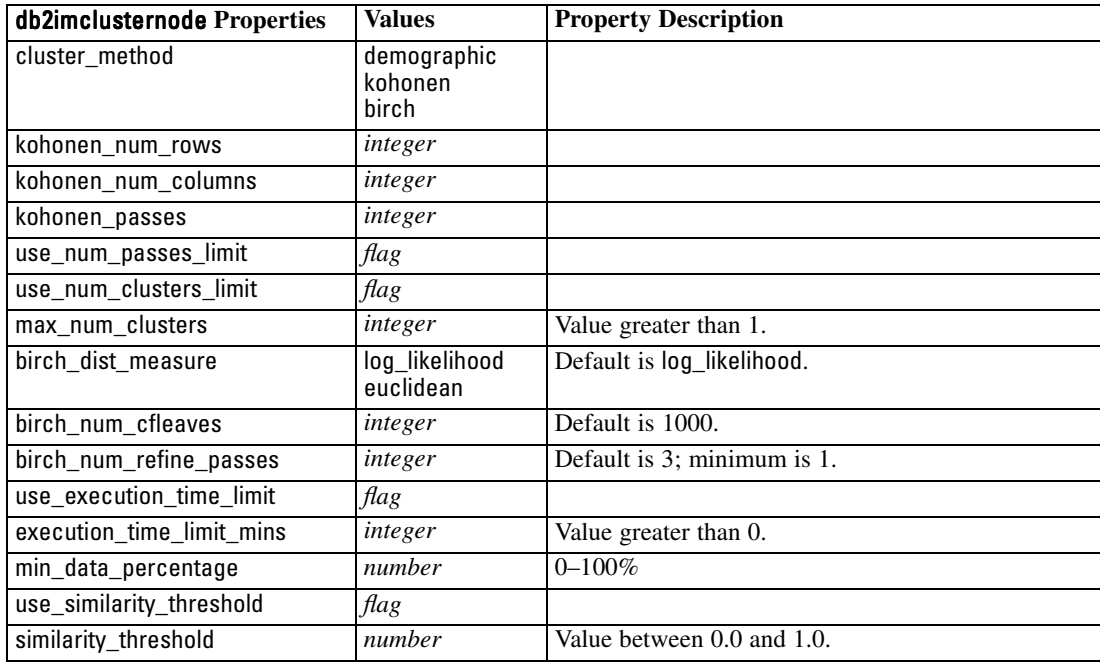

### **ISW Naive Bayes**

The following properties are available for nodes of type db2imnbsnode.

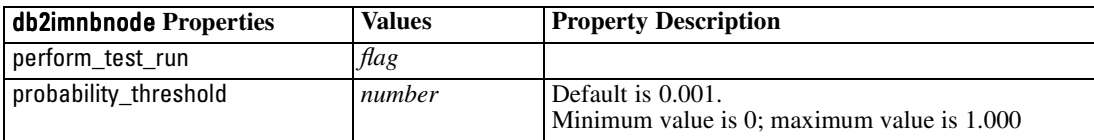

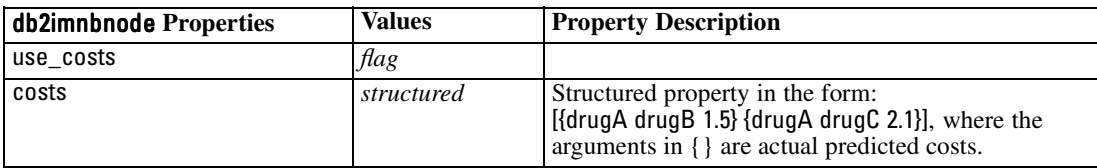

#### **ISW Logistic Regression**

The following properties are available for nodes of type db2imlognode.

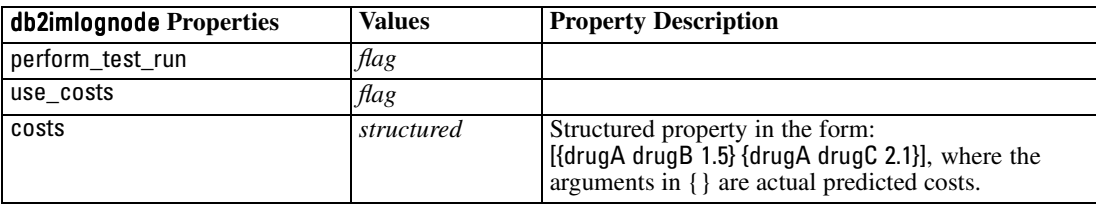

#### **ISW Time Series**

*Note*: The input fields parameter is not used for this node. If the input fields parameter is found in the script a warning is displayed to say that the node has *time* and *targets* as incoming fields, but no input fields.

The following properties are available for nodes of type db2imtimeseriesnode.

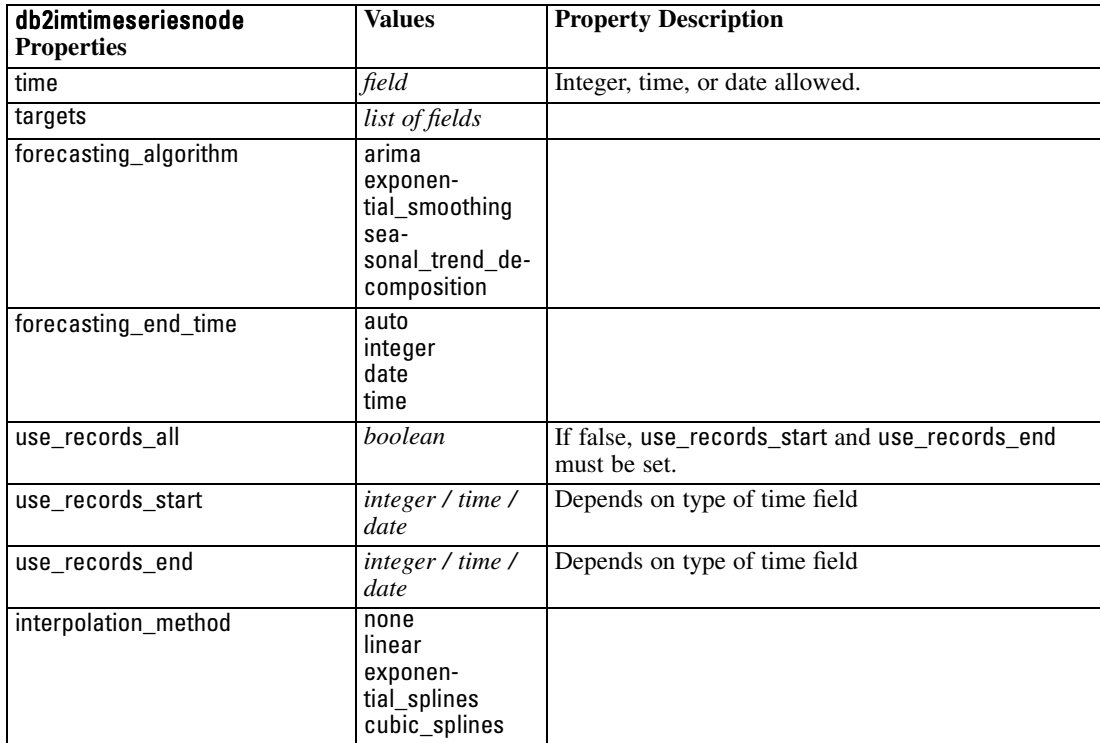

Database Modeling Node Properties

### **IBM DB2 Model Nugget Properties**

The following properties are for the model nuggets created using the IBM DB2 ISW models.

#### **ISW Decision Tree**

There are no specific properties defined for nodes of type applydb2imtreenode.

#### **ISW Association**

This model nugget cannot be applied in scripting.

#### **ISW Sequence**

This model nugget cannot be applied in scripting.

#### **ISW Regression**

There are no specific properties defined for nodes of type applydb2imregnode.

#### **ISW Clustering**

There are no specific properties defined for nodes of type applydb2imclusternode.

#### **ISW Naive Bayes**

There are no specific properties defined for nodes of type applydb2imnbnode.

#### **ISW Logistic Regression**

There are no specific properties defined for nodes of type applydb2imlognode.

#### **ISW Time Series**

This model nugget cannot be applied in scripting.

## **Node Properties for IBM Netezza Analytics Modeling**

### **Netezza Modeling Node Properties**

The following properties are common to IBM Netezza database modeling nodes.

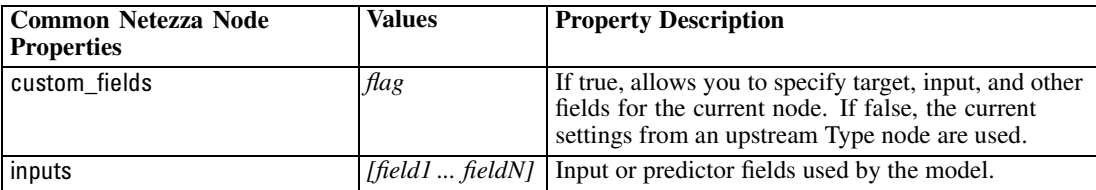

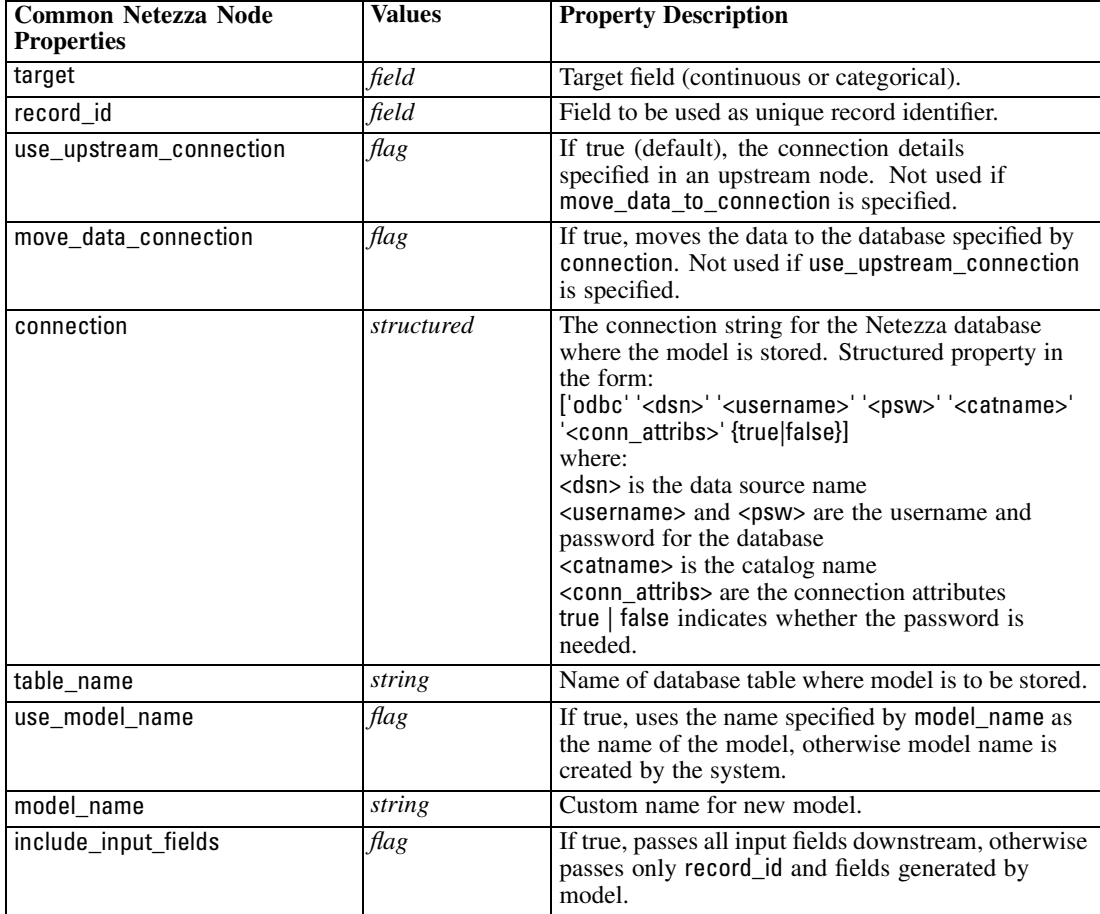

### **Netezza Decision Tree**

The following properties are available for nodes of type netezzadectreenode.

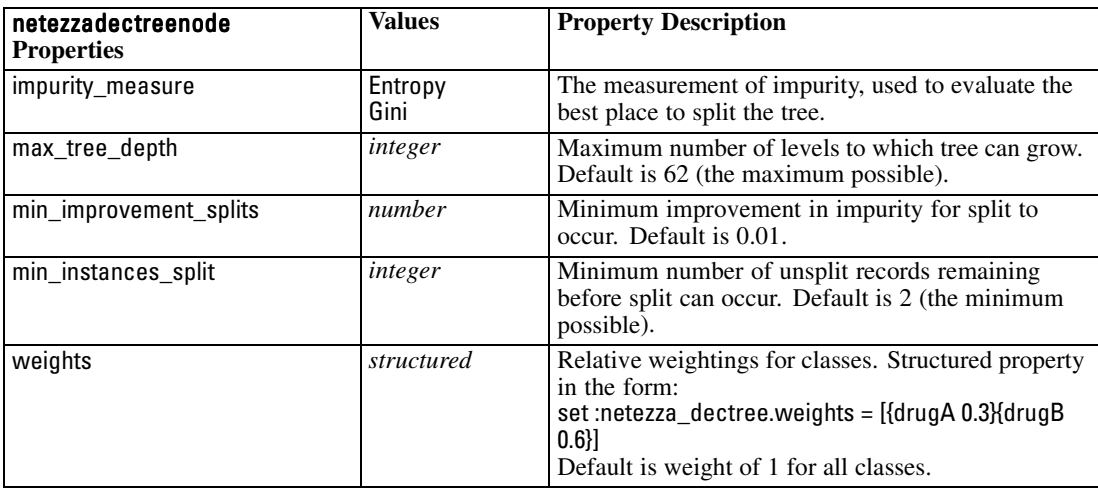

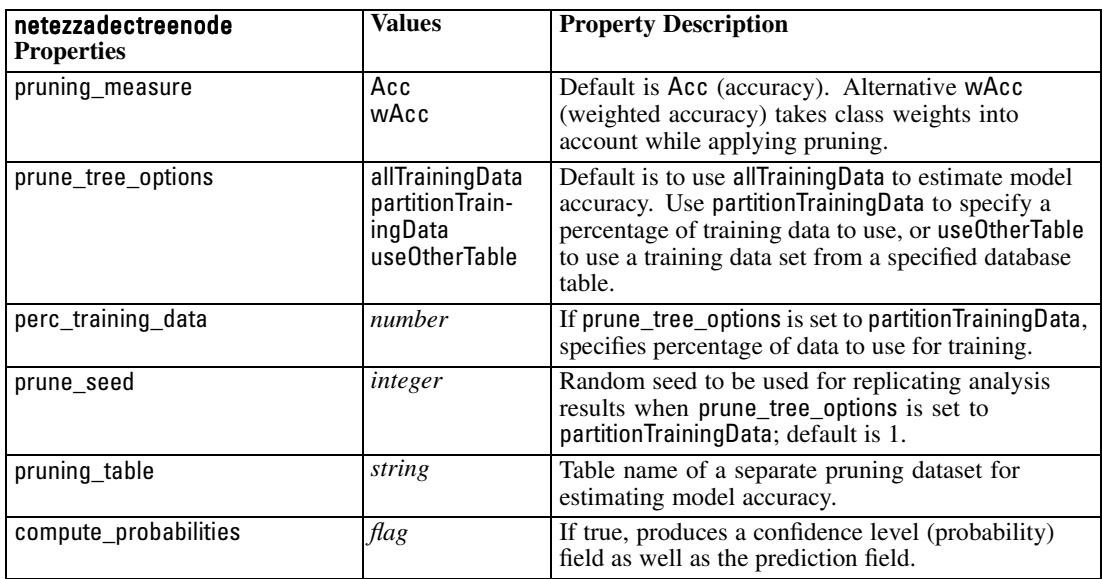

#### **Netezza K-Means**

The following properties are available for nodes of type netezzakmeansnode.

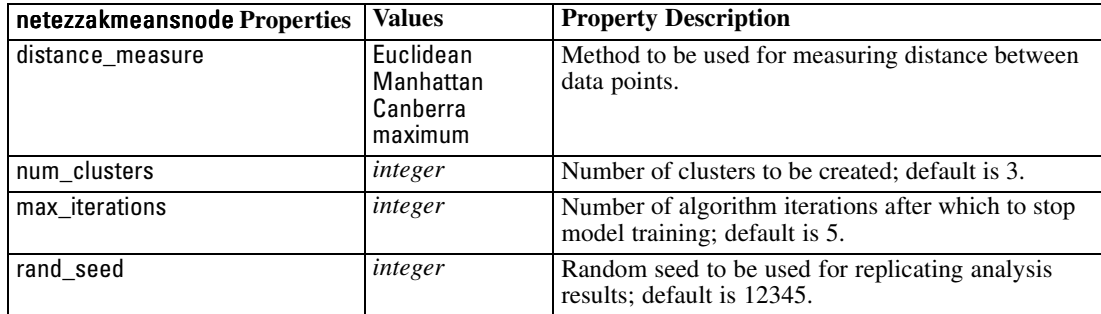

### **Netezza Bayes Net**

The following properties are available for nodes of type netezzabayesnode.

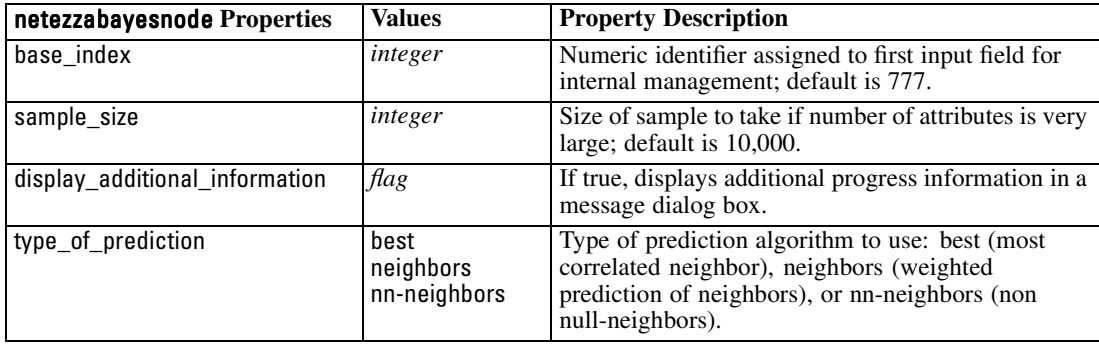

#### **Netezza Naive Bayes**

The following properties are available for nodes of type netezzanaivebayesnode.

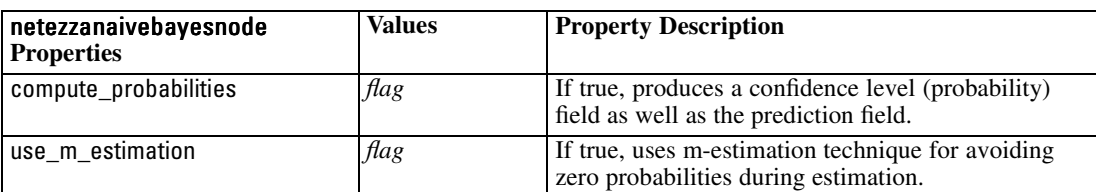

#### **Netezza KNN**

The following properties are available for nodes of type netezzaknnnode.

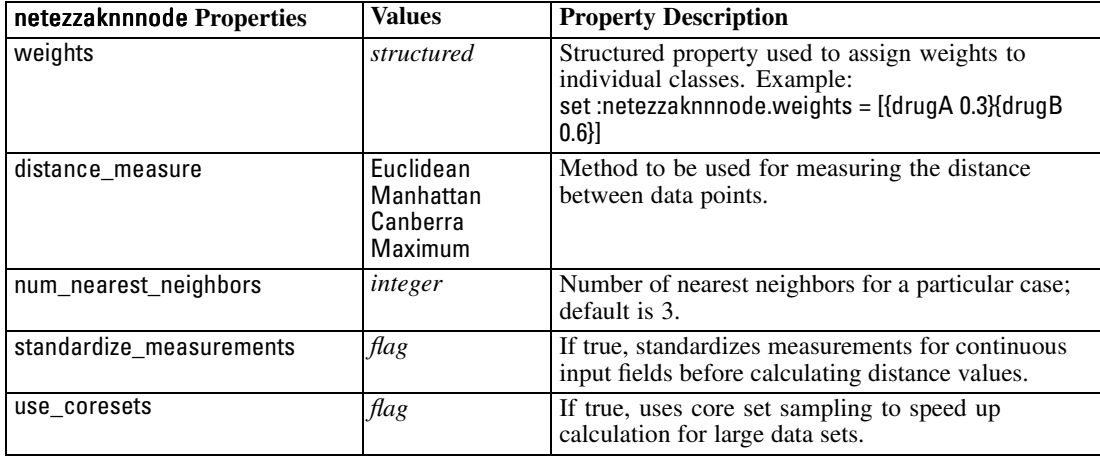

#### **Netezza Divisive Clustering**

The following properties are available for nodes of type netezzadivclusternode.

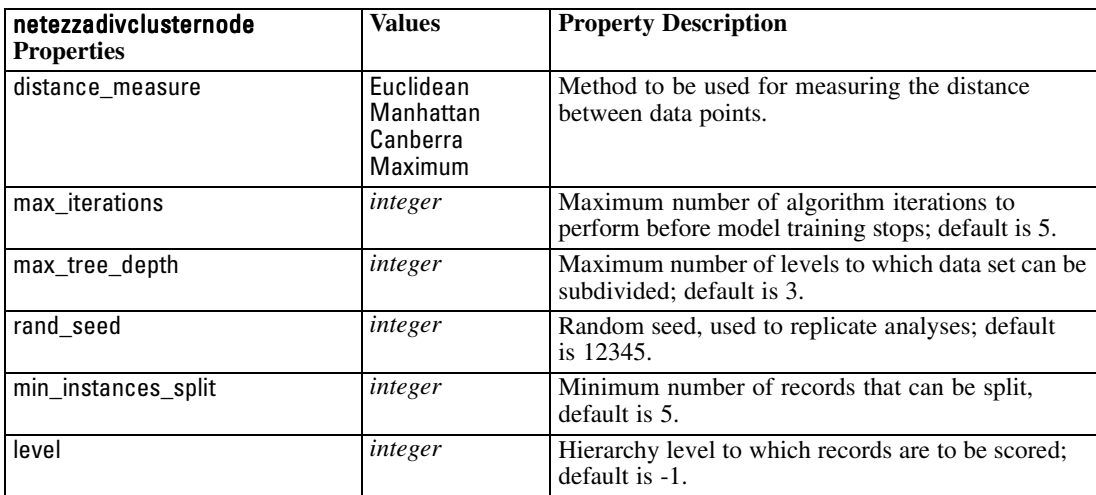

### **Netezza PCA**

The following properties are available for nodes of type netezzapcanode.

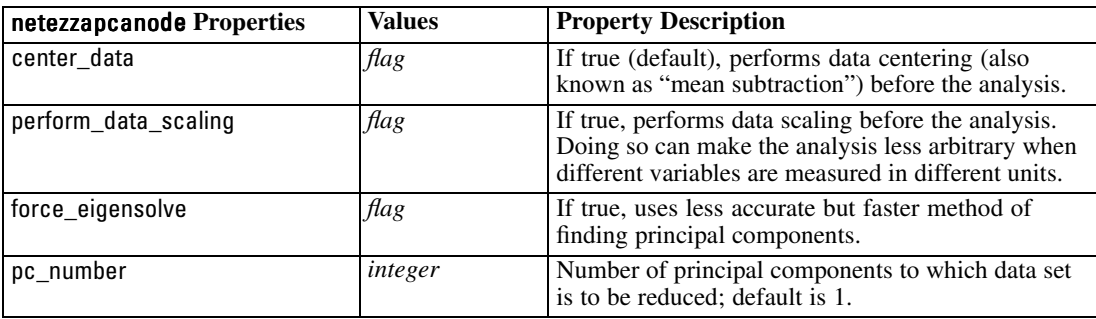

### **Netezza Regression Tree**

The following properties are available for nodes of type netezzaregtreenode.

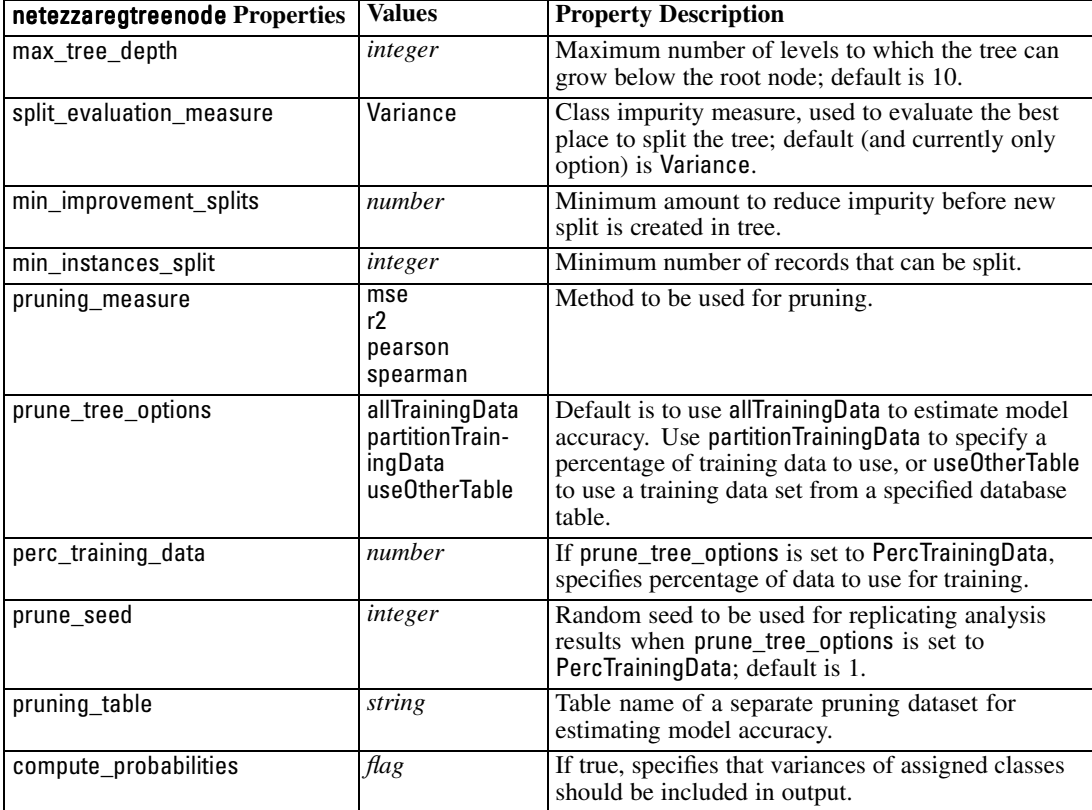

#### **Netezza Linear Regression**

The following properties are available for nodes of type netezzalineregressionnode.

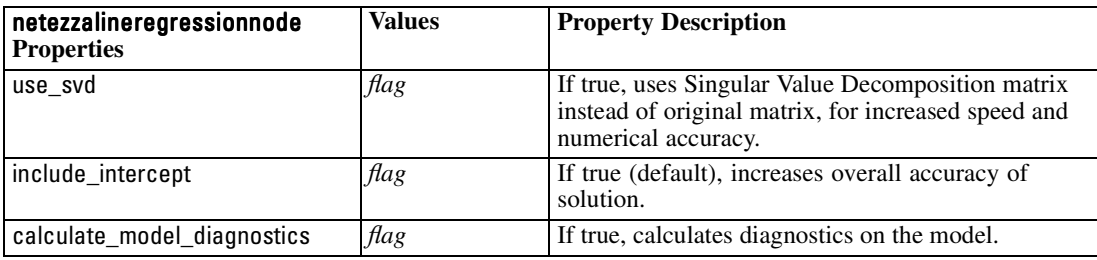

#### **Netezza Time Series**

The following properties are available for nodes of type netezzatimeseriesnode.

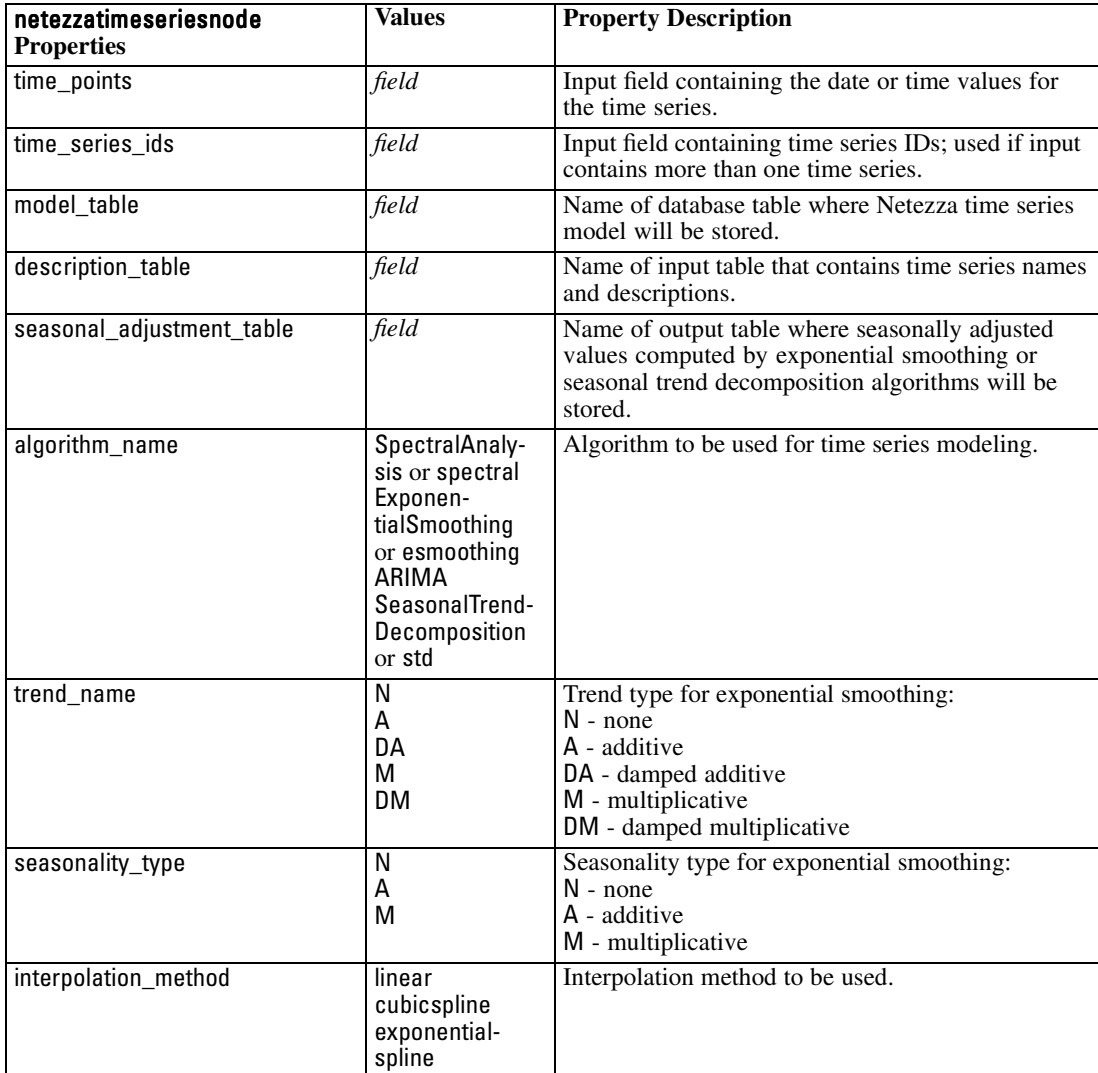

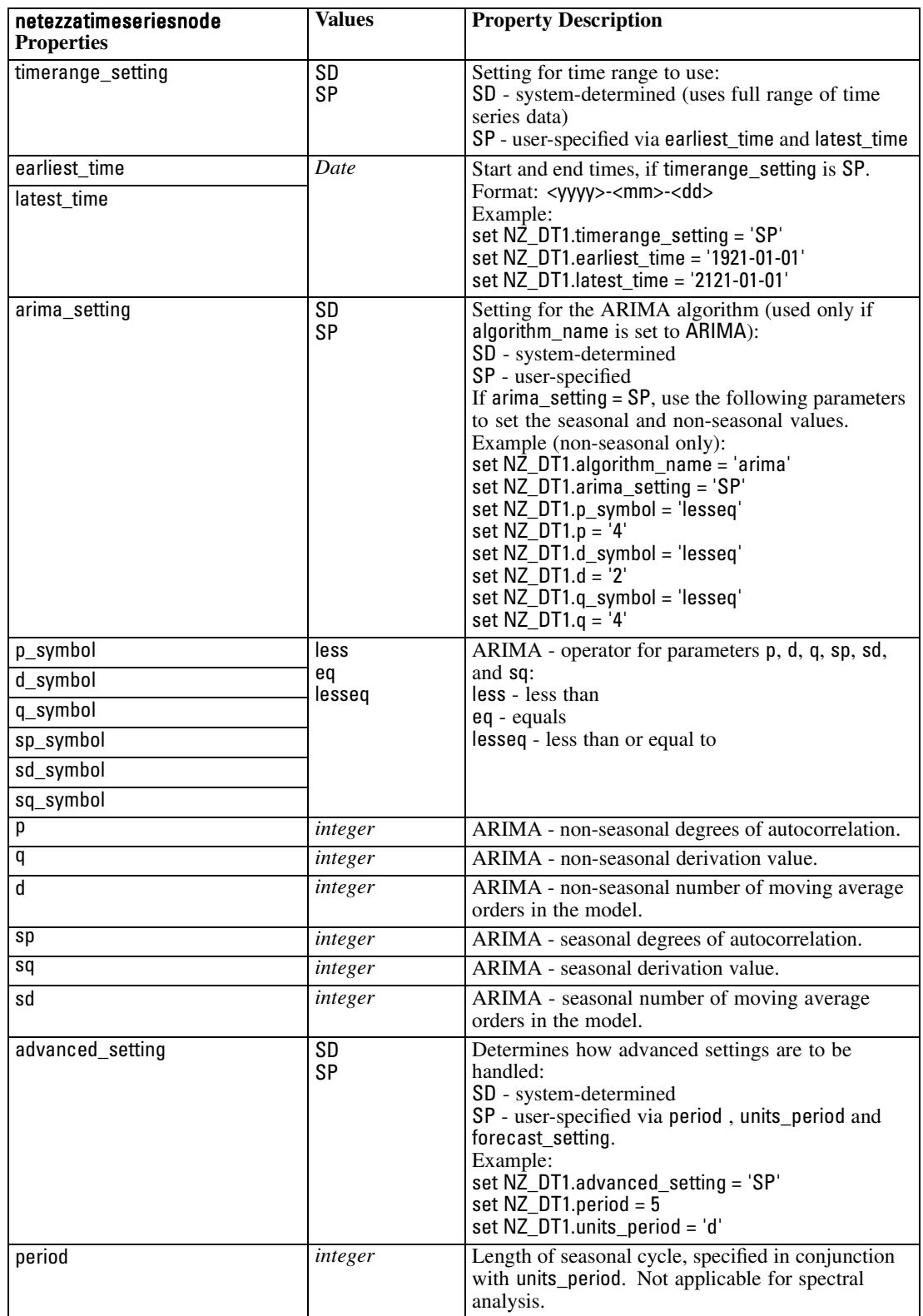

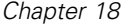

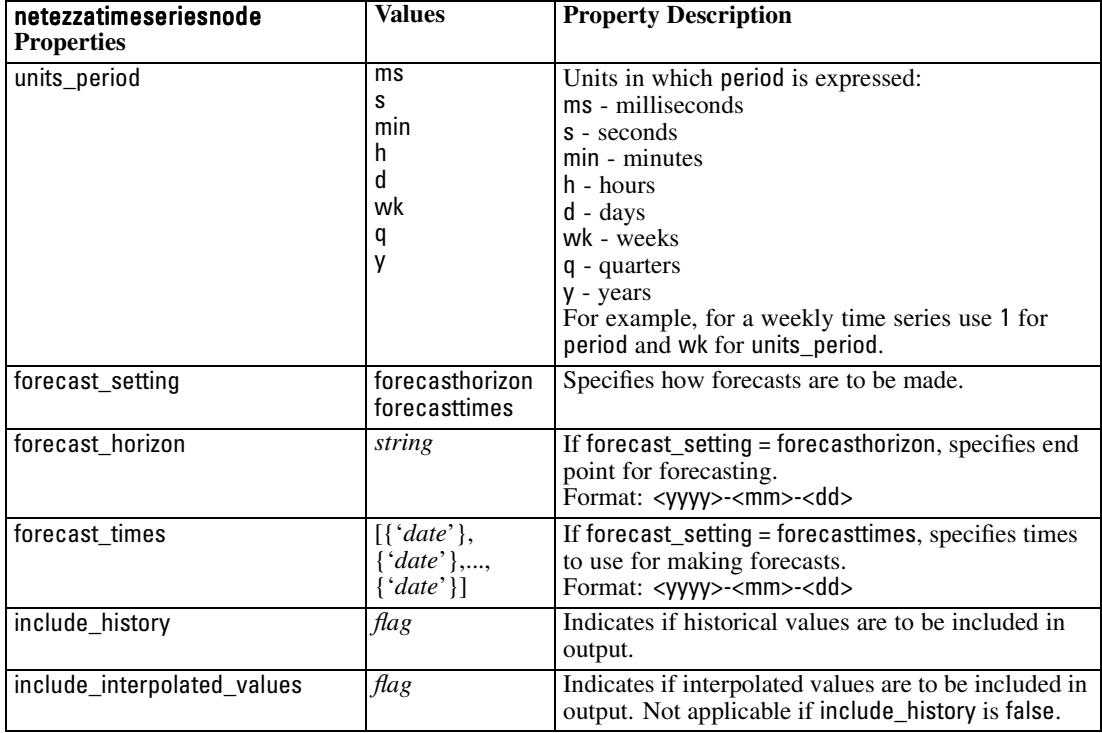

#### **Netezza Generalized Linear**

The following properties are available for nodes of type netezzaglmnode.

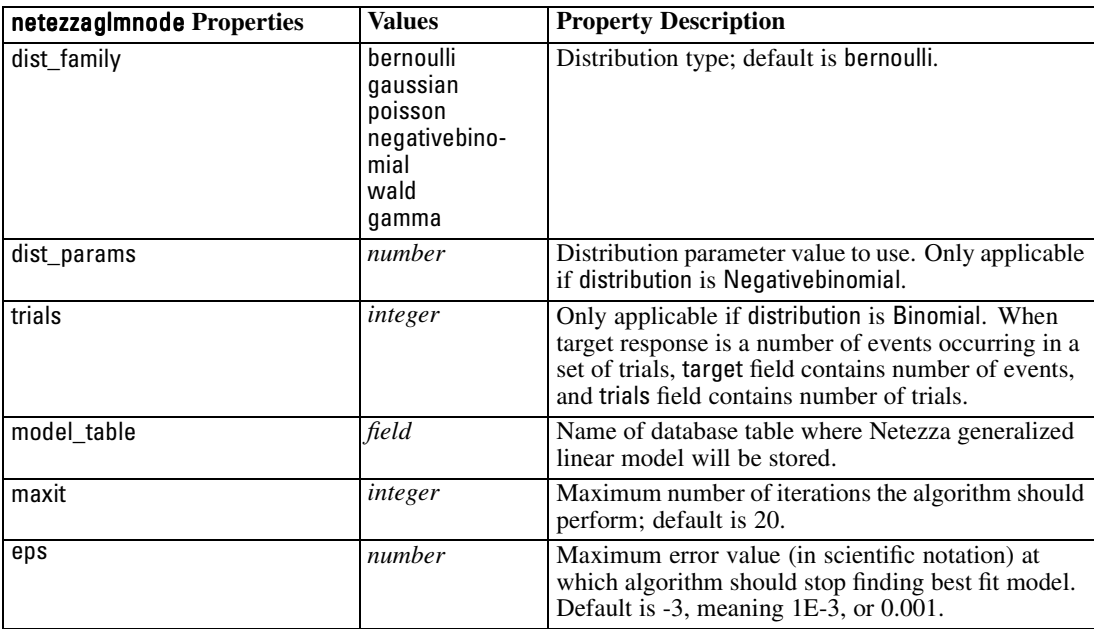

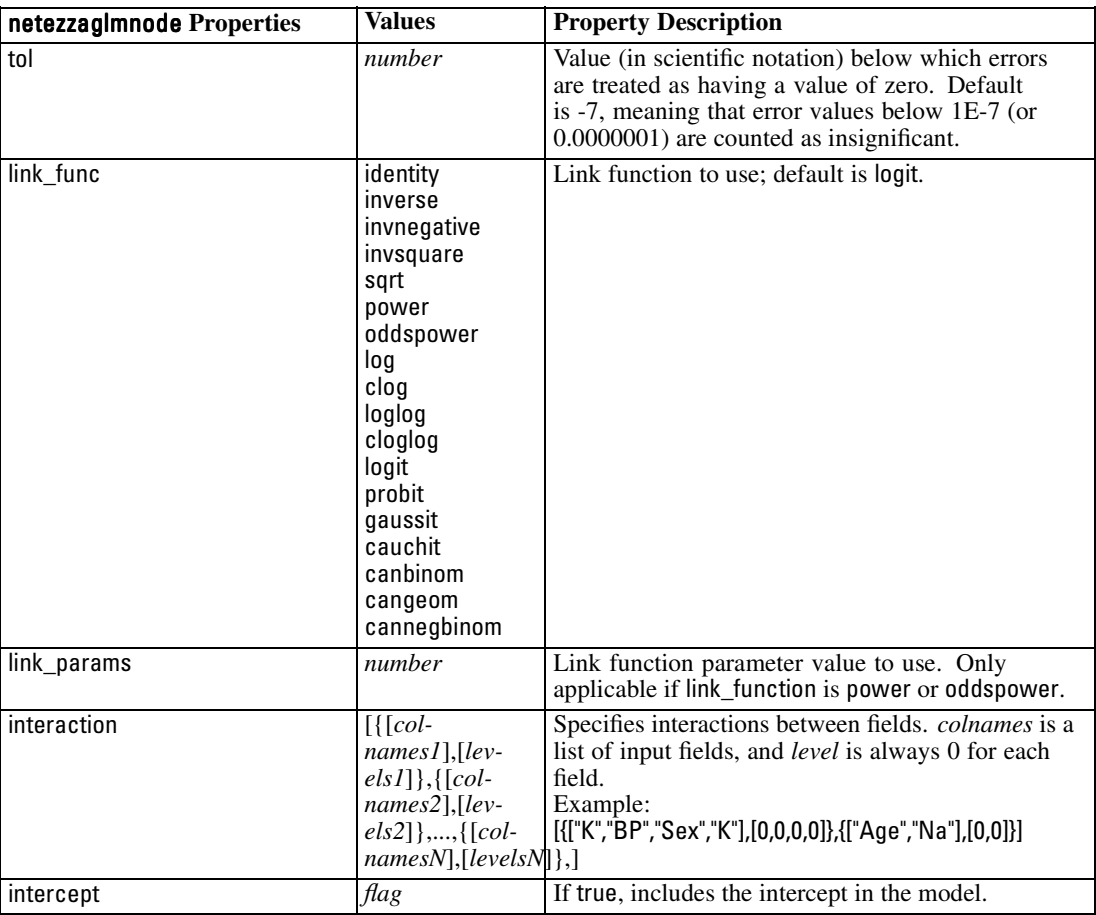

### **Netezza Model Nugget Properties**

The following properties are common to Netezza database model nuggets.

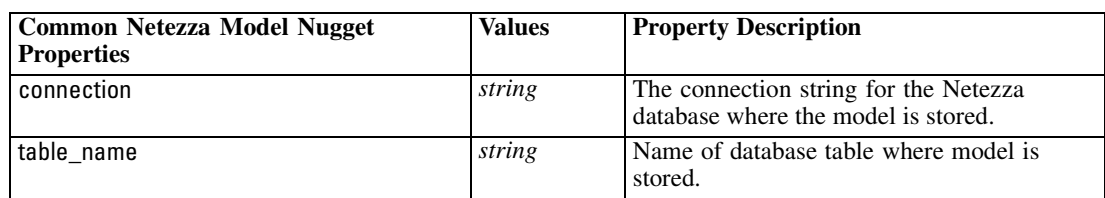

Other model nugget properties are the same as those for the corresponding modeling node.

The script names of the model nuggets are as follows.

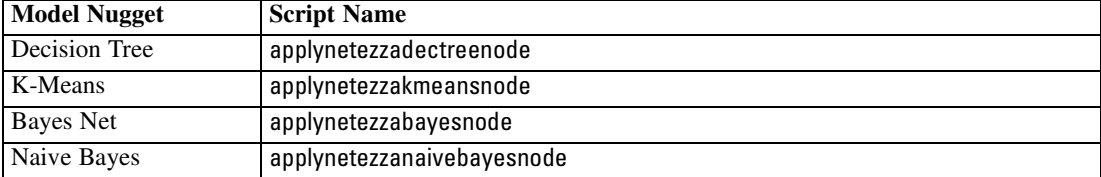

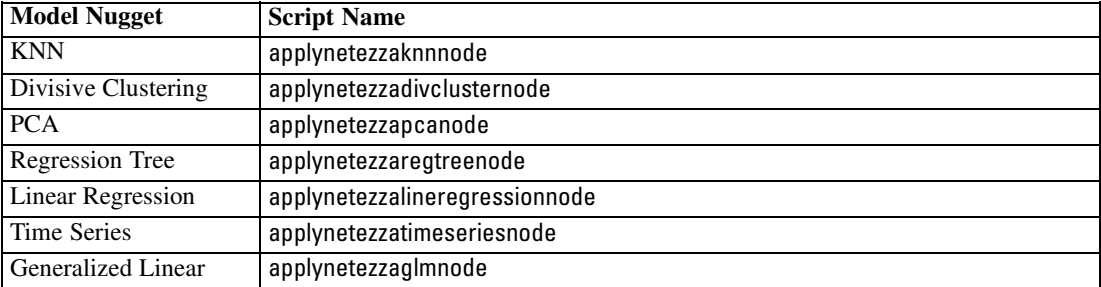

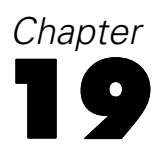

# **Output Node Properties**

Output node properties differ slightly from those of other node types. Rather than referring to a particular node option, output node properties store a reference to the output object. This is useful in taking a value from a table and then setting it as a stream parameter.

This section describes the scripting properties available for output nodes.

## **analysisnode Properties**

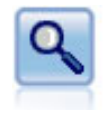

The Analysis node evaluates predictive models' ability to generate accurate predictions. Analysis nodes perform various comparisons between predicted values and actual values for one or more model nuggets. They can also compare predictive models to each other.

#### **Example**

create analysisnode # "Analysis" tab set :analysisnode.coincidence = True set :analysisnode.performance = True set :analysisnode.confidence = True set :analysisnode.threshold = 75 set :analysisnode.improve\_accuracy = 3 set :analysisnode.inc\_user\_measure = True # "Define User Measure..." set :analysisnode.user\_if = "@TARGET = @PREDICTED" set :analysisnode.user\_then = "101" set :analysisnode.user\_else = "1" set :analysisnode.user\_compute = [Mean Sum] set :analysisnode.by\_fields = ['Drug'] # "Output" tab set :analysisnode.output\_format = HTML set :analysisnode.full\_filename = "C:/output/analysis\_out.html"

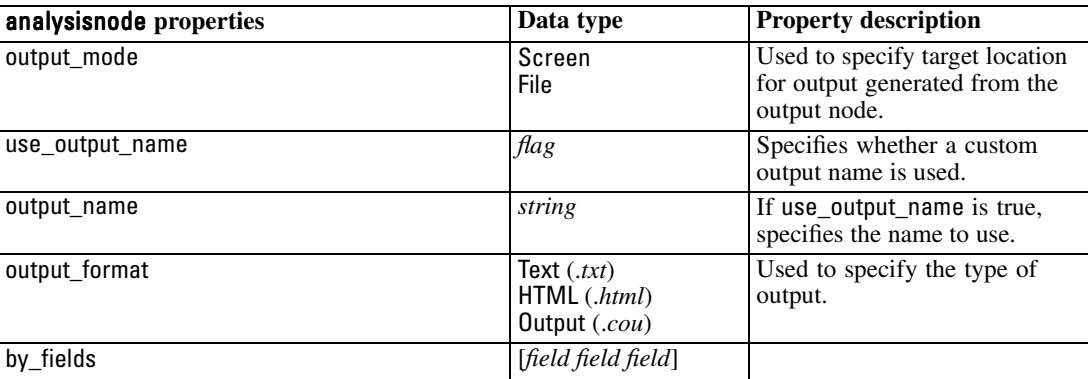

© Copyright IBM Corporation 1994, 2012. 269

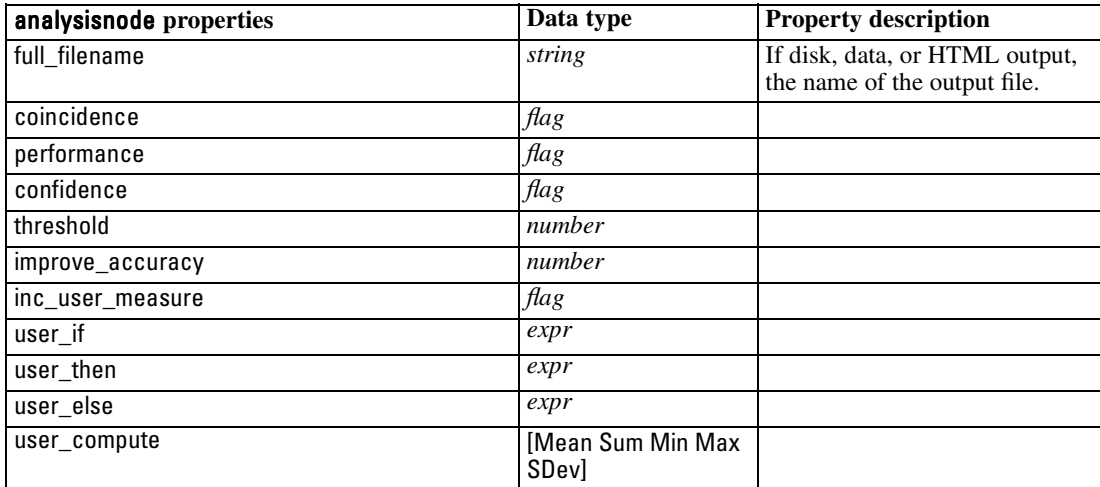

# **dataauditnode Properties**

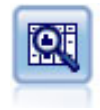

The Data Audit node provides a comprehensive first look at the data, including summary statistics, histograms and distribution for each field, as well as information on outliers, missing values, and extremes. Results are displayed in an easy-to-read matrix that can be sorted and used to generate full-size graphs and data preparation nodes.

#### **Example**

create dataauditnode

connect :variablefilenode to :dataauditnode set :dataauditnode.custom\_fields = True set :dataauditnode.fields = [Age Na K] set :dataauditnode.display\_graphs = True set :dataauditnode.basic\_stats = True set :dataauditnode.advanced\_stats = True set :dataauditnode.median\_stats = False set :dataauditnode.calculate = [Count Breakdown] set :dataauditnode.outlier\_detection\_method = std set :dataauditnode.outlier\_detection\_std\_outlier = 1.0 set :dataauditnode.outlier\_detection\_std\_extreme = 3.0 set : dataauditnode.output\_mode = Screen

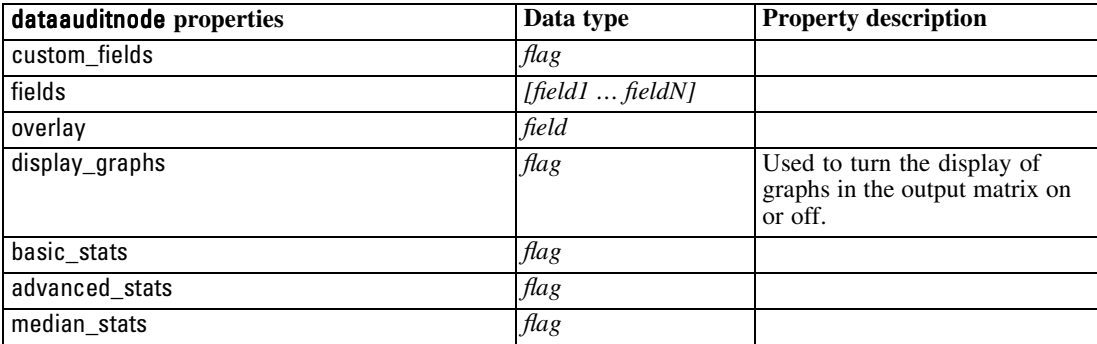

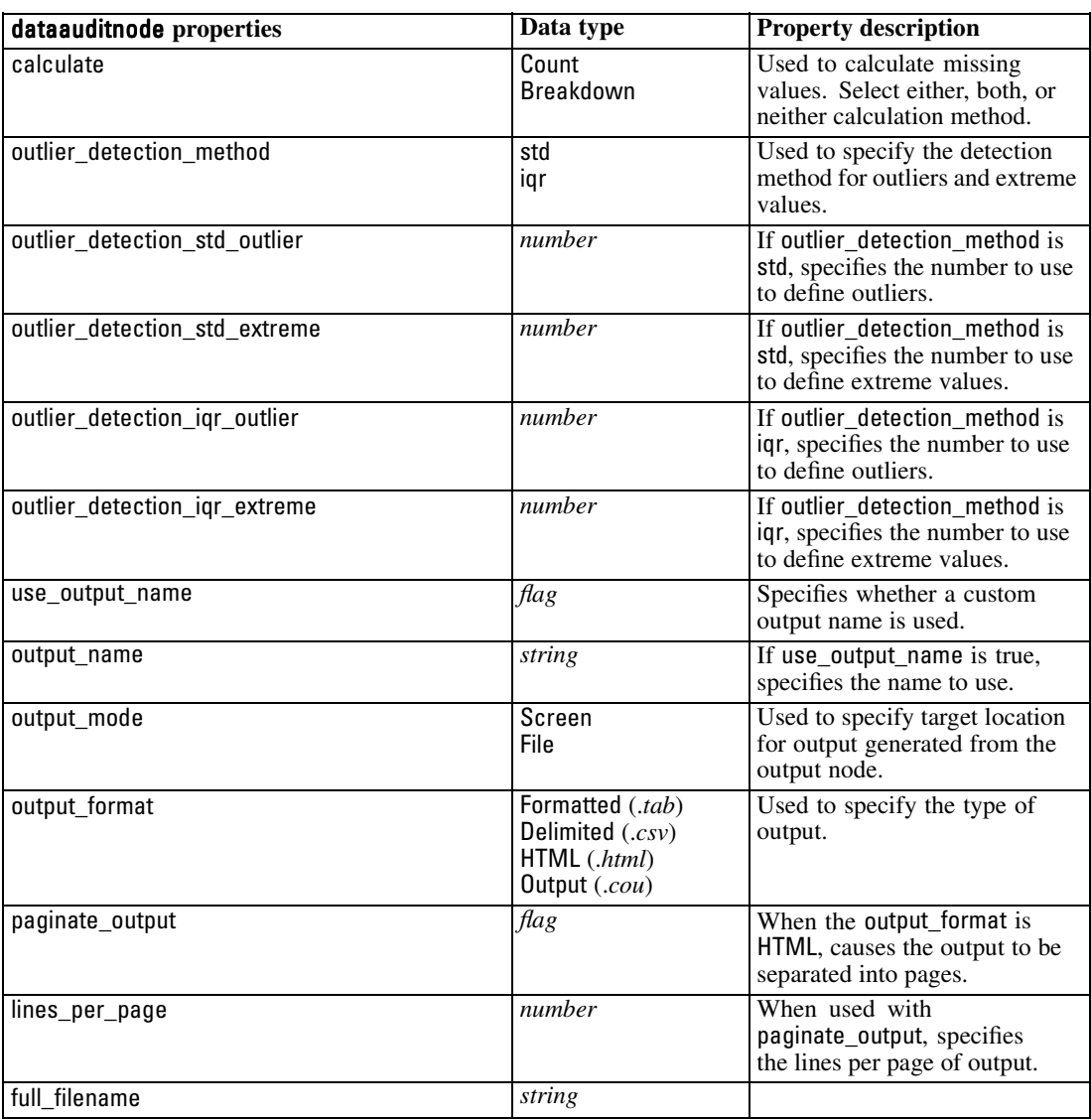

**matrixnode Properties**

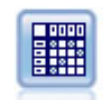

The Matrix node creates a table that shows relationships between fields. It is most commonly used to show the relationship between two symbolic fields, but it can also show relationships between flag fields or numeric fields.

#### **Example**

create matrixnode # "Settings" tab set :matrixnode.fields = Numerics set :matrixnode.row = 'K' set :matrixnode.column = 'Na'

set :matrixnode.cell\_contents = Function set :matrixnode.function\_field = 'Age' set :matrixnode.function = Sum # "Appearance" tab set :matrixnode.sort\_mode = Ascending set :matrixnode.highlight\_top = 1 set :matrixnode.highlight\_bottom = 5 set :matrixnode.display = [Counts Expected Residuals] set :matrixnode.include\_totals = True # "Output" tab set :matrixnode.full\_filename = "C:/output/matrix\_output.html" set :matrixnode.output\_format = HTML set :matrixnode.paginate\_output = true set :matrixnode.lines\_per\_page = 50

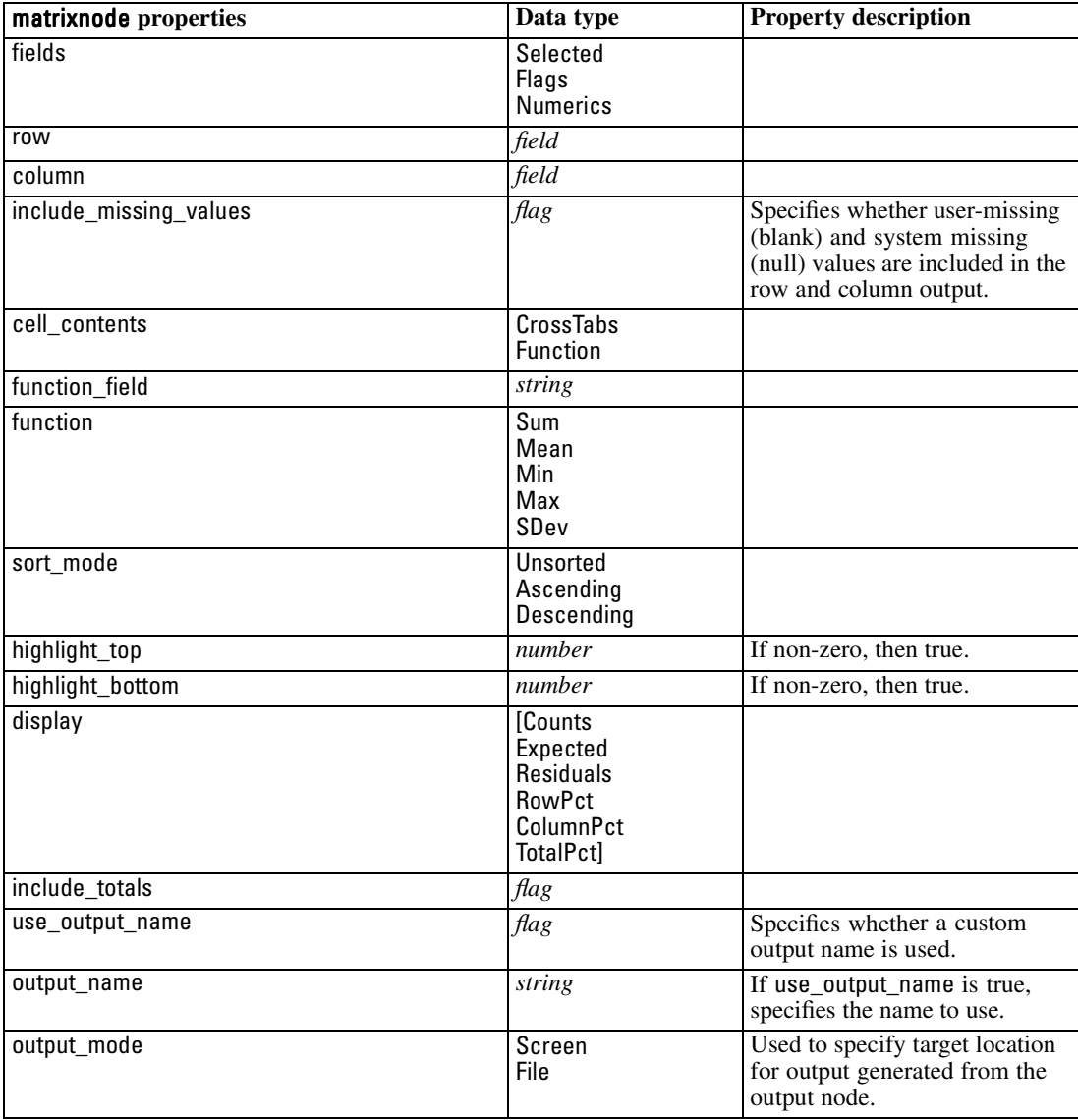

Output Node Properties

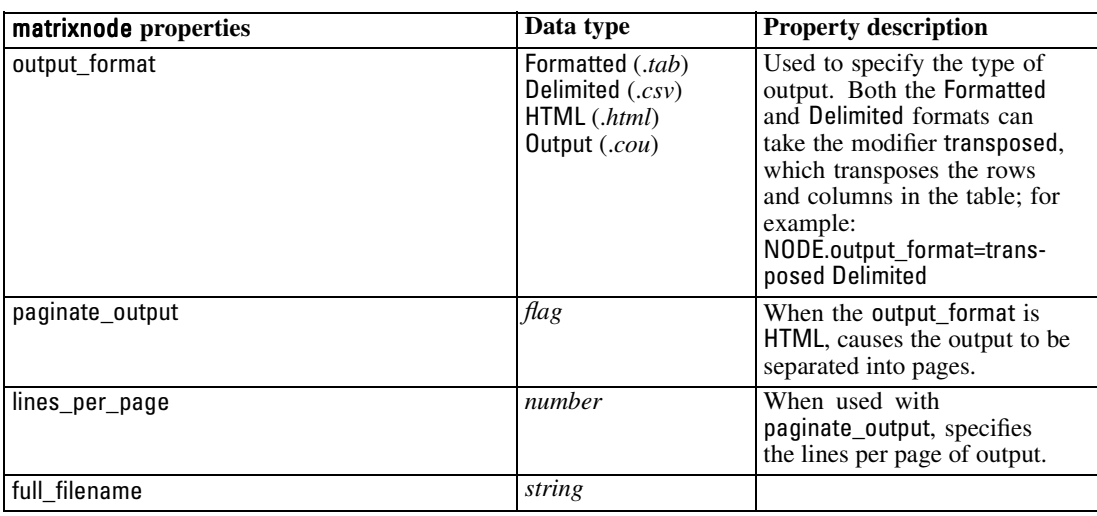

### **meansnode Properties**

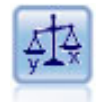

The Means node compares the means between independent groups or between pairs of related fields to test whether a significant difference exists. For example, you could compare mean revenues before and after running a promotion or compare revenues from customers who did not receive the promotion with those who did.

#### **Example**

create meansnode set :meansnode.means\_mode = BetweenFields set :meansnode.paired\_fields = [{'OPEN\_BAL' 'CURR\_BAL'}] set :meansnode.label\_correlations = true set :meansnode.output\_view = Advanced set :meansnode.output\_mode = File set :meansnode.output\_format = HTML set :meansnode.full\_filename = "C:/output/means\_output.html"

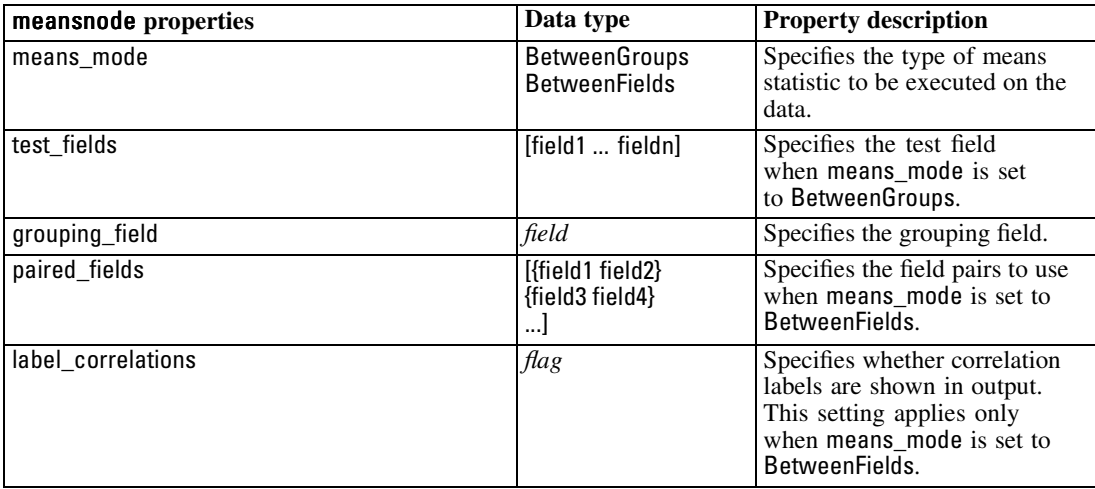

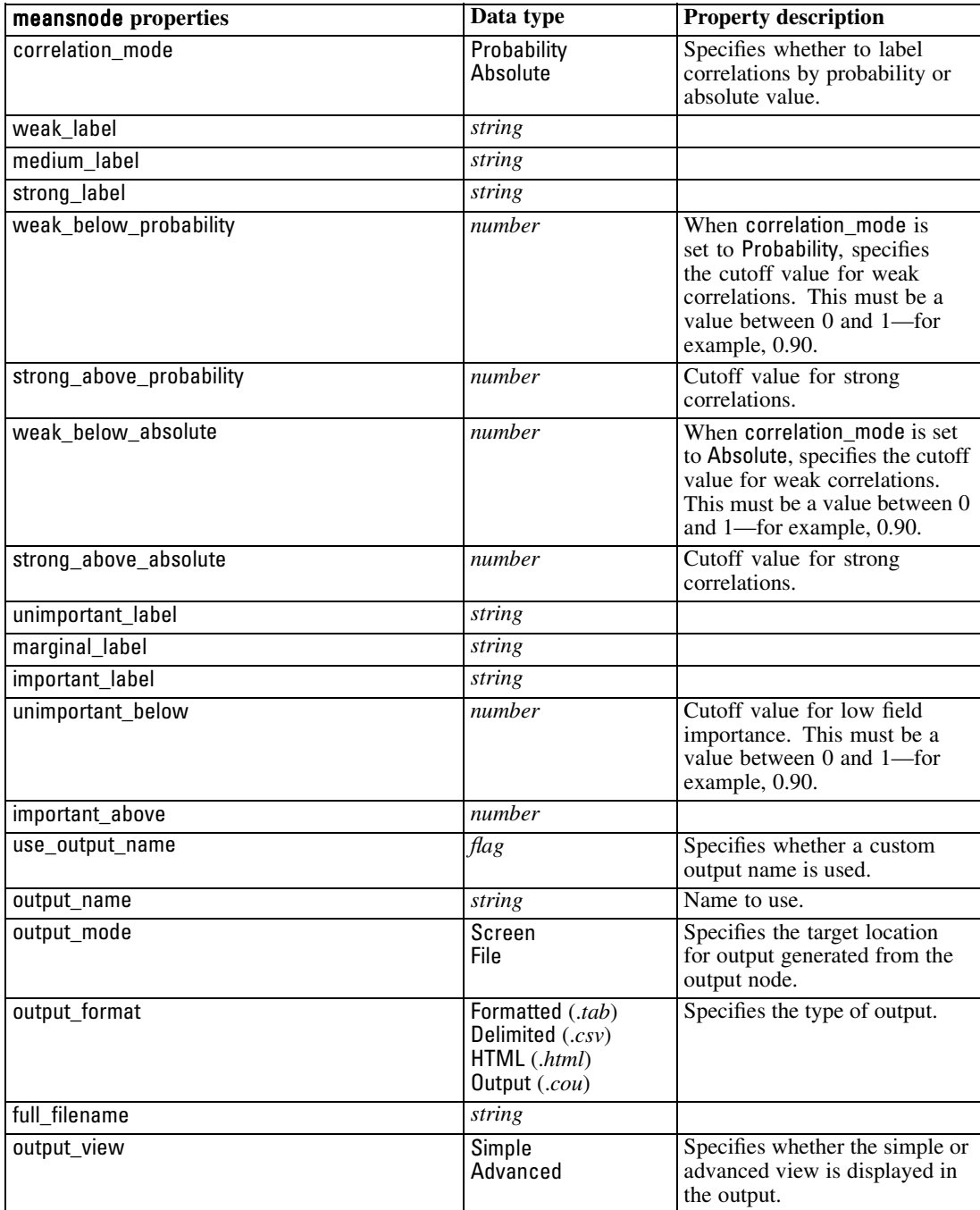
275

### <span id="page-288-0"></span>**reportnode Properties**

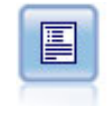

The Report node creates formatted reports containing fixed text as well as data and other expressions derived from the data. You specify the format of the report using text templates to define the fixed text and data output constructions. You can provide custom text formatting by using HTML tags in the template and by setting options on the Output tab. You can include data values and other conditional output by using CLEM expressions in the template.

### **Example**

create reportnode set :reportnode.output\_format = HTML set :reportnode.full\_filename = "C:/report\_output.html" set :reportnode.lines\_per\_page = 50 set :reportnode.title = "Report node created by a script" set :reportnode.highlights = False

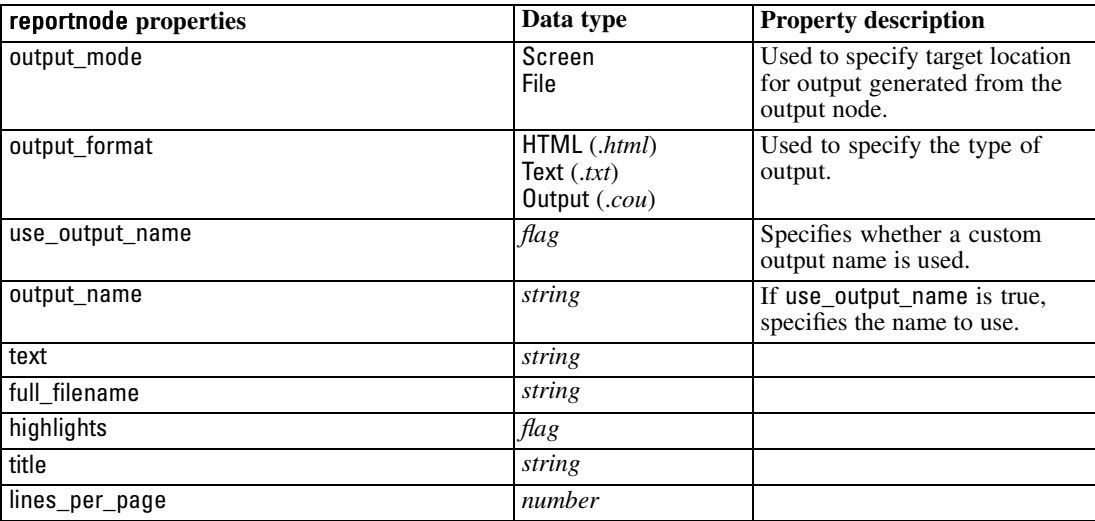

### **setglobalsnode Properties**

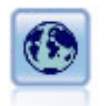

The Set Globals node scans the data and computes summary values that can be used in CLEM expressions. For example, you can use this node to compute statistics for a field called *age* and then use the overall mean of *age* in CLEM expressions by inserting the function @GLOBAL\_MEAN(age).

### **Example**

create setglobalsnode connect :typenode to :setglobalsnode set :setglobalsnode.globals.Na = [Max Sum Mean] set :setglobalsnode.globals.K = [Max Sum Mean] set :setglobalsnode.globals.Age = [Max Sum Mean SDev] set :setglobalsnode.clear\_first = False

<span id="page-289-0"></span>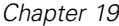

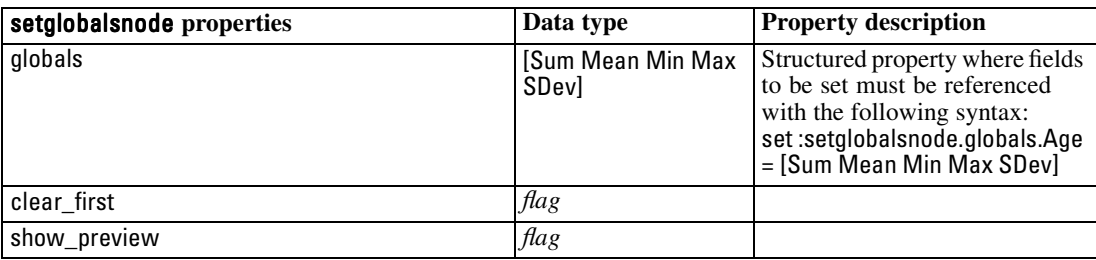

set :setglobalsnode.show\_preview = True

### **statisticsnode Properties**

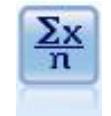

The Statistics node provides basic summary information about numeric fields. It calculates summary statistics for individual fields and correlations between fields.

#### **Example**

create statisticsnode # "Settings" tab set :statisticsnode.examine = ['Age' 'BP' 'Drug'] set :statisticsnode.statistics = [Mean Sum SDev] set :statisticsnode.correlate = ['BP' 'Drug'] # "Correlation Labels..." section set :statisticsnode.label\_correlations = True set :statisticsnode.weak\_below\_absolute = 0.25 set :statisticsnode.weak\_label = "lower quartile" set :statisticsnode.strong\_above\_absolute = 0.75 set :statisticsnode.medium\_label = "middle quartiles" set :statisticsnode.strong\_label = "upper quartile" # "Output" tab set :statisticsnode.full\_filename = "c:/output/statistics\_output.html" set :statisticsnode.output\_format = HTML

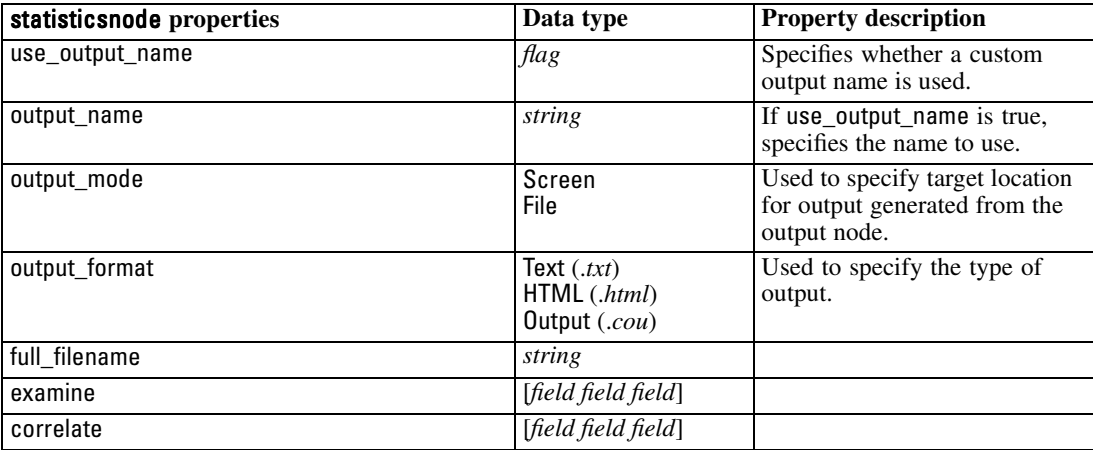

277

<span id="page-290-0"></span>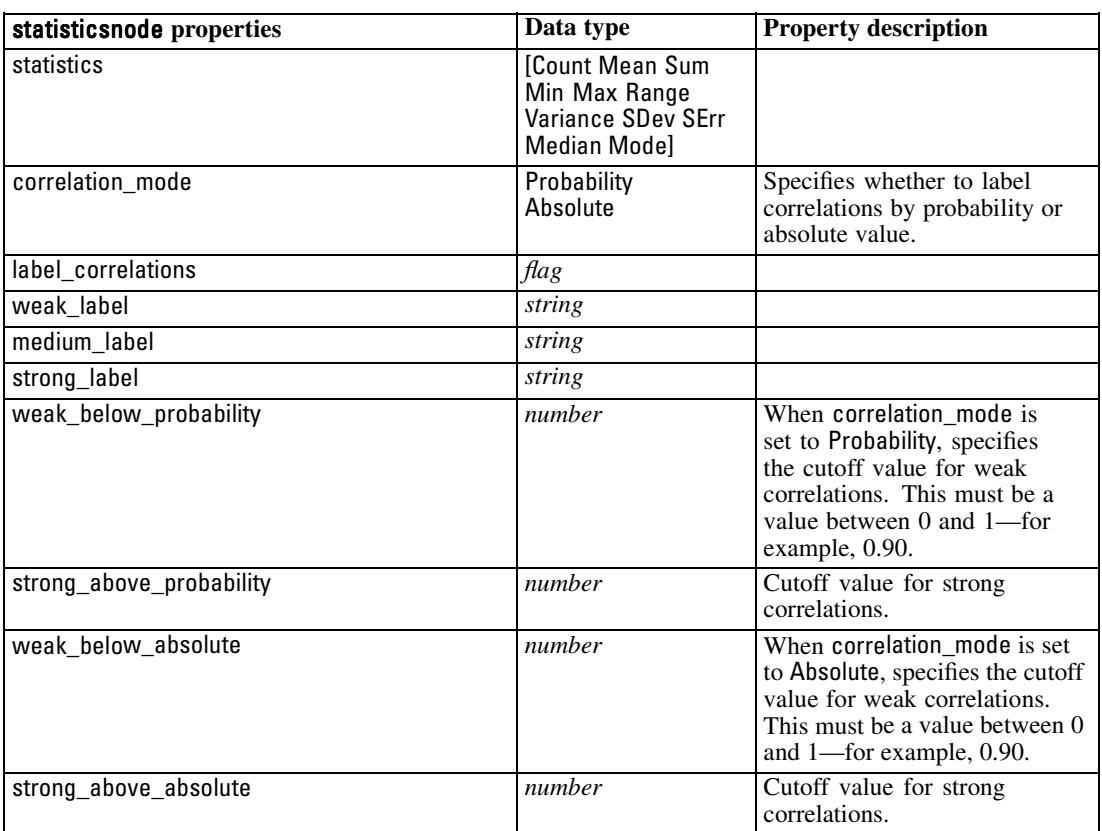

### **statisticsoutputnode Properties**

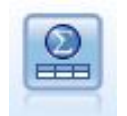

The Statistics Output node allows you to call an IBM® SPSS® Statistics procedure to analyze your IBM® SPSS® Modeler data. A wide variety of SPSS Statistics analytical procedures is available. This node requires a licensed copy of SPSS Statistics.

The properties for this node are described under [statisticsoutputnode Properties on p. 293.](#page-306-0)

### **tablenode Properties**

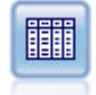

The Table node displays the data in table format, which can also be written to a file. This is useful anytime that you need to inspect your data values or export them in an easily readable form.

### **Example**

create tablenode set :tablenode.highlight\_expr = "Age > 30" set :tablenode.output\_format = HTML set :tablenode.transpose\_data = true

Chapter 19

set :tablenode.full\_filename = "C:/output/table\_output.htm" set :tablenode.paginate\_output = true set :tablenode.lines\_per\_page = 50

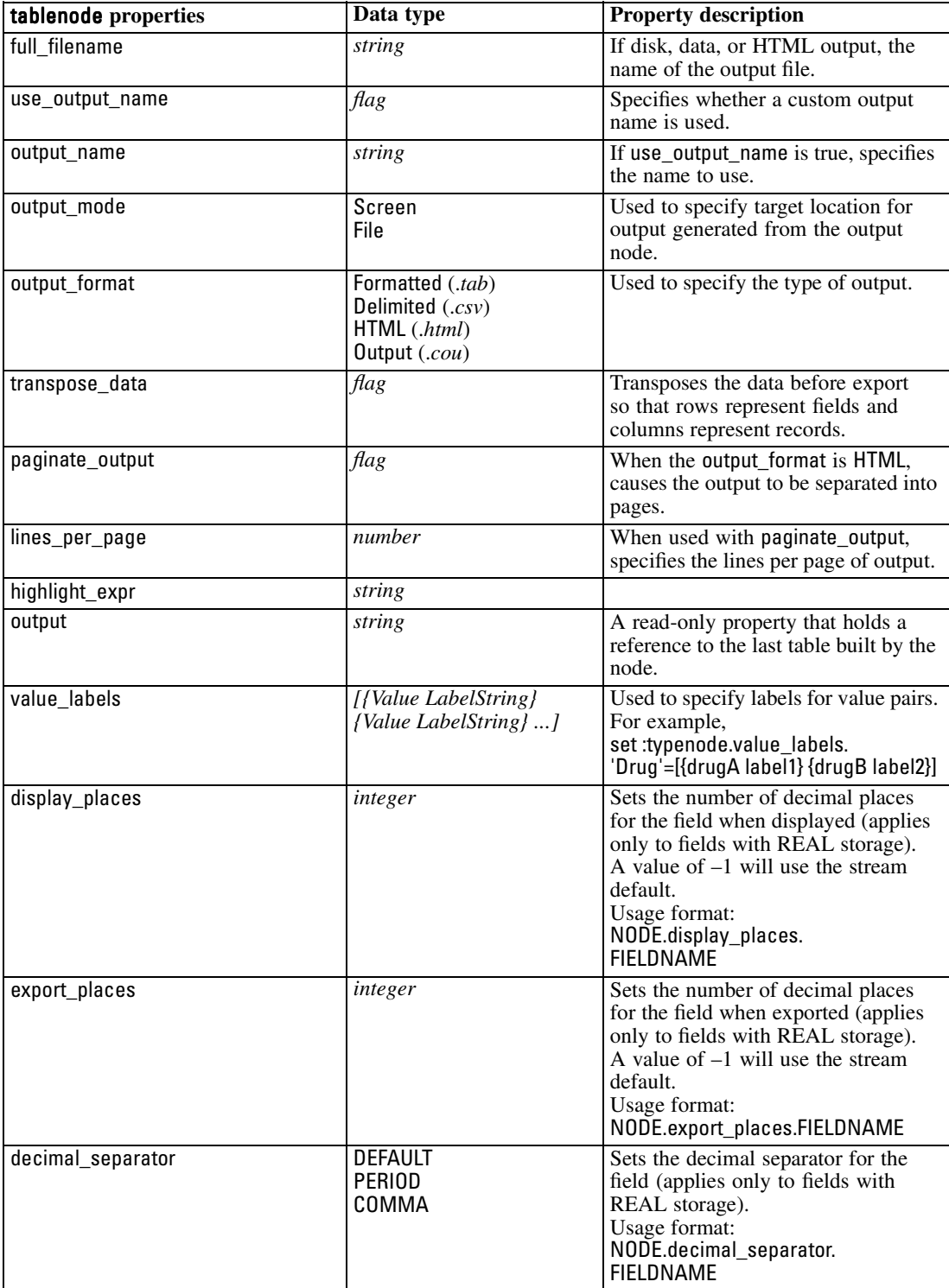

Output Node Properties

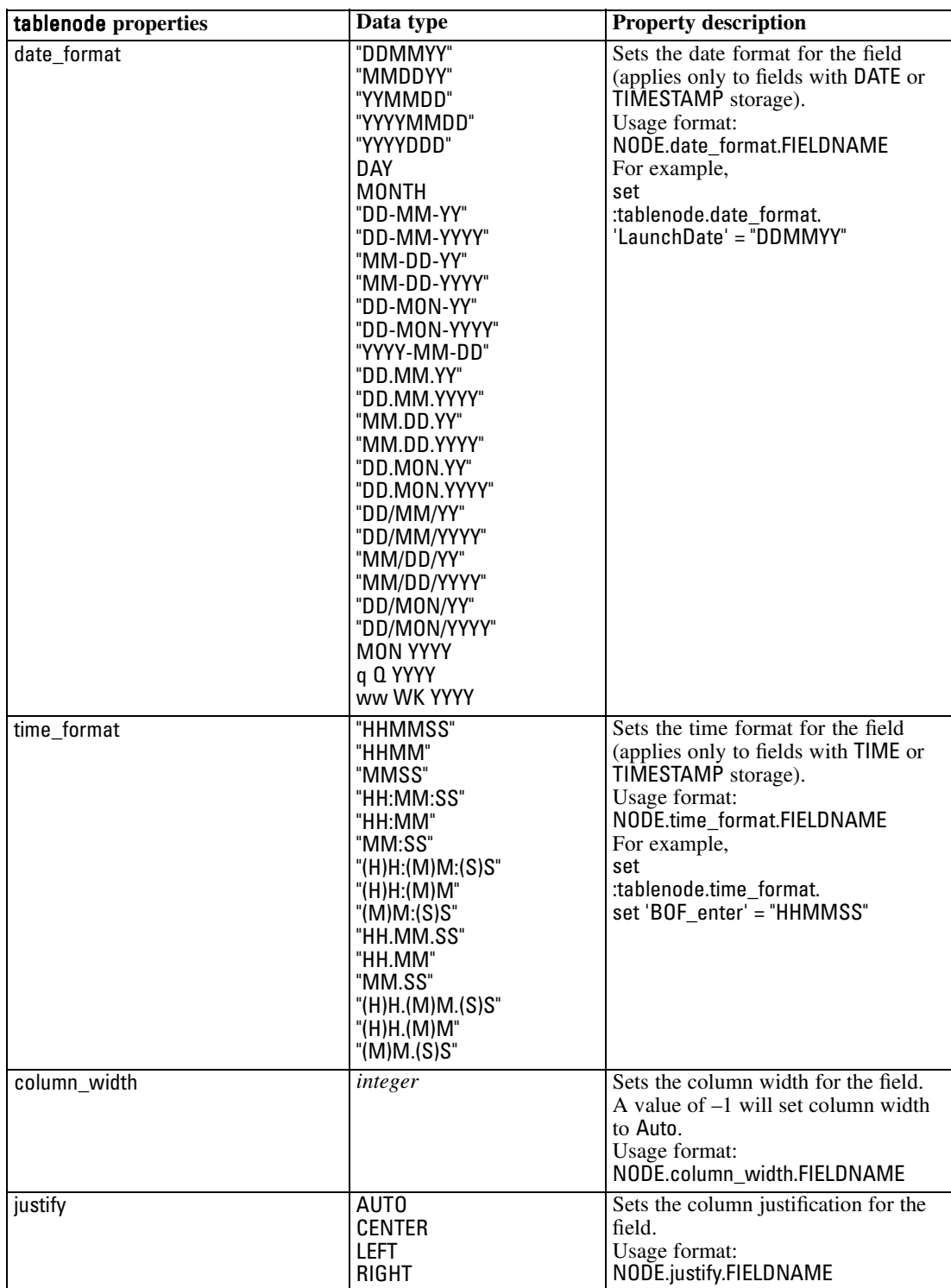

<span id="page-293-0"></span>Chapter 19

### **transformnode Properties**

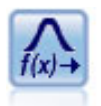

The Transform node allows you to select and visually preview the results of transformations before applying them to selected fields.

### **Example**

create transformnode set :transformnode.fields = [AGE INCOME] set :transformnode.formula = Select set :transformnode.formula\_log\_n = true set :transformnode.formula\_log\_n\_offset = 1

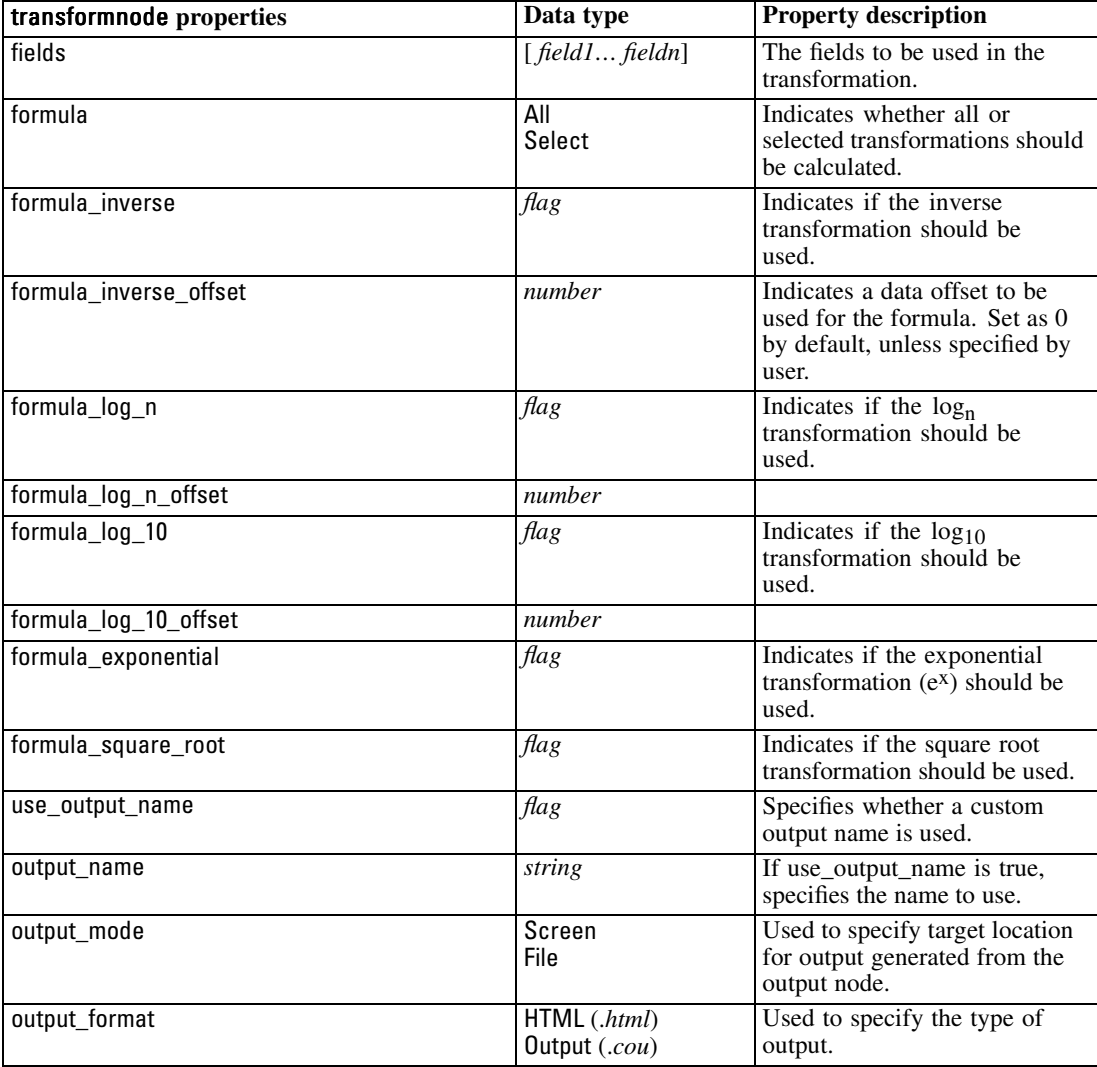

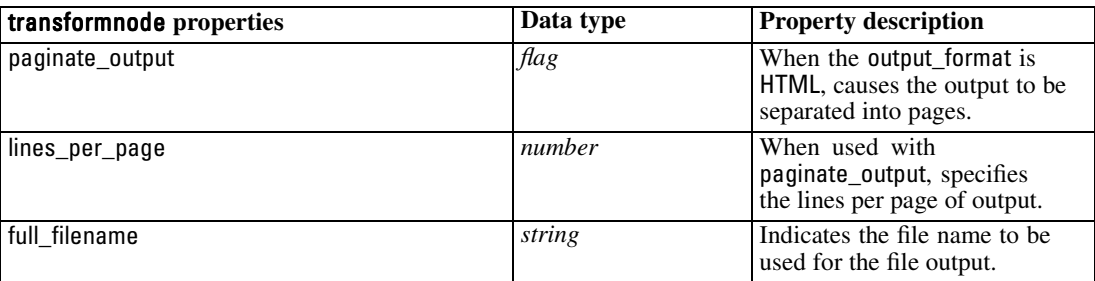

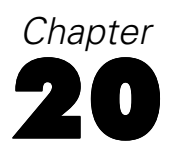

# <span id="page-295-0"></span>**Export Node Properties**

### **Common Export Node Properties**

The following properties are common to all export nodes.

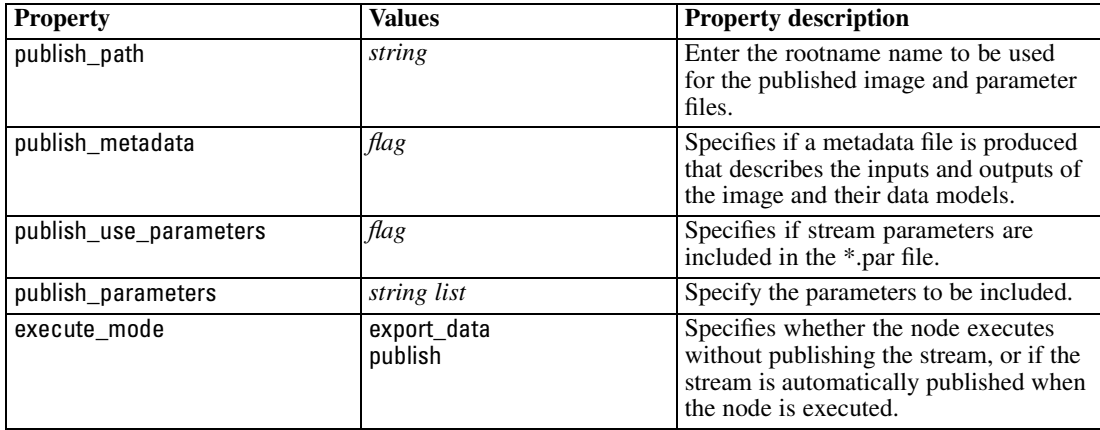

### **cognosexportnode Properties**

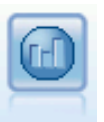

The IBM Cognos BI Export node exports data in a format that can be read by Cognos BI databases.

*Note:* For this node, you must define a Cognos connection and an ODBC connection.

### **Cognos connection**

The properties for the Cognos connection are as follows.

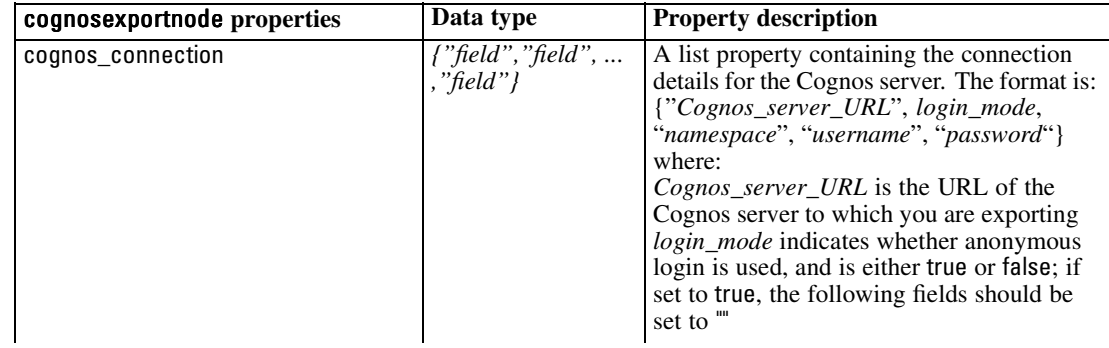

283

<span id="page-296-0"></span>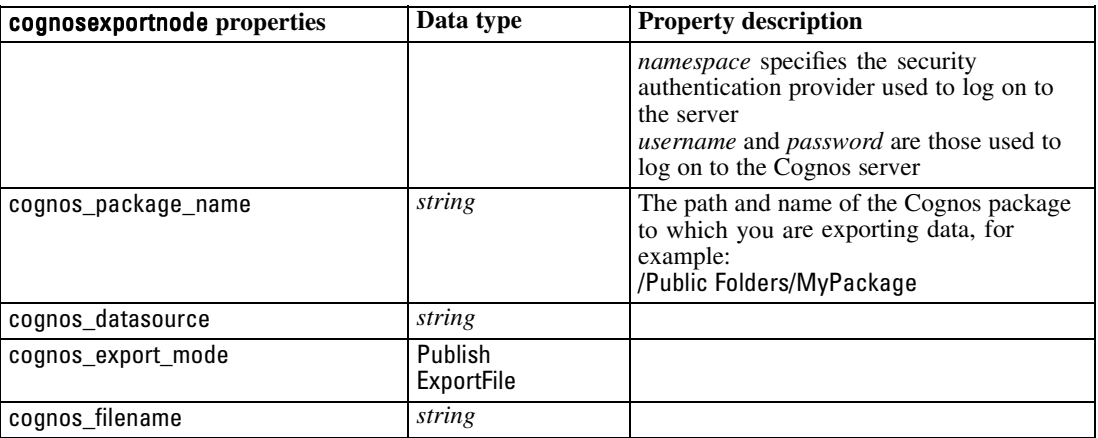

### **ODBC connection**

The properties for the ODBC connection are identical to those listed for databaseexportnode in the next section, with the exception that the datasource property is not valid.

### **databaseexportnode Properties**

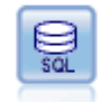

The Database export node writes data to an ODBC-compliant relational data source. In order to write to an ODBC data source, the data source must exist and you must have write permission for it.

#### **Example**

```
/*
Use this sample with fraud.str from demo folder
Assumes a datasource named "MyDatasource" has been configured
*/
create databaseexport
connect claimvalue:applyneuralnetwork to :databaseexport
# Export tab
set :databaseexport.username = "user"
set :databaseexport.datasource = "MyDatasource"
set :databaseexport.password = "password"
set :databaseexport.table_name = "predictions"
set :databaseexport.write_mode = Create
set :databaseexport.generate_import = true
set :databaseexport.drop_existing_table = true
set :databaseexport.delete_existing_rows = true
set :databaseexport.default_string_size = 32
# Schema dialog
set :databaseexport.type.region = "VARCHAR(10)"
set :databaseexport.export_db_primarykey.id = true
set :databaseexportnode.use_custom_create_table_command = true
set :databaseexportnode.custom_create_table_command = "My SQL Code"
```
Chapter 20

# Indexes dialog

set :databaseexport.use\_custom\_create\_index\_command = true

set :databaseexport.custom\_create\_index\_command = \

"CREATE BITMAP INDEX <index-name> ON <table-name> <(index-columns)>"

set :databaseexport.indexes.MYINDEX.fields = [id region]

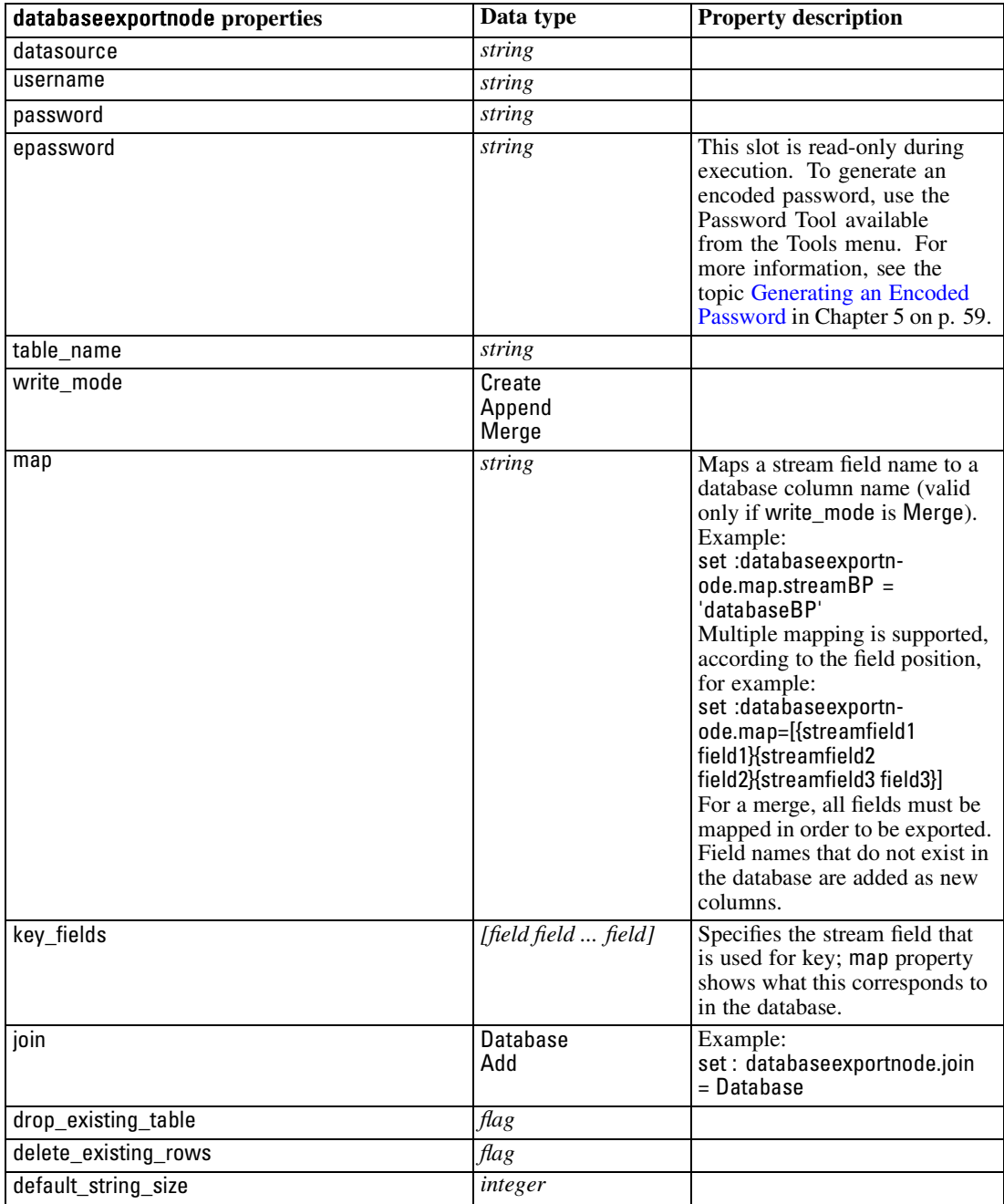

Export Node Properties

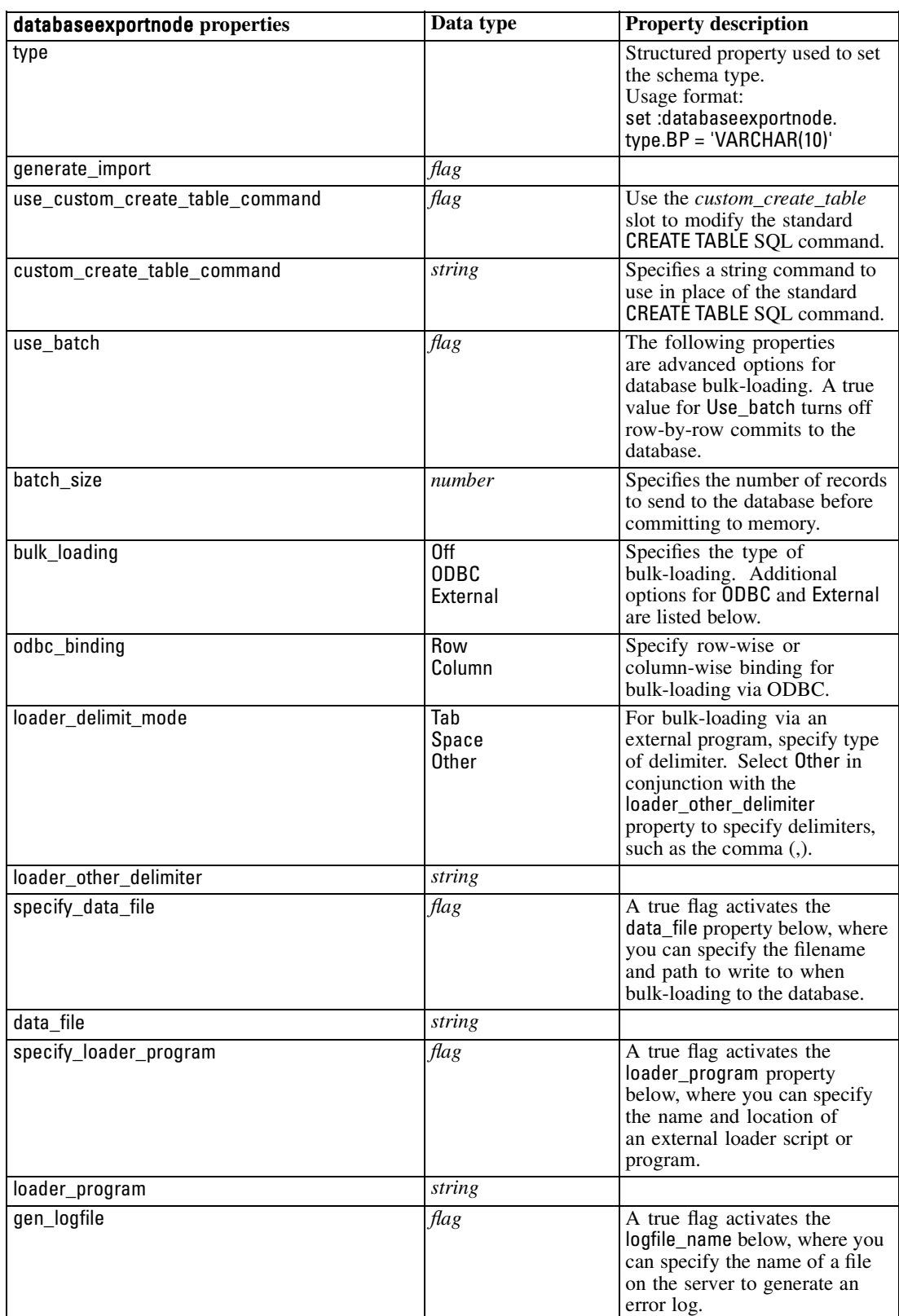

### Chapter 20

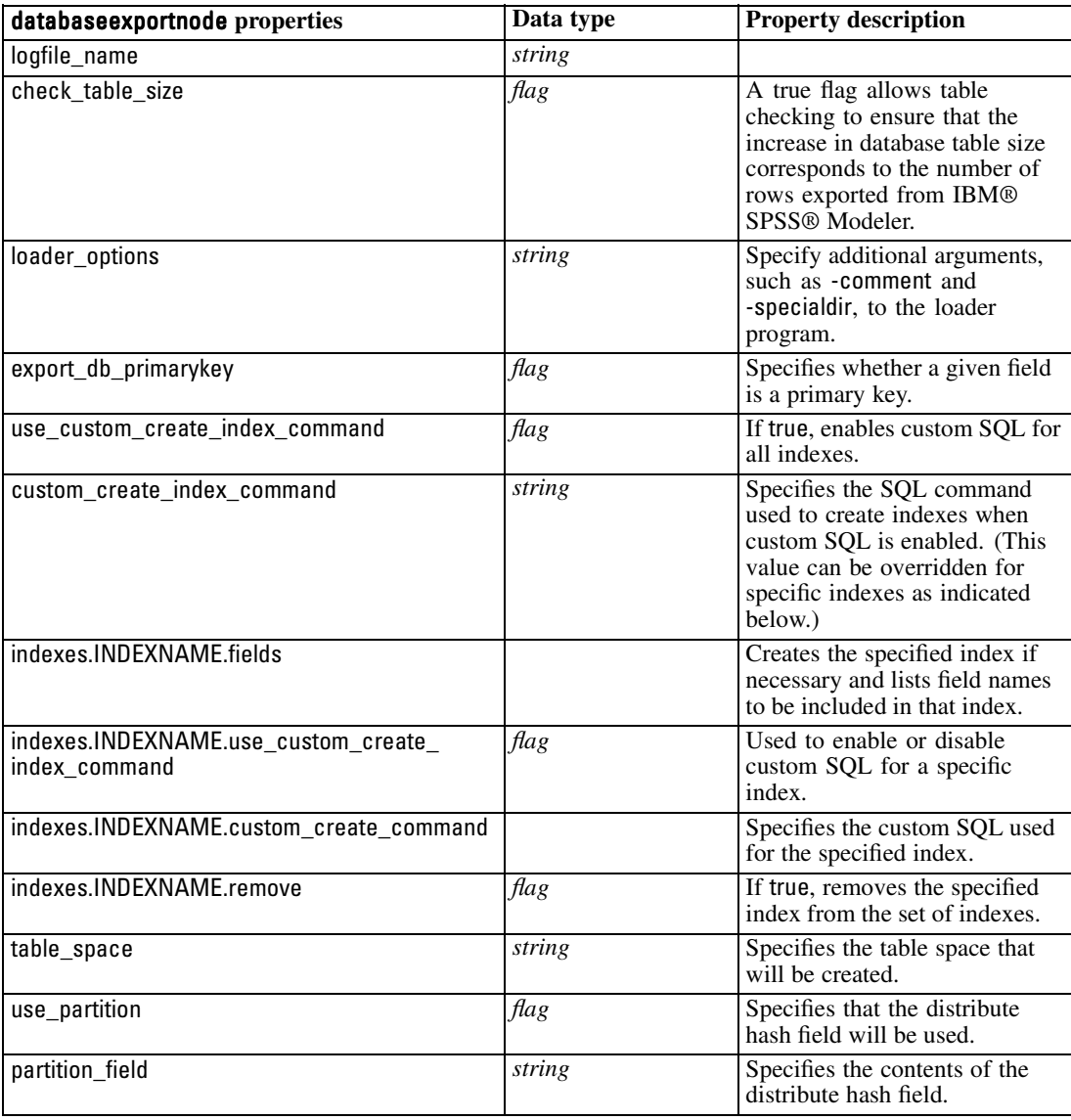

*Note*: For some databases, you can specify that database tables are created for export with compression (for example, the equivalent of CREATE TABLE MYTABLE (...) COMPRESS YES; in SQL). The properties use\_compression and compression\_mode are provided to support this feature, as follows.

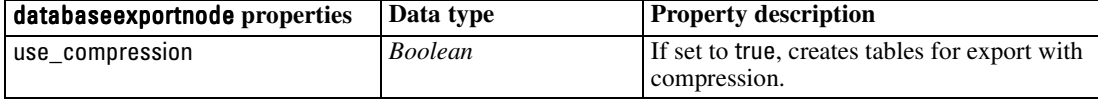

Export Node Properties

<span id="page-300-0"></span>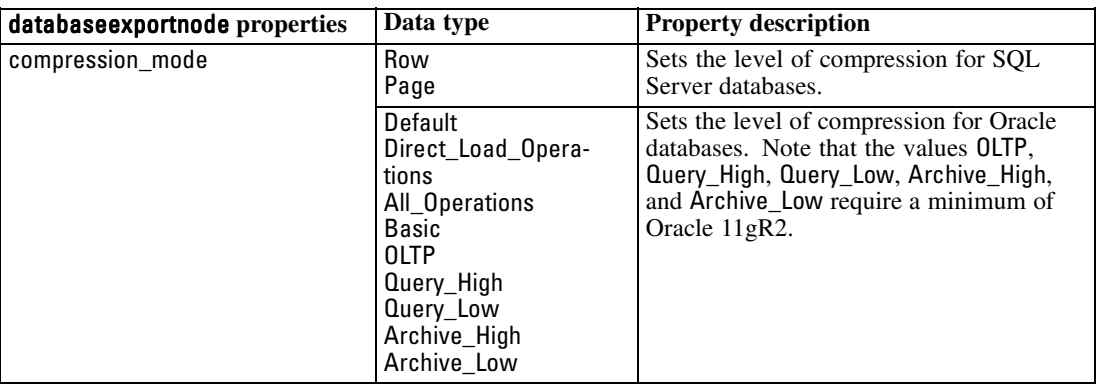

#### **Example - SQL Server**

var DBSource set DBSource = get node TestCompressionSQL set ^DBSource.use\_compression = true set ^DBSource.compression\_mode = Page

execute DBSource

#### **Example - Oracle 11gR1**

var DBSource set DBSource = get node TestCompressionOracle11gR1 set ^DBSource.use\_compression = true set ^DBSource.compression\_mode = Direct\_Load\_Operations

execute DBSource

#### **Example - Oracle 11gR2**

var DBSource set DBSource = get node TestCompressionOracle11gR2 set ^DBSource.use\_compression = true set ^DBSource.compression\_mode = Basic

execute DBSource

### **datacollectionexportnode Properties**

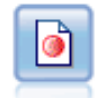

The IBM® SPSS® Data Collection export node outputs data in the format used by Data Collection market research software. The Data Collection Data Library must be installed to use this node.

#### **Example**

create datacollectionexportnode set :datacollectionexportnode.metadata\_file = "c:\museums.mdd" <span id="page-301-0"></span>set :datacollectionexportnode.merge\_metadata = Overwrite set :datacollectionexportnode.casedata\_file = "c:\museumdata.sav" set :datacollectionexportnode.generate\_import = true set :datacollectionexportnode.enable\_system\_variables = true

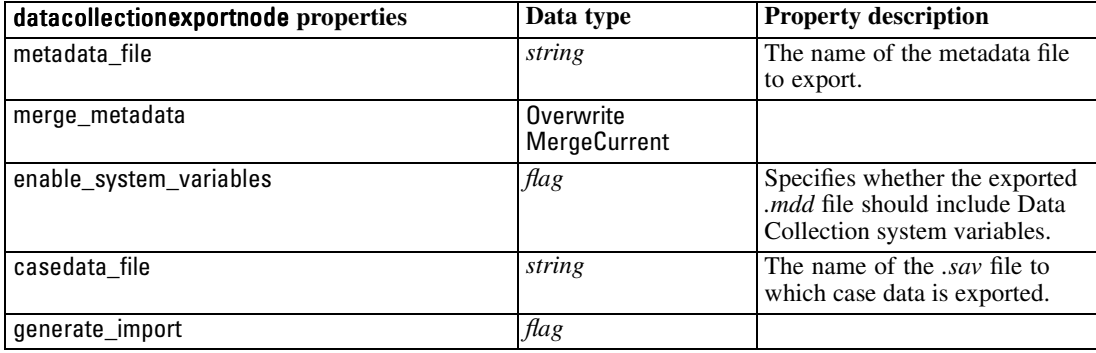

### **excelexportnode Properties**

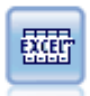

The Excel export node outputs data in Microsoft Excel format (*.xls*). Optionally, you can choose to launch Excel automatically and open the exported file when the node is executed.

#### **Example**

create excelexportnode

set :excelexportnode.full\_filename = "C:/output/myexport.xls" set :excelexportnode.excel\_file\_type = Excel2007 set :excelexportnode.inc\_field\_names = True set :excelexportnode.inc\_labels\_as\_cell\_notes = False set :excelexportnode.launch\_application = True set :excelexportnode.generate\_import = True

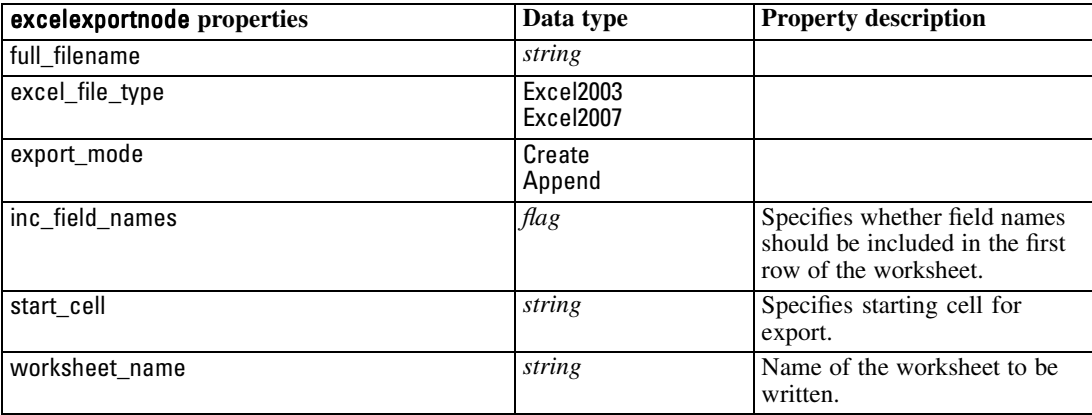

<span id="page-302-0"></span>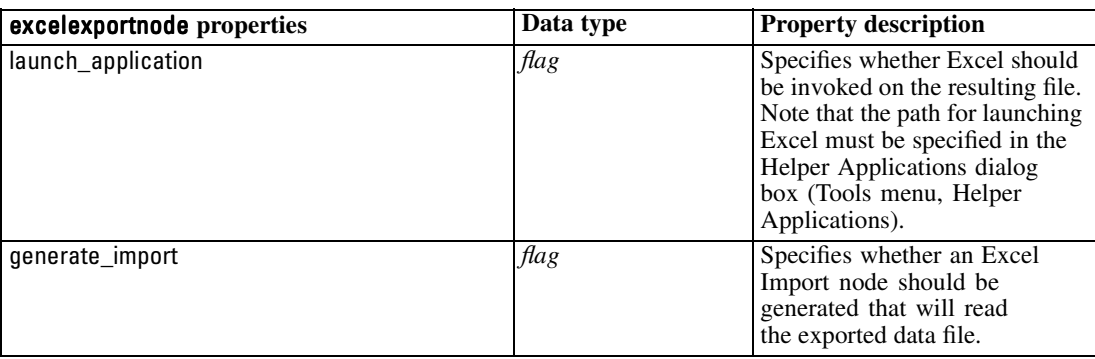

### **outputfilenode Properties**

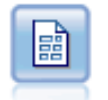

The Flat File export node outputs data to a delimited text file. It is useful for exporting data that can be read by other analysis or spreadsheet software.

### **Example**

create outputfile set :outputfile.full\_filename = "c:/output/flatfile\_output.txt" set :outputfile.write\_mode = Append set :outputfile.inc\_field\_names = False set :outputfile.use\_newline\_after\_records = False set :outputfile.delimit\_mode = Tab set :outputfile.other\_delimiter = "," set :outputfile.quote\_mode = Double set :outputfile.other\_quote = "\*" set :outputfile.decimal\_symbol = Period set :outputfile.generate\_import = True

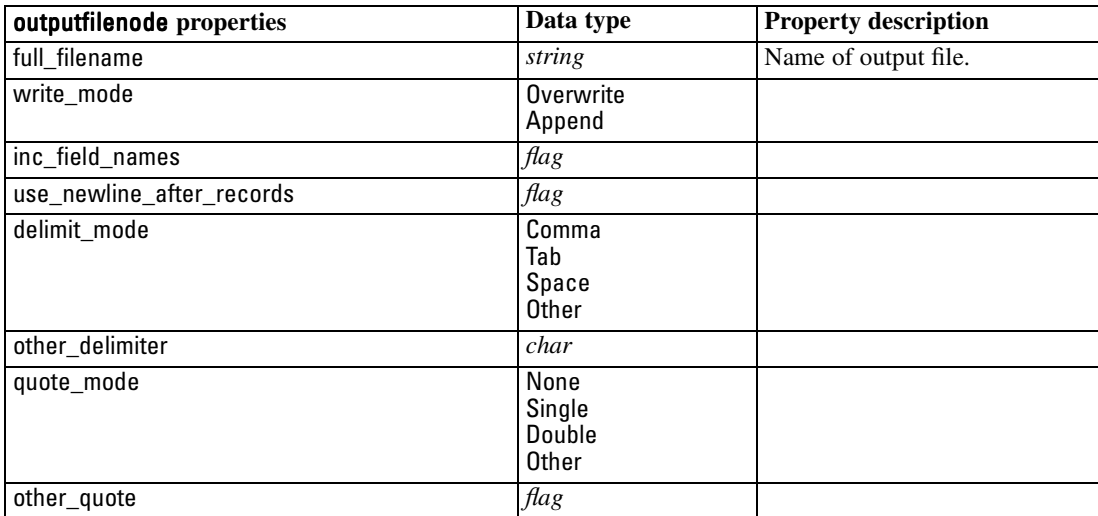

<span id="page-303-0"></span>Chapter 20

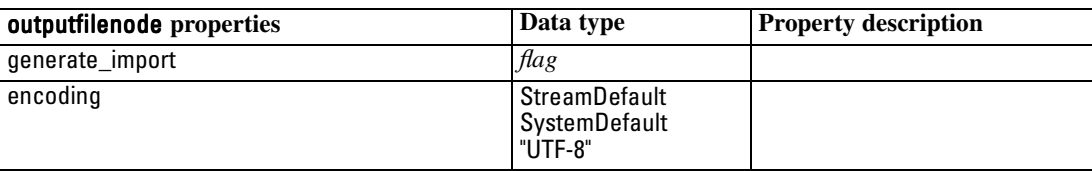

### **sasexportnode Properties**

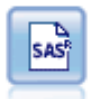

The SAS export node outputs data in SAS format, to be read into SAS or a SAS-compatible software package. Three SAS file formats are available: SAS for Windows/OS2, SAS for UNIX, or SAS Version 7/8.

#### **Example**

create sasexportnode

set :sasexportnode.full\_filename = "c:/output/SAS\_output.sas7bdat"

set :sasexportnode.format = SAS8

set :sasexportnode.export\_names = NamesAndLabels

set :sasexportnode.generate\_import = True

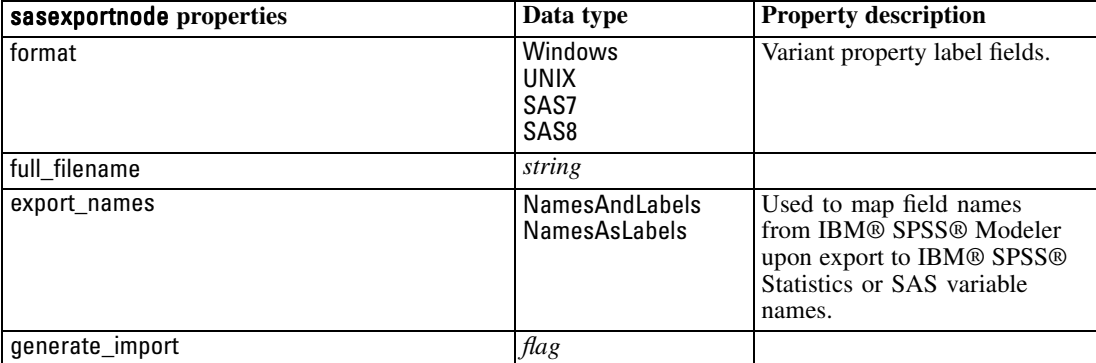

### **statisticsexportnode Properties**

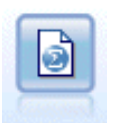

The Statistics Export node outputs data in IBM® SPSS® Statistics*.sav* format. The *.sav* files can be read by SPSS Statistics Base and other products. This is also the format used for cache files in IBM® SPSS® Modeler.

The properties for this node are described under [statisticsexportnode Properties on p. 294.](#page-307-0)

### **xmlexportnode Properties**

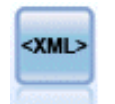

The XML export node outputs data to a file in XML format. You can optionally create an XML source node to read the exported data back into the stream.

### **Example**

create xmlexportnode

set :xmlexportnode.full\_filename = "c:\export\data.xml" set :xmlexportnode.map = [{"/catalog/book/genre" genre}{"/catalog/book/title" title}]

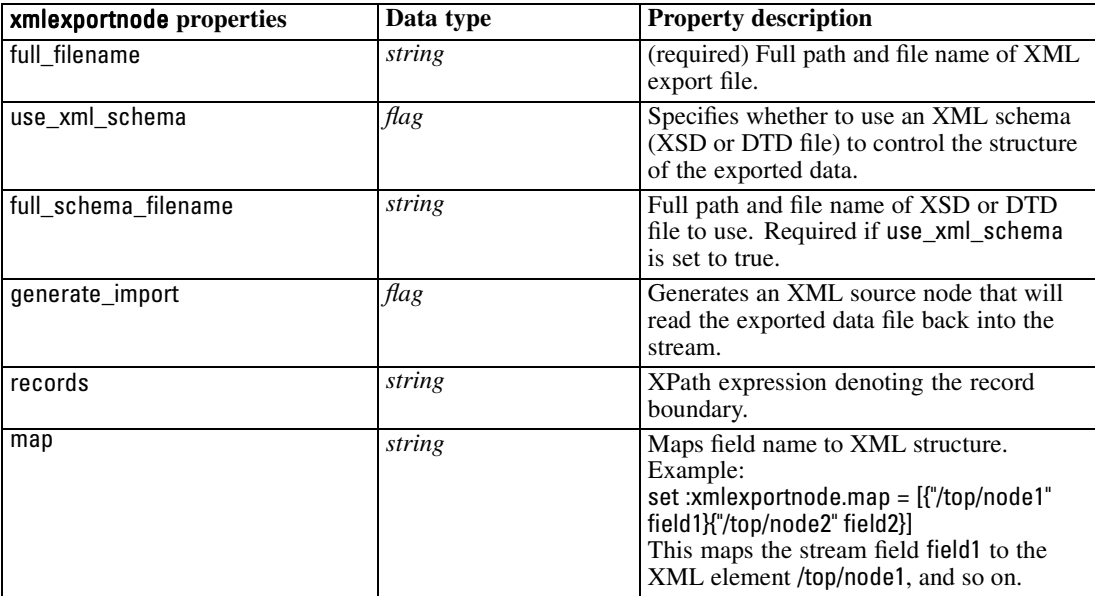

# <span id="page-305-0"></span>21 **IBM SPSS Statistics Node Properties**

### **statisticsimportnode Properties**

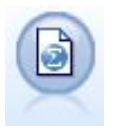

The Statistics File node reads data from the *.sav* file format used by IBM® SPSS® Statistics, as well as cache files saved in IBM® SPSS® Modeler, which also use the same format.

**Chapter** 

### **Example**

create statisticsimportnode

set :statisticsimportnode.full\_filename = "C:/data/drug1n.sav" set :statisticsimportnode.import\_names = true set :statisticsimportnode.import\_data = true

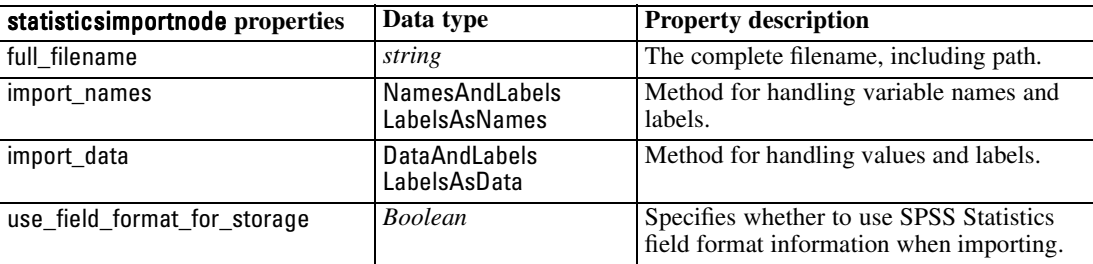

### **statisticstransformnode Properties**

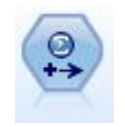

The Statistics Transform node runs a selection of IBM® SPSS® Statistics syntax commands against data sources in IBM® SPSS® Modeler. This node requires a licensed copy of SPSS Statistics.

### **Example**

create statisticstransformnode

set :statisticstransformnode.syntax = "COMPUTE NewVar = Na + K." set :statisticstransformnode.new\_name.NewVar = "Mixed Drugs" set :statisticstransformnode.check\_before\_saving = true

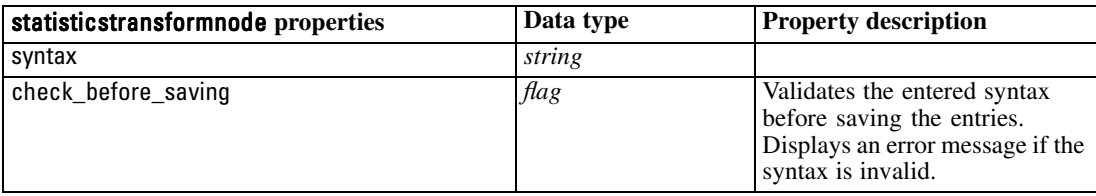

© Copyright IBM Corporation 1994, 2012. 292

#### IBM SPSS Statistics Node Properties

<span id="page-306-0"></span>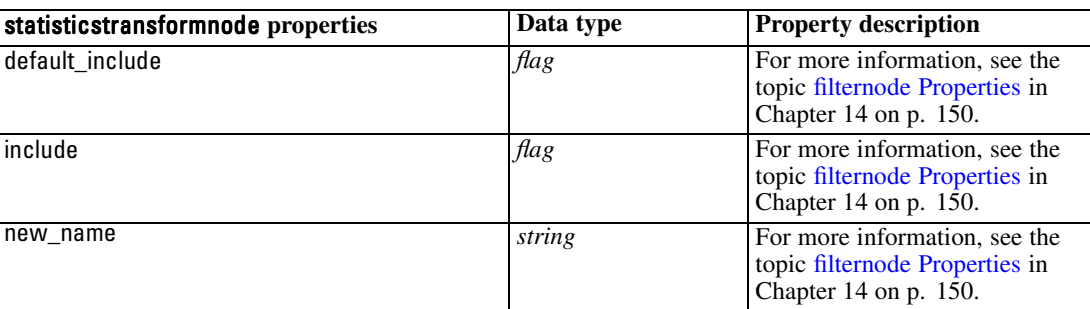

### **statisticsmodelnode Properties**

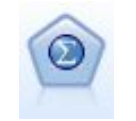

The Statistics Model node enables you to analyze and work with your data by running IBM® SPSS® Statistics procedures that produce PMML. This node requires a licensed copy of SPSS Statistics.

#### **Example**

create statisticsmodelnode set :statisticsmodelnode.syntax = "COMPUTE NewVar = Na + K." set :statisticsmodelnode.new\_name.NewVar = "Mixed Drugs"

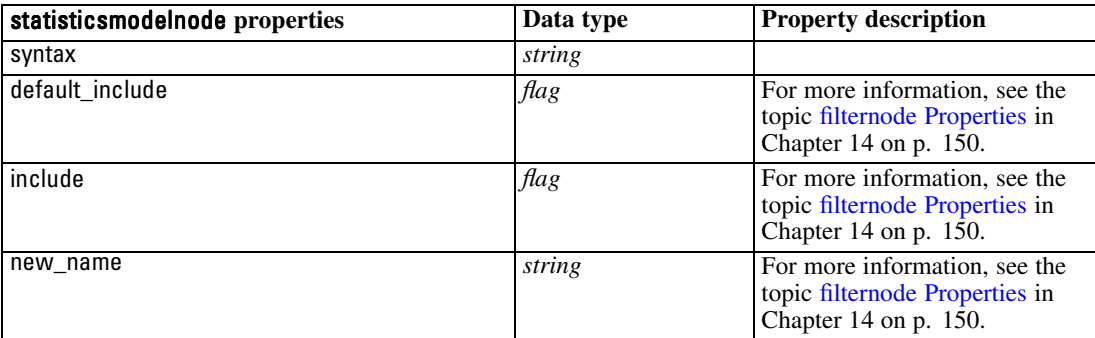

### **statisticsoutputnode Properties**

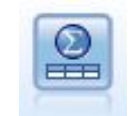

The Statistics Output node allows you to call an IBM® SPSS® Statistics procedure to analyze your IBM® SPSS® Modeler data. A wide variety of SPSS Statistics analytical procedures is available. This node requires a licensed copy of SPSS Statistics.

### **Example**

```
create statisticsoutputnode
set :statisticsoutputnode.syntax = "SORT CASES BY Age(A) Sex(A) BP(A) Cholesterol(A)"
set :statisticsoutputnode.use_output_name = False
```
<span id="page-307-0"></span>Chapter 21

set :statisticsoutputnode.output\_mode = File set :statisticsoutputnode.full\_filename = "Cases by Age, Sex and Medical History" set :statisticsoutputnode.file\_type = HTML

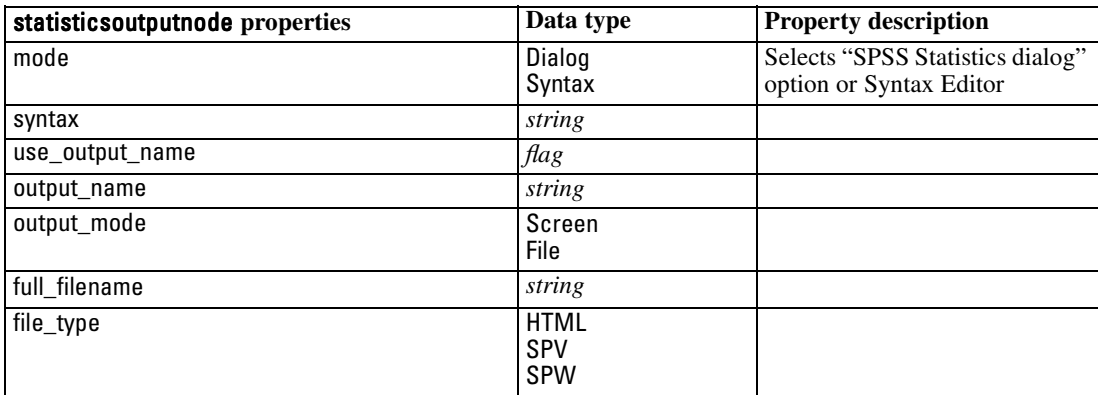

### **statisticsexportnode Properties**

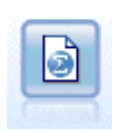

The Statistics Export node outputs data in IBM® SPSS® Statistics*.sav* format. The *.sav* files can be read by SPSS Statistics Base and other products. This is also the format used for cache files in IBM® SPSS® Modeler.

#### **Example**

create statisticsexportnode

set :statisticsexportnode.full\_filename = "c:/output/SPSS\_Statistics\_out.sav" set :statisticsexportnode.field\_names = Names set :statisticsexportnode.launch\_application = True set :statisticsexportnode.generate\_import = True

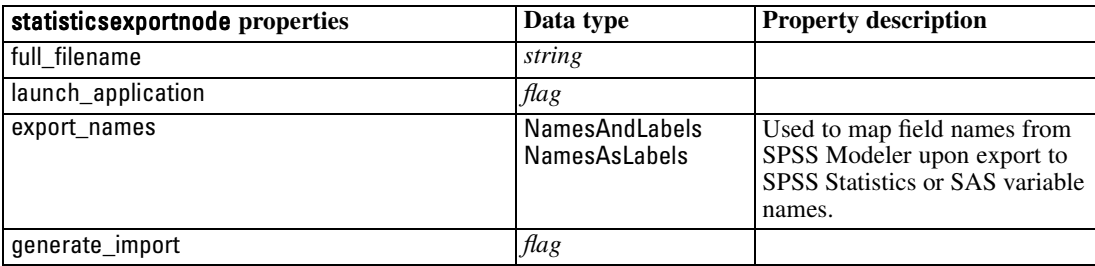

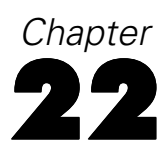

## <span id="page-308-0"></span>**SuperNode Properties**

Properties that are specific to SuperNodes are described in the following tables. Note that common node properties also apply to SuperNodes.

Table 22-1 source\_supernode

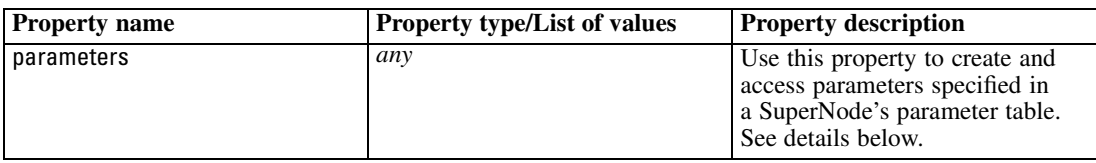

Table 22-2 process\_supernode

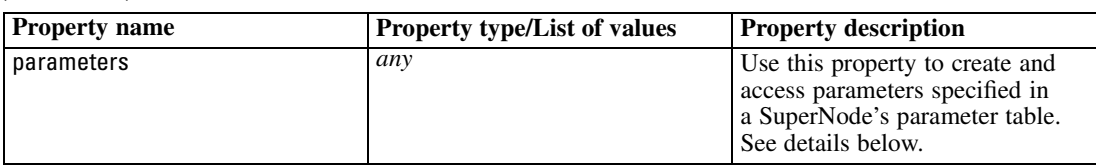

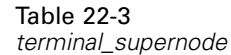

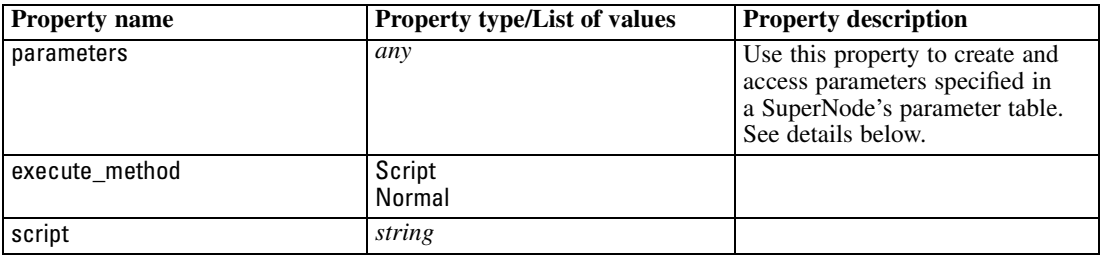

### **SuperNode Parameters**

You can use scripts to create or set SuperNode parameters using the general format:

set mySuperNode.parameters.minvalue = 30

Alternatively, you can specify the type of SuperNode in addition to (or instead of) the name:

set :process\_supernode.parameters.minvalue = 30

set mySuperNode:process\_supernode.parameters.minvalue = 30

You can also set the parameter value using a CLEM expression:

set :process\_supernode.parameters.minvalue = "<expression>"

© Copyright IBM Corporation 1994, 2012. 295

#### **Setting Properties for Encapsulated Nodes**

You can set properties for specific nodes encapsulated within a SuperNode by creating a SuperNode parameter to match the literal name of the node and property you want to set. For example, suppose you have a source SuperNode with an encapsulated Variable File node to read in the data. You can pass the name of the file to read (specified using the full\_filename property) as follows:

```
set :source_supernode.parameters.':variablefilenode.full_filename' = "c:/mydata.txt"
```
This creates a SuperNode parameter named :variablefilenode.full\_filename with a value of c:/mydata.txt. Assuming a node of the specified type exists in the SuperNode, its value for the named property will be set accordingly. Note that this is done in the stream script—that is, the script for the stream that *includes* the SuperNode—rather than the SuperNode script. Be sure to use single quotation marks to specify the parameter name.

This approach can be used with any encapsulated node, as long as a valid node and property reference results. For example, to set the rand\_pct property for an encapsulated Sample node, any of the following could be used:

set mySuperNode.parameters.':samplenode.rand\_pct' = 50

*or*

set mySuperNode.parameters.'Sample.rand pct'= 50

*or*

set mySuperNode.parameters.'Sample:samplenode.rand\_pct'= 50

The first reference above assumes that there is only one Sample node in the stream; the second, that there is only one node named "Sample" regardless of type. The third reference is the most explicit in that it specifies both the name and type for the node.

**Limitations of SuperNode scripts.** SuperNodes cannot manipulate other streams and cannot change the current stream. Therefore, commands that apply to streams, such as open stream, get stream, execute script, and so on, cannot be used in SuperNode scripts.

## <span id="page-310-0"></span>**Notices**

This information was developed for products and services offered worldwide.

IBM may not offer the products, services, or features discussed in this document in other countries. Consult your local IBM representative for information on the products and services currently available in your area. Any reference to an IBM product, program, or service is not intended to state or imply that only that IBM product, program, or service may be used. Any functionally equivalent product, program, or service that does not infringe any IBM intellectual property right may be used instead. However, it is the user's responsibility to evaluate and verify the operation of any non-IBM product, program, or service.

IBM may have patents or pending patent applications covering subject matter described in this document. The furnishing of this document does not grant you any license to these patents. You can send license inquiries, in writing, to:

*IBM Director of Licensing, IBM Corporation, North Castle Drive, Armonk, NY 10504-1785, U.S.A.*

For license inquiries regarding double-byte character set (DBCS) information, contact the IBM Intellectual Property Department in your country or send inquiries, in writing, to:

*Intellectual Property Licensing, Legal and Intellectual Property Law, IBM Japan Ltd., 1623-14, Shimotsuruma, Yamato-shi, Kanagawa 242-8502 Japan.*

**The following paragraph does not apply to the United Kingdom or any other country where such provisions are inconsistent with local law:** INTERNATIONAL BUSINESS MACHINES PROVIDES THIS PUBLICATION "AS IS" WITHOUT WARRANTY OF ANY KIND, EITHER EXPRESS OR IMPLIED, INCLUDING, BUT NOT LIMITED TO, THE IMPLIED WARRANTIES OF NON-INFRINGEMENT, MERCHANTABILITY OR FITNESS FOR A PARTICULAR PURPOSE. Some states do not allow disclaimer of express or implied warranties in certain transactions, therefore, this statement may not apply to you.

This information could include technical inaccuracies or typographical errors. Changes are periodically made to the information herein; these changes will be incorporated in new editions of the publication. IBM may make improvements and/or changes in the product(s) and/or the program(s) described in this publication at any time without notice.

Any references in this information to non-IBM Web sites are provided for convenience only and do not in any manner serve as an endorsement of those Web sites. The materials at those Web sites are not part of the materials for this IBM product and use of those Web sites is at your own risk.

IBM may use or distribute any of the information you supply in any way it believes appropriate without incurring any obligation to you.

Licensees of this program who wish to have information about it for the purpose of enabling: (i) the exchange of information between independently created programs and other programs (including this one) and (ii) the mutual use of the information which has been exchanged, should contact:

*IBM Software Group, Attention: Licensing, 233 S. Wacker Dr., Chicago, IL 60606, USA*.

© Copyright IBM Corporation 1994, 2012. 297

#### <span id="page-311-0"></span>Appendix A

Such information may be available, subject to appropriate terms and conditions, including in some cases, payment of a fee.

The licensed program described in this document and all licensed material available for it are provided by IBM under terms of the IBM Customer Agreement, IBM International Program License Agreement or any equivalent agreement between us.

Any performance data contained herein was determined in a controlled environment. Therefore, the results obtained in other operating environments may vary significantly. Some measurements may have been made on development-level systems and there is no guarantee that these measurements will be the same on generally available systems. Furthermore, some measurements may have been estimated through extrapolation. Actual results may vary. Users of this document should verify the applicable data for their specific environment.

Information concerning non-IBM products was obtained from the suppliers of those products, their published announcements or other publicly available sources. IBM has not tested those products and cannot confirm the accuracy of performance, compatibility or any other claims related to non-IBM products. Questions on the capabilities of non-IBM products should be addressed to the suppliers of those products.

All statements regarding IBM's future direction or intent are subject to change or withdrawal without notice, and represent goals and objectives only.

This information contains examples of data and reports used in daily business operations. To illustrate them as completely as possible, the examples include the names of individuals, companies, brands, and products. All of these names are fictitious and any similarity to the names and addresses used by an actual business enterprise is entirely coincidental.

If you are viewing this information softcopy, the photographs and color illustrations may not appear.

#### **Trademarks**

IBM, the IBM logo, ibm.com, and SPSS are trademarks of IBM Corporation, registered in many jurisdictions worldwide. A current list of IBM trademarks is available on the Web at *<http://www.ibm.com/legal/copytrade.shtml>*.

Intel, Intel logo, Intel Inside, Intel Inside logo, Intel Centrino, Intel Centrino logo, Celeron, Intel Xeon, Intel SpeedStep, Itanium, and Pentium are trademarks or registered trademarks of Intel Corporation or its subsidiaries in the United States and other countries.

Linux is a registered trademark of Linus Torvalds in the United States, other countries, or both.

Microsoft, Windows, Windows NT, and the Windows logo are trademarks of Microsoft Corporation in the United States, other countries, or both.

UNIX is a registered trademark of The Open Group in the United States and other countries.

Java and all Java-based trademarks and logos are trademarks of Sun Microsystems, Inc. in the United States, other countries, or both.

Other product and service names might be trademarks of IBM or other companies.

Notices

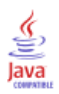

### 299

## **Index**

abs function, [85](#page-98-0) Aggregate node properties, [132](#page-145-0) aggregatenode properties, [132](#page-145-0) allbutfirst function, [88](#page-101-0) allbutlast function, [88](#page-101-0) alphabefore function, [88](#page-101-0) Analysis node properties, [269](#page-282-0) analysisnode properties, [269](#page-282-0) and operator, [84](#page-97-0) annotations accessing in scripts, [66](#page-79-0) anomaly detection models node scripting properties, [181](#page-194-0), [234](#page-247-0) anomalydetectionnode properties, [181](#page-194-0) Anonymize node properties, [141](#page-154-0) anonymizenode properties, [141](#page-154-0) Append node properties, [132](#page-145-0) appendnode properties, [132](#page-145-0) application examples, [4](#page-17-0) applyanomalydetectionnode properties, [234](#page-247-0) applyapriorinode properties, [234](#page-247-0) applyautoclassifiernode properties, [235](#page-248-0) applyautoclusternode properties, [235](#page-248-0) applyautonumericnode properties, [235](#page-248-0) applybayesnetnode properties, [236](#page-249-0) applyc50node properties, [236](#page-249-0) applycarmanode properties, [236](#page-249-0) applycartnode properties, [236](#page-249-0) applychaidnode properties, [237](#page-250-0) applycoxregnode properties, [237](#page-250-0) applydb2imclusternode properties, [259](#page-272-0) applydb2imlognode properties, [259](#page-272-0) applydb2imnbnode properties, [259](#page-272-0) applydb2imregnode properties, [259](#page-272-0) applydb2imtreenode properties, [259](#page-272-0) applydecisionlistnode properties, [238](#page-251-0) applydiscriminantnode properties, [238](#page-251-0) applyfactornode properties, [238](#page-251-0) applyfeatureselectionnode properties, [238](#page-251-0) applygeneralizedlinearnode properties, [239](#page-252-0) applykmeansnode properties, [239](#page-252-0) applyknnnode properties, [239](#page-252-0) applykohonennode properties, [239](#page-252-0) applylinearnode properties, [239](#page-252-0) applylogregnode properties, [240](#page-253-0) applymslogisticnode properties, [247](#page-260-0) applymsneuralnetworknode properties, [247](#page-260-0) applymsregressionnode properties, [246](#page-259-0) applymssequenceclusternode properties, [247](#page-260-0) applymstimeseriesnode properties, [247](#page-260-0) applymstreenode properties, [246](#page-259-0) applynetezzabayesnode properties, [267](#page-280-0)

applynetezzadectreenode properties, [267](#page-280-0) applynetezzadivclusternode properties, [267](#page-280-0) applynetezzakmeansnode properties, [267](#page-280-0) applynetezzaknnnode properties, [267](#page-280-0) applynetezzalineregressionnode properties, [267](#page-280-0) applynetezzanaivebayesnode properties, [267](#page-280-0) applynetezzapcanode properties, [267](#page-280-0) applynetezzaregtreenode properties, [267](#page-280-0) applyneuralnetnode properties, [240](#page-253-0) applyneuralnetworknode properties, [240](#page-253-0) applyoraabnnode properties, [253](#page-266-0) applyoradecisiontreenode properties, [253](#page-266-0) applyorakmeansnode properties, [253](#page-266-0) applyoranbnode properties, [253](#page-266-0) applyoranmfnode properties, [253](#page-266-0) applyoraoclusternode properties, [253](#page-266-0) applyorasvmnode properties, [253](#page-266-0) applyquestnode properties, [241](#page-254-0) applyregressionnode properties, [241](#page-254-0) applyselflearningnode properties, [241](#page-254-0) applysequencenode properties, [241](#page-254-0) applysvmnode properties, [242](#page-255-0) applytimeseriesnode properties, [242](#page-255-0) applytwostepnode properties, [242](#page-255-0) apriori models node scripting properties, [183,](#page-196-0) [234](#page-247-0) apriorinode properties, [183](#page-196-0) arccos function, [86](#page-99-0) arccosh function, [86](#page-99-0) arcsin function, [86](#page-99-0) arcsinh function, [86](#page-99-0) arctan function, [86](#page-99-0) arctan2 function, [86](#page-99-0) arctanh function, [86](#page-99-0) arguments command file, [73](#page-86-0) IBM SPSS Collaboration and Deployment Services Repository connection, [72](#page-85-0) server connection, [71](#page-84-0) system, [69](#page-82-0) Auto Classifier models node scripting properties, [235](#page-248-0) Auto Classifier node node scripting properties, [184](#page-197-0) Auto Cluster models node scripting properties, [235](#page-248-0) Auto Cluster node node scripting properties, [187](#page-200-0) auto numeric models node scripting properties, [188](#page-201-0) Auto Numeric models node scripting properties, [235](#page-248-0) autoclassifiernode properties, [184](#page-197-0) autoclusternode properties, [187](#page-200-0) autodataprepnode properties, [142](#page-155-0)

properties, [142](#page-155-0) autonumericnode properties, [188](#page-201-0) backslash character in CLEM expressions, [76](#page-89-0) Balance node properties, [133](#page-146-0) balancenode properties, [133](#page-146-0) bayesian network models node scripting properties, [189](#page-202-0) Bayesian Network models node scripting properties, [236](#page-249-0) bayesnet properties, [189](#page-202-0) Binning node properties, [145](#page-158-0) binningnode properties, [145](#page-158-0) bitwise functions, [87](#page-100-0) @BLANK function, [81,](#page-94-0) [103](#page-116-0) blank handling CLEM functions, [103](#page-116-0) C&R tree models node scripting properties, [193](#page-206-0), [236](#page-249-0) C5.0 models node scripting properties, [191](#page-204-0), [236](#page-249-0) c50node properties, [191](#page-204-0) caret syntax variable references, [20,](#page-33-0) [24](#page-37-0) CARMA models node scripting properties, [192](#page-205-0), [236](#page-249-0) carmanode properties, [192](#page-205-0) cartnode properties, [193](#page-206-0) cdf\_chisq function, [86](#page-99-0) cdf f function, [86](#page-99-0) cdf normal function, [86](#page-99-0) cdf t function, [86](#page-99-0) CHAID models node scripting properties, [195](#page-208-0), [237](#page-250-0) chaidnode properties, [195](#page-208-0) characters, [74–](#page-87-0)[75](#page-88-0) chi-square distribution probability functions, [86](#page-99-0) clear generated palette command, [45,](#page-58-0) [61](#page-74-0) clear stream command, [48](#page-61-0) CLEM datatypes, [75](#page-88-0)[–76](#page-89-0) expressions, [74](#page-87-0) language, [74](#page-87-0) scripting, [8](#page-21-0), [19](#page-32-0) CLEM expressions finding and replacing text, [16](#page-29-0) parameters, [25](#page-38-0) scripting, [27](#page-40-0), [32](#page-45-0) CLEM functions bitwise, [87](#page-100-0) blanks and nulls, [103](#page-116-0)

comparison, [82](#page-95-0)

automatic data preparation

conversion, [82](#page-95-0) datetime, [93](#page-106-0) global, [102](#page-115-0) information, [81](#page-94-0) list of available, [80](#page-93-0) logical, [84](#page-97-0) numeric, [85](#page-98-0) probability, [86](#page-99-0) random, [88](#page-101-0) sequence, [97,](#page-110-0) [99](#page-112-0) special functions, [104](#page-117-0) string, [88](#page-101-0) trigonometric, [86](#page-99-0) close FILE command, [53](#page-66-0) close STREAM command, [48](#page-61-0) cognosimportnode properties, [116](#page-129-0) Collection node properties, [168](#page-181-0) collectionnode properties, [168](#page-181-0) column\_count property, [53](#page-66-0) command line list of arguments, [69](#page-82-0), [71](#page-84-0)[–72](#page-85-0) multiple arguments, [73](#page-86-0) parameters, [71](#page-84-0) running IBM SPSS Modeler, [68](#page-81-0) scripting, [61](#page-74-0) starting IBM SPSS Modeler, [68](#page-81-0) comments scripting, [27](#page-40-0) comparison functions, [82](#page-95-0) concatenating strings, [82](#page-95-0) connect NODE command, [37](#page-50-0) continuations scripting, [27](#page-40-0) continuous fields values property, [64](#page-77-0) conventions, [80](#page-93-0) conversion functions, [82](#page-95-0) cos function, [86](#page-99-0) cosh function, [86](#page-99-0) count equal function, [82](#page-95-0) count greater than function, [82](#page-95-0) count less than function, [82](#page-95-0) count\_non\_nulls function, [82](#page-95-0) count\_not\_equal function, [82](#page-95-0) count\_nulls function, [82](#page-95-0) count\_substring function, [88](#page-101-0) Cox regression models node scripting properties, [197,](#page-210-0) [237](#page-250-0) coxregnode properties, [197](#page-210-0) create NODE command, [36](#page-49-0) create stream command, [48](#page-61-0) current object referencing in scripts, [22](#page-35-0)

Data Audit node properties, [270](#page-283-0) Index

dataauditnode properties, [270](#page-283-0) Database export node properties, [283](#page-296-0) database modeling, [243](#page-256-0) Database node properties, [118](#page-131-0) databaseexportnode properties, [283](#page-296-0) databasenode properties, [118](#page-131-0) datacollectionexportnode properties, [287](#page-300-0) datacollectionimportnode properties, [119](#page-132-0) date formats, [76–](#page-89-0)[77](#page-90-0) date functions, [76](#page-89-0)–[77](#page-90-0) date\_before, [82,](#page-95-0) [93](#page-106-0) date\_days\_difference, [93](#page-106-0) date\_in\_days, [93](#page-106-0) date\_in\_months, [93](#page-106-0) date\_in\_weeks, [93](#page-106-0) date\_in\_years, [93](#page-106-0) date\_months\_difference, [93](#page-106-0) date\_weeks\_difference, [93](#page-106-0) date\_years\_difference, [93](#page-106-0) @TODAY function, [93](#page-106-0) date\_before function, [82](#page-95-0) dates converting, [97](#page-110-0) manipulating, [97](#page-110-0) datetime functions datetime\_date, [93](#page-106-0) datetime\_day, [93](#page-106-0) datetime\_day\_name, [93](#page-106-0) datetime\_day\_short\_name, [93](#page-106-0) datetime\_hour, [93](#page-106-0) datetime\_in\_seconds, [93](#page-106-0) datetime\_minute, [93](#page-106-0) datetime\_month, [93](#page-106-0) datetime\_month\_name, [93](#page-106-0) datetime\_month\_short\_name, [93](#page-106-0) datetime\_now datetime\_second, [93](#page-106-0) datetime\_time, [93](#page-106-0) datetime\_timestamp, [93](#page-106-0) datetime\_weekday , [93](#page-106-0) datetime\_year, [93](#page-106-0) datetime\_date function, [82](#page-95-0) db2imassocnode properties, [255](#page-268-0) db2imclusternode properties, [257](#page-270-0) db2imlognode properties, [258](#page-271-0) db2imnbnode properties, [257](#page-270-0) db2imregnode properties, [256](#page-269-0) db2imsequencenode properties, [255](#page-268-0) db2imtimeseriesnode properties, [258](#page-271-0) db2imtreenode properties, [254](#page-267-0) decision list models node scripting properties, [199](#page-212-0), [238](#page-251-0) decisionlist properties, [199](#page-212-0) delete model command, [45](#page-58-0) delete NODE command, [37](#page-50-0) delete output command, [54](#page-67-0)

Derive node properties, [147](#page-160-0) derivenode properties, [147](#page-160-0) DIFF function, [99](#page-112-0) @DIFF function, [97](#page-110-0), [99](#page-112-0) Directed Web node properties, [179](#page-192-0) directedwebnode properties, [179](#page-192-0) disable NODE command, [37](#page-50-0) disconnect NODE command, [37](#page-50-0) discriminant models node scripting properties, [200,](#page-213-0) [238](#page-251-0) discriminantnode properties, [200](#page-213-0) Distinct node properties, [134](#page-147-0) distinctnode properties, [134](#page-147-0) distribution functions, [86](#page-99-0) Distribution node properties, [169](#page-182-0) distributionnode properties, [169](#page-182-0) div function, [85](#page-98-0) documentation, [4](#page-17-0) duplicate NODE command, [38](#page-51-0) enable NODE command, [38](#page-51-0) encoded passwords adding to scripts, [59](#page-72-0) endstring function, [88](#page-101-0) Ensemble node properties, [148](#page-161-0) ensemblenode properties, [148](#page-161-0) Enterprise View node properties, [123](#page-136-0) equals operator, [82](#page-95-0) error checking scripting, [60](#page-73-0) Evaluation node properties, [170](#page-183-0) evaluationnode properties, [170](#page-183-0) evimportnode properties, [123](#page-136-0) examples Applications Guide, [4](#page-17-0) overview, [5](#page-18-0) Excel export node properties, [288](#page-301-0) Excel source node properties, [121](#page-134-0) excelexportnode properties, [288](#page-301-0) excelimportnode properties, [121](#page-134-0) execute NODE command, [38](#page-51-0) execute all command, [30](#page-43-0) execute\_project command, [51](#page-64-0) execute\_script command, [30](#page-43-0) executing scripts, [15](#page-28-0)

execution order

changing with scripts, [57](#page-70-0) exit command, [26,](#page-39-0) [30](#page-43-0)

exponential function, [85](#page-98-0) export model command, [45](#page-58-0) export NODE command, [39](#page-52-0) export nodes node scripting properties, [282](#page-295-0) export output command, [55](#page-68-0) exporting models, [45](#page-58-0) nodes, [39](#page-52-0) PMML, [39,](#page-52-0) [45](#page-58-0) SQL, [39,](#page-52-0) [45](#page-58-0)<br>Expression Builder  $\bar{f}$ inding and replacing text, [16](#page-29-0) expressions, [74](#page-87-0)

*f* distribution probability functions, [86](#page-99-0) factornode properties, [202](#page-215-0) feature selection models node scripting properties, [203](#page-216-0), [238](#page-251-0) Feature Selection models applying, [13](#page-26-0) scripting, [13](#page-26-0) featureselectionnode properties, [13](#page-26-0), [203](#page-216-0) @FIELD function, [104](#page-117-0) field names changing case, [57](#page-70-0) Field Reorder node properties, [154](#page-167-0) fields, [74,](#page-87-0) [76](#page-89-0) turning off in scripting, [167](#page-180-0) @FIELDS\_BETWEEN function, [104](#page-117-0) @FIELDS\_MATCHING function, [104](#page-117-0) file objects scripting commands, [53](#page-66-0) Filler node properties, [149](#page-162-0) fillernode properties, [149](#page-162-0) Filter node properties, [150](#page-163-0) filternode properties, [150](#page-163-0)<br>finding text, [16](#page-29-0)<br>first\_index function, [82](#page-95-0)<br>first\_non\_null\_index function, 82 Fixed File node properties, [123](#page-136-0) fixed filenode properties, [123](#page-136-0) flag fields values property, [64](#page-77-0) flags combining multiple flags, [73](#page-86-0) command line arguments, [68](#page-81-0) Flat File node properties, [289](#page-302-0) flat filenode properties, [289](#page-302-0) flush NODE command, [39](#page-52-0)

for command, [23,](#page-36-0) [26](#page-39-0), [57,](#page-70-0) [62](#page-75-0), [65](#page-78-0) for...endfor command, [31](#page-44-0) fracof function, [85](#page-98-0) functions, [76–](#page-89-0)[77](#page-90-0), [80](#page-93-0)[–81,](#page-94-0) [97](#page-110-0) @FIELD, [104](#page-117-0) @GLOBAL\_MAX, [102](#page-115-0) @GLOBAL\_MEAN, [102](#page-115-0) @GLOBAL\_MIN, [102](#page-115-0) @GLOBAL\_SDEV, [102](#page-115-0) @GLOBAL\_SUM, [102](#page-115-0) @PARTITION, [104](#page-117-0) @PREDICTED, [104](#page-117-0) @TARGET, [104](#page-117-0)

generalized linear models node scripting properties, [205,](#page-218-0) [239](#page-252-0) generated keyword, [61](#page-74-0) generated models scripting names, [42](#page-55-0), [44](#page-57-0) genlinnode properties, [205](#page-218-0) get command, [22](#page-35-0) get node command, [39](#page-52-0) get output command, [55](#page-68-0) get stream command, [48](#page-61-0) GLMM models node scripting properties, [208](#page-221-0) glmmnode properties, [208](#page-221-0) global functions, [102](#page-115-0) graph nodes scripting properties, [167](#page-180-0) Graphboard node properties, [172](#page-185-0) graphboardnode properties, [172](#page-185-0) greater than operator, [82](#page-95-0)

hasendstring function, [88](#page-101-0) hasmidstring function, [88](#page-101-0) hasstartstring function, [88](#page-101-0) hassubstring function, [88](#page-101-0) Histogram node properties, [173](#page-186-0) histogramnode properties, [173](#page-186-0) History node properties, [151](#page-164-0) historynode properties, [151](#page-164-0) HTML format exporting models, [45](#page-58-0) exporting nodes, [39](#page-52-0) HTML output creating using scripts, [62](#page-75-0), [65](#page-78-0)

IBM Cognos BI source node properties, [116](#page-129-0) IBM DB2 models node scripting properties, [254](#page-267-0) Index

#### Index

IBM ISW Association models node scripting properties, [255](#page-268-0), [259](#page-272-0) IBM ISW Clustering models node scripting properties, [257](#page-270-0), [259](#page-272-0) IBM ISW Decision Tree models node scripting properties, [254](#page-267-0), [259](#page-272-0) IBM ISW Logistic Regression models node scripting properties, [258](#page-271-0)–[259](#page-272-0) IBM ISW Naive Bayes models node scripting properties, [257](#page-270-0), [259](#page-272-0) IBM ISW Regression models node scripting properties, [256](#page-269-0), [259](#page-272-0) IBM ISW Sequence models node scripting properties, [255](#page-268-0), [259](#page-272-0) IBM ISW Time Series models node scripting properties, [258](#page-271-0) IBM SPSS Collaboration and Deployment Services Repository command line arguments, [72](#page-85-0) scripting, [58](#page-71-0) IBM SPSS Data Collection export node properties, [287](#page-300-0) IBM SPSS Data Collection source node properties, [119](#page-132-0) IBM SPSS Modeler, [1](#page-14-0) documentation, [4](#page-17-0) running from command line, [68](#page-81-0) IBM SPSS Statistics export node properties, [294](#page-307-0) IBM SPSS Statistics models node scripting properties, [293](#page-306-0) IBM SPSS Statistics Output node properties, [293](#page-306-0) IBM SPSS Statistics source node properties, [292](#page-305-0) IBM SPSS Statistics Transform node properties, [292](#page-305-0) if command, [26](#page-39-0), [62](#page-75-0) if, then, else functions, [84](#page-97-0) if...then...else command, [32](#page-45-0) import model command, [46](#page-59-0) importing models, [46](#page-59-0) PMML, [46](#page-59-0) INDEX function, [99](#page-112-0) @INDEX function, [97,](#page-110-0) [99](#page-112-0) information functions, [81](#page-94-0) insert model command, [46](#page-59-0) integer\_bitcount function, [87](#page-100-0) integer\_leastbit function, [87](#page-100-0) integer\_length function, [87](#page-100-0) integers, [74](#page-87-0)[–75](#page-88-0) interrupting scripts, [15](#page-28-0) intof function, [85](#page-98-0) introduction, [74](#page-87-0) is date function, [81](#page-94-0) is\_datetime function, [81](#page-94-0)

is\_integer function, [81](#page-94-0) is\_number function, [81](#page-94-0) is real function, [81](#page-94-0) is\_string function, [81](#page-94-0) is\_time function, [81](#page-94-0) is\_timestamp function, [81](#page-94-0) isalphacode function, [88](#page-101-0) isendstring function, [88](#page-101-0) islowercode function, [88](#page-101-0) ismidstring function, [88](#page-101-0) isnumbercode function, [88](#page-101-0) isstartstring function, [88](#page-101-0) issubstring function, [88](#page-101-0) issubstring\_count function, [88](#page-101-0) issubstring\_lim function, [88](#page-101-0) isuppercode function, [88](#page-101-0)

K-Means models node scripting properties, [211](#page-224-0), [239](#page-252-0) kmeansnode properties, [211](#page-224-0) KNN models node scripting properties, [239](#page-252-0) knnnode properties, [212](#page-225-0) kohonen models node scripting properties, [213](#page-226-0) Kohonen models node scripting properties, [239](#page-252-0) kohonennode properties, [213](#page-226-0)

last\_index function, [82](#page-95-0) LAST\_NON\_BLANK function, [99](#page-112-0) @LAST\_NON\_BLANK function, [97,](#page-110-0) [99](#page-112-0), [103](#page-116-0) last\_non\_null function, [82](#page-95-0) last non null index function, [82](#page-95-0) legal notices, [297](#page-310-0) length function, [88](#page-101-0) less than operator, [82](#page-95-0) linear models node scripting properties, [214,](#page-227-0) [239](#page-252-0) linear properties, [214](#page-227-0) linear regression models node scripting properties, [225,](#page-238-0) [241](#page-254-0) list parameters modifying in scripts, [27](#page-40-0) lists, [74,](#page-87-0) [76](#page-89-0) literal strings embedding in scripts, [28](#page-41-0) literals scripting, [19](#page-32-0), [28](#page-41-0) load model command, [47](#page-60-0) load node command, [40](#page-53-0) load output command, [55](#page-68-0) load project command, [51](#page-64-0) load state command, [52](#page-65-0) load stream command, [49](#page-62-0) local variables, [24](#page-37-0), [32](#page-45-0) locchar function, [88](#page-101-0)

locchar\_back function, [88](#page-101-0) log function, [85](#page-98-0) log10 function, [85](#page-98-0) logical functions, [84](#page-97-0) logistic regression models node scripting properties, [215](#page-228-0), [240](#page-253-0) logregnode properties, [215](#page-228-0) loops using in scripts, [57,](#page-70-0) [64](#page-77-0)[–65](#page-78-0) lowertoupper function, [57](#page-70-0), [88](#page-101-0)

matches function, [88](#page-101-0) Matrix node properties, [271](#page-284-0) matrixnode properties, [271](#page-284-0) max function, [82](#page-95-0) MAX function, [99](#page-112-0) @MAX function, [97](#page-110-0), [99](#page-112-0) max index function, [82](#page-95-0) max n function, [82](#page-95-0) MEAN function, [97](#page-110-0), [99](#page-112-0) @MEAN function, [97](#page-110-0), [99](#page-112-0) mean\_n function, [85](#page-98-0) Means node properties, [273](#page-286-0) meansnode properties, [273](#page-286-0) member function, [82](#page-95-0) Merge node properties, [135](#page-148-0) mergenode properties, [135](#page-148-0) Microsoft models node scripting properties, [243](#page-256-0), [246](#page-259-0) min function, [82](#page-95-0) MIN function, [99](#page-112-0) @MIN function, [97,](#page-110-0) [99](#page-112-0) min index function, [82](#page-95-0) min\_n function, [82](#page-95-0) mod function, [85](#page-98-0) model nuggets node scripting properties, [234](#page-247-0) scripting names, [42,](#page-55-0) [44](#page-57-0) model objects scripting commands, [42](#page-55-0) scripting names, [42,](#page-55-0) [44](#page-57-0) modeling nodes node scripting properties, [181](#page-194-0) models exporting, [45](#page-58-0) importing, [46](#page-59-0) scripting, [45](#page-58-0)–[46](#page-59-0) scripting names, [42,](#page-55-0) [44](#page-57-0) MS Decision Tree node scripting properties, [243](#page-256-0), [246](#page-259-0) MS Linear Regression node scripting properties, [243](#page-256-0), [246](#page-259-0) MS Logistic Regression node scripting properties, [243](#page-256-0), [247](#page-260-0)

MS Neural Network node scripting properties, [243,](#page-256-0) [247](#page-260-0) MS Sequence Clustering node scripting properties, [247](#page-260-0) MS Time Series node scripting properties, [247](#page-260-0) msassocnode properties, [243](#page-256-0) msbayesnode properties, [243](#page-256-0) msclusternode properties, [243](#page-256-0) mslogisticnode properties, [243](#page-256-0) msneuralnetworknode properties, [243](#page-256-0) msregressionnode properties, [243](#page-256-0) mssequenceclusternode properties, [243](#page-256-0) mstimeseriesnode properties, [243](#page-256-0) mstreenode properties, [243](#page-256-0) @MULTI\_RESPONSE\_SET function, [104](#page-117-0) Multiplot node properties, [174](#page-187-0) multiplotnode properties, [174](#page-187-0) multiset command, [107](#page-120-0)

nearest neighbor models node scripting properties, [212](#page-225-0) negate function, [85](#page-98-0) Netezza Bayes Net models node scripting properties, [261,](#page-274-0) [267](#page-280-0) Netezza Decision Tree models node scripting properties, [260,](#page-273-0) [267](#page-280-0) Netezza Divisive Clustering models node scripting properties, [262,](#page-275-0) [267](#page-280-0) Netezza Generalized Linear models node scripting properties, [266](#page-279-0) Netezza K-Means models node scripting properties, [261,](#page-274-0) [267](#page-280-0) Netezza KNN models node scripting properties, [262,](#page-275-0) [267](#page-280-0) Netezza Linear Regression models node scripting properties, [264,](#page-277-0) [267](#page-280-0) Netezza models node scripting properties, [259](#page-272-0) Netezza Naive Bayes models node scripting properties, [262](#page-275-0) Netezza Naive Bayesmodels node scripting properties, [267](#page-280-0) Netezza PCA models node scripting properties, [263,](#page-276-0) [267](#page-280-0) Netezza Regression Tree models node scripting properties, [263,](#page-276-0) [267](#page-280-0) Netezza Time Series models node scripting properties, [264](#page-277-0) netezzabayesnode properties, [261](#page-274-0) netezzadectreenode properties, [260](#page-273-0) netezzadivclusternode properties, [262](#page-275-0) netezzaglmnode properties, [266](#page-279-0) netezzakmeansnode properties, [261](#page-274-0) netezzaknnnode properties, [262](#page-275-0) netezzalineregressionnode properties, [264](#page-277-0) Index

Index

netezzanaivebayesnode properties, [262](#page-275-0) netezzapcanode properties, [263](#page-276-0) netezzaregtreenode properties, [263](#page-276-0) netezzatimeseriesnode properties, [264](#page-277-0) neural network models node scripting properties, [220](#page-233-0), [240](#page-253-0) neural networks node scripting properties, [222](#page-235-0), [240](#page-253-0) neuralnetnode properties, [220](#page-233-0) neuralnetworknode properties, [222](#page-235-0) node IDs referencing in scripts, [20](#page-33-0) node objects scripting, [20](#page-33-0) scripting commands, [35](#page-48-0) node properties accessing in scripts, [66](#page-79-0) node scripting properties, [243](#page-256-0) export nodes, [282](#page-295-0) model nuggets, [234](#page-247-0) modeling nodes, [181](#page-194-0) nodes looping through in scripts, [57](#page-70-0) nominal fields values property, [64](#page-77-0) normal distribution probability functions, [86](#page-99-0) not equal operator, [82](#page-95-0) not operator, [84](#page-97-0) nuggets node scripting properties, [234](#page-247-0) @NULL function, [81,](#page-94-0) [103](#page-116-0) numbers, [75](#page-88-0) numeric functions, [85](#page-98-0) numericpredictornode properties, [188](#page-201-0)

OFFSET function, [99](#page-112-0) @OFFSET function, [97](#page-110-0), [99](#page-112-0) oneof function, [88](#page-101-0) open FILE command, [53](#page-66-0) open stream command, [23,](#page-36-0) [49](#page-62-0) operator precedence, [78](#page-91-0) operators joining strings, [66,](#page-79-0) [82](#page-95-0) scripting, [27](#page-40-0) or operator, [84](#page-97-0) oraabnnode properties, [249](#page-262-0) oraainode properties, [252](#page-265-0) oraapriorinode properties, [252](#page-265-0) Oracle Adaptive Bayes models node scripting properties, [249](#page-262-0), [253](#page-266-0) Oracle AI models node scripting properties, [252](#page-265-0) Oracle Apriori models node scripting properties, [252](#page-265-0), [254](#page-267-0) Oracle Decision Tree models node scripting properties, [250](#page-263-0), [253](#page-266-0)

Oracle Generalized Linear models node scripting properties, [250](#page-263-0) Oracle KMeans models node scripting properties, [251,](#page-264-0) [253](#page-266-0) Oracle MDL models node scripting properties, [252,](#page-265-0) [254](#page-267-0) Oracle models node scripting properties, [248](#page-261-0) Oracle Naive Bayes models node scripting properties, [248,](#page-261-0) [253](#page-266-0) Oracle NMF models node scripting properties, [251,](#page-264-0) [253](#page-266-0) Oracle O-Cluster node scripting properties, [251,](#page-264-0) [253](#page-266-0) Oracle Support Vector Machines models node scripting properties, [249,](#page-262-0) [253](#page-266-0) oradecisiontreenode properties, [250](#page-263-0) oraglmnode properties, [250](#page-263-0) orakmeansnode properties, [251](#page-264-0) oramdlnode properties, [252](#page-265-0) oranbnode properties, [248](#page-261-0) oranmfnode properties, [251](#page-264-0) oraoclusternode properties, [251](#page-264-0) orasvmnode properties, [249](#page-262-0) output nodes scripting properties, [269](#page-282-0) output objects scripting commands, [54](#page-67-0) scripting names, [54](#page-67-0) outputfilenode properties, [289](#page-302-0) parameters, [14](#page-27-0), [32,](#page-45-0) [106–](#page-119-0)[108,](#page-121-0) [110](#page-123-0) scripting, [19](#page-32-0), [27](#page-40-0) session, [25](#page-38-0) stream, [25](#page-38-0) SuperNodes, [295](#page-308-0) Partition node properties, [152](#page-165-0) @PARTITION\_FIELD function, [104](#page-117-0) partitionnode properties, [152](#page-165-0) passwords adding to scripts, [59](#page-72-0) encoded, [71](#page-84-0) PCA models node scripting properties, [202,](#page-215-0) [238](#page-251-0) PCA/Factor models node scripting properties, [202,](#page-215-0) [238](#page-251-0) pi function, [86](#page-99-0) Plot node properties, [175](#page-188-0) plotnode properties, [175](#page-188-0) PMML format exporting models, [45](#page-58-0) exporting nodes, [39](#page-52-0) importing models, [46](#page-59-0) position NODE command, [40](#page-53-0) power (exponential) function, [85](#page-98-0)

precedence, [78](#page-91-0) @PREDICTED function, [104](#page-117-0) probability functions, [86](#page-99-0) projects properties, [11](#page-126-0) 3 properties, [32](#page-45-0) common scripting, [109](#page-122-0) database modeling nodes, [243](#page-256-0) filter nodes, [107](#page-120-0) projects, [113](#page-126-0) scripting, [106–](#page-119-0)[109,](#page-122-0) [181,](#page-194-0) [234](#page-247-0), [282](#page-295-0) stream, [110](#page-123-0) SuperNodes, [295](#page-308-0) QUEST models node scripting properties, [223](#page-236-0), [241](#page-254-0) questnode properties, [223](#page-236-0) random function, [88](#page-101-0) random0 function, [88](#page-101-0) reals, [74](#page-87-0)–[75](#page-88-0) Reclassify node properties, [153](#page-166-0) reclassifynode properties, [153](#page-166-0) regressionnode properties, [225](#page-238-0) rem function, [85](#page-98-0) rename NODE command, [24](#page-37-0), [41](#page-54-0) Reorder node properties, [154](#page-167-0) reordernode properties, [154](#page-167-0) replace function, [88](#page-101-0) replacing text, [16](#page-29-0) replicate function, [88](#page-101-0) Report node, [62](#page-75-0), [65](#page-78-0) properties, [275](#page-288-0) reportnode properties, [275](#page-288-0) reports creating using scripts, [62,](#page-75-0) [65](#page-78-0) Restructure node properties, [155](#page-168-0) restructurenode properties, [155](#page-168-0) result objects scripting command, [52](#page-65-0) retrieve command, [58](#page-71-0) retrieve model command, [47](#page-60-0) retrieve node command, [41](#page-54-0) retrieve output command, [55](#page-68-0) retrieve project command, [51](#page-64-0) retrieve stream command, [49](#page-62-0) RFM Aggregate node properties, [136](#page-149-0) RFM Analysis node properties, [155](#page-168-0)

rfmaggregatenode properties, [136](#page-149-0) rfmanalysisnode properties, [155](#page-168-0) round function, [85](#page-98-0) row\_count property, [53](#page-66-0)

Sample node properties, [137](#page-150-0) samplenode properties, [137](#page-150-0) SAS export node properties, [29](#page-303-0) 0 SAS source node properties, [125](#page-138-0) sasexportnode properties, [290](#page-303-0) sasimportnode properties, [125](#page-138-0) save command, [22](#page-35-0) save model command, [47](#page-60-0) save node command, [41](#page-54-0) save output command, [56](#page-69-0) save project command, [52](#page-65-0) save STREAM command, [49](#page-62-0) scripting abbreviations used, [108](#page-121-0) CLEM expressions, [27](#page-40-0) comments, [27](#page-40-0) common properties, [109](#page-122-0) compatibility with earlier versions, [61](#page-74-0) continuations, [27](#page-40-0) current object, [22](#page-35-0) error checking, [60](#page-73-0) examples, [62,](#page-75-0) [65](#page-78-0) executing, [15](#page-28-0) executing scripts, [26](#page-39-0) Feature Selection models, [13](#page-26-0) finding and replacing text, [16](#page-29-0) from the command line, [61](#page-74-0) graph nodes, [167](#page-180-0) in SuperNodes, [14](#page-27-0) interrupting, [15](#page-28-0) nodes, [20](#page-33-0) operators, [27](#page-40-0) output nodes, [269](#page-282-0) overview, [8,](#page-21-0) [19](#page-32-0) standalone scripts, [8](#page-21-0) stream execution order, [57](#page-70-0) streams, [8](#page-21-0) SuperNode scripts, [8](#page-21-0) syntax, [19](#page-32-0) user interface, [9,](#page-22-0) [11](#page-24-0), [14](#page-27-0) scripts importing from text files, [9](#page-22-0) saving, [9](#page-22-0) SDEV function, [99](#page-112-0) @SDEV function, [97](#page-110-0), [99](#page-112-0) sdev\_n function, [85](#page-98-0) security encoded passwords, [59,](#page-72-0) [71](#page-84-0) Select node properties, [139](#page-152-0) selectnode properties, [139](#page-152-0) Self-Learning Response models node scripting properties, [229,](#page-242-0) [241](#page-254-0) sequence functions, [97](#page-110-0), [99](#page-112-0)

307 Index

#### 308

Index

sequence models node scripting properties, [227](#page-240-0), [241](#page-254-0) sequencenode properties, [227](#page-240-0) server command line arguments, [71](#page-84-0) session parameters, [25,](#page-38-0) [32](#page-45-0) set command, [20,](#page-33-0) [23](#page-36-0)[–25,](#page-38-0) [32](#page-45-0) Set Globals node properties, [275](#page-288-0) Set to Flag node properties, [156](#page-169-0) setglobalsnode properties, [275](#page-288-0) settoflagnode properties, [156](#page-169-0) sign function, [85](#page-98-0) sin function, [86](#page-99-0) SINCE function, [99](#page-112-0) @SINCE function, [97,](#page-110-0) [99](#page-112-0) sinh function, [86](#page-99-0) skipchar function, [88](#page-101-0) skipchar\_back function, [88](#page-101-0) slot parameters, [14](#page-27-0), [32,](#page-45-0) [106,](#page-119-0) [109](#page-122-0) SLRM models node scripting properties, [229](#page-242-0), [241](#page-254-0) slrmnode properties, [229](#page-242-0) Sort node properties, [139](#page-152-0) sortnode properties, [139](#page-152-0) soundex function, [93](#page-106-0) soundex\_difference function, [93](#page-106-0) source nodes properties, [114](#page-127-0) spaces removing from strings, 88 special functions, [104](#page-117-0) special variables, [22](#page-35-0) SPSS Modeler Server, [2](#page-15-0) SQL format exporting nodes, [39,](#page-52-0) [45](#page-58-0) sqrt function, [85](#page-98-0) standalone scripts, [8,](#page-21-0) [11](#page-24-0) startstring function, [88](#page-101-0) state objects scripting commands, [52](#page-65-0) Statistics node properties, [276](#page-289-0) statisticsexportnode properties, [294](#page-307-0) statisticsimportnode properties, [13](#page-26-0), [292](#page-305-0) statisticsmodelnode properties, [293](#page-306-0) statisticsnode properties, [276](#page-289-0) statisticsoutputnode properties, [293](#page-306-0) statisticstransformnode properties, [292](#page-305-0) store command, [58](#page-71-0) store model command, [47](#page-60-0) store node command, [42](#page-55-0) store output command, [56](#page-69-0) store project command, [52](#page-65-0) store stream command, [50](#page-63-0)

stream execution order changing with scripts, [57](#page-70-0) stream names accessing in scripts, [66](#page-79-0) stream objects opening, [23](#page-36-0) referencing, [23](#page-36-0) scripting commands, [47](#page-60-0) stream parameters, [25](#page-38-0), [32](#page-45-0) stream properties, [66](#page-79-0) stream.nodes property, [57](#page-70-0) streams multiset command, [106](#page-119-0) properties, [110](#page-123-0) scripting, [8](#page-21-0)[–9](#page-22-0) string functions, [57](#page-70-0), 88 strings, [74,](#page-87-0) [76](#page-89-0) changing case, [57](#page-70-0) scripting, [20](#page-33-0) stripchar function, [88](#page-101-0) strmember function, [88](#page-101-0) structured properties, [107](#page-120-0) subscrs function, [88](#page-101-0) substring function, [88](#page-101-0) substring\_between function, [88](#page-101-0) SUM function, [99](#page-112-0) @SUM function, [97](#page-110-0), [99](#page-112-0) sum\_n function, [85](#page-98-0) supernode, [106](#page-119-0) SuperNode parameters, [25,](#page-38-0) [32](#page-45-0) **SuperNodes** parameters, [295](#page-308-0) properties, [295](#page-308-0) scripting, [295](#page-308-0) scripts, [8](#page-21-0), [14–](#page-27-0)[15](#page-28-0) setting properties within, [295](#page-308-0) support vector machine models node scripting properties, [242](#page-255-0) Support vector machine models node scripting properties, [230](#page-243-0) SVM models node scripting properties, [230](#page-243-0) svmnode properties, [230](#page-243-0) system command line arguments, [69](#page-82-0) *t* distribution probability functions, [86](#page-99-0) Table node properties, [277](#page-290-0) tablenode properties, [277](#page-290-0) tan function, [86](#page-99-0) tanh function, [86](#page-99-0) @TARGET function, [104](#page-117-0) testbit function, [87](#page-100-0)

@TESTING\_PARTITION function, [104](#page-117-0)

text format exporting models, [45](#page-58-0) exporting nodes, [39](#page-52-0) text strings embedding in scripts, [28](#page-41-0) THIS function, [99](#page-112-0) @THIS function, [97](#page-110-0), [99](#page-112-0) time and date functions, [76–](#page-89-0)[77](#page-90-0) time fields converting , [97](#page-110-0) time formats, [76–](#page-89-0)[77](#page-90-0) time functions, [76](#page-89-0)–[77](#page-90-0) time\_before, [82,](#page-95-0) [93](#page-106-0) time\_hours\_difference, [93](#page-106-0) time\_in\_hours, [93](#page-106-0) time\_in\_mins, [93](#page-106-0) time\_in\_secs, [9](#page-106-0) 3 time\_mins\_difference, [93](#page-106-0) time\_secs\_difference, [93](#page-106-0) Time Intervals node properties, [157](#page-170-0) Time Plot node properties, [178](#page-191-0) time series models node scripting properties, [230](#page-243-0), [242](#page-255-0) time\_before function, [82](#page-95-0) timeintervalsnode properties, [157](#page-170-0) timeplotnode properties, [178](#page-191-0) timeseriesnode properties, [230](#page-243-0) to\_date function, [82](#page-95-0), [93](#page-106-0) to\_dateline function, 93 to\_datetime function, [82](#page-95-0) to\_integer function, [82](#page-95-0) to\_number function, [82](#page-95-0) to\_real function, [82](#page-95-0) to\_string function, [82](#page-95-0) to\_time function, [82,](#page-95-0) 93 to\_timestamp function, [82](#page-95-0), [93](#page-106-0) @TODAY function, [93](#page-106-0) trademarks, [298](#page-311-0) @TRAINING\_PARTITION function, [104](#page-117-0) Transform node properties, [280](#page-293-0) transformnode properties, [280](#page-293-0) Transpose node properties, [162](#page-175-0) transposenode properties, [162](#page-175-0) tree-growing directives embedding in scripts, [28](#page-41-0) trigonometric functions, [86](#page-99-0) trim function, [88](#page-101-0) trim\_start function, [88](#page-101-0) trimend function, 88 TwoStep models node scripting properties, [232](#page-245-0), [242](#page-255-0) twostepnode properties, [232](#page-245-0)

Type node properties, [163](#page-176-0) typenode properties, [13,](#page-26-0) [63](#page-76-0), [163](#page-176-0)

undef function, [103](#page-116-0) unicode\_char function, 88 unicode\_value function, 88 uppertolower function, 88 User Input node properties, [126](#page-139-0) userinputnode properties, [126](#page-139-0)

@VALIDATION\_PARTITION function, [104](#page-117-0) value command, [52](#page-65-0) value\_at function, [82](#page-95-0) values property, [64](#page-77-0) var command, [20,](#page-33-0) [24](#page-37-0), [35](#page-48-0) Variable File node properties, [12](#page-140-0) 7 variable filenode properties, [127](#page-140-0) variables, [24,](#page-37-0) [32](#page-45-0) node references, [20](#page-33-0) scripting, [19](#page-32-0), [22](#page-35-0)

Web node properties, [179](#page-192-0) webnode properties, [179](#page-192-0) white space removing from strings, 88 with stream command, [23](#page-36-0), [51](#page-64-0) write FILE command, [53](#page-66-0) writeln FILE command, [53,](#page-66-0) [62,](#page-75-0) [65](#page-78-0)

XML export node properties, [290](#page-303-0) XML source node properties, [130](#page-143-0) xmlexportnode properties, [290](#page-303-0) xmlimportnode properties, [130](#page-143-0) Index